## The Best Choice for the Most Benefit!

We are committed to providing premium benefits to all of our customers.

## **AC Servo User Manual**

L7C Series (200[V])

Ver. 1.0

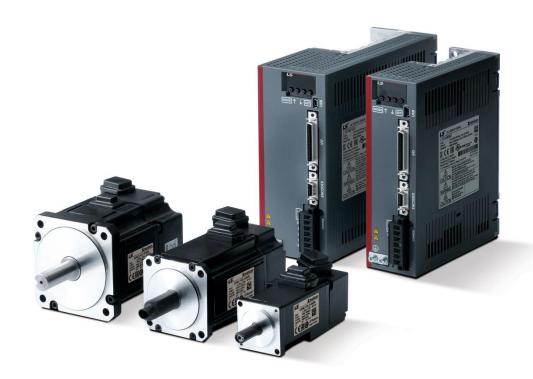

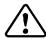

#### **Safety Precautions**

- Read all safety precautions before using this product.
- After reading this manual, store it in a readily accessible location for future reference.

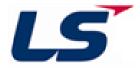

## Introduction

Greetings! Thank you for choosing L7C Series product.

The user manual describes how to correctly use this product and matters for which to exercise caution.

Failure to comply with the guidelines outlined in this manual may cause personal injury or damage to the product. Be sure to read this manual carefully before using this product and follow all guidelines contained therein.

- The contents of this manual are subject to change according to software versions without notice
- Reproduction of part or all of the contents of this manual in any form, by any means or for any purpose is strictly prohibited without the explicit written consent of our company.
- Our company retains all patents, trademarks, copyrights and other intellectual property
  rights to the materials in this manual. Therefore, the information contained in this manual
  is only intended for use with our company products, and using it for any other purposes is
  prohibited.

## Safety precautions are categorized as either Warning or Caution, depending on the severity of the consequences.

| Precaution       | Descriptions                                                                        |  |
|------------------|-------------------------------------------------------------------------------------|--|
| <b>1</b> Danger  | Failure to comply with the guidelines may cause serious injury or death.            |  |
| <b>⚠</b> Caution | Failure to comply with the guidelines may cause personal injury or property damage. |  |

Depending on the situation, ignoring a caution may also result in serious injury. So, be mindful
of this.

#### **■ Electric Safety Precautions**

#### Warning

- Before wiring or inspection, turn off the power, wait 15 minutes, make sure that the charge lamp has gone off, and check the voltage.
- Ground both the servo drive and the servo motor faultlessly.
- Only qualified and trained technicians may perform wiring on this product.
- Install both the servo drive and the servo motor before performing any wiring.
- Do not operate the device with wet hands.
- Do not open the servo drive cover during operation.
- Do not operate the device with the servo drive cover removed.
- Even if the power is off, do not remove the servo drive cover.

#### **■** Fire Safety Precautions

- Install the servo drive, the servo motor, and the regenerative resistance on noncombustible materials.
- Disconnect the input power if the servo drive malfunctions.

#### **■** Installation Precautions

Store and operate this product under the following environmental conditions.

| F                  | Conditions                                                                                                    |                               |  |  |
|--------------------|----------------------------------------------------------------------------------------------------|-------------------------------|--|--|
| Environment        | Servo Drive                                                                                                    | Servo Motor                   |  |  |
| Operating temp.    | 0 ~ 50 ℃                                                                                                    | 0 ~ 40 ℃                      |  |  |
| Storage temp.      | -20 ~ 65 ℃                                                                                                    | -10 ~ 60 °C                   |  |  |
| Operating humidity | 000/ DIL ou laviou (no nondonasticu)                                                                                                    | 20 200/ PH (no condensation)  |  |  |
| Storage humidity   | 90% RH or lower (no condensation)                                                                                                    | 20 ~ 80% RH (no condensation) |  |  |
| Altitude           | 1000m or lower                                                                                                    |                               |  |  |
| Spacing            | <ul> <li>When installing 1 Unit:         <ul> <li>40mm or more from the top or bottom of the control panel</li> <li>10mm or more from the left or right side of the control panel</li> </ul> </li> <li>When installing 2 or more units:         <ul> <li>100mm or more from the top of the control panel</li> <li>40mm or more from the bottom of the control panel</li> <li>30mm or more from the left and right sides of the control panel</li> <li>2mm or more between units</li> <li>Refer to Section 2.2.2,</li></ul></li></ul> |                               |  |  |
| Others             | <ul> <li>Ensure the installation location is free from dust, iron, corrosive gas, and combustible gas.</li> <li>Ensure the installation location is free from abnormal vibrations or potential for hard impacts.</li> </ul>                                                                                                    |                               |  |  |

- Make sure to install the product with the correct orientations.
- Do not drop the product or expose it to a hard impact.
- Install this product in a location that is free from water, corrosive gas, combustible

gas, or flammable materials.

- Install this product in a location capable of supporting the weight of this product.
- Do not stand or place heavy objects on top of the product.
- Always maintain the specified spacing when installing the servo drive.
- Ensure that there are no conductive or flammable debris inside the servo drive or the servo motor.
- Firmly attach the servo motor to the machine.
- Make sure to install a gearbox-attached servo motor with the correct orientation.
- Do not accidentally touch the rotating unit of the servo motor during operation.
- Do not apply excessive force when connecting couplings to the servo motor shaft.
- Do not place loads on the servo motor shaft that exceed the permitted amount.

#### **■** Wiring Precautions

- Make sure to use AC power for input power of the servo drive.
- Use a voltage source that is suitable for 200[V] (AC 200~230[V]).
- Always connect the servo drive to a ground terminal.
- Do not connect a commercial power supply directly to the servo motor.
- Do not connect commercial power supply directly to U, V and W output terminals of the servo drive.
- Connect U, V and W output terminals of the servo drive directly to the U, V, W
  power input terminals of the servo motor, but do not install magnetic contactors
  between the wires.
- Always use pressurized terminals with insulation tubes when wiring the servo drive power terminal.
- When wiring, be sure to separate U, V and W power cables for the servo motor and the encoder cable.
- Always use the robot cable if the motor is of a moving structure.
- Before performing power wiring, turn off the input power of the servo drive and wait until the charge lamp goes off completely.

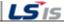

#### **■ Startup Precautions**

#### 

- Check the input voltage and power unit wiring before supplying power to the device.
- The servo must be in OFF mode when you turn on the power.
- For L7C □ □□, check the motor's ID, encoder type, and encoder pulse before turning on the power.
- For L7C □ □ □ □, first set the motor's ID for [0x2000], encoder type for [0x2001], and encoder pulse for [0x2002] after turning on the power.
- After completing the above settings, set the drive mode for the servo drive connected to the upper level controller in [0x3000].
- Perform I/O wiring for the servo drive referring to Section 2.5, "Wiring for Input/Output Signals."

#### Handling and Operating Precautions

#### 

- Check and adjust each parameter before operation.
- Do not touch the rotating unit of the motor during operation.
- Do not touch the heat sink during operation.
- Be sure to attach or remove I/O, ENC connectors only when the power is off.
- Extreme changes of parameters may cause system instability.

#### **■** Usage Precautions

- Install an emergency cut-off circuit which can immediately stop operation in an emergency.
- Reset the alarm only when the servo is off. Be warned that the system restarts immediately if the alarm is reset while the servo is on.
- Use a noise filter or DC reactor to minimize electromagnetic interference. This
  prevents nearby electrical devices from malfunctioning due to interference.
- Only use approved servo drive and servo motor combinations.
- The electric brake on the servo motor is for maintaining paused operation. Do not use it for ordinary braking.
- The electric brake may malfunction if the brake degrades or if the mechanical structure is improper (for example, if the ball screw and servo motor are combined via the timing belt). Install an emergency stop device to ensure mechanical safety.

#### **■** Malfunction Precautions

#### 

- Use a servo motor with an electric brake or install a separate brake system for use if there is potential for a dangerous situation during emergencies or device malfunctions.
- If an alarm occurs, eliminate the underlying cause of the problem and ensure safety in operation. Then, deactivate the alarm and resume operation.
- Do not approach the machine until the problem is solved.

#### ■ Repair/Inspection Precautions

#### 

- Before performing repair or inspection, turn off the power, wait at least 15 minutes, make sure that the charge lamp has gone off, and check the voltage.
   Enough voltage may remain in the electrolytic condenser after the power is off to cause an electric shock.
- Only authorized personnel may repair and inspect the device or replace its parts.
- Never modify this device in any way.

#### **■** General Precautions

#### 

• This user manual is subject to change due to product modification or changes in standards. If such changes occur, we issue a new user manual with a new product number.

### **■ Product Application**

- This product is not designed or manufactured for machines or systems intended to sustain human life.
- This product is manufactured under strict quality control conditions. Nevertheless, install safety devices if installing the product in a facility where product malfunctions may result in a major accident or a significant loss.

#### **■ EEPROM Lifespan**

- EEPROM is rewritable up to 4 million times for the purpose of recording parameter settings and other information. The servo drive may malfunction if the total number of the following tasks exceeds 4 million, due to the lifespan of the EEPROM.
  - EEPROM recording as a result of a parameter change
  - EEPROM recording as a result of an alarm

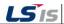

# **Table of Contents**

| 1. | Produc | ct Co | onfiguration                                        | 1-1  |
|----|--------|-------|-----------------------------------------------------|------|
|    | 1.1    | Proc  | duct Verification                                   | 1-1  |
|    | 1.2    | Proc  | duct Specifications                                 | 1-2  |
|    | 1.3    | Com   | nponent Names                                       | 1-4  |
|    |        | 1.3.1 | Servo Drive Component Names                         |      |
|    |        | 1.3.2 | Servo Motor Part Names                              |      |
|    | 1.4    | Exan  | nple of System Configuration                        | 1-7  |
| 2. | Wirin  | g an  | d Connection                                        | 2-1  |
|    | 2.1    | Serv  | o Motor Installation                                | 2-1  |
|    |        | 2.1.1 | Operating Environment                               | 2-1  |
|    |        | 2.1.2 | Preventing Over-impact                              | 2-1  |
|    |        | 2.1.3 | Motor Connection                                    | 2-2  |
|    |        | 2.1.4 | Load Device Connection                              | 2-3  |
|    |        | 2.1.5 | Cable Installation                                  | 2-3  |
|    | 2.2    | Serv  | o Drive Installation                                | 2-4  |
|    |        | 2.2.1 | Installation and Usage Environment                  | 2-4  |
|    |        | 2.2.2 | Installation with the Control Panel                 | 2-5  |
|    | 2.3    | Inter | rnal Block Diagram of the Servo Drive               | 2-6  |
|    |        | 2.3.1 | Drive Block Diagram (100W ~ 1.0kW)                  | 2-6  |
|    | 2.4    | Pow   | er Supply Wiring                                    | 2-7  |
|    |        | 2.4.1 | Power Supply Wiring Diagram (100W ~ 1.0kW)          | 2-8  |
|    |        | 2.4.2 | Power Input Sequence                                | 2-9  |
|    |        | 2.4.3 | Power Circuit Electrical Component Standards        | 2-10 |
|    | 2.5    | Wiri  | ng for Input/Output Signals                         | 2-11 |
|    |        | 2.5.1 | Names and Functions of Digital Input/Output Signals | 2-12 |
|    |        | 2.5.2 | Names and Functions of Analog Input/Output Signals  | 2-18 |
|    |        | 2.5.3 | Names and Functions of Pulse Train Input Signals    | 2-19 |

|    |       | 2.5.4 | Names and Functions of Encoder Output Signals   | 2-19 |
|----|-------|-------|-------------------------------------------------|------|
|    |       | 2.5.5 | Examples of Input/Output Signal Connection      | 2-20 |
|    |       | 2.5.6 | Pulse Train Input Signal                        | 2-23 |
|    |       | 2.5.7 | Input/Output Signals Configuration Diagram      | 2-24 |
|    | 2.6   | Encod | der Signal Panel (Encoder Connector) Wiring     | 2-25 |
|    |       | 2.6.1 | Encoder Signal Names by Type                    | 2-25 |
|    | 2.7   | Powe  | r Connector                                     | 2-27 |
| 3. | Opera | ation | Modes                                           | .3-1 |
|    | 3.1   | Contr | ol Method                                       | 3-1  |
|    | 3.2   | Index | ing Position Operation                          | 3-1  |
|    |       | 3.2.1 | Coordinate Settings                             | 3-4  |
|    |       | 3.2.2 | Index Structure                                 | 3-7  |
|    | 3.3   | Pulse | Input Position Operation                        | 3-8  |
|    | 3.4   | Veloc | ity Control                                     | 3-11 |
|    | 3.5   | Torqu | e Operation                                     | 3-15 |
| 4. | Index | ing P | osition Operation                               | .4-1 |
|    | 4.1   | Conce | ept of Index                                    | 4-1  |
|    | 4.2   | Index | Type                                            | 4-8  |
|    |       | 4.2.1 | Absolute/Relative Move                          | 4-8  |
|    |       | 4.2.2 | Registration Absolute/Relative Move             | 4-9  |
|    |       | 4.2.3 | Blending Absolute/Relative Move                 | 4-10 |
|    |       | 4.2.4 | Rotary Absolute/Relative Move                   | 4-11 |
|    |       | 4.2.5 | Rotary Shortest Move                            | 4-12 |
|    |       | 4.2.6 | Rotary Positive/Negative Move                   | 4-13 |
|    | 4.3   | Funct | ion of Index Input Signal                       | 4-15 |
|    | 4.4   | Funct | ion of Index Output Signal                      | 4-19 |
|    | 4.5   | Analo | og Velocity Override                            | 4-22 |
|    | 16    | Evam  | nle of Indexing Operation Configuration Diagram | 1-21 |

| 5.  | Pulse  | Input Position Operation                                                                       | 5-1  |
|-----|--------|------------------------------------------------------------------------------------------------|------|
|     | 5.1    | Pulse Input Logic Function Setting                                                             | 5-2  |
|     | 5.2    | Pulse Input Logic Function Setting                                                             | 5-3  |
|     | 5.3    | Function Setting of PCLEAR                                                                     | 5-4  |
|     | 5.4    | Function Setting of INHIBIT                                                                    | 5-4  |
|     | 5.5    | Example of Pulse Drive Mode Configuration Diagram 5.5.1 Example of Connection with PLC Devices |      |
| 6.  | Veloci | ty Mode                                                                                        | 6-1  |
|     | 6.1    | Velocity Command Switch Select Function Setting                                                | 6-1  |
|     | 6.2    | Analog Velocity Command                                                                        | 6-2  |
|     | 6.3    | Multi-Velocity Command                                                                         | 6-4  |
|     | 6.4    | Example of Velocity Mode Configuration Diagram                                                 | 6-5  |
| 7.  | Torqu  | e Operation                                                                                    | 7-1  |
|     | 7.1    | Analog Torque Command Scale                                                                    | 7-1  |
|     | 7.2    | Velocity Setting for Torque Operation                                                          | 7-2  |
|     | 7.3    | Example of Torque Mode Configuration Diagram                                                   | 7-3  |
| 8.  | Opera  | tion Mode Switching                                                                            | 8-1  |
| 9.  | Homir  | າg                                                                                             | 9-1  |
|     | 9.1    | Homing Method                                                                                  | 9-2  |
| 10. | Drive  | Application Functions                                                                          | 10-1 |
|     | 10.1   | Drive Front Panel                                                                              | 10-1 |
|     |        | 10.1.1 7-Segment for Indicating the Servo Status                                               |      |
|     |        | 10.1.2 Loader Control Method                                                                   | 10-4 |

|    | 10.2 Input/Output Signals Setting                                   | 10-33                                                                                                    |
|----|---------------------------------------------------------------------|----------------------------------------------------------------------------------------------------|
|    | 10.2.1 Assignment of Digital Input Signals                          | 10-33                                                                                                    |
|    | 10.2.2 Digital Output Signal Assignment                             | 10-37                                                                                                    |
|    | 10.3 Electric Gear Setup                                            | 10-40                                                                                                    |
|    | 10.3.1 Indexing Position Operation Electric Gear                    | 10-40                                                                                                    |
|    | 10.3.2 Example of Indexing Position Operation Electric Gear Setting | 10-43                                                                                                    |
|    | 10.3.3 Calculation of Velocity for Use of Electric Gear             | 10-44                                                                                                    |
|    | 10.3.4 Electric Gear for Pulse Input Position Operation             | 10-46                                                                                                    |
|    | 10.4 Velocity Control Settings                                      | 10-47                                                                                                    |
|    | 10.4.1 Smooth Acceleration and Deceleration                         | 10-47                                                                                                    |
|    | 10.4.2 Servo-lock Function                                          | 10-48                                                                                                    |
|    | 10.4.3 Velocity Control Signals                                     | 10-48                                                                                                    |
|    | 10.5 Position Control Settings                                      | 10-49                                                                                                    |
|    | 10.5.1 Position Command Filter                                      | 10-49                                                                                                    |
|    | 10.5.2 Position Control Signals                                     | 10-51                                                                                                    |
|    | 10.6 Positive/Negative Limit Setting                                | 10-52                                                                                                    |
|    | 10.7 Brake Output Signal Function Setting                           | 10-53                                                                                                    |
|    | 10.8 Torque Limit Function                                          | 10-55                                                                                                    |
|    | 10.9 Gain Conversion Function                                       | 10-58                                                                                                    |
|    | 10.9.1 Gain Group Conversion                                        | 10-58                                                                                                    |
|    | 10.9.2 P/PI control switch                                          | 10-60                                                                                                    |
|    | 10.10 Dynamic Brake                                                 | 10-62                                                                                                    |
|    | 10.11 Regenerative Resistance Setting                               | 10-64                                                                                                    |
|    | 10.11.1 Use of External regenerative resistance                     | 10-65                                                                                                    |
|    | 10.11.2 Other Considerations                                        |                                                                                                    |
|    | 10.12 Encoder Signal Output                                         | 10-67                                                                                                    |
|    | 10.13 Absolute Encoder Data Transmission (ABS_RQ)                   | 10-68                                                                                                    |
| 11 | 1. Tuning                                                           | 11_1                                                                                                    |
|    | i. iaiiiig                                                          |                                                                                                    |
|    | 11.1 Automatic Gain Adjustment (Off-Line Auto Tuning).              | 11-1                                                                                                    |
|    |                                                                     | A STATE OF THE STATE OF THE STA |

10.1.3

|     | 11.2   | Auton            | natic Gain Adjustment                        | (On-line Auto | Tuning)11-3 |
|-----|--------|------------------|----------------------------------------------|---------------|-------------|
|     | 11.3   | Manu             | al Gain Tuning                               |               | 11-6        |
|     | 1      | 11.3.1           | Gain Tuning Sequence                         |               | 11-6        |
|     | 11.4   | Vibrat           | ion Control                                  |               | 11-9        |
|     |        | 11.4.1           | Notch Filter                                 |               |             |
|     |        | 11.4.2<br>11.4.3 | Adaptive FilterVibration Control (Damping) F |               |             |
|     |        |                  | , -                                          |               |             |
| 12. | Proced | dure             | Function                                     |               | 12-1        |
|     | 12.1   | Manua            | al JOG Operation                             |               | 12-1        |
|     | 12.2   | Progra           | am Jog Operation                             |               | 12-2        |
|     | 12.4   | Deleti           | ng Alarm History                             |               | 12-4        |
|     | 12.5   | Auton            | natic Gain Tuning                            |               | 12-5        |
|     | 12.6   | Index            | Pulse Search                                 |               | 12-5        |
|     | 12.7   | Absolu           | ute Encoder Reset                            |               | 12-6        |
|     | 12.8   | Instan           | taneous Maximum Tor                          | que Reset     | 12-6        |
|     | 12.9   | Phase            | Current Offset Tuning                        |               | 12-7        |
|     | 12.10  | ) Softwa         | are Reset                                    |               | 12-8        |
|     | 12.11  | L Comm           | nutation                                     |               | 12-8        |
| 13. | Object | Dict             | tionary                                      |               | 13-1        |
|     | 13.1   | Data 1           | Туре                                         |               | 13-2        |
|     | 13.2   | Basic :          | Setting (0x2000~)                            |               | 13-3        |
|     | 13.3   | Gain A           | Adjustment (0x2100~)                         |               | 13-20       |
|     | 13.4   | I/O Co           | onfiguration (0x2200~)                       |               | 13-30       |
|     | 13.5   | Veloci           | ty Control (0x2300~)                         |               | 13-38       |
|     | 13.6   | Misce            | llaneous Setting (0x240                      | )()~)         | 13-45       |

|     | 13.7   | Enhanced Control (0x2500~)                                | 13-53        |
|-----|--------|-----------------------------------------------------------|--------------|
|     | 13.8   | Monitoring (0x2600~)                                      | 13-59        |
|     | 13.9   | Procedure and Alarm history (0x2700~)                     | 13-69        |
|     | 13.10  | Third Party Motor Support (0x2800~)                       | 13-73        |
|     | 13.11  | . Index Objects                                           | 13-77        |
| 14. | Mainte | enance and Inspection                                     | 14-1         |
|     | 14.1   | Diagnosing Abnormalities and Troubleshooting              | 14-1         |
|     | 14.2   | Precautions                                               | 14-1         |
|     | 14.3   | Inspection Points                                         | 14-1         |
|     | 14.4   | Parts Replacement Cycle                                   | 14-3         |
|     | 14.5   | Servo Alarms                                              | 14-4         |
|     | 14.6   | Servo Warnings                                            | 14-13        |
|     | 14.7   | How to Replace Encoder Battery                            | 14-17        |
|     | 14.8   | Servo Overload Graph                                      | 14-18        |
|     | 14.9   | Servo Motor Formats and IDs (continued on the nex         | t page)14-21 |
| 15. | Comm   | unication Protocol                                        | 15-1         |
|     |        | Overview and Communication Specifications                 |              |
|     | 1      | .5.1.2 Communication Specifications and Cable Access Rate | 15-2         |
|     | 15.2   | Basic Structure of Communication Protocol                 | 15-4         |
|     | 1      | .5.2.1 Sending/Receiving Packet Structure                 | 15-4         |
|     | 1      | L5.2.2 Protocol Command Codes                             | 15-7         |
|     | 15.3   | Parameter Saving & Reset                                  | 15-38        |
|     | 15.4   | L7C Servo Drive Communication Address Table               | 15-40        |
|     | 1      | L5.4.1 Basic Setting Parameters                           | 15-40        |
|     | 1      | .5.4.2 Gain Adiustment Parameters                         | 15-42        |

|     | 15.4.3     | I/O Configuration Parameters     | 15-44 |
|-----|------------|----------------------------------|-------|
|     | 15.4.4     | Velocity Control Parameters      | 15-45 |
|     | 15.4.5     | Miscellaneous Setting Parameters | 15-46 |
|     | 15.4.6     | Enhanced Control Parameters      | 15-46 |
|     | 15.4.7     | Monitoring Parameters            | 15-47 |
|     | 15.4.8     | Procedures and Alarm History     | 15-49 |
|     | 15.4.9     | 3rd Party Motor Parameters       |       |
|     | 15.4.10    | Index Related Parameters         | 15-51 |
| 16. | Product Fe | eatures                          | 16-1  |
|     | 16.1 Servo | Motor                            | 16-1  |
|     | 16.1.1     | Product Features                 | 16-1  |
|     | 16.1.2 Ex  | ternal View                      | 16-6  |
|     | 16.2 Servo | Drive                            | 16-9  |
|     | 16.2.1     | Product Features                 | 16-9  |
|     | 16.2.2     | External View                    | 16-11 |
|     | 16.3 Optio | ons and Peripheral Devices       | 16-12 |
| 17. | Test Drive |                                  | 17-1  |
|     | 17.1 Prepa | aration for Operation            | 17-2  |
|     | 17.1.1     | Indexing Position Operation      | 17-3  |
|     | 17.1.2     | Pulse Input Position Operation   | 17-6  |
|     | 17.1.3     | Velocity Mode                    |       |
|     | 17.1.4     | Torque Operation                 | 17-12 |
| 18. | Appendix   |                                  | 18-1  |
|     | 18.1 Firm  | ware Update                      | 18-1  |
|     | 18.1.1     | Using Drive CM                   | 18-1  |
|     | 18.2 Sumi  | mary of Parameters               | 18-6  |

## **1.** Product Configuration

### **1.1** Product Verification

- 1. Check the name plate to verify that the product received matches the model ordered.
  - Does the servo drive's name plate match?
  - Does the servo motor's name plate match?
- 2. Check the product components and options.
  - Are the types and lengths of cables correct?
  - Does the regenerative resistance conform to the required standard?
    - Is the shape of the shaft correct?
    - Are there any abnormalities after mounting the oil seal or the brake?
    - Are the gearbox and the gear ratios correct?
    - Is the encoder format correct?
- **3.** Check the exterior of the product.
  - Are there any foreign substances or humidity in the product?
  - Is there any discoloration, contaminant, damage or disconnected wire?
  - Are the bolts tightly fastened to the joints?
  - Is there any abnormal sound or excessive friction during rotation?

## **Product Specifications**

■ L7C Series Product Type

| Series Name | Series Name |                 |  |
|-------------|-------------|-----------------|--|
| L7 series   | С           | Standard<br>I/O |  |

| nput voltage    | Capacity (200[V]) |        |  |
|-----------------|-------------------|--------|--|
| A :<br>200[Vac] | 001               | 100[W] |  |
| ZUU[VaC]        | 002               | 200[W] |  |
|                 | 004               | 400[W] |  |
|                 | 008               | 800[W] |  |
|                 | 010               | 1[kW]  |  |

#### ■ Servo Motor Product Type

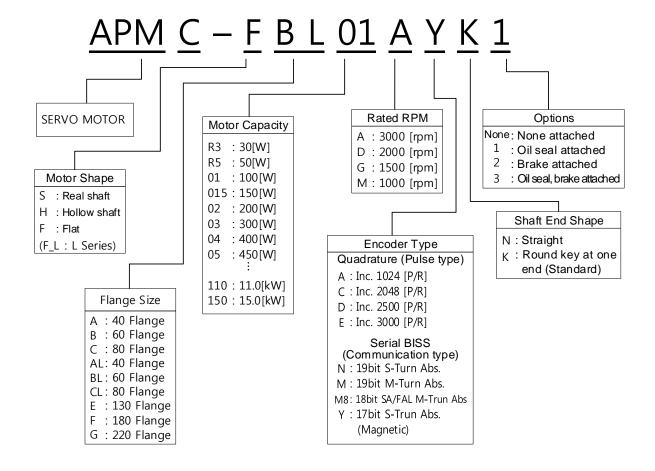

## **1.3** Component Names

### 1.3.1 Servo Drive Component Names

#### ■ 100W, 200W, 400W

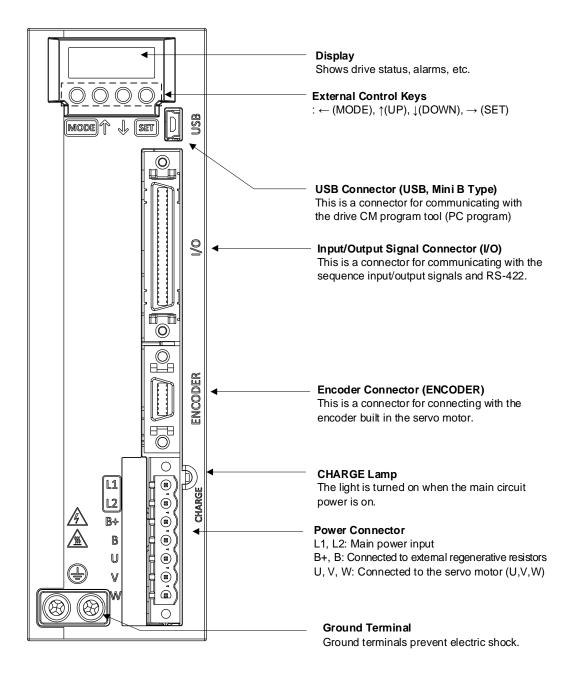

#### ■ 800W, 1kW

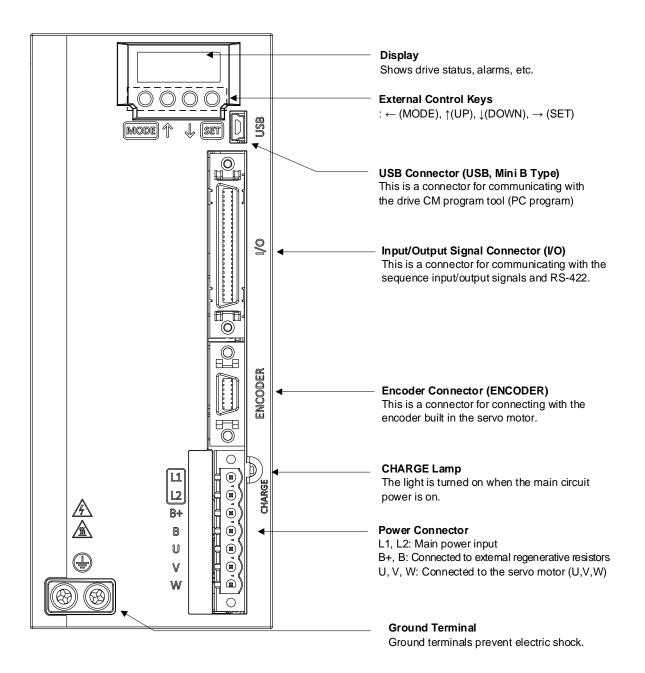

## 1.3.2 Servo Motor Part Names

#### ■ 80 Flange or Lower

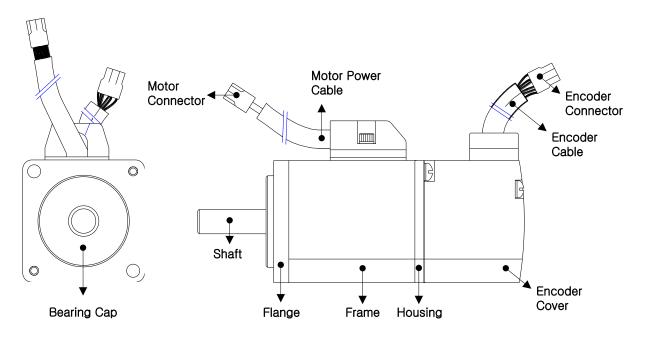

### ■ 130 Flange or Higher

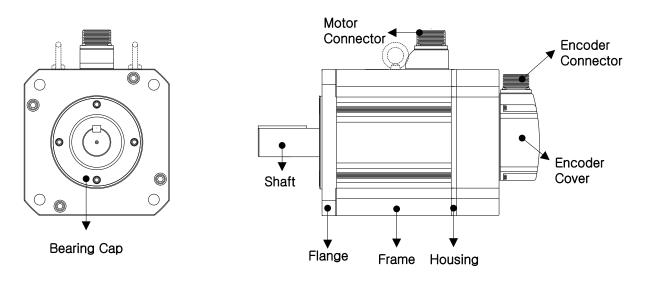

## **1.4** Example of System Configuration

The figure below shows an example of system configuration using this drive.

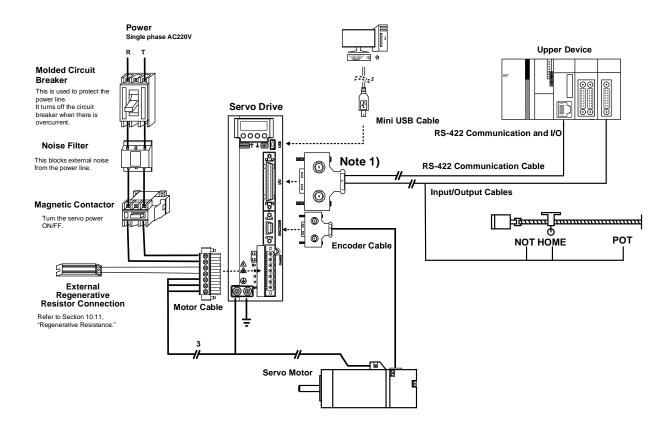

- Note 1) Do not use APC-VSCN1T or APC-VPCN1T during communication wiring. Communication may be disconnected due to disconnection in cable shields. Also, build the structure of a single connector holding individual lines of RS-422 communication cables and input/output cables. Make sure to use shielded twisted cables (Twisted Pair Wire) for RS-422 communication cable.
- **Note 2)** PE between the servo motor and the servo and between the servo and the device must be connected.

## 2. Wiring and Connection

## 2.1 Servo Motor Installation

## 2.1.1 Operating Environment

| Items                                                                                   | Requirements      | Notes                                                                                                    |  |  |
|-----------------------------------------------------------------------------------------|-------------------|----------------------------------------------------------------------------------------------------|--|--|
| Operating<br>Temp.                                                                      | 0 ~ 40[°C]        | Consult our technical support team to customize the product if the temperatures in the installation environment are outside this range. |  |  |
| Operating<br>Humidity                                                                   | 80[%] RH or lower | Do not operate this device in an environment with steam.                                                                                |  |  |
| External Vibration Vibration Vibration acceleration 19.6[m/s²] or below on X and Y axes |                   | Excessive vibrations reduce the lifespan of the bearings.                                                                               |  |  |

## 2.1.2 Preventing Over-impact

Impact onto the motor axis during installation or handling may cause the motor to fall and damage the encoder.

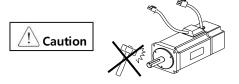

#### 2.1.3 **Motor Connection**

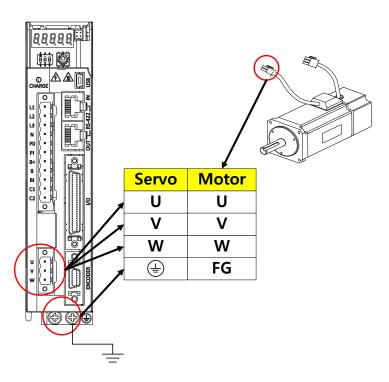

- Directly connecting the motor to a commercial power supply may burn the motor. Make sure to connect it with the specified drive before using it.
- · Connect the ground terminal of the motor to either of the two ground terminals inside the drive, and attach the remaining terminal to the Type-3 ground.
- Connect U, V, and W terminals of the motor to match U, V, and W terminals of the drive.
- Ensure that no pin on the motor connector is fallen off or inadequately connected.
- If there is moisture or condensation on the motor, make sure that insulation resistance is 10[MΩ] (500[V]) or higher and install only if there is no abnormality.
- Sometimes, if the motor's PE and the drive's PE terminal are not connected, DriveCM connection may not work properly when you turn on the servo. So, be mindful of this.

### 2.1.4 Load Device Connection

For coupling connections: Ensure that the motor shaft and the load shaft are aligned within the tolerance range.

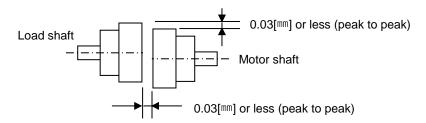

#### **■** For Pulley Connections:

| Flores | Radial Load |     | Axial Load |     | Notes              |  |
|--------|-------------|-----|------------|-----|--------------------|--|
| Flange | N           | kgf | N          | kgf | Notes              |  |
| 40     | 148         | 15  | 39         | 4   | Nr: 30[mm] or less |  |
| 60     | 206         | 21  | 69         | 7   | Radial load + TT   |  |
| 80     | 255         | 26  | 98         | 10  | <u></u>            |  |
| 130    | 725         | 74  | 362        | 37  | <b>│</b>           |  |
| 180    | 1548        | 158 | 519        | 53  |                    |  |
| 220    | 1850        | 189 | 781        | 90  | Axial load         |  |

## 2.1.5 Cable Installation

• For vertical installations, make sure that no oil or water flows into the connecting parts.

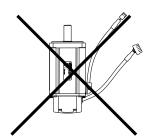

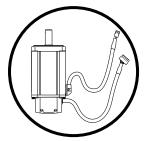

 Do not pressurize or damage the cables. Make sure to use robot cables for a moving motor and prevent the cables from swaying.

## **Servo Drive Installation**

## 2.2.1 Installation and Usage Environment

| Items                 | Environmental Conditions                                                                                                    | Notes                                                                                                    |  |
|-----------------------|----------------------------------------------------------------------------------------------------|----------------------------------------------------------------------------------------------------|--|
| Operating<br>Temp.    | 0 ~ 50[℃]                                                                                                    | ▲ Caution  Install a cooling fan on the control panel for ventilation and to maintain the temperature within the range.                                                                                                    |  |
| Operating<br>Humidity | 80[%] RH or<br>below                                                                                                    | ▲ Caution  Moisture developed inside the drive due to ice formation or condensation during a prolonged period of inactivity may damage the drive. Remove all moisture before operating the drive after a prolonged period of inactivity. |  |
| External<br>Vibration | Vibration<br>acceleration<br>4.9[ᠬঙ] or lower                                                                                                    | Excessive vibration reduces the lifespan of the product, and may cause malfunctions.                                                                                                    |  |
| Ambient<br>Conditions | <ul> <li>Do not expose the device to direct sunlight.</li> <li>Do not expose the device to corrosive or combustible gases.</li> <li>Do not expose the device to oil or dust.</li> <li>Ensure that the device receives sufficient ventilation even if installed in a confined space.</li> </ul> |                                                                                                    |  |

### 2.2.2 Installation with the Control Panel

Comply with the spacing standard specified in the following figures when installing with the control panel.

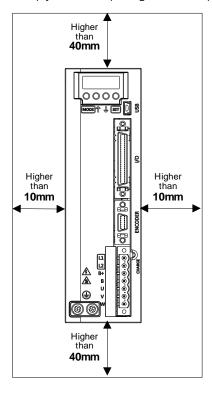

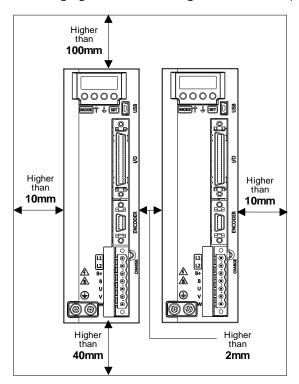

#### **A**Caution

- Install the external regenerative resistance properly so that generated heat does not affect the drive.
- Assemble the servo drive control panel so it is flat against the wall.
- Do not let any metal debris generated from drilling, etc. fall into the drive when assembling the control panel.
- Make sure that oil, water, or metal dust does not enter the drive through the gaps or roof of the control panel.
- Protect the control panel by using air purge system when using it in an area where there are high amounts of harmful gases or dust.

#### **Internal Block Diagram of the Servo Drive** 2.3

#### **Drive Block Diagram (100W ~ 1.0kW)** 2.3.1

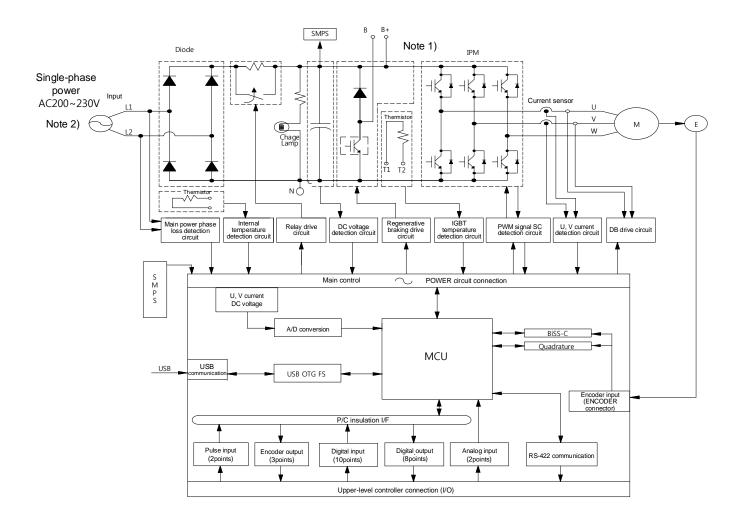

Note1) Since there is no internal regenerative resistance, make sure to connect regenerative resistances to B+ and B pins.

Note2) Connect a single-phase 220[V] supply.

## **2.4** Power Supply Wiring

• Ensure that the input power voltage is within the acceptable range.

#### **△** Caution

Excessive voltage damages the drive.

- If a commercial power supply is connected to U, V and W terminals of the drive, the drive may be damaged. Make sure to connect the power to L1 and L2 terminals.
- Make sure to use the standard resistance values for the B+ and B terminals when using external regenerative resistance.

| Models | Resistance | Standard Capacity | * Notes                                                                       |
|--------|------------|-------------------|-------------------------------------------------------------------------------|
| 100[W] |            |                   | <b>A</b> Caution                                                              |
| 200[W] | 100[Ω]     | External 50[W]    | For resistance values to use during regenerative capacity expansion, refer to |
| 400[W] |            |                   | Section 16.3, "Optional and Peripheral Devices."                              |
| 800[W] | 40101      | Estate   1000Aff  |                                                                               |
| 1[kW]  | 40[Ω]      | External 100[W]   |                                                                               |

 High voltages may remain in the device for sometime even after the main power is disconnected. Be careful.

#### **Warning**

Before resuming wiring, make sure to disconnect the main power and that the charge lamp is completely turned off. Failure to do so may result in electric shock.

 Always ground the device using the shortest possible ground wire. Long ground wires are easily influenced by noise, which causes malfunctions.

#### 2.4.1 Power Supply Wiring Diagram (100W ~ 1.0kW)

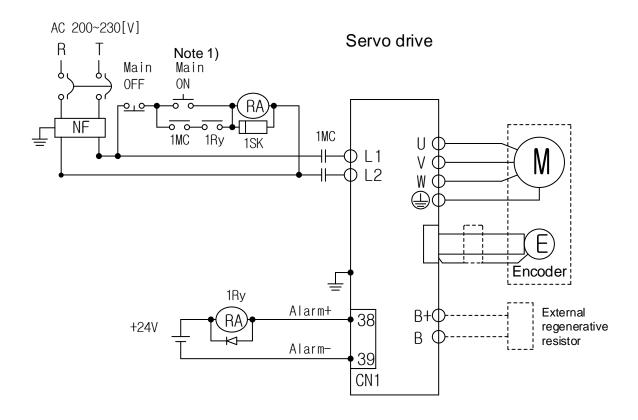

Note1) About 1~2 seconds are required from main power supply to alarm signal output. Press the main power on switch and hold it for at least 2 seconds.

Connect a regenerative resistance of (50[W],  $100[\Omega]$ ) for a  $100[W]\sim400[W]$  drive and (100[W],  $40[\Omega]$ ) for a 800[W]~1[kW] drive to external terminals B and B+.

Remove approximately 7 to 10[mm] of the sheathing from the cables for the main circuit power and use the dedicated pressurized terminals. (Refer to Section 2.4.3, "Power Circuit Electrical Component Standards.")

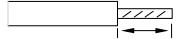

Use a (-) flathead screwdriver to connect or remove the main circuit power unit wires.

## 2.4.2 Power Input Sequence

#### **■** Power Input Sequence

- For wiring of the main power, use a magnetic contactor for the main circuit power as shown in Section 2.4.1, "Power Supply Wiring Diagram." Set the magnetic contactor to be turned off simultaneously with an alarm occurrence in the external sequence.
- The alarm signal is turned on (normal state) about 2.5 seconds after power supply, then the servo on command signal is recognized. Accordingly, if the servo on command signal is on during power supply, the actual servo on operation begins after about 2.5 seconds. Keep this in mind when designing the power input sequence.

#### **■** Timing Chart

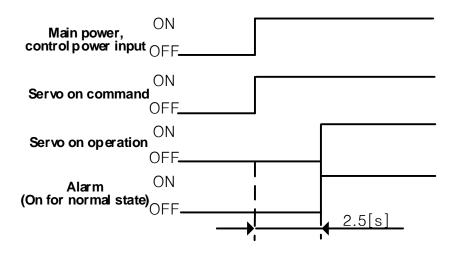

## 2.4.3 Power Circuit Electrical Component Standards

| Model Names                    | 100W                              | 200W | 400W          | 800W          | 1kW        |  |
|--------------------------------|-----------------------------------|------|---------------|---------------|------------|--|
| MCCB (NFB)                     | 30A Frame 5A                      |      | 30A Frame 10A | 30A Frame 15A |            |  |
| Noise Filter (NF)              | TB1-10A0D0 (10A)                  |      |               |               |            |  |
| DC Reactor                     | HFN-10 (10A)                      |      |               | HFN-15 (15A)  |            |  |
| MC                             | 11A/240V (GM□-9)                  |      |               | 18A/240       | V (GM□-18) |  |
| L1, L2, B+, B, U, V, W note 1) | AWG16 (1.5 mm²)                   |      |               |               |            |  |
| Pressurized Terminal           | Ferrule 16AWG (6mm Strip & Twist) |      |               |               |            |  |
| Connector                      | BCP-508F- 7 GN                    |      |               |               |            |  |

Note1) Select and use 600V, PVC-insulated wires.

To comply with UL (CSA) standards, use UL-certified wires that have a heat resistant temperature of 75℃ or above.

To comply with other standards, use proper wires that meet the applicable standards. For other special specifications, use wires equivalent or superior to those specified in this Section.

## **2.5** Wiring for Input/Output Signals

■ CN1 Connector Model: 10150-3000PE (3M)

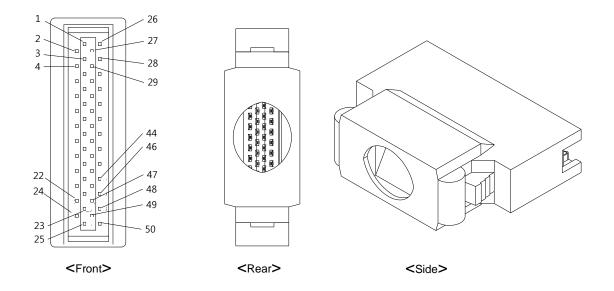

## 2.5.1 Names and Functions of Digital Input/Output **Signals**

#### ■ Names and Functions of Digital Input Signals (CN1 Connector)

| Pin<br>Numbers | Names | Assignments | Description      | Functions                                                                                                    |
|----------------|-------|-------------|------------------|----------------------------------------------------------------------------------------------------|
| 50             | +24V  | DC 24V      | DC 24 V input    | Common                                                                                                    |
|                |       |             |                  | The motor becomes operable when the SVON signal is turned                                                                                                    |
| 47             | DI 1  | SVON        | Servo On         | on (Servo On state). The motor enters the free-run state when the signal is off.                                                                                                    |
| 23             | DI 2  | SPD1        | Multi-velocity 1 | Selects the rotation velocity                                                                                                    |
| 22             | DI 3  | SPD2        | Multi-velocity 2 | command for velocity-limited operation. The velocity command                                                                                                    |
| 21             | DI 4  | SPD3        | Multi-velocity 3 | changes as shown below according to the status of the contacts.    Input device   SPD1   SPD2   SPD3   Multi-velocity   Command 1   (Parameter 0x2312)   Multi-velocity   Command 2   (Parameter 0x2313)   Multi-velocity   Command 3   (Parameter 0x2314)   Multi-velocity   Command 4   (Parameter 0x2315)   Multi-velocity   Command 5   (Parameter 0x2316)   Multi-velocity   Command 6   (Parameter 0x2317)   Multi-velocity   Command 6   (Parameter 0x2317)   Multi-velocity   Command 7   (Parameter 0x2318)   Multi-velocity   Command 8   (Parameter 0x2319)   Multi-velocity   Command 8   (Parameter 0x2319)   Command 8   (Parameter 0x2319)   Command 8   (Parameter 0 |
| 17             | DI 5  | A-RST       | Alarm reset      | Turns off the servo alarm.                                                                                                    |

| 46                                     | 46 DI 6 JDIR |                   | Selection of jog's<br>rotational<br>direction | Switches the rotational direction of jog operation.                                                                                                    |
|----------------------------------------|--------------|-------------------|-----------------------------------------------|----------------------------------------------------------------------------------------------------|
| 20                                     | 20 DI 7 POT  |                   | Prohibition of<br>forward (CCW)<br>rotation   | Stops the motor so that the actuator cannot move beyond the motion range in the forward rotational direction. The stopping method varies according to [0x2013] setting value.     |
| 19                                     | 19 DI 8 NOT  |                   | Prohibition of<br>reverse (CW)<br>rotation    | Stops the motor so that the actuator cannot move beyond the motion range in the reverse rotational direction. The stopping method varies according to the [0x2013] setting value. |
| 18                                     | DI 9         | EMG               | Emergency stop                                | When EMG signal is turned on, the servo initiates an emergency stop and generates "W-80." Here, the stopping method varies according to the [0x2013] setting value.               |
| 48                                     | DI 10        | STOP              | Servo stop                                    | Stops the operation.                                                                                                    |
|                                        | ** STAF      | RT                | Operation start                               | Starts index location.                                                                                                    |
|                                        | ** REG       | :T                | Operation after sensoring                     | If the index type is Registration Absolute or Registration Relative and REGT signal is on, it adopts the set operation velocity and moving distance to start operation.           |
|                                        | НОМІ         | =                 | Home position                                 | A home sensor input signal used                                                                                                    |
|                                        |              |                   | sensor                                        | in homing.                                                                                                    |
|                                        | ** HSTA      |                   | Homing start                                  | Starts homing.                                                                                                    |
|                                        | ** ISEL      |                   | Index Selection 0                             | _                                                                                                    |
| ** ISEL1  ** ISEL2  ** ISEL3  ** ISEL4 |              | Index Selection 1 |                                               |                                                                                                    |
|                                        |              |                   |                                               | Selects an index for operation                                                                                                    |
|                                        |              | Index Selection 3 | from 0~63.                                    |                                                                                                    |
| ** ISEL4  ** ISEL5  ** PCON  ** GAIN2  |              |                   | Index Selection 4                             | -                                                                                                    |
|                                        |              |                   | Index Selection 5 P control action            | Switches PI control to P control when PCON signal is turned on.                                                                                                    |
|                                        |              |                   | Switching Gain 1<br>to Gain 2                 | Switches velocity-limiting Gain 1 to Gain 2 when Gain 2 signal is turned on.                                                                                                    |

| ** PCL    | Forward torque<br>limit           | Enables torque limitation in the forward direction when PCL signal is turned on. It governs movements according to the [0x2110] setting and determines the torque limit values through [0x2111].                           |
|-----------|-----------------------------------|----------------------------------------------------------------------------------------------------|
| ** NCL    | Reverse torque<br>limit           | Enables torque limitation in the reverse direction when NCL signal is turned on. It governs movements according to the [0x2110] setting and determines the torque limit values through [0x2112].                           |
| ** PAUSE  | Pause                             | Decelerates and pauses index operation when the pause signal is input. It resumes the index operation when the pause signal is re-input during the paused state.                                                           |
| ** ABSRQ  | Absolute location<br>data request | Upon request of the absolute data of the absolute encoder, the data of the absolute encoder is transmitted to a upper level controller in quadrature pulse format through AO, BO output.                                   |
| ** JSTART | Jog operation                     | When the contacts are turned on, it starts jog operation at the velocity set in [0x2300].                                                                                                    |
| ** PCLR   | Input pulse clear                 | When the contacts are turned on, it does not receive input pulses and sets the position tolerance to 0.  The operation mode can be set in [0x3002].                                                                        |
| ** AOVR   | Velocity override<br>selection    | When AOVR signal is turned on, it overrides the index operation velocity according to the voltage value input in SPDCOM (AI2). The override value is set to 0% for an input of -10V, to 100% for 0V, and to 200% for +10V. |
| ** MODE   | Operation mode change             | Changes the operation mode during operation.                                                                                                    |

| ** INHIBIT   | Command pulse inhibition      | Inhibits counting of input pulses during pulse input position operation as a command pulse.                                                                        |
|--------------|-------------------------------|----------------------------------------------------------------------------------------------------|
| ** LVSF1     | Vibration control<br>filter 1 | Vibration control filter signal 1 according to the vibration control filter function setting (0x2515). It is the same as SPD1 setting value during the assignment. |
| ** LVSF2     | Vibration control<br>filter 2 | Vibration control filter signal 2 according to the vibration control filter function setting (0x2515). It is the same as SPD2 setting value during the assignment. |
| ** EGEAR1    | Electric gear ratio           | A signal for selecting the electric gear ratio of the parameter set                                                                                                |
| ** EGEAR2    | Electric gear ratio<br>2      | during pulse input position operation. Refer to Section 10.3.4, "Electric Gear Ratio During Pulse Input Position Operation."                                       |
| ** ABS_RESET | Multi-turn data<br>reset      | Resets the multi-turn data value back to the initial value 0 to use the absolute encoder.                                                                          |

<sup>\*\*</sup>A signal not assigned by default in the factory setting. The assignment may be changed by parameter settings. For more information, refer to Section 10.2, "Input/Output Signals Setting." Wiring can be also done by using COMMON (DC 24V) of the input signal as GND. SPD1 and LVSF1 signals use the same setting values during assignment, as do SPD2 and LVSF2 signals, and the functions differ according to the operation mode (Velocity operation: SPD1, SPD2/position operation: LVSF1, LVSF2).

### ■ Names and Functions of Digital Output Signals (CN1 Connector)

| Pin<br>Numbers | Names | Assignments | Description                  | Functions                                            |
|----------------|-------|-------------|------------------------------|------------------------------------------------------|
| 16             | DO 6  | ALO0        | Alarm group contact output 1 | Outputs the alarm group. ex) outputs ALO0 upon AL-10 |
| 15             | DO 7  | ALO1        | Alarm group contact output 2 | occurrence Outputs ALO0, ALO1 upon AL-               |
| 14             | DO 8  | ALO2        | Alarm group contact output 3 | 31 occurrence Outputs ALO2 upon AL-42 occurrence     |
| 38             | DO 1+ | ALARM       | Servo alarm                  | Outputs the servo alarm that                         |

|           |                                   |      |                                                                                                    | 1                                                                                                    |  |
|-----------|-----------------------------------|------|----------------------------------------------------------------------------------------------------|----------------------------------------------------------------------------------------------------|--|
| 39        | DO 1-                             |      |                                                                                                    | occurs                                                                                                    |  |
| 40        | DO 2+                             |      |                                                                                                    | Output when the main power is                                                                                                    |  |
| 41        | DO 2-                             | RDY  | Servo ready                                                                                                    | established and the preparations for servo operation are completed.                                                                  |  |
| 43        | DO 3                              | ZSPD | Zero speed reached                                                                                                    | Output when 0rpm is reached.                                                                                                    |  |
| 44        |                                   |      | Brake                                                                                                    | A signal for controlling the brakes installed inside or outside the motor. It is output when SVON contact is off.                    |  |
| 45        | 45 DO 5 INPOS1 Position reached 1 |      | A signal output when the command point is reached. The output conditions can be set by the setting values in [0x2401] and [0x2402]. |                                                                                                    |  |
|           | ** ORG                            | i    | Homing complete                                                                                                    | Output when homing is complete.                                                                                                    |  |
|           | ** EOS                            | ;    | Operation complete                                                                                                    | Output when the index operation is complete.                                                                                         |  |
|           | ** TGOI                           | N    | Rotation detection                                                                                                    | Output when the motor rotates at a value beyond the value set in [0x2405].                                                           |  |
| ** TLMT   |                                   |      | Torque Limit                                                                                                    | Output when the drive output is limited by the torque limit setting value.                                                           |  |
| ** VLMT   |                                   |      | Velocity limit                                                                                                    | Output when the motor reaches the velocity limit. The velocity limit can be adjusted in [0x230D] and [0x230E] settings.              |  |
| ** INSPD  |                                   |      | Velocity reached                                                                                                    | Output when the difference between the velocity command and the current velocity is equal to or below the setting value in [0x2406]. |  |
|           | ** WAR                            | N    | Servo warning                                                                                                    | Outputs the servo warning that occurs.                                                                                               |  |
| ** INPOS2 |                                   |      | Position reached 2                                                                                                    | A signal output when the command point is reached. The output conditions can be set by the setting values in [0x2403].               |  |
|           | ** IOUT                           | 0    | Index Output 0                                                                                                    | Outputs the index number                                                                                                    |  |

| ** IOUT1 | Index Output 1 | currently in operation from 0~63. |
|----------|----------------|-----------------------------------|
| ** IOUT2 | Index Output 2 |                                   |
| ** IOUT3 | Index Output 3 |                                   |
| ** IOUT4 | Index output 4 |                                   |
| ** IOUT5 | Index Output 5 |                                   |

<sup>\*\*</sup> Unassigned signal. The assignment may be changed by parameter settings. For more information, refer to Section 10.2, "Input/Output Signals Setting."

# 2.5.2 Names and Functions of Analog Input/Output Signals

# ■ Names and Functions of Analog Input Signals (CN1 Connector)

| Pin<br>Numbers | Names  | Description                                    | Functions                                                                                                    |
|----------------|--------|------------------------------------------------|----------------------------------------------------------------------------------------------------|
| 1              | TRQCOM | Analog torque input<br>(Command/limit)         | Indexing Position Mode: Applies -10~+10V between TRQCOM (AI1) and AGND to limit motor output torque. The relationship between input voltage and torque limit depends on the value set in [0x2210]. Torque Mode: Applies -10~+10V between TRQCOM (AI1) and AGND to issue analog torque commands. The relationship between input voltage and torque command depends on the value set in [0x2210].                                                                                                   |
| 27             | SPDCOM | Analog velocity<br>input<br>(Command/override) | Indexing Position Mode: Applies -10~ + 10V between SPDCOM (AI2) and AGND to override index operation velocity. The override value is set to 0% for an input of -10V, to 100% for 0V, and to 200% for +10V. Whether or not to use the function can be selected in [0x220F] or by AOVR contact input. Velocity Mode: Applies -10~ + 10V between SPDCOM (AI2) and AGND to control analog velocity. The relationship between input voltage and velocity command depends on the value set in [0x2229]. |
| 8              | AGND   | AGND (0V)                                      | Analog ground                                                                                                    |

# **2.5.3** Names and Functions of Pulse Train Input Signals

# ■ Pulse Train Input Signals (CM1 Connector)

| Pin Numbers | Names  | Description        | Functions                                                                                                    |  |  |
|-------------|--------|--------------------|----------------------------------------------------------------------------------------------------|--|--|
| 49          | PULCOM | +24[V] power input | Inputs a pulse train command.                                                                                                |  |  |
| 9           | PF+    |                    | Inputs a forward rotation pulse train between PF+ and PF- and a reverse rotation pulse train between PR+ and PR              |  |  |
| 10          | PF-    |                    | It operates when Pulse Input Position is selected in [0x3000]. The position input pulse logic setting and pulse input filter |  |  |
| 11          | PR+    |                    | setting can be changed in [0x3003] and [0x3004] respectively.  The maximum input frequencies for the line                    |  |  |
| 12          | PR-    |                    | drive method and the open collector method are 4Mpps and 200kpps respectively.  The line drive method does not use PULCOM.   |  |  |

# 2.5.4 Names and Functions of Encoder Output Signals

## ■ Encoder Output Signals (CN1 Connector)

| Pin Numbers | Names | Description      | Functions                                                                                                    |
|-------------|-------|------------------|----------------------------------------------------------------------------------------------------|
| 32          | AO    | F d Ci l A       | Outputs do multiplied encoder                                                                                                    |
| 33          | /AO   | Encoder Signal A | Outputs de-multiplied encoder signals in A, B, and Z phases by the line drive method.  The number of output pulses can be set in [0x3006].  The encoder signal output frequency of the drive is 4 [Mpps] |
| 30          | ВО    |                  |                                                                                                    |
| 31          | /BO   | Encoder Signal B |                                                                                                    |
| 4           | ZO    |                  |                                                                                                    |
| 5           | /ZO   | Encoder Signal Z | at the maximum for the line drive method.                                                                                                    |

#### 2.5.5 **Examples of Input/Output Signal Connection**

### **■** Examples of Digital Input Signal Connection

#### **⚠** Caution

- 1. You can set the input contact to contact A or contact B, based on the characteristics of individual signals.
- 2. You can assign each input contact to one of 31 functions.
- 3. For more information on signal assignment and change of the input contact, refer to Section 10.2, "Input/Output Signals Setting."
- 4. The rated voltage is DC 12V to DC 24V.

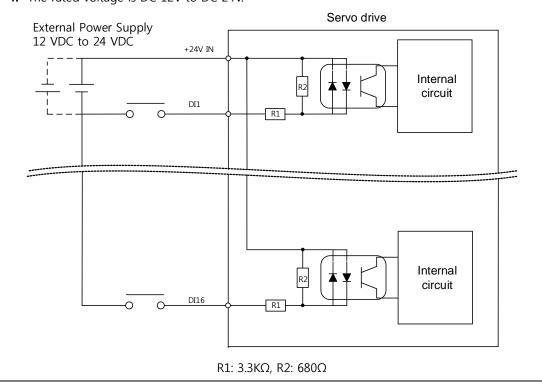

### **■** Examples of Digital Output Signal Connection

#### **⚠** Caution

- **1.** You can set the output contact to contact A or contact B, based on the characteristics of individual signals.
- 2. You can assign each output contact to one of 19 output functions.
- **3.** For more information on signal assignment and change of the output contact, refer to Section 10.2, "Input/Output Signals Setting."
- **4.** Excessive voltage or overcurrent may damage the device because it uses an internal transistor switch. Be cautious.
- **5.** The rated voltage and current are DC 24V  $\pm$  10% and 120[mA].

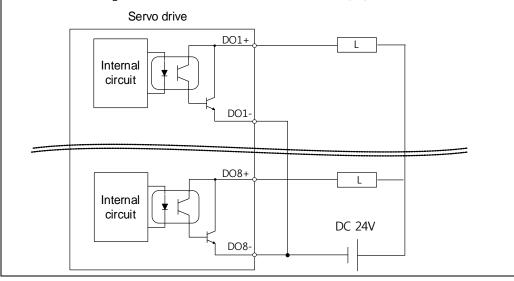

**Note 1)** DO1 and DO2 outputs use separated GND24 terminals, and DO3~DO8 outputs use a common GND24 for DOCOM.

**Note 2)** DO6~DO8 outputs are locked for alarm group outputs. You can assign desired output signals to DO1~DO5 outputs for use.

### **■** Examples of Analog Input Signal Connection

#### **⚠** Caution

- 1. For information on how to operate analog input signals, refer to Section 4.5, "Analog Velocity Override," Section 6.2, "Analog Velocity Command," Section 7.2, "Analog Torque Command Scale," and Section 10.8, "Torque Limit Function."
- 2. The range of analog output signals is -10V~10V.
- **3.** The impedance for input signals is approximately  $10K\Omega$ .

### Servo drive

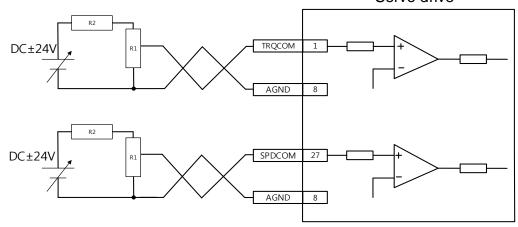

4. Example of resistance selection for use of 24V for input voltage

| No | R1   | R2   |
|----|------|------|
| 1  | 5ΚΩ  | 6ΚΩ  |
| 2  | 10ΚΩ | 12ΚΩ |

5. Examples of using internal +12V and -12V power sources

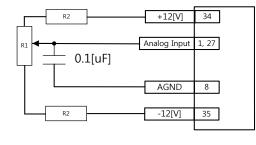

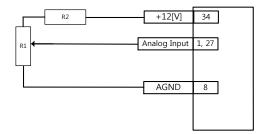

| No | R1   | R2   |  |
|----|------|------|--|
| 1  | 10ΚΩ | 660Ω |  |
| 2  | 5ΚΩ  | 330Ω |  |
| 3  | 2ΚΩ  | 132Ω |  |

# 2.5.6 Pulse Train Input Signal

### Line Drive (5 V) Pulse Input

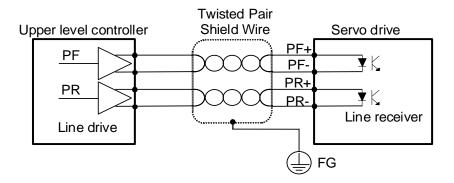

### Open Collector (24 V) Pulse Input

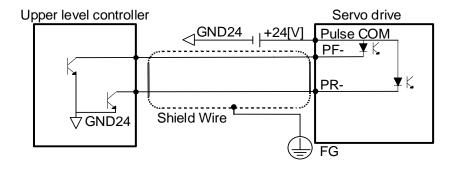

### 12 V or 5 V NPN Open Collector Pulse Command

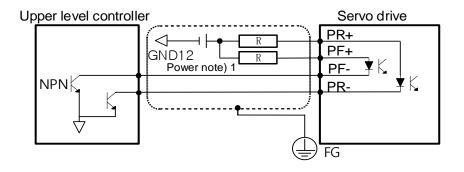

**Note 1)** When using 5[V] power: Resistance R = 100-150  $\Omega$ , 1/2 W

When using 12[V] power:  $R = 560 \sim 680[\Omega]$ , 1/2[W]

When using 24 V power:  $R = 1.5[k\Omega]$ , 1/2[W]

#### 2.5.7 **Input/Output Signals Configuration Diagram**

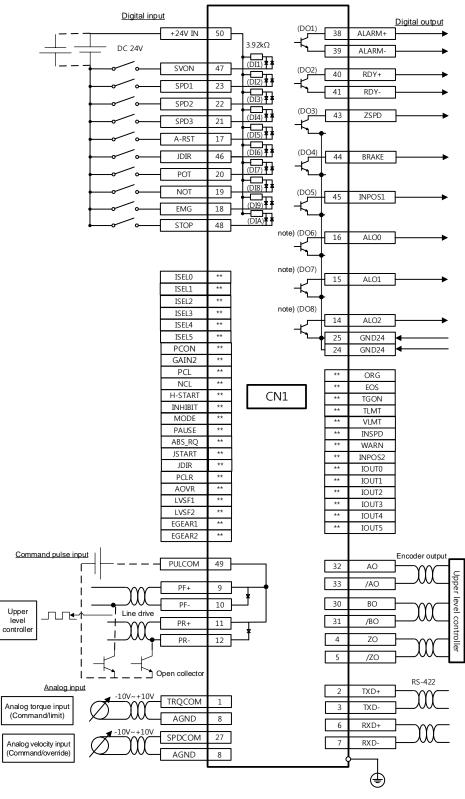

Note 1) Input signals DI1~DI10 and output signals DO1~DO8 are factory default signals. Note before use that DO6~DO8 are locked output ports for which assignment is not possible.

# **2.6** Encoder Signal Panel (Encoder Connector) Wiring

■ ENCODER Connector Model: 10114-3000VE (3M)

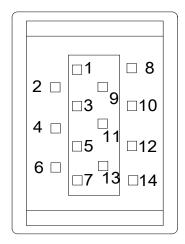

# 2.6.1 Encoder Signal Names by Type

### **■** Quadrature Type

| Pin No. | Signal Names | Pin No. | Signal Names | Pin No. | Signal Names |
|---------|--------------|---------|--------------|---------|--------------|
| 1       | W            | 6       | /U           | 11      | В            |
| 2       | /W           | 7       | GND          | 12      | /A           |
| 3       | V            | 8       | /Z           | 13      | А            |
| 4       | /V           | 9       | Z            | 14      | 5V           |
| 5       | U            | 10      | /B           | Frame   | SG           |

### ■ Serial-Multiturn Type

| Pin No. | Signal Names | Pin No. | Signal Names | Pin No. | Signal Names |
|---------|--------------|---------|--------------|---------|--------------|
| 1       | -            | 6       | /SL          | 11      | -            |
| 2       | -            | 7       | GND          | 12      | -            |
| 3       | MA           | 8       | -            | 13      | -            |
| 4       | /MA          | 9       | -            | 14      | 5V           |
| 5       | SL           | 10      | -            | Frame   | SG           |

### **APCS-E**□□□ES1 Cable(Serial-Multiturn Type)

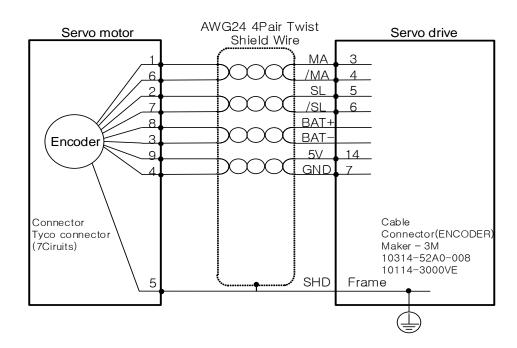

# **2.7** Power Connector

### ■ Power Connector Model BCP-508F- 7 GN

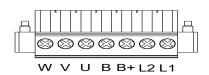

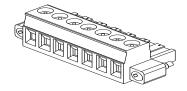

# **■** Power Connector Signal Names

| Signal Names | Description                              |  |  |
|--------------|------------------------------------------|--|--|
| L1           | Main nower input part                    |  |  |
| L2           | Main power input part                    |  |  |
| B+           | Degenerative resistance connection part  |  |  |
| В            | Regenerative resistance connection part  |  |  |
| U            |                                          |  |  |
| V            | Motor U, V and W signals connection part |  |  |
| W            |                                          |  |  |

# 3. Operation Modes

### 3.1 Control Method

For position settings, L7C drive supports the indexing position control method which internally generates position commands and the pulse input position control method which receives pulse train inputs from outside. It also supports velocity operation which controls velocity with external analog voltage and internal parameters as well as torque operation which controls torque with external analog voltage.

# **3.2** Indexing Position Operation

Indexing Position Mode is a position control mode which does not use external upper level controllers but generates position profiles inside the drive in order to drive to the target positions. To use the index function, set control mode (0x3000) to "Index Mode 0."

The block diagram of the Indexing Position Mode is as follows.

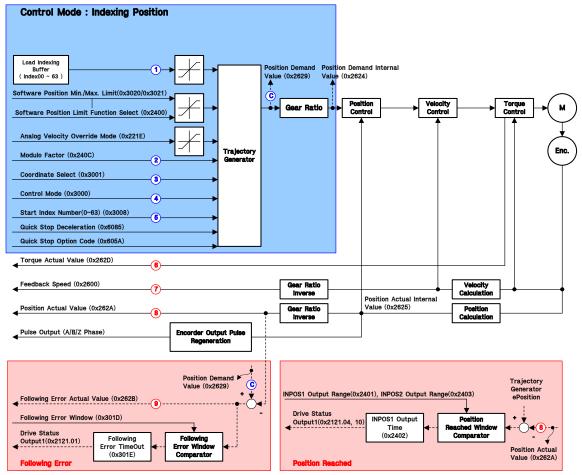

# **■** Related Objects

| Index  | Sub<br>Index | Name                                               | Variable<br>Type | Accessibility | PDO<br>Assignment | Unit   |
|--------|--------------|----------------------------------------------------|------------------|---------------|-------------------|--------|
| 0x2121 | -            | Drive Status Output1                               | UINT             | RO            | -                 | -      |
| 0x2122 | -            | Drive Status Output2                               | UINT             | RO            | -                 | -      |
| 0x220F | -            | Analog Velocity Override Mode                      | UINT             | RW            | Yes               | -      |
| 0x2210 | -            | Analog Torque Input<br>(Command/limit) Scale       | UINT             | RW            | Yes               | 0.1%/V |
| 0x2211 | -            | Analog Torque Input<br>(Command/limit) Offset      | INT              | RW            | Yes               | mV     |
| 0x2214 | -            | Analog Velocity Command Scale                      | INT              | RW            | Yes               | rpm/V  |
| 0x2215 | -            | Analog Velocity Input<br>(Command/override) Offset | INT              | RW            | Yes               | mV     |
| 0x2629 | -            | Position Demand Value                              | DINT             | RO            | -                 | UU     |
| 0x2624 | -            | Position Demand Internal Value                     | DINT             | RO            | -                 | pulse  |
| 0x2625 | -            | Position Actual Internal Value                     | DINT             | RO            | -                 | pulse  |
| 0x262A | -            | Position Actual Value                              | DINT             | RO            | -                 | UU     |
| 0x3016 | -            | Position Limit Function                            | UINT             | RW            | -                 | -      |
| 0x3020 | -            | Software Position Min Limit                        | DINT             | RW            | -                 | -      |
| 0x3021 | -            | Software Position Max Limit                        | DINT             | RW            | -                 | -      |
| 0x2600 | -            | Feedback Velocity                                  | INT              | RO            | -                 | rpm    |
| 0x262D | -            | Torque Actual Value                                | INT              | RO            | -                 | 0.1%   |
| 0x301D | -            | Following Error Window                             | UDINT            | RW            | -                 | UU     |
| 0x301E | -            | Following Error Timeout                            | UINT             | RW            | -                 | ms     |
| 0x2401 | -            | INPOS1 Output Range                                | UINT             | RW            | -                 | UU     |
| 0x2402 | -            | INPOS1 Output Time                                 | UINT             | RW            | -                 | ms     |
| 0x2403 |              | INPOS2 Output Range                                | UINT             | RW            | -                 | UU     |
| 0x300C | -            | Electric Gear Numerator 1                          | UDINT            | RW            | -                 | -      |
| 0x3010 | -            | Electric Gear Denominator 1                        | UDINT            | RW            | -                 | -      |
| 0x240C | -            | Modulo Factor                                      | DINT             | RW            | -                 | UU     |
| 0x3000 | -            | Control Mode                                       | UINT             | RW            | -                 | -      |
| 0x3001 | -            | Coordinate Select                                  | UINT             | RW            | -                 | -      |
| 0x3002 | -            | Baud Rate Select                                   | UINT             | RW            | -                 | -      |
| 0x3006 | -            | Encoder Output Pulse                               | UDINT            | RW            | -                 | Pulse  |

| 0x3008 | -  | Start Index Number (0~63) | UINT  | RW | - | -                 |
|--------|----|---------------------------|-------|----|---|-------------------|
| 0x3009 | -  | Index Buffer Mode         | UINT  | RW | - | -                 |
| 0x300A | ı  | IO Signal Configuration   | UINT  | RW | - | -                 |
|        | -  | Index 00                  | -     | -  | - | -                 |
|        | 0  | Number of Entries         | USINT | RO | - | -                 |
|        | 1  | Index Type                | UINT  | RW | - | -                 |
|        | 2  | Distance                  | DINT  | RW | - | UU                |
|        | 3  | Velocity                  | DINT  | RW | - | UU/s              |
|        | 4  | Acceleration              | DINT  | RW | - | UU/s <sup>2</sup> |
| 0x3100 | 5  | Deceleration              | DINT  | RW | - | UU/s <sup>2</sup> |
|        | 6  | Registration Distance     | DINT  | RW | - | UU                |
|        | 7  | Registration Velocity     | DINT  | RW | - | UU/s              |
|        | 8  | Repeat Count              | UINT  | RW | - | -                 |
|        | 9  | Dwell Time                | UINT  | RW | - | ms                |
|        | 10 | Next Index                | UINT  | RW | - | -                 |
|        | 11 | Action                    | UINT  | RW | - | -                 |
| ~      |    | ~                         |       |    |   |                   |
| 0x313F | -  | Index 63                  | -     | -  | - | -                 |
|        |    |                           |       |    |   |                   |

#### Analog Input1 A-TLMT Analog Torque Limit 0x221C 0x221D Torque Feed-Forward Notch Filter 0x2500 Adaptive Filter function Select Gain 0x210E Width Frequency Filter 0x210F Depth P/PI Gain Conversion 0x2501 0x2502 0x2503 P/PI Function 0x2114 Speed Control 0x2504 0x2505 0x2506 P Gain I Gain 0x2115 Torque 0x2507 0x2508 0x2509 0x2102 0x2103 0x2116 0x250A 0x250B 0x250C 0x2106 0x2107 Acc. 0x2117 Gear Ratio Following 0x2118 Speed Feedback 0x2104 0x2600 Feedback Speed Time 0x210B 0x2108 Disturbance [rpm] Gain 0x2512 0x2513 0x262D Filter Torque Limit Torque Actual Value [0.1%] 0x2110 Calulation Ext. Positive 0x2111 Current Control Ext. Negative 0x2112 Positon **◆**(**B**) Gain 0x2514 Encode Motor Positive 0x3022 Calulation

### ■ Internal Block Diagram of Indexing Position Mode

#### 3.2.1 **Coordinate Settings**

In Indexing Mode, the following two coordinate methods are available for use.

#### ■ Linear Coordinate Method

The linear coordinate system marks the positions with values in the range of -2147483648~+2147483647. If the value exceeds +2147483647 in the forward rotation, the lowest value -2147483648 is displayed. In contrast, if the value goes past -2147483648 in the reverse rotation, the highest value +2147483647 is displayed.

0x3023

Negative

0x262C Value [0.1%]

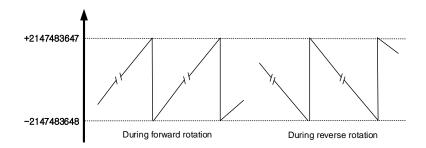

You must set the control mode (0x3000) to the linear coordinate system to enable the below 6 PTP position controls.

#### Absolute Move

In Absolute Move, the movement value is determined by the difference between the current position and the target distance values.

#### Relative Move

In Relative Move, the movement value equals the target distance value.

#### Registration Absolute Move

During movement to the target position, REGT signal input from outside is converted into registration velocity and distance values, and the movement diverts to the new target position (absolute value).

#### Registration Relative Move

During movement to the target position, REGT signal input from outside is converted into registration velocity and distance values, and the movement diverts to the new target position (relative value).

#### Blending Absolute Move

When a new position command is input during movement to the target position, the current target position is reached and a subsequent movement is made to the new target position (absolute value).

#### Blending Absolute Move

When a new position command is input during movement to the target position, the current target position is reached and a subsequent movement is made to the new target position (relative value).

### ■ Rotary Coordinate Method

The rotary coordinate system marks the positions only with positive values. The range of values differ according to the Modulo Factor setting and is displayed in 0~ (Modulo Factor-1).

If the value exceeds (Modulo Factor-1) in the forward rotation, the lowest value 0 is displayed. In contrast, if the value goes past 0 in the reverse rotation, the highest value (Modulo Factor-1) is displayed.

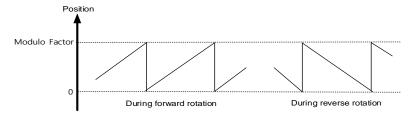

You must set the control mode (0x3000) to the rotary coordinate system to enable the below 5 PTP position controls. Here, the Modulo Factor setting must be proper.

#### Rotary Absolute Move

The movement direction is determined according to the relationship between the current position and the distance value for position operation. Movement is not necessarily made by the shortest distance. Rotation is possible only within a revolution (Modulo Factor setting value) according to the distance value.

#### Rotary Relative Move

If the distance value is (+), position operation is made in the positive direction, and if the value is (-), in the negative direction. Rotation is possible beyond a revolution (Modulo Factor setting value) according to the distance value.

#### Rotary Shortest Move

The shortest distance from the current position determines the direction for position operation. Rotation is possible only within a revolution (Modulo Factor setting value) according to the distance value. The distance value is treated as an absolute value.

#### Rotary Positive Move

Position operation is always in the (+) direction. Rotation is possible only within a revolution (Modulo Factor setting value) according to the distance value. The distance value is treated as an absolute value.

#### Rotary Negative Move

Position operation is always in the (-) direction. Rotation is possible only within a revolution (Modulo Factor setting value) according to the distance value. The distance value is treated as an absolute value.

# 3.2.2 Index Structure

The index structure consists of the following elements.

| Ite         | ms                   | Description                         |  |
|-------------|----------------------|-------------------------------------|--|
|             |                      | 0: Absolute Move                    |  |
|             |                      | 1: Relative Move                    |  |
|             | Linear               | 2: Registration Absolute Move       |  |
|             | Coordinate           | 3: Registration Relative Move       |  |
|             |                      | 4: Blending Absolute Move           |  |
| Index Type  |                      | 5: Blending Relative Move           |  |
|             |                      | 6: Rotary Absolute Move             |  |
|             |                      | 7: Rotary Relative Move             |  |
|             | Rotary<br>Coordinate | 8: Rotary Shortest Move             |  |
|             | Coordinate           | 9: Rotary Positive Move             |  |
|             |                      | 10: Rotary Negative Move            |  |
| Dista       | ance                 | -2147483648~+2147483647 (Unit: UU*) |  |
| Velo        | ocity                | 1~2147483647 (Unit: UU/s)           |  |
| Accele      | ration               | 1~2147483647 (Unit: UU/s²)          |  |
| Decele      | eration              | 1~2147483647 (Unit: UU/s²)          |  |
| Registratio | n Distance           | -2147483648~2147483647 (Unit: UU)   |  |
| Registratio | n Velocity           | 1~2147483647 (Unit: UU/s)           |  |
| Repeat      | Count                | 1~65535                             |  |
| Dwell Time  |                      | 0~65535 (Unit: ms)                  |  |
| Next Index  |                      | 0~63                                |  |
|             |                      | 0: Stop                             |  |
| Act         | ion                  | 1: Wait for Start                   |  |
|             |                      | 2: Next Index                       |  |

\*UU: User Unit

#### **Pulse Input Position Operation** 3.3

L7C servo drive provides the position determination mode which uses pulse train input from external controllers. To use Pulse Input Position Control Mode, the control mode (0x3000) needs to be set to number 1, "Pulse Input Position Control Mode."

The block diagram of Pulse Input Position Mode is as follows.

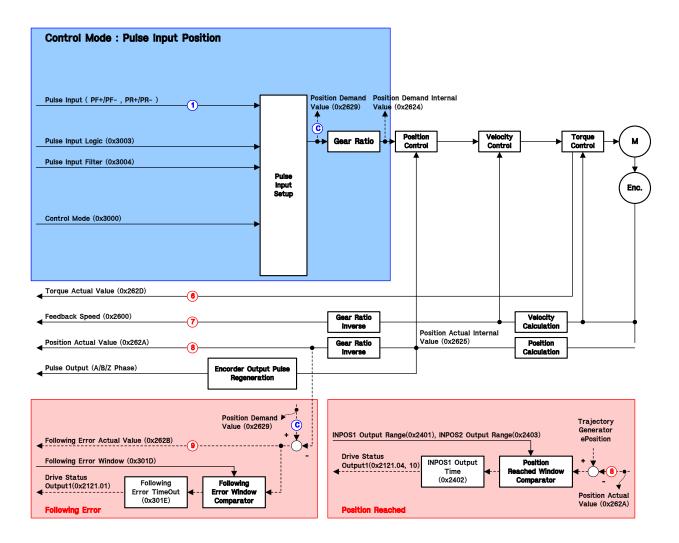

# **■** Related Objects

| Index  | Sub<br>Index | Names                                         | Variable<br>Type | Accessibility | PDO<br>Assignment | Unit   |
|--------|--------------|-----------------------------------------------|------------------|---------------|-------------------|--------|
| 0x2121 | -            | Drive Status Output1                          | UINT             | RO            | Yes               | -      |
| 0x2122 | -            | Drive Status Output2                          | UINT             | RO            | Yes               | -      |
| 0x2210 | -            | Analog Torque Input<br>(command/limit) Scale  | UINT             | RW            | Yes               | 0.1%/V |
| 0x2211 | -            | Analog Torque Input<br>(command/limit) Offset | INT              | RW            | Yes               | mV     |
| 0x2629 | -            | Position Demand Value                         | DINT             | RO            | Yes               | UU     |
| 0x2624 | -            | Position Demand Internal Value                | DINT             | RO            | Yes               | pulse  |
| 0x2625 | -            | Position Demand Internal Value                | DINT             | RO            | Yes               | pulse  |
| 0x262A | -            | Position Actual Value                         | DINT             | RO            | Yes               | UU     |
| 0x2600 | -            | Feedback Velocity                             | DINT             | RO            | Yes               | rpm    |
| 0x262D | -            | Torque Actual Value                           | INT              | RO            | Yes               | 0.1%   |
| 0x301D | -            | Following Error Window                        | UDINT            | RW            | No                | UU     |
| 0x301E | -            | Following Error Timeout                       | UINT             | RW            | No                | ms     |
| 0x2401 | -            | INPOS1 Output Range                           | UINT             | RW            | -                 | UU     |
| 0x2402 | -            | INPOS1 Output Time                            | UINT             | RW            | -                 | ms     |
| 0x2403 |              | INPOS2 Output Range                           | UINT             | RW            | -                 | UU     |
| 0x300C | -            | Electric Gear Numerator1                      | UDINT            | RW            | No                | -      |
| 0x300D | -            | Electric Gear Numerator2                      | UDINT            | RW            | No                | -      |
| 0x300E | -            | Electric Gear Numerator3                      | UDINT            | RW            | No                | -      |
| 0x300F | -            | Electric Gear Numerator4                      | UDINT            | RW            | No                | -      |
| 0x3010 | -            | Electric Gear Denomiator1                     | UDINT            | RW            | No                | -      |
| 0x3011 | -            | Electric Gear Denomiator2                     | UDINT            | RW            | No                | -      |
| 0x3012 | -            | Electric Gear Denomiator3                     | UDINT            | RW            | No                | -      |
| 0x3013 | -            | Electric Gear Denomiator4                     | UDINT            | RW            | No                | -      |
| 0x3000 | -            | Control Mode                                  | UINT             | RW            | No                | -      |
| 0x3001 | -            | Coordinate Select                             | UINT             | RW            | No                | -      |
| 0x3002 | -            | Baud Rate Select                              | UINT             | RW            | No                | -      |
| 0x3003 | -            | Pulse Input Logic Select                      | UINT             | RW            | No                | -      |
| 0x3004 | -            | Pulse Input Filter Select                     | UINT             | RW            | No                |        |
| 0x3005 | -            | PCLEAR Mode Select                            | UINT             | RW            | No                | -      |
| 0x3006 | -            | Encoder Output Pulse                          | UDINT            | RW            | No                | Pulse  |
| -      | -            | -                                             | -                | -             | -                 | -      |

### ■ Internal Block Diagram of Pulse Input Position Mode

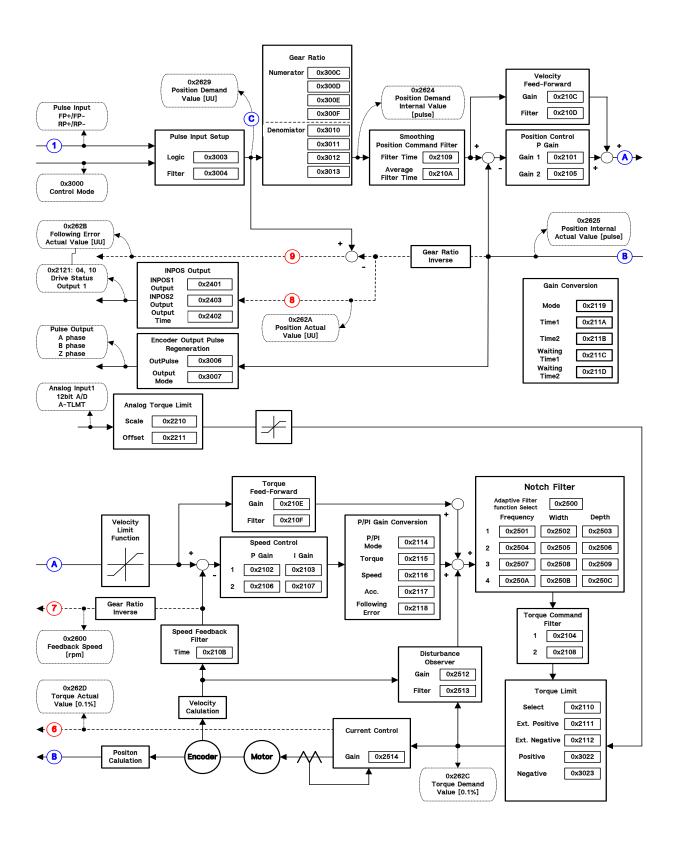

# **3.4** Velocity Control

Velocity Control Mode is used to control velocity by issuing velocity commands to the servo drive in the form of analog voltage output from the upper level controller and digital inputs which use parameter setting values inside the servo drive.

Set the control mode [0x3000] to 2 and select the velocity command switch select [0x231A] according to the method of command to the servo drive.

The block diagram of Velocity Mode is as follows.

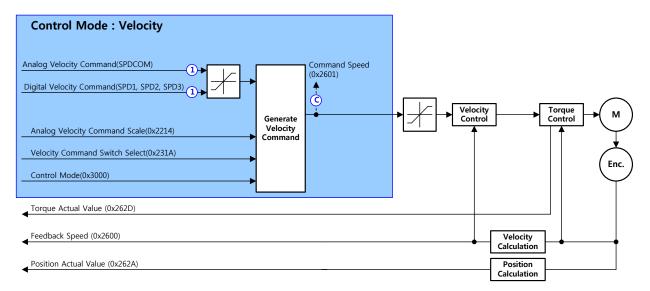

# ■ Related Objects

| Index  | Sub<br>Index | Names                                        | Variable<br>Type | Accessibility | PDO<br>Assignment | Unit  |
|--------|--------------|----------------------------------------------|------------------|---------------|-------------------|-------|
| 0x2121 | -            | Drive Status Output1                         | UINT             | RO            | Yes               | -     |
| 0x2122 | -            | Drive Status Output2                         | UINT             | RO            | Yes               | -     |
| 0x2629 | -            | Position Demand Value                        | DINT             | RO            | Yes               | UU    |
| 0x2624 | -            | Position Demand Internal Value               | DINT             | RO            | Yes               | pulse |
| 0x2625 | -            | Position Actual Internal Value               | DINT             | RO            | Yes               | pulse |
| 0x262A | -            | Position Actual Value                        | DINT             | RO            | Yes               | UU    |
| 0x2600 | -            | Feedback Velocity                            | INT              | RO            | No                | rpm   |
| 0x262D | -            | Torque Actual Value                          | INT              | RO            | Yes               | 0.1%  |
| 0x301D | -            | Following Error Window                       | UDINT            | RW            | No                | UU    |
| 0x301E | -            | Following Error Timeout                      | UINT             | RW            | No                | ms    |
| 0x2401 | -            | INPOS1 Output Range                          | UINT             | RW            | -                 | UU    |
| 0x2402 | -            | INPOS1 Output Time                           | UINT             | RW            | -                 | ms    |
| 0x2403 |              | INPOS2 Output Range                          | UINT             | RW            | -                 | UU    |
| 0x3000 | -            | Control Mode                                 | UINT             | RW            | No                | -     |
| 0x3002 | -            | Baud Rate Select                             | UINT             | RW            | No                | -     |
| 0x3006 | -            | Encoder Output Pulse                         | UDINT            | RW            | No                | Pulse |
| -      | -            | -                                            | -                | -             | -                 |       |
| 0x2200 | -            | Digital Input Signal 1 Selection             | UINT             | RW            | No                | -     |
| 0x2201 | -            | Digital Input Signal 2 Selection             | UINT             | RW            | No                | -     |
| 0x2202 | -            | Digital Input Signal 3 Selection             | UINT             | RW            | No                | -     |
| 0x2203 | -            | Digital Input Signal 4 Selection             | UINT             | RW            | No                | -     |
| 0x2204 | -            | Digital Input Signal 5 Selection             | UINT             | RW            | No                | -     |
| 0x2205 | -            | Digital Input Signal 6 Selection             | UINT             | RW            | No                | -     |
| 0x2206 | -            | Digital Input Signal 7 Selection             | UINT             | RW            | No                | -     |
| 0x2207 | -            | Digital Input Signal 8 Selection             | UINT             | RW            | No                | -     |
| 0x2208 | -            | Digital Input Signal 9 Selection             | UINT             | RW            | No                | -     |
| 0x2209 | -            | Digital Input Signal 10 Selection            | UINT             | RW            | No                | -     |
| -      | -            | -                                            | -                | -             | -                 | -     |
| 0x2214 | -            | Analog Velocity Input (command/limit) Scale  | UINT             | RW            | Yes               | rpm/V |
| 0x2215 | -            | Analog Velocity Input (command/limit) Offset | INT              | RW            | Yes               | mV    |
| 0x2216 | -            | Analog Velocity Command Clamp Level          | UINT             | RW            | No                | -     |
| 0x2217 | -            | Analog Velocity Command Filter Time Constant | UINT             | RW            | No                | 0.1ms |

| 0x2229 | - | Analog Velocity Command Scale   | INT | RW | No | - |
|--------|---|---------------------------------|-----|----|----|---|
| 0x2312 | - | Multi-Step Operation Velocity 1 | INT | RW | No | - |
| 0x2313 | - | Multi-Step Operation Velocity 2 |     | RW | No | - |
| 0x2314 | - | Multi-Step Operation Velocity 3 |     | RW | No | - |
| 0x2315 | - | Multi-Step Operation Velocity 4 |     | RW | No | - |
| 0x2316 | - | Multi-Step Operation Velocity 5 | INT | RW | No | - |
| 0x2317 | - | Multi-Step Operation Velocity 6 | INT | RW | No | - |
| 0x2318 | - | Multi-Step Operation Velocity 7 |     | RW | No | - |
| 0x2319 | - | Multi-Step Operation Velocity 8 |     | RW | No | - |
| 0x231A | - | Velocity Command Switch Select  |     | RW | No | - |

### ■ Internal Block Diagram of Velocity Mode

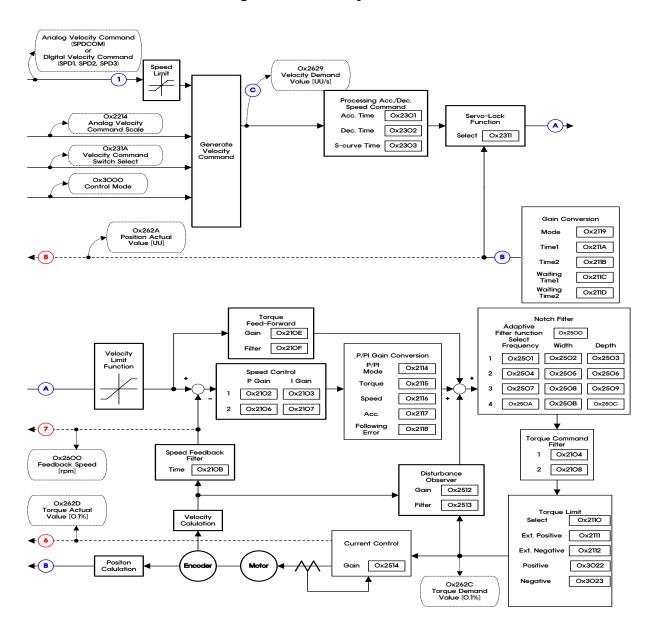

# **3.5** Torque Control

Torque Control Mode is used to control tension or pressure of the device's mechanical parts by the means of the servo drive receiving from the upper level controller the voltage inputs for the desired torques. Set the control mode [0x3000] to 3.

To input commands, apply voltage of  $-10[V] \sim +10[V]$  to pin number 1 and 8 of the CN1 connector.

The block diagram of Torque Mode is as follows.

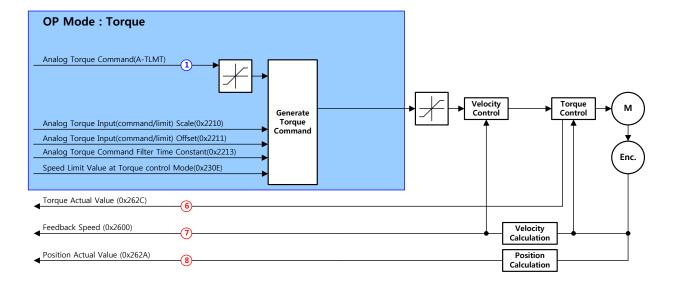

# **■** Related Objects

| Index  | Sub<br>Index | Name                                        | Variable<br>Type | Accessibility | PDO<br>Assignment | Unit   |
|--------|--------------|---------------------------------------------|------------------|---------------|-------------------|--------|
| 0x2121 | -            | Drive Status Output1                        | UINT             | RO            | Yes               | -      |
| 0x2122 | -            | Drive Status Output2                        | UINT             | RO            | Yes               | -      |
| 0x2629 | -            | Position Demand Value                       | DINT             | RO            | Yes               | UU     |
| 0x2624 | -            | Position Demand Internal Value              | DINT             | RO            | Yes               | pulse  |
| 0x2625 | -            | Position Actual Internal Value              | DINT             | RO            | Yes               | pulse  |
| 0x262A | -            | Position Actual Value                       | DINT             | RO            | Yes               | UU     |
| 0x2600 | -            | Feedback Velocity                           | INT              | RO            | Yes               | rpm    |
| 0x262D | -            | Torque Actual Value                         | INT              | RO            | Yes               | 0.1%   |
| 0x301D | -            | Following Error Window                      | UDINT            | RW            | No                | UU     |
| 0x301E | -            | Following Error Timeout                     | UINT             | RW            | No                | ms     |
| 0x2401 | -            | INPOS1 Output Range                         | UINT             | RW            | ı                 | UU     |
| 0x2402 | -            | INPOS1 Output Time                          | UINT             | RW            | -                 | ms     |
| 0x2403 |              | INPOS2 Output Range                         | UINT             | RW            | -                 | UU     |
| 0x3000 | -            | Control Mode                                | UINT             | RW            | No                | -      |
| 0x3002 | -            | Baud Rate Select                            | UINT             | RW            | No                | -      |
| 0x3006 | -            | Encoder Output Pulse                        | UDINT            | RW            | No                | Pulse  |
| 0x2210 | -            | Analog Torque Input (command/limit) Scale   | UINT             | RW            | No                | 0.1%/V |
| 0x2211 | -            | Analog Torque Input (command/limit) Offset  | INT              | RW            | No                | mV     |
| 0x2212 | -            | Analog Torque Command Clamp Level           | UINT             | RW            | No                | rpm    |
| 0x2213 | -            | Analog Torque Command Filter Time Constant  | UINT             | RW            | No                | 0.1ms  |
| 0x230E | -            | Velocity Limit Value at Torque Control Mode | UINT             | RW            | No                | -      |

### ■ Internal Block Diagram of Velocity Control Mode

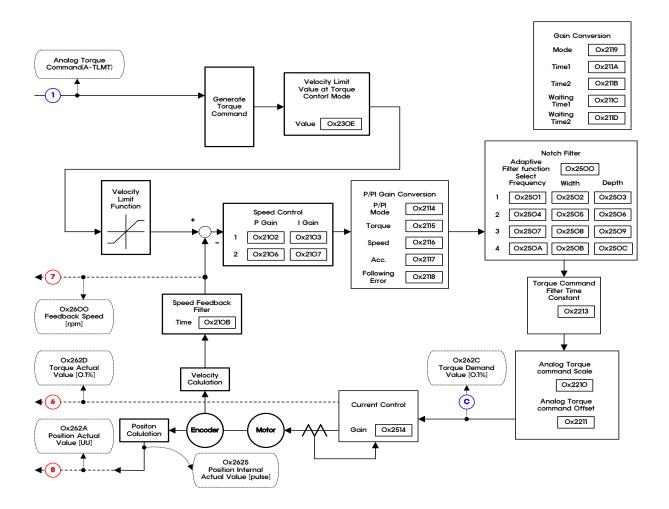

# 4. Indexing Position Operation

# 4.1 Concept of Index

A single index consists of Distance, Velocity, Acceleration, Deceleration, Registration Distance, Registration Velocity, Repeat Count, Dwell Time, Next Index, and Action. Below are details of each of these elements.

#### **■** Distance

Distance refers to the movement distance of each index (Unit: UU), which can be set to either an absolute or relative value.

In Absolute Move, the final movement value is determined by the difference between the current position and the target distance values. In Relative Move, the final movement value equals only the target distance value.

In a velocity/acceleration pattern as the one below, the final movement value equals the total area.

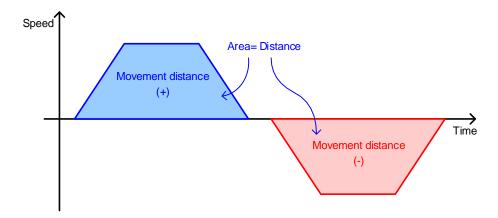

### ■ Velocity

You can set the target velocity (Unit: UU/s) of index operation.

Velocity is set to a positive (+) value regardless of Distance, and the sign of the target velocity is determined by the sign of Distance.

If the Distance value is not enough when compared to Velocity or Acceleration, a triangular pattern could be formed in which the index cannot reach the target velocity.

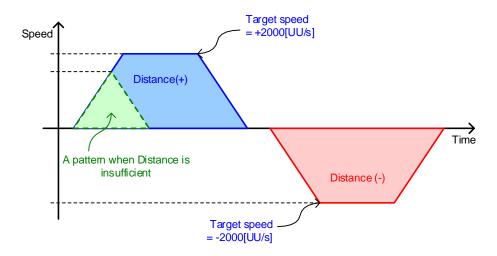

#### ■ Acceleration and Deceleration

You can set Acceleration and Deceleration for index operation. The device supports an asymmetrical Acceleration/Deceleration operation, in which Acceleration and Deceleration are set to different values.

In the below figure, when the settings are Velocity = 1000 [UU/s], Acceleration = 10000 [UU/s<sup>2</sup>], and Deceleration = 20000 [UU/s<sup>2</sup>], Acceleration time period and Deceleration time period needed to reach the target velocities are 100 [ms] = (1000 [UU/s] / 10000  $[UU/s^2]$ ),  $50[ms] = (1000 [UU/s] / 20000 [UU/s^2]$ ), respectively.

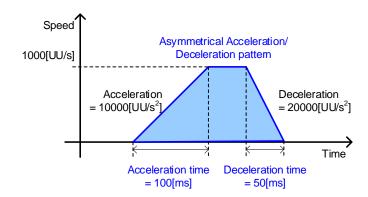

## ■ Registration Distance and Registration Velocity

When the index type is Registration Absolute or Registration Relative, you can change operation velocity and movement distance according to REGT signal input from the outside.

Movement distance after REGT signal input is determined by Registration Distance.

Below are the definitions of Registration Distance and Registration Velocity.

Registration Distance

Movement distance after REGT signal input from outside (Unit: UU)

Registration Velocity

Target velocity after REGT signal input from outside (Unit: UU/s)

Acceleration and Deceleration during a velocity change in registration follow the previously set values.

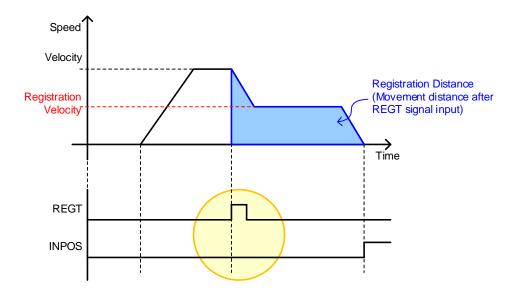

## **■** Repeat Count

The index operates repeatedly as many times as set for the Repeat Count value.

The setting value in Dwell Time is applied during a repeated operation of an index.

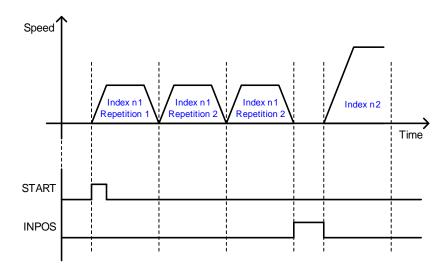

#### **■** Dwell Time

You can set the waiting time period between index operations (Unit: ms).

The set Dwell Time is applied after generation of the index operation pattern is completed as shown in the example in the figure below.

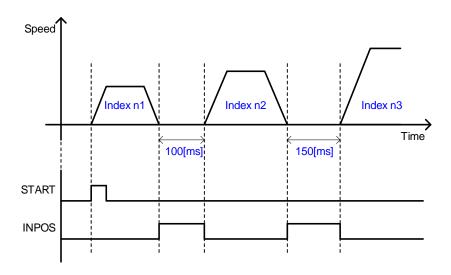

#### ■ Next Index

When Action of the index is set to Next Index (setting value 2), you can set the number of the index to be automatically run after the end of the current index operation.

For details, refer to the description of Next Index for Action.

#### ■ Action

In the Indexing Position Mode, you can use the following three methods according to the index operation Action.

#### STOP

When Action of the index is set to Stop (Setting Value 0), the entire sequence ends after the end of the current index's operation.

When START signal is input from outside, Indexing Position operation starts from the index  $(0\sim63)$  set in Start Index (0x3008).

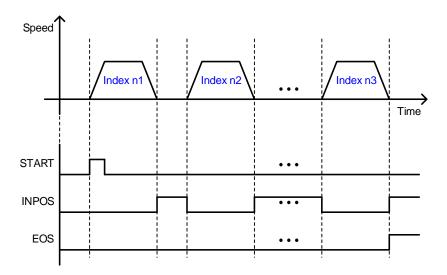

#### Wait for Start

When Action of the index is set to Wait for Start (Setting Value 1), the index after the current one follows START signal input and starts to operate when the current index operation ends.

The index that operates when START signal is input is determined by ISEL0~5 (Index Select) signal. Here, the value set in Next Index is irrelevant.

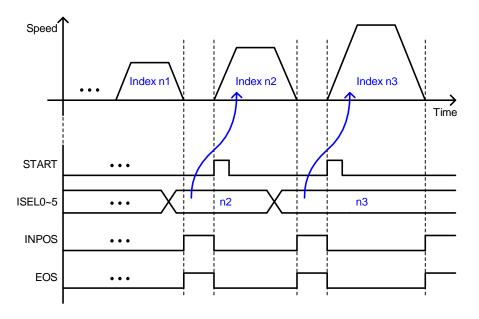

#### Next Index

When Action of the index is set to Next Index (Setting Value 2), the index set in Next Index automatically operates after the end of the current index operation.

Operation can start automatically with the previously input index even if the digital input signal (START, ISEL0~5) is not entered.

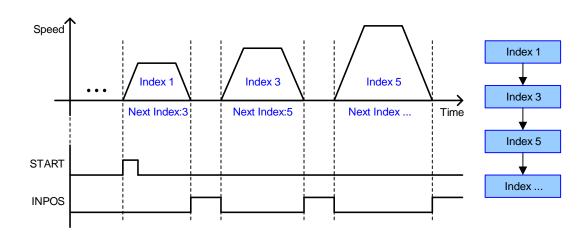

#### Action setting example

With a combination of Wait for Start and Next Index settings, the sectioned sequence shown in the below figure can be structured.

Here, Action of Index 3 must be set to Wait for Start.

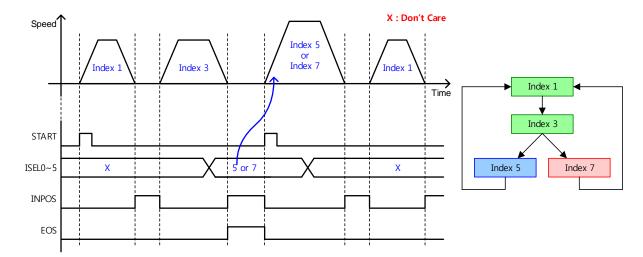

# 4.2 Index Type

L7C drive supports 11 Index Types in total, which are described below.

## 4.2.1 Absolute/Relative Move

These are the most basic PTP (Point-to-Point) operation methods in which an absolute or relative movement is made according to the set velocity and acceleration values.

#### **■** Absolute Move

The movement distance is determined by subtracting the current position value from the input Distance value. (=Distance - Current Position)

ex) Absolute Move is performed with current position value = 500 and Distance = 1000

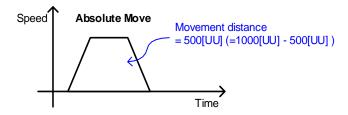

#### ■ Relative Move

The movement distance equals the Distance value.

ex) Relative Move is performed with current position value = 500 and Distance = 1000

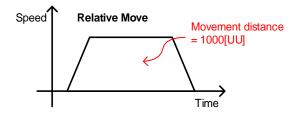

# 4.2.2 Registration Absolute/Relative Move

You can change the operation velocity and target distance according to the REGT signal input from outside.

This is a similar function to motion pattern generation in VP-3 (positioning after feeder and sensor operation), a past drive model of the company.

#### ■ Registration Absolute Move

Absolute Move is run with the value set for Distance. It operates with Distance and Velocity values in Registration Distance/Velocity set after REGT signal input during movement. Movement distance after REGT signal input is determined by the value set in Registration Distance.

#### **■** Registration Relative Move

Relative Move is run with the value set for Distance. It operates with Distance and Velocity values in Registration Distance/Velocity set after REGT signal input during movement. Movement distance after REGT signal input is determined by the value set in Registration Distance.

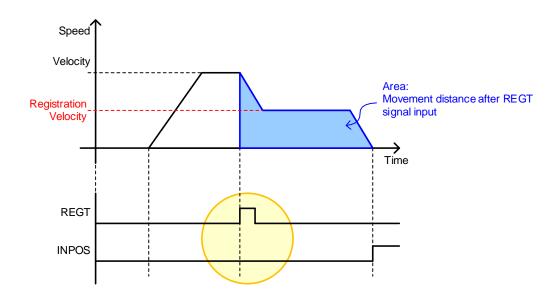

#### 4.2.3 **Blending Absolute/Relative Move**

This is an operation method which uses a single operation pattern which combines consecutive indexes.

Each index does not stop to 0 velocity at its end, and the operation is passed on to the next index.

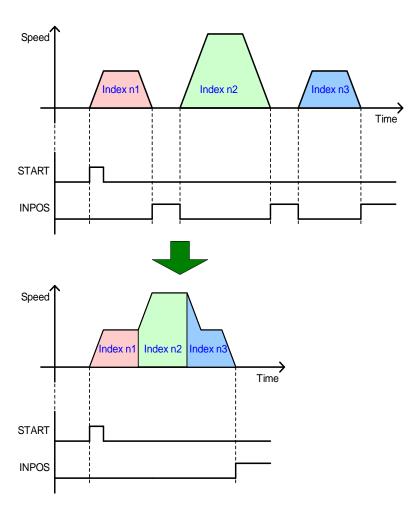

# 4.2.4 Rotary Absolute/Relative Move

#### ■ Rotary Absolute Move

This function is available only when the coordinate system is set to the rotary method.

The direction of rotation is determined by the relationship between the starting position and the command position. If the starting position value is smaller than the command position value, the rotation runs in the forward direction, and for the opposite case, it runs in the reverse direction. Here, the movement is not necessarily made by the shortest distance.

You can input a value greater than a revolution (Value set in Modulo Factor: 0x240C) or a negative value (-90° equals 270° when Modulo Factor is 360°). In this case, the final position is set in consideration of Modulo Factor. Putting in a negative value in such a case is useful because the index can pass the 0 point in its reverse rotation.

Depending on the command value, rotation can exceed a revolution.

The following figure shows an example of a forward rotation from 30° to 240° and a reverse rotation from 300° to 240°.

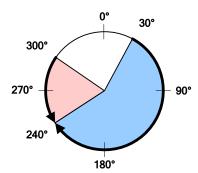

#### ■ Rotary Relative Move

This function is available only when the coordinate system is set to the rotary method.

If the command Distance value is positive (+), the index moves in the positive direction, and if the value is negative (-), it moves in the negative direction. You can input a value greater than a revolution (Value set in Modulo Factor: 0x240C) and rotation can exceed a revolution depending on the command value.

The following figure shows an example of a +180° movement from 30° to 210° and a -120° movement from 30° to -90°.

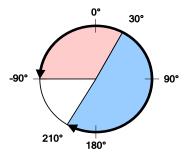

#### 4.2.5 **Rotary Shortest Move**

This function is available only when the coordinate system is set to the rotary method.

The shorter of the forward and reverse directions becomes the movement direction.

Rotation runs only within a revolution (Value set in Modulo Factor: 0x240C) The Distance value is treated as an absolute value.

The following figure shows an example of movements in the shorter direction in a reverse rotation from 30° to 310° and in a forward rotation from 30° to 180°.

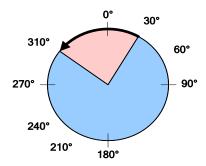

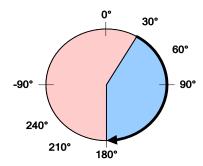

# 4.2.6 Rotary Positive/Negative Move

## ■ Rotary Positive Move

This function is available only when the coordinate system is set to the rotary method.

The index always moves in the positive (+) direction regardless of the starting position and command position (Distance).

Rotation runs only within a revolution (Value set in Modulo Factor: 0x240C). The Distance value is treated as an absolute value.

The following figure shows an example of movements in the forward rotation from 300° to 30° and from 30° to 180°.

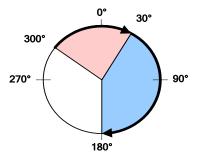

## ■ Rotary Negative Move

This function is available only when the coordinate system is set to the rotary method.

The index always moves in the negative (-) direction regardless of the starting position and command position (Distance).

Rotation runs only within a revolution (Value set in Modulo Factor: 0x240C). The Distance value is treated as an absolute value.

The following figure shows an example of reverse rotation from  $60^{\circ}$  to  $340^{\circ}$  and from 340° to 180°.

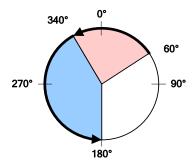

# 4.3 Function of Index Input Signal

#### ■ PAUSE

PAUSE (Rising edge) input during index operation temporarily stops current index operation.

Another input of PAUSE (Second rising edge) performs movement of the remaining distance.

The INPOS signal is output when the value of Following Error is lower than that of Following Error Window [0x301D].

The EOS signal will be set when movement for the remaining index distance is completed after PAUSE is re-input.

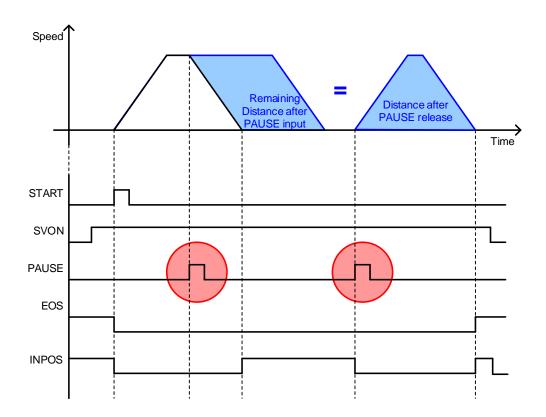

#### ■ STOP

STOP (Rising edge) input stops the movement using the stop deceleration (0x6085) and finish the index operation sequence.

Input of the START signal resumes the operation from the index set in Start Index (0x3008).

However, if Start Index (0x3008) is 64, Start Index is set to the value from ISEL0~5.

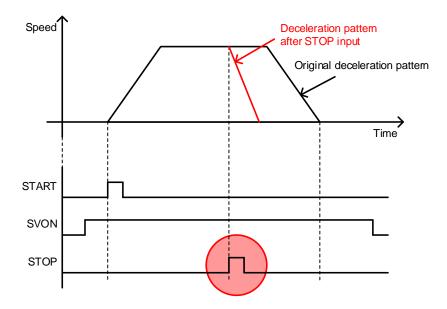

## ■ HSTART(Homing Start), ORG(Completion signal of homing operation)

HSTART (Rising edge) input activates homing. Any HSTART input signal is ignored when motor return to the original position

When the homing is completed, the ORG (Origin: homing complete) signal will be set to 1. When homing is initiated, the ORG signal is reset to 0.

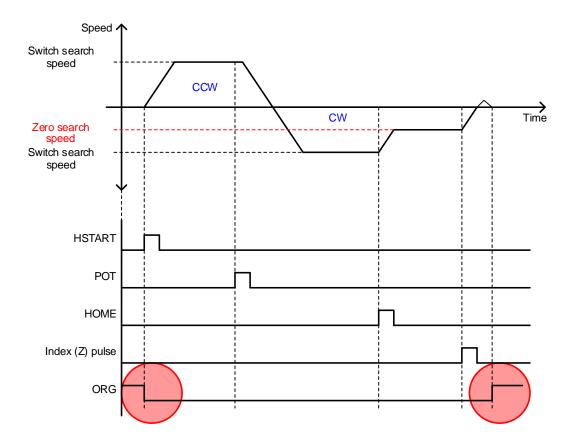

#### **■ JSTART/JDIR**

During machine adjustment, home position adjustment, etc., you can use JOG operation for movement to a certain position. A JSTART signal input from outside starts JOG operation, and a JDIR signal input from outside can change the direction of rotation to run the servo motor. To stop operation, it is advisable to use the STOP signal input from outside. When the JSTART signal is turned on, the index is in the Velocity Control Mode, and when it is off, the mode switches to the past operation mode.

| Related Object Names                     | Settings                                            |  |
|------------------------------------------|-----------------------------------------------------|--|
| Jog Operation Speed (0x2300)             |                                                     |  |
| Speed command acceleration time (0x2301) | Defeate Costing 10.4 "Valents Costs Costs Costs     |  |
| Speed command deceleration time (0x2302) | Refer to Section 10.4, "Velocity Control Settings." |  |
| Speed command S curve time (0x2303)      |                                                     |  |

Servo motor rotation direction

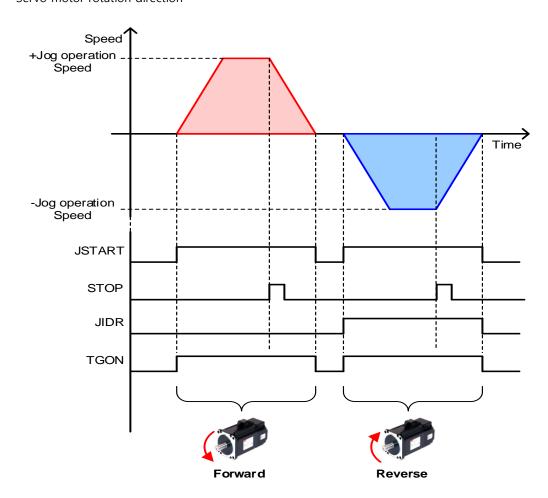

# 4.4 Function of Index Output Signal

## **■** EOS (Index Sequence Complete)

When Action of the index is Stop or Wait for Start, the EOS (End of Sequence) signal is displayed when the index operation ends. EOS signal is displayed based on Position Demand Value. For example, EOS will be displayed if Position Demand Value reaches the target position and Position Actual Value has not still reached the target position while the motor is moving from 0 [UU] to 52428800 [UU].

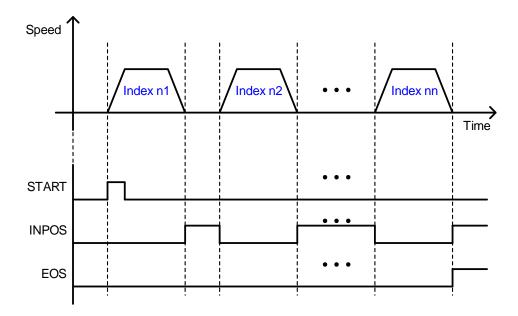

## ■ IOUT0~5 (Index Output 0~5)

The number of the index in operation is output through IOUT0~5. The output status operates according to the setting values of parameter 0x300A as shown below.

| 0x300A   | IO Signal Configuration |               |       |               |            |           |        |
|----------|-------------------------|---------------|-------|---------------|------------|-----------|--------|
| Variable | Setting                 | Initial Value | Unit  | Accessibility | PDO        | Change    | Saving |
| Туре     | Range                   | initial value | Offic | riceessisiney | Assignment | Attribute | Saving |
| UINT     | 0 to 5                  | 0             | -     | RW            | No         | Always    | Yes    |

I/O Signal Configuration [0x300A]

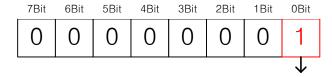

| Setting Values | Setting Details                                                                                                    |  |  |  |  |
|----------------|----------------------------------------------------------------------------------------------------|--|--|--|--|
| 0              | The applicable IOUT signal is output during Indexing Position operation. When Indexing Position operation is completed, the completed IOUT signal is output.           |  |  |  |  |
| 1              | The previously completed IOUT signal is output during Indexing Position operation. When Indexing Position operation is completed, the completed IOUT signal is output. |  |  |  |  |

#### Setting Value: 0

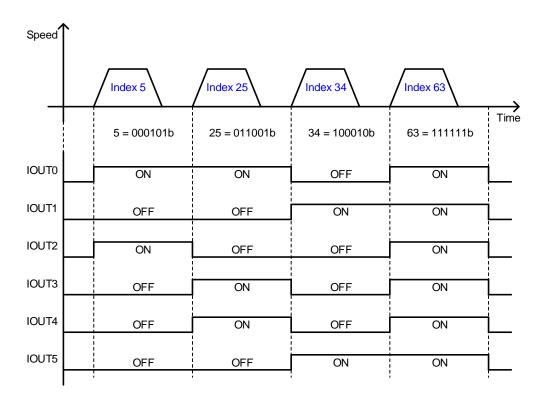

#### Setting Value: 1

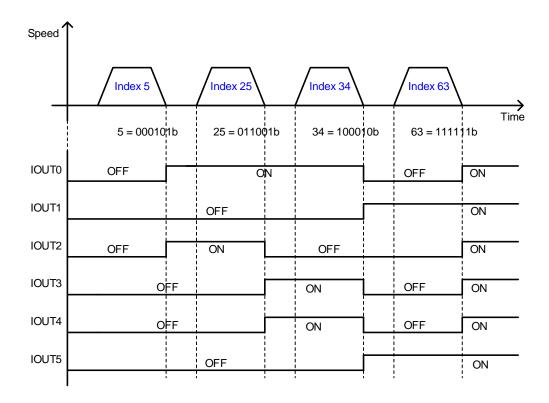

The current index position output signals are initialized when the operation mode is changed or the SVON signal is turned off (Motor free-run state). The initialized output state is identical to the operation status output of the number 0 index, which is why it is advisable to start with Index 1 whenever possible.

# **Analog Velocity Override**

| Index  | Sub<br>Index | Names                                              | Variable<br>Types | Accessibility | PDO<br>Assignment | Unit |
|--------|--------------|----------------------------------------------------|-------------------|---------------|-------------------|------|
| 0x220F | -            | Analog Velocity Override Mode                      | UINT              | RW            | Yes               | -    |
| 0x2215 | -            | Analog Velocity Input<br>(Command/override) Offset | INT               | RW            | Yes               | mV   |

As shown in the below figure, you can override the velocity of the index according to analog input during Indexing Position operation. This function is applied when the Analog Velocity Override Mode (0x220F) is enabled. You can enable the Analog Velocity Override offset (0x2215) to adjust the offset of input voltage. The unit is [mV].

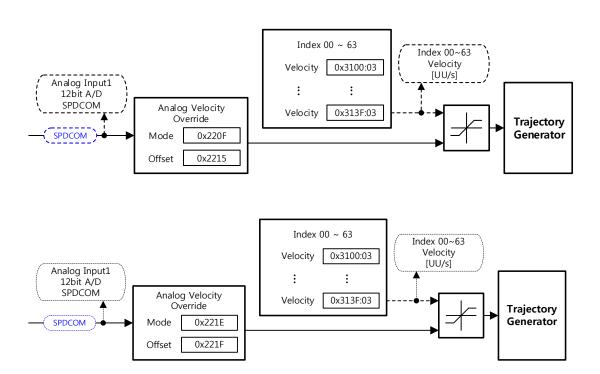

## ■ SPDCOM (Analog Velocity Override)

The Analog Velocity Override function is operated with the voltage versus velocity graph as the example below, according to the setting value of Analog Velocity Override Mode [0x220F]. For the operation velocity setting value, a 0 [%] velocity override is applied for a -10 [V] input, a 100 [%] for a 0 [V] input, and a 200 [%] for a 10 [V] input.

| Setting Values | Setting Details                                 |  |  |
|----------------|-------------------------------------------------|--|--|
| 0              | Analog Velocity Override is not used            |  |  |
| 1              | Analog Velocity Override is used (-10[V]~10[V]) |  |  |
| 2              | Analog Velocity Override is used (0[V]~10[V])   |  |  |

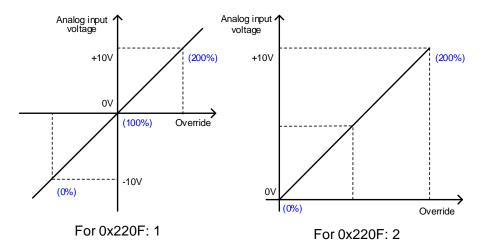

## **■** Related Objects

| Index  | Sub<br>Index | Names                                              | Variable<br>Types | Accessibility | PDO<br>Assignment | Unit |
|--------|--------------|----------------------------------------------------|-------------------|---------------|-------------------|------|
| 0x220F | -            | Analog Velocity Override Mode                      | UINT              | RW            | Yes               | -    |
| 0x2215 | -            | Analog Velocity Input<br>(Command/override) Offset | INT               | RW            | Yes               | mV   |

## **Example of Indexing Operation Configuration** 4.6 **Diagram**

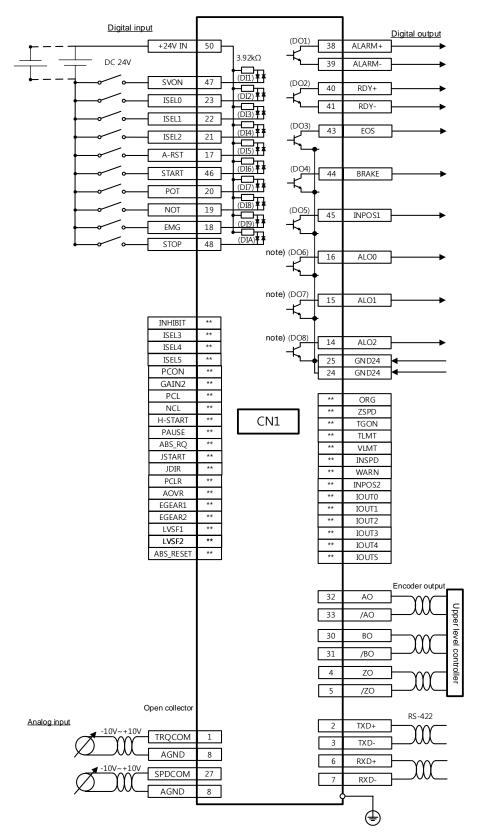

# **5.** Pulse Input Position Operation

Control operation of Pulse Input Position is possible using the upper level controller which has the positioning function.

For this, you must set the control mode [0x3000] to 1.

The internal block diagram of the Pulse Input Position Control Mode is as follows.

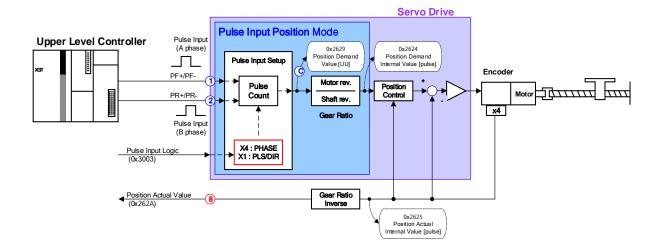

#### **Pulse Input Logic Function Setting 5.1**

You can set the logic of the pulse train input from the upper level controller. The following are the forms of input pulses and the rotation directions of the logic.

| Setting Values | Setting Details                   |
|----------------|-----------------------------------|
| 0              | Phase A + Phase B, positive logic |
| 1              | CW + CCW, positive logic          |
| 2              | Pulse + Sign, positive logic      |
| 3              | Phase A + Phase B, negative logic |
| 4              | CW + CCW, negative logic          |
| 5              | Pulse + Sign, negative logic      |

| PF + PR                                  |   | Forward rotation        | Reverse rotation                         |
|------------------------------------------|---|-------------------------|------------------------------------------|
| Phase A<br>+Phase B                      |   | PULS (I/O-9)            | PULS<br>(I/O-9)                          |
| Positive<br>logic                        | 0 | SIGN<br>(I/O-11)        | SIGN<br>(I/O-11)                         |
| CW<br>+CCW<br>Positive<br>logic          | 1 | PULS L Level            | PULS<br>(I/O-9)                          |
|                                          |   | SIGN<br>(I/O-11)        | SIGN<br>(I/O-11) L Level                 |
| Pulse<br>+Direction<br>Positive<br>logic | 2 | PULS<br>(I/O-9) H Level | PULS<br>(I/O-9) SIGN<br>(I/O-11) L Level |

| PF + PR                                  |   | Forward rotation         | Reverse rotation           |
|------------------------------------------|---|--------------------------|----------------------------|
| Phase A<br>+Phase B<br>Negative<br>logic |   | PULS<br>(I/O-9)          | PULS (I/O-9)               |
|                                          | 3 | SIGN<br>(I/O-11)         | SIGN<br>(I/O-11)           |
| CW<br>+CCW<br>Negative<br>logic          | 4 | PULS<br>(I/O-9) H Level  | PULS<br>(I/O-9)            |
|                                          |   | SIGN<br>(I/O−11) ▼ ▼     | SIGN<br>(I/O-11) H Level   |
| Pulse<br>+Direction                      |   | PULS<br>(I/O−9) ▼ ▼      | PULS<br>(I/O-9) <b>V V</b> |
| Negative<br>logic                        | 5 | SIGN<br>(I/O-11) L Level | SIGN<br>(I/O-11) H Level   |

## **■** Related Objects

| Index  | Sub<br>Index | Name                     | Variable<br>Type | Accessibility | PDO<br>Assignment | Unit |
|--------|--------------|--------------------------|------------------|---------------|-------------------|------|
| 0x3003 | -            | Pulse Input Logic Select | UINT             | RW            | No                | -    |

# **5.2** Pulse Input Logic Function Setting

You can set the frequency band of the digital filter defined for the pulse input. You can use the function for the purpose of reducing wiring noise.

The determination of the cutoff frequency bands is based on the input pulse width in accordance with the digital filter's characteristics. Default value is 7 which is possible to filter below 1.6[MHz]. If input frequency is over 1.6[MHz], input pulses should be blocked. So value of setting details has to be changed.

| Setting Values | Setting Details     |
|----------------|---------------------|
| 0              | 50[MHz](NO Filter)  |
| 1              | 25[MHz]             |
| 2              | 12.5[MHz]           |
| 3              | 6.25[MHz]           |
| 4              | 4.167[MHz]          |
| 5              | 3.125[MHz]          |
| 6              | 2.083[MHz]          |
| 7              | 1.562[MHz](Default) |
| 8              | 1.042[MHz]          |
| 9              | 0.781[MHz]          |
| 10             | 625[kHz]            |
| 11             | 521[kHz]            |
| 12             | 391[kHz]            |
| 13             | 313[kHz]            |
| 14             | 260[kHz]            |
| 15             | 195[kHz]            |

## **■** Related Objects

| Index  | Sub<br>Index | Name                      | Variable<br>Type | Accessibility | PDO<br>Assignment | Unit |
|--------|--------------|---------------------------|------------------|---------------|-------------------|------|
| 0x3004 | -            | Pulse Input Filter Select | UINT             | RW            | No                | -    |

# **5.3** Function Setting of PCLEAR

Function of PCLR is possible to use in pulse input position operation mode. When the PCLR signal is input, the position error will be reset to 0.

| Setting Values | Setting Details                                |  |
|----------------|------------------------------------------------|--|
| 0              | Operate in the Edge Mode                       |  |
| 1              | Operate in the Level Mode (Torque: maintained) |  |
| 2              | Operate in the Level Mode (Torque: 0)          |  |

#### ■ Related Objects

| Index  | Sub<br>Index | Name               | Variable<br>Type | Accessibility | PDO<br>Assignment | Unit |
|--------|--------------|--------------------|------------------|---------------|-------------------|------|
| 0x3005 | -            | PCLEAR Mode Select | UINT             | RW            | No                | -    |

# **5.4** Function Setting of INHIBIT

INHIBIT is a function that interrupts command pulse counting.

When the command pulse inhibit (INHIB) signal is input, the operation mode is set in I/O Configuration (0x2200~). This function is only active in Pulse Input Position operation. The input pulses generated after INHIB signal input do not count as command pulses.

| Setting Values | Setting Details                                                     |
|----------------|---------------------------------------------------------------------|
| ON             | Turns on the command pulse inhibit function to block input pulses.  |
| OFF            | Turns off the command pulse inhibit function to count input pulses. |

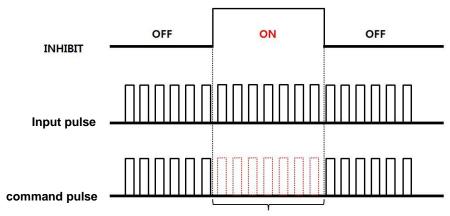

Input pulses do not count as a command pulse.

# **5.5** Example of Pulse Drive Mode Configuration Diagram

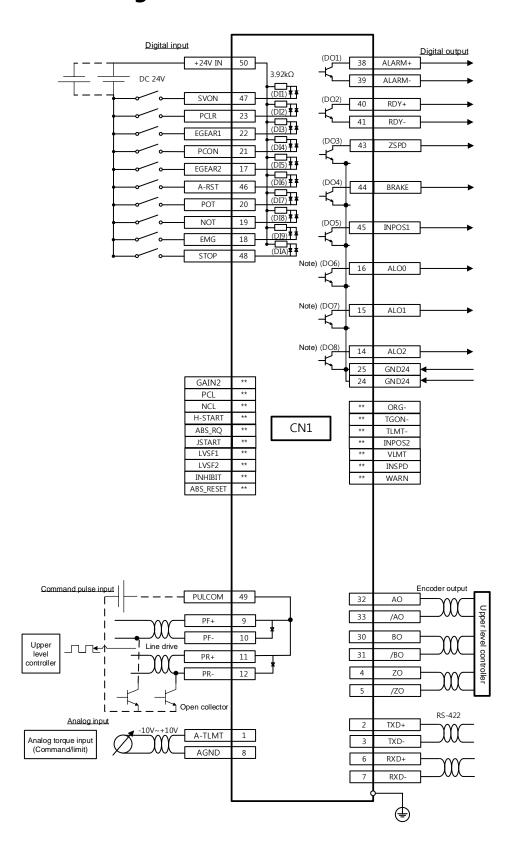

# **5.5.1** Example of Connection with PLC Devices

## **5.5.1.1** LS Industrial Systems XGF-PO1/2/3A (Open Collector)

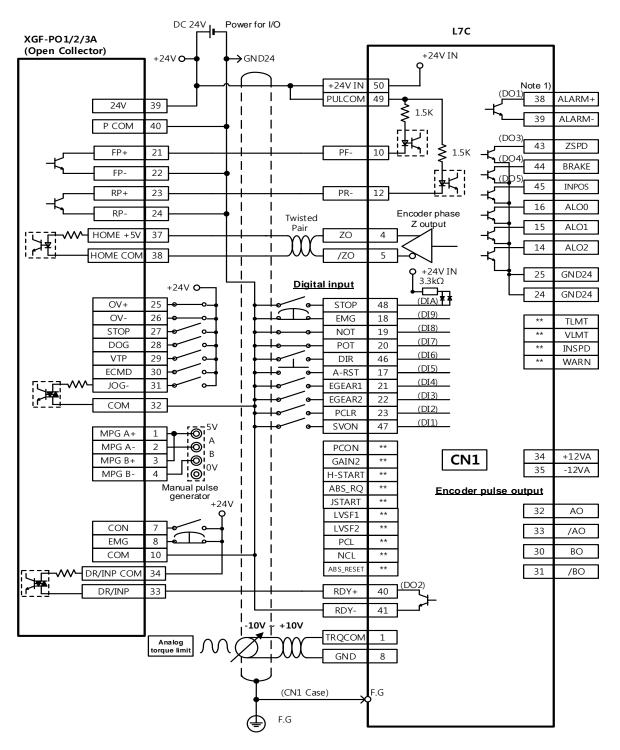

**X** This is an example of a wiring diagram for a single shaft. For wiring with 2 or 3 shafts, refer to the pin arrangement for the positioning module.

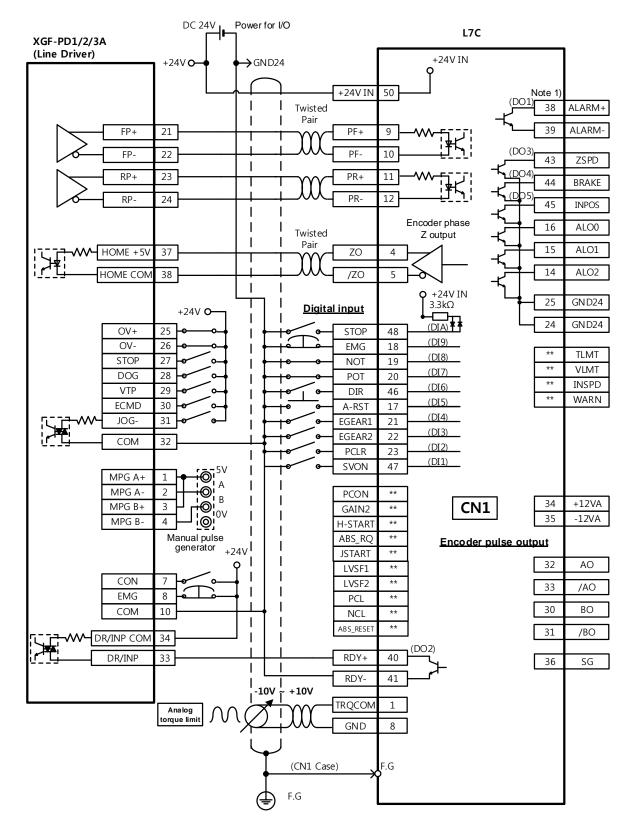

**5.5.1.2** XGF-PD1/2/3A (Line Driver)

\*\* This is an example of a wiring diagram for a single shaft. For wiring with 2 or 3 shafts, refer to the pin arrangement for the positioning module.

#### Power for I/O L7C XGF-PO1/2/3/4H (Open Collector) +24V IN →GND24 +24V IN 24V PULCOM 49 38 ALARM+ 24V 1C 1.5K 39 ALARM-P COM 1B P COM 1D 43 ZSPD 10 1.5K FP+ 18A PF-44 BRAKE FP-17A 16 ALO0 RP+ 16A PR-12 1 ALO1 RP-15A Encoder phase Twisted 14 ALO2 Z output Pair HOME +5V 3A ZO 25 GND24 HOME CON 2A /ZO +24V IN TLMT $3.3k\Omega$ **Digital input** VLMT (DIA) +24V **O**-INSPD 14A STOP 48 OV+ WARN (DI9) OV-13A EMG 18 (DI8) DOG 12A NOT 19 (DI7) EMG/STOP 11A POT 20 (DI6) VTP 10A JDIR 46 (DI5) A-RST 17 COM 9A (DI4) EGEAR1 21 (DI3) EGEAR2 22 (DI2) PCLR 23 MPG A+ 20A (DI1) SVON 47 0 MPG A-20B В MPG B+ 19A (O+ PCON iov 34 +12VA CN1 19B ¦@i MPG B-GAIN2 35 -12VA H-START Manual pulse generator ABS\_RQ Encoder pulse output JSTART 32 ΑO LVSF1 LVSF2 33 /AO \*\* PCL 30 ВО \*\* NCL DR/INP COM 6A ABS\_RESET \*\* 31 /BO 8A RDY+ 40 36 SG RDY-41 INPOS 45 INP 7A GND 24 -10V +10V TRQCOM 1 Analog torque limit GND 8 (CN1 Case) F.G

## **5.5.1.3** XGF-PO1/2/3/4H (Open Collector)

\*\* This is an example of a wiring diagram for a single shaft. For wiring with 2, 3, or 4 shafts, refer to the pin arrangement for the positioning module.

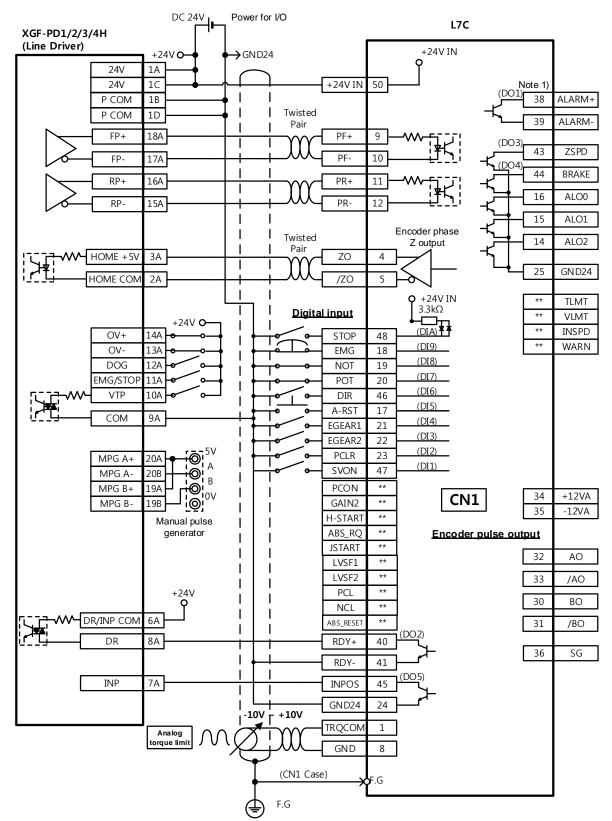

## **5.5.1.4** XGF-PD1/2/3/4H (Line Driver)

**X** This is an example of a wiring diagram for a single shaft. For wiring with 2, 3, or 4 shafts, refer to the pin arrangement for the positioning module.

#### DC 24V Power for I/O L7C XBF-PD02A (Line Driver) +24V IN +24V C →GND24 24V 1A 24V 10 +24V IN P COM 1B 38 ALARM+ Twisted P COM 1D 39 ALARM-Pair FP+ A18 PF+ 9 43 ZSPD PF-10 FP-A17 44 BRAKE RP+ PR+ A16 11 ALO0 PR-12 RP-A15 ALO1 Encoder Twisted phase Z output 14 ALO2 HOME +5V А3 ZO 25 GND24 HOME CON /ZO +24V IN TLMT $3.3k\Omega$ Digital input +24V **O**-VLMT (DIA) ¥ \*\* INSPD OV+ A14 (DI9) WARN OV-EMG 18 (DI8) DOG A12 NOT 19 (DI7) POT 20 (DI6) COM JDIR 46 Α9 (DI5) A-RST 17 (DI4) EGEAR1 21 (DI3) EGEAR2 22 (DI2) PCLR 23 MPG A+ (DI1) SVON 47 MPG A-A20 В MPG B+ B19 ⊕i PCON 34 +12VA CN1 \*\* MPG B-A19 ¦@i GAIN2 35 -12VA \*\* H-START Manual pulse \*\* ABS\_RQ Encoder pulse output generator **JSTART** 32 ΑО \*\* LVSF1 \*\* LVSF2 33 /AO \*\* PCL 30 ВО \*\* NCL ABS\_RESET 31 /BO RDY+ 40 36 SG INP RDY-41 INP COM **INPOS** 45 GND24 24 -10V + +10V TRQCOM 1 Analog 8 GND (CN1 Case) **5**F.G

XBF-PD2A (Line Driver) 5.5.1.5

\* This is an example of a wiring diagram for a single shaft. For wiring with 2 shafts, refer to the pin arrangement for the positioning module.

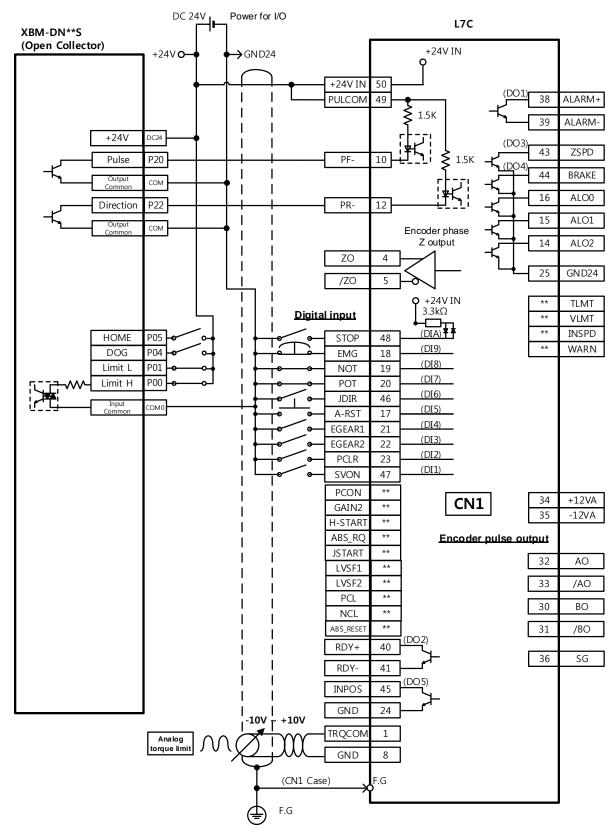

XBM-DN\*\*S (Open Collector) 5.5.1.6

※ This is an example of a wiring diagram for a single shaft. For wiring with 2 shafts, refer to the pin arrangement for the positioning module.

#### XBC/XEC-DNxxH (Open Collector) 5.5.1.7

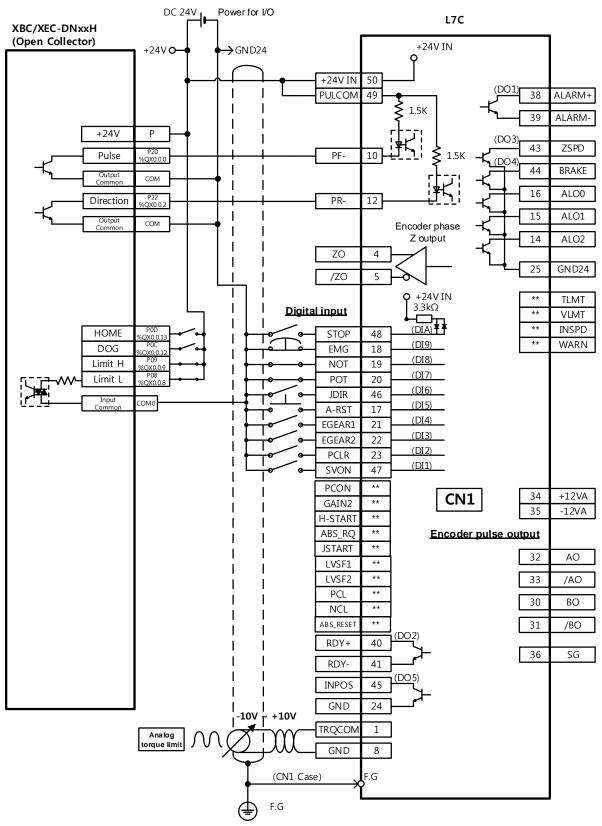

<sup>\*</sup> This is an example of a wiring diagram for a single shaft. For wiring with 2 shafts, refer to the pin arrangement for the positioning module.

# **6.** Velocity Mode

# **6.1** Velocity Command Switch Select Function Setting

You can set the method of command to the servo drive for velocity operation.

| Index  | Sub<br>Index | Name                           | Variable<br>Type | Accessibility | PDO<br>Assignment | Unit |
|--------|--------------|--------------------------------|------------------|---------------|-------------------|------|
| 0x231A | -            | Velocity Command Switch Select | UINT             | RW            | No                | -    |

| Setting Values | Setting Details                                              |  |  |
|----------------|--------------------------------------------------------------|--|--|
| 0              | Use analog velocity commands                                 |  |  |
| 1              | Use SPD1, SPD2 contact and analog velocity commands          |  |  |
| 2              | Use SPD1, SPD2 and SPD3 contact and analog velocity commands |  |  |
| 3              | Use velocity commands for SPD1, SPD2 and SPD3 contact        |  |  |

Analog velocity commands are used when the setting value is 1 and all applicable contacts are turned on.

| Input Devices |      | vices      | Velocity                                    |  |
|---------------|------|------------|---------------------------------------------|--|
| SPD1          | SPD2 | SPD3       | velocity                                    |  |
| Х             | Х    | Don't care | Multi-velocity command 1 (Parameter 0x2312) |  |
| 0             | Х    | Don't care | Multi-velocity command 2 (Parameter 0x2313) |  |
| Х             | 0    | Don't care | Multi-velocity command 3 (Parameter 0x2314) |  |
| 0             | 0    | Don't care | Use analog velocity commands                |  |

ex) Apply an analog velocity command of 10 [V] when the setting value is 2 and SPD1, SPD2 contacts are turned on

| Input Devices |      | vices | Velocity                                    |  |
|---------------|------|-------|---------------------------------------------|--|
| SPD1          | SPD2 | SPD3  | velocity                                    |  |
| Х             | Х    | Χ     | Multi-velocity command 1 (Parameter 0x2312) |  |
| 0             | X    | Χ     | Multi-velocity command 2 (Parameter 0x2313) |  |
| Х             | 0    | Χ     | Multi-velocity command 3 (Parameter 0x2314) |  |
| 0             | 0    | Χ     | Multi-velocity command 4 (Parameter 0x2315) |  |
| Х             | X    | 0     | Multi-velocity command 5 (Parameter 0x2316) |  |
| 0             | X    | 0     | Multi-velocity command 6 (Parameter 0x2317) |  |
| Х             | 0    | 0     | Multi-velocity command 7 (Parameter 0x2318) |  |
| 0             | 0    | 0     | Use analog velocity commands                |  |

The motor rotation operates at 100[rpm] and analog input velocity commands are ignored.

The operation velocity is set to the multi-velocity command according to the setting of parameter 0x2315.

#### **Analog Velocity Command 6.2**

When the setting values for velocity command switch select are 0, 1, and 2, you can operate velocity control by analog voltage from outside.

To input commands, apply voltage of -10 [V]~+10 [V] to pins 27 and 8 of the CN1 connector.

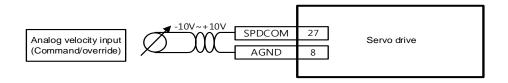

## **■** Related Objects

| Index  | Sub<br>Index | Names                                           | Variable<br>Types | Accessibility | PDO<br>Assignment | Unit |
|--------|--------------|-------------------------------------------------|-------------------|---------------|-------------------|------|
| 0x2214 | -            | Analog Velocity Command Scale                   | UINT              | RW            | No                | -    |
| 0x2215 |              | Analog Velocity Input (Command/override) Offset | INT               | RW            | No                | -    |
| 0x2216 | ı            | Analog Velocity Command Clamp<br>Level          | UINT              | RW            | No                | ı    |
| 0x2217 | -            | Analog Velocity Command Filter Time Constant    | UINT              | RW            | No                | -    |

## ■ Analog Velocity Command Scale

The analog velocity command is set in the unit of [rpm] for each input of 1[V]. When the analog input voltage is minus voltage, only the rotation direction needs to be changed from the (-) setting value.

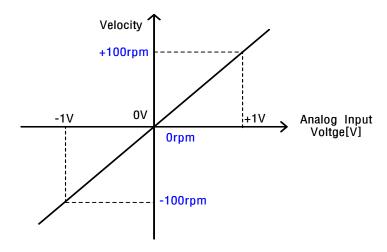

## ■ Analog Velocity Commands Clamp Level

There are cases where a certain level of voltage remains in the analog signal access circuit, even at the 0 speed command. Here, the 0 velocity can be maintained for the voltage command for the setting velocity value.

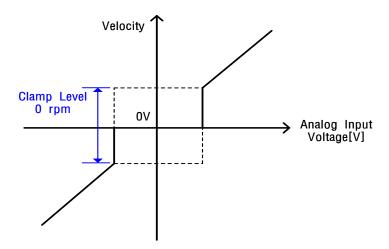

# **Multi-Velocity Command**

When the setting values for velocity command switch select are 1, 2, and 3, you can operate velocity control by using the internal multi-velocity of the servo drive.

To use the digital velocity command, assign digital input signals of SPD1, SPD2 and SPD3 to the CN1 connector or control the digital input signals of SPD1, SPD2 and SPD3 via communication.

## ■ Velocity Settings by Digital Input Signal

|      | Input [ | Devices |                                             |
|------|---------|---------|---------------------------------------------|
| SPD1 | SPD2    | SPD3    | Velocity                                    |
| Х    | Х       | Х       | Multi-velocity command 1 (Parameter 0x2312) |
| 0    | Х       | Х       | Multi-velocity command 2 (Parameter 0x2313) |
| Х    | 0       | Х       | Multi-velocity command 3 (Parameter 0x2314) |
| 0    | 0       | Х       | Multi-velocity command 4 (Parameter 0x2315) |
| Х    | Х       | 0       | Multi-velocity command 5 (Parameter 0x2316) |
| 0    | Х       | 0       | Multi-velocity command 6 (Parameter 0x2317) |
| Х    | 0       | 0       | Multi-velocity command 7 (Parameter 0x2318) |
| 0    | 0       | 0       | Multi-velocity command 8 (Parameter 0x2319) |

# **6.4** Example of Velocity Mode Configuration Diagram

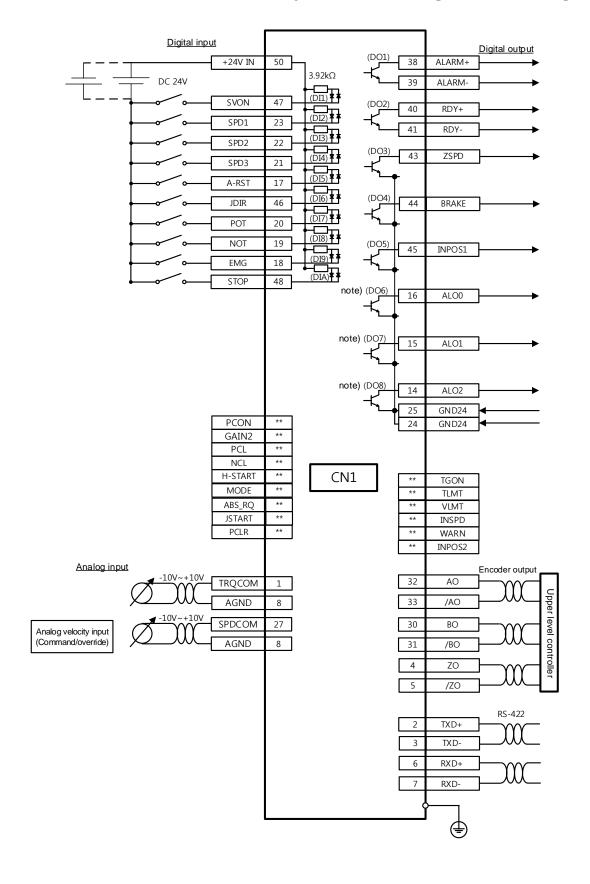

# **7.** Torque Operation

# **7.1** Analog Torque Command Scale

The analog torque command is set in the unit of [0.1%] for each input of 1[V].

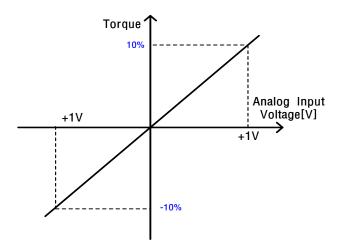

The related object is the 0x2210 analog torque input (Command/limit) scale, which consists of two functions.

| 0x2210   | Analog Torque Input (Command/limit) Scale |         |        |                |            |           | ALL    |
|----------|-------------------------------------------|---------|--------|----------------|------------|-----------|--------|
| Variable | Catting Dange                             | Initial | l loit | A coossibility | PDO        | Change    | Coving |
| Туре     | Setting Range                             | Value   | Unit   | Accessibility  | Assignment | Attribute | Saving |
| UINT     | -1000 to 1000                             | 100     | 0.1%/V | RW             | No         | Always    | Yes    |

First, for non-torque operation

If the setting value of the torque limit function (0x2110) is 4 (analog torque limit), torque is limited by the analog input torque limit. Here, set the scale of the analog input value.

Second, for torque-operation

For torque operation, the parameters are used as the analog torque command scale. The setting value is set to the torque command value at the analog input voltage of  $\pm 10$  [V] in percentage of the rated torque.

#### **7.2 Velocity Setting for Torque Operation**

For torque operation, the motor speed is determined according to the 0x230D Speed Limit Function Select.

| Setting Values Setting Details |                                                         |  |  |
|--------------------------------|---------------------------------------------------------|--|--|
| 0                              | Limited by speed limit value (0x230E) at torque control |  |  |
| 1                              | Limited by the maximum motor speed                      |  |  |

For 0x230E torque control, the default speed limit is set to 1000 [rpm].

Enter the desired velocity value before operation.

## **■** Related Objects

| Index  | Sub<br>Index | Names                                         | Variable<br>Types | Accessibility | PDO<br>Assignment | Unit |
|--------|--------------|-----------------------------------------------|-------------------|---------------|-------------------|------|
| 0x2210 | -            | Analog Torque Input (Command/limit) Scale     | UINT              | RW            | No                | -    |
| 0x2211 | -            | Analog Torque Input (Command/limit) Offset    | INT               | RW            | No                | -    |
| 0x2212 |              | Analog Torque Command Clamp Level             | INT               | RW            | No                |      |
| 0x2213 | -            | Analog Torque Command Filter Time<br>Constant | UINT              | RW            | No                | -    |
| 0x230D | -            | Speed Limit Function Select                   | UINT              | RW            | No                | -    |
| 0x230E | -            | Speed Limit Value at Torque Control<br>Mode   | UINT              | RW            | No                | -    |

# 7.3 Example of Torque Mode Configuration Diagram

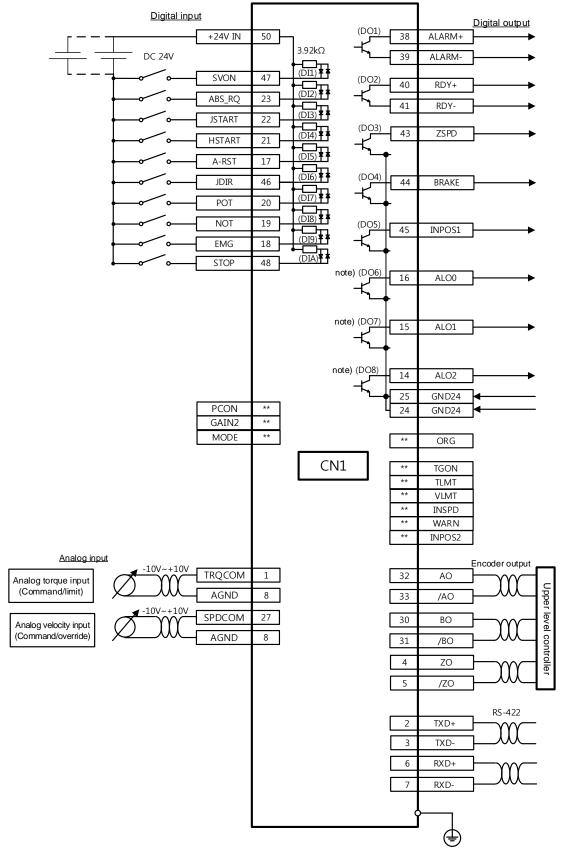

# 8. Operation Mode Switching

The device supports operation modes switching according to the setting value of L7C drive control mode (0x3000) and digital input MODE signals.

#### ■ Control Mode (0x3000) Setting Values

| Setting Values | Setting Details                                               |  |  |
|----------------|---------------------------------------------------------------|--|--|
| 0              | Indexing Position Mode                                        |  |  |
| 1              | Pulse Input Position Mode                                     |  |  |
| 2              | Velocity Mode                                                 |  |  |
| 3              | Torque Mode                                                   |  |  |
| 4              | Pulse Input Position Operation or Indexing Position Operation |  |  |
| 5              | Pulse Input Position Operation or Velocity Mode               |  |  |
| 6              | Pulse Input Position Operation or Torque Mode                 |  |  |
| 7              | Velocity Mode or Torque Mode                                  |  |  |
| 8              | Indexing Position Mode or Velocity Mode                       |  |  |
| 9              | Indexing Position Mode or Torque Mode                         |  |  |

You can switch the operation modes by using the setting value and the MODE signal. For example, setting the value to 7 enables operation in the velocity mode with power supply, and a MODE signal input switches the mode to torque operation mode.

| ControlMode   | MODE Signal                       |                                |  |
|---------------|-----------------------------------|--------------------------------|--|
| Setting Value | OFF (Basic Operation)             | ON                             |  |
| 4             | Pulse Input Position<br>Operation | Indexing Position<br>Operation |  |
| 5             | Pulse Input Position<br>Operation | Velocity Operation             |  |
| 6             | Pulse Input Position<br>Operation | To rque Operation              |  |
| 7             | Velocity Operation                | To rque Operation              |  |
| 8             | Indexing Position<br>Operation    | Velocity Operation             |  |
| 9             | Indexing Position<br>Operation    | To rque Operation              |  |

#### ■ Control Mode Setting Value: 4

Pulse Input Position Operation is the basic operation, and a digital input MODE signal switches the mode to Indexing Position Operation.

#### ■ Control Mode Setting Value: 5

Pulse Input Position Operation is the basic operation, and a digital input MODE signal switches the mode to Velocity Operation.

#### ■ Control Mode Setting Value: 6

Pulse Input Position Operation is the basic operation, and a digital input MODE signal switches the mode to Torque Operation.

#### ■ Control Mode Setting Value: 7

Velocity Operation is the basic operation, and a digital input MODE signal switches the mode to Torque Operation.

#### ■ Control Mode Setting Value: 8

Indexing Position Operation is the basic operation, and a digital input MODE signal switches the mode to Velocity Operation.

#### ■ Control Mode Setting Value: 9

Indexing Position Operation is the basic operation, and a digital input MODE signal switches the mode to Torque Operation.

# 9. Homing

This drive provides its own homing function(return to origin). The figure below represents the relationship between the input and output parameters for the Homing Mode. You can specify velocity, acceleration, offset, and homing method.

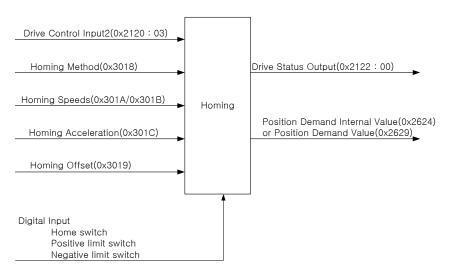

As shown in the figure below, you can set the offset between the home position and the zero position of the machine using the home offset function. The zero position indicates the point whose Position Actual Value (0x262A) is zero (0).

Also, keep in mind that homing can be performed only if the HSTART signal is input when the ZSPD (Zero Speed) output includes the High signal input.

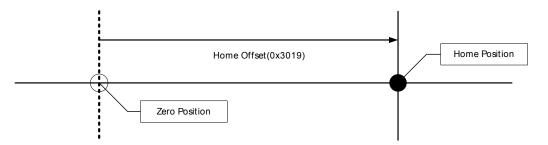

#### **Homing Method** 9.1

The drive supports the following homing methods (0x3018).

| Homing Methods (0x3018) | Descriptions                                                                                                    |
|-------------------------|----------------------------------------------------------------------------------------------------|
| 1                       | The drive returns to the home position by the negative limit switch (NOT) and the Index (Z) pulse while driving in the reverse direction.                                                                                               |
| 2                       | The drive returns to the home position by the positive limit switch (POT) and the Index (Z) pulse while driving in the forward direction.                                                                                               |
| 7,8,9,10                | The drive returns to the home position by the home switch (HOME) and the Index (Z) pulse while driving in the forward direction. When the positive limit switch (POT) is input during homing, the drive switches its driving direction. |
| 11,12,13,14             | The drive returns to the home position by the home switch (HOME) and the Index (Z) pulse while driving in the reverse direction. When the negative limit switch (NOT) is input during homing, the drive switches its driving direction. |
| 24                      | The drive returns to the home position by the home switch (HOME) while driving in the forward direction. When the positive limit switch (POT) is input during homing, the drive switches its driving direction.                         |
| 28                      | The drive returns to the home position by the home switch (HOME) while driving in the reverse direction. When the negative limit switch (NOT) is input during homing, the drive switches its driving direction.                         |
| 33                      | The drive returns to the home position by the Index (Z) pulse while driving in the reverse direction.                                                                                                    |
| 34                      | The drive returns to the home position by the Index (Z) pulse while driving in the forward direction.                                                                                                    |
| 35                      | Sets the current position as the home position.                                                                                                    |
| -1                      | The drive returns to the home position by the negative stopper and the Index (Z) pulse while driving in the reverse direction.                                                                                                    |
| -2                      | The drive returns to the home position by the positive stopper and the Index (Z) pulse while driving in the forward direction.                                                                                                    |
| -3                      | The drive returns to the home position only by the negative stopper while driving in the reverse direction.                                                                                                    |
| -4                      | The drive returns to the home position only by the positive stopper while driving in the forward direction.                                                                                                    |
| -5                      | The drive returns to the home position only by the home switch (HOME) while driving in the reverse direction.                                                                                                    |
| -6                      | The drive returns to the home position only by the home switch (HOME) while driving in the forward direction.                                                                                                    |

## **■** Related Objects

| Index  | Sub<br>Index | Names                          | Variable<br>Types | Accessibility | PDO<br>Assignment | Units             |
|--------|--------------|--------------------------------|-------------------|---------------|-------------------|-------------------|
| 0x2120 | -            | Drive Control Input2           | UINT              | RW            | Yes               | -                 |
| 0x2122 | -            | Drive Status Output2           | UINT              | RO            | Yes               | -                 |
| 0x3019 | -            | Home Offset                    | DINT              | RW            | No                | UU                |
| 0x3018 | -            | Homing Method                  | SINT              | RW            | Yes               | -                 |
| 0x301A | 1            | Speed during search for switch | UDINT             | RW            | Yes               | UU/s              |
| 0x301B | 2            | Speed during search for zero   | UDINT             | RW            | Yes               | UU/s              |
| 0x301C | -            | Homing Acceleration            | UDINT             | RW            | Yes               | UU/s <sup>2</sup> |

## ■ Homing Methods 1 and 2

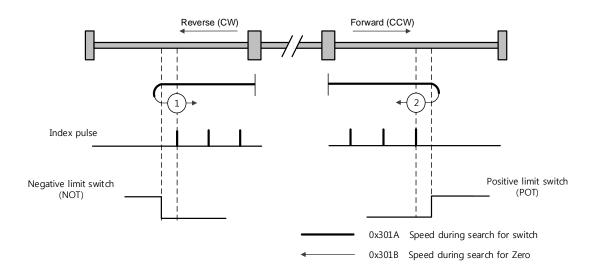

For homing using the homing method 1, the velocity profile according to the sequence is as follows. Refer to the description below.

#### **Homing Method 1**

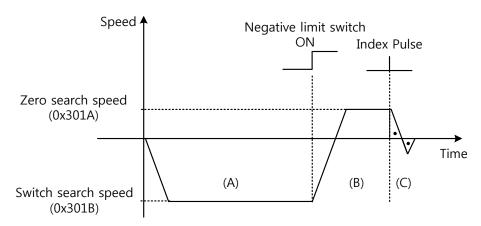

- (A) The initial driving direction is reverse (CW), and the drive operates at the switch search speed.
- (B) When the negative limit switch (NOT) is turned on, the drive switches its direction to the forward direction (CCW) and decelerates to the zero search speed.
- (C) While operating at the zero search speed, the drive detects the first index pulse to move to the index position (Home).

#### ■ Methods 7, 8, 9 and 10

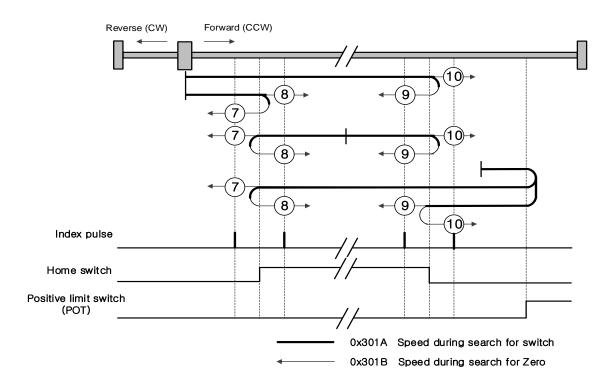

For homing using the homing method 7, the velocity profile according to the sequence is as follows. The sequence varies depending on the relationship between the load position and the home switch during homing, which is categorized into three cases as below. For more information, see the details below.

(1) At the start of homing, the home switch is off and the limit is not met during operation

#### **Homing Method** ⑦

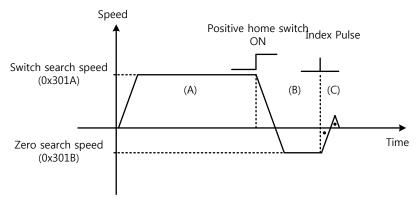

- (A) The initial driving direction is forward (CCW), and the drive operates at the switch search speed.
- (B) When the positive home switch is turned on, the drive decelerates to the zero search speed and switches its direction to the reverse direction (CW).
- (C) While operating at the zero search speed, the drive detects the first index pulse to move to the index position (Home).
  - (2) At the start of homing, the home switch is on

## Homing Method ⑦

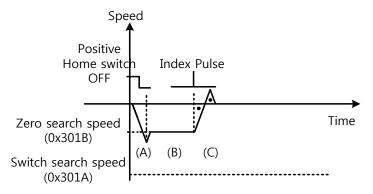

- (A) Since the home signal is on, the drive operates at the switch search speed in the direction of the positive home switch (CCW). It may not reach the switch search speed depending on the start position of homing.
- (B) When the home switch is turned off, the drive decelerates to the zero search speed, then continues to operate.
- (C) While operating at the zero search speed, the drive detects the first index pulse to move to the index position (Home).

(3) At the start of homing, the home switch is off and the limit is met during operation

# Homing Method ⑦

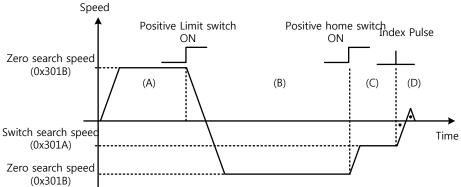

- (A) The initial driving direction is forward (CCW), and the drive operates at the switch search speed.
- (B) When the positive limit switch (POT) is turned on, the drive decelerates to a stop, then operates at the switch search speed in the reverse direction (CW).
- (C) When the positive home switch is turned off, the drive decelerates to the zero search speed, then continues to operate.
- (D) While operating at the zero search speed, the drive detects the first index pulse to move to the index position (Home).

Methods 8, 9, and 10 are nearly identical to method 7 in terms of homing sequence. The only differences are the initial driving direction and the home switch polarity.

The positive home switch is determined by the initial driving direction. The home switch encountered in the initial driving direction becomes the positive home switch.

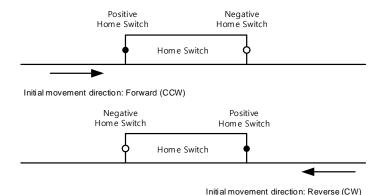

#### ■ Methods 11, 12, 13, and 14

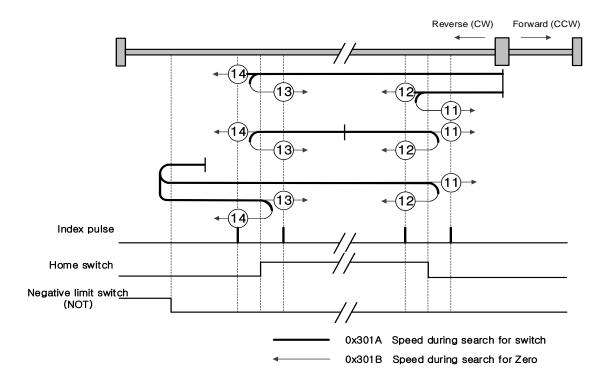

For homing using homing method 14, the velocity profile according to the sequence is as follows. The sequence varies depending on the relationship between the load position and the home switch during homing, which is categorized into three cases as below. For more information, see the details below.

(1) At the start of homing, the home switch is off and the limit is not met during operation

#### Homing Method (4)

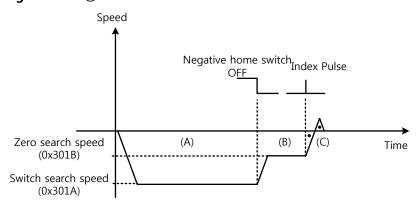

- (A) The initial driving direction is reverse (CW), and the drive operates at the switch search speed.
- (B) When the negative home switch is turned off, the drive decelerates to the zero search speed, then continues to operate.

- (C) While operating at the zero search speed, the drive detects the first index pulse to move to the index position (Home).
  - (2) At the start of homing, the home switch is on

#### Homing Method 4

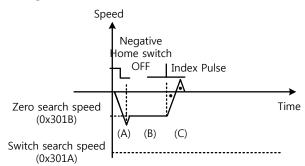

- (A) Since the home signal is on, the drive operates at the switch search speed in the direction of the negative home switch (CW). It may not reach the switch search speed depending on the start position of homing.
- (B) When the home switch is turned off, the drive decelerates to the zero search speed, then continues to operate.
- (C) While operating at the zero search speed, the drive detects the first index pulse to move to the index position (Home).
  - (3) At the start of homing, the home switch is off and the limit is met during operation

#### Homing Method 4

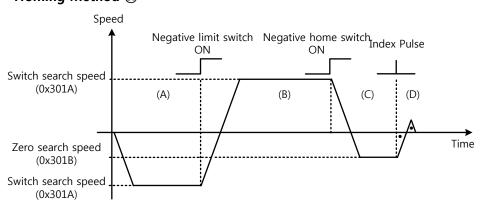

- (A) The initial driving direction is reverse (CW), and the drive operates at the switch search speed.
- (B) When the negative limit switch (NOT) is turned on, the drive decelerates to a stop, then operates at the switch search speed in the forward direction (CCW).
- (C) When the negative home switch is turned on, the drive decelerates to the zero search speed, then switches its direction to the reverse direction (CW).
- (D) While operating at the zero search speed, the drive detects the first index pulse to move to the index position (Home).

Methods 11, 12, and 13 are nearly identical to method 14 in terms of homing sequence. The only differences are the initial driving direction and home switch polarity.

#### ■ Method 24

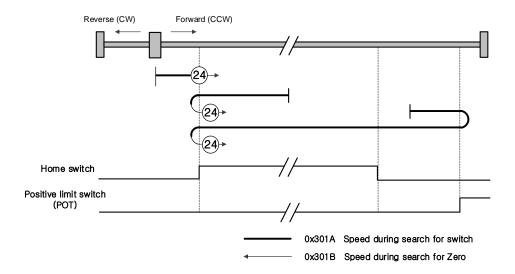

The initial driving direction is forward (CCW), and the point where the positive home switch is turned on becomes the home position.

#### ■ Method 28

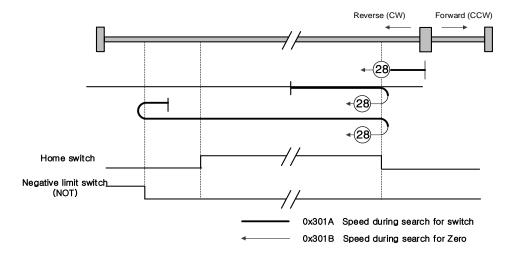

The initial driving direction is reverse (CW), and the point where the negative home switch is turned on becomes the home position.

#### ■ Method 33 and 34

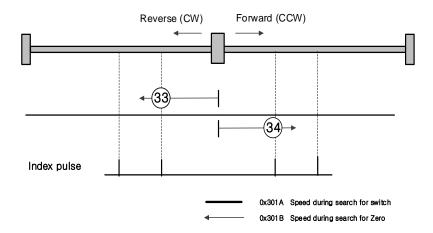

The initial driving direction is reverse (CW) for method 33 and forward (CCW) for method 34. The drive detects the index pulse at the zero search speed.

#### ■ Method 35

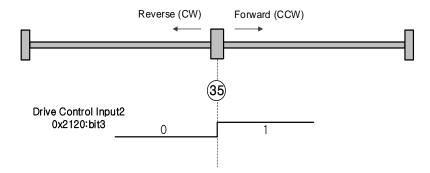

The current position at start of homing operation becomes the home position. This method is used to make the current position the home position according to the demand of the upper level controller.

> The drive supports homing methods -1, -2, -3, and -4 apart from the standard ones. These methods can only be used if the home switch is not used separately.

#### ■ Method -1 and -2

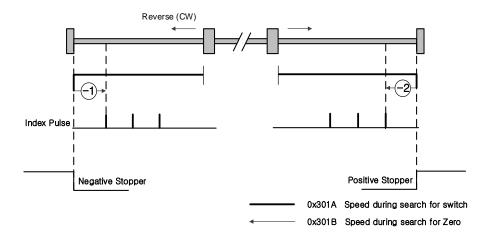

Homing method -1 and -2 perform homing by using the stopper and index (Z) pulse. The velocity profile according to sequence is as follows. For more information, see the details below.

# Speed Negative Stopper Index Pulse Vero search speed (0x301B) Torque setting (0x2409) Time setting (0x240A) Time setting (0x240A)

- (A) The initial driving direction is reverse (CW), and the drive operates at the switch search speed.
- (B) When the drive hits the negative stopper, it stands by according to the torque limit value (0x2409) and the time setting value (0x240A) during homing using the stopper, then switches the direction.
- (C) While operating at the zero search speed, the drive detects the first index pulse to move to the index position (Home).

#### **Homing Method ⊘**

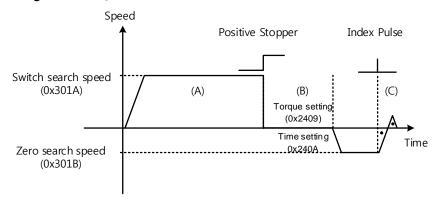

- (A) The initial driving direction is forward (CCW), and the drive operates at the switch search speed.
- (B) When the drive hits the positive stopper, it stands by according to the torque limit value (0x2409) and the time setting value (0x240A) during homing using the stopper, then switches the direction.
- (C) While operating at the zero search speed, the drive detects the first index pulse to move to the index position (Home).

#### ■ Method -3 and -4

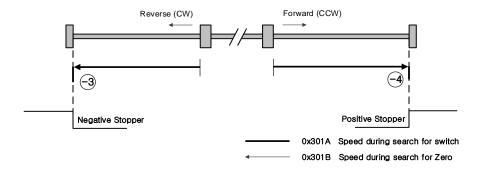

Homing methods -3 and -4 perform homing only by using the stopper. The velocity profile according to sequence is as follows. For more information, see the details below.

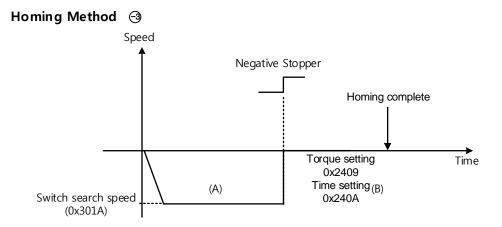

- (A) The initial driving direction is reverse (CW), and the drive operates at the switch search speed.
- (B) When the drive hits the negative stopper, it stands by according to the torque limit value (0x2409) and the time setting value (0x240A) during homing using the stopper, then completes homing.

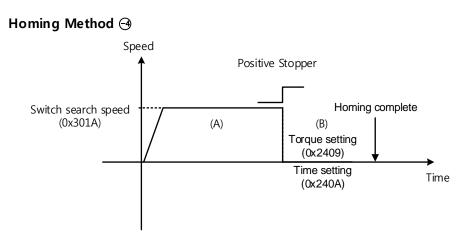

- (A) The initial driving direction is forward (CCW), and the drive operates at the switch search speed.
- (B) When the drive hits the positive stopper, it stands by according to the torque limit value (0x2409) and the time setting value (0x240A) during homing using the stopper, then completes homing.

#### ■ Method -5 and -6

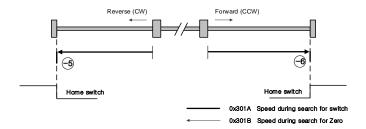

Homing methods -5 and -6 perform homing only by using the stopper. The velocity profile according to sequence is as follows. Homing is stopped when the drive meets the limit switch. For more information, see the details below:

(1) At the start of homing, the home switch is off and the limit is not met during operation

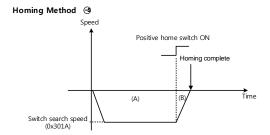

- (A) The initial driving direction is reverse (CW), and the drive operates at the switch search speed.
- (B) If the positive home switch is turned on, the drive decelerates to a stop and completes homing.
- At the start of homing, the home switch is off and the limit is met during operation

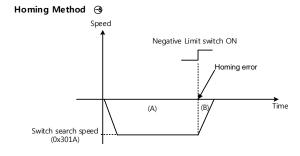

- (A) The initial driving direction is reverse (CW), and the drive operates at the switch search speed.
- (B) When the negative limit switch is turned on, the drive issues a homing error and decelerates to a stop.

#### Homing Method €

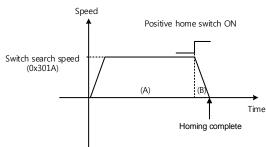

- (A) The initial driving direction is forward (CCW), and the drive operates at the switch search speed.
- (B) If the positive home switch is turned on, the drive decelerates to a stop and completes homing.

# **10.** Drive Application Functions

## **10.1** Drive Front Panel

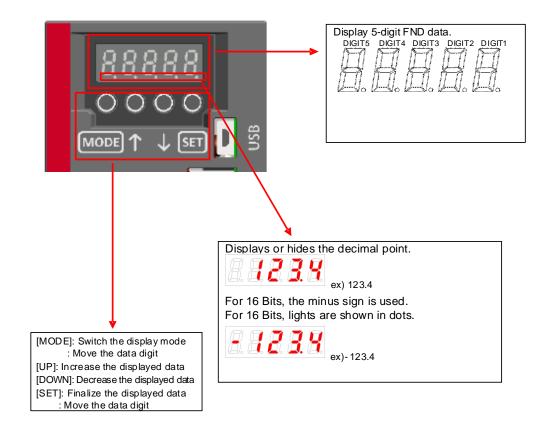

# 10.1.1 7-Segment for Indicating the Servo Status

7-Segment for indicating the servo status consists of 5 digits as shown below, which are in the order of Digit 1→Digit 5 from right to left.

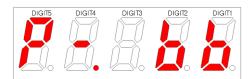

Three digits from Digit 3~1 of the 7-Segment represent the drive status as described below if no servo alarm occurs. In the event of a servo warning occurrence, the warning status display takes precedence over other status.

| Digit 3~Digit 1 display                 | Status details              |
|-----------------------------------------|-----------------------------|
| A. A. B. B.                             |                             |
| Servo OFF                               | Positive limit sensor input |
| Negative limit sensor input             | Servo ON                    |
| Servo warning W10 occurrence (Code: 10) |                             |

Digit 4 displays the current operation status and servo ready status.

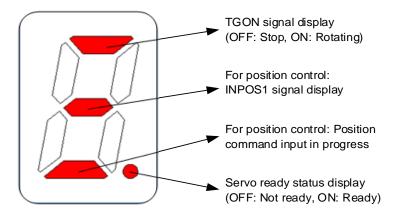

Digit 5 displays the current control mode status and servo on status.

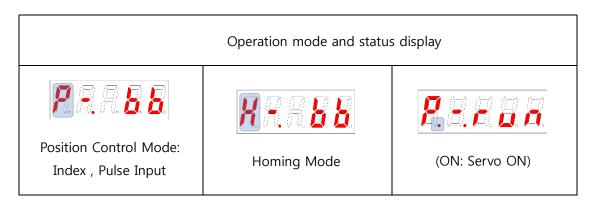

In the event of a servo alarm occurrence, Digit 5~1 blink with the below display. Digit 2 and Digit 1 represent the alarm code. The servo alarm display takes precedence over other status.

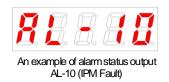

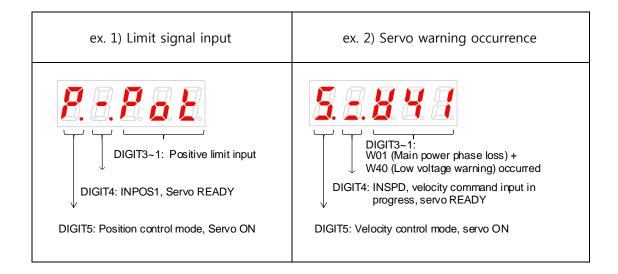

## 10.1.2 Loader Control Method

L7C Series supports the parameters editing by the MODE, UP, DOWN, and SET buttons.

#### (1) Parameter Movement

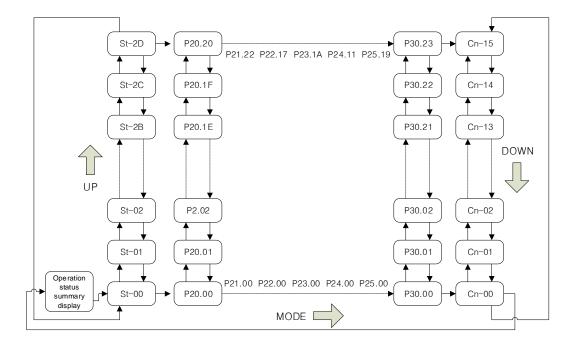

At the start of operation with no alarm occurrence, the Pulse Input Position Operation Mode [P-.bb] display is shown as the operation status indication.

- Editable parameters are [P020.00]~[Cn-15]. Press [SET] key when a parameter number is displayed, then you can see and edit the parameter data.
- In the initial parameter edit status, the number on the farthest right blinks (ON and OFF for 0.5 seconds each) and becomes editable.
- The parameter number displayed on the Loader window and the one displayed on Drive CM are compatible as shown below.

| Loader window | Display on Drive CM and in     |  |
|---------------|--------------------------------|--|
| display       | Section 11 "Object Dictionary" |  |
| St-00~St-FF   | 0x2600~0x26FF                  |  |
| P20.00~P20.FF | 0x2000~0x20FF                  |  |
| P21.00~P21.FF | 0x2100~0x21FF                  |  |
| P22.00~P22.FF | 0x2200~0x22FF                  |  |
| P23.00~P23.FF | 0x2300~0x23FF                  |  |
| P24.00~P24.FF | 0x2400~0x24FF                  |  |
| P25.00~P25.FF | 0x2500~0x25FF                  |  |
| P30.00~P30.FF | 0x3000~0x30FF                  |  |
| Ind00~Ind63   | 0x3100~0x313F                  |  |

(2) Example of changing the Velocity Mode to Pulse Input Position Operation Mode

([P30.00]: 00002-> 00001)

| Orders | Loader Displays<br>after Control            | Keys to Use                                                                                                    | What to Do                                                                        |
|--------|---------------------------------------------|----------------------------------------------------------------------------------------------------|-----------------------------------------------------------------------------------|
| 1      | <b>8</b> . <b>8</b> . <b>8</b> . <b>8</b> . | SVI SVR SVA SVA SVA SVA SVA SVA SVA SVA SVA SVA                                                                                                    | Velocity Control Mode display with<br>the main power and control power<br>applied |
| 2      | <i>8.8.8.8</i>                              | SVI SVZ S S S S S S S S S S S S S S S S S S                                                                                                    | Press [MODE] to move to [P30.00].                                                 |
| 3      | 88888                                       | (SV) (SV2) (SV3) (SV4) (SV4) ( | Press [SET] to enter the parameter edit window. The displayed                     |

|   |                |                                                                                                    | parameter is 00002.                                                                                                  |
|---|----------------|----------------------------------------------------------------------------------------------------|----------------------------------------------------------------------------------------------------|
| 4 |                | SV2 SV3 SV4 O STATE OF THE PROPERTY OF THE PROPERTY OF THE PRO | Press [UP] or [DOWN] at the blinking cursor position to change the number to 00001.                                  |
| 5 | 8888           | O SV O SV O SV O SV O SV O SV O SV O SV                                                                                                    | Press and hold [SET] for approximately one second. After two blinks, the number 00001 is saved for the parameter.    |
| 7 | <b>8.8.8.8</b> | SVI SUZ SUZ SUZ SUZ SUZ SUZ SUZ SUZ SUZ SUZ                                                                                                    | Press and hold [MODE] for approximately one second to return to the [P30.00] parameter.                              |
| 8 | <b>8.8.8.8</b> | SVI SVR SVR SVR SVR SVR SVR SVR SVR SVR SVR                                                                                                    | Press [MODE] to change the status to position operation [P= bb], which is the summary display of the current status. |

"O" indicates blinking. Note 1)

If you hold down [UP] or [DOWN] at the current cursor position in the parameter window, the number continues to increase or decrease.

(3) Example of changing the Speed Loop Integral Time Constant 2([P21.07]: 200 [Ms]-> 500 [Ms])

| Orders | Loader Displays<br>after Control | Keys to Use                                         | What to Do                                                                        |
|--------|----------------------------------|-----------------------------------------------------|-----------------------------------------------------------------------------------|
| 1      | <b>8.8.8.8</b>                   | SUP SOUNT /BEGIN                                    | Velocity Control Mode display with<br>the main power and control power<br>applied |
| 2      | 888BB                            | SVI SV2 SV3 SV4 SV4 SV4 SV4 SV4 SV4 SV4 SV4 SV4 SV4 | Press [MODE] to move to [P21.00].                                                 |

| 3 | <b>8.8.8.8</b> | SUZ SUZ SUZ SUZ SUZ SUZ SUZ SUZ SUZ SUZ                                                                                                    | Press [UP] or [DOWN] to move to [P21.07].                                                                         |
|---|----------------|----------------------------------------------------------------------------------------------------|----------------------------------------------------------------------------------------------------|
| 4 |                | SV2 SV2 SV2 SV3 SV4 SEGAT                                                                                                    | Press [SET] to enter Parameter Edit<br>Mode. The displayed parameter is<br>00200.                                 |
| 5 | 8888           | SVI)  NOTE:  ALETT  UP  SD2N  SD2N  SET  /BIGHT                                                                                                    | Press [/LEFT] or [/RIGHT] at the blinking cursor position to move to the desired digit, DIGIT 3.                  |
| 6 | 8888           | SU2 SV3 SV4 SV4 SU4 O SU4 O SU | Press [UP] or [DOWN] at the blinking DIGIT 3 position to change the number to 00500.                              |
| 7 | 88588          | SUZ SUZ SUZ SUZ SUZ SUZ SUZ SUZ SUZ SUZ                                                                                                    | Press and hold [SET] for approximately one second. After two blinks, the number 00500 is saved for the parameter. |
| 8 | <b>8.8.8.8</b> | SVI SV2 SV2 SV3 SV4 SV4 SV4 AETT                                                                                                    | Press and hold [MODE] for approximately one second to return to [P21.07].                                         |

**Note 1)** "O" indicates blinking.

**Note2)** If you hold down [UP] or [DOWN] at the current cursor position in the parameter window, the number continues to increase or decrease.

## **10.1.3** Control

L7C Series provides the MODE, UP, DOWN, and SET buttons for editing parameters as well as using the operation control parameters provided by L7S Series in the same way.

#### 10.1.3.1 Manual JOG Operation [Cn-00]

The drive performs manual JOG operation by itself.

- Press [SET] in [Cn-00] and [JoG] is displayed. (However, only when EMG, NOT/POT (1)contacts are turned on in the external I/O)
- Press [SET] and [SV-on] is displayed and the servo is turned on for operation. (2)

If an alarm occurs, check wiring and search for other possible causes before restarting.

The loader status display " means that the external I/O SVON contact is turned on. Try again after turning off the SVON contact.

- While you press and hold [UP], the motor rotates in the forward direction (CCW) at (3) the JOG operation speed of [P23.00].
- (4) While you press and hold [DOWN], the motor rotates in the reverse direction (CW) at the JOG operation speed of [P23.00].
- (5) Press [SET] again to finish the manual JOG operation and turn off the servo.
- (6) Press and hold [MODE] to return to the control parameter screen [Cn-00].

| Related Parameters | Velocity                             | Initial |
|--------------------|--------------------------------------|---------|
| [P23.00]           | Jog operation speed [rpm]            | 500     |
| [P23.01]           | Speed command acceleration time [ms] | 200     |
| [P23.02]           | Speed command deceleration time [ms] | 200     |
| [P23.03]           | Speed command S curve time [ms]      | 0       |

#### [Examples of manual JOG operation control]

| Orders | Loader Displays after<br>Control | Keys to Use                                                                                                    | What to Do                                                                                                    |
|--------|----------------------------------|----------------------------------------------------------------------------------------------------|----------------------------------------------------------------------------------------------------|
| 1      | <b>8888</b>                      | NEGATI OR SOUND OF STAND OF STAND OF ST | Velocity Control Mode display with the main power and control power applied                                                                   |
| 2      | E. B. B. B. B.                   | SVS SV2 SV3 SV4 STATE STATE ST | Press [MODE] to move to [Cn-00].                                                                                                    |
| 3      |                                  | SV2 SV2 SV4                                                                                                    | Press [SET] to enter manual JOG operation.                                                                                                    |
| 4      | 8888                             | SV2 SV2 SV4                                                                                                    | Press [SET] to turn on the servo.                                                                                                    |
| 5      | <b>8888</b>                      | SV2 SV2 SV4 SV4 SV4 SV4 SV4 SV4 SV4 SV4 SV4 SV4                                                                                                    | Press and hold [UP] while the servo is on and the motor turns in the forward direction (CCW). Take your hand off the key and the motor stops. |
| 6      | <b>8 8 8 8</b>                   | SUP SUP SUP ACCEPT                                                                                                    | Press and hold [DOWN] when the servo is on and the motor turns in the reverse direction (CW). Take your hand off the key and the motor stops. |
| 7      | 8888                             | SV2 SV2 SV4  MESE ALETT UP BDV4 /BGHT                                                                                                    | Press [DOWN] to switch to the servo off status.                                                                                               |
| 8      |                                  | SVS SVZ SVZ SVX SVX SVX SVX SVX SVX SVX SVX SVX SVX                                                                                                    | Press [MODE] for a second to return to [Cn-00].                                                                                               |

 $\times$  " $\square$ " indicates blinking.

## **10.1.3.2** Program JOG Operation [Cn-01]

This is continuous operation according to the predefined program.

- (1) Press [SET] in [Cn-01] parameter to display [P-JoG].
- (2) Press [SET] to display [run]. The program JOG operation starts after the servo is turned on.

(If an alarm occurs at this moment, check the wiring of the servo and search for other possible causes before restarting.)

- (3) Press [SET] again to finish the program JOG operation and turn off the servo.
- (4) Press and hold [MODE] to return to the control parameter screen [Cn-00].
- (5) Four operation steps repeat continuously from 0 to 3. You can set the operation velocity and time in the following parameters.

| Related Parameters | Velocity                             | Initial |
|--------------------|--------------------------------------|---------|
| [P23.00]           | Jog operation speed [rpm]            | 500     |
| [P23.01]           | Speed command acceleration time [ms] | 200     |
| [P23.02]           | Speed command deceleration time [ms] | 200     |
| [P23.03]           | Speed command S curve time [ms]      | 0       |
| [P23.04]           | Program Jog Operation Speed 1 [rpm]  | 0       |
| [P23.05]           | Program Jog Operation Speed 2 [rpm]  | 500     |
| [P23.06]           | Program Jog Operation Speed 3 [rpm]  | 0       |
| [P2.307]           | Program Jog Operation Speed 4 [rpm]  | -500    |
| [P2.308]           | Programmed jog operation time 1 [ms] | 500     |
| [P23.09]           | Programmed jog operation time 2 [ms] | 5000    |
| [P23.0A]           | Programmed jog operation time 3 [ms] | 500     |
| [P23.0B]           | Programmed jog operation time 4 [ms] | 5000    |

## [Example of program JOG operation control]

| Orders | Loader Displays<br>after Control                       | Keys to Use                                                                                                    | What to Do                                                                             |
|--------|--------------------------------------------------------|----------------------------------------------------------------------------------------------------|----------------------------------------------------------------------------------------|
| 1      | <b>8 8 8 8</b>                                         | SECULO O SECULO O SEC | Velocity Control Mode<br>display with the main power<br>and control power applied      |
| 2      | <b>E</b> . <b>B</b> . <b>B</b> . <b>B</b> . <b>B</b> . | SVI SVE SUAN STATE                                                                                                    | Press [MODE] to move to [Cn-00].                                                       |
| 3      |                                                        | SUCCE SUCCESSION OF SUCCESSION OF SUCCESSION | Press [UP] or [DOWN] to move to [Cn-01].                                               |
| 4      | <b>8.8.8.8</b>                                         | SV4  SOC SUD SUD SUD SUD SUD SUD SUD SUD SUD SUD                                                                                                    | Press [SET] to enter program Jog operation.                                            |
| 5      |                                                        | SV4  SCOT  SECT  SECT  S | Press [SET] and the motor starts operating according to the predefined program.        |
| 6      | <b>8888</b>                                            | SV4  SUE O SUE O S | Press [SET] again to end the continuous operation by the program. [Done] is displayed. |
| 7      | <b>8.8.8.8</b>                                         | SVI SVE SVA SVA SVA SVA SVA SVA SVA SVA SVA SVA                                                                                                    | Hold down [MODE] for approximately one second to return to [Cn-01].                    |

 $\times$  " $\square$ " indicates blinking.

## **10.1.3.3** Alarm Reset [Cn-02]

You can reset the alarm that occurred.

- (1) Contact alarm reset: If you turn on A-RST among input contacts, the alarm is reset and the status becomes normal.
- (2) Operation alarm reset: If you press [SET] in the alarm reset [Cn-02] parameter among operation control parameters, [ALrst] is displayed. If you press [SET] again, the alarm is reset and the status becomes normal.

\* If the alarm is maintained after the reset attempt, search for and remove possible causes then repeat the process.

#### [Example of alarm reset control]

| Orders | Loader Displays<br>after Control          | Keys to Use                                                                                                    | What to Do                                                                  |
|--------|-------------------------------------------|----------------------------------------------------------------------------------------------------|-----------------------------------------------------------------------------|
| 1      | <b>8</b> 8 8 8 8                          | SI SEAR STEEL                                                                                                    | Velocity Control Mode display with the main power and control power applied |
| 2      | <b>8888</b>                               | St     St     St   St   St   St   St                                                                                                    | Press [MODE] to move to [Cn-00].                                            |
| 3      | <b>B</b> . <b>B</b> . <b>B</b> . <b>B</b> | SVJ SVZ SVZ SVZ SVZ SVZ SVZ SVZ SVZ SVZ SVZ                                                                                                    | Press [UP] or [DOWN] to move to [Cn-02].                                    |
| 4      | 88888                                     | O SVA O O O O O O O O O O O O O O O O O O O                                                                                                    | Press [SET] to enter the Alarm Reset Mode.                                  |
| 5      | 8.8.8.8.                                  | SECOND SECOND SE | Press SET to reset the alarm. [Done] is displayed.                          |
| 6      | <b>B.B.B.B</b>                            | OU SUP SEAR PRINT                                                                                                    | Hold down [MODE] for approximately one second to return to [Cn-02].         |

# **10.1.3.4** Reading Alarm History [Cn-03]

You can view the saved alarm history.

## [Example of reading alarm history control]

| Order | Loader Display<br>after Control | Keys to Use                                                                                                    | What to Do                                                                                                    |  |  |
|-------|---------------------------------|----------------------------------------------------------------------------------------------------|----------------------------------------------------------------------------------------------------|--|--|
| 1     | <b>8 8 8</b>                    | SV2 SV3 SV4 SV3 SV4 SV3 SV4 SV3 SV4 SV4 SV4 SV4 SV4 SV4 SV4 SV4 SV4 SV4                                                                                                    | Velocity Control Mode display with<br>the main power and control power<br>applied                                                                                           |  |  |
| 2     |                                 | SVI SVR SVAN SECRET                                                                                                    | Press [MODE] to move to [Cn-00].                                                                                                    |  |  |
| 3     |                                 | SV2 SV3 SV4 O O O O O O O O O O O O O O O O O O O                                                                                                    | Press [UP] or [DOWN] to move to [Cn-03].                                                                                                    |  |  |
| 4     | 88888                           | SUZ O SUZ O | Press [SET] to start reading the alarm history.                                                                                                    |  |  |
| 5     |                                 | SUZ SUZ SUZ SUZ SUZ SUZ SUZ SUZ SUZ SUZ                                                                                                    | Press [SET] to display the most recent alarm code.  ex): Most recent history [AL-42]: Main power phase loss  01: Most recent alarm history  20: 20th previous alarm history |  |  |
| 6     |                                 | SV2 SV3 SV4 O SV4 O SV7 O SV7 | Press [UP] or [DOWN] to read the alarm history.  ex): second most recent history [AL-10]: overcurrent (HW)  01: Most recent alarm history                                   |  |  |

|   |                          |                                                                                                    | 20: 20th previous alarm history                                        |
|---|--------------------------|----------------------------------------------------------------------------------------------------|------------------------------------------------------------------------|
| 7 | [1. <b>2. 3. 3. 2</b> .] | SV4  SV2  SV3  SV4  MERC ALLTT  LP  BDVH  F3DH                                                                                                    | Press [SET] to finish reading the alarm history.  [Done] is displayed. |
| 8 |                          | SVI O SV2 O SV4 O SV4 O SV4 O SV4 O SV4 O SV4 O SV5 O SV5 O | Press and hold [MODE] for a second to return to [Cn-03].               |

 $\times$  " $\square$ " indicates blinking.

# **10.1.3.5** Alarm History Reset [Cn-04]

You can delete all currently stored alarm histories.

### [Example of alarm history reset control]

| Orders | Loader Displays<br>after Control | Keys to Use                                                                                                    | What to Do                                                                        |
|--------|----------------------------------|----------------------------------------------------------------------------------------------------|-----------------------------------------------------------------------------------|
| 1      | <b>8 8 8 8</b>                   | SUD SUR SOUR SET OF SET OF SET | Velocity Control Mode display with<br>the main power and control power<br>applied |
| 2      |                                  | SVI SVR SDVN SEGNT                                                                                                    | Press [MODE] to move to [Cn-00].                                                  |
| 3      | <b>E.B.B.B.</b>                  | SV2 SV3 SV4 O SST O SV5 O SV5  | Press [UP] or [DOWN] to move to [Cn-04].                                          |
| 4      | <b>8888</b> 8                    | SECOND STATE OF STATE OF STATE | Press [SET] to enter alarm history reset.                                         |
| 5      |                                  | SUZ SUJ SUJ SUZ SUJ SUZ SUZ SUZ SUZ SUZ SUZ SUZ SUZ SUZ SUZ                                                                                                    | Press [SET] to delete all alarm histories.  [Done] is displayed.                  |
| 6      | <b>E.B.B.B.</b>                  | SVI SVR SOWN SEED OF SEED OF S | Press and hold [MODE] for a second to return to [Cn-04].                          |

 $<sup>\</sup>times$  " $\square$ " indicates blinking.

## **10.1.3.6** Auto Gain Tuning [Cn-05]

You can perform automatic tuning operation.

- (1) Press [SET] in the [Cn-05] parameter to display [Auto].
- (2) Press [SET] to display [run] and start automatic gain tuning.

If an alarm occurs at this moment, check the wiring of the servo and search for other possible causes before restarting.

(3) Upon completion of gain adjustment, inertia ratio [%] is displayed, and [P121.00], [P121.06] and [P121.08] are automatically changed and saved.

| Related<br>Parameters | Name                                | Initial |
|-----------------------|-------------------------------------|---------|
| [P21.20]              | Auto gain tuning velocity [100 RPM] | 8       |
| [P21.21]              | Auto gain tuning distance           | 3       |

#### [Example of auto gain tuning control]

| Orders | Loader Displays<br>after Control                     | Keys to Use                                                                                                    | What to Do                                                                        |
|--------|------------------------------------------------------|----------------------------------------------------------------------------------------------------|-----------------------------------------------------------------------------------|
| 1      | <b>8 8 8 8</b>                                       | SUN SUR SOUNT SELECT                                                                                                    | Velocity Control Mode display with<br>the main power and control power<br>applied |
| 2      | <b>E</b> . <b>B</b> . <b>B</b> . <b>B</b> . <b>B</b> | SV)  POLICE ALETT  UP  SDVH  JEGNT  JEGNT  J | Press [MODE] to move to [Cn-00].                                                  |
| 3      | <b>E.B.B.B</b>                                       | SV2 SV2 SV4 SV4 O SV4 O SV4 O SV5 O SV5 O  | Press [UP] or [DOWN] to move to [Cn-05].                                          |
| 4      | <b>8888</b>                                          | SUZ SUZ SUZ SUZ SUZ SUZ SUZ SUZ SUZ SUZ                                                                                                    | Press [SET] to enter automatic gain tuning.                                       |
| 5      |                                                      | MICK UP SOUN SET /HIGHT                                                                                                    | Press [SET] to start three cycles of forward rotation and reverse rotation.       |

| Orders | Loader Displays<br>after Control | Keys to Use                | What to Do                                                                                                    |
|--------|----------------------------------|----------------------------|----------------------------------------------------------------------------------------------------|
| 6      |                                  | -                          | Upon completion of automatic tuning, the tuning result is displayed on the loader.  If you want to perform re-tuning in this state, press [SET]. |
| 7      | <b>E.B.B.B</b>                   | SVI SV2 SUAN SEGAL VEHICLE | Hold down [MODE] for approximately one second to return to [Cn-05].                                                                              |

## **10.1.3.7** Phase Z Search Operation [Cn-06]

You can perform phase Z search operation.

- (1) Press [SET] in [Cn-06] to display [Z-rtn].
- (2) Press [SET] to display [run] turn on the servo.
- (3) While you hold down [UP], the motor keeps turning forward (CCW) until it finds the phase Z position of the encoder.
- (4) While you hold down [DOWN], the motor keeps turning in the reverse direction until it finds the phase Z position of the encoder.
- (5) Press [SET] to display [Done] and end the phase Z search.
  - X This function is useful for assembly by a specific standard after finding the Z position.

| Related<br>Parameter | Name                                            | Initial |
|----------------------|-------------------------------------------------|---------|
| [P30.07]             | Phase Z search operation velocity setting [RPM] | 10      |

#### [Example of phase Z search operation control]

| Orders | Loader Displays<br>after Control | Keys to Use                                   | What to Do                                                          |  |
|--------|----------------------------------|-----------------------------------------------|---------------------------------------------------------------------|--|
| 1      | 8888                             | Svi Svi Svi Svi Svi Svi Svi Svi Svi Svi       | Velocity Control Mode display with the main power and control power |  |
|        |                                  | MODE OF BOAN AGONT                            | applied                                                             |  |
| 2      |                                  | SVI O O O O O O O O O O O O O O O O O O O     | Press [MODE] to move to [Cn-00].                                    |  |
| 3      |                                  | SV2 SV3 SV4                                   | Press [UP] or [DOWN] to move to                                     |  |
| 3      |                                  | MDDE UP DOVN SET /RIGHT                       | [Cn-06].                                                            |  |
| 4      |                                  | SV1                                           | Press [SET] to enter phase Z                                        |  |
|        |                                  | MDDE JEFT UP DOVN /RIGHT                      | search operation.                                                   |  |
| 5      |                                  | SV1 O SV2 O SV3 O SV4 O SV4 O SV4 O SV4 O SV4 | Press [SET] to turn on the servo.                                   |  |
|        |                                  |                                               | Press [UP] and the motor turns in                                   |  |
|        |                                  |                                               | the forward direction (CCW) until                                   |  |
| 6      |                                  | Sv3 Sv3 Sv4                                   | it finds phase Z.                                                   |  |
| U      |                                  | MDDE UP DOWN SET /RIGHT                       | Press [DOWN] and the motor                                          |  |
|        |                                  |                                               | turns in the reverse direction (CW)                                 |  |
|        |                                  |                                               | until it finds phase Z.                                             |  |

| Orders | Loader Displays<br>after Control | Keys to Use                               | What to Do                         |  |  |
|--------|----------------------------------|-------------------------------------------|------------------------------------|--|--|
|        |                                  |                                           | Press [SET] to end the phase Z     |  |  |
| 7      |                                  | Sv3 0 0 0 0 0 0 0 0 0 0 0 0 0 0 0 0 0 0 0 | search operation mode.             |  |  |
| 7      |                                  | MODE UP DOWN SET /RIGHT                   | The servo is turned off and [Done] |  |  |
|        |                                  |                                           | is displayed.                      |  |  |
| 0      |                                  | Sv1                                       | Press [MODE] for a second to       |  |  |
| 8      |                                  | MIDDE UP DOWN SET /PIGHT                  | return to [Cn-06].                 |  |  |

 $\times$  " $\square$ " indicates blinking.

## **10.1.3.8** Input Contact Forced ON/OFF [Cn-07]

The drive alone forcibly turns on/off the input contact without using an upper level controller or I/O jig.

#### (1) Input Contact Forced ON/OFF Setting

The positions of the 7-segment LEDs and CN1 contacts correspond as follows.

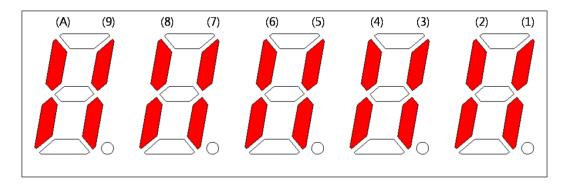

If an LED that corresponds to a contact is turned on/off, it indicates the ON/OFF state of the contact.

#### [Input Contact Setting]

| Number                              | (A)  | (9) | (8) | (7) | (6) | (5)   | (4)  | (3)  | (2)  | (1)  |
|-------------------------------------|------|-----|-----|-----|-----|-------|------|------|------|------|
| CN1 pin number                      | 48   | 18  | 19  | 20  | 46  | 17    | 21   | 22   | 23   | 47   |
| Default<br>allocated<br>signal name | STOP | EMG | NOT | РОТ | DIR | A-RST | SPD3 | SPD2 | SPD1 | SVON |

Press [UP] on each digit to turn on/off the signals (A), (8), (6), (4) and (2) forcibly.

Press [DOWN] on each digit to turn on/off the signals (9), (7), (5), (3) and (1) forcibly.

Press [MODE] to move to another digit.

(2) Example of Forced Input Contact ON/OFF

 $(SVON ON \rightarrow EMG ON \rightarrow EMG OFF \rightarrow SVON OFF)$ 

## [Example of input contact forced ON/OFF control]

| Orders | Loader Displays<br>after Control | Keys to Use                                                                                                    | What to Do                                                                          |
|--------|----------------------------------|----------------------------------------------------------------------------------------------------|-------------------------------------------------------------------------------------|
| 1      | <b>B.B.B.B.B</b>                 | SV) SV2 SV3 SV4 SET SVA /FEMT                                                                                                    | Press [MODE] to move to [Cn-00].                                                    |
| 2      |                                  | SV2 SV3 SV4 O O O O O O O O O O O O O O O O O O O                                                                                                    | Press [UP] or [DOWN] to move to [Cn-07].                                            |
| 3      | [B. B. B. B. B.]                 | SVA STATE UP SOWN JET JEDIN                                                                                                    | Press [SET] to enter the input forced ON/OFF mode.                                  |
| 4      |                                  | SV2 SV3 SV4 SEGNI                                                                                                    | Press [SET] to enter forced input bit setting.                                      |
| 5      | <b>8.8.8.9</b>                   | SVA STATE UP SDAN ZET O                                                                                                    | Press [DOWN] to turn on the servo forcibly.                                         |
| 6      |                                  | SV) SV2 SV3 SV4  PRIZE UP SOWN /FEMT                                                                                                    | Press [MODE] at the blinking cursor position to move to the desired digit, DIGIT 5. |
| 7      |                                  | SV1                                                                                                    | Press [DOWN] to turn on EMG forcibly.                                               |
| 8      |                                  | SV3 STT OF SOUN ASSET                                                                                                    | Press [DOWN] to turn off EMG forcibly.                                              |
| 9      | 8.8.8.8                          | SV) SV2 SV4 SV4 ALETT UP SOUN ALETT                                                                                                    | Press [MODE] to move the cursor to the desired digit, DIGIT 1.                      |
| 10     |                                  | SUN O SUR O SUR O SET O SET O  | Press [DOWN] to turn off the servo forcibly.                                        |
| 11     |                                  | SV2 SV3 SV4 SEGRET                                                                                                    | Press [SET] to end the input forced ON/OFF mode. [Done] is displayed.               |
| 12     | E.B.B.B.B                        | SCE SECTION OF SECTION OF SECTION | Press [MODE] for a second to return to [Cn-07].                                     |

 $\times$  " $\square$ " indicates blinking.

## **10.1.3.9** Output Contact Forced ON/OFF [Cn-08]

Without an upper level controller or I/O jig, the drive forcibly turns on/off the output contact.

#### (1) Output Contact Forced ON/OFF Setting

The positions of the 7-segment LEDs and CN1 contacts correspond as follows.

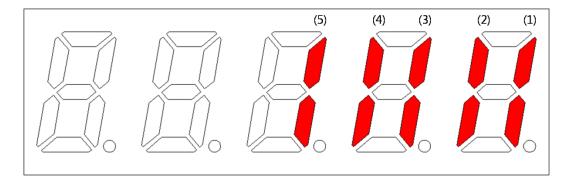

If an LED that corresponds to a contact is turned on/off, it indicates the ON/OFF state of the contact.

#### [Output Contact Setting]

| Number      | (5)   | (4)   | (3)  | (2)   | (1)   |
|-------------|-------|-------|------|-------|-------|
| CN1- pin    | 45    | 44    | 43   | 40/41 | 38/39 |
| number      | 45    | 44    | 45   | 40/41 | 30/39 |
| Default     |       |       |      |       |       |
| allocated   | INPOS | BRAKE | ZSPD | READY | ALARM |
| signal name |       |       |      |       |       |

Press [UP] on each digit to turn on/off forced output of the (4) and (2) signals.

Press [DOWN] on each digit to turn on/off forced output of the (5), (3) and (1) signals.

Press [MODE] to move to another digit.

(2) Example of Output Contact Forced ON/OFF

(BRAKE OFF)

## [Example of output contact forced ON/OFF control]

| Orders | Loader Displays after Control | Keys to Use                                                         | What to Do                             |
|--------|-------------------------------|---------------------------------------------------------------------|----------------------------------------|
| 1      | <i>E.B.B.B.B</i>              | SV1                                                                 | Press [MODE] to move to [Cn-00].       |
| 2      |                               | SV2 SV3 SV4                                                         | Press [UP] or [DOWN] to move to        |
|        |                               | MODE UP DOVN SET /RIGHT                                             | [Cn-08].                               |
| 3      | 88888                         | SV1) (SV2) (SV3) (SV4)                                              | Press [SET] to enter input forced      |
|        |                               | MODE UP BOVN SET /RIGHT                                             | ON/OFF setting.                        |
| 4      |                               | SV1                                                                 | Press [SET] to enter forced output     |
| 4      | [D. D. D. D. D.               | MDDE UP BOVN SET /RIGHT                                             | bit setting.                           |
|        |                               | • • • • • • • • • • • • • • • • • • • •                             | Press [MODE] at the blinking           |
| 5      |                               | SVI SV2 SV3 SV4 SV4 SV4 SV4 SV7 SV7 SV7 SV7 SV7 SV7 SV7 SV7 SV7 SV7 | cursor to move to the desired          |
|        |                               |                                                                     | digit, DIGIT 2, and initiate rotation. |
| 6      |                               | Sv2 Sv3 Sv4                                                         | Press [UP] to turn off the brake       |
| 6      | [a. a. a. a. a. a.            | MDDE JUP DDVN SET /RIGHT                                            | signal.                                |
|        |                               |                                                                     | Press [SET] to end the input forced    |
| 7      |                               | SV1                                                                 | ON/OFF mode.                           |
|        |                               | MODE UP DOWN SET /RIGHT                                             | [Done] is displayed.                   |
| 8      |                               | SVI SV2 SV3 SV4                                                     | Press [MODE] for a second to           |
| ٥      |                               | HDDE UP DOWN SET /RIGHT                                             | return to [Cn-08].                     |

 $<sup>\</sup>times$  " $\square$ " indicates blinking.

## **10.1.3.10** Parameter Reset [Cn-09]

You can reset the parameter data.

### [Example of parameter reset control]

| Orders | Loader Displays after Control | Keys to Use                              | What to Do                     |
|--------|-------------------------------|------------------------------------------|--------------------------------|
|        |                               |                                          | Velocity Control Mode display  |
| 1      |                               | SV1 SV2 SV3 SV4 SV4 STATE OF BOWN FEIGHT | with the main power and        |
|        |                               | ALEFT UP DOWN /RIGHT                     | control power applied          |
| 2      |                               | SVI SVS SV3 SV3                          | Press [MODE] to move to [Cn-   |
|        |                               | MODE O DOVN SET /FIGHT                   | 00].                           |
| 3      |                               | Svs Svs O O                              | Press [UP] or [DOWN] to move   |
| 3      |                               | MODE ALEFT UP BOWN SET /RIGHT            | to [Cn-09].                    |
| 4      |                               | Sv1                                      | Press [SET] to enter parameter |
| 4      |                               | MODE OF BOVN SET PRIGHT                  | reset.                         |
| 5      |                               | Sv1                                      | Press [SET] to reset data.     |
| 3      |                               | MIDE UP DOVN SET /RIGHT                  | [Done] is displayed.           |
|        | SV3 SV8 SV8 SV4               | Press [MODE] for a second to             |                                |
| U      |                               | MIDE UP DOWN SET /RIGHT                  | return to [Cn-09].             |

[Parameters not applicable in Cn-09 parameter reset]

- Current offset parameters are not reset.
- Alarm offset parameters are not reset.
- Index parameters are not reset.

Use the default set in Object Dictionary of Drive CM to reset index parameters.

# **10.1.3.11** Automatic Velocity Command Offset Correction [Cn-10]

The offset value of analog velocity commands can be corrected automatically.

The range of adjustable velocity command analog voltage is from +1V to -1V. If the offset voltage is out of this range, [oVrnG] is displayed and no correction takes place.

The corrected offset value can be viewed in [P22.18] analog velocity offset.

#### [Example of automatic velocity command offset correction]

| Orders | Loader Displays after Control | Keys to Use                                 | What to Do                       |
|--------|-------------------------------|---------------------------------------------|----------------------------------|
|        | arter Control                 |                                             |                                  |
| 1      |                               | SV1                                         | Press [MODE] to display [Cn-00]. |
| 2      |                               | SV1 SV2 SV3                                 | Press [UP] or [DOWN] to move     |
|        |                               | MIDE OF DOWN SET VALGET                     | to [Cn-10].                      |
| 3      |                               | SV4                                         | Press [SET] to enter offset      |
| 3      |                               |                                             | correction.                      |
|        |                               | (SV2) (SV2) (SV4)                           | Press [SET] to start offset      |
|        |                               |                                             | correction.                      |
| 4      | or                            |                                             | [Done] is displayed.             |
| 4      | OI                            | MDDE UP DOWN SET /RIGHT                     | If the value goes out of the     |
|        |                               |                                             | allowed range, [oVrnG] is        |
|        |                               |                                             | displayed.                       |
| 5      |                               | SVI SVR SVR SVR SVR SVR SVR SVR SVR SVR SVR | Press [MODE] for a second to     |
|        |                               |                                             | return to [Cn-10].               |

# **10.1.3.12** Automatic Torque Command Offset Correction [Cn-11]

The offset value of analog torque commands can be corrected automatically.

The range of adjustable torque command analog voltage is from +1V to -1V. If the offset voltage is out of this range, [oVrnG] is displayed and no correction takes place.

You can check the corrected offset value in analog torque offset [P20.21].

#### [Example of automatic torque command offset correction]

| Orders | Loader Displays after Control | Keys to Use                                                                                                    | What to Do                                                                                                    |
|--------|-------------------------------|----------------------------------------------------------------------------------------------------|----------------------------------------------------------------------------------------------------|
| 1      |                               | SV) SV2 SV3 SV4 SECRET                                                                                                    | Press [MODE] to display [Cn-00].                                                                                               |
| 2      | <b>E. B. B. H. H</b>          | SVJ SVJ SVJ SVJ SVJ SVJ SVJ SVJ SVJ SVJ                                                                                                    | Press [UP] or [DOWN] to move to [Cn-11].                                                                                       |
| 3      | 88888                         | SV) SVQ SVX SVX SVX SVX SVX SVX SVX SVX SVX SVX                                                                                                    | Press [SET] to enter offset correction.                                                                                        |
| 4      | or                            | SVA SVR SUVH ALETT                                                                                                    | Press [SET] to start offset correction.  [Done] is displayed.  If the value is out of the allowed range, [oVrnG] is displayed. |
| 5      |                               | SV) SCIX OF BOWN  SCIX OF STORY  JET STORY  JET STORY | Hold down [MODE] for approximately one second to return to [Cn-11].                                                            |

## **10.1.3.13** Manual Velocity Command Offset Correction [Cn-12]

You can correct the offset value of analog velocity commands manually. Control example (-10)

The range of adjustable speed command analog voltage is from +1 V to -1 V. If the offset voltage goes out of this range, [oVrnG] OverRange is displayed and no compensation takes place.

You can check the corrected offset value in the analog velocity offset [P20.18].

### [Example of manual velocity command offset correction]

| Orders | Loader Displays after Control | Keys to Use                                                                                                    | What to Do                                                                                                |
|--------|-------------------------------|----------------------------------------------------------------------------------------------------|----------------------------------------------------------------------------------------------------|
| 1      | <b>E.B.B.B.B</b>              | SVI SVE SVE SVE SVE SVE SVE SVE SVE SVE SVE                                                                                                    | Press [MODE] to display [Cn-00].                                                                          |
| 2      |                               | SV2 SV3 SV4 O STATE OF STATE OF STATE O | Press [UP] or [DOWN] to move to [Cn-12].                                                                  |
| 3      | 8888                          | SVI SVR STAN STAN STAN STAN STAN STAN STAN STAN                                                                                                    | Press [SET] to enter offset correction.                                                                   |
| 4      | B. B. B. B. B.                | O SV4 SV4 SV4 SV4 SV4 SV4 SV4 SV4 SV4 SV4                                                                                                    | Press [SET] to enter offset correction setting. The current offset value is displayed.                    |
| 5      |                               | SVI SVI SVI SVI SVI SVI SVI SVI SVI SVI                                                                                                    | Press [UP] or [DOWN] to make adjustment to the desired value.                                             |
| 6      |                               | Or  SVI OF SV2 OF SV2 OF SV4 OF SV4 O | Press [SET] to save the adjusted offset value.  [Done] is displayed.  Press [MODE] not to save the value. |
| 7      |                               | SVI SVR SVJ SVJ SVJ SVJ SVJ SVJ SVJ SVJ SVJ SVJ                                                                                                    | Press [MODE] for a second to return to [Cn-12].                                                           |

 $\times$  " $\square$ " indicates blinking.

## **10.1.3.14** Manual Torque Command Offset Correction [Cn-13]

You can correct the offset value of analog torque commands manually.

The range of adjustable torque command analog voltage is from +1V to -1V. If the offset voltage is out of this range, [oVrnG] is displayed and no correction takes place.

You can check the corrected offset value in the analog torque command offset [P20.21].

#### [Example of manual torque command offset correction control]

| Orders | Loader Displays<br>after Control | Keys to Use                                                                                                    | What to Do                                                                                              |
|--------|----------------------------------|----------------------------------------------------------------------------------------------------|----------------------------------------------------------------------------------------------------|
| 1      | <b>8.8.8.8</b>                   | SV1 SV2 SV2 SV4 SV4 SV4 SV4 SV4 SV4 SV4 SV4 SV4 SV4                                                                                                    | Press [MODE] to display [Cn-00].                                                                        |
| 2      |                                  | SV2 SV3 SV4 O SV4 O SV4  | Press [UP] or [DOWN] to move to [Cn-13].                                                                |
| 3      | 88888                            | SV1 SV2 SV4 SV4 SV4 SV4 SV4 SV4 SV4 SV4 SV4 SV4                                                                                                    | Press [SET] to enter offset correction.                                                                 |
| 4      | B. B. B. B.                      | SV4 SUST SUST SUST SUST SUST SUST SUST SUS                                                                                                    | Press [SET] to enter offset correction setting. The current offset value is displayed.                  |
| 5      | A. A. A. B. B.                   | SV2 SV4 SOVIE SOVIE SOVI | Press [UP] or [DOWN] to make adjustment to the desired value.                                           |
| 6      |                                  | Or    SVI   SV2   SV2   SV4   SV4                                                                                                    | Press [SET] to save the adjusted offset value. [Done] is displayed. Press [MODE] not to save the value. |
| 7      | <b>E.B.B.B.B</b>                 | SVI O O O O O O O O O O O O O O O O O O O                                                                                                    | Press [MODE] for a second to return to [Cn-13].                                                         |

# **10.1.3.15** Absolute Encoder Value Reset [Cn-14]

You can reset the encoder multi-turn data to 0.

[Example of absolute encoder reset control]

| Orders | Loader Displays<br>after Control | Keys to Use              | What to Do                        |
|--------|----------------------------------|--------------------------|-----------------------------------|
| 1      |                                  | SVI                      | Press [MODE] to display [Cn-00].  |
| 2      |                                  | Sv3 Sv3 Sv4              | Press [UP] or [DOWN] to move      |
| 2      |                                  | MDDE UP DOVN SET /RIGHT  | to [Cn-14].                       |
| 3      |                                  | SV4                      | Press [SET] to enter encoder      |
| 3      |                                  |                          | reset.                            |
|        |                                  | SV4 STATE OF SDAN STATE  | Press [SET] to reset the absolute |
|        |                                  |                          | encoder multi-turn data.          |
| 4      |                                  | or                       | [Done] is displayed.              |
|        |                                  | SV3                      | Press [MODE] not to perform       |
|        |                                  | MODE UP DOWN SET /RIGHT  | reset.                            |
| 7      |                                  | SV1 (SV2) (SV3) (SV4)    | Press [MODE] for a second to      |
| /      |                                  | MIDDE UP DOWN SET /RIGHT | return to [Cn-14].                |

<sup>※ &</sup>quot;□" indicates blinking.

X After you reset the absolute encoder value, you can view the reset value in [st-18].

# **10.1.3.16** Instantaneous Maximum Load Factor Reset [Cn-15]

You can reset the instantaneous maximum load factor to 0.

### [Example of instantaneous maximum load factor control]

| Orders | Loader Displays<br>after Control | Keys to Use                                                                                                    | What to Do                                                                                                    |
|--------|----------------------------------|----------------------------------------------------------------------------------------------------|----------------------------------------------------------------------------------------------------|
| 1      | <b>E.</b> B. B. <b>E</b>         | SVI SV2 SV3 SV3 SV3 SV3 SV3 SV3 SV3 SV3 SV3 SV3                                                                                                    | Press [MODE] to display [Cn-00].                                                                                    |
| 2      | <b>8.8.8.8</b>                   | SV2 SV3 SUVN SET OF STREET                                                                                                    | Press [UP] or [DOWN] to move to [Cn-15].                                                                            |
| 3      |                                  | SVI SVV SVV SVV SVV SVV SVV SVV SVV SVV                                                                                                    | Press [SET] to enter the instantaneous maximum load factor reset.                                                   |
| 4      | B.B.B.B.B.                       | Syd   Syd    | Press [SET] to display the current maximum load factor.                                                             |
| 5      | or                               | SUZ SUZ SUZ SUZ SUZ SUZ SUZ SUZ SUZ SUZ                                                                                                    | Press [UP] to display the forward maximum load factor. Press [DOWN] to display the reverse maximum load factor.     |
| 6      | 88888                            | Or    Supplied   Supplied   Suppl | Press [SET] to reset the instantaneous maximum load factor. [Done] is displayed. Press [MODE] not to perform reset. |
| 7      | <b>E.B.E.E.</b>                  | NOTE OF SECULAR SECULAR SECULAR SECULAR SECULAR SECULAR SECULAR SECULAR SECULAR SECULAR SECULAR SECULAR SECULAR SECULAR SECULAR SECULAR SECULAR SECULAR SECULAR SECULAR SECULAR SECULAR SECULAR SECULAR SECULAR SECULAR SECU                                                                                                    | Press [MODE] for a second to return to [Cn-15].                                                                     |

<sup>※ &</sup>quot;□" indicates blinking.

# **10.1.3.17** Parameter Lock [Cn-16]

You can enable the parameter lock.

## [Example of parameter lock setting control]

| Orders | Loader Displays<br>after Control            | Keys to Use                                                                                                    | What to Do                       |
|--------|---------------------------------------------|----------------------------------------------------------------------------------------------------|----------------------------------|
| 1      |                                             | SVI SV2 SV2 SV4 STATE STATE ST | Press [MODE] to display [Cn-00]. |
| 2      |                                             | Sv3 Sv4                                                                                                    | Press [UP] or [DOWN] to move     |
|        | <b>D</b> . <b>D</b> . <b>D</b> . <b>D</b> . | MDDE /LEFT UP DOVN SET /RIGHT                                                                                                    | to [Cn-16].                      |
| 3      |                                             | SVI) SVE SVE                                                                                                    | Press [SET] to enter parameter   |
| 3      |                                             | MODE UP DOVN SET / RIGHT                                                                                                    | lock.                            |
|        |                                             |                                                                                                    | Press [UP] to disable the        |
|        |                                             | 0 _ 0 • _ • • • 0 _ 0                                                                                                    | parameter lock.                  |
| 4      | or                                          | SVI SVS SV3 SV4                                                                                                    |                                  |
|        |                                             | MODE UP DOVN SET<br>/LEFT UP DOVN /RIGHT                                                                                                    | Press [DOWN] to enable the       |
|        |                                             |                                                                                                    | parameter lock.                  |
| 5      |                                             | 2V1 (2V2) (2V3) (2V4)                                                                                                    | Press [MODE] for a second to     |
| 3      |                                             | MDDE UP BOVN SET /RIGHT                                                                                                    | return to [Cn-16].               |

<sup>※ &</sup>quot;□" indicates blinking.

# **10.1.3.18** Current Offset [Cn-17]

You can save the current offset value to parameters [P20.15]~[P20.17].

### [Example of current offset value control]

| Orders | Loader Displays<br>after Control | Keys to Use                 | What to Do                       |
|--------|----------------------------------|-----------------------------|----------------------------------|
| 1      |                                  | 3V2                         | Press [MODE] to display [Cn-00]. |
| 2      |                                  | Sv2 Sv3 Sv4                 | Press UP or DOWN to move to      |
|        |                                  | O O O DOVN SET /RIGHT       | [Cn-17].                         |
| 3      |                                  | Sv3                         | Press the SET key to enter the   |
| 3      |                                  | MDDE UP DOVN SET /RIGHT     | state of current offset setting. |
|        |                                  |                             | Press [SET] to save the phase U  |
| 6      |                                  | Sv3                         | current offset value in [P20.15] |
| 0      |                                  | MDDE UP DOVN SET /RIGHT     | and the phase V current offset   |
|        |                                  |                             | value in [P20.16].               |
| 7      |                                  | Sv1                         | Press MODE for a second to       |
| /      |                                  | MODE JET UP DOWN JET /RIGHT | return to [Cn-17].               |

<sup>※ &</sup>quot;□" indicates blinking.

# 10.2 Input/Output Signals Setting

## 10.2.1 Assignment of Digital Input Signals

You can set the functions of CN1 connector's digital input signals and the input signal level. As shown in the figure below, you can assign input functions to use out of the 30 functions to the digital input signals 1-16.

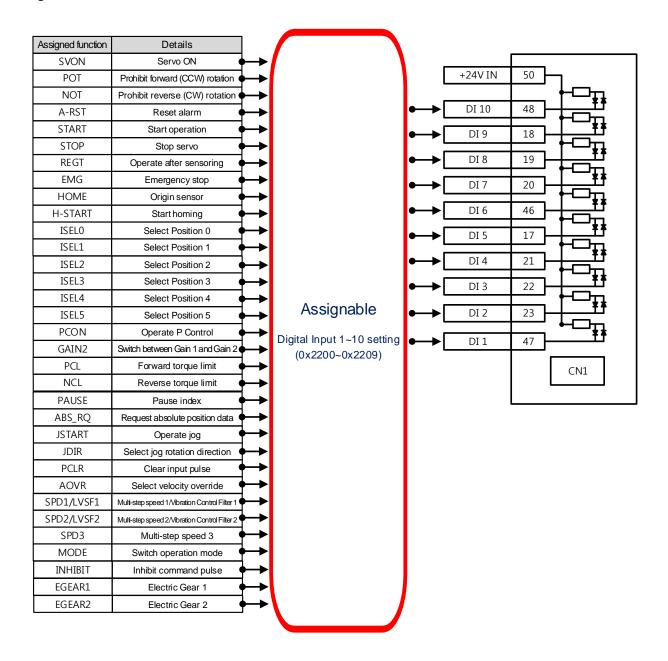

# ■ Related Objects

| Index  | Sub<br>Index | Names                             | Variable<br>Types | Accessibility | PDO assignment | Unit |
|--------|--------------|-----------------------------------|-------------------|---------------|----------------|------|
| 0x2200 | -            | Digital Input Signal 1 Selection  | UINT              | RW            |                | -    |
| 0x2201 | -            | Digital Input Signal 2 Selection  | UINT              | RW            |                | -    |
| 0x2202 | -            | Digital Input Signal 3 Selection  | UINT              | RW            |                | -    |
| 0x2203 | -            | Digital Input Signal 4 Selection  | UINT              | RW            |                | -    |
| 0x2204 | -            | Digital Input Signal 5 Selection  | UINT              | RW            |                | -    |
| 0x2205 | -            | Digital Input Signal 6 Selection  | UINT              | RW            |                | -    |
| 0x2206 | -            | Digital Input Signal 7 Selection  | UINT              | RW            |                | -    |
| 0x2207 | -            | Digital Input Signal 8 Selection  | UINT              | RW            |                | -    |
| 0x2208 | _            | Digital Input Signal 9 Selection  | UINT              | RW            |                | -    |
| 0x2209 | -            | Digital Input Signal 10 Selection | UINT              | RW            |                | -    |

| Bit  | Setting details              |
|------|------------------------------|
| 15   | Signal input level settings  |
| 15   | (0: contact A, 1: contact B) |
| 14~8 | Reserved                     |
| 7~0  | Assign input signal.         |

Set the functions of CN1 connector's digital input signals and the input signal level. Select signals to assign to bits  $7\sim0$ , and set the signal level to bit 15.

Setting ex) If the setting value is 0x0006

| 0         | 0 | 0       | 6        |
|-----------|---|---------|----------|
| Contact A |   | GAIN2 a | assigned |

Contact A: The default status is 1(High).Input 0 (Low) to activate it (Active Low).

Contact B: The default status is 0 (Low). Input 1 (High) to activate it (Active High).

| Setting values | Assigned signals |
|----------------|------------------|
| 0x00           | Not assigned     |
| 0x01           | POT              |
| 0x02           | NOT              |
| 0x03           | HOME             |
| 0x04           | STOP             |
| 0x05           | PCON             |
| 0x06           | GAIN2            |
| 0x07           | P_CL             |
| 0x08           | N_CL             |
| 0x09           | Reserved         |
| 0x0A           | Reserved         |
| 0x0B           | EMG              |
| 0x0C           | A_RST            |
| 0x0F           | SV_ON            |
| 0x10           | START            |
| 0x11           | PAUSE            |
| 0x12           | REGT             |
| 0x13           | HSTART           |
| 0x14           | ISEL0            |
| 0x15           | ISEL1            |
| 0x16           | ISEL2            |
| 0x17           | ISEL3            |
| 0x18           | ISEL4            |
| 0x19           | ISEL5            |
| 0x1A           | ABSRQ            |
| 0x1B           | JSTART           |
| 0x1C           | JDIR             |
| 0x1D           | PCLR             |
| 0x1E           | AOVR             |
| 0x20           | SPD1/LVSF1       |
| 0x21           | SPD2/LVSF2       |
| 0x22           | SPD3             |
| 0x23           | MODE             |
| 0x24           | EGEAR1           |
| 0x25           | EGEAR2           |
| 0x26           | ABS_RESET        |

## **■** Example of Digital Input Signal Assignment

The following table shows an example of assigning input signals. See the setting values for parameters 0x2200~0x2209.

| DI 1        | DI 2        | DI 3        | DI 4        | DI 5        | DI 6        | DI 7        | DI 8        |
|-------------|-------------|-------------|-------------|-------------|-------------|-------------|-------------|
| SV_ON       | SPD1        | SPD2        | SPD3        | A-RST       | JDIR        | NOT         | POT         |
| (Contact A) | (Contact A) | (Contact A) | (Contact A) | (Contact A) | (Contact A) | (Contact A) | (Contact A) |
| DI 9        | DI 0A       |             |             |             |             |             |             |
| EMG         | STOP        |             |             |             |             |             |             |
| (Contact A) | (Contact A) |             |             |             |             |             |             |

| I/O          | Setting   | Bit |      | Setting | Details           |
|--------------|-----------|-----|------|---------|-------------------|
| (Pin number) | parameter | 15  | 7~0  | value   | Details           |
| DI#1(47)     | 0x2200    | 0   | 0x0F | 0x000F  | SV_ON (Contact A) |
| DI # 2 (23)  | 0x2201    | 0   | 0x20 | 0x0020  | SPD1(Contact A)   |
| DI#3(22)     | 0x2202    | 0   | 0x21 | 0x0021  | SPD2(Contact A)   |
| DI # 4 (21)  | 0x2203    | 0   | 0x22 | 0x0022  | SPD3(Contact A)   |
| DI # 5 (17)  | 0x2204    | 0   | 0x0C | 0x000C  | A-RST(Contact A)  |
| DI # 6 (46)  | 0x2205    | 0   | 0x1C | 0x001C  | JDIR(Contact A)   |
| DI # 7 (20)  | 0x2206    | 0   | 0x01 | 0x0001  | NOT(Contact A)    |
| DI # 8 (19)  | 0x2207    | 0   | 0x02 | 0x0002  | POT(Contact A)    |
| DI # 9 (18)  | 0x2208    | 0   | 0x0B | 0x000B  | EMG(Contact A)    |
| DI # 10 (48) | 0x2209    | 0   | 0x04 | 0x0004  | STOP(Contact A)   |
|              |           |     |      |         |                   |
|              |           |     |      |         |                   |
|              |           |     |      |         |                   |
|              |           |     |      |         |                   |
|              |           |     |      |         |                   |
|              |           |     |      |         |                   |

# 10.2.2 Digital Output Signal Assignment

You can set the functions of CN1 connector's digital output signals and the output signal level. As shown in the figure below, you can assign output functions to use out of the 19 functions to the digital input signals  $1\sim5$ . Keep in mind that the digital output signals  $6\sim8$  are locked for alarm group output (assignment not available).

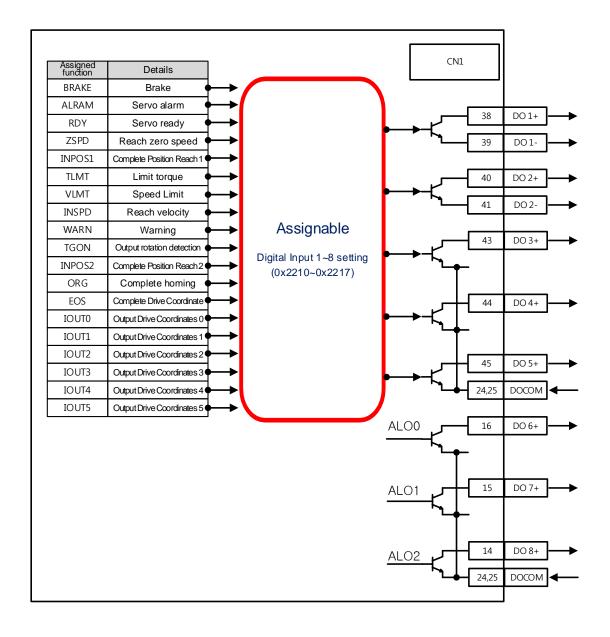

## **■** Related Objects

| Index  | Sub<br>Index | Names                             | Variable<br>Types | Accessi<br>bility | PDO<br>Assign<br>ment | Unit |
|--------|--------------|-----------------------------------|-------------------|-------------------|-----------------------|------|
| 0x220A | -            | Digital Output Signal 1 Selection | UINT              | RW                |                       | -    |
| 0x220B | -            | Digital Output Signal 2 Selection | UINT              | RW                |                       | -    |
| 0x220C | -            | Digital Output Signal 3 Selection | UINT              | RW                |                       | -    |
| 0x220D | ı            | Digital Output Signal 4 Selection | UINT              | RW                |                       | -    |
| 0x220E | -            | Digital Output Signal 5 Selection | UINT              | RW                |                       | -    |

Assign the functions of CN1 connector's digital output signal and set the output signal level. Select signals to assign with bits  $7\sim0$ , and set the signal level to bit 15.

| Bit  | Setting Details              |  |  |  |
|------|------------------------------|--|--|--|
| 15   | Signal output level settings |  |  |  |
| 15   | (0: Contact A, 1: Contact B) |  |  |  |
| 14~8 | Reserved                     |  |  |  |
| 7~0  | Output signal assignment     |  |  |  |

| Setting | Assignable output |
|---------|-------------------|
| Values  | signals           |
| 0x00    | Not assigned      |
| 0x01    | BRAKE             |
| 0x02    | ALARM             |
| 0x03    | RDY               |
| 0x04    | ZSPD              |
| 0x05    | INPOS1            |
| 0x06    | TLMT              |
| 0x07    | VLMT              |
| 0x08    | INSPD             |
| 0x09    | WARN              |
| 0x0A    | TGON              |
| 0x0B    | INPOS2            |
| 0x10    | ORG               |
| 0x11    | EOS               |
| 0x12    | IOUT0             |
| 0x13    | IOUT1             |
| 0x14    | IOUT2             |
| 0x15    | IOUT3             |
| 0x16    | IOUT4             |
| 0x17    | IOUT5             |

# **■** Example Digital Output Signal Assignment

The following table shows an example of assigning output signals. See the setting values for parameters  $0x220A\sim0x220E$ .

| DO#1        | DO#2        | DO#3        | DO#4        | DO#5        |
|-------------|-------------|-------------|-------------|-------------|
| ALARM       | RDY         | ZSPD        | BRAKE       | INPOS1      |
| (Contact B) | (Contact A) | (Contact A) | (Contact B) | (Contact A) |

| I/O            | Setting   |    | Bit  | Setting | Details           |
|----------------|-----------|----|------|---------|-------------------|
| (Pin number)   | parameter | 15 | 7~0  | value   | Details           |
| DO # 1 (38,39) | 0x220A    | 1  | 0x02 | 0x8002  | ALARM(Contact B)  |
| DO # 2 (40,41) | 0x220B    | 0  | 0x03 | 0x0003  | RDY(Contact A)    |
| DO#3 (43)      | 0x220C    | 0  | 0x04 | 0x0004  | ZSPD(Contact A)   |
| DO # 4 (44)    | 0x220D    | 1  | 0x01 | 0x8001  | BRAKE(Contact B)  |
| DO # 5 (45)    | 0x220E    | 0  | 0x05 | 0x0005  | INPOS1(Contact A) |
|                |           |    |      |         |                   |
|                |           |    |      |         |                   |
|                |           |    |      |         |                   |

# 10.3 Electric Gear Setup

## 10.3.1 Indexing Position Operation Electric Gear

This function allows you to operate the motor by the minimum unit (User Unit) in which the user need to give commands.

The electric gear function of the drive does not allow the user to utilize the highest resolution of the encoder. If the upper level controller has the function of electric gear, it is advisable to use it instead.

Set the gear ratio within the range of 1000~1/1000.

When using the electric gear and the STOP sign at the same time, adjust the value of Quick Stop Deceleration [0x3024] to the method you desire to use.

Typically, electric gears are used in the following situations.

- (1) To drive the load based on user unit
- The electric gear makes it easy to convert values into user units [UU].

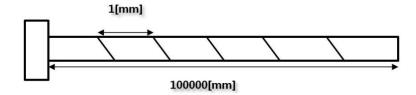

For example, assume that there is a ball screw which moves 1 [mm] for every one full turn of the motor whose encoder has a resolution of 524288 [ppr]. To move the screw by 1 [mm], you have to input 524288 [Pulses] into the servo. If you wish to move it by 27 [mm], addition calculations are necessary and you have to input the complex value of 14155776 [Pulse].

However, if you use the gear ratio, you can avoid the inconvenience of having to input the command value.

For example, if you want to move the screw by 1 [mm] by inputting 1 [Pulses] into the servo, you can set the gear ratio as follows. Since L7C is a multi-level gear, the example includes only 0x300C and 0x3010.

$$\frac{\textit{Electric Gear Numerator1}[0x300C]}{\textit{Electric Gear Denomiator1}[0x3010]} \times \text{User Demand Pluse}[UU]$$

$$= \frac{524288}{1} \times 1[UU] = 524288[UU] = 1[mm]$$

If you input 524288 for the numerator and 1 for the denominator of the electric gear, the movement ratio of the ball screw for a revolution of the motor is set internally. To move the screw by 1 [mm], you only have to input the same value 1[UU] into User Demand Pulse because the unit has been made the same, which provides convenience in entering commands.

If you want to make the ball screw move by 0.0001 [mm] by inputting 1 [UU], the gear ratio formula is as follows.

$$\frac{\textit{Electric Gear Numerator1}[0x300C]}{\textit{Electric Gear Denomiator1}[0x3010]} \times \text{User Demand Pluse}[UU]$$

$$= \frac{524288}{10000} \times 1[UU] = \frac{1[mm]}{10000} \times 1[UU] = 0.0001[mm]$$

By applying the above gear ratio formula, the ball screw is made to move by 0.0001 [mm]/1 [UU] and by 0.001 [mm] when you input 10 [UU]. You can conveniently input values in the desired unit [UU] into Distance of the index.

- You can give commands based on the user unit, regardless of the encoder (motor) type. The following example is for a movement of 12mm for the ball screw type with a 10mm pitch.

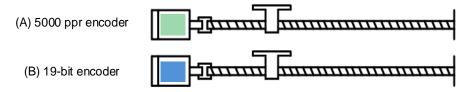

|                                  | (A) 5000 ppr encoder                                                                            | (B) 19-bit (524288 ppr) encoder                                        |  |  |  |
|----------------------------------|-------------------------------------------------------------------------------------------------|------------------------------------------------------------------------|--|--|--|
| If the electric gear             | 5000*12/10= 6000                                                                                | 524288*12/10= 629145.6                                                 |  |  |  |
| If the electric gear is not used | Different commands should be given to the encoders (motor) used for the same distance movement. |                                                                        |  |  |  |
| For                              | For a command given in the minimum user unit of 1 um (0.001mm)                                  |                                                                        |  |  |  |
| Electric gear<br>setting         | Electric Gear Numerator 1 = 5000  Electric Gear Denomiator 1 = 10000                            | Electric Gear Numerator 1 = 524288  Electric Gear Denomiator 1 = 10000 |  |  |  |
| If the electric gear is used     | ame command of 12000 (12mm=<br>e encoder (motor) used.                                          |                                                                        |  |  |  |

- (2) When the output frequency of the upper level controller or input frequency of the drive is limited for driving a high-resolution encoder at a high speed
- The output frequency of a general high-speed line drive pulse output unit is approximately 500Kpps, and the possible input frequency of the drive is approximately 4Mpps. For this reason, when driving a high-resolution encoder at a high speed, it is necessary to use an electric gear for proper operation due to the limitations on the output frequency of the upper level controller and the input frequency of the drive.

# 10.3.2 Example of Indexing Position Operation Electric Gear Setting

#### ■ Ball Screw Load

| Apparatus specification         | Pitch: 10mm, Deceleration ratio: 1/1      |  |
|---------------------------------|-------------------------------------------|--|
| User unit                       | User unit 1um (0.001mm)                   |  |
| Encoder specification           | Encoder specification 19-bit (524288 PPR) |  |
| Load movement amount/revolution | 10 [mm]= 10000 [User Unit]                |  |
| Flactain many authin a          | Electric Gear Numerator 1 : 524288        |  |
| Electric gear setting           | Electric Gear Denomiator 1 : 10000        |  |

### **■** Turntable Load

| Apparatus specification         | Deceleration ratio: 100/1                                               |  |
|---------------------------------|-------------------------------------------------------------------------|--|
| User unit                       | 0.001°                                                                  |  |
| Encoder specification           | 19-bit (524288 PPR)                                                     |  |
| Load movement amount/revolution | 360/100/0.001= 3600                                                     |  |
| Electric gear setting           | Electric Gear Numerator 1 : 524288<br>Electric Gear Denomiator 1 : 3600 |  |

## ■ Belt + Pulley System

| Apparatus specification         | Deceleration ratio: 10/1, Pulley diameter: 100mm |  |
|---------------------------------|--------------------------------------------------|--|
| User unit 1um (0.001mm)         |                                                  |  |
| Encoder specification           | 19-bit (524288 PPR)                              |  |
| Load movement amount/revolution | PI * 100/10/0.001= 31416                         |  |
| Floatric goor cotting           | Electric Gear Numerator 1 : 524288               |  |
| Electric gear setting           | Electric Gear Denomiator 1: 31416                |  |

## 10.3.3 Calculation of Velocity for Use of Electric Gear

How to Set Index Velocity

When the gear ratio is 1:1, the following proportional expression for velocity and acceleration/deceleration applies.

To drive a 19-bit motor at 3000 [rpm], you can calculate the index velocity as follows.

$$524288[ppr] : 60[rpm] = Index Velocity[uu/s] : 3000[rpm]$$

$$Index\ Velocity[uu/s] = 26214400[uu/s]$$

If the gear ratio is other than 1:1, it affects the velocity. Thus, use the following formula taking the gear ratio into consideration.

$$\frac{Index \ Velocity \ [UU/sec]}{= Demand \ Speed \ [rpm]} \times \frac{Encoder \ Pulse \ per \ Resolution}{Electric \ Gear \ Numerator \ 1} \times \frac{Electric \ Gear \ Denomiator \ 1}{60 \ [rpm]}$$

\* Application example

Calculation of index velocity input value when you want to drive a 19 bit motor at 3000 [rpm] by applying the gear ratio of electric gear numerator  $1 \rightarrow 524288$  and electric gear denominator  $1 \rightarrow 20$ 

$$Index\,Velocity[UU/sec] = 3000[rpm] \times \frac{524288}{524288} \times \frac{20}{60[rpm]}$$

$$Index\ Velocity[uu/s] = 1000[UU/sec]$$

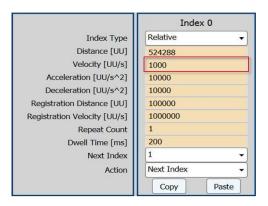

If you enter 1000 [UU/s] for index velocity, the motor runs at 3000 [rpm].

How to Set Index Acceleration/Deceleration

You can calculate acceleration and deceleration by the following formula using time of concentration and index velocity.

$$\label{eq:time_of_concentration} \text{Time of concentration[sec]} = \frac{Velocity[uu/s]}{Acceleration\ or\ Deceleration[uu/sec^2]}$$

Time of concentration is the time required to reach the target, that is, the time required for the feedback speed to reach the registered velocity.

\* Application example

When you want the feedback speed to reach 3000 [rpm] in 0.1 second for a 19 bit motor with the gear ratio of electric gear numerator 1 : 524288/electric gear denomiator 1 : 20

$$0.1[sec] = \frac{1000[uu/s]}{Acceleration or Deceleration[uu/sec^2]}$$

Acceleration or  $Deceleration[uu/sec^2] = 10000[UU/sec]$ 

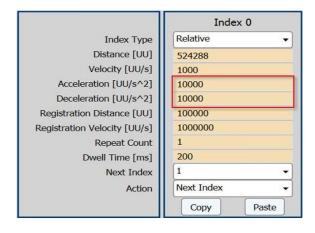

You can set acceleration and deceleration as shown above.

# 10.3.4 Electric Gear for Pulse Input Position Operation

While Indexing Position operation only uses 1 electric gear, Pulse Input Position operation can use up to 4 electric gears by using the EGEAR1 and EGEAR2 signals from input contacts.

| EGEAR1  | EGEAR2                              | Electric Gear Ratio<br>Numerator/Denomiator | Electric Gear Ratio   |
|---------|-------------------------------------|---------------------------------------------|-----------------------|
| OFF OFF | Electric Gear Numerator 1 [0x300C]  | Floatuic group matic 1                      |                       |
|         | Electric Gear Denomiator 1 [0x3010] | Electric gear ratio 1                       |                       |
| ON OFF  | Electric Gear Numerator 2 [0x300D]  | Floatuic group votic 2                      |                       |
|         | Electric Gear Denomiator 2 [0x3011] | Electric gear ratio 2                       |                       |
| OFF ON  | Electric Gear Numerator 3 [0x300E]  | Floatric goor ratio 2                       |                       |
|         | Electric Gear Denomiator [0x3012]   | Electric gear ratio 3                       |                       |
| ON ON   | ON                                  | Electric Gear Numerator 4 [0x300F]          | Floatric goor ratio 1 |
|         | Electric Gear Denomiator 4 [0x3013] | Electric gear ratio 4                       |                       |

# **10.4** Velocity Control Settings

#### 10.4.1 Smooth Acceleration and Deceleration

For smoother acceleration and deceleration during velocity control, you can generate an acceleration/deceleration profile of a trapezoidal or S-curved shape. Here, You can enable S-curve operation by setting the speed command S-curve time to 1 [ms] or higher.

The velocity command acceleration/deceleration time (0x2301, 0x2302) is the time needed to accelerate the drive from the zero speed to the rated speed or to decelerate it from the rated speed to the zero speed.

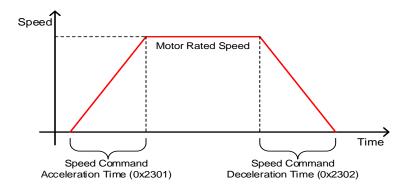

You can calculate the actual acceleration/deceleration time as below.

Acceleration time= speed command/rated speed x speed command acceleration time (0x2301)

Deceleration time= speed command/rated speed x speed command deceleration time (0x2302)

As shown in the figure below, you can generate an S-curve shape acceleration/deceleration profile by setting the speed command S-curve time (0x2303) to 1 or a higher value. Make sure to verify the relationship between the acceleration/deceleration time and S-curve time.

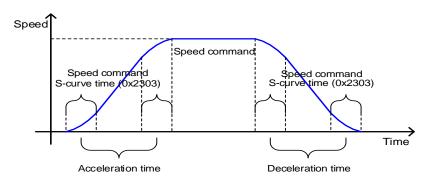

### 10.4.2 Servo-lock Function

During velocity control operation, the servo position cannot be locked even when 0 is entered for the velocity command. This is due to the characteristic of velocity control. Here, you can lock the servo position by enabling the servo-lock function (0x2311).

| Setting Values | Setting Details              |
|----------------|------------------------------|
| 0              | Servo-lock function disabled |
| 1              | Servo-lock function enabled  |

Using the servo-lock function, you can internally control the positions based on the position of 0 velocity command input. If you input a velocity command other than 0, the mode switches to normal velocity control.

# 10.4.3 Velocity Control Signals

As shown in the figure below, when the value of speed feedback is below the ZSPD output range (0x2404), a ZSPD (zero speed) signal is output; and when it is above the TGON output range (0x2405), a TGON (motor rotation) signal is output.

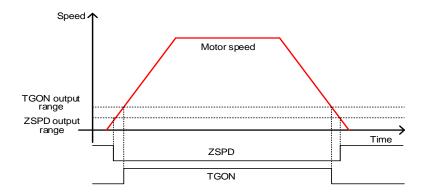

In addition, if the difference between the command and the speed feedback (i.e., velocity error) is below the INSPD output range (0x2406), an INSPD (velocity match) signal is output.

| Index  | Sub<br>Index | Names             | Variable<br>Type | Accessibility | PDO<br>Assignment | Unit |
|--------|--------------|-------------------|------------------|---------------|-------------------|------|
| 0x2404 | -            | ZSPD Ouput Range  | UINT             | RW            | Yes               | rpm  |
| 0x2405 | -            | TGON Output Range | UINT             | RW            | Yes               | rpm  |
| 0x2406 | 1            | INSPD Ouput Range | UINT             | RW            | Yes               | rpm  |

# **10.5** Position Control Settings

#### 10.5.1 Position Command Filter

You can apply filters to position commands to operate the drive more smoothly. For filtering, you can set position command filter time constant (0x2109) using the primary low pass filter and position command average filter time constant (0x210A) using the movement average.

You can use a position command filter in the following cases.

- (1) When the electric gear ratio is x10 or above
- (2) When the acceleration/deceleration profile cannot be generated from the upper level controller

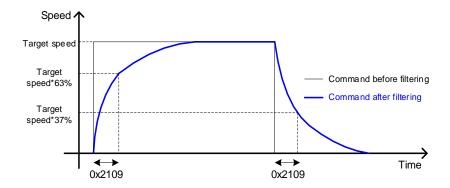

Position command filter using position command filter time constant (0x2109)

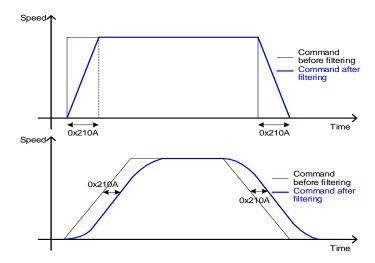

Position command filter using position command average filter time constant (0x210A)

| Index  | Sub<br>Index | Names                                            | Variable<br>Type | Accessibility | PDO<br>Assignment | Unit  |
|--------|--------------|--------------------------------------------------|------------------|---------------|-------------------|-------|
| 0x2109 | -            | Position Command Filter Time<br>Constant         | UINT             | RW            | Yes               | 0.1ms |
| 0x210A | -            | Position Command Average Filter<br>Time Constant | UINT             | RW            | Yes               | 0.1ms |

# **10.5.2** Position Control Signals

As shown in the figure below, if the position error value (i.e., the difference between the position command value input by the upper level controller and the position feedback value) is below the INPOS1 output range (0x2401) and is maintained for the INPOS1 output time (0x2402), the INPOS1 (Positioning completed 1) signal is output. However, the signal is output only when the position command is not renewed.

Here, if the position error value goes below the INPOS2 output range (0x2403), the INPOS2 (Positioning completed 2) signal is output regardless of whether or not the position command has been renewed.

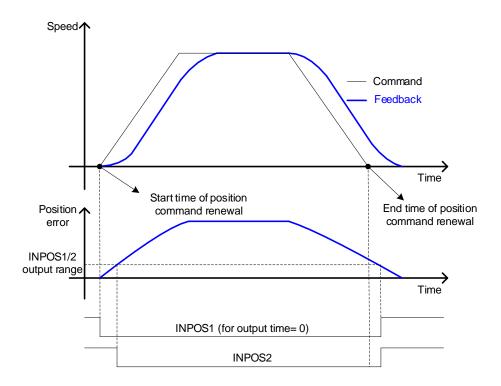

| Index  | Sub<br>Index | Names               | Variable<br>Type | Accessibility | PDO<br>Assignment | Unit |
|--------|--------------|---------------------|------------------|---------------|-------------------|------|
| 0x2401 | -            | INPOS1 Output Range | UINT             | RW            | Yes               | UU   |
| 0x2402 | -            | INPOS1 Output Time  | UINT             | RW            | Yes               | ms   |
| 0x2403 | -            | INPOS2 Output Range | UINT             | RW            | Yes               | UU   |

# 10.6 Positive/Negative Limit Setting

This function is used to safely operate the drive within the movable range of the apparatus using the positive/negative limit signals of the drive. Be sure to connect and set the limit switch for safe operation. For more information about the settings, refer to Section 10.2.1, "Digital Input Signal Assignment."

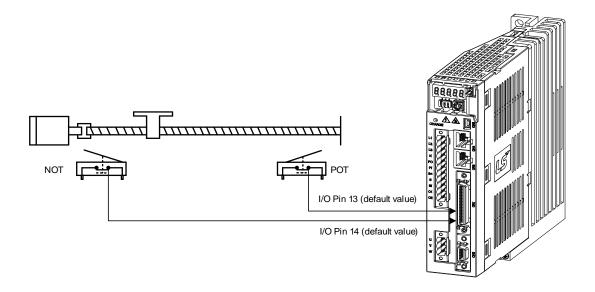

When a positive/negative limit signal is input, the motor stops according to the emergency stop setting (0x2013).

| Setting Values | Description                                                             |  |  |
|----------------|-------------------------------------------------------------------------|--|--|
|                | The motor stops according to the method set in Dynamic Brake Control    |  |  |
| 0              | Mode (0x2012).                                                          |  |  |
|                | It stops using the dynamic brake and maintains the torque command at 0. |  |  |
| 1              | The motor decelerates to a stop using the emergency stop torque         |  |  |
| 1              | (0x2113).                                                               |  |  |

| Index  | Sub<br>Index | Names                        | Variable<br>Type | Accessibility | PDO<br>Assignment | Unit |
|--------|--------------|------------------------------|------------------|---------------|-------------------|------|
| 0x2012 | -            | Dynamic Brake Control Mode   | UINT             | RW            | No                | -    |
| 0x2013 | -            | Emergency Stop Configuration | UINT             | RW            | No                | -    |
| 0x2113 | -            | Emergency Stop Torque        | UINT             | RW            | Yes               | -    |

# 10.7 Brake Output Signal Function Setting

If the motor stops due to the servo off state or servo alarm during rotation, you can set the Break output speed (0x2407) and Break output delay time (0x2408) for brake signal output in order to set the output timing.

The brake signal is output if the motor rotation velocity goes below the set value (0x2407) or the output delay time (0x2408) has been reached after the servo off command.

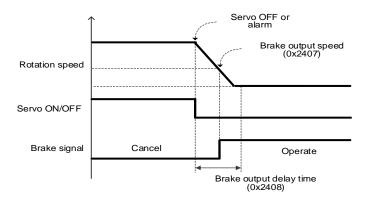

<Timing diagram for signal output by the brake output speed (0x2407)>

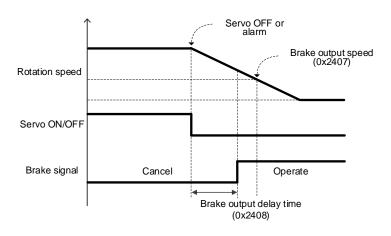

<Timing diagram for signal output by the brake output delay time (0x2408)>

You can set the delay time until the actual PWM output goes off when the servo is turned off or a servo alarm occurs.

When using a motor with a brake installed on the vertical axis, you can output the brake signal first and turn off PWM after the set time in order to prevent it from running down along the axis.

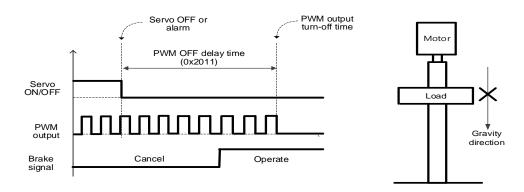

#### (1) When the brake signal is output before PWM output is turned off

You can output the brake signal first before PWM output is turned off to prevent the drop along the vertical axis due to gravity.

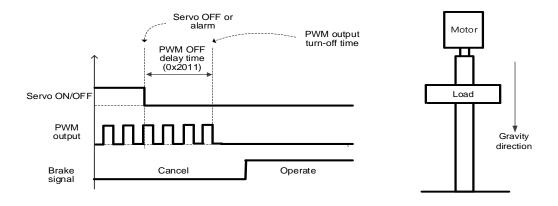

#### (2) If PWM output is turned off before the brake signal output

PWM output is turned off before the brake signal output, allowing the drop along the vertical axis due to gravity.

# **10.8** Torque Limit Function

You can limit the drive's output torque to protect the machine. You can set the limit on torque output in torque limit function setting (0x2110). The setting unit of torque limit value is [0.1%].

Description of torque limit function setting (0x2110)

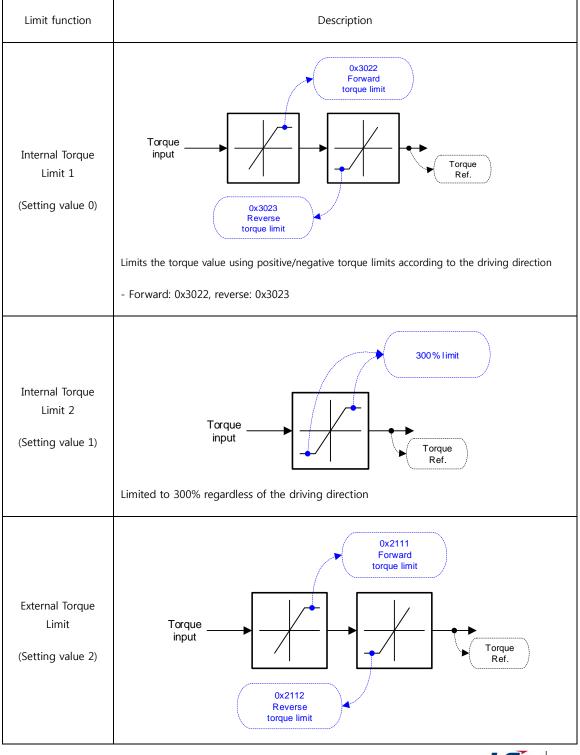

Limits the torque using external positive/negative torque limits according to the driving direction. - Forward: 0x2111, Reverse: 0x2112 0x3022 OFF Forward torque limit **PCL** 0x2111 ON. External forward torque limit Torque input Torque Ref. Internal + External Torque Limits 0x3023 OFF Reverse torque limit (Setting value 3) NCL 0x2112 ON External reverse torque limit Limits the torque value using internal and external torque limits according to the driving direction and the torque limit signal. - Forward: 0X3022 (no PCL input), 0x2111 (PCL input) - Reverse: 0X3023 (no NCL input), 0x2112 (NCL input) 0x2211 Analog torque limit offset Analog torque input Torque Ref. 0x2210 Analog Torque Analog torque limit scale Limit (Setting value 4) The torque limits are set according to analog input voltage - The torque limit values in the forward and reverse directions are set in proportion to the absolute values of input voltage, regardless of the signals of analog input voltage. - The torque limit and the analog input voltage have the following relationship. - The limit value can be determined by using the following formula. Input voltage[mv]| – Torque input offset(0x2211)[mV] $\setminus$ Torque command scale[0x2210] Torque Limit Value[%] =

ex) the command scaler is set to 100 and the offset is set to 0

When the input voltage is -10 [V],

Torque Limit[%] = 
$$\binom{|-10000[mv]| - 0[mV]}{1000} \times \frac{100}{10} = 100[\%]$$

The torque values in the forward and reverse directions are set up to 100 [%]. If you enter ar input voltage of 10 [V], the torque values in the forward and reverse directions are also set up to 100 [%].

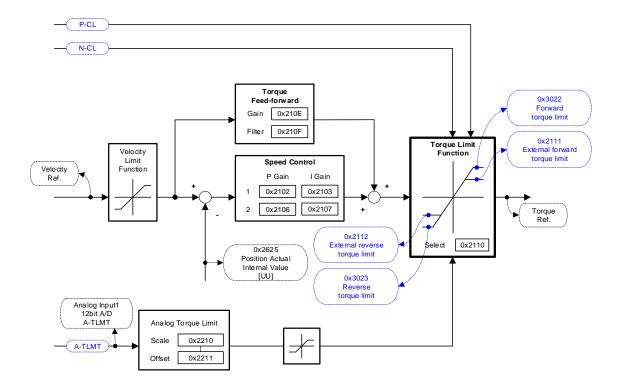

| Index  | Sub<br>Index | Names                                | Variable<br>Type | Accessibility | PDO<br>Assignment | Unit |
|--------|--------------|--------------------------------------|------------------|---------------|-------------------|------|
| 0x2110 | -            | Torque Limit Function Select         | UINT             | RW            | Yes               | -    |
| 0x2111 | ı            | External Positive Torque Limit Value | UINT             | RW            | Yes               | 0.1% |
| 0x2112 | -            | External Negative Torque Limit Value | UINT             | RW            | Yes               | 0.1% |
| 0x3022 | -            | Positive Torque Limit Value          | UINT             | RW            | Yes               | 0.1% |
| 0x3023 | -            | Negative Torque Limit Value          | UINT             | RW            | Yes               | 0.1% |

#### **Gain Conversion Function** 10.9

# 10.9.1 Gain Group Conversion

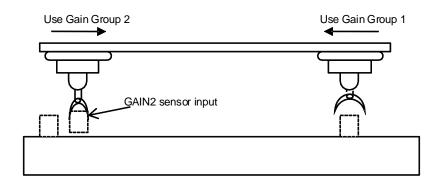

This is one of the gain adjustment functions and is used to switch between Gain Groups 1 and 2. You can reduce the time required for positioning through gain conversion.

A gain group consists of position loop gain, speed loop gain, Speed Loop Integral Time Constant, and torque command filter time constant. You can set the gain conversion function (0x2119) as follows.

Description of Gain Conversion Function (0x2119)

| Setting Values | Setting Details                                        |
|----------------|--------------------------------------------------------|
| 0              | Only Gain Group 1 is used                              |
| 1              | Only Gain Group 2 is used                              |
|                | Gain is switched according to the GAIN2 input status   |
| 2              | - 0: Use Gain Group 1                                  |
|                | - 1: Use Gain Group 2                                  |
| 3              | Reserved                                               |
| 4              | Reserved                                               |
| 5              | Reserved                                               |
|                | Gain is switched according to the ZSPD output status   |
| 6              | - 0: Use Gain Group 1                                  |
|                | - 1: Use Gain Group 2                                  |
|                | Gain is switched according to the INPOS1 output status |
| 7              | - 0: Use Gain Group 1                                  |
|                | - 1: Use Gain Group 2                                  |

Waiting time and switching time for gain conversion are as follows.

Gain Group 1 Gain Conversion Time 1 Gain Group 2 (0x211A)Gain Conversion Waiting Time 1 (0x211C) Position Loop Gain 1 (0x2101) Position Loop Gain 2 (0x2105) Speed Loop Gain 1 (0x2102) Speed Loop Gain 2 (0x2106) Speed Loop Integral Time Speed Loop Integral Time Constant 1 (x2103) Constant 2 (x2107) Gain Conversion Time 2 Torque command filter time Torque command filter time (0x211B)constant 1 (0x2104) constant 2 (0x2108) Gain Conversion Waiting Time 2 (0x211D)

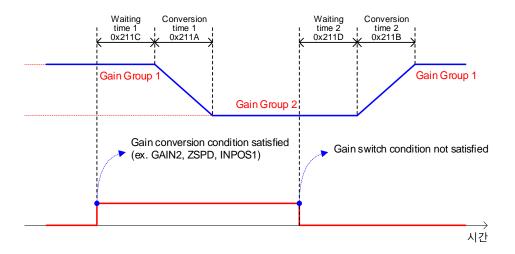

| Index  | Sub<br>Index | Names                          | Variable<br>Type | Accessibility | PDO<br>Assignment | Unit |
|--------|--------------|--------------------------------|------------------|---------------|-------------------|------|
| 0x2119 | 1            | Gain Conversion Mode           | UINT             | RW            | Yes               | -    |
| 0x211A | ı            | Gain Conversion Time 1         | UINT             | RW            | Yes               | ms   |
| 0x211B | -            | Gain Conversion Time 2         | UINT             | RW            | Yes               | ms   |
| 0x211C | -            | Gain Conversion Waiting Time 1 | UINT             | RW            | Yes               | ms   |
| 0x211D | -            | Gain Conversion Waiting Time 2 | UINT             | RW            | Yes               | ms   |

### 10.9.2 P/PI control switch

PI control uses both proportional (P) and integral (I) gains of the velocity controller, while P control uses only proportional gain.

The proportional gain determines the responsiveness of the entire controller, and the integral gain is used to eliminate errors in the steady state. Too high of an integral gain will result in an overshoot during acceleration or deceleration.

The PI/P control switch function is used to switch between the PI and P controls under the condition of the parameters within the servo (torque, velocity, acceleration, position deviation); specifically, they are used in the following situations.

Velocity control: To suppress any overshoot or undershoot during acceleration/deceleration

Position control: To suppress undershoots during positioning in order to reduce the positioning time

You can accomplish similar effects by setting acceleration/deceleration of the upper level controller, soft start of the servo drive, position command filter, etc.

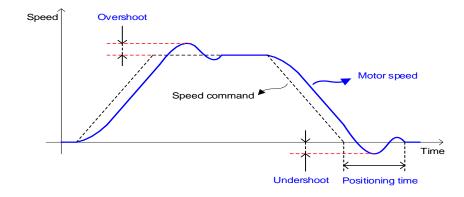

You make these settings in the P/PI control switch mode (0x2114). See the details below. Switching to P control by PCON input takes precedence over this setting.

| Setting Values | Setting Details                                                                                      |  |  |
|----------------|----------------------------------------------------------------------------------------------------|--|--|
| 0              | Always use PI control                                                                                |  |  |
| 1              | Switch to P control if the command torque is larger than the P control switch torque (0x2115)        |  |  |
| 2              | Switch to P control if the command speed is larger than P control switch speed (0x2116)              |  |  |
| 3              | Switch to P control if the acceleration command is larger than P control switch acceleration 0x2117) |  |  |
| 4              | Switch to P control if the position error is larger than P control switch position error (0x2118)    |  |  |

#### **■** Related Objects

| Index  | Sub<br>Index | Names                            | Variable<br>Type | Accessibility | PDO<br>Assignment | Unit  |
|--------|--------------|----------------------------------|------------------|---------------|-------------------|-------|
| 0x2114 | İ            | P/PI Control Conversion Mode     | UINT             | RW            | Yes               | -     |
| 0x2115 | ı            | P Control Switch Torque          | UINT             | RW            | Yes               | 0.1%  |
| 0x2116 | -            | P Control Switch Speed           | UINT             | RW            | Yes               | rpm   |
| 0x2117 | -            | P Control Switch Acceleration    | UINT             | RW            | Yes               | rpm/s |
| 0x2118 | -            | P Control Switch Following Error | UINT             | RW            | Yes               | pulse |

### **■** Example of P/PI Switching by Torque Command

When using PI control for all situations rather than using P/PI control switch for velocity control, the integral term of acceleration/deceleration error is accumulated, which results in an overshoot and an extended positioning time. Here, you can reduce overshoot and positioning time using an appropriate P/PI switching mode. The figure below shows an example of mode switching by torque commands.

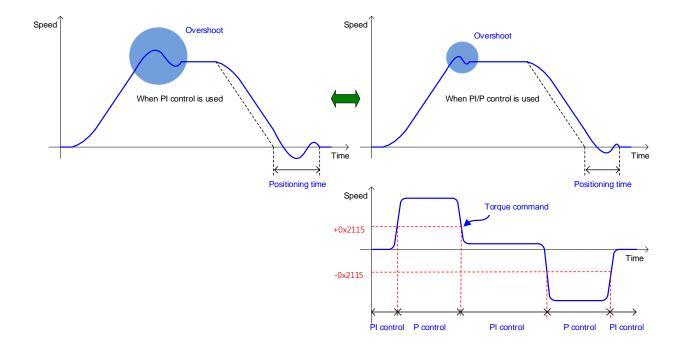

# 10.10 Dynamic Brake

What is dynamic brake?

: It is a method of rapidly stopping the motor by causing an electrical short-circuit to the phases of the servo motor.

Circuits of to the dynamic brake are integrated into the drive.

The drive can apply short-circuits to only two phases or to all three phases depending on the model type.

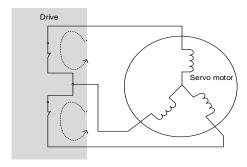

You can set various stop modes as shown below, in dynamic brake control mode setting (0x2012).

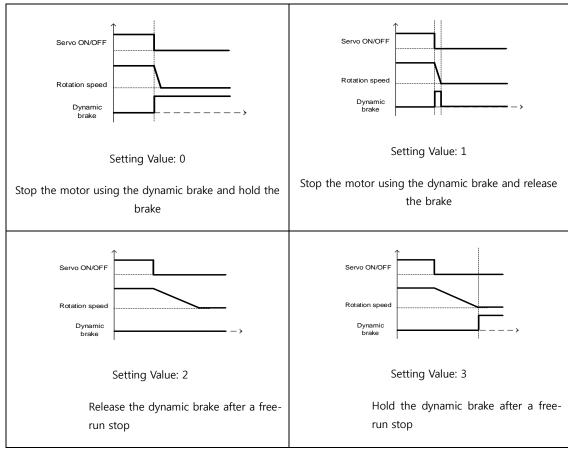

| Index  | Sub<br>Index | Names                        | Variable<br>Type | Accessibility | PDO<br>Assignment | Unit |
|--------|--------------|------------------------------|------------------|---------------|-------------------|------|
| 0x2012 | -            | Dynamic Brake Control Mode   | UINT             | RW            | No                | -    |
| 0x2013 | -            | Emergency Stop Configuration | UINT             | RW            | No                | -    |

# 10.11 Regenerative Resistance Setting

Regeneration refers to a phenomenon where kinetic energy of the motor is converted to electric energy and input into the drive because of the high inertia or sudden deceleration of the load driven. Here, a regenerative resistance is used to suppress the rise of the drive's internal voltage( $V_{DC}$ ) caused by regeneration and prevent burnout of the drive.

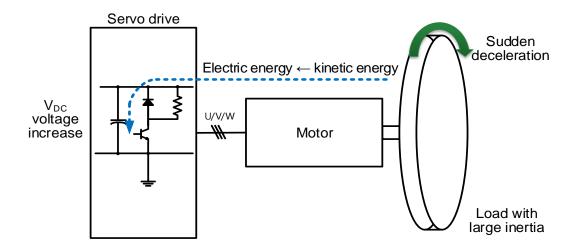

| Index  | Sub<br>Index | Names                                                      | Variable<br>Type | Accessibility | PDO<br>Assignment | Unit |
|--------|--------------|------------------------------------------------------------|------------------|---------------|-------------------|------|
| 0x2009 | -            | Regeneration Brake Resistor Configuration                  | UINT             | RW            | No                | -    |
| 0x200A | -            | Regeneration Brake Resistor Derating Factor                | UINT             | RW            | No                | %    |
| 0x200B | -            | Regeneration Brake Resistor Value                          | UINT             | RW            | No                | Ω    |
| 0x200C | -            | Regeneration Brake Resistor Power                          | UINT             | RW            | No                | Watt |
| 0x200D | -            | Peak Power of Regeneration Brake Resistor                  | UINT             | RW            | No                | Watt |
| 0x200E | -            | Duration Time Peak Power of Regeneration<br>Brake Resistor | UINT             | RW            | No                | ms   |

# 10.11.1 Use of External regenerative resistance

When using the external regenerative resistance for different driving conditions, make sure to observe the order below for configuration.

- 1. Wiring external regenerative resistance
  - Connect the external regenerative resistance to the terminals B and B+.

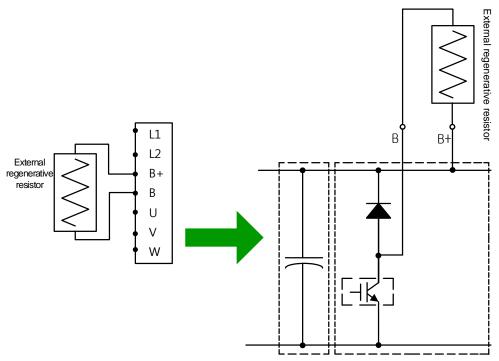

Wiring method for using external regenerative resistor

- 2. Setting regenerative resistance (0x2009)
  - Configure the regenerative resistance installed separately outside the drive (0x2009=1)
- 3. Setting regenerative resistance value (0x200B)
  - Set regenerative resistance of the resistor installed separately outside the drive in the unit of  $\left[\Omega\right]$
  - This setting is required when you have set regenerative resistance (0x2009) to 1
  - Initial value: 0

- 4. Set regenerative resistance capacity (0x200C)
  - Set the capacity of the regenerative resistance installed separately outside the drive in the unit of [W]
  - This setting is required when you have set regenerative resistance (0x2009) to 1
  - Initial value: 0
- 5. Setting the maximum capacity and allowed time for the regenerative resistance (0x200D, 0x200E)
  - Set the maximum capacity and use time at the capacity by using the data sheet of the externally installed regenerative resistance
  - If there are no specific values provided, set the maximum capacity to a value 5 times the regenerative resistance capacity(0x200C) and the allowed time to 5000[ms](The values may differ according to the general regenerative resistance specifications or the resistance value)
  - This setting is required when you have set regenerative resistance(0x2009) to 1

Our company provides the following regenerative resistance specifications as options for the use of external regenerative resistances.

| Drive Capacity | Resistance Values | Resistance Capacity | Model Name  |
|----------------|-------------------|---------------------|-------------|
| 100W           |                   |                     |             |
| 200W           | 50Ω               | 140W                | APCS-140R50 |
| 400W           |                   |                     |             |
| 1KW            | 30Ω               | 300W                | APCS-300R30 |

### **10.11.2** Other Considerations

You can set the regenerative resistance's Derating Factor (0x200A) by considering the ambient environment and heat radiation conditions for drive installation. If the heat radiation condition is poor, use a derated (with lowered capacity) resistor.

When it is derated for use (value set to 100 or lower), the less the set value of the the regeneration overload alarm (AL-23), the faster its trigger.

When you wish to set the derating factor to 100% or higher, be sure to fully consider the heat radiation condition of the drive installed.

# 10.12 Encoder Signal Output

The drive internally processes the encoder signals and outputs them in the form of a pulse. It outputs the signals in the line drive method through the pins assigned to the CN1 connector by default.

You can set the count of the encoder pulse output per revolution of the motor by the encoder output pulse [0x3006] value.

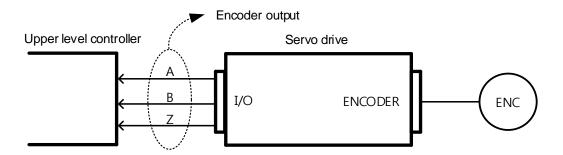

The encoder signal output frequency of the drive is 4 [Mpps] at the maximum for the line drive method.

#### ■ Encoder Output Signal for the Line Drive Method

| Pin Numbers | Names | Assignment | Descriptions     | Functions                                               |  |  |
|-------------|-------|------------|------------------|---------------------------------------------------------|--|--|
| 1           | AO    | -          | Encoder Signal A |                                                         |  |  |
| 2           | /AO   | -          | Encoder Signal A | Outputs divided encoder                                 |  |  |
| 3           | ВО    | -          | Franks Cinnal D  | signals in A, B, and Z phases                           |  |  |
| 4           | /BO   | -          | Encoder Signal B | by the line drive method.  Output divided can be set in |  |  |
| 5           | ZO    | -          | Formal 7         | [0x3006].                                               |  |  |
| 6           | /ZO   | -          | Encoder Signal Z |                                                         |  |  |

| Index  | Sub<br>Index | Name                 | Variable<br>Type | Accessibility | PDO<br>Assignment | Unit       |
|--------|--------------|----------------------|------------------|---------------|-------------------|------------|
| 0x3006 | -            | Encoder Output Pulse | UDINT            | RW            | No                | Pulse/rev. |

# 10.13 Absolute Encoder Data Transmission (ABS\_RQ)

Upon request, the absolute encoder's data are transmitted to the upper level controller in the form of quadrature pulses through AO, BO outputs, which are the encoder's output signals.

In this case, pulses are output at the velocity of 500 [Kpps].

The drive transmits multi-turn data first among the absolute data upon ABSRQ signal input, then transmits single-turn data within a single revolution.

(For assignment of sequence input signal ABSRQ, refer to Section 7.2, "Input/Output Signals."

#### ■ Transmission/Reception Sequence of Absolute Data

When the upper level controller is ready for data reception, turn on the ABSRQ signal.

Here, you can input the ABSRQ signals through the ABSRQ bits of digital input or drive control input 2 [0x2120].

(Refer to Section 15.4, "L7C Indexer Servo Drive Transmission Address Table" for the Modbus RTU transmission address.)

When the drive receives an ABSRQ signal input, it prepares for transmission of the encoder data after a delay time of 100 [ms].

The drive transmits multi-turn data for up to 200 [ms]. The drive prepares for transmission of single-turn data for 200 [ms] from the start of multi-turn data transmission.

The drive transmits single-turn data within one revolution for up to 1200 [ms]. Here, the output data take into account the encoder output pulse count (demultiplication ratio). The data operate as normal encoder output signals 1200 [ms] after the starting point of data transmission within one revolution.

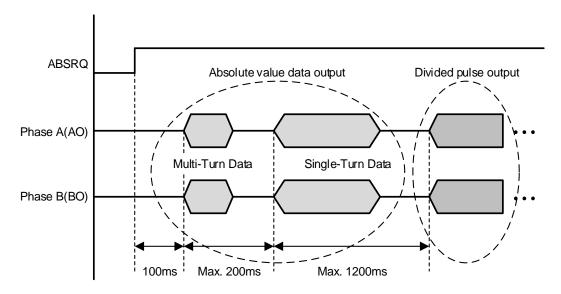

# 11. Tuning

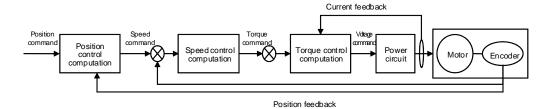

The drive is set to the torque control, velocity control, or position control mode for use, depending on the method of connecting with the upper level controller. This drive has a control structure where position control is located at the outermost part and current control at the innermost, forming a cascade. You can tune the operation according to the purpose by setting gain parameters for the torque controller, velocity controller, and position controller for the drive's operation modes.

# 11.1 Automatic Gain Adjustment (Off-Line Auto Tuning)

You can automatically set gain according to the load conditions by using the commands generated by the drive itself. The following gain parameters are changed.

 Inertia ratio, position loop gain, speed loop gain, speed integral time constant, torque command filter time constant, notch filter 3 frequency, and notch filter 4 frequency

The entire gains are set higher or lower depending on the system rigidity setting (0x250E) during gain tuning. Set the appropriate value depending on the rigidity of the load driven.

As shown in the figure below, sinusoidal type commands are generated in the forward or reverse direction according to the off-line gain tuning direction (0x2510) setting. You can set the movement distance for tuning by the off-line gain tuning distance (0x2511). Since the movement distance becomes higher as the setting value increases, it is necessary to set the distance appropriately for the situation. Make sure to secure an enough distance (higher than one revolution of the motor) prior to gain tuning.

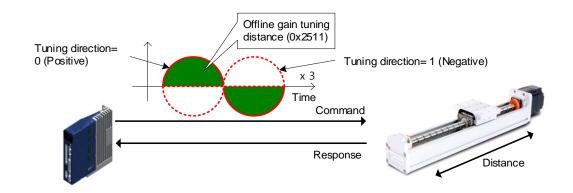

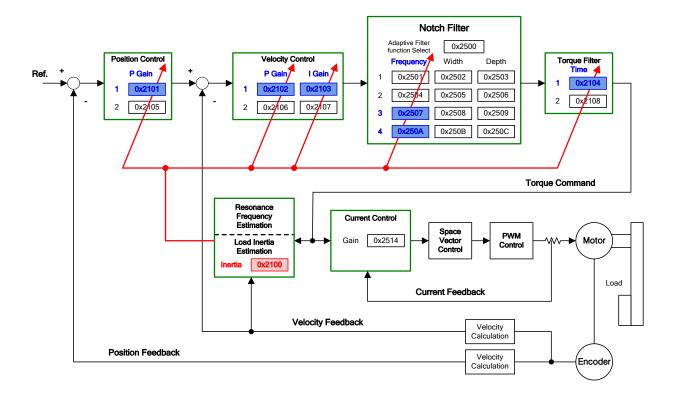

| Index  | Sub<br>Index | Names                             | Variable<br>Type | Accessibility | PDO<br>Assignment | Unit |
|--------|--------------|-----------------------------------|------------------|---------------|-------------------|------|
| 0x250E |              | System Rigidity for Gain Tuning   | UINT             | RW            | No                | -    |
| 0x2510 | I            | Off-line Gaining Tuning Direction | UINT             | RW            | No                | -    |
| 0x2511 |              | Off-line Gain Tuning Distance     | UINT             | RW            | No                |      |

# **11.2** Automatic Gain Adjustment (On-line Auto Tuning)

This is a function of automatically setting proportional gain, velocity proportional gain, speed integral time constant, and torque command filter according to the general rules and rigidity set by the user, based on estimations of the system inertia and commands received from the upper devices and not using off-line auto tuning generated by the drive itself.

 Inertia ratio, position loop gain, speed loop gain, speed integral time constant, torque command filter time constant

The function performs on-line tuning by referring to the values in the gain table in 20 levels of rigidity, regularly reflects the tuning results, and saves changed gain values every 2 minutes in EEPROM.

It can reflect the estimation values either slowly or fast according to the adaptation speed setting value, and determine the overall responsiveness of the system by using only a single rigidity setting parameter.

In the below cases, inertia ratio estimation may be incorrect by on-line auto tuning.

- Load variation is too high
- Load rigidity is too low or the system's backlash is severe
- Load is too small (lower than x3) or too big (higher than x20)
- Acceleration or deceleration is too low, resulting in insufficient acceleration/deceleration torque (lower than 10% of the rated value)
- Rotation velocity is low (lower than 10% of the rated value)
- Friction torque is high

In the above conditions or when auto-tuning does not improve operation, perform offline gain tuning.

#### **Parameters Changed by Tuning**

- Inertia ratio (0x2100), position loop gain 1 (0x2001), speed loop gain 1 (0x2102), speed integral time constant 1 (0x2103), torque command filter time constant 1 (0x2104)
- notch filter 3, 4 frequency (0x2507, 0x250A) → Refer to the descriptions on automatic notch setting function

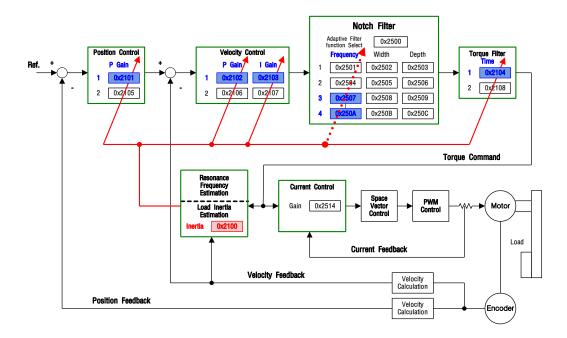

#### **On-line Automatic Tuning Objects**

| Index  | Sub<br>Index | Name                     | Variable<br>Type | Accessibility | PDO<br>Assignment | Unit |
|--------|--------------|--------------------------|------------------|---------------|-------------------|------|
| 0x250D | -            | On-line Gain Tuning Mode | UINT             | RW            | No                | -    |

| Setting Values | Setting Details              |
|----------------|------------------------------|
| 0              | On-line gain tuning not used |
| 1              | On-line gain tuning used     |

The factory setting is 0, which is selected when on-line automatic tuning is impossible or the gain values are already known. If you set the setting value to 1, on-line automatic tuning starts. Select this option when load inertia variation is small or when the inertia ratio is unknown. The estimated gain values from on-line automatic tuning are saved in EEPROM every 2 minutes.

#### System Rigidity Setting During On-line Automatic Tuning

| Index  | Sub<br>Index | Name                            | Variable<br>Type | Accessi<br>bility | PDO<br>Assign<br>ment | Unit |
|--------|--------------|---------------------------------|------------------|-------------------|-----------------------|------|
| 0x250E | -            | System Rigidity for Gain Tuning | UINT             | RW                | No                    | -    |

There are 20 different settings for on-line automatic tuning system's rigidity, which are shown below.

If you select a system rigidity setting value, gain values (Position Loop Gain 1, Speed Loop Gain2, Speed Loop Integral Time Constant 1, Torque Command Filter Time Constant 1) are automatically determined. The factory setting value of system rigidity is 5.

Increasing the system rigidity setting value increases the gain values and shortens the positioning time. However, if the setting value is too high, vibrations may occur depending on the machine configuration. The system rigidity values need to be set from low to high values within the range in which there is no vibration.

| [0x250E] System Rigidity       |     | 2  | 3  | 4  | 5  | 6  | 7  | 8  | 9  | 10  |
|--------------------------------|-----|----|----|----|----|----|----|----|----|-----|
| [0x2101] Position Loop Gain 1  |     | 5  | 10 | 15 | 22 | 30 | 40 | 50 | 60 | 73  |
| [0x2102] Speed Loop Gain 1     |     | 8  | 15 | 23 | 33 | 45 | 60 | 75 | 90 | 110 |
| [0x2103] Speed Loop Integral   |     | 70 | 50 | 40 | 30 | 22 | 15 | 13 | 10 | 9   |
| Time Constant 1                | 190 | 70 | 30 | 40 | 30 | 22 | 13 | 13 | 10 | 3   |
| [0x2104] Torque Command Filter | 80  | 30 | 20 | 10 | 8  | 6  | 4  | 3  | 3  | 2   |
| Time Constant 1                | 00  | 30 | 20 | 10 | 0  | 0  | 4  | 3  | 3  | 2   |

| [0x250E] System Rigidity       |   | 12  | 13  | 14  | 15  | 16  | 17  | 18  | 19  | 20  |
|--------------------------------|---|-----|-----|-----|-----|-----|-----|-----|-----|-----|
| [0x2101] Position Loop Gain 1  |   | 100 | 117 | 133 | 160 | 173 | 200 | 220 | 240 | 267 |
| [0x2102] Speed Loop Gain 1     |   | 150 | 175 | 200 | 240 | 260 | 300 | 330 | 360 | 400 |
| [0x2103] Speed Loop Integral   | 8 | 7   | 6   | 6   | 5   | 5   | 4   | 4   | 3   | 3   |
| Time Constant 1                |   |     |     |     |     |     |     |     |     |     |
| [0x2104] Torque Command Filter | 2 | 2   | 2   | 2   | 1   | 1   | 1   | 1   | 1   | 1   |
| Time Constant 1                | 2 | 2   | 2   | 2   | 1   | 1   | 1   | 1   | 1   | 1   |

#### On-line Gain Tuning Adaptation Speed During On-line Automatic Tuning

| Index  | Sub<br>Index | Name                            | Variable<br>Type | Accessi<br>bility | PDO<br>Assign<br>ment | Unit |
|--------|--------------|---------------------------------|------------------|-------------------|-----------------------|------|
| 0x250F | -            | On-line Tuning Adaptation Speed | UINT             | RW                | No                    | -    |

This specifies the speed of reflecting gain changes from on-line automatic tuning. The larger the setting value is, the faster the gain changes are reflected.

# 11.3 Manual Gain Tuning

### 11.3.1 Gain Tuning Sequence

For a cascade-type controller, tune the gain of the velocity controller located at an inner position first, then tune the gain of the position controller located at an outer position.

In other words, perform tuning in the order of proportional gain  $\rightarrow$  integral gain  $\rightarrow$ feedforward gain.

The role of each individual gain is as follows.

- Proportional gain: Determines controller BW
- Integral gain: Determines error of the steady state and generates an overshoot
- Feedforward gain: Enhances on the system lag characteristic
- Differential gain: Plays the role of a damper for the system (not provided)

#### **■** Speed Controller Tuning

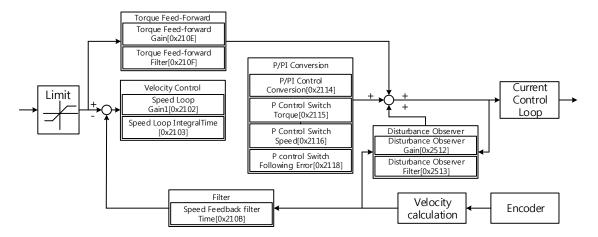

- (1) Inertia ratio setting
  - Use the automatic inertia estimation function or carry out manual setting
- (2) Proportional gain setting
  - Monitor for torque and noise before any vibration occurs

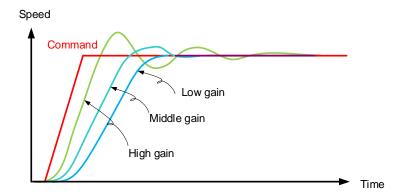

The higher the speed proportional gain value, the feedback speed's responsiveness to the command speed becomes better. However, if the value is too high, an overshoot or ringing may occur. In contrast, if the value is too low, the responding speed becomes low, which slows down system operation.

#### (3) Integral gain setting

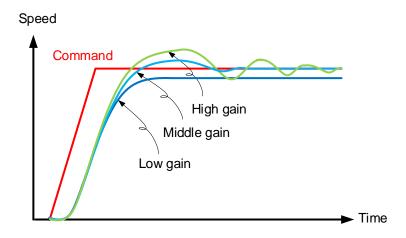

 The value and the responsiveness have an inverse proportion relationship where a higher value results in a lower responding speed. Too high of the integral gain increases the overshoot. In this case, P/PI conversion can manage the overshoot.

#### **■** Position Controller Tuning

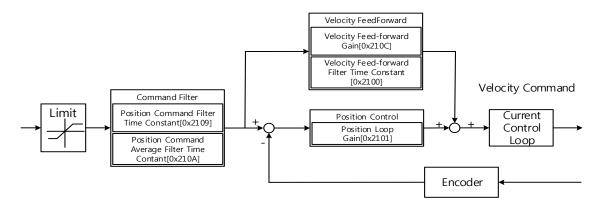

#### (1) Proportional gain setting

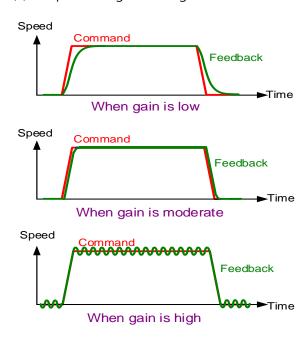

-The error between the position command and the current position is multiplied by the proportional gain, and the result is converted to a velocity command. The higher the gain, the better the responsiveness of position control. In many cases, a value that is 0.2~0.5 times of the speed proportional gain is applied for a stable structure.

#### (2) Feedforward setting

- Positional error monitoring
- Feedforward filter setting possible
- Set the filter if you want to increase the feedforward value but noise occurs.
- You can set feedforward to a value from 0% to 100%, which is the deviation ratio of the position command value being entered currently.
- (3) Position command filter setting possible
  - You can smooth a position command. As the value increases, the position operation is shaped into an S curve and reduces shock waves such as Jerk.

### **11.4** Vibration Control

### 11.4.1 Notch Filter

The notch filter is a sort of band stop filter that eliminates specific frequency components. You can use a notch filter to eliminate resonant frequency components of an apparatus, which allows vibration avoidance and higher gain setting.

This drive provides notch filters in 4 levels, and you can set frequency, width, and depth for each filter. You can use one or two notch filters as adaptive filters, which set the frequency and width automatically through real-time frequency analysis (FFT).

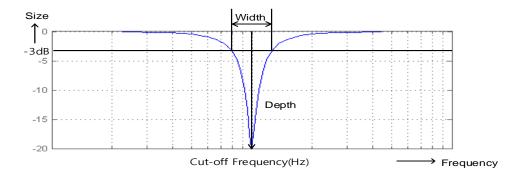

| Index  | Sub<br>Index | Names                     | Variable<br>Type | Accessibility | PDO<br>Assignment | Unit |
|--------|--------------|---------------------------|------------------|---------------|-------------------|------|
| 0x2501 | -            | Notch Filter 1 Frequency  | UINT             | RW            | No                | Hz   |
| 0x2502 | -            | Notch Filter 1 Width      | UINT             | RW            | No                | Hz   |
| 0x2503 | ı            | Notch Filter 1 Depth      | UINT             | RW            | No                | -    |
| 0x2504 | -            | Notch Filter 2 Frequency  | UINT             | RW            | No                | Hz   |
| 0x2505 | -            | Notch Filter 2 Width      | UINT             | RW            | No                | Hz   |
| 0x2506 | -            | Notch Filter 2 Depth      | UINT             | RW            | No                | -    |
| 0x2507 | -            | Notch Filter 31 Frequency | UINT             | RW            | No                | Hz   |
| 0x2508 | I            | Notch Filter 3 Width      | UINT             | RW            | No                | Hz   |
| 0x2509 | ı            | Notch Filter 3 Depth      | UINT             | RW            | No                | -    |
| 0x250A | -            | Notch Filter 4 Frequency  | UINT             | RW            | No                | Hz   |
| 0x250B | -            | Notch Filter 4 Width      | UINT             | RW            | No                | Hz   |
| 0x250C | -            | Notch Filter 4 Depth      | UINT             | RW            | No                | -    |

# 11.4.2 Adaptive Filter

Using speed feedback signals, the adaptive filter provides real-time analyses of the vibration frequency generated from the load during drive operation, and configures the notch filter automatically to reduce vibration.

It can detect vibration frequencies through frequency analysis in order to automatically configure one or two notch filters. Here, the frequencies and their widths are automatically set and the setting values for the depths are used unchanged.

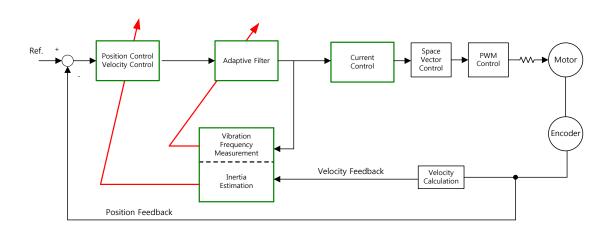

#### **■** Related Objects

| Index  | Sub<br>Index | Name                            | Variable<br>Type | Accessibility | PDO<br>Assignment | Unit |
|--------|--------------|---------------------------------|------------------|---------------|-------------------|------|
| 0x2500 | -            | Adaptive Filter Function Select | UINT             | RW            | No                | -    |

Adaptive Filter Function Setting (0x2500)

Any setting value other than 1 or 2 is reset to 0.

| Setting Values                                                                                                    | Setting Details                                                                                                    |  |  |  |  |
|----------------------------------------------------------------------------------------------------|----------------------------------------------------------------------------------------------------|--|--|--|--|
| 0                                                                                                    | The adaptive filter is not used                                                                                                    |  |  |  |  |
| Only one adaptive filter is used. You can check the autosettings in the notch filter 4 settings (0x250A, 0x250B). |                                                                                                    |  |  |  |  |
| 2                                                                                                    | Only two adaptive filters are used. You can check the automatic settings in the notch filter 3 (0x2507, 0x2508) and 4 settings (0x250A, 0x250B). |  |  |  |  |
| 3                                                                                                    | Reserved                                                                                                    |  |  |  |  |
| 4                                                                                                    | Resets the settings of notch filter 3 (0x2507, 0x2508) and notch filter 4 (0x250A, 0x250B, 0x250C)                                               |  |  |  |  |
| 5                                                                                                    | Reserved                                                                                                    |  |  |  |  |

# 11.4.3 Vibration Control (Damping) Filter

The vibration control(damping) filter is a function used to reduce vibration generated in the load side.

It measures the vibration frequency in the load side using an external sensor, and uses the measurement as object data for the filter. This drive provides a vibration control filter in two levels, and you can set the frequency and fluctuation for each filter.

It controls the lower frequency range, i.e. 1 [Hz]~100 [Hz], from the upper part of the device or the entire system, and operates only in the position control mode.

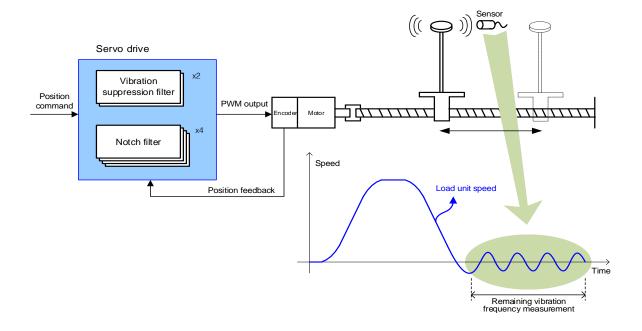

#### **■**Related Objects

| Index  | Sub<br>Index | Names                                      | Variable<br>Type | Accessibility | PDO assignment | Unit    |
|--------|--------------|--------------------------------------------|------------------|---------------|----------------|---------|
| 0x2515 | -            | Vibration Suppression Filter Configuration | UINT             | RW            | No             | -       |
| 0x2516 | -            | Vibration Suppression Filter 1 Frequency   | UINT             | RW            | No             | 0.1[Hz] |
| 0x2517 | -            | Vibration Suppression Filter 1 Damping     | UINT             | RW            | No             | -       |
| 0x2518 | -            | Vibration Suppression Filter 2 Frequency   | UINT             | RW            | No             | 0.1[Hz] |
| 0x2519 | -            | Vibration Suppression Filter 2 Damping     | UINT             | RW            | No             | -       |

Vibration Suppression Filter Function Setting (0x2515)

| Setting Values | Setting details                                                                                 |  |  |
|----------------|-------------------------------------------------------------------------------------------------|--|--|
| 0              | The vibration control (damping) filter is not used                                              |  |  |
| 1              | The vibration control (damping) filters 1 and 2 are applied                                     |  |  |
| 2              | The vibration control (damping) filters 1 and 2 are applied according to LVSF1 and LVSF2 input. |  |  |

# **12.** Procedure Function

Procedure function is an auxiliary function provided by the drive as described below. It can be executed by the procedure command code (0x2700) or procedure command factor (0x2701). It can be activated by using the servo setting tool.

| Procedure commands             | Codes  | Details                                    |  |
|--------------------------------|--------|--------------------------------------------|--|
| Manual JOG                     | 0x0001 | Operates manual JOG                        |  |
| Program JOG                    | 0x0002 | Operates program JOG                       |  |
| Alarm History Reset            | 0x0003 | Deletes alarm history                      |  |
| Off-Line Auto-Tuning           | 0x0004 | Performs off-line auto-tuning              |  |
| Index Pulse Search             | 0x0005 | Searches for phase Z position              |  |
| Absolute Encoder Reset         | 0x0006 | Resets the absolute encoder                |  |
| May Load Targue Clear          | 0.0007 | Resets the instantaneous maximum operation |  |
| Max. Load Torque Clear         | 0x0007 | overload (0x2604) value                    |  |
| Calibrate Phase Current Offset | 0x0008 | Performs phase current offset tuning       |  |
| Software Reset                 | 0x0009 | Resets the software                        |  |
| Commutation                    | 0x000A | Performs commutation                       |  |

# **12.1** Manual JOG Operation

Jog operation is a function that verifies servo motor operation by velocity control without an upper level controller.

Before starting the jog operation, confirm the following.

- The main power is turned on
- No alarm is active
- The servo is turned off
- The operation velocity is set in consideration of the state of the apparatus

| Index  | Sub<br>Index | Names                           | Variable<br>Types | Accessibility | PDO<br>Assignment | Units |
|--------|--------------|---------------------------------|-------------------|---------------|-------------------|-------|
| 0x2300 | -            | Jog Operation Speed             | INT               | RW            | No                | rpm   |
| 0x2301 | -            | Speed Command Acceleration Time | UINT              | RW            | No                | ms    |
| 0x2302 | -            | Speed Command Deceleration Time | UINT              | RW            | No                | ms    |
| 0x2303 | -            | Speed Command S-curve Time      | UINT              | RW            | No                | ms    |

# **12.2** Program Jog Operation

Program jog operation is a function that verifies servo motor operation by velocity control at predefined operation velocity and time without an upper level controller.

Before starting jog operation, confirm the following.

- The main power is turned on
- No alarm is active
- The servo is turned off
- Velocity and time are set in consideration of the state and operation range of the apparatus

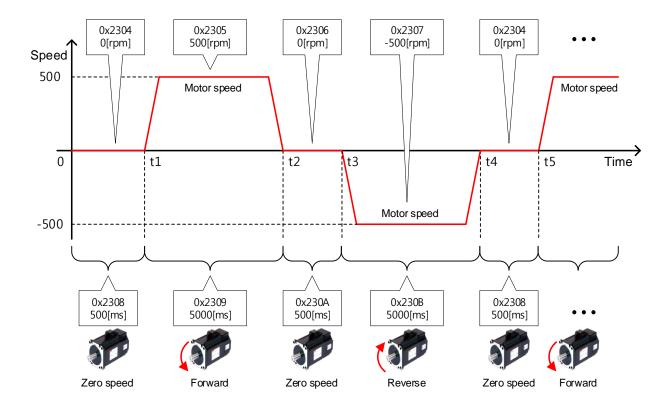

## **■** Related Objects

| Index  | Sub<br>Index | Names                         | Variable<br>Types | Accessibility | PDO<br>Assignment | Units |
|--------|--------------|-------------------------------|-------------------|---------------|-------------------|-------|
| 0x2304 | -            | Program Jog Operation Speed 1 | INT               | RW            | No                | rpm   |
| 0x2305 | -            | Program Jog Operation Speed 2 | INT               | RW            | No                | rpm   |
| 0x2306 | -            | Program Jog Operation Speed 3 | INT               | RW            | No                | rpm   |
| 0x2307 | -            | Program Jog Operation Speed 4 | INT               | RW            | No                | rpm   |
| 0x2308 | -            | Program Jog Operation Time 1  | UINT              | RW            | No                | ms    |
| 0x2309 | -            | Program Jog Operation Time 2  | UINT              | RW            | No                | ms    |
| 0x230A | -            | Program Jog Operation Time 3  | UINT              | RW            | No                | ms    |
| 0x230B | -            | Program Jog Operation Time 4  | UINT              | RW            | No                | ms    |

# **12.3** Deleting Alarm History

This function deletes all the alarm code histories stored in the drive. Alarm histories including the latest alarm history up to the 16th previous alarm are stored.

You can check the histories as shown below (0x2702:01~16). The latest alarm is listed in 0x2702:01.

|                 |                       | 0  |                   |
|-----------------|-----------------------|----|-------------------|
| <u>≐</u> 2702:0 | Servo Alarm History   | RO | > 16 <            |
| 2702:01         | Alarm code 1(Newest)  | RO | [51]POS following |
| 2702:02         | Alarm code 2          | RO | [51]POS following |
| 2702:03         | Alarm code 3          | RO | [51]POS following |
| 2702:04         | Alarm code 4          | RO | [51]POS following |
| 2702:05         | Alarm code 5          | RO | [51]POS following |
| 2702:06         | Alarm code 6          | RO | [51]POS following |
| 2702:07         | Alarm code 7          | RO | [51]POS following |
| 2702:08         | Alarm code 8          | RO | [51]POS following |
| 2702:09         | Alarm code 9          | RO | [51]POS following |
| 2702:0A         | Alarm code 10         | RO | [51]POS following |
| 2702:0B         |                       | RO | [51]POS following |
| 2702:0C         | Alarm code 12         | RO | [51]POS following |
| 2702:0D         | Alarm code 13         | RO | [51]POS following |
| 2702:0E         | Alarm code 14         | RO | [51]POS following |
| 2702:0F         | Alarm code 15         | RO | [51]POS following |
| 2702:10         | Alarm code 16(Oldest) | RO | [51]POS following |
|                 |                       |    |                   |

### **■** Related Objects

| Index  | Sub<br>Index | Names                | Variable<br>Type | Accessibility | PDO<br>Assignment | Unit |
|--------|--------------|----------------------|------------------|---------------|-------------------|------|
|        | -            | Servo Alarm History  | -                | -             | -                 | -    |
|        | 1            | Alarm code 1(newest) | STRING           | RO            | No                | -    |
|        | 2            | Alarm code 2         | STRING           | RO            | No                | -    |
|        | 3            | Alarm code 3         | STRING           | RO            | No                | -    |
|        | 4            | Alarm code 4         | STRING           | RO            | No                | -    |
| 0x2702 | 5            | Alarm code 5         | STRING           | RO            | No                | -    |
|        | 6            | Alarm code 6         | STRING           | RO            | No                | -    |
|        | 7            | Alarm code 7         | STRING           | RO            | No                | -    |
|        | 8            | Alarm code 8         | STRING           | RO            | No                | -    |
|        | 9            | Alarm code 9         | STRING           | RO            | No                | -    |
|        | 10           | Alarm code 10        | STRING           | RO            | No                | -    |

| 11 | Alarm code 11         | STRING | RO | No | - |
|----|-----------------------|--------|----|----|---|
| 12 | Alarm code 12         | STRING | RO | No | - |
| 13 | Alarm code 13         | STRING | RO | No | - |
| 14 | Alarm code 14         | STRING | RO | No | - |
| 15 | Alarm code 15         | STRING | RO | No | - |
| 16 | Alarm code 16(oldest) | STRING | RO | No | - |

## **12.4** Automatic Gain Tuning

For more information, refer to Section 11.1, "Automatic Gain Tuning."

### 12.5 Index Pulse Search

Index pulse search is a function used to find the index (Z) pulse position of the encoder and bring the index to a stop. You can use this function to roughly locate a position since it searches for a position using the Velocity Mode. To locate exact positions of the index pulse, use homing operation.

You can set the velocity used to search for index pulses in 0x230C [rpm].

Before starting index pulse search, confirm the following.

- The main power is turned on
- No alarm is active
- The servo is turned off
- Operation velocity is set in consideration of the operation range of the machine.

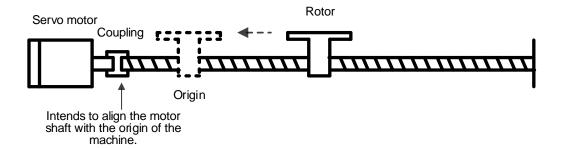

#### ■ Related Objects

| Index  | Sub<br>Index | Name                     | Variable<br>Type | Accessibility | PDO<br>Assignment | Unit |
|--------|--------------|--------------------------|------------------|---------------|-------------------|------|
| 0x230C | -            | Index Pulse Search Speed | INT              | RW            | No                | rpm  |

### **12.6** Absolute Encoder Reset

This function resets the absolute encoder. The following are the situations where you need to reset the absolute encoder.

- To set up the apparatus for the first time
- When an alarm occurs for low voltage of the encoder
- To set multi-turn data of the absolute encoder to 0

When the absolute encoder reset is completed, the multi-turn data (0x260A) and the single-turn data (0x2607) are reset to 0. After the reset, turn on the power again to change the position actual value (0x262A) to the reset value.

When the power is turned on again, the position actual value (0x262A) reads the position of the absolute encoder and displays the value by applying the home offset (0x3019).

Here, even if the home offset (0x3019) is changed during operation, the position actual value (0x262A) remains unchanged.

### Related Objects

| Index  | Sub<br>Index | Names                          | Variable<br>Types | Accessibility | PDO<br>Assignment | Units |
|--------|--------------|--------------------------------|-------------------|---------------|-------------------|-------|
| 0x2005 | I            | Absolute Encoder Configuration | UINT              | RW            | No                | -     |
| 0x2607 |              | SingleTurn Data                | UDINT             | RO            | Yes               | pulse |
| 0x260A |              | MultiTurn Data                 | DINT              | RO            | Yes               | rev   |

## **12.7** Instantaneous Maximum Torque Reset

This function resets the instantaneous maximum overload rate (0x2604) to 0. The instantaneous maximum operation overload rate represents the maximum value of the operation overload rate output instantaneously from the drive.

It displays the maximum (peak) load between the time when the servo is turned on and the current time in percentage in relation to the rated output. The unit is [0.1%]. Turning on the power again resets the value to 0.

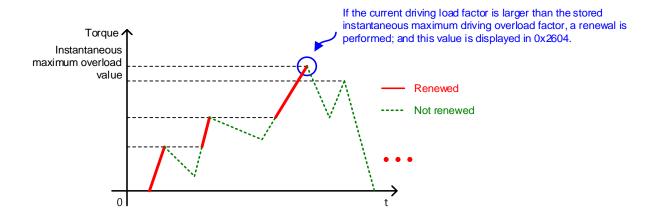

### ■ Related Objects

| Index  | Sub<br>Index | Names                                       | Variable<br>Type | Accessibility | PDO<br>Assignment | Unit |
|--------|--------------|---------------------------------------------|------------------|---------------|-------------------|------|
| 0x2604 | -            | Instantaneous Maximum Operation<br>Overload | INT              | RO            | Yes               | 0.1% |

## **12.8** Phase Current Offset Tuning

This function automatically tunes the current offset of the U/V/W phases. You can tune the phase current offset according to the environmental condition for use. The device is shipped with its factory default setting.

The measured U/V/W-phase offsets are individually stored in 0x2013, 0x2014, and 0x2015. If an offset value is abnormally large, AL-15 is generated.

### ■ Related Objects

| Index  | Sub<br>Index | Names                  | Variable<br>Type | Accessibility | PDO<br>Assignment | Unit |
|--------|--------------|------------------------|------------------|---------------|-------------------|------|
| 0x2015 | -            | U Phase Current Offset | INT              | RW            | No                | 0.1% |
| 0x2016 | -            | V Phase Current Offset | INT              | RW            | No                | 0.1% |
| 0x2017 | -            | W Phase Current Offset | INT              | RW            | No                | 0.1% |

### **12.9** Software Reset

This function is used to reset the servo drive by means of software. Software reset means a restart of the drive program, which results in an effect similar to re-applying the power.

You can use this function in the following cases.

- Parameter settings which require re-application of the power have been changed
- The drive needs a re-start due to an alarm which cannot be reset

## 12.10 Commutation

The commutation function is to used get the information of the initial angle of the motor. When using a motor with the hall sensor not installed, you have to get the information on the initial angle through commutation prior to operation, in order to carry out normal operation.

### ■ Related Objects

| Index  | Sub<br>Index | Names                   | Variable<br>Type | Accessibility | PDO<br>Assignment | Units |
|--------|--------------|-------------------------|------------------|---------------|-------------------|-------|
| 0x2019 | ı            | Linear Scale Resolution | UINT             | RW            | No                | nm    |
| 0x201A | -            | Commutation Method      | UINT             | RW            | No                | -     |
| 0x201B | -            | Commutation Current     | UINT             | RW            | No                | 0.1%  |
| 0x201C | -            | Commutation Time        | UINT             | RW            | No                | ms    |

## **13.** Object Dictionary

Object is a data structure which includes parameters, state variables, run commands (procedures), etc. of the drive.

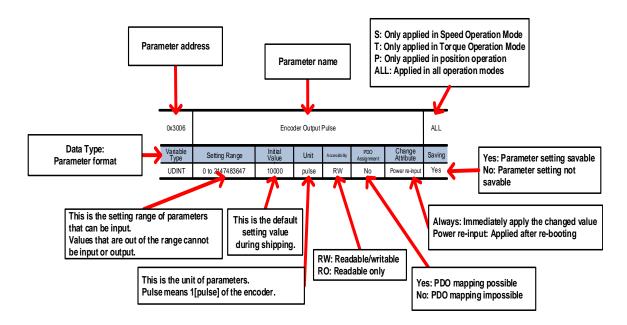

Parameters are categorized into immediately applied ones and ones that can be applied only if the servo power is turned on/off. The above table provides an example of the variable attributes.

#### <Caution>

- > When turning off the power in order to change parameters, L7C takes a long time to completely block the power source (to turn off the segment display).
- ➤ Here, to apply the changed parameters, do not wait until the power source is completely blocked, but simply turn on the power again for a reboot after the setting time in Main Power Fail Check Time[0x2007]+1.5 seconds.
- ➤ If you change the parameters which are over 0x3000 by using DriveCM. please change the value after 6[sec] at index of object dictionary.(DriveCM need more time due to reading parameters over 0x3000 at object dictionary)

#### **Data Type** 13.1

The following table outlines the data types and ranges used in this manual.

| Codes  | Description     | Ranges                          |
|--------|-----------------|---------------------------------|
| SINT   | Signed 8-bit    | -128~127                        |
| USINT  | Unsigned 8-bit  | 0~255                           |
| INT    | Signed 16-bit   | -32768~32767                    |
| UINT   | Unsigned 16-bit | 0~65535                         |
| DINT   | Signed 32-bit   | -21247483648~21247483647        |
| UDINT  | Unsigned 32-bit | 0~4294967295                    |
| FP32   | Float 32-bit    | Single precision floating point |
| STRING | String Value    |                                 |

## **13.2** Basic Setting (0x2000~)

| 0x2000   | Motor ID  |         |       |                    |            |           | ALL    |
|----------|-----------|---------|-------|--------------------|------------|-----------|--------|
| Variable | Setting   | Initial | Lloit | A seessibility     | PDO        | Variable  | Coving |
| Туре     | Range     | Value   | Offic | Unit Accessibility | Assignment | Attribute | Saving |
| UINT     | 1 to 9999 | 13      | _     | RW                 | No         | Power     | Yes    |
| OINT     | 1 (0 9999 | 13      | _     | I V V              | INO        | resupply  | 163    |

This is a parameter for resetting the motor ID. The company supplies a motor with a default ID and ID input is also possible.

| Encoder Type        | Motor ID Input Method |
|---------------------|-----------------------|
| Incremental         | Direct input          |
| Absolute Singleturn | Automatic recognition |
| Absolute Multiturn  | Automatic recognition |

For a motor supplied by the company, you can enable automatic recognition or input a motor ID into the parameter. Motor IDs are provided on the sticker attached on a side of the motor.

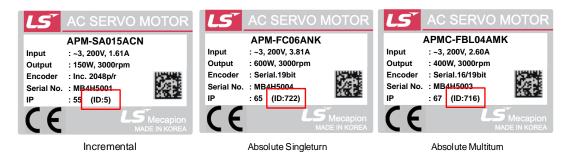

Keep in mind that you need to re-supply the power after ID registration. When connecting a motor of another brand, you have to input 9999 and make the setting to 3rd party.

| 0x2001   | Encoder Type |         |        |               |            |           | ALL    |
|----------|--------------|---------|--------|---------------|------------|-----------|--------|
| Variable | Setting      | Initial | l lmit | Aih ilit.     | PDO        | Variable  | Cavina |
| Туре     | Range        | Value   | Unit   | Accessibility | Assignment | Attribute | Saving |
| LITALT   | 0 to 2       | 1       |        | DVV           | No         | Power     | Vos    |
| UINT     | 0 to 2       | 1       | -      | RW            | No         | re-input  | Yes    |

You can set the encoder type. Set it correctly by referencing the table below. Here, the serial encoder provided by our company(3 in the table below) is automatically recognized and set regardless of these settings. You can view the type of the encoder automatically recognized.

| Setting Values | Encoder Types                      |  |  |  |
|----------------|------------------------------------|--|--|--|
| 0              | Quadrature (Incremental, A lead B) |  |  |  |

| 1 | BiSS Serial Absolute (Multi-turn 16-bit) |
|---|------------------------------------------|
| 2 | BiSS Serial (Single-turn only)           |

You can view the encoder type on the name plate attached on the motor. Refer to Section 1.1, "Product Specifications" for the product type of the servo motor.

| 0x2002   | Encoder Pulse per Revolution |         |       |                |            |           |        |
|----------|------------------------------|---------|-------|----------------|------------|-----------|--------|
| Variable | Catting Dange                | Initial | Unit  | A seessibility | PDO        | Variable  | Cavina |
| Туре     | Setting Range                | Value   |       | Accessibility  | Assignment | Attribute | Saving |
| UDINT    | 1 to 1073741824              | 524288  | pulse | RW             | No         | Power     | Yes    |
| ODINI    | 1 (0 10/3/41024              | 324200  | Puisc | IXVV           | 140        | re-input  | 163    |

This is a parameter for setting the resolution of the encoder. Set the encoder resolution in the unit of pulse (count) and in multiples of 4. The absolute encoder and single-turn encoder provided by the company recognize the values automatically. However, for the incremental encoder, you need to input the values yourself.

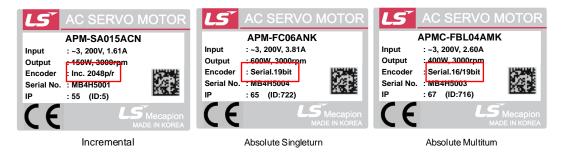

The encoder resolution values are provided on the sticker on a side of the motor. Refer to the figures above.

| Encoder Types       | Input<br>Methods      | Input Examples                                                                               |
|---------------------|-----------------------|----------------------------------------------------------------------------------------------|
| Incremental         | Direct input          | Input 8192 if it shows 2048p/r on the sticker on the motor's side                            |
| Absolute Singleturn | Automatic recognition | No input necessary for automatic recognition  Possible to view the automatic input of 524288 |
| Absolute Multiturn  | Automatic recognition | No input necessary for automatic recognition  Possible to view the automatic input of 524288 |

| 0 | )x2003  | Node ID |         |        |                  |            |           | ALL     |
|---|---------|---------|---------|--------|------------------|------------|-----------|---------|
| V | ariable | Setting | Initial | l lmit | ۸ محمدانه نانه ، | PDO        | Variable  | Carring |
|   | Туре    | Range   | Value   | Unit   | Accessibility    | Assignment | Attribute | Saving  |
|   | UINT    | 1 to 99 | 1       |        | DW               | No         | Power re- | Yes     |
|   | OHVI    | 1 (0 99 | 1       | 1      | - RW             | INO        | input     | 162     |

You can set the node ID of the driver. Any setting value modified after node setting is reflected only when the power is turned on again.

| 0x2004   | Rotation Direction Select |         |       |               |            |           | ALL    |
|----------|---------------------------|---------|-------|---------------|------------|-----------|--------|
| Variable | Setting                   | Initial | 11.11 |               | PDO        | Variable  | Cavina |
| Туре     | Range                     | Value   | Unit  | Accessibility | Assignment | Attribute | Saving |
| UINT     | 0 to 1                    | 0       |       | DW            | No         | Power re- | Yes    |
| OINT     | 0 10 1                    | U       | _     | RW            | INO        | input     | ies    |

You can set the rotation direction of the motor. You can change the rotation direction with this setting between the positive and negative relative to the user in the final apparatus section.

| Setting<br>Values | Description                                                                                                    |
|-------------------|----------------------------------------------------------------------------------------------------|
| 0                 | With a command for the positive direction, the motor rotates counterclockwise.  Here, the position feedback value increases. |
| 1                 | With a command for the positive direction, the motor rotates clockwise.  Here, the position feedback value increases.        |

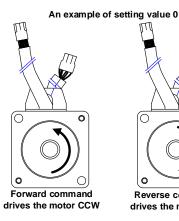

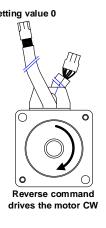

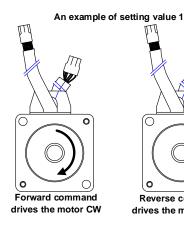

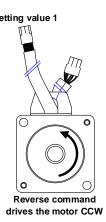

| • | 0x2005   | Absolute Encoder Configuration |         |      |               |            |           | ALL    |
|---|----------|--------------------------------|---------|------|---------------|------------|-----------|--------|
|   | Variable | Setting                        | Initial | Unit | A 11-11-      | PDO        | Variable  | Cavina |
|   | Туре     | Range                          | Value   |      | Accessibility | Assignment | Attribute | Saving |
| - | UINT     | T 0 to 2 1 -                   | - RW    | No   | Power         | Yes        |           |        |
| _ | UINT     | 0 10 2                         | 1       | =    | IV VV         | INU        | re-input  | 163    |

This is parameter for deciding whether or not to use multi-turn data when using the absolute multi-turn encoder.

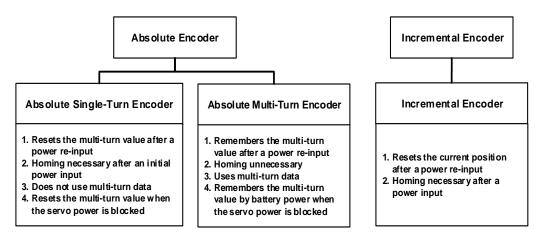

| Setting<br>Values | Description                                                                                                    |  |  |  |  |  |
|-------------------|----------------------------------------------------------------------------------------------------|--|--|--|--|--|
| 0                 | Uses multi-turn data of the absolute encoder.  When the encoder type [0x2001] setting value is 1, it displays the single turn                |  |  |  |  |  |
|                   | and multiturn encoder values in Position Actual Value during power on/off.                                                                   |  |  |  |  |  |
| 1                 | Does not use multi-turn data of the absolute encoder.                                                                                        |  |  |  |  |  |
|                   | Displays Position Actual Value as 0 during power on/off.                                                                                     |  |  |  |  |  |
|                   | Uses singleturn of the absolute encoder.                                                                                                    |  |  |  |  |  |
| 2                 | When the encoder type [0x2001] setting value is 1, it displays the encoder's singleturn values in Position Actual Value during power on/off. |  |  |  |  |  |

When you set the parameter to 0, the values of multiturn and the current position are maintained even when the power is turned off and on. However, if you set it to 1, the values of multiturn and the current position are all reset when the power is re-supplied.

#### For Absolute Single-Turn Encoder serring 1

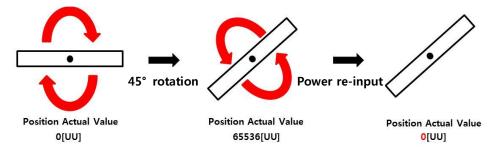

#### For Absolute Single-Turn Encoder serring 0

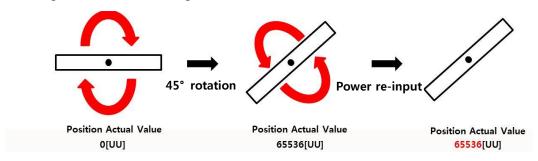

When you set the value to 2, power re-supply resets the multiturn value to 0[revolution] but brings the encoder's singleturn value for the current position and displays it.

| 0x2006   | Main Power Fail Check Mode |         |        |                    |            |           | ALL    |
|----------|----------------------------|---------|--------|--------------------|------------|-----------|--------|
| Variable | Setting                    | Initial | l lmis | Aih:litu.          | PDO        | Variable  | Cavina |
| Туре     | Range                      | Value   | Unit   | Unit Accessibility | Assignment | Attribute | Saving |
| UINT     | 0 to 255                   | 0       | -      | RW                 | No         | Always    | Yes    |

You can set the main power input mode and the processing method for phase loss.

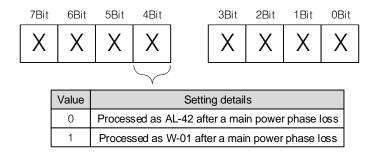

The 4th bit determines the servo's state in the event of a phase loss of the main power.

| Main Power Fail Check Mode[0x2006] | Single-phase input |
|------------------------------------|--------------------|
| 0x00                               | Servo On           |
| 0x10                               | Servo On           |

<Servo status immediately after servo on>

For example, if you input '0x10' for the parameter, apply the single-phase power, and input a servo on command, the servo is turned on. When the main power is disconnected, the motor issues a Warn-01 and stops.

| Main Power Fail Check Mode[0x2006] | When the main power is blocked during operation after servo on |  |  |
|------------------------------------|----------------------------------------------------------------|--|--|
| 0x00                               | AL-42                                                          |  |  |
| 0x10                               | W-01 occurrence&motor stop                                     |  |  |

<Servo status immediately after power block in servo on>

However, if you apply the main power within Main Power Fail Check Time [0x2007] + 1.5 [sec] (approx. 2 [sec]), it is possible to switch the state from Warning to Servo On. Inputting another command brings back the normal operation.

If you input 0x00, disconnecting the power after Servo On immediately causes AL-42 to occur.

| 0x2007   | Main Power Fail Check Time |         |        |                  |            |           |          |
|----------|----------------------------|---------|--------|------------------|------------|-----------|----------|
| Variable | Setting                    | Initial | l lmit | A accesila ilita | PDO        | Variable  | Carriera |
| Туре     | Range                      | Value   | Unit   | Accessibility    | Assignment | Attribute | Saving   |
| UINT     | 0 to 5000                  | 20      | ms     | RW               | No         | Always    | Yes      |

You can set the checking time for main power phase loss. This function detects instantaneous voltage drop, which may occur depending on the condition of external power input, to check for the main power's phase loss. Set this function properly according to the condition of external power input.

| 0x2008   | 7SEG Display Selection |         |        |               |            |           |          |
|----------|------------------------|---------|--------|---------------|------------|-----------|----------|
| Variable | Setting                | Initial | l lmit | Aih:lit.      | PDO        | Variable  | Carriera |
| Туре     | Range                  | Value   | Unit   | Accessibility | Assignment | Attribute | Saving   |
| UINT     | 0 to 100               | 0       | -      | RW            | Yes        | Always    | Yes      |

You can set items to display in the 7SEG window.

| Setting Values | Displayed Items  | Units | Descriptions |
|----------------|------------------|-------|--------------|
| 0              | Operation status | -     |              |
| 1              | Speed feedback   | rpm,  |              |
| 1              | Speed feedback   | mm/s  |              |
| 2              | Velocity command | rpm,  |              |
|                | velocity command | mm/s  |              |
| 3              | Torque feedback  | 0.1%  |              |

| 4  | Torque command                    | 0.1%    |                                        |
|----|-----------------------------------|---------|----------------------------------------|
| 5  | Accumulated operation overload    | 0.1%    |                                        |
| 6  | DC link voltage                   | V       |                                        |
| 7  | Accumulated regeneration overload | 0.1%    |                                        |
| 8  | Mechanical angle                  | 0.1 deg |                                        |
| 9  | Electrical angle                  | 0.1 deg |                                        |
| 10 | Inertia ratio                     | %       |                                        |
| 11 | Drive temperature 1               | °C      | Temperature near drive power element   |
| 12 | Drive temperature 2               | °C      | Internal temperature of the drive      |
| 13 | Encoder temperature 1             | °C      | Internal temperature of the encoder    |
| 14 | Node ID                           | -       |                                        |
| 15 | Instantaneous maximum             | 0.1%    | Instantaneous maximum load factor for  |
|    | load factor                       |         | 15 seconds                             |
| 16 | Actual load factor(RMS)           | 0.1%    | Actual load factor(RMS) for 15 seconds |
| 17 | Current position value            | -       |                                        |

| 0x2009   | Regeneration Brake Resistor Configuration |         |        |               |            |           |        |  |
|----------|-------------------------------------------|---------|--------|---------------|------------|-----------|--------|--|
| Variable | Setting                                   | Initial | l lmis |               | PDO        | Variable  | C      |  |
| Туре     | Range                                     | Value   | Unit   | Accessibility | Assignment | Attribute | Saving |  |
| UINT     | 0 to 1                                    | 1       | -      | RW            | No         | Always    | Yes    |  |

You can make settings related to regenerative resistance.

| Setting Values | Descriptions                                                                                                    |
|----------------|----------------------------------------------------------------------------------------------------|
| 0              | You can set the following resistance capacity and resistance values according to drive capacity. 400W or lower: $80W/40\Omega$ 750W, $1.0kW$ : $50W/40\Omega$                                                                                                    |
| 1              | Uses a regenerative resistance separately installed outside the drive.  Ensure that resistance (0x200B) and capacity (0x200C) of the regenerative resistance are set correctly. For wiring of the external regenerative resistance, refer to the wiring diagram in Section 2.3, "Main Power Wiring" |

| ( | 0x200A   |          | Regeneration Brake Resistor Derating Factor |        |                    |            |           |        |  |
|---|----------|----------|---------------------------------------------|--------|--------------------|------------|-----------|--------|--|
| V | /ariable | Setting  | Initial                                     | l lmit | Unit Accessibility | PDO        | Variable  |        |  |
|   | Туре     | Range    | Value                                       | Unit   |                    | Assignment | Attribute | Saving |  |
|   | UINT     | 0 to 200 | 100                                         | %      | RW                 | No         | Always    | Yes    |  |

You can set the derating factor for regenerative resistance overload checkups. When the derating factor is set to a value of 100 [%] or lower, the regeneration overload alarm (AL-23) is triggered quickly. When it is set to a value higher than 100 [%], the alarm is triggered slowly. Change the setting values according to the heat radiation condition of the regenerative resistance used. You must consider the heat radiation condition with more care when you set the derating factor to a value higher than 100%.

| 0x200B   | Regeneration Brake Resistor Value |         |       |               |            |           |          |
|----------|-----------------------------------|---------|-------|---------------|------------|-----------|----------|
| Variable | Setting                           | Initial | Limit | A 11 1111     | PDO        | Variable  | Carriera |
| Туре     | Range                             | Value   | Unit  | Accessibility | Assignment | Attribute | Saving   |
| UINT     | 0 to 1000                         | 0       | Ohm   | RW            | No         | Always    | Yes      |

When using an external regenerative resistance (0x2009=1), set regenerative resistance in the unit of ohm. When using an internal regenerative resistance (0x2009=0), the setting value does not apply.

| 0x200C   |            | Regeneration Brake Resistor Power |      |                |            |           |        |  |
|----------|------------|-----------------------------------|------|----------------|------------|-----------|--------|--|
| Variable | Setting    | Initial                           | Unit | A seessibility | PDO        | Variable  | Coving |  |
| Туре     | Range      | Value                             | Unit | Accessibility  | Assignment | Attribute | Saving |  |
| UINT     | 0 to 30000 | 0                                 | Watt | RW             | No         | Always    | Yes    |  |

When using an external regenerative resistance (0x2009=1), set regenerative resistance capacity in the unit of watt. When using an internal regenerative resistance (0x2009=0), the setting value does not apply.

| 0x200D   | Peak Power of Regeneration Brake Resistor |         |        |               |            |           |        |
|----------|-------------------------------------------|---------|--------|---------------|------------|-----------|--------|
| Variable | Setting                                   | Initial | l loit | A 11 15       | PDO        | Variable  |        |
| Туре     | Range                                     | Value   | Unit   | Accessibility | Assignment | Attribute | Saving |
| UINT     | 1 to 50000                                | 100     | Watt   | RW            | No         | Always    | Yes    |

When using an external regenerative resistance (0x2009=1), set maximum allowable capacity of regenerative resistance in the unit of watt. When using an internal regenerative resistance

(0x2009= 0), the setting value does not apply. Unless specified otherwise, set the value to be 5 times of regenerative resistance capacity [0x200C].

| 0x200E   | Duration Time @ Peak Power of Regeneration Brake Resistor |         |              |               |            |           |        |
|----------|-----------------------------------------------------------|---------|--------------|---------------|------------|-----------|--------|
| Variable | Setting                                                   | Initial | PDO Variable |               |            |           | Caving |
| Туре     | Range                                                     | Value   | Unit         | Accessibility | Assignment | Attribute | Saving |
| UINT     | 1 to 50000                                                | 5000    | Ms           | RW            | No         | Always    | Yes    |

When using an external regenerative resistance (0x2009=1), set the allowed time for maximum regenerative resistance capacity in the unit of watt. When using an internal regenerative resistance (0x2009=0), the setting value does not apply.

| 0x200F   |           | Overload Check Base |      |               |            |           |         |
|----------|-----------|---------------------|------|---------------|------------|-----------|---------|
| Variable | Setting   | Initial             | Unit | Accessibility | PDO        | Variable  | Carrina |
| Туре     | Range     | Value               | Unit |               | Assignment | Attribute | Saving  |
| UINT     | 10 to 120 | 100                 | %    | RW            | No         | Always    | Yes     |

This is a parameter for adjusting the load factor for accumulation of continuous accumulated overload.

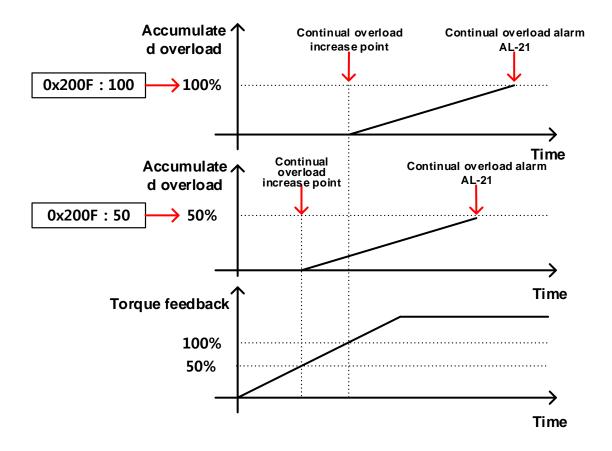

The default value is 100. If torque feedback exceeds 100 [%], accumulated overload keeps accumulating, causing an occurrence of the continuous overload alarm (AL-21). If you set the parameter value to 50 and 100, accumulated overload is activated when torque feedback exceeds 50 [%] and 100 [%], respectively. Therefore, for any given time period, the setting with 50 causes accumulation quicker than one with 100, causing AL-21 to occur earlier.

If the heat radiation condition of the drive is poor, set the value to be 100% or lower to trigger an overload alarm more quickly.

| 0x2010   |           | Overload Warning Level |      |               |            |           |        |
|----------|-----------|------------------------|------|---------------|------------|-----------|--------|
| Variable | Setting   | Initial                | Unit | Accessibility | PDO        | Variable  | Saving |
| Туре     | Range     | Value                  | Unit |               | Assignment | Attribute |        |
| UINT     | 10 to 100 | 50                     | %    | RW            | No         | Always    | Yes    |

This is a parameter for adjusting the output level of the accumulated operation overload warning (W10). When the accumulated operation overload rate (0x2603) reaches the set value, a warning is output. With this setting, you can find out the time point when you need to take an appropriate action before an accumulated operation overload alarm occurs.

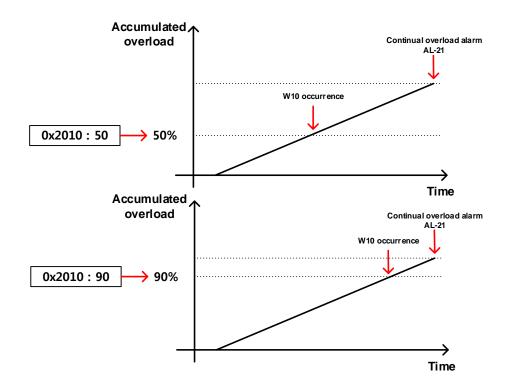

For example, when you input 50, W10 starts to occur at the point when accumulated overload becomes 50 [%]. If you input 90, it starts to occur at the 90 [%] mark. If accumulated overload becomes 100%, W10 is changed into AL-21.

| 0x2011   |           | PWM Off Delay Time |      |               |            |           |        |
|----------|-----------|--------------------|------|---------------|------------|-----------|--------|
| Variable | Setting   | Initial            | Unit | Accessibility | PDO        | Variable  | Saving |
| Туре     | Range     | Value              | Unit |               | Assignment | Attribute |        |
| UINT     | 0 to 1000 | 10                 | ms   | RW            | No         | Always    | Yes    |

You can set the delay time until PWM is actually turned off after the servo off command. When using a motor with a brake installed on the vertical axis, you can make the brake signal output to come out first then PWM be turned off after the set time, in order to prevent the axis from flowing down vertically.

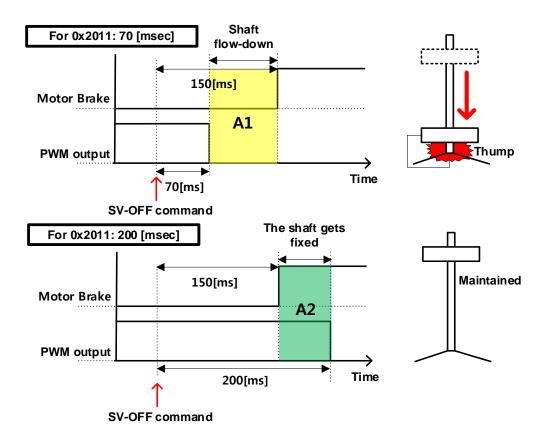

For example, assume that you have set the brake to operate 150 [msec] after a servo off command during operation of a motor with a brake installed on its vertical axis. If you set the parameter to 50 [msec], PWM is turned off in 50 [msec] after a servo off command, causing A1 to occur in which the brake cannot be held. In this case, the axis flows down because of gravity. However, if you set the parameter to 200 [msec], an overlapped section (green) appears in which PWM is output and the brake can be held, which can maintain the vertical axis.

| 0x2012   |         | Dynamic Brake Control Mode |        |               |            |           |        |  |
|----------|---------|----------------------------|--------|---------------|------------|-----------|--------|--|
| Variable | Setting | Initial                    | l loit | Accessibility | PDO        | Variable  | Saving |  |
| Туре     | Range   | Value                      | Unit   |               | Assignment | Attribute |        |  |
| UINT     | 0 to 3  | 0                          | -      | RW            | No         | Always    | Yes    |  |

You can set the control mode of the dynamic brake in servo off.

| Setting Values | Descriptions                                                   |
|----------------|----------------------------------------------------------------|
| 0              | Stops the motor using the dynamic brake and holds the brake    |
| 1              | Stops the motor using the dynamic brake and releases the brake |
| 2              | Releases the dynamic brake after a free-run stop               |
| 3              | Holds the dynamic brake after a free-run stop                  |

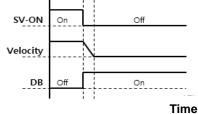

Hold after a DB Stop

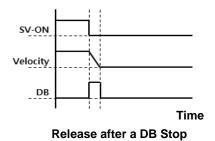

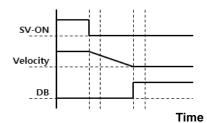

Hold after a Free Run Stop

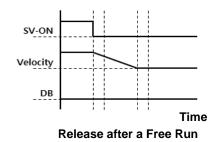

| 0x2013   |         | Emergency Stop Configuration |       |               |            |           |        |
|----------|---------|------------------------------|-------|---------------|------------|-----------|--------|
| Variable | Setting | Initial                      | Lloit | Accessibility | PDO        | Variable  |        |
| Туре     | Range   | Value                        | Unit  |               | Assignment | Attribute | Saving |
| UINT     | 0 to 1  | 1                            | -     | RW            | No         | Always    | Yes    |

You can set the method of emergency stop (for POT, NOT, or ESTOP input). In torque control mode, the deceleration stop mode which uses emergency stop torque is not applied.

| Setting Values | Descriptions                                                                  |
|----------------|-------------------------------------------------------------------------------|
|                | Stops according to the method set in the dynamic brake control mode (0x2012). |
| 0              | It stops using the dynamic brake and maintains the torque command at 0        |
| 1              | Decelerates to a stop using the emergency stop torque (0x2113)                |

| 0x2014   |                          | Warning Mask Configuration |       |                |            |           |        |
|----------|--------------------------|----------------------------|-------|----------------|------------|-----------|--------|
| Variable | Setting                  | Initial                    | Unit  | A coossibility | PDO        | Variable  | Caving |
| Туре     | Range                    | Value                      | Offic | Accessibility  | Assignment | Attribute | Saving |
| UINT     | 0 to FFFF <sub>hex</sub> | 0                          | -     | RW             | Yes        | Always    | Yes    |

Warnings masked by this setting are not triggered.

| Bits | Warning Codes | Warning Names                           |
|------|---------------|-----------------------------------------|
| 0    | W01           | Main power phase loss                   |
| 1    | W02           | Low voltage of encoder battery          |
| 2    | W04           | Software position limit                 |
| 3    | W08           | DB overcurrent                          |
| 4    | W10           | Operation overload                      |
| 5    | W20           | Abnormal combination of drive and motor |
| 6    | W40           | Low voltage                             |
| 7    | W80           | Emergency signal input                  |
| 14   | AL-34         | Encoder phase Z loss alarm mask         |

| 0x2015           |               |                        | U Phas | e Current Offset |                   |                       | ALL    |
|------------------|---------------|------------------------|--------|------------------|-------------------|-----------------------|--------|
| Variable<br>Type | Setting Range | Initial<br>Value       | Unit   | Accessibility    | PDO<br>Assignment | Variable<br>Attribute | Saving |
| INT              | -1000 to 1000 | 0                      | 0.1%   | RW               | No                | Always                | Yes    |
| 0x2016           |               | V Phase Current Offset |        |                  |                   |                       |        |
| Variable<br>Type | Setting Range | Initial<br>Value       | Unit   | Accessibility    | PDO<br>Assignment | Variable<br>Attribute | Saving |
| INT              | -1000 to 1000 | 0                      | 0.1%   | RW               | No                | Always                | Yes    |
| 0x2017           |               |                        | W Phas | e Current Offset |                   |                       | ALL    |
| Variable<br>Type | Setting Range | Initial<br>Value       | Unit   | Accessibility    | PDO<br>Assignment | Variable<br>Attribute | Saving |
| INT              | -1000 to 1000 | 0                      | 0.1%   | RW               | No                | Always                | Yes    |

You can manually set the current offset for each phase. The set offset value is subtracted from the measured current value, then applied as an actual current value. Do not manually set the offset if you do not know the exact setting value. You can view the automatically-tuned value if you tune the current offset through the procedure function Refer to the description of 0x2700).

For a drive with a small to medium capacity (7.5KW or lower), this parameter is not used since the W phase current is not separately measured.

| 0x2018   |            | Magnetic Pole Pitch |       |               |            |                   |        |  |
|----------|------------|---------------------|-------|---------------|------------|-------------------|--------|--|
| Variable | Setting    | Initial             | Unit  | Accessibility | PDO        | Variable          | Saving |  |
| Туре     | Range      | Value               |       |               | Assignment | Attribute         |        |  |
| UINT     | 1 to 65535 | 2400                | .01mm | RW            | No         | Power<br>re-input | Yes    |  |

You can set the pitch between the magnetic poles of the linear motor. Pole pitch refers to the distance between the north poles or the south poles of magnets, which corresponds to an electrical angle of 360°.

| 0x2019   |            | Linear Scale Resolution |       |               |            |           |        |  |
|----------|------------|-------------------------|-------|---------------|------------|-----------|--------|--|
| Variable | Setting    | Initial                 | Unit  | Accessibility | PDO        | Variable  | Saving |  |
| Туре     | Range      | Value                   |       |               | Assignment | Attribute |        |  |
| UINT     | 1 to 65535 | 1000                    | Nm    | RW            | No         | Power     | Yes    |  |
| OINT     | 1 (0 00000 | 1000                    | INIII | IVV           | INO        | re-input  | res    |  |

You can set linear scale resolution in the unit of nm. For a linear scale with a resolution of 1 $\mu$ m, set it to 1000 (=  $\mu$ m/1 $\mu$ m).

| 0x201A   | Commutation Method |         |      |               |            |                   |        |
|----------|--------------------|---------|------|---------------|------------|-------------------|--------|
| Variable | Setting            | Initial | Unit | Accessibility | PDO        | Variable          | Coving |
| Туре     | Range              | Value   | Unit |               | Assignment | Attribute         | Saving |
| UINT     | 0 to 2             | 0       | -    | RW            | No         | Power<br>re-input | Yes    |

You can set the commutation method used to get information on the initial angle of the motor.

| Setting Values | Descriptions                                                      |  |  |  |  |  |
|----------------|-------------------------------------------------------------------|--|--|--|--|--|
| 0              | Separate commutation is unnecessary or it carries out commutation |  |  |  |  |  |
| 0              | using a hall sensor                                               |  |  |  |  |  |

| 1 | Carries out commutation when the servo is turned on for the first time |
|---|------------------------------------------------------------------------|
| 2 | Reserved                                                               |

| 0x201B   |           | Commutation Current |      |               |            |           |        |  |
|----------|-----------|---------------------|------|---------------|------------|-----------|--------|--|
| Variable | Setting   | Initial             | Unit | Accessibility | PDO        | Variable  | Saving |  |
| Туре     | Range     | Value               |      |               | Assignment | Attribute |        |  |
| UINT     | 0 to 1000 | 500                 | 0.1% | RW            | No         | Always    | Yes    |  |

You can set the commutation current used to get information on the initial angle of the motor.

| 0x201C   | Commutation Time |         |      |               |            |           |        |
|----------|------------------|---------|------|---------------|------------|-----------|--------|
| Variable | Setting          | Initial | Unit | Accessibility | PDO        | Variable  | Caving |
| Туре     | Range            | Value   | Unit | Accessibility | Assignment | Attribute | Saving |
| UINT     | 500 to 5000      | 1000    | ms   | RW            | No         | Always    | Yes    |

You can set the commutation time used to get information on the initial angle of the motor.

| 0x201D   | Grating Period of Sinusoidal Encoder |         |      |                    |            |                   |        |
|----------|--------------------------------------|---------|------|--------------------|------------|-------------------|--------|
| Variable | Setting                              | Initial | Unit | Unit Accessibility | PDO        | Variable          | Saving |
| Туре     | Range                                | Value   |      |                    | Assignment | Attribute         |        |
| UINT     | 1 to 65535                           | 40      | um   | RW                 | No         | Power<br>re-input | Yes    |

You can set the grid size of the sine wave encoder.

| 0x201E   | Homing Done Behavior |         |      |               |            |           |        |  |
|----------|----------------------|---------|------|---------------|------------|-----------|--------|--|
| Variable | Setting              | Initial | Unit | Accessibility | PDO        | Variable  | Saving |  |
| Туре     | Range                | Value   |      |               | Assignment | Attribute |        |  |
| UINT     | 0 to 1               | 0       | -    | RW            | No         | Always    | Yes    |  |

You can set whether or not to move to Zero Position by home offset [0x3019] after homing is complete.

| Setting | Descriptions                                                        |  |  |  |  |  |  |
|---------|---------------------------------------------------------------------|--|--|--|--|--|--|
| Values  | Descriptions                                                        |  |  |  |  |  |  |
| 0       | After completion of homing by Homing Method[0x3018], the motor does |  |  |  |  |  |  |
| 0       | not rotate and the Home Offset[0x3019] value becomes Zero Position. |  |  |  |  |  |  |
| 1       | After completion of homing by Homing Method[0x3018], the motor      |  |  |  |  |  |  |
| 1       | rotates as much as Home Offset[0x3019] and Zero Position becomes 0. |  |  |  |  |  |  |

| 0x201F   | Velocity Function Select |         |      |               |            |           |        |
|----------|--------------------------|---------|------|---------------|------------|-----------|--------|
| Variable | Setting                  | Initial | Unit | Accessibility | PDO        | Variable  | Saving |
| Туре     | Range                    | Value   |      |               | Assignment | Attribute |        |
| UINT     | 0 to 2                   | 0       | -    | RW            | No         | Always    | Yes    |

You can select the calculation method of feedback speed when the encoder type is Quadrature.

| Setting Values | Descriptions               |  |  |  |  |
|----------------|----------------------------|--|--|--|--|
| 0              | MT Method + Speed Observer |  |  |  |  |
| 1              | MT Method                  |  |  |  |  |
| 2              | M Method                   |  |  |  |  |

| 0x2020   | Motor Hall Phase Config. |              |      |               |            |           |        |
|----------|--------------------------|--------------|------|---------------|------------|-----------|--------|
| Variable | Setting                  | Initial      | Unit | Accessibility | PDO        | Variable  | C : i  |
| Туре     | Range                    | Value        |      |               | Assignment | Attribute | Saving |
| LIINIT   | 0 to 65535               | ) to 65535 0 | -    | RW            | No         | Power     | Voc    |
| UINT     | 0 10 05555               | Ü            |      |               | INO        | re-input  | Yes    |

For a 3rd party motor, you can set the motor's rotation direction, the polarity of the hall sensor signal, and the sequence of the hall sensor's UVW by examining wiring of the motor and the hall sensor.

| Bits | Descriptions                                                        |
|------|---------------------------------------------------------------------|
| 0    | Sets the motor's rotation direction                                 |
|      | (computation of the 0x2004 setting value and Exclusive OR possible) |
| 1~7  | Reserved                                                            |
| 8    | Reverses Hall U polarity                                            |
| 9    | Reverses Hall V polarity                                            |
| 10   | Reverses Hall W polarity                                            |
| 11   | Reserved                                                            |

| 12 | Replaces Hall U, Hall V                                                            |
|----|------------------------------------------------------------------------------------|
| 13 | Replaces Hall V, Hall W                                                            |
| 14 | Replaces Hall W, Hall U                                                            |
| 15 | Enable Single-Ended function(When applied 3 <sup>rd</sup> party Incremental Motor) |

## **13.3** Gain Adjustment (0x2100~)

| 0x2100   |           | Inertia Ratio |      |               |            |           |        |  |  |
|----------|-----------|---------------|------|---------------|------------|-----------|--------|--|--|
| Variable | Setting   | Initial       | Unit |               | PDO        | Variable  | Saving |  |  |
| Туре     | Range     | Value         |      | Accessibility | Assignment | Attribute |        |  |  |
| UINT     | 0 to 3000 | 100           | %    | RW            | No         | Always    | Yes    |  |  |

You can set the ratio of load inertia to the motor's rotor inertia in %.

Inertia ratio= load inertia/motor's rotor inertia x 100

This inertia ratio setting is an important control parameter for operation of the servo. Therefore it is crucial to set the inertia ratio accurately for optimal servo operation. You can estimate the inertia ratio value by automatic gain tuning. The ratio is continuously estimated during operation if you carry out On-line gain tuning.

|   | )x2101   |          | Position Loop Gain 1 |       |               |            |           |        |  |  |
|---|----------|----------|----------------------|-------|---------------|------------|-----------|--------|--|--|
| V | ariable/ | Setting  | Initial              | Unit  | Accessibility | PDO        | Variable  | Saving |  |  |
|   | Туре     | Range    | Value                | Offic | Accessibility | Assignment | Attribute | Saving |  |  |
|   | UINT     | 1 to 500 | 50                   | 1/s   | RW            | Yes        | Always    | Yes    |  |  |

You can set the overall responsiveness of the position controller. The larger the setting value is, the higher the responsiveness is. Too large of a setting value may cause vibration depending on the load.

| 0x2102   |           | Speed Loop Gain 1 |      |               |            |           |        |  |  |
|----------|-----------|-------------------|------|---------------|------------|-----------|--------|--|--|
| Variable | Setting   | Initial           | Unit | A 31.35       | PDO        | Variable  | Saving |  |  |
| Туре     | Range     | Value             |      | Accessibility | Assignment | Attribute |        |  |  |
| UINT     | 1 to 2000 | 75                | Hz   | RW            | Yes        | Always    | Yes    |  |  |

You can set the overall responsiveness of the velocity controller. To raise the overall responsiveness of the system, you have to set Speed Loop Gain as well as position loop gain to a large value. However, too large a setting value may cause vibration depending on the load.

| 0x2103   |           | Speed Loop Integral Time Constant 1 |      |                    |            |           |        |  |  |
|----------|-----------|-------------------------------------|------|--------------------|------------|-----------|--------|--|--|
| Variable | Setting   | Initial                             | Unit | Unit Accessibility | PDO        | Variable  | Saving |  |  |
| Туре     | Range     | Value                               |      |                    | Assignment | Attribute |        |  |  |
| UINT     | 1 to 1000 | 50                                  | ms   | RW                 | Yes        | Always    | Yes    |  |  |

You can set integral time constant of the velocity controller. If you set it to a large value, error is reduced in the steady state (stopped or driving at a constant velocity), but vibration may occur at a transitional state (while accelerating or decelerating).

| 0x2104   |           | Torque Command Filter Time Constant 1 |        |                    |            |           |        |  |  |
|----------|-----------|---------------------------------------|--------|--------------------|------------|-----------|--------|--|--|
| Variable | Setting   | Initial                               | Unit   | Unit Accessibility | PDO        | Variable  | Cavina |  |  |
| Туре     | Range     | Value                                 |        |                    | Assignment | Attribute | Saving |  |  |
| UINT     | 0 to 1000 | 5                                     | 0.1 ms | RW                 | Yes        | Always    | Yes    |  |  |

You can apply a low pass filter for torque command. You can improve the system's stability by setting an appropriate value to smoothen the torque command. If you set the value to be too large, the delay for the torque command is extended, reducing the system responsiveness.

| 0x2105   |          | Position Loop Gain 2 |        |                  |            |           |        |  |  |
|----------|----------|----------------------|--------|------------------|------------|-----------|--------|--|--|
| Variable | Setting  | Initial              | l lmit | A coossile ilite | PDO        | Variable  | Cavina |  |  |
| Туре     | Range    | Value                | Unit   | Accessibility    | Assignment | Attribute | Saving |  |  |
| UINT     | 1 to 500 | 30                   | 1/s    | RW               | Yes        | Always    | Yes    |  |  |

You can set position loop gain used as Gain Group 2 for gain conversion. For more information, refer to the description of position loop gain 1 (0x2101).

| 0x2106   |           | Speed Loop Gain 2 |      |                    |            |           |        |  |  |
|----------|-----------|-------------------|------|--------------------|------------|-----------|--------|--|--|
| Variable | Setting   | Initial           | Unit | Unit Accessibility | PDO        | Variable  | Saving |  |  |
| Туре     | Range     | Value             |      |                    | Assignment | Attribute |        |  |  |
| UINT     | 1 to 2000 | 50                | Hz   | RW                 | Yes        | Always    | Yes    |  |  |

You can set Speed Loop Gain used as Gain Group 2 for gain conversion. For more information, refer to the description of the Speed Loop Gain 1 (0x2102).

| 0x2107   |           | Speed Loop Integral Time Constant 2 |      |                    |            |           |        |  |  |
|----------|-----------|-------------------------------------|------|--------------------|------------|-----------|--------|--|--|
| Variable | Setting   | Initial                             | Unit | Unit Accessibility | PDO        | Variable  | Saving |  |  |
| Туре     | Range     | Value                               |      |                    | Assignment | Attribute |        |  |  |
| UINT     | 1 to 1000 | 50                                  | Ms   | RW                 | Yes        | Always    | Yes    |  |  |

You can set the integral time constant of the speed loop used as Gain Group 2 for gain conversion. For more information, refer to the description of Speed Loop Integral Time Constant 1 (0x2103).

| 0x2108   |           | Torque Command Filter Time Constant 2 |       |                   |            |           |        |  |  |
|----------|-----------|---------------------------------------|-------|-------------------|------------|-----------|--------|--|--|
| Variable | Setting   | Initial                               | Unit  | nit Accessibility | PDO        | Variable  | Saving |  |  |
| Туре     | Range     | Value                                 |       |                   | Assignment | Attribute |        |  |  |
| UINT     | 0 to 1000 | 5                                     | 0.1ms | RW                | Yes        | Always    | Yes    |  |  |

You can set time constant of the torque command filter time constant used as Gain Group 2 for gain conversion. For more information, refer to the description of torque command filter time constant 1 (0x2104).

| 0x2109   |            | Position Command Filter Time Constant |       |                    |            |           |          |  |  |
|----------|------------|---------------------------------------|-------|--------------------|------------|-----------|----------|--|--|
| Variable | Setting    | Initial                               | Unit  | Jnit Accessibility | PDO        | Variable  | Carriaga |  |  |
| Туре     | Range      | Value                                 |       |                    | Assignment | Attribute | Saving   |  |  |
| UINT     | 0 to 10000 | 0                                     | 0.1ms | RW                 | Yes        | Always    | Yes      |  |  |

You can apply a low pass filter for position command to smoothen the position command. Especially, this can be used for setting a higher gear ratio. This does not apply when the setting value is 0.

| 0x210A   |            | Position Command Average Filter Time Constant |       |                    |            |           |        |  |  |
|----------|------------|-----------------------------------------------|-------|--------------------|------------|-----------|--------|--|--|
| Variable | Setting    | Initial                                       | Unit  | Unit Accessibility | PDO        | Variable  | Saving |  |  |
| Туре     | Range      | Value                                         |       |                    | Assignment | Attribute |        |  |  |
| UINT     | 0 to 10000 | 0                                             | 0.1ms | RW                 | Yes        | Always    | Yes    |  |  |

You can apply a movement average filter for position command to smoothen the position command. The setting value of position command filter time constant (0x2109) is first applied as a priority. This function is applicable only when the position command filter time constant value is 0.

| 0x210B   |            | Speed Feedback Filter Time Constant |        |               |            |           |         |
|----------|------------|-------------------------------------|--------|---------------|------------|-----------|---------|
| Variable | Setting    | Initial                             | l lmit | Aih:lit.      | PDO        | Variable  | Carring |
| Туре     | Range      | Value                               | Unit   | Accessibility | Assignment | Attribute | Saving  |
| UINT     | 0 to 10000 | 5                                   | 0.1ms  | RW            | Yes        | Always    | Yes     |

You can apply a low pass filter to the speed feedback signal calculated in the encoder. When system vibration occurs or vibration occurs due to a gain load with an excessive inertia is applied, you can suppress vibration by setting an appropriate value.

| 0x210C   |          | Velocity Feed-Forward Gain |        |               |            |           |           |
|----------|----------|----------------------------|--------|---------------|------------|-----------|-----------|
| Variable | Setting  | Initial                    | l lais | Aibility      | PDO        | Variable  | Carrier a |
| Туре     | Range    | Value                      | Unit   | Accessibility | Assignment | Attribute | Saving    |
| UINT     | 0 to 100 | 0                          | %      | RW            | Yes        | Always    | Yes       |

You can set feedforward gain for the velocity command during position control. The larger the setting value is, the lower the positional error is. If you set too large a value for the load, vibration or an overshoot may occur. For gain tuning, increase the setting value gradually.

| 0x210D   |           | Velocity Feed-forward Filter Time Constant |        |               |            |           |         |
|----------|-----------|--------------------------------------------|--------|---------------|------------|-----------|---------|
| Variable | Setting   | Initial                                    | l lait | Aih ilit.     | PDO        | Variable  | Cautina |
| Туре     | Range     | Value                                      | Unit   | Accessibility | Assignment | Attribute | Saving  |
| UINT     | 0 to 1000 | 10                                         | 0.1ms  | RW            | Yes        | Always    | Yes     |

You can apply a low pass filter to the compensation amount added to the velocity command by velocity feedforward gain. You can enhance the system's stability by using it when you have set a large velocity feedforward gain or when there is an excessive change in position command.

| 0x210E   |          | Torque Feed-Forward Gain |       |                |            |           |        |
|----------|----------|--------------------------|-------|----------------|------------|-----------|--------|
| Variable | Setting  | Initial                  | Linit | A coossibility | PDO        | Variable  | Coving |
| Туре     | Range    | Value                    | Unit  | Accessibility  | Assignment | Attribute | Saving |
| UINT     | 0 to 100 | 0                        | %     | RW             | Yes        | Always    | Yes    |

You can set feedforward gain for the torque command during velocity control.

| 0x210F   |           | Torque Feed-Forward Filter Time Constant |        |               |            |           |        |
|----------|-----------|------------------------------------------|--------|---------------|------------|-----------|--------|
| Variable | Setting   | Initial                                  | l lait | Aih ilit.     | PDO        | Variable  | Cavina |
| Туре     | Range     | Value                                    | Unit   | Accessibility | Assignment | Attribute | Saving |
| UINT     | 0 to 1000 | 10                                       | 0.1ms  | RW            | Yes        | Always    | Yes    |

You can apply a low pass filter to the compensation amount added to the torque command by torque feedforward gain.

| 0x2110   |         | Torque Limit Function Select |        |                |            |           |           |
|----------|---------|------------------------------|--------|----------------|------------|-----------|-----------|
| Variable | Setting | Initial                      | l lmit | A coossibility | PDO        | Variable  | Carrier a |
| Туре     | Range   | Value                        | Unit   | Accessibility  | Assignment | Attribute | Saving    |
| UINT     | 0 to 4  | 2                            | -      | RW             | Yes        | Always    | Yes       |

You can set the function used to limit output torque of the drive.

| Setting | Description                                                                |  |  |  |  |
|---------|----------------------------------------------------------------------------|--|--|--|--|
|         | Limits the torque value using positive/negative torque limits according to |  |  |  |  |
| 0       | the driving direction                                                      |  |  |  |  |
|         | - forward: 0x3022, reverse: 0x3023                                         |  |  |  |  |
| 1       | The limit is set to 300% regardless of the driving direction               |  |  |  |  |
|         | Limits the torque value using external positive/negative torque limits     |  |  |  |  |
| 2       | according to the driving direction                                         |  |  |  |  |
|         | - forward: 0x2111, reverse: 0x2112                                         |  |  |  |  |
|         | Limits the torque value using internal and external torque limits          |  |  |  |  |
| 3       | according to the driving direction and the torque limit signal             |  |  |  |  |
| 3       | - forward: 0x3022 (P_CL signal not input), 0x2111 (P_CL signal input)      |  |  |  |  |
|         | - reverse: 0x3023 (N_CL signal not input), 0x2112 (N_CL signal input)      |  |  |  |  |
| 4       | Limits applied by analog input torque limit values.                        |  |  |  |  |
| 4       | - Refer to analog torque limit scale (0x2210) and offset (0x2211)          |  |  |  |  |

| 0x2111   | External Positive Torque Limit Value |         |       |                |            |           | ALL    |
|----------|--------------------------------------|---------|-------|----------------|------------|-----------|--------|
| Variable | Setting                              | Initial | Linit | A seessibility | PDO        | Variable  | Coving |
| Туре     | Range                                | Value   | Unit  | Accessibility  | Assignment | Attribute | Saving |
| UINT     | 0 to 5000                            | 3000    | 0.1%  | RW             | Yes        | Always    | Yes    |

You can set the external forward direction torque limit according to the torque limit function setting (0x2110).

| 0x2112   |           | External Negative Torque Limit Value |      |               |            |           |        |
|----------|-----------|--------------------------------------|------|---------------|------------|-----------|--------|
| Variable | Setting   | Initial                              | Unit | Accessibility | PDO        | Variable  | Saving |
| Туре     | Range     | Value                                | Unit | Accessibility | Assignment | Attribute | Saving |
| UINT     | 0 to 5000 | 3000                                 | 0.1% | RW            | Yes        | Always    | Yes    |

You can set the external reverse direction torque limit according to the torque limit function setting (0x2110).

| 0x2113   |           | Emergency Stop Torque |        |               |            |           |         |
|----------|-----------|-----------------------|--------|---------------|------------|-----------|---------|
| Variable | Setting   | Initial               | l lais | ۸نام:ااند،    | PDO        | Variable  | Carrina |
| Туре     | Range     | Value                 | Unit   | Accessibility | Assignment | Attribute | Saving  |
| UINT     | 0 to 5000 | 1000                  | 0.1%   | RW            | Yes        | Always    | Yes     |

You can set torque stop during emergency stop (POT, NOT, ESTOP input).

| 0x2114   |         | P/PI Control Conversion Mode |      |               |            |           |        |
|----------|---------|------------------------------|------|---------------|------------|-----------|--------|
| Variable | Setting | Initial                      | Unit | Accessibility | PDO        | Variable  | Saving |
| Туре     | Range   | Value                        |      |               | Assignment | Attribute |        |
| UINT     | 0 to 4  | 0                            | -    | RW            | Yes        | Always    | Yes    |

You can set the switch mode between PI control and P control. Using this function, you can improve the velocity control characteristic to reduce overshoot during velocity operation and positioning time during position operation.

| Setting Values | Setting Details                                                          |
|----------------|--------------------------------------------------------------------------|
| 0              | Always uses PI control                                                   |
| 1              | Switches to P control if command torque is equal to or larger than P     |
|                | control switch torque (0x2115)                                           |
| 2              | Switch to P control if the command speed is larger than P control        |
|                | switch speed (0x2116)                                                    |
| 3              | Switches to P control if the acceleration command is equal to or larger  |
| 3              | than P control switch acceleration (0x2117)                              |
| 4              | Switches to P control if the position error is equal to or larger than P |
| 4              | control switch position error (0x2118)                                   |

| 0x2115   | P Control Switch Torque |         |      |               |            |           |        |
|----------|-------------------------|---------|------|---------------|------------|-----------|--------|
| Variable | Setting                 | Initial | Unit | A 11- 1114    | PDO        | Variable  | Cavina |
| Туре     | Range                   | Value   | Unit | Accessibility | Assignment | Attribute | Saving |
| UINT     | 0 to 5000               | 500     | 0.1% | RW            | Yes        | Always    | Yes    |

Refer to the description of P/PI Control Switch Mode (0X2114).

| 0x2116   |           | P Control Switch Speed |       |               |            |           |        |  |
|----------|-----------|------------------------|-------|---------------|------------|-----------|--------|--|
| Variable | Setting   | Initial                | Linit | Accessibility | PDO        | Variable  | Saving |  |
| Туре     | Range     | Value                  | Unit  |               | Assignment | Attribute |        |  |
| UINT     | 0 to 6000 | 100                    | Rpm   | RW            | Yes        | Always    | Yes    |  |

Refer to the description of P/PI Control Switch Mode (0X2114).

| 0x2117   |            | P Control Switch Acceleration |       |               |            |           |        |  |
|----------|------------|-------------------------------|-------|---------------|------------|-----------|--------|--|
| Variable | Setting    | Initial                       | Unit  | Accessibility | PDO        | Variable  | Saving |  |
| Туре     | Range      | Value                         | Unit  |               | Assignment | Attribute |        |  |
| UINT     | 0 to 60000 | 1000                          | rpm/s | RW            | Yes        | Always    | Yes    |  |

Refer to the description of P/PI Control Switch Mode (0X2114).

| 0x2118   |            | P Control Switch Following Error |       |               |            |           |        |  |
|----------|------------|----------------------------------|-------|---------------|------------|-----------|--------|--|
| Variable | Setting    | Initial                          | Lloit | Accessibility | PDO        | Variable  | Saving |  |
| Туре     | Range      | Value                            | Unit  |               | Assignment | Attribute |        |  |
| UINT     | 0 to 60000 | 100                              | pulse | RW            | Yes        | Always    | Yes    |  |

Refer to the description of P/PI Control Switch Mode (0X2114).

| 0x2119   |         | Gain Conversion Mode |        |               |            |           |          |  |
|----------|---------|----------------------|--------|---------------|------------|-----------|----------|--|
| Variable | Setting | Initial              | l lmit | Accessibility | PDO        | Variable  | Carriera |  |
| Туре     | Range   | Value                | Unit   |               | Assignment | Attribute | Saving   |  |
| UINT     | 0 to 7  | 0                    | -      | RW            | Yes        | Always    | Yes      |  |

You can enhance the performance of the entire system by switching between two gain groups. According to the switching mode, you can perform manual switch by external input or automatic switch by output signals.

| Gain Group 1                      | Gain Group 2                      |
|-----------------------------------|-----------------------------------|
| Position Loop Gain 1 (0x2101)     | Position Loop Gain 2 (0x2105)     |
| Speed Loop Gain 1 (0x2102)        | Speed Loop Gain 2 (0x2106)        |
| Speed Loop Integral Time Constant | Speed Loop Integral Time Constant |
| 1 (x2103)                         | 2 (x2107)                         |
| Torque Command Filter Time        | Torque Command Filter Time        |
| Constant 1 (0x2104)               | Constant 2 (0x2108)               |

| Setting Values | Setting Details           |
|----------------|---------------------------|
| 0              | Only Gain Group 1 is used |

| 1 | Only Gain Group 2 is used                              |
|---|--------------------------------------------------------|
|   | Gain is switched according to the GAIN2 input status   |
| 2 | - 0: Use Gain Group 1                                  |
|   | - 1: Use Gain Group 2                                  |
| 3 | Reserved                                               |
| 4 | Reserved                                               |
| 5 | Reserved                                               |
|   | Gain is switched according to the ZSPD output status   |
| 6 | - 0: Use Gain Group 1                                  |
|   | - 1: Use Gain Group 2                                  |
|   | Gain is switched according to the INPOS1 output status |
| 7 | - 0: Use Gain Group 1                                  |
|   | - 1: Use Gain Group 2                                  |

| 0x211A   | Gain Conversion Time 1 |         |        |               |            |           |         |
|----------|------------------------|---------|--------|---------------|------------|-----------|---------|
| Variable | Setting                | Initial | l lait | Aih ilit.     | PDO        | Variable  | Cautina |
| Туре     | Range                  | Value   | Unit   | Accessibility | Assignment | Attribute | Saving  |
| UINT     | 0 to 1000              | 2       | ms     | RW            | Yes        | Always    | Yes     |

You can set the time to switch from Gain Group 1 to Gain Group 2.

| 0x211B   |           | Gain Conversion Time 2 |        |               |            |           |        |
|----------|-----------|------------------------|--------|---------------|------------|-----------|--------|
| Variable | Setting   | Initial                | l lmia | Accessibility | PDO        | Variable  | Saving |
| Туре     | Range     | Value                  | Unit   |               | Assignment | Attribute |        |
| UINT     | 0 to 1000 | 2                      | Ms     | RW            | Yes        | Always    | Yes    |

You can set the time to switch from Gain Group 2 to Gain Group 1.

| 0x211C   |           | Gain Conversion Waiting Time 1 |      |               |            |           |        |  |
|----------|-----------|--------------------------------|------|---------------|------------|-----------|--------|--|
| Variable | Setting   | Initial                        | Unit | A 11- 1114    | PDO        | Variable  | Coving |  |
| Туре     | Range     | Value                          | Unit | Accessibility | Assignment | Attribute | Saving |  |
| UINT     | 0 to 1000 | 0                              | Ms   | RW            | Yes        | Always    | Yes    |  |

You can set the waiting time before switching from Gain Group 1 to Gain Group 2.

| 0x211D   |         | Gain Conversion Waiting Time 2 |       |               |            |           |        |
|----------|---------|--------------------------------|-------|---------------|------------|-----------|--------|
| Variable | Setting | Initial                        | Unit  | Accessibility | PDO        | Variable  | Saving |
| Туре     | Range   | Value                          | UIIIL |               | Assignment | Attribute |        |

| UINT | 0 to 1000 | 0 | Ms | RW | Yes | Always | Yes |
|------|-----------|---|----|----|-----|--------|-----|
|------|-----------|---|----|----|-----|--------|-----|

You can set the waiting time before switching from Gain Group 2 to Gain Group 1.

| 0x2:  | 11E  | Dead Band for Position Control |         |       |               |            |           | ALL    |
|-------|------|--------------------------------|---------|-------|---------------|------------|-----------|--------|
| Varia | able | Setting                        | Initial | Linit | Accessibility | PDO        | Variable  | Coving |
| Тур   | ре   | Range                          | Value   | Unit  | Accessibility | Assignment | Attribute | Saving |
| UIN   | NT   | 0 to 1000                      | 0       | UU    | RW            | Yes        | Always    | Yes    |

The position controller output becomes 0 if positional error for position control is below the setting.

| C | 0x211F   | Drive Control Input 1    |         |        |               |            |           | ALL      |
|---|----------|--------------------------|---------|--------|---------------|------------|-----------|----------|
| V | /ariable | Setting                  | Initial | l loit | Aih:lit.      | PDO        | Variable  | Carriera |
|   | Туре     | Range                    | Value   | Unit   | Accessibility | Assignment | Attribute | Saving   |
|   | UINT     | 0 to FFFF <sub>hex</sub> | 0       | -      | RW            | Yes        | Always    | No       |

For the signal for the input contact of the drive, you can set the bit for the input value in this setting other than using the signals input through the CN1 connector. Also, you can perform a logical OR computation of the signals input through the CN1 connector and the bit value of this setting to operate the function.

For the input contacts that can be set, refer to the table below.

| Bits | Setting Details | Bits | Setting Details |
|------|-----------------|------|-----------------|
| 0    | POT             | 8    | MODE            |
| 1    | NOT             | 9    | Reserved        |
| 2    | HOME            | 10   | EMG             |
| 3    | STOP            | 11   | A_RST           |
| 4    | PCON            | 12   | SV_ON           |
| 5    | GAIN2           | 13   | SPD1/LVSF1      |
| 6    | P_CL            | 14   | SPD2/LVSF2      |
| 7    | N_CL            | 15   | SPD3            |

| 0x2120   |                          | Drive Control Input 2 |      |                |            |           |        |
|----------|--------------------------|-----------------------|------|----------------|------------|-----------|--------|
| Variable | Setting                  | Initial               | Unit | A coossibility | PDO        | Variable  | Coving |
| Туре     | Range                    | Value                 | Unit | Accessibility  | Assignment | Attribute | Saving |
| UINT     | 0 to FFFF <sub>hex</sub> | 0                     | -    | RW             | Yes        | Always    | No     |

This is the same function as [0x211F], and only the settable elements are different. For the input contacts that can be set, refer to the table below.

| Bits | Setting Details | Bits | Setting Details |
|------|-----------------|------|-----------------|
| 0    | START           | 8    | ISEL4           |
| 1    | PAUSE           | 9    | ISEL5           |
| 2    | REGT            | 10   | ABSRQ           |
| 3    | HSTART          | 11   | JSTART          |
| 4    | ISEL0           | 12   | JDIR            |
| 5    | ISEL1           | 13   | PCLEAR          |
| 6    | ISEL2           | 14   | AOVR            |
| 7    | ISEL3           | 15   | INHIB           |

| 0x2121   | Drive Status Output 1    |         |        |               |            |           | ALL     |
|----------|--------------------------|---------|--------|---------------|------------|-----------|---------|
| Variable | Setting                  | Initial | l lmit | Aih ilit.     | PDO        | Variable  | Carrina |
| Туре     | Range                    | Value   | Unit   | Accessibility | Assignment | Attribute | Saving  |
| UINT     | 0 to FFFF <sub>hex</sub> | 0       | -      | RO            | Yes        | -         | No      |

You can assign the drive output signal status to CN1 output signal in order to view the applicable bit of this output value in addition to performing actual output.

| Bits | Setting Details | Bits  | Setting Details |
|------|-----------------|-------|-----------------|
| 0    | BRAKE           | 6     | VLMT            |
| 1    | ALARM           | 7     | INSPD           |
| 2    | READY           | 8     | WARN            |
| 3    | ZSPD            | 9     | TGON            |
| 4    | INPOS1          | 10    | INPOS2          |
| 5    | TLMT            | 15-11 | Reserved        |

| 0x2122   |                          | Drive Status Output 2 |       |               |            |           |        |
|----------|--------------------------|-----------------------|-------|---------------|------------|-----------|--------|
| Variable | Setting                  | Initial               | Unit  | Accessibility | PDO        | Variable  | Caving |
| Туре     | Range                    | Value                 | Offic | Accessibility | Assignment | Attribute | Saving |
| UINT     | 0 to FFFF <sub>hex</sub> | 0                     | -     | RO            | Yes        | -         | No     |

You can assign the drive output signal status to CN1 output signal in order to view the applicable bit of this output value in addition to performing actual output.

| Bits | Setting Details | Bits | Setting Details |
|------|-----------------|------|-----------------|
| DICS | Setting Details | DILS | Setting Details |
| 0    | ORG             | 5    | IOUT3           |
| 1    | EOS             | 6    | IOUT4           |
| 2    | IOUT0           | 7    | IOUT5           |
| 3    | IOUT1           | 15~8 | Reserved        |
| 4    | IOUT2           |      |                 |

# **13.4** I/O Configuration (0x2200~)

| 0x2200   |             | Digital Input Signal 1 Selection |      |                    |            |           |        |
|----------|-------------|----------------------------------|------|--------------------|------------|-----------|--------|
| Variable | Setting     | Initial                          | Unit | A seessibility     | PDO        | Variable  | Coving |
| Туре     | Range       | Value                            | Unit | Unit Accessibility | Assignment | Attribute | Saving |
| UINT     | 0 to 0xFFFF | 0x000F                           | -    | RW                 | No         | Always    | Yes    |

You can set the functions of Digital Input Signal 1 of CN1 connector and the input signal level.

| Bits | Setting Details              |  |  |  |
|------|------------------------------|--|--|--|
| 15   | Set signal input level       |  |  |  |
| 13   | (0: Contact A, 1: Contact B) |  |  |  |
| 14~8 | Reserved                     |  |  |  |
| 7~0  | Assign input signal          |  |  |  |

Setting ex) If the setting value is 0x0006

| 0         | 0 | 0              | 6 |
|-----------|---|----------------|---|
| Contact A |   | GAIN2 assigned |   |

Setting ex) If the setting value is 0x8002

| 8         | 0 | 0            | 2 |
|-----------|---|--------------|---|
| Contact B |   | NOT assigned |   |

| Setting<br>Values | Assigned<br>Signals |     | Setting<br>Values | Assigned Signals |
|-------------------|---------------------|-----|-------------------|------------------|
| 0x00              | Not assigned        |     | 0x14              | ISEL0            |
| 0x01              | POT                 |     | 0x15              | ISEL1            |
| 0x02              | NOT                 |     | 0x16              | ISEL2            |
| 0x03              | HOME                |     | 0x17              | ISEL3            |
| 0x04              | STOP                |     | 0x18              | ISEL4            |
| 0x05              | PCON                |     | 0x19              | ISEL5            |
| 0x06              | GAIN2               |     | 0x1A              | ABSRQ            |
| 0x07              | P_CL                |     | 0x1B              | JSTART           |
| 0x08              | N_CL                |     | 0x1C              | JDIR             |
| 0x09              | Reserved            |     | 0x1D              | PCLR             |
| 0x0A              | Reserved            | · • | 0x1E              | AOVR             |
| 0x0B              | EMG                 |     | 0x1F              | INBIT            |

| 0x0C | A_RST  |
|------|--------|
| 0x0F | SV_ON  |
| 0x10 | START  |
| 0x11 | PAUSE  |
| 0x12 | REGT   |
| 0x13 | HSTART |
|      |        |

| 0x20 | SPD1/LVSF1 |
|------|------------|
| 0x21 | SPD2/LVSF2 |
| 0x22 | SPD3       |
| 0x23 | MODE       |
| 0x24 | EGEAR1     |
| 0x25 | EGEAR2     |
| 0x26 | ABS_RESET  |

| 0x2201   |             | Digital Input Signal 2 Selection |      |      |          |               |            |           |        |
|----------|-------------|----------------------------------|------|------|----------|---------------|------------|-----------|--------|
| Variable | Setting     | Initial                          | Unit | Unit | Aibility | PDO           | Variable   | Cautina   |        |
| Туре     | Range       | Value                            |      |      | Onit     | Accessibility | Assignment | Attribute | Saving |
| UINT     | 0 to 0xFFFF | 0x0020                           | -    | RW   | No       | Always        | Yes        |           |        |

You can set the functions of Digital Input Signal 2 of CN1 connector and the input signal level. For more information, refer to the description of 0x2200.

| 0x2202   |             | Digital Input Signal 3 Selection |      |                    |            |           |        |  |
|----------|-------------|----------------------------------|------|--------------------|------------|-----------|--------|--|
| Variable | Setting     | Initial                          | Unit | Accessibility      | PDO        | Variable  | Caving |  |
| Туре     | Range       | Value                            |      | Unit Accessibility | Assignment | Attribute | Saving |  |
| UINT     | 0 to 0xFFFF | 0x0021                           | -    | RW                 | No         | Always    | Yes    |  |

You can set the functions of Digital Input Signal 3 of CN1 connector and the input signal level. For more information, refer to the description of 0x2200.

| 0x2203   |             | Digital Input Signal 4 Selection |      |               |            |           |         |  |
|----------|-------------|----------------------------------|------|---------------|------------|-----------|---------|--|
| Variable | Setting     | Initial                          | Unit | Ail-ilit.     | PDO        | Variable  | Cardina |  |
| Туре     | Range       | Value                            |      | Accessibility | Assignment | Attribute | Saving  |  |
| UINT     | 0 to 0xFFFF | 0x0022                           | -    | RW            | No         | Always    | Yes     |  |

You can set the functions of Digital Input Signal 4 of CN1 connector and the input signal level. For more information, refer to the description of 0x2200.

| 0x2204   |             | Digital Input Signal 5 Selection |      |               |            |           |         |  |  |
|----------|-------------|----------------------------------|------|---------------|------------|-----------|---------|--|--|
| Variable | Setting     | Initial                          | Unit | Aibility      | PDO        | Variable  | Cardina |  |  |
| Туре     | Range       | Value                            |      | Accessibility | Assignment | Attribute | Saving  |  |  |
| UINT     | 0 to 0xFFFF | 0x000C                           | =    | RW            | No         | Always    | Yes     |  |  |

You can set the functions of Digital Input Signal 5 of CN1 connector and the input signal level. For more information, refer to the description of 0x2200.

| 0x2205   |             | Digital Input Signal 6 Selection |      |                    |            |           |        |  |  |
|----------|-------------|----------------------------------|------|--------------------|------------|-----------|--------|--|--|
| Variable | Setting     | Initial                          | Unit | A coossibility     | PDO        | Variable  | Coving |  |  |
| Туре     | Range       | Value                            |      | Unit Accessibility | Assignment | Attribute | Saving |  |  |
| UINT     | 0 to 0xFFFF | 0x001C                           | -    | RW                 | No         | Always    | Yes    |  |  |

You can set the functions of Digital Input Signal 6 of CN1 connector and the input signal level. For more information, refer to the description of 0x2200.

| 0x2206   |             | Digital Input Signal 7 Selection |      |                    |            |           |          |  |  |
|----------|-------------|----------------------------------|------|--------------------|------------|-----------|----------|--|--|
| Variable | Setting     | Initial                          | Unit |                    | PDO        | Variable  | Carriera |  |  |
| Туре     | Range       | Value                            |      | Unit Accessibility | Assignment | Attribute | Saving   |  |  |
| UINT     | 0 to 0xFFFF | 0x0001                           | -    | RW                 | No         | Always    | Yes      |  |  |

You can set the functions of Digital Input Signal 7 of CN1 connector and the input signal level. For more information, refer to the description of 0x2200.

| 0x2207   |             | Digital Input Signal 8 Selection |      |                    |            |           |        |  |  |
|----------|-------------|----------------------------------|------|--------------------|------------|-----------|--------|--|--|
| Variable | Setting     | Initial                          | Unit | A coossibility     | PDO        | Variable  | Coving |  |  |
| Туре     | Range       | Value                            |      | Unit Accessibility | Assignment | Attribute | Saving |  |  |
| UINT     | 0 to 0xFFFF | 0x0002                           | -    | RW                 | No         | Always    | Yes    |  |  |

You can set the functions of Digital Input Signal 8 of CN1 connector and the input signal level. For more information, refer to the description of 0x2200.

| 0x2208   |             | Digital Input Signal 9 Selection |      |                    |            |           |        |  |  |
|----------|-------------|----------------------------------|------|--------------------|------------|-----------|--------|--|--|
| Variable | Setting     | Initial                          | Unit |                    | PDO        | Variable  | C      |  |  |
| Туре     | Range       | Value                            |      | Unit Accessibility | Assignment | Attribute | Saving |  |  |
| UINT     | 0 to 0xFFFF | 0x000B                           | -    | RW                 | No         | Always    | Yes    |  |  |

You can set the functions of Digital Input Signal 9 of CN1 connector and the input signal level. For more information, refer to the description of 0x2200.

| 0x2209   |             | Digital Input Signal 10 Selection |        |                    |            |           |           |  |  |
|----------|-------------|-----------------------------------|--------|--------------------|------------|-----------|-----------|--|--|
| Variable | Setting     | Initial                           | l lmis | Aibility           | PDO        | Variable  | Cardina a |  |  |
| Туре     | Range       | Value                             | Unit   | Unit Accessibility | Assignment | Attribute | Saving    |  |  |
| UINT     | 0 to 0xFFFF | 0x0004                            | -      | RW                 | No         | Always    | Yes       |  |  |

You can set the functions of Digital Input Signal 10 of CN1 connector and the input signal level. For more information, refer to the description of 0x2200.

|   | 0x220A   |             | Digital Output Signal 1 Selection |      |                  |            |           |           |  |  |
|---|----------|-------------|-----------------------------------|------|------------------|------------|-----------|-----------|--|--|
|   | Variable | Setting     | Initial                           | Unit |                  | PDO        | Variable  | Carrier a |  |  |
|   | Туре     | Range       | Value                             |      | it Accessibility | Assignment | Attribute | Saving    |  |  |
| _ | UINT     | 0 to 0xFFFF | 0x8002                            | -    | RW               | No         | Always    | Yes       |  |  |

You can assign functions to digital output signal 1 and set the output signal level.

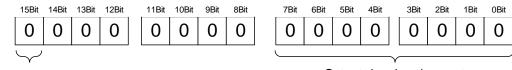

### Signal output level settings

| Setting | State     |
|---------|-----------|
| 0       | Contact A |
| 1       | Contact B |

### Output signal assignment

| Setting | Assigned signal | Setting | Assigned signal |
|---------|-----------------|---------|-----------------|
| 0x00    | Not assigned    | 0x0A    | TGON            |
| 0x01    | BRAKE           | 0x0B    | INPOS2          |
| 0x02    | ALARM           | 0x10    | ORG             |
| 0x03    | READY           | 0x11    | EOS             |
| 0x04    | ZSPD            | 0x12    | IOUT0           |
| 0x05    | INPOS1          | 0x13    | IOUT1           |
| 0x06    | TLMT            | 0x14    | IOUT2           |
| 0x07    | VLMT            | 0x15    | IOUT3           |
| 0x08    | INSPD           | 0x16    | IOUT4           |
| 0x09    | WARN            | 0x17    | IOUT5           |

The method of function assignment is the same up to [0x220E].

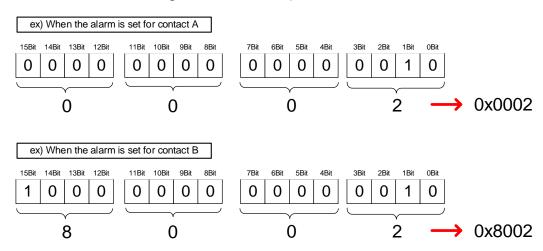

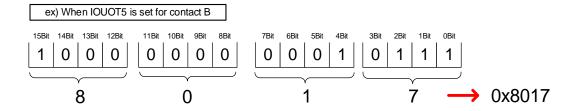

|   | 0x220B   | Digital Output Signal 2 Selection |         |      |               |            |           |        |  |
|---|----------|-----------------------------------|---------|------|---------------|------------|-----------|--------|--|
| , | Variable | Setting                           | Initial | Unit | Accessibility | PDO        | Variable  | Caving |  |
|   | Туре     | Range                             | Value   | Unit |               | Assignment | Attribute | Saving |  |
|   | UINT     | 0 to 0xFFFF                       | 0x0003  | -    | RW            | No         | Always    | Yes    |  |

You can assign functions to digital output signal 2 of CN1 connector and set the output signal level. For more information, refer to the description of 0x220A.

| 0x220C   | Digital Output Signal 3 Selection |         |      |                 |            |           |        |  |
|----------|-----------------------------------|---------|------|-----------------|------------|-----------|--------|--|
| Variable | Setting                           | Initial | Unit | t Accessibility | PDO        | Variable  | Coving |  |
| Туре     | Range                             | Value   | Unit |                 | Assignment | Attribute | Saving |  |
| UINT     | 0 to 0xFFFF                       | 0x0004  | -    | RW              | No         | Always    | Yes    |  |

You can assign functions to digital output signal 3 of CN1 connector and set the output signal level. For more information, refer to the description of 0x220A.

| 0x220D   | Digital Output Signal 4 Selection |         |      |                    |            |           |            |  |
|----------|-----------------------------------|---------|------|--------------------|------------|-----------|------------|--|
| Variable | Setting                           | Initial | Unit | Jnit Accessibility | PDO        | Variable  | Cardina ar |  |
| Туре     | Range                             | Value   | Unit |                    | Assignment | Attribute | Saving     |  |
| UINT     | 0 to 0xFFFF                       | 0x8001  | -    | RW                 | No         | Always    | Yes        |  |

You can assign functions to digital output signal 4 of CN1 connector and set the output signal level. For more information, refer to the description of 0x220A.

| 0x220E   |             | Digital Output Signal 5 Selection |      |                  |            |           |        |  |  |
|----------|-------------|-----------------------------------|------|------------------|------------|-----------|--------|--|--|
| Variable | Setting     | Initial                           | Unit | it Accessibility | PDO        | Variable  | Couina |  |  |
| Туре     | Range       | Value                             | Unit |                  | Assignment | Attribute | Saving |  |  |
| UINT     | 0 to 0xFFFF | 0x0005                            | -    | RW               | No         | Always    | Yes    |  |  |

You can assign functions to digital output signal 5 of CN1 connector and set the output

| signal level. For n | nore information, | refer to the | description | of 0x220A. |
|---------------------|-------------------|--------------|-------------|------------|
|                     |                   |              |             |            |

| 0x220F   | Analog Velocity Override Mode |         |      |               |            |           |        |  |
|----------|-------------------------------|---------|------|---------------|------------|-----------|--------|--|
| Variable | Setting                       | Initial | Unit | Accessibility | PDO        | Variable  | Caving |  |
| Туре     | Range                         | Value   | Unit |               | Assignment | Attribute | Saving |  |
| UINT     | 0 to 2                        | 0       | -    | RW            | No         | Always    | Yes    |  |

You can specify whether or not to use the function that uses analogue voltage to override the velocity.

| Setting Values | Setting Details                                                        |
|----------------|------------------------------------------------------------------------|
| 0              | Analog Velocity Override is not used                                   |
| 1              | Analog Velocity Override is used                                       |
|                | 0% for a -10[V] input, 100% for 0[V], and 200% for +10[V] are applied. |
|                | Analog Velocity Override is used                                       |
| 2              | 100% for a 0[V] input and 200% for +10[V] are applied. (-) voltages    |
|                | are recognized as 0[V].                                                |

| 0x2210   | Analog Torque Input (Command/Limit) Scale |         |       |                |            |           |        |  |
|----------|-------------------------------------------|---------|-------|----------------|------------|-----------|--------|--|
| Variable | Cotting Range                             | Initial | Lloit | A coossibility | PDO        | Variable  | Coving |  |
| Туре     | Setting Range                             | Value   | Unit  | Accessibility  | Assignment | Attribute | Saving |  |
| UINT     | -1000 to 1000                             |         |       |                |            |           |        |  |

For non-torque operation, if the setting value of the torque limit function (0x2110) is 4 (analog torque limit), torque is limited by the analog input torque limit. Here, set the scale of the analog input value.

Below is the formula for calculation.

Refer to 10.8, "Torque Limit Function."

For torque operation, the parameter is used as the analog torque command scale. The setting value is set to the torque command value at the analog input voltage of  $\pm 10[V]$  in percentage of the rated torque.

| 0x2211   | Analog Torque Input (Command/Limit) Offset |         |        |               |            |           |           |  |
|----------|--------------------------------------------|---------|--------|---------------|------------|-----------|-----------|--|
| Variable | Catting Danse                              | Initial | l lmit | Ail-ilit.     | PDO        | Variable  | Carrier a |  |
| Туре     | Setting Range Value                        |         | Unit   | Accessibility | Assignment | Attribute | Saving    |  |
| INT      | -1000 to 1000                              | 0       | mV     | RW            | No         | Always    | Yes       |  |

You can set the analogue voltage offset input by analogue torque limit for non-torque operation.

For torque operation, the parameter is used as the analog torque command offset.

| 0x2212   | Analog Torque Command Clamp Level |         |        |                 |            |           |           |
|----------|-----------------------------------|---------|--------|-----------------|------------|-----------|-----------|
| Variable | Setting                           | Initial | l lmit | t Accessibility | PDO        | Variable  | Carrier a |
| Туре     | Range                             | Value   | Unit   |                 | Assignment | Attribute | Saving    |
| INT      | 0 to 1000                         | 0       | mV     | RW              | No         | Always    | Yes       |

For analog torque control, there are cases where certain voltage remains in the analog signal connection circuit upon a 0 torque command. Here, 0 torque can be maintained for as much as the command voltage.

| 0x2213   |           | Analog 1 | orque Cor | nmand Filter Time | e Constant |           | T         |
|----------|-----------|----------|-----------|-------------------|------------|-----------|-----------|
| Variable | Setting   | Initial  | l lmit    | Aih:lit.          | PDO        | Variable  | Carrier a |
| Туре     | Range     | Value    | Unit      | Accessibility     | Assignment | Attribute | Saving    |
| UINT     | 0 to 1000 | 2        | 0.1ms     | RW                | No         | Always    | Yes       |

You can improve the stability of command signals by setting the digital filter for analog torque command voltage. If the filter value is set too high, responsiveness to torque commands will be reduced. It is important to set a value that is appropriate for your system.

| 0x2214   |               | Analog Velocity Command Scale |       |               |            |           |        |  |  |  |
|----------|---------------|-------------------------------|-------|---------------|------------|-----------|--------|--|--|--|
| Variable | Cotting Dange | Initial                       | Unit  | Accessibility | PDO        | Variable  | Caving |  |  |  |
| Туре     | Setting Range | Value                         | Offic | Accessibility | Assignment | Attribute | Saving |  |  |  |
| INT      | -1000 to 1000 | 100                           | rpm/V | RW            | No         | Always    | Yes    |  |  |  |

When controlling velocity by analog voltage during velocity operation, you can set the analog velocity command value at  $\pm 10[V]$  in the unit of [rpm]. When the setting value is 100, you can control 100[rpm] per command voltage of 1[V].

| 0x2215   | А             | Analog Velocity Input (Command/Override) Offset |        |               |            |           |         |  |  |
|----------|---------------|-------------------------------------------------|--------|---------------|------------|-----------|---------|--|--|
| Variable | Catting Dange | Initial                                         | l lmit | Accessibility | PDO        | Variable  | Carrina |  |  |
| Туре     | Setting Range | Value                                           | Unit   | Accessibility | Assignment | Attribute | Saving  |  |  |
| INT      | -1000 to 1000 | 0                                               | mV     | RW            | No         | Always    | Yes     |  |  |

For Indexing Position operation, you can set the analog voltage offset input through analog velocity override. For velocity operation, you can set the analog voltage offset input through analog velocity commands.

| 0x2216   | Analog Velocity Command Clamp Level |         |       |               |            |           |        |  |  |
|----------|-------------------------------------|---------|-------|---------------|------------|-----------|--------|--|--|
| Variable | Catting Dange                       | Initial | Lloit | Accessibility | PDO        | Variable  | Coving |  |  |
| Туре     | Setting Range                       | Value   | Unit  | Accessibility | Assignment | Attribute | Saving |  |  |
| UINT     | 0 to 1000                           | 0       | rpm   | RW            | No         | Always    | Yes    |  |  |

When controlling velocity by analog voltage in velocity operation, there are cases where certain voltage remains in the analog signal connection circuit upon a 0 velocity command.

Here, the 0 velocity can be maintained as much as the set voltage command.

| 0x2217   |               | Analog Velocity Command Filter Time Constant |       |               |            |           |        |  |  |  |
|----------|---------------|----------------------------------------------|-------|---------------|------------|-----------|--------|--|--|--|
| Variable | Cotting Dange | Initial                                      | Lloit | Accessibility | PDO        | Variable  | Coving |  |  |  |
| Туре     | Setting Range | Value                                        | Unit  | Accessibility | Assignment | Attribute | Saving |  |  |  |
| UINT     | 0 to 1000     | 2                                            | 0.1ms | RW            | No         | Always    | Yes    |  |  |  |

You can set the digital filter for analog velocity command voltage to improve the stability of the command signals. Here, if the value is set to be too high, responsiveness to velocity commands is reduced. It is important to set a value that is appropriate for your system.

# **13.5** Velocity Control (0x2300~)

| 0x2300   |               | Jog Operation Speed |       |               |            |           |        |  |  |  |
|----------|---------------|---------------------|-------|---------------|------------|-----------|--------|--|--|--|
| Variable | Cotting Range | Initial             | Unit  | Accessibility | PDO        | Variable  | Caving |  |  |  |
| Туре     | Setting Range | Value               | Offic | Accessibility | Assignment | Attribute | Saving |  |  |  |
| INT      | -6000 to 6000 | 500                 | Rpm   | RW            | No         | Always    | Yes    |  |  |  |

You can set the Jog operation speed.

| 0x2301   | Speed Command Acceleration Time |         |        |               |            |           |         |  |  |
|----------|---------------------------------|---------|--------|---------------|------------|-----------|---------|--|--|
| Variable | Catting Danse                   | Initial | l lmit | Aih:lit.      | PDO        | Variable  | Carring |  |  |
| Туре     | Setting Range                   | Value   | Unit   | Accessibility | Assignment | Attribute | Saving  |  |  |
| UINT     | 0 to 10000                      | 200     | ms     | RW            | No         | Always    | Yes     |  |  |

You can set the time required for the motor to reach the rated motor speed from a stop in the unit of ms.

| 0x2302   | Speed Command Deceleration Time |         |       |               |            |           |        |  |  |
|----------|---------------------------------|---------|-------|---------------|------------|-----------|--------|--|--|
| Variable | Catting Dange                   | Initial | Lloit | Accessibility | PDO        | Variable  | Coving |  |  |
| Туре     | Setting Range                   | Value   | Unit  | Accessibility | Assignment | Attribute | Saving |  |  |
| UINT     | 0 to 10000                      | 200     | ms    | RW            | No         | Always    | Yes    |  |  |

You can set the time required for the motor to decelerate from the rated motor speed to a stop in the unit of ms.

| 0x2303   |               | Speed Command S-curve Time |        |                |            |           |        |  |  |  |
|----------|---------------|----------------------------|--------|----------------|------------|-----------|--------|--|--|--|
| Variable | Catting Dange | Initial                    | l loit | A seessibility | PDO        | Variable  | Coving |  |  |  |
| Туре     | Setting Range | Value                      | Unit   | Accessibility  | Assignment | Attribute | Saving |  |  |  |
| UINT     | 0 to 1000     | 0                          | ms     | RW             | No         | Always    | Yes    |  |  |  |

You can set the velocity command to operate in an S-curve pattern for smooth acceleration/deceleration. If it is set to 0, the drive operates in a trapezoidal pattern by default.

| 0x2304   |               | Program Jog Operation Speed 1 |        |               |            |           |           |  |  |  |
|----------|---------------|-------------------------------|--------|---------------|------------|-----------|-----------|--|--|--|
| Variable | Catting Dange | Initial                       | l lmit | Aibility      | PDO        | Variable  | Carrier a |  |  |  |
| Туре     | Setting Range | Value                         | Unit   | Accessibility | Assignment | Attribute | Saving    |  |  |  |
| INT      | -6000 to 6000 | 0                             | rpm    | RW            | No         | Always    | Yes       |  |  |  |

For program jog operation, you can set operation velocity 1 to 4 and operation time 1 to 4 as follows.

| 0x2305   | Program Jog Operation Speed 2 |         |       |                |            |           |        |  |  |
|----------|-------------------------------|---------|-------|----------------|------------|-----------|--------|--|--|
| Variable | Catting Dange                 | Initial | Lloit | A coossibility | PDO        | Variable  | Cavina |  |  |
| Туре     | Setting Range                 | Value   | Unit  | Accessibility  | Assignment | Attribute | Saving |  |  |
| INT      | -6000 to 6000                 | 500     | rpm   | RW             | No         | Always    | Yes    |  |  |

Refer to the description of program jog operation speed 1 (0x2304).

| 0x2306   | Program Jog Operation Speed 3 |         |       |               |            |           |        |  |  |
|----------|-------------------------------|---------|-------|---------------|------------|-----------|--------|--|--|
| Variable | Catting Dange                 | Initial | Lloit | Accessibility | PDO        | Variable  | Coving |  |  |
| Туре     | Setting Range                 | Value   | Unit  | Accessibility | Assignment | Attribute | Saving |  |  |
| INT      | -6000 to 6000                 | 0       | rpm   | RW            | No         | Always    | Yes    |  |  |

Refer to the description of program jog operation speed 1 (0x2304).

| 0x2307   |               | Program Jog Operation Speed 4 |      |               |            |           |        |  |  |
|----------|---------------|-------------------------------|------|---------------|------------|-----------|--------|--|--|
| Variable | Catting Dange | Initial                       |      | A '1 '1''     | PDO        | Variable  | Cavina |  |  |
| Туре     | Setting Range | Value                         | Unit | Accessibility | Assignment | Attribute | Saving |  |  |
| INT      | -6000 to 6000 | -500                          | rpm  | RW            | No         | Always    | Yes    |  |  |

Refer to the description of program jog operation speed 1 (0x2304).

| 0x2308   | Program Jog Operation Time 1 |         |      |               |            |           |        |  |
|----------|------------------------------|---------|------|---------------|------------|-----------|--------|--|
| Variable | Setting Range                | Initial | Unit | Accessibility | PDO        | Variable  | Saving |  |
| Туре     |                              | Value   |      |               | Assignment | Attribute |        |  |
| UINT     | 0 to 10000                   | 500     | ms   | RW            | No         | Always    | Yes    |  |

Refer to the description of program jog operation speed 1 (0x2304).

| 0x2309   |            | Program Jog Operation Time 2 |      |               |            |           |        |  |  |
|----------|------------|------------------------------|------|---------------|------------|-----------|--------|--|--|
| Variable | Setting    | Initial                      | Unit | Accessibility | PDO        | Variable  | Saving |  |  |
| Туре     | Range      | Value                        |      |               | Assignment | Attribute |        |  |  |
| UINT     | 0 to 10000 | 5000                         | ms   | RW            | No         | Always    | Yes    |  |  |

Refer to the description of program jog operation speed 1 (0x2304).

| 0x230A   |            | Program Jog Operation Time 3 |      |               |            |           |        |  |  |
|----------|------------|------------------------------|------|---------------|------------|-----------|--------|--|--|
| Variable | Setting    | Initial                      | Unit | Accessibility | PDO        | Variable  | Saving |  |  |
| Туре     | Range      | Value                        |      |               | Assignment | Attribute |        |  |  |
| UINT     | 0 to 10000 | 500                          | ms   | RW            | No         | Always    | Yes    |  |  |

Refer to the description of program jog operation speed 1 (0x2304).

| 0x230B   |            | Program Jog Operation Time 4 |      |               |            |           |        |  |  |  |
|----------|------------|------------------------------|------|---------------|------------|-----------|--------|--|--|--|
| Variable | Setting    | Initial                      | Unit | Accessibility | PDO        | Variable  | Saving |  |  |  |
| Туре     | Range      | Value                        |      |               | Assignment | Attribute |        |  |  |  |
| UINT     | 0 to 10000 | 5000                         | ms   | RW            | No         | Always    | Yes    |  |  |  |

Refer to the description of program jog operation speed 1 (0x2304).

| 0x230C   |               | Index Pulse Search Speed |      |               |            |           |        |  |  |
|----------|---------------|--------------------------|------|---------------|------------|-----------|--------|--|--|
| Variable | Setting Range | Initial                  |      | A '1 '1'      | PDO        | Variable  | Coving |  |  |
| Туре     |               | Value                    | Unit | Accessibility | Assignment | Attribute | Saving |  |  |
| INT      | -1000 to 1000 | 20                       | Rpm  | RW            | No         | Always    | Yes    |  |  |

You can set the velocity for index pulse search.

| 0x230D   |         | Speed Limit Function Select |      |               |            |           |        |  |  |  |
|----------|---------|-----------------------------|------|---------------|------------|-----------|--------|--|--|--|
| Variable | Setting | Initial                     | Unit | Accessibility | PDO        | Variable  | Saving |  |  |  |
| Туре     | Range   | Value                       |      |               | Assignment | Attribute |        |  |  |  |
| UINT     | 0 to 3  | 0                           | -    | RW            | No         | Always    | Yes    |  |  |  |

You can set the speed limit function for torque control.

| Setting | Setting details                           |
|---------|-------------------------------------------|
| 0       | Limited by the speed limit value (0x230E) |
| 1       | Limited by the maximum motor speed        |

| 0x230E   | Velocity Limit Value at Torque Control Mode |         |      |               |            |           |        |  |  |
|----------|---------------------------------------------|---------|------|---------------|------------|-----------|--------|--|--|
| Variable | Setting                                     | Initial | Unit | Accessibility | PDO        | Variable  | Saving |  |  |
| Туре     | Range                                       | Value   |      |               | Assignment | Attribute |        |  |  |
| UINT     | 0 to 6000                                   | 1000    | rpm  | RW            | Yes        | Always    | Yes    |  |  |

You can set the speed limit value at torque control. This setting is applied only when the Speed Limit Function Select (0x230D) is set to 0.

| 0x230F   |            |         | Over Speed | d Detection Leve          | ėl         |           | ALL    |
|----------|------------|---------|------------|---------------------------|------------|-----------|--------|
| Variable | Setting    | Initial | Unit       | A a a a a i la i l i tu . | PDO        | Variable  | Saving |
| Туре     | Range      | Value   |            | Accessibility             | Assignment | Attribute |        |
| UINT     | 0 to 10000 | 6000    | rpm        | RW                        | No         | Always    | Yes    |

You can set the level of detecting overspeed alarms (AL-50). If the setting value is larger than the maximum motor speed, the detection level is set by the maximum motor speed.

| 0x2310   |            | Excessive Speed Error Detection Level |      |               |            |           |        |  |  |
|----------|------------|---------------------------------------|------|---------------|------------|-----------|--------|--|--|
| Variable | Setting    | Initial                               | Unit | Accessibility | PDO        | Variable  | Saving |  |  |
| Туре     | Range      | Value                                 |      |               | Assignment | Attribute |        |  |  |
| UINT     | 0 to 10000 | 5000                                  | rpm  | RW            | No         | Always    | Yes    |  |  |

You can set the level of detecting excessive speed error alarms (AL-53). If the difference between the velocity command and the speed feedback exceeds the setting value, an excessive speed error alarm is generated.

| 0x2311   |         |         | Servo-Lo | ck Function Selec | t          |           | S      |
|----------|---------|---------|----------|-------------------|------------|-----------|--------|
| Variable | Setting | Initial | Unit     | Accessibility     | PDO        | Variable  | Saving |
| Туре     | Range   | Value   |          |                   | Assignment | Attribute |        |
| UINT     | 0 to 1  | 0       | -        | RW                | No         | Always    | Yes    |

You can set the servo-lock function to fix the motor position with a position value when the velocity command of 0 is for velocity control.

| Setting Values | Setting Details                     |
|----------------|-------------------------------------|
| 0              | The servo-lock function is not used |
| 1              | The servo-lock function is used     |

| 0x2312   |               | Multi-Step Operation Velocity 1 |          |                |            |           |        |  |  |
|----------|---------------|---------------------------------|----------|----------------|------------|-----------|--------|--|--|
| Variable | Setting Range | Initial                         | Unit Acc | A coossibility | PDO        | Variable  | Coving |  |  |
| Туре     |               | Value                           |          | Accessibility  | Assignment | Attribute | Saving |  |  |
| INT      | -6000 to 6000 | 0                               | rpm      | RW             | No         | Always    | Yes    |  |  |

You can set the velocity for multi-step operation velocity 1 in Velocity Mode. This is the velocity when SPD1, SPD2 and SPD3 input contacts are off.

| 0x2313   |               | Multi-Step Operation Velocity 2 |          |               |            |           |     |  |  |
|----------|---------------|---------------------------------|----------|---------------|------------|-----------|-----|--|--|
| Variable | Setting Range | Initial                         | A 11 111 | PDO           | Variable   | Savin     |     |  |  |
| Туре     |               | Value                           | Unit     | Accessibility | Assignment | Attribute | g   |  |  |
| INT      | -6000 to 6000 | 10                              | rpm      | RW            | No         | Always    | Yes |  |  |

You can set the velocity for multi-step operation velocity 2 in Velocity Mode. This is the velocity when SPD1 input contact is on and SPD2 and SPD3 input contacts are off.

| 0x2314   |               | Multi-Step Operation Velocity 3 |      |               |            |           |        |  |  |
|----------|---------------|---------------------------------|------|---------------|------------|-----------|--------|--|--|
| Variable | Setting Range | Initial                         | Unit | Accessibility | PDO        | Variable  | Saving |  |  |
| Туре     |               | Value                           |      |               | Assignment | Attribute |        |  |  |
| INT      | -6000 to 6000 | 50                              | rpm  | RW            | No         | Always    | Yes    |  |  |

You can set the velocity for multi-step operation velocity 3 in Velocity Mode. This is the velocity when SPD2 input contact is on and SPD1 and SPD3 input contacts are off.

| 0x2315   |               | Multi-Step Operation Velocity 4 |      |               |            |           |        |  |  |
|----------|---------------|---------------------------------|------|---------------|------------|-----------|--------|--|--|
| Variable | Setting Range | Initial                         | Unit | Accessibility | PDO        | Variable  | Saving |  |  |
| Туре     |               | Value                           |      |               | Assignment | Attribute |        |  |  |
| INT      | -6000 to 6000 | 100                             | rpm  | RW            | No         | Always    | Yes    |  |  |

You can set the velocity for multi-step operation velocity 4 in Velocity Mode. This is the velocity when SPD1 and SPD2 input contacts are on and SPD3 input contact is off.

| 0x2316   | Multi-Step Operation Velocity 5 |         |      |                                                                                                    |            |           |          |  |
|----------|---------------------------------|---------|------|----------------------------------------------------------------------------------------------------|------------|-----------|----------|--|
| Variable | Setting Range                   | Initial |      | ۸ منال النال النال النال النال النال النال النال النال النال النال النال النال النال النال النال النال ا | PDO        | Variable  | Carriera |  |
| Туре     |                                 | Value   | Unit | Accessibility                                                                                            | Assignment | Attribute | Saving   |  |
| INT      | -6000 to 6000                   | 200     | rpm  | RW                                                                                                    | No         | Always    | Yes      |  |

You can set the velocity for multi-step operation velocity 5 in Velocity Mode. This is the velocity when SPD3 input contact is on and SPD1 and SPD2 input contacts are off.

| 0x2  | 0x2317 Multi-Step Operation Velocity 6 |               |         |      |                        |            |           |        |
|------|----------------------------------------|---------------|---------|------|------------------------|------------|-----------|--------|
| Vari | iable                                  | Setting Range | Initial |      | ٨ : المانا الله المانا | PDO        | Variable  | Coving |
| Ту   | /ре                                    |               | Value   | Unit | Accessibility          | Assignment | Attribute | Saving |
| II.  | NT                                     | -6000 to 6000 | 500     | rpm  | RW                     | No         | Always    | Yes    |

You can set the velocity for multi-step operation velocity 6 in Velocity Mode. This is the velocity when SPD1 and SPD3 input contacts are on and SPD2 input contact is off.

| 0x2318   |               | Multi-Step Operation Velocity 7 |              |               |            |           |        |  |  |
|----------|---------------|---------------------------------|--------------|---------------|------------|-----------|--------|--|--|
| Variable | Setting Range | Initial                         | Initial Unit | Accessibility | PDO        | Variable  | Saving |  |  |
| Туре     |               | Value                           |              |               | Assignment | Attribute |        |  |  |
| INT      | -6000 to 6000 | 1000                            | rpm          | RW            | No         | Always    | Yes    |  |  |

You can set the velocity for multi-step operation velocity 7 in Velocity Mode. This is the velocity when SPD2 and SPD3 input contacts are on and SPD1 input contact is off.

| 0x2319   | 0x2319 Multi-Step Operation Velocity 8 |         |      |               |            |           |        |
|----------|----------------------------------------|---------|------|---------------|------------|-----------|--------|
| Variable | Setting Range                          | Initial |      | Accessibility | PDO        | Variable  | Saving |
| Туре     |                                        | Value   | Unit |               | Assignment | Attribute |        |
| INT      | -6000 to 6000                          | 1500    | rpm  | RW            | No         | Always    | Yes    |

You can set the velocity for multi-step operation velocity 8 in Velocity Mode. This is the velocity when SPD1, SPD2 and SPD3 input contacts are on.

| 0x231A   |               | Velocity Command Switch Select |      |               |            |           |        |  |  |
|----------|---------------|--------------------------------|------|---------------|------------|-----------|--------|--|--|
| Variable | Setting Range | Initial                        |      | Accessibility | PDO        | Variable  | Saving |  |  |
| Туре     |               | Value                          | Unit |               | Assignment | Attribute |        |  |  |
| UINT     | 0 to 3        | 0                              | -    | RW            | No         | Always    | Yes    |  |  |

You can select the velocity command method for Velocity Mode.

| Setting Values                                         | Setting Details                                               |  |  |  |
|--------------------------------------------------------|---------------------------------------------------------------|--|--|--|
| 0                                                      | Use analog velocity commands                                  |  |  |  |
| 1 Use SPD1, SPD2 contacts and analog velocity commands |                                                               |  |  |  |
| 2                                                      | Use SPD1, SPD2 and SPD3 contacts and analog velocity commands |  |  |  |
| 3                                                      | Use velocity commands for SPD1, SPD2 and SPD3 contacts        |  |  |  |

Analog velocity commands are used when the setting value is 1 and 2 and all applicable contacts are turned on.

ex) apply an analog velocity command of 10[V] when the setting value is 2 and SPD1, SPD2 contacts are turned on

Motor rotation operates at 100[rpm] and analog input velocity commands are ignored. Operation velocity follows the setting value for parameter 0x2315.

ex) apply an analog velocity command of 10[V] when the setting value is 2 and SPD1, SPD2 and SPD3 contacts are turned on

Motor rotation operates at 1000[rpm] and digital input/output contact velocity commands are ignored.

Operation velocity is set to the analog velocity command voltage according to the setting value of parameter 0x2229.

### **13.6** Miscellaneous Setting (0x2400~)

| 0x2400   |         | Software Position Limit Function Select |      |               |            |           |        |  |  |
|----------|---------|-----------------------------------------|------|---------------|------------|-----------|--------|--|--|
| Variable | Setting | Initial                                 | Unit | Accessibility | PDO        | Variable  | Saving |  |  |
| Туре     | Range   | Value                                   |      |               | Assignment | Attribute |        |  |  |
| UINT     | 0 to 3  | 0                                       | -    | RW            | No         | Always    | Yes    |  |  |

You can set the software position limit function for position control. When using the position limit function, the upper and the lower limits in (0x670D:02) and (0x670D:01) are used.

| Encoder specification                  | Necessary conditions for function use                                                                                                    |
|----------------------------------------|----------------------------------------------------------------------------------------------------|
| Incremental encoder                    | Homing must be performed once after a power input.                                                                                                    |
| Absolute single-turn encoder (BissB)   | 2. Functions can be used after homing is completed.                                                                                                    |
| Absolute multi-turn encoder<br>(BissC) | External batteries must be connected.     Absolute Encoder Configuration [0x2005] must be set to 0.     There is no need for another homing after the power input.     Functions can immediately be used. |

The software position limit function can be used in the incremental and singleturn encoders only when the main power is applied and homing is completed. In multiturn encoders, homing is unnecessary when using a multiturn that has a 0 Absolute Encoder Configuration [0x2005]. Also, be aware that this function does not operate when the upper limit is smaller than the lower limit.

| Setting Values | Setting Details                                                                                              |
|----------------|----------------------------------------------------------------------------------------------------|
| 0              | None of the forward and reverse direction software position limits are used                                  |
| 1              | Only the forward direction software position limit value is used It is not limited for the reverse direction |
| 2              | Only the reverse direction software position limit value is used It is not limited for the forward direction |
| 3              | Both the forward and the reverse direction software position limits are used                                 |

The position limit function can be limitedly used in Jog Operation Mode. When using index, Jog Operation Mode is used for movement of remaining pulses. The function is usable by using the 5th bit of the below parameters.

I/O Signal Configuration [0x300A]

| _ | 7Bit | 6Bit | 5Bit         | 4Bit | 3Bit | 2Bit | 1Bit | 0Bit |
|---|------|------|--------------|------|------|------|------|------|
|   | 0    | 0    | 0            | 0    | 0    | 0    | 0    | 0    |
| • |      |      | $\downarrow$ |      |      |      |      |      |

| Setting Values | Setting Details                                                       |
|----------------|-----------------------------------------------------------------------|
| 0              | The software position limit function is not used in Jog Operation     |
| 0              | Mode                                                                  |
| 1              | The software position limit function is used (both directions) in Jog |
| 1              | Operation Mode.                                                       |

| 0x2401   |            | INPOS1 Output Range |      |                    |            |           |        |  |  |  |
|----------|------------|---------------------|------|--------------------|------------|-----------|--------|--|--|--|
| Variable | Setting    | Initial             | Unit | Unit Accessibility | PDO        | Variable  | Saving |  |  |  |
| Туре     | Range      | Value               | Unit | Accessibility      | Assignment | Attribute | Saving |  |  |  |
| UINT     | 0 to 60000 | 100                 | UU   | RW                 | Yes        | Always    | Yes    |  |  |  |

With the position command not newly updated, if the positional error is retained within the INPOS1 output range for the INPOS1 output time, the INPOS1 signal is output.

| 0x2402   |           | INPOS1 Output Time |      |                    |            |           |         |  |  |
|----------|-----------|--------------------|------|--------------------|------------|-----------|---------|--|--|
| Variable | Setting   | Initial            | Unit | Unit Accessibility | PDO        | Variable  | Carrina |  |  |
| Туре     | Range     | Value              |      |                    | Assignment | Attribute | Saving  |  |  |
| UINT     | 0 to 1000 | 0                  | ms   | RW                 | Yes        | Always    | Yes     |  |  |

Refer to the description of 0x2401.

| 0x2403   |            | INPOS2 Output Range |      |                    |            |           |         |  |  |
|----------|------------|---------------------|------|--------------------|------------|-----------|---------|--|--|
| Variable | Setting    | Initial             | Unit | A 11.11            | PDO        | Variable  | Cardina |  |  |
| Туре     | Range      | Value               |      | Jnit Accessibility | Assignment | Attribute | Saving  |  |  |
| UINT     | 0 to 60000 | 100                 | UU   | RW                 | Yes        | Always    | Yes     |  |  |

This parameter outputs the INPOS2 signal when the positional error is lower than the setting value. Unlike INPOS1, the INPOS2 signal is output by calculating only the positional error value.

| 0x2404   |           | ZSPD Output Range |       |                      |            |           |        |  |  |
|----------|-----------|-------------------|-------|----------------------|------------|-----------|--------|--|--|
| Variable | Setting   | Initial           | Linit | I Inia A acceptation | PDO        | Variable  | Coving |  |  |
| Туре     | Range     | Value             | Unit  | Accessibility        | Assignment | Attribute | Saving |  |  |
| UINT     | 0 to 6000 | 10                | Rpm   | RW                   | Yes        | Always    | Yes    |  |  |

When the current velocity is lower than the setting value, the parameter outputs the ZSPD signal.

| 0x2405   |           | TGON Output Range |      |               |            |           |        |  |  |
|----------|-----------|-------------------|------|---------------|------------|-----------|--------|--|--|
| Variable | Setting   | Initial           | Unit | Accessibility | PDO        | Variable  | Saving |  |  |
| Туре     | Range     | Value             |      | Accessibility | Assignment | Attribute | Saving |  |  |
| UINT     | 0 to 6000 | 100               | Rpm  | RW            | Yes        | Always    | Yes    |  |  |

When the current velocity is higher than the setting value, the parameter outputs the TGON signal.

| 0x2406   |           | INSPD Output Range |      |                    |            |           |        |  |  |
|----------|-----------|--------------------|------|--------------------|------------|-----------|--------|--|--|
| Variable | Setting   | Initial            | Unit | Linit Accesibility | PDO        | Variable  | Caving |  |  |
| Туре     | Range     | Value              |      | Accessibility      | Assignment | Attribute | Saving |  |  |
| UINT     | 0 to 6000 | 100                | Rpm  | RW                 | Yes        | Always    | Yes    |  |  |

When the velocity error is lower than the setting value, the parameter outputs the INSPD signal.

| 0x2407   |           | BRAKE Output Speed |                    |               |            |           |        |  |  |  |
|----------|-----------|--------------------|--------------------|---------------|------------|-----------|--------|--|--|--|
| Variable | Setting   | Initial            | Unit Accessibility | PDO           | Variable   | Cavina    |        |  |  |  |
| Туре     | Range     | Value              |                    | Accessibility | Assignment | Attribute | Saving |  |  |  |
| UINT     | 0 to 6000 | 100                | Rpm                | RW            | No         | Always    | Yes    |  |  |  |

If the motor stops due to the servo off state or servo alarm during rotation, you can set the velocity (0x2407) and delay time (0x2408) for brake signal output in order to set the output timing. The brake signal is output if the motor rotation velocity goes below the set value (0x2407) or the output delay time (0x2408) has been reached after the servo off command.

| 0x2408   |           | BRAKE Output Delay Time |      |               |            |           |        |  |  |
|----------|-----------|-------------------------|------|---------------|------------|-----------|--------|--|--|
| Variable | Setting   | Initial                 | Unit | A 9.95        | PDO        | Variable  | C i    |  |  |
| Туре     | Range     | Value                   |      | Accessibility | Assignment | Attribute | Saving |  |  |
| UINT     | 0 to 1000 | 100                     | ms   | RW            | No         | Always    | Yes    |  |  |

Refer to the description of 0x2407.

| 0x2409   |           | Torque Limit at Homing Using Stopper |      |               |            |           |        |  |
|----------|-----------|--------------------------------------|------|---------------|------------|-----------|--------|--|
| Variable | Setting   | Initial                              | Unit | Accessibility | PDO        | Variable  | Cavina |  |
| Туре     | Range     | Value                                |      |               | Assignment | Attribute | Saving |  |
| UINT     | 0 to 2000 | 250                                  | 0.1% | RW            | No         | Always    | Yes    |  |

You can set torque limits for homing using the stopper. If you set the value to be too large, the stopper may cause an impact on the machine by collision. So be careful.

| 0x240A   |           | Duration Time at Homing Using Stopper |      |               |            |           |        |  |
|----------|-----------|---------------------------------------|------|---------------|------------|-----------|--------|--|
| Variable | Setting   | Initial                               | Unit | Accessibility | PDO        | Variable  | Caving |  |
| Туре     | Range     | Value                                 |      |               | Assignment | Attribute | Saving |  |
| UINT     | 0 to 1000 | 50                                    | ms   | RW            | No         | Always    | Yes    |  |

You can set the time to detect the stopper during homing. Set an appropriate value for the machine.

| 0x240B   |          | Modulo Mode |      |                   |            |           |        |  |
|----------|----------|-------------|------|-------------------|------------|-----------|--------|--|
| Variable | Setting  | Initial     | Unit | nit Accessibility | PDO        | Variable  | Caving |  |
| Туре     | Range    | Value       |      |                   | Assignment | Attribute | Saving |  |
| LIINIT   | 0 to 5 0 | 0           |      | RW                | No         | Power     | Voc    |  |
| UINT     |          | U           | -    |                   | No         | re-input  | Yes    |  |

This address value is reserved for L7C, and the value is usable when you set the operation mode [0x3000] to 0 and the coordinate system setting [0x3001] to number 1 coordinate system when using the Modulo function.

| 0x240C           |                 | Modulo Factor    |      |               |                   |                       |        |  |
|------------------|-----------------|------------------|------|---------------|-------------------|-----------------------|--------|--|
| Variable<br>Type | Setting Range   | Initial<br>Value | Unit | Accessibility | PDO<br>Assignment | Variable<br>Attribute | Saving |  |
| DINT             | 1 to 0x40000000 | 3600             | UU   | RW            | No                | Power<br>re-input     | Yes    |  |

You can set the factor for using the Modulo function. You can set the position value that corresponds to one revolution when a user drives the motor.

### \* Modulo factor concept

The default formula is as follows.

Position Actual Value using Modulo factor =

Position Actual Value - (Position Actual Value ÷ Modulo Factor)

× Encoder Pulse per Revolution

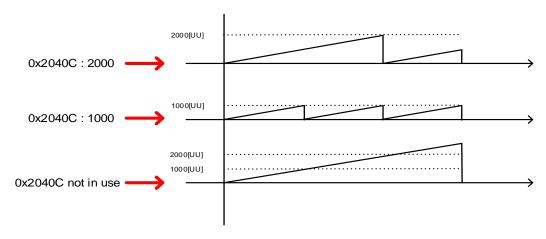

In general, when you do not use the Modulo factor, the current position keeps increasing when the motor rotates in one direction.

If you use Modular factor and input 1000, the current position (Position Actual Value) increases only up to 1000 [UU] is reset to 0 [UU]. Similarly, when you input 2000, it increases only up to 2000 [UU] and is reset. In other words, the remainder value from dividing Position Actual Value by Modulo factor is applied.

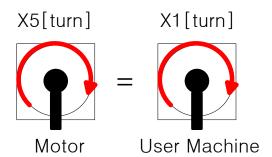

When the machine's apparatus makes 1 [turn], the total pulse required for the machine's 1 [turn] for the installed L7 19 [bit] motor's 5 [turn] is as follows.

$$524288 \times 5[turn] = 9961472[UU]$$

If you want to control the machine's 1 [turn] within the range of 0~9961472 [UU],

you can input 9961472 [UU] to make the machine have  $1\sim9961472$  [UU] for Position Actual Value within 1 [turn] and restart from 1 [UU] when it exceeds 1 [turn].

### \* Modulo factor application example

For L7C, it is applicable if you set the address 0x3000 to operation mode 0 and the address 0x3001 to the rotary coordinate system 1.

To rotate the axis of the machine to the 30 degree mark in Index Operation Mode,

9961472[*UU*] 
$$\times \frac{30^{\circ}}{360^{\circ}} = 218453[UU]$$

you can input 218453 [UU] for index distance.

If you input 1529173 [UU], moving to the 210 degree mark is possible.

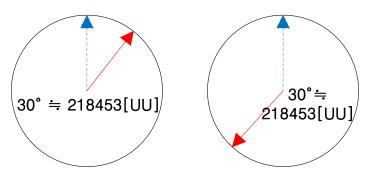

#### \* Modulo factor advantages

Suppose that a 19-bit motor performs a 60-degree rotation 10,000 times in one direction. If the motor runs in the relative Indexing Position Mode, the error values after the decimal point continue to accumulate to cause a deviation of about 3 degrees after 10,000 rotations.

$$\frac{60}{360} \times 524288 = \frac{2^2 \times 3 \times 5}{2^3 \times 3^2 \times 5} \times 2^{19} = \frac{2^{18}}{3} = 87381 \boxed{3333...} [Pulse]$$

| Start count | Pulse count | Resolution | 360° | Actual value | Theoretical value |
|-------------|-------------|------------|------|--------------|-------------------|
| 1           | 87381       | 524288     | 360  | 59.99977112  | 60                |
| 2           | 174762      | 524288     | 360  | 119.9995422  | 120               |
| 3           | 262143      | 524288     | 360  | 179.9993134  | 180               |
| 4           | 349524      | 524288     | 360  | 239.9990845  | 240               |
| 5           | 436905      | 524288     | 360  | 299.9988556  | 300               |
| 6           | 524286      | 524288     | 360  | 359.9986267  | 360               |
| 7           | 611667      | 524288     | 360  | 419.9983978  | 420               |
| 8           | 699048      | 524288     | 360  | 479.9981689  | 480               |
| 9           | 786429      | 524288     | 360  | 539.9979401  | 540               |
| 10          | 873810      | 524288     | 360  | 599.9977112  | 600               |

| 9990  | 872936190 | 524288 | 360 | 599397.7135 | 599400 |
|-------|-----------|--------|-----|-------------|--------|
| 9991  | 873023571 | 524288 | 360 | 599457.7132 | 599460 |
| 9992  | 873110952 | 524288 | 360 | 599517.713  | 599520 |
| 9993  | 873198333 | 524288 | 360 | 599577.7128 | 599580 |
| 9994  | 873285714 | 524288 | 360 | 599637.7126 | 599640 |
| 9995  | 873373095 | 524288 | 360 | 599697.7123 | 599700 |
| 9996  | 873460476 | 524288 | 360 | 599757.7121 | 599760 |
| 9997  | 873547857 | 524288 | 360 | 599817.7119 | 599820 |
| 9998  | 873635238 | 524288 | 360 | 599877.7116 | 599880 |
| 9999  | 873722619 | 524288 | 360 | 599937.7114 | 599940 |
| 10000 | 873810000 | 524288 | 360 | 599997.7112 | 600000 |
|       |           |        |     |             |        |

In contrast, if the motor runs in the absolute Indexing Position Mode, the error values after the decimal point do not accumulate, and therefore, do not cause any deviation after 10,000 rotations.

$$\frac{60}{360} \times 524288 = \frac{2^2 \times 3 \times 5}{2^3 \times 3^2 \times 5} \times 2^{19} = \frac{2^{18}}{3} = 87381 \boxed{3333...} [Pulse]$$

| Start count | Pulse count | Resolution | 360° | Actual value | Theoretical value |
|-------------|-------------|------------|------|--------------|-------------------|
| 1           | 87381       | 524288     | 360  | 59.99977112  | 60                |
| 2           | 174762      | 524288     | 360  | 119.9995422  | 120               |
| 3           | 262143      | 524288     | 360  | 179.9993134  | 180               |
| 4           | 349524      | 524288     | 360  | 239.9990845  | 240               |
| 5           | 436905      | 524288     | 360  | 299.9998856  | 300               |
| 6           | 524286      | 524288     | 360  | 359.9986267  | 360               |
| 7           | 87381       | 524288     | 360  | 59.99977112  | 420               |
| 8           | 174762      | 524288     | 360  | 119.9995422  | 480               |
| 9           | 262143      | 524288     | 360  | 179.9993134  | 540               |
| 10          | 349524      | 524288     | 360  | 239.9990845  | 600               |
| 9990        | 524286      | 524288     | 360  | 359.9986267  | 599400            |
| 9991        | 87381       | 524288     | 360  | 59.99977112  | 599460            |
| 9992        | 174762      | 524288     | 360  | 119.9995422  | 599520            |
| 9993        | 262143      | 524288     | 360  | 179.9993134  | 599580            |
| 9994        | 349524      | 524288     | 360  | 239.9990845  | 599640            |
| 9995        | 436905      | 524288     | 360  | 299.9998856  | 599700            |
| 9996        | 524286      | 524288     | 360  | 359.9986267  | 599760            |
| 9997        | 87381       | 524288     | 360  | 59.99977112  | 599820            |
| 9998        | 174762      | 524288     | 360  | 119.9995422  | 599880            |
| 9999        | 262143      | 524288     | 360  | 179.9993134  | 599940            |
| 10000       | 349524      | 524288     | 360  | 239.9990845  | 600000            |

| 0x240D   |         | User Drive Name |       |               |            |           |        |  |
|----------|---------|-----------------|-------|---------------|------------|-----------|--------|--|
| Variable | Setting | Initial         | Linit | Accessibility | PDO        | Variable  | Cavina |  |
| Туре     | Range   | Value           | Unit  |               | Assignment | Attribute | Saving |  |
| STRING   | -       | 'Drive'         | -     | RW            | No         | Always    | Yes    |  |

You can customize the drive name. You can use up to 16 characters to set the name.

| 0x240E   |         | Individual Parameter Save |      |               |     |          |        |
|----------|---------|---------------------------|------|---------------|-----|----------|--------|
| Variable | Setting | Initial                   | Unit | Accessibility | PDO | Variable | Saving |

| Туре | Range  | Value |   |    | Assignment | Attribute |    |
|------|--------|-------|---|----|------------|-----------|----|
| UINT | 0 to 1 | 0     | - | RW | No         | Always    | No |

You can set whether or not to immediately save individual parameters. This parameter is not saved and reset to 0 during power turn-on.

| Setting Values | Setting Details                                                   |
|----------------|-------------------------------------------------------------------|
| 0              | Does not save parameters individually. For details on saving      |
|                | parameters, refer to Saving Parameters (0x1010)                   |
| 1              | Saves parameters individually. When a parameter is written, it is |
| 1              | immediately saved in the memory                                   |

|  | 0x240F   |         | l       | RMS Overl | oad Calculation T | ïme        |           | ALL    |
|--|----------|---------|---------|-----------|-------------------|------------|-----------|--------|
|  | Variable | Setting | Initial | Unit      | Accessibility     | PDO        | Variable  | Saving |
|  | Туре     | Range   | Value   | Offic     | Accessibility     | Assignment | Attribute | Saving |
|  | UINT     | 100 to  | 15000   |           | 5                 | NIa        | Power re- | Vos    |
|  |          | 60000   | 15000   | ms        | RW                | No         | input     | Yes    |

You can set the time to calculate RMS operation overload (0x2619).

| 0x2410   |         | RTC Time Set |      |               |            |           |        |  |  |
|----------|---------|--------------|------|---------------|------------|-----------|--------|--|--|
| Variable | Setting | Initial      | Unit | Accessibility | PDO        | Variable  | Saving |  |  |
| Туре     | Range   | Value        |      |               | Assignment | Attribute |        |  |  |
| UDINT    | 0 to    | 0            | -    | RW            | No         | Always    | Yes    |  |  |

You can set the time for RTC.

| 0x2411   |         | RTC Date Set |      |               |            |           |        |  |  |
|----------|---------|--------------|------|---------------|------------|-----------|--------|--|--|
| Variable | Setting | Initial      | Unit | Accessibility | PDO        | Variable  | Saving |  |  |
| Туре     | Range   | Value        |      |               | Assignment | Attribute |        |  |  |
| UDINT    | 0 to    | 1507585      | -    | RW            | No         | Always    | Yes    |  |  |

You can set the date for RTC.

# **13.7** Enhanced Control (0x2500~)

| 0x2500   |         | Adaptive Filter Function Select |      |               |            |           |        |  |  |
|----------|---------|---------------------------------|------|---------------|------------|-----------|--------|--|--|
| Variable | Setting | Initial                         | Unit | Accessibility | PDO        | Variable  | Saving |  |  |
| Туре     | Range   | Value                           |      |               | Assignment | Attribute |        |  |  |
| UINT     | 0 to 5  | 0                               | -    | RW            | No         | Always    | Yes    |  |  |

You can set the adaptive filter function.

| Setting Values | Setting Details                                                                                                    |
|----------------|----------------------------------------------------------------------------------------------------|
| 0              | The adaptive filter is not used                                                                                                    |
| 1              | Only one adaptive filter is used. You can view the automatic setting values in the notch filter 4 settings (0x250A, 0x250B)                          |
| 2              | Only two adaptive filters are used. You can view the automatic setting values in the notch filter 3 (0x2507, 0x2508) and 4 settings (0x250A, 0x250B) |
| 3              | Reserved                                                                                                    |
| 4              | Resets the settings of notch filter 3 (0x2507, 0x2508) and notch filter 4 (0x250A, 0x250B, 0x250C)                                                   |
| 5              | Reserved                                                                                                    |

| 0x2501   |            | Notch Filter 1 Frequency |      |               |            |           |        |  |  |
|----------|------------|--------------------------|------|---------------|------------|-----------|--------|--|--|
| Variable | Setting    | Initial                  | Unit | Accessibility | PDO        | Variable  | Saving |  |  |
| Туре     | Range      | Value                    |      |               | Assignment | Attribute |        |  |  |
| UINT     | 50 to 5000 | 5000                     | Hz   | RW            | No         | Always    | Yes    |  |  |

You can set the frequency of Notch Filter 1.

| 0x2502   |          | Notch Filter 1 Width |      |               |            |           |        |  |  |
|----------|----------|----------------------|------|---------------|------------|-----------|--------|--|--|
| Variable | Setting  | Initial              | Unit | Accessibility | PDO        | Variable  | Saving |  |  |
| Туре     | Range    | Value                |      |               | Assignment | Attribute |        |  |  |
| UINT     | 1 to 100 | 1                    | -    | RW            | No         | Always    | Yes    |  |  |

You can set the width of Notch filter 1.

| 0x2503   |         | Notch Filter 1 Depth |      |               |            |           |        |  |  |
|----------|---------|----------------------|------|---------------|------------|-----------|--------|--|--|
| Variable | Setting | Initial              | Unit | Accessibility | PDO        | Variable  | Saving |  |  |
| Туре     | Range   | Value                |      |               | Assignment | Attribute |        |  |  |
| UINT     | 1 to 5  | 1                    | -    | RW            | No         | Always    | Yes    |  |  |

You can set the depth of Notch Filter 1.

| 0x2504   |            | Notch Filter 2 Frequency |      |               |            |           |        |  |  |  |
|----------|------------|--------------------------|------|---------------|------------|-----------|--------|--|--|--|
| Variable | Setting    | Initial                  | Unit | Accessibility | PDO        | Variable  | Saving |  |  |  |
| Туре     | Range      | Value                    |      |               | Assignment | Attribute |        |  |  |  |
| UINT     | 50 to 5000 | 5000                     | Hz   | RW            | No         | Always    | Yes    |  |  |  |

You can set the frequency of Notch Filter 2.

| 0x2505   |          | Notch Filter 2 Width |      |               |            |           |        |  |  |
|----------|----------|----------------------|------|---------------|------------|-----------|--------|--|--|
| Variable | Setting  | Initial              | Unit | Accessibility | PDO        | Variable  | Saving |  |  |
| Туре     | Range    | Value                |      |               | Assignment | Attribute |        |  |  |
| UINT     | 1 to 100 | 1                    | -    | RW            | No         | Always    | Yes    |  |  |

You can set the width of Notch Filter 2.

| 0x2506   |         | Notch Filter 2 Depth |      |               |            |           |        |  |  |
|----------|---------|----------------------|------|---------------|------------|-----------|--------|--|--|
| Variable | Setting | Initial              | Unit | Accessibility | PDO        | Variable  | Saving |  |  |
| Туре     | Range   | Value                |      |               | Assignment | Attribute |        |  |  |
| UINT     | 1 to 5  | 1                    | -    | RW            | No         | Always    | Yes    |  |  |

You can set the depth of Notch Filter 2.

| 0x2507   |            | Notch Filter 3 Frequency |      |               |            |           |        |  |  |
|----------|------------|--------------------------|------|---------------|------------|-----------|--------|--|--|
| Variable | Setting    | Initial                  | Unit | Accessibility | PDO        | Variable  | Saving |  |  |
| Туре     | Range      | Value                    |      |               | Assignment | Attribute |        |  |  |
| UINT     | 50 to 5000 | 5000                     | Hz   | RW            | No         | Always    | Yes    |  |  |

You can set the frequency of Notch Filter 3.

| 0x2508   |          | Notch Filter 3 Width |      |               |            |           |        |  |  |
|----------|----------|----------------------|------|---------------|------------|-----------|--------|--|--|
| Variable | Setting  | Initial              | Unit | Accessibility | PDO        | Variable  | Saving |  |  |
| Туре     | Range    | Value                |      |               | Assignment | Attribute |        |  |  |
| UINT     | 1 to 100 | 1                    | -    | RW            | No         | Always    | Yes    |  |  |

You can set the width of Notch Filter 3.

| 0x2509   |         | Notch Filter 3 Depth |      |               |            |           |        |  |
|----------|---------|----------------------|------|---------------|------------|-----------|--------|--|
| Variable | Setting | Initial              | Unit | Accessibility | PDO        | Variable  | Saving |  |
| Туре     | Range   | Value                |      |               | Assignment | Attribute |        |  |
| UINT     | 1 to 5  | 1                    | -    | RW            | No         | Always    | Yes    |  |

You can set the depth of Notch Filter 3.

| 0x250A   |            | Notch Filter 4 Frequency |      |               |            |           |        |  |  |
|----------|------------|--------------------------|------|---------------|------------|-----------|--------|--|--|
| Variable | Setting    | Initial                  | Unit | Accessibility | PDO        | Variable  | Saving |  |  |
| Туре     | Range      | Value                    |      |               | Assignment | Attribute |        |  |  |
| UINT     | 50 to 5000 | 5000                     | Hz   | RW            | No         | Always    | Yes    |  |  |

You can set the frequency of Notch Filter 4.

| 0x250B   | Notch Filter 4 Width |         |      |               |            |           |        |
|----------|----------------------|---------|------|---------------|------------|-----------|--------|
| Variable | Setting              | Initial | Unit | Accessibility | PDO        | Variable  | Saving |
| Туре     | Range                | Value   |      |               | Assignment | Attribute |        |
| UINT     | 1 to 100             | 1       | -    | RW            | No         | Always    | Yes    |

You can set the width of Notch Filter 4.

| 0x250C   |         | Notch Filter 4 Depth |      |               |            |           |        |  |
|----------|---------|----------------------|------|---------------|------------|-----------|--------|--|
| Variable | Setting | Initial              | Unit | Accessibility | PDO        | Variable  | Saving |  |
| Туре     | Range   | Value                |      |               | Assignment | Attribute |        |  |
| UINT     | 1 to 5  | 1                    | -    | RW            | No         | Always    | Yes    |  |

You can set the depth of Notch Filter 4.

| 0x250D   |         | On-line Gain Tuning Mode |      |               |            |           |        |  |  |
|----------|---------|--------------------------|------|---------------|------------|-----------|--------|--|--|
| Variable | Setting | Initial                  | Unit | Accessibility | PDO        | Variable  | Saving |  |  |
| Туре     | Range   | Value                    |      |               | Assignment | Attribute |        |  |  |
| UINT     | 0 to 1  | 0                        | -    | RW            | No         | Always    | Yes    |  |  |

You can set the On-line gain Tuning Mode.

| Setting Values                 | Setting Details          |  |  |  |
|--------------------------------|--------------------------|--|--|--|
| 0 On-line gain tuning not used |                          |  |  |  |
| 1                              | On-line gain tuning used |  |  |  |

| 0x250E   | System Rigidity for Gain Tuning |         |      |               |            |           |        |  |
|----------|---------------------------------|---------|------|---------------|------------|-----------|--------|--|
| Variable | Setting                         | Initial | Unit | Accessibility | PDO        | Variable  | Saving |  |
| Туре     | Range                           | Value   |      |               | Assignment | Attribute |        |  |
| UINT     | 1 to 20                         | 5       | -    | RW            | No         | Always    | Yes    |  |

This specifies the system rigidity applied for gain tuning. After the gain tuning according to the setting, the overall gain will be set higher or lower. If the gain of the maximum setting value is not enough, carry out the tuning manually. After the gain tuning, the following gains will be automatically changed:

Inertia ratio (0x2100), position loop gain 1 (0x2001), speed loop gain 1 (0x2102), speed integral time constant 1 (0x2103), torque command filter time constant 1 (0x2104), notch filter 3 frequency (0x2507, TBD), and notch filter 4 frequency (0x250A, TBD).

| 0x250F   | On-line Gain Tuning Adaptation Speed |         |      |               |            |           |        |  |
|----------|--------------------------------------|---------|------|---------------|------------|-----------|--------|--|
| Variable | Setting                              | Initial | Unit | Accessibility | PDO        | Variable  | Saving |  |
| Туре     | Range                                | Value   |      |               | Assignment | Attribute |        |  |
| UINT     | 1 to 5                               | 1       | -    | RW            | No         | Always    | Yes    |  |

You can the speed of reflecting the change in gain when performing On-line gain tuning. The larger the setting value is, the faster the change in gain is reflected.

| 0x2510   | Off-line Gain Tuning Direction |         |      |               |            |           |        |
|----------|--------------------------------|---------|------|---------------|------------|-----------|--------|
| Variable | Setting                        | Initial | Unit | Accessibility | PDO        | Variable  | Saving |
| Туре     | Range                          | Value   |      |               | Assignment | Attribute |        |
| UINT     | 0 to 1                         | 0       | -    | RW            | No         | Always    | Yes    |

You can set the movement direction when performing offline gain tuning. Set the function properly according to the conditions of the apparatus.

| Setting Values                    | Setting Details                 |  |  |  |
|-----------------------------------|---------------------------------|--|--|--|
| 0 Drives in the forward direction |                                 |  |  |  |
| 1                                 | Drives in the reverse direction |  |  |  |

| 0x2511   |         | Off-line Gain Tuning Distance |      |               |            |           |        |  |
|----------|---------|-------------------------------|------|---------------|------------|-----------|--------|--|
| Variable | Setting | Initial                       | Unit | Accessibility | PDO        | Variable  | Saving |  |
| Туре     | Range   | Value                         |      |               | Assignment | Attribute |        |  |
| UINT     | 1 to 10 | 5                             | -    | RW            | No         | Always    | Yes    |  |

You can set the distance when performing off-line gain tuning. The larger the setting value is, the longer the movement distance becomes. Set the distance properly according to the condition of the apparatus. Make sure to secure an enough distance(more than one revolution of the motor) prior to gain tuning.

| 0x2512   |          | Disturbance Observer Gain |      |               |            |           |        |  |
|----------|----------|---------------------------|------|---------------|------------|-----------|--------|--|
| Variable | Setting  | Initial                   | Unit | Accessibility | PDO        | Variable  | Saving |  |
| Туре     | Range    | Value                     | Unit |               | Assignment | Attribute |        |  |
| UINT     | 0 to 100 | 0                         | %    | RW            | No         | Always    | Yes    |  |

(to be supported in the future)

| 0x2513   |           | Disturbance Observer Filter Time Constant |       |               |            |           |        |  |  |
|----------|-----------|-------------------------------------------|-------|---------------|------------|-----------|--------|--|--|
| Variable | Setting   | Initial                                   | Unit  | Accessibility | PDO        | Variable  | Caving |  |  |
| Туре     | Range     | Value                                     | Offic | Accessibility | Assignment | Attribute | Saving |  |  |
| UINT     | 0 to 1000 | 10                                        | 0.1ms | RW            | No         | Always    | Yes    |  |  |

(to be supported in the future)

| 0x2514   |          | Current Controller Gain |       |                |            |           |        |  |  |  |
|----------|----------|-------------------------|-------|----------------|------------|-----------|--------|--|--|--|
| Variable | Setting  | Initial                 | Linit | A seessibility | PDO        | Variable  | Coving |  |  |  |
| Туре     | Range    | Value                   | Unit  | Accessibility  | Assignment | Attribute | Saving |  |  |  |
| UINT     | 1 to 150 | 100                     | %     | RW             | No         | Always    | Yes    |  |  |  |

You can set gain of the current controller. Lowering the setting value can reduce the noise, but the drive's responsiveness decreases at the same time.

| 0x2515   |         | Vibration Suppression Filter Configuration |        |               |            |           |          |  |  |  |
|----------|---------|--------------------------------------------|--------|---------------|------------|-----------|----------|--|--|--|
| Variable | Setting | Initial                                    | l lait | Aih:lit.      | PDO        | Variable  | Courings |  |  |  |
| Туре     | Range   | Value                                      | Unit   | Accessibility | Assignment | Attribute | Saving   |  |  |  |
| UINT     | 0 to 5  | 0                                          | -      | RW            | No         | Always    | Yes      |  |  |  |

### Reserved

| 0x2516   |           | Vibration Suppression Filter 1 Frequency |       |               |            |           |        |  |  |
|----------|-----------|------------------------------------------|-------|---------------|------------|-----------|--------|--|--|
| Variable | Setting   | Initial                                  | Unit  | Accessibility | PDO        | Variable  | Saving |  |  |
| Туре     | Range     | Value                                    | Offic | Accessibility | Assignment | Attribute | Saving |  |  |
| UINT     | 0 to 2000 | 0                                        | 0.1Hz | RW            | No         | Always    | Yes    |  |  |

### Reserved

| 0x2517   |         | Vibration Suppression Filter 1 Damping |       |               |            |           |        |  |  |
|----------|---------|----------------------------------------|-------|---------------|------------|-----------|--------|--|--|
| Variable | Setting | Initial                                | Unit  | Accessibility | PDO        | Variable  | Saving |  |  |
| Туре     | Range   | Value                                  | Offic | Accessibility | Assignment | Attribute | Saving |  |  |
| UINT     | 0 to 5  | 0                                      | ı     | RW            | No         | Always    | Yes    |  |  |

### Reserved

|   | 0x2518   |           | Vibration Suppression Filter 2 Frequency |       |                |            |           |        |  |  |
|---|----------|-----------|------------------------------------------|-------|----------------|------------|-----------|--------|--|--|
|   | Variable | Setting   | Initial                                  | Linit | A seessibility | PDO        | Variable  | Saving |  |  |
|   | Туре     | Range     | Value                                    | Unit  | Accessibility  | Assignment | Attribute | Saving |  |  |
| _ | UINT     | 0 to 2000 | 0                                        | 0.1Hz | RW             | No         | Always    | Yes    |  |  |

### Reserved

| 0x2519   |         | Vibration Suppression Filter 2 Damping |       |                |            |           |        |  |  |
|----------|---------|----------------------------------------|-------|----------------|------------|-----------|--------|--|--|
| Variable | Setting | Initial                                | Linit | A seessibility | PDO        | Variable  | Coving |  |  |
| Туре     | Range   | Value                                  | Unit  | Accessibility  | Assignment | Attribute | Saving |  |  |
| UINT     | 0 to 5  | 0                                      | -     | RW             | No         | Always    | Yes    |  |  |

Reserved

# **13.8** Monitoring (0x2600~)

| 0x2600   |         | Feedback Velocity |       |                |            |           |        |  |  |
|----------|---------|-------------------|-------|----------------|------------|-----------|--------|--|--|
| Variable | Setting | Initial           | Linit | A coossibility | PDO        | Variable  | Coving |  |  |
| Туре     | Range   | Value             | Unit  | Accessibility  | Assignment | Attribute | Saving |  |  |
| INT      | -       | -                 | rpm   | RO             | Yes        | -         | No     |  |  |

This parameter represents the current rotation velocity of the motor.

| 0x2601   |         | Command Speed |       |                |            |           |        |  |  |
|----------|---------|---------------|-------|----------------|------------|-----------|--------|--|--|
| Variable | Setting | Initial       | Linit | A seessibility | PDO        | Variable  | Coving |  |  |
| Туре     | Range   | Value         | Unit  | Accessibility  | Assignment | Attribute | Saving |  |  |
| INT      | -       | -             | rpm   | RO             | Yes        | -         | No     |  |  |

This parameter represents the velocity command input to the velocity control loop of the drive.

| 0x2602   |         | Following Error |       |               |            |           |        |  |  |
|----------|---------|-----------------|-------|---------------|------------|-----------|--------|--|--|
| Variable | Setting | Initial         | Linit | Accessibility | PDO        | Variable  | Cavina |  |  |
| Туре     | Range   | Value           | Unit  | Accessibility | Assignment | Attribute | Saving |  |  |
| DINT     | -       | -               | pulse | RO            | Yes        | -         | No     |  |  |

This parameter represents the positional error of position control.

| 0x2603   |         | Accumulated Operation Overload |       |                |            |           |        |  |  |
|----------|---------|--------------------------------|-------|----------------|------------|-----------|--------|--|--|
| Variable | Setting | Initial                        | Linit | A coossibility | PDO        | Variable  | Cavina |  |  |
| Туре     | Range   | Value                          | Unit  | Accessibility  | Assignment | Attribute | Saving |  |  |
| INT      | -       | -                              | 0.1%  | RO             | No         | -         | No     |  |  |

This parameter represents the accumulated operation overload rate. When the accumulated operation overload rate reaches the overload warning level setting value (0x2010), an operation overload warning (W10) occurs; when it reaches 100%, an operation overload alarm (AL-21) occurs.

| 0x2604   |         | Instantaneous Maximum Operation Overload |        |               |            |           |           |  |  |  |
|----------|---------|------------------------------------------|--------|---------------|------------|-----------|-----------|--|--|--|
| Variable | Setting | Initial                                  | l lait | Aih:lit.      | PDO        | Variable  | Carrier a |  |  |  |
| Туре     | Range   | Value                                    | Unit   | Accessibility | Assignment | Attribute | Saving    |  |  |  |
| INT      | -       | -                                        | 0.1%   | RO            | Yes        | -         | No        |  |  |  |

This parameter represents the maximum value of operation overload rate output instantaneously from the drive. This value can be initialized by instantaneous maximum operation overload reset.

| 0x2605   |         | DC-Link Voltage |        |               |            |           |         |  |  |
|----------|---------|-----------------|--------|---------------|------------|-----------|---------|--|--|
| Variable | Setting | Initial         | l lait | Aih:lit.      | PDO        | Variable  | Carring |  |  |
| Туре     | Range   | Value           | Unit   | Accessibility | Assignment | Attribute | Saving  |  |  |
| UINT     | -       | -               | Volt   | RO            | Yes        | -         | No      |  |  |

This parameter represents DC link voltage by a main power input.

| 0x2606   | Accumulated Regeneration Overload |         |        |               |            |           |           |  |
|----------|-----------------------------------|---------|--------|---------------|------------|-----------|-----------|--|
| Variable | Setting                           | Initial | l loit | Ail-ilit.     | PDO        | Variable  | Carrier a |  |
| Туре     | Range                             | Value   | Unit   | Accessibility | Assignment | Attribute | Saving    |  |
| INT      | -                                 | -       | 0.1%   | RO            | No         | -         | No        |  |

This parameter represents the accumulated overload rate of the regenerative resistance from regenerative operation. When the accumulated regenerative overload rate reaches 100%, a regenerative overload alarm (AL-23) is generated.

| 0x2607   |         | Single-turn Data |        |               |            |           |         |  |  |
|----------|---------|------------------|--------|---------------|------------|-----------|---------|--|--|
| Variable | Setting | Initial          | l lait | Aih:lit.      | PDO        | Variable  | Carring |  |  |
| Туре     | Range   | Value            | Unit   | Accessibility | Assignment | Attribute | Saving  |  |  |
| UDINT    | -       | -                | pulse  | RO            | Yes        | -         | No      |  |  |

This parameter represents the data for one revolution of the motor. A value ranging from 0 to (encoder resolution-1) is displayed.

| 0x2608   |         | Mechanical Angle |        |               |            |           |            |  |  |  |
|----------|---------|------------------|--------|---------------|------------|-----------|------------|--|--|--|
| Variable | Setting | Initial          | l lait | Aibility      | PDO        | Variable  | Cardina ar |  |  |  |
| Туре     | Range   | Value            | Unit   | Accessibility | Assignment | Attribute | Saving     |  |  |  |
| UINT     | -       | -                | 0.1deg | RO            | Yes        | -         | No         |  |  |  |

This parameter represents the single-turn data of the motor in the range of 0.0~359.9.

| 0x2609   |         | Electrical Angle |        |                |            |           |        |  |  |
|----------|---------|------------------|--------|----------------|------------|-----------|--------|--|--|
| Variable | Setting | Initial          | Linit  | A coossibility | PDO        | Variable  | Coving |  |  |
| Туре     | Range   | Value            | Unit   | Accessibility  | Assignment | Attribute | Saving |  |  |
| INT      | -       | -                | 0.1deg | RO             | Yes        | -         | No     |  |  |

This parameter represents the electrical angle of the motor in the range of -180.0~180.0.

| 0x260A   |         | Multi-turn Data |        |               |            |           |           |  |  |  |
|----------|---------|-----------------|--------|---------------|------------|-----------|-----------|--|--|--|
| Variable | Setting | Initial         | l lait | Aib:li#.      | PDO        | Variable  | Carrier a |  |  |  |
| Туре     | Range   | Value           | Unit   | Accessibility | Assignment | Attribute | Saving    |  |  |  |
| DINT     | -       | -               | rev.   | RO            | Yes        | -         | No        |  |  |  |

This parameter represents multi-turn data of the multi-turn encoder.

| 0x260B   |         | Drive Temperature 1 |       |               |            |           |        |  |  |
|----------|---------|---------------------|-------|---------------|------------|-----------|--------|--|--|
| Variable | Setting | Initial             | Linit | Accessibility | PDO        | Variable  | Cavina |  |  |
| Туре     | Range   | Value               | Unit  | Accessibility | Assignment | Attribute | Saving |  |  |
| INT      | -       | -                   | °C    | RO            | No         | -         | No     |  |  |

This is the temperature measured by the temperature sensor integrated into the drive power board. If the measurement is higher 95°C or higher, a drive overheat alarm 1 (AL-22) is generated.

| 0x260C   |         | Drive Temperature 2 |        |                  |            |           |           |  |  |  |
|----------|---------|---------------------|--------|------------------|------------|-----------|-----------|--|--|--|
| Variable | Setting | Initial             | l lait | A accesila ilita | PDO        | Variable  | Carrier a |  |  |  |
| Туре     | Range   | Value               | Unit   | Accessibility    | Assignment | Attribute | Saving    |  |  |  |
| INT      | -       | -                   | °C     | RO               | No         | -         | No        |  |  |  |

This parameter represents the temperature measured by the temperature sensor integrated into the drive control board. If the measured temperature is 90°C or higher, a drive overheat alarm 2 (AL-25) is generated.

| 0x260D   |         | Encoder Temperature |       |                |            |           |        |  |  |
|----------|---------|---------------------|-------|----------------|------------|-----------|--------|--|--|
| Variable | Setting | Initial             | Lloit | A coossibility | PDO        | Variable  | Coving |  |  |
| Туре     | Range   | Value               | Unit  | Accessibility  | Assignment | Attribute | Saving |  |  |
| INT      | -       | -                   | °C    | RO             | No         | -         | No     |  |  |

This parameter represents the temperature measured by the temperature sensor integrated into the serial encoder provided by our company(if the setting value of the encoder type (0x2001) is 4). If the measured temperature 90°C or higher, an encoder overheat alarm (AL-26) is generated.

| 0x260E   |         | Motor Rated Speed |      |                |            |           |        |  |  |
|----------|---------|-------------------|------|----------------|------------|-----------|--------|--|--|
| Variable | Setting | Initial           | Unit | A seessibility | PDO        | Variable  | Coving |  |  |
| Туре     | Range   | Value             | Unit | Accessibility  | Assignment | Attribute | Saving |  |  |
| UINT     | -       | -                 | rpm  | RO             | No         | -         | No     |  |  |

This parameter represents the rated speed of a driving motor.

| 0x260F   |         | Motor Maximum Speed |        |               |            |           |          |  |  |  |
|----------|---------|---------------------|--------|---------------|------------|-----------|----------|--|--|--|
| Variable | Setting | Initial             | l lait | Aih:lit.      | PDO        | Variable  | Courings |  |  |  |
| Туре     | Range   | Value               | Unit   | Accessibility | Assignment | Attribute | Saving   |  |  |  |
| UINT     | -       | -                   | rpm    | RO            | No         | -         | No       |  |  |  |

This parameter represents the maximum velocity of a driving motor.

| 0x2610   |         | Drive Rated Current |        |               |            |           |         |  |  |  |
|----------|---------|---------------------|--------|---------------|------------|-----------|---------|--|--|--|
| Variable | Setting | Initial             | l lait | Aibility      | PDO        | Variable  | Carrina |  |  |  |
| Туре     | Range   | Value               | Unit   | Accessibility | Assignment | Attribute | Saving  |  |  |  |
| UINT     | -       | -                   | 0.1A   | RO            | No         | -         | No      |  |  |  |

This parameter represents the rated current of the drive.

| 0x2611   |         | FPGA Version |      |               |            |           |        |  |  |
|----------|---------|--------------|------|---------------|------------|-----------|--------|--|--|
| Variable | Setting | Initial      | Unit | Accessibility | PDO        | Variable  | Saving |  |  |
| Туре     | Range   | Value        |      |               | Assignment | Attribute |        |  |  |
| STRING   | -       | -            | -    | RO            | No         | -         | No     |  |  |

This parameter represents the version of FPGA within the drive.

| 0x2612   |         | Hall Signal Display |      |               |            |           |        |  |  |  |
|----------|---------|---------------------|------|---------------|------------|-----------|--------|--|--|--|
| Variable | Setting | Initial             | Unit | Accessibility | PDO        | Variable  | Saving |  |  |  |
| Туре     | Range   | Value               |      |               | Assignment | Attribute |        |  |  |  |
| UINT     | -       | -                   | -    | RO            | No         | -         | No     |  |  |  |

This parameter represents the signal of the hall sensor installed in the encoder (or motor). You can use this to verify the connection status of the hall sensor signal or compare the U/V/W-phases of the motor with the direction of the hall sensor signal.

The signal value is repeated in the order of  $5\rightarrow4\rightarrow6\rightarrow2\rightarrow3\rightarrow1$  for a forward movement, and it is repeated in the order of  $1\rightarrow3\rightarrow2\rightarrow6\rightarrow4\rightarrow5$  for a reverse movement.

| Bit | Setting Details            |
|-----|----------------------------|
| 0   | W-phase hall sensor signal |
| 1   | V-phase hall sensor signal |
| 2   | U-phase hall sensor signal |

| 0x2613   |         | Bootloader Version |      |               |            |           |        |  |  |
|----------|---------|--------------------|------|---------------|------------|-----------|--------|--|--|
| Variable | Setting | Initial            | Unit | Accessibility | PDO        | Variable  | Saving |  |  |
| Туре     | Range   | Value              |      |               | Assignment | Attribute |        |  |  |
| STRING   | -       | -                  | -    | RO            | No         | -         | No     |  |  |

This parameter represents the bootloader version of the drive.

| 0x2614   |         | Warning Code |      |               |            |           |        |  |  |  |
|----------|---------|--------------|------|---------------|------------|-----------|--------|--|--|--|
| Variable | Setting | Initial      | Unit | Accessibility | PDO        | Variable  | Saving |  |  |  |
| Туре     | Range   | Value        |      |               | Assignment | Attribute |        |  |  |  |
| UINT     | -       | -            | -    | RO            | Yes        | -         | No     |  |  |  |

This parameter represents a warning code which occurred in the drive.

| 0x2615   |         | Analog Input Channel 1 Value |      |               |            |           |        |  |  |  |
|----------|---------|------------------------------|------|---------------|------------|-----------|--------|--|--|--|
| Variable | Setting | Initial                      | Unit | Accessibility | PDO        | Variable  | Saving |  |  |  |
| Туре     | Range   | Value                        |      |               | Assignment | Attribute |        |  |  |  |
| INT      | -       | -                            | mV   | RO            | Yes        | -         | No     |  |  |  |

This parameter represents the input voltage of an analog torque command in mV.

| 0x2616   |         | Analog Input Channel 2 Value |      |               |            |           |        |  |  |
|----------|---------|------------------------------|------|---------------|------------|-----------|--------|--|--|
| Variable | Setting | Initial                      | Unit | Accessibility | PDO        | Variable  | Saving |  |  |
| Туре     | Range   | Value                        |      |               | Assignment | Attribute |        |  |  |
| INT      | -       | -                            | mV   | RO            | Yes        | -         | No     |  |  |

This parameter represents the input voltage of an analog velocity override in mV.

| 0x2619           |                  | RMS Operation Overload |      |               |                   |                       |        |  |  |
|------------------|------------------|------------------------|------|---------------|-------------------|-----------------------|--------|--|--|
| Variable<br>Type | Setting<br>Range | Initial<br>Value       | Unit | Accessibility | PDO<br>Assignment | Variable<br>Attribute | Saving |  |  |
| INT              | -                | -                      | 0.1% | RO            | No                | -                     | No     |  |  |

This parameter represents the RMS load factor for 15 seconds in the unit of 0.1%.

| 0x261D   |         | Software Version |      |               |            |           |        |  |  |
|----------|---------|------------------|------|---------------|------------|-----------|--------|--|--|
| Variable | Setting | Initial          | Unit | Accessibility | PDO        | Variable  | Saving |  |  |
| Туре     | Range   | Value            |      |               | Assignment | Attribute |        |  |  |
| STRING   | -       | -                | -    | RO            | No         | -         | No     |  |  |

This parameter displays the software version of the servo drive.

| 0x261E   |         |         | Pulse Inp | Pulse Input Frequency |            |           |        |  |  |  |  |  |
|----------|---------|---------|-----------|-----------------------|------------|-----------|--------|--|--|--|--|--|
| Variable | Setting | Initial | 11.54     | Accessibility         | PDO        | Variable  | Saving |  |  |  |  |  |
| Туре     | Range   | Value   | Unit      |                       | Assignment | Attribute |        |  |  |  |  |  |
| INT      | -       | -       | Kpps      | RO                    | No         | -         | No     |  |  |  |  |  |

This parameter displays the frequency of a pulse input during Pulse Input Position.

| 0x261F   |         | Torque Limit Value |      |               |            |           |        |  |  |
|----------|---------|--------------------|------|---------------|------------|-----------|--------|--|--|
| Variable | Setting | Initial            | Unit | Accessibility | PDO        | Variable  | Saving |  |  |
| Туре     | Range   | Value              |      |               | Assignment | Attribute |        |  |  |
| DINT     | -       | -                  | 0.1% | RO            | No         | -         | -      |  |  |

This parameter displays the setting value for torque limit.

| 0x2620   |         | Digital Input Status |      |               |            |           |        |  |  |  |
|----------|---------|----------------------|------|---------------|------------|-----------|--------|--|--|--|
| Variable | Setting | Initial              | Unit | Accessibility | PDO        | Variable  | Saving |  |  |  |
| Туре     | Range   | Value                |      |               | Assignment | Attribute |        |  |  |  |
| UINT     | -       | -                    | -    | RO            | No         | -         | No     |  |  |  |

This parameter displays the input contact status that the servo drive recognizes.

| 0x2621   | Digital Output Status |         |      |                    |            |           |        |  |
|----------|-----------------------|---------|------|--------------------|------------|-----------|--------|--|
| Variable | Setting               | Initial | Unit | Unit Accessibility | PDO        | Variable  | Saving |  |
| Туре     | Range                 | Value   |      |                    | Assignment | Attribute | Saving |  |
| UINT     | -                     | -       | -    | RO                 | No         | -         | No     |  |

This parameter displays the output contact status that the servo drive recognizes.

| 0x2622   | Current RTC Time |         |      |                    |            |           |        |  |
|----------|------------------|---------|------|--------------------|------------|-----------|--------|--|
| Variable | Setting          | Initial | Unit | Unit Accessibility | PDO        | Variable  | Covina |  |
| Туре     | Range            | Value   |      |                    | Assignment | Attribute | Saving |  |
| UDINT    | -                | -       | -    | RO                 | No         | Always    | Yes    |  |

This parameter displays the current time of RTC.

| 0x2623   | Current RTC Date |         |      |               |            |           |        |  |
|----------|------------------|---------|------|---------------|------------|-----------|--------|--|
| Variable | Setting          | Initial | Unit | Accessibility | PDO        | Variable  | Coving |  |
| Туре     | Range            | Value   |      |               | Assignment | Attribute | Saving |  |
| UDINT    | -                | -       | -    | RO            | No         | Always    | Yes    |  |

This parameter displays the current date of RTC.

| 0x2624   | Position Demand Internal Value |         |       |               |            |           |        |  |
|----------|--------------------------------|---------|-------|---------------|------------|-----------|--------|--|
| Variable | Setting                        | Initial | Unit  | Accessibility | PDO        | Variable  | Saving |  |
| Туре     | Range                          | Value   |       |               | Assignment | Attribute |        |  |
| DINT     | -                              | -       | pulse | RO            | No         | -         | No     |  |

This parameter represents the value input as a command during position control.

| 0x2625   | Position Actual Internal Value |         |       |               |            |           |        |  |
|----------|--------------------------------|---------|-------|---------------|------------|-----------|--------|--|
| Variable | Setting                        | Initial | Unit  | Accessibility | PDO        | Variable  | Saving |  |
| Туре     | Range                          | Value   |       |               | Assignment | Attribute |        |  |
| DINT     | -                              | -       | pulse | RO            | No         | -         | No     |  |

This parameter displays the position actual internal value in the unit of encoder pulse.

| 0x2626   | Cumulative Hours of Use |         |      |               |            |           |        |  |
|----------|-------------------------|---------|------|---------------|------------|-----------|--------|--|
| Variable | Setting                 | Initial | Unit | Accessibility | PDO        | Variable  | Saving |  |
| Туре     | Range                   | Value   |      |               | Assignment | Attribute | Saving |  |
| UDINT    | -                       | 1       | Hour | RO            | No         | 1         | No     |  |

This parameter displays the power input time of the drive.

| 0x2627   | Number of Inrush Current Switching |         |      |               |            |           |        |  |
|----------|------------------------------------|---------|------|---------------|------------|-----------|--------|--|
| Variable | Setting                            | Initial | Unit | Accessibility | PDO        | Variable  | Saving |  |
| Туре     | Range                              | Value   |      |               | Assignment | Attribute |        |  |
| DINT     | -                                  | -       | Hour | RO            | No         | -         | Yes    |  |

This parameter displays the inrush current generated during power ON/OFF in a counter.

| 0x2628   |         | Number of Dynamic Brake Switching |        |               |            |           |        |  |  |
|----------|---------|-----------------------------------|--------|---------------|------------|-----------|--------|--|--|
| Variable | Setting | Initial                           | l lmis | Accessibility | PDO        | Variable  | Saving |  |  |
| Туре     | Range   | Value                             | Unit   |               | Assignment | Attribute |        |  |  |
| DINT     | -       | -                                 | -      | RO            | No         | -         | Yes    |  |  |

This parameter displays the DB operation count.

| 0x2629   |         | Position Demand Value |      |               |            |           |        |  |
|----------|---------|-----------------------|------|---------------|------------|-----------|--------|--|
| Variable | Setting | Initial               | Unit | Accessibility | PDO        | Variable  | Saving |  |
| Туре     | Range   | Value                 | Unit |               | Assignment | Attribute |        |  |
| DINT     | -       | -                     | UU   | RO            | No         | -         | No     |  |

This parameter displays the position demand value in the position unit (UU) specified by the user.

| 0x262A   |         | Position Actual Value |       |               |            |           |        |  |  |
|----------|---------|-----------------------|-------|---------------|------------|-----------|--------|--|--|
| Variable | Setting | Initial               | Linit | Accessibility | PDO        | Variable  | Saving |  |  |
| Туре     | Range   | Value                 | Unit  |               | Assignment | Attribute |        |  |  |
| DINT     | -       | -                     | UU    | RO            | No         | -         | No     |  |  |

This parameter displays the actual position value in a user-defined position unit (UU).

| 0x262B   |         | Following Error Actual Value |        |              |            |           |        |  |
|----------|---------|------------------------------|--------|--------------|------------|-----------|--------|--|
| Variable | Setting | Initial                      | l lmit | Accessibilit | PDO        | Variable  | Saving |  |
| Туре     | Range   | Value                        | Unit   | у            | Assignment | Attribute |        |  |
| DINT     | -       | -                            | UU     | RO           | No         | -         | No     |  |

This parameter displays the actual position error during position control.

| 0x262C   |         | Torque Demand Value |       |               |            |           |        |  |
|----------|---------|---------------------|-------|---------------|------------|-----------|--------|--|
| Variable | Setting | Initial             | Lloit | Accessibility | PDO        | Variable  | Saving |  |
| Туре     | Range   | Value               | Unit  |               | Assignment | Attribute |        |  |
| INT      | -       | -                   | 0.1%  | RO            | No         | -         | No     |  |

This parameter displays the current torque demand value in the unit of 0.1% of the motor's rated torque.

| 0x262D   |         | Torque Actual Value |      |               |            |           |        |  |  |
|----------|---------|---------------------|------|---------------|------------|-----------|--------|--|--|
| Variable | Setting | Initial             | Unit | Accessibility | PDO        | Variable  | Saving |  |  |
| Туре     | Range   | Value               |      |               | Assignment | Attribute |        |  |  |
| INT      | -       | -                   | 0.1% | RO            | No         | -         | No     |  |  |

This parameter displays the actual torque value generated by the drive in increments of 0.1% of the rated torque.

## **13.9** Procedure and Alarm history (0x2700~)

| 0x2700   |             | Procedure Command Code |      |               |            |           |        |  |  |
|----------|-------------|------------------------|------|---------------|------------|-----------|--------|--|--|
| Variable | Setting     | Initial                | Unit | Accessibility | PDO        | Variable  | Saving |  |  |
| Туре     | Range       | Value                  |      |               | Assignment | Attribute |        |  |  |
| UINT     | 0 to 0xFFFF | 0                      | -    | RW            | No         | ı         | No     |  |  |

You can run various procedures with the following procedure command codes and command arguments. Make sure to enter correct a command argument value prior to entering a command code because the drive refers to the command argument for the command code input.

| Command Codes               | Command   | Run Procedures                         |
|-----------------------------|-----------|----------------------------------------|
|                             | Arguments |                                        |
|                             | 1         | Servo on                               |
|                             | 2         | Servo off                              |
| Manual Jog                  | 3         | Positive (+) driving (0x2300)          |
| (0x0001)                    | 4         | Negative (-) driving (0x2300)          |
|                             | 5         | Zero speed stop                        |
|                             | 1         | Servo on                               |
| Program Jog                 | 2         | Servo off                              |
| (0x0002)                    | 3         | Start operation                        |
|                             | 4         | Zero speed stop (server on maintained) |
| Servo Alarm History Reset   | 1         |                                        |
| (0x0003)                    | 1         |                                        |
| Off-line Auto Tuning        | 1         | Chart auto tuning                      |
| (0x0004)                    | 1         | Start auto tuning                      |
|                             | 1         | Servo on                               |
|                             | 2         | Servo off                              |
| Index Pulse Search          | 3         | Positive (+) search (0x230C)           |
| (0x0005)                    | 4         | Negative (-) search (0x230C)           |
|                             | 5         | Zero speed stop                        |
| Absolute Encoder Reset      | 1         | Absolute Encoder Reset                 |
| (0x0006)                    | 1         | Absolute Encoder Reset                 |
| Instantaneous Maximum       |           | Decete the instantaneous maximum       |
| Operation Overload Reset    | 1         | Resets the instantaneous maximum       |
| (0x0007)                    |           | operation overload (0x2604) value      |
| Phase Current Offset Tuning | 1         | Phase current offset tuning            |
|                             |           | I C 12.60                              |

| (0x0008)       |   | (U/V/W-phase offsets are stored in        |  |
|----------------|---|-------------------------------------------|--|
|                |   | 0x2015~0x2017, respectively. If an offset |  |
|                |   | is abnormally large, AL-15 is generated)  |  |
| Software reset | 1 | Coffeen                                   |  |
| (0x0009)       | 1 | Software reset                            |  |
| Commutation    | 1 | Desferme assessment the                   |  |
| (0x000A)       | 1 | Perform commutation                       |  |

| 0x2701   |                          | Procedure Command Argument |      |               |            |           |        |  |
|----------|--------------------------|----------------------------|------|---------------|------------|-----------|--------|--|
| Variable | Setting                  | Initial                    | Unit | Accessibility | PDO        | Variable  | Saving |  |
| Туре     | Range                    | Value                      |      |               | Assignment | Attribute |        |  |
| UINT     | 0 to FFFF <sub>hex</sub> | 0                          | -    | RW            | No         | -         | No     |  |

| 0x2702   |         | Servo Alarm History |                       |               |            |           |        |
|----------|---------|---------------------|-----------------------|---------------|------------|-----------|--------|
| SubIn    | ıdex 0  |                     |                       | Number o      | f entries  |           |        |
| Variable | Setting | Initial             | Unit                  | Accessibility | PDO        | Variable  | Saving |
| Туре     | Range   | Value               | Offic                 | Accessibility | Assignment | Attribute | Saving |
| STRING   | -       | 16                  | -                     | RO            | No         | -         | No     |
| SubIn    | idex 1  |                     | Alarm Code 1 (newest) |               |            |           |        |
| Variable | Setting | Initial             | Unit                  | Accessibility | PDO        | Variable  | Cavina |
| Туре     | Range   | Value               | Offic                 | Accessibility | Assignment | Attribute | Saving |
| STRING   | -       | -                   | -                     | RO            | No         | -         | No     |
| SubIn    | idex 2  | Alarm Code 2        |                       |               |            |           |        |
| Variable | Setting | Initial             | Unit                  | Accessibility | PDO        | Variable  | Saving |
| Туре     | Range   | Value               | Unit                  | Accessibility | Assignment | Attribute | Juving |
| STRING   | -       | -                   | 1                     | RO            | No         | -         | No     |
| SubIn    | idex 3  |                     | Alarm Code 3          |               |            |           |        |
| Variable | Setting | Initial             | Unit                  | Accessibility | PDO        | Variable  | Coving |
| Туре     | Range   | Value               | Onit                  | Accessibility | Assignment | Attribute | Saving |
| STRING   | -       | -                   | -                     | RO            | No         | -         | No     |
| SubIn    | idex 4  |                     |                       | Alarm C       | ode 4      |           |        |
| Variable | Setting | Initial             | 11                    | A! -: !:t     | PDO        | Variable  | Carria |
| Туре     | Range   | Value               | Unit                  | Accessibility | Assignment | Attribute | Saving |
| STRING   | -       | -                   | -                     | RO            | No         | -         | No     |
| SubIn    | idex 5  | Alarm Code 5        |                       |               |            |           |        |
| Variable | Setting | Initial             | Unit                  | Accessibility | PDO        | Variable  | Saving |

| Туре     | Range                   | Value   |              |               | Assignment | Attribute |          |  |
|----------|-------------------------|---------|--------------|---------------|------------|-----------|----------|--|
| STRING   | -                       | -       | -            | RO            | No         | -         | No       |  |
| SubI     | ndex 6                  |         |              | Alarm C       | Code 6     |           |          |  |
| Variable | Setting                 | Initial | 11.7         | A '1 '1'      | PDO        | Variable  | <u> </u> |  |
| Туре     | Range                   | Value   | Unit         | Accessibility | Assignment | Attribute | Saving   |  |
| STRING   | -                       | -       | -            | RO            | No         | -         | No       |  |
| SubI     | ndex 7                  |         |              | Alarm C       | Code 7     |           |          |  |
| Variable | Setting                 | Initial |              |               | PDO        | Variable  |          |  |
| Туре     | Range                   | Value   | Unit         | Accessibility | Assignment | Attribute | Saving   |  |
| STRING   | -                       | -       | -            | RO            | No         | -         | No       |  |
| SubI     | ndex 8                  |         | Alarm Code 8 |               |            |           |          |  |
| Variable | Setting                 | Initial |              |               | PDO        | Variable  |          |  |
| Туре     | Range                   | Value   | Unit         | Accessibility | Assignment | Attribute | Saving   |  |
| STRING   | -                       | -       | -            | RO            | No         | -         | No       |  |
| SubI     | ndex 9                  |         | <u>I</u>     | Alarm C       | Code 9     | L         |          |  |
| Variable | Setting                 | Initial |              |               | PDO        | Variable  |          |  |
| Туре     | Range                   | Value   | Unit         | Accessibility | Assignment | Attribute | Saving   |  |
| STRING   | -                       | -       | -            | RO            | No         | _         | No       |  |
| SubIr    | NIndex 10 Alarm Code 10 |         |              |               |            |           |          |  |
| Variable | Setting                 | Initial |              |               | PDO        | Variable  |          |  |
| Туре     | Range                   | Value   | Unit         | Accessibility | Assignment | Attribute | Saving   |  |
| STRING   | -                       | -       | -            | RO            | No         | -         | No       |  |
| SubIr    | ndex 11                 |         |              | Alarm Co      | ode 11     |           | <u> </u> |  |
| Variable | Setting                 | Initial |              |               | PDO        | Variable  |          |  |
| Туре     | Range                   | Value   | Unit         | Accessibility | Assignment | Attribute | Saving   |  |
| STRING   | -                       | -       | -            | RO            | No         | -         | No       |  |
| SubIr    | ndex 12                 |         | <u>I</u>     | Alarm Co      | ode 12     | L         |          |  |
| Variable | Setting                 | Initial |              |               | PDO        | Variable  |          |  |
| Туре     | Range                   | Value   | Unit         | Accessibility | Assignment | Attribute | Saving   |  |
| STRING   | -                       | -       | -            | RO            | No         | -         | No       |  |
| SubIr    | ndex 13                 |         | <u>I</u>     | Alarm Co      | ode 13     | L         |          |  |
| Variable | Setting                 | Initial |              |               | PDO        | Variable  |          |  |
| Туре     | Range                   | Value   | Unit         | Accessibility | Assignment | Attribute | Saving   |  |
| STRING   | -                       | -       | -            | RO            | No         | -         | No       |  |
| SubIr    | ndex 14                 |         |              | Alarm Co      | ode 14     | ı         |          |  |
| Variable | Setting                 | Initial |              |               | PDO        | Variable  |          |  |
| Туре     | Range                   | Value   | Unit         | Accessibility | Assignment | Attribute | Saving   |  |
| STRING   | -                       | -       | -            | RO            | No         | -         | No       |  |
|          | <u> </u>                | l       | l            | 1             | ı          | 1519      | 13-71    |  |

LS 15 13-71

| SubIr    | SubIndex 15 |         | Alarm Code 15         |               |            |           |          |  |  |  |
|----------|-------------|---------|-----------------------|---------------|------------|-----------|----------|--|--|--|
| Variable | Setting     | Initial | Unit                  | Accessibility | PDO        | Variable  | Cavina   |  |  |  |
| Туре     | Range       | Value   | Offic                 | Accessibility | Assignment | Attribute | Saving   |  |  |  |
| STRING   | -           | -       | -                     | RO            | No         | -         | No       |  |  |  |
| SubIr    | SubIndex 16 |         | Alarm Code 16(oldest) |               |            |           |          |  |  |  |
| Variable | Setting     | Initial | l locit               | Accessibility | PDO        | Variable  | Carriera |  |  |  |
| Туре     | Range       | Value   | Unit                  |               | Assignment | Attribute | Saving   |  |  |  |
| STRING   | -           | -       | -                     | RO            | No         | -         | No       |  |  |  |

This parameter represents the history of servo alarms generated in the drive. You can store up to 16 recently generated servo alarms. Sub-Index 1 is the latest alarm while the Sub-Index 16 is the oldest of the recently generated alarms. You can reset the servo alarm history by procedure commands.

## **13.10** Third Party Motor Support (0x2800~)

The following motor parameters are provided for driving motors manufactured by a third party in addition to our motor. To drive a third party's motor with our drive, you have to enter correct parameters. In this case, however, our company neither has performed any test for combinations of our drive and a third party motor nor provides any warranty for the motors' characteristics.

| 0x2800   | [Third Party Motor] Type |         |      |               |            |           |        |  |
|----------|--------------------------|---------|------|---------------|------------|-----------|--------|--|
| Variable | Setting                  | Initial | Unit | Accessibility | PDO        | Variable  | Cavina |  |
| Туре     | Range                    | Value   |      |               | Assignment | Attribute | Saving |  |
| LITALT   | 0 to 1                   | 0       | -    | RW            | NI-        | Power     | Yes    |  |
| UINT     |                          |         |      |               | No         | re-input  |        |  |

You can set the motor type.

| Setting Value | Setting Details |
|---------------|-----------------|
| 0             | Rotary motor    |
| 1             | Linear motor    |

| 0x2801   | [Third Party Motor] Number of Poles |         |      |                    |            |           |        |  |
|----------|-------------------------------------|---------|------|--------------------|------------|-----------|--------|--|
| Variable | Setting                             | Initial | Unit | Unit Accessibility | PDO        | Variable  | Cavina |  |
| Туре     | Range                               | Value   |      |                    | Assignment | Attribute | Saving |  |
| LIINIT   | 2 to 1000                           | 8       | -    | RW                 | No         | Power     | Yes    |  |
| UINT     | 2 10 1000                           | 0       |      |                    | INO        | re-input  | 165    |  |

You can set the number of motor poles. For a linear motor, set the value to 2.

| 0x2802   | [Third Party Motor] Rated Current |         |        |                    |            |           |        |  |
|----------|-----------------------------------|---------|--------|--------------------|------------|-----------|--------|--|
| Variable | Setting                           | Initial | Unit   | Unit Accessibility | PDO        | Variable  | Saving |  |
| Туре     | Range                             | Value   |        |                    | Assignment | Attribute |        |  |
| ED22     |                                   | 2.89    | Armo   | Arms RW            | No         | Power     | Yes    |  |
| FP32     | _                                 | 2.09    | AIIIIS |                    | INO        | re-input  | ies    |  |

You can set the rated current of the motor.

| 0x2803   | [Third Party Motor] Maximum Current |         |        |               |            |           |        |  |
|----------|-------------------------------------|---------|--------|---------------|------------|-----------|--------|--|
| Variable | Setting                             | Initial | Unit   | Accessibility | PDO        | Variable  | Saving |  |
| Туре     | Range                               | Value   |        |               | Assignment | Attribute | Saving |  |
| ED22     |                                     | 8.67    | Arms   | RW            | NI-        | Power     | Vas    |  |
| FP32     | _                                   | 0.07    | AIIIIS |               | No         | re-input  | Yes    |  |

You can set the maximum current of the motor.

| 0x2804   |            | [Third Party Motor] Rated Speed |       |                |            |           |        |  |  |
|----------|------------|---------------------------------|-------|----------------|------------|-----------|--------|--|--|
| Variable | Setting    | Initial                         | Lloit | A seessibility | PDO        | Variable  | Coving |  |  |
| Туре     | Range      | Value                           | Unit  | Accessibility  | Assignment | Attribute | Saving |  |  |
| UINT     | 1 to 60000 | 3000                            | rpm   | RW             | No         | Power     | Yes    |  |  |
|          |            |                                 |       | 1              |            | re-input  |        |  |  |

You can set the rated speed of the motor. For a linear motor, the unit is mm/s.

| 0x2805   |            | [Third Party Motor] Maximum Speed |      |                    |            |           |        |  |  |
|----------|------------|-----------------------------------|------|--------------------|------------|-----------|--------|--|--|
| Variable | Setting    | Initial                           | Unit | Jnit Accessibility | PDO        | Variable  | Cavina |  |  |
| Туре     | Range      | Value                             |      |                    | Assignment | Attribute | Saving |  |  |
| LIINIT   | 1 to 60000 | 5000                              | rnm  | RW                 | No         | Power     | Vos    |  |  |
| UINT     | 1 10 00000 | 3000                              | rpm  |                    | No         | re-input  | Yes    |  |  |

You can set the maximum speed of the motor. For a linear motor, the unit is mm/s.

| 0x2806   |         | [Third Party Motor] Inertia |                     |                    |            |           |        |  |  |
|----------|---------|-----------------------------|---------------------|--------------------|------------|-----------|--------|--|--|
| Variable | Setting | Initial                     | Unit                | Jnit Accessibility | PDO        | Variable  | Saving |  |  |
| Туре     | Range   | Value                       |                     |                    | Assignment | Attribute | Saving |  |  |
| FP32     |         | 0.321                       | Kg.m <sup>2</sup> . | RW                 | No         | Power     | Yes    |  |  |
|          |         | 0.521                       | 10-4                |                    | 140        | re-input  | 103    |  |  |

You can set the motor inertia. For a linear motor, set the weight of the rotor. The unit is kg.

| 0x2807   |         | [Third Party Motor] Torque Constant |       |                |            |                |        |  |  |
|----------|---------|-------------------------------------|-------|----------------|------------|----------------|--------|--|--|
| Variable | Setting | Initial                             | Lloit | A seessibility | PDO        | Variable       | Coving |  |  |
| Туре     | Range   | Value                               | Unit  | Accessibility  | Assignment | Attribute      | Saving |  |  |
| FP32     | -       | 0.46                                | Nm/A  | RW             | No         | Power re-input | Yes    |  |  |

You can set the torque constant of the motor. For a linear motor, set a force constant. The unit is N/A.

|   | 0x2808   | [Third Party Motor] Phase Resistance |         |      |               |            |           |        |  |
|---|----------|--------------------------------------|---------|------|---------------|------------|-----------|--------|--|
|   | Variable | Setting                              | Initial | Unit | Accessibility | PDO        | Variable  | Caving |  |
|   | Туре     | Range                                | Value   | Unit | Accessibility | Assignment | Attribute | Saving |  |
|   | FP32     | _                                    | 0.82    | ohm  | RW            | No         | Power     | Yes    |  |
| _ | FP32     |                                      | 0.02    | Omm  |               | 140        | re-input  | 103    |  |

You can set the phase resistance (= resistance between lines  $\div$  2) of the motor.

| 0x2809   | [Third Party Motor] Phase Inductance |         |       |                |            |           |        |  |
|----------|--------------------------------------|---------|-------|----------------|------------|-----------|--------|--|
| Variable | Setting                              | Initial | Lloit | A seessibility | PDO        | Variable  | Coving |  |
| Туре     | Range                                | Value   | Unit  | Accessibility  | Assignment | Attribute | Saving |  |
| ED22     |                                      | 3.66    | mH    | DIM            | Nie        | Power     | Yes    |  |
| FP32     | -                                    | 5.00    | 11111 | RW             | No         | re-input  | ies    |  |

You can set the phase inductance (= inductance between lines  $\div$  2) of the motor.

|   | 0x280A   | [Third Party Motor] TN Curve Data 1 |                 |       |                    |            |           |          |     |  |
|---|----------|-------------------------------------|-----------------|-------|--------------------|------------|-----------|----------|-----|--|
|   | Variable | Setting                             | Initial         | Unit  | Unit Accessibility | PDO        | Variable  | Caving   |     |  |
|   | Туре     | Range                               | Value           | Offic |                    | Assignment | Attribute | Saving   |     |  |
| - | UINT     | NT 1 to 60000                       | to 60000 3000   | rpm   | RW                 | No         | Power     | Yes      |     |  |
| _ | OIIVI    |                                     | 1 10 60000 3000 |       | тріп               | IVV        | 140       | re-input | 103 |  |

You can set the data of the motor speed/torque curve. Enter the maximum speed for when the maximum torque(for a linear motor, the maximum thrust) is output. For a linear motor, the unit is mm/s.

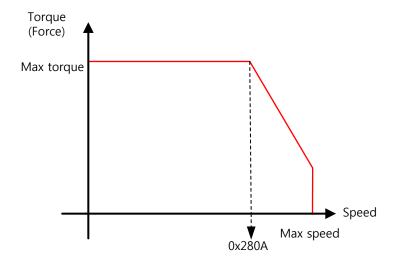

| 0x280B   | [Third Party Motor] TN Curve Data 2 |         |        |               |            |           |         |  |  |  |
|----------|-------------------------------------|---------|--------|---------------|------------|-----------|---------|--|--|--|
| Variable | Setting                             | Initial | l lmit | Aih ilit.     | PDO        | Variable  | Cardina |  |  |  |
| Туре     | Range                               | Value   | Unit   | Accessibility | Assignment | Attribute | Saving  |  |  |  |
| FP32     |                                     | 100.0   | %      | RW            | No         | Power     | Voc     |  |  |  |
| FP32     | -                                   | 100.0   | 70     | KVV           | No         | re-input  | Yes     |  |  |  |

You can set the data of the motor speed/torque curve. Enter a torque (thrust for a linear motor) which can be output at the maximum speed in percentage (%) relative to the maximum torque.

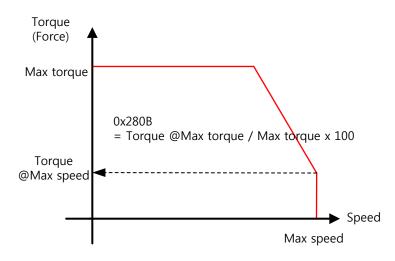

| 0x280C   | [Third Party Motor] Hall Offset |         |        |               |            |           |         |  |  |
|----------|---------------------------------|---------|--------|---------------|------------|-----------|---------|--|--|
| Variable | Setting                         | Initial | l lmit | Aibility      | PDO        | Variable  | Cardina |  |  |
| Туре     | Range                           | Value   | Unit   | Accessibility | Assignment | Attribute | Saving  |  |  |
| LIINIT   | 0 to 360                        | 0       | dog    | RW            | No         | Power     | Yes     |  |  |
| UINT     | 0 10 300                        | U       | deg    | I. VV         | INO        | re-input  | 165     |  |  |

The offset of the hall sensor set for the initial angle of a 3rd party motor may vary depending on manufacturer. For this, you must check the hall sensor offset and make a correct setting.

# **13.11** Index Objects

| 0x3000           |                  | Control Mode     |      |               |                       |                       |        |  |  |  |  |
|------------------|------------------|------------------|------|---------------|-----------------------|-----------------------|--------|--|--|--|--|
| Variable<br>Type | Setting<br>Range | Initial<br>Value | Unit | Accessibility | Communication Address | Variable<br>Attribute | Saving |  |  |  |  |
| UINT             | 0 to 9           | 1                | -    | RW            |                       | Power<br>re-input     | Yes    |  |  |  |  |

You can set the position control mode of the drive.

| Setting Values | Setting Details                                              |
|----------------|--------------------------------------------------------------|
| 0              | Indexing Position Mode                                       |
| 1              | Pulse Input Position Mode                                    |
| 2              | Velocity Mode                                                |
| 3              | Torque Mode                                                  |
| 4              | Pulse Input Position Operation & Indexing Position Operation |
| 5              | Pulse Input Position Operation & Velocity Mode               |
| 6              | Pulse Input Position Operation & Torque Mode                 |
| 7              | Velocity Mode & Torque Mode                                  |
| 8              | Indexing Position Mode & Velocity Mode                       |
| 9              | Indexing Position Mode & Torque Mode                         |

| 0x3001   | Coordinate Select |         |       |                    |               |           |        |  |  |  |
|----------|-------------------|---------|-------|--------------------|---------------|-----------|--------|--|--|--|
| Variable | Setting           | Initial | Unit  | Unit Accessibility | Communication | Variable  | Saving |  |  |  |
| Туре     | Range             | Value   | Offic |                    | Address       | Attribute | Saving |  |  |  |
| LITALT   | 0 to 1            | 0       |       | DIA                |               | Power     | Vos    |  |  |  |
| UINT     | 0 to 1 0          | _       | RW    |                    | re-input      | Yes       |        |  |  |  |

You can set the coordinate system to be used for indexing position control of the drive.

| Setting Values Setting Details |                                  |  |  |
|--------------------------------|----------------------------------|--|--|
| 0                              | Use the linear coordinate method |  |  |
| 1                              | Use the rotary coordinate method |  |  |

| 0x3002   |              | Baud Rate Select |      |                |            |           |        |  |  |  |
|----------|--------------|------------------|------|----------------|------------|-----------|--------|--|--|--|
| Variable | Setting      | Initial          | Unit | A seessibility | PDO        | Variable  | Coving |  |  |  |
| Туре     | Range        | Value            | Unit | Accessibility  | Assignment | Attribute | Saving |  |  |  |
| UINT     | INT 0 to 3 3 | _                | RW   | No             | Power      | Yes       |        |  |  |  |
| UINT     |              | 3                | -    | LVV            | INO        | re-input  | 162    |  |  |  |

You can set the RS-422 serial communication speed between the upper level controller and the drive.

| Setting Values | Setting Details |
|----------------|-----------------|
| 0              | 9600[bps]       |
| 1              | 19200[bps]      |
| 2              | 38400[bps]      |
| 3              | 57600[bps]      |

| 0x3003   | Pulse Input Logic Select |         |      |                    |            |           |        |  |  |
|----------|--------------------------|---------|------|--------------------|------------|-----------|--------|--|--|
| Variable | Setting                  | Initial | Unit | Unit Accessibility | PDO        | Variable  | Caving |  |  |
| Туре     | Range                    | Value   | Unit |                    | Assignment | Attribute | Saving |  |  |
| LIINIT   | T 0 to F 0               | 0       |      | RW                 | No         | Power     | Yes    |  |  |
| UINT     | 0 to 5 0                 |         | _    | LVV                | INU        | re-input  | 162    |  |  |

You can set the logic of the pulse train input from the upper level controller. The following are the forms of input pulses and the rotation directions of the logic.

| Setting Values | Setting Details                  |
|----------------|----------------------------------|
| 0              | Phase A + Phase B positive logic |
| 1              | CW + CCW positive logic          |
| 2              | Pulse + sign positive logic      |
| 3              | Phase A + Phase B negative logic |
| 4              | CW + CCW negative logic          |
| 5              | Pulse + sign negative logic      |

| 0x3004   |         | Pulse Input Filter Select |      |                |            |           |        |  |  |  |
|----------|---------|---------------------------|------|----------------|------------|-----------|--------|--|--|--|
| Variable | Setting | Initial                   | Unit | A coossibility | PDO        | Variable  | Coving |  |  |  |
| Туре     | Range   | Value                     | Unit | Accessibility  | Assignment | Attribute | Saving |  |  |  |
| LIINIT   | 0 to 4  | 7                         | _    | RW             | No         | Power     | Yes    |  |  |  |
| UINT     | 0 10 4  | ,                         | -    |                | INO        | re-input  | ies    |  |  |  |

You can set the frequency band of the digital filter set for the pulse input.

The frequency bands are determined based on the input pulse width in accordance with the digital filter's characteristics.

| Setting Value | Setting Details    |
|---------------|--------------------|
| 0             | 50[MHz](NO Filter) |
| 1             | 25[MHz]            |
| 2             | 12.5[MHz]          |
| 3             | 6.25[MHz]          |
| 4             | 4.167[MHz]         |
| 5             | 3.125[MHz]         |
| 6             | 2.083[MHz]         |
| 7             | 1.562[MHz]         |
| 8             | 1.042[MHz]         |
| 9             | 0.781[MHz]         |
| 10            | 625[kHz]           |
| 11            | 521[kHz]           |
| 12            | 391[kHz]           |
| 13            | 313[kHz]           |
| 14            | 260[kHz]           |
| 15            | 195[kHz]           |

| 0x3005   | PCLEAR Mode Select |         |       |               |            |           |        |
|----------|--------------------|---------|-------|---------------|------------|-----------|--------|
| Variable | Setting            | Initial | Linit | Accessibility | PDO        | Variable  | Cavina |
| Туре     | Range              | Value   | Unit  | Accessibility | Assignment | Attribute | Saving |
| UINT     | 0 to 2             | 0       | -     | RW            | No         | Always    | Yes    |

You can set the operation mode for input of position pulse clear (PCLR) signals.

| Setting Values | Setting Details                            |  |  |  |  |
|----------------|--------------------------------------------|--|--|--|--|
| 0              | Operate in Edge Mode.                      |  |  |  |  |
| 1              | Operate in Level Mode (Torque: maintained) |  |  |  |  |
| 2              | Operate in Level Mode (Torque: 0)          |  |  |  |  |

| 0x3006   | Encoder Output Pulse |         |      |               |     |          | ALL    |
|----------|----------------------|---------|------|---------------|-----|----------|--------|
| Variable | Setting Range        | Initial | Unit | Accessibility | PDO | Variable | Saving |

| Туре   |            | Value |       |     | Assignment | Attribute |     |
|--------|------------|-------|-------|-----|------------|-----------|-----|
| UDINT  | 0 to       | 10000 | pulso | RW  | No         | Power     | Yes |
| ואונטט | 2147483647 | 10000 | pulse | LVV | INO        | re-input  | 162 |

You can set the count of pulses to be output per motor revolution while the encoder signal is sent from the drive to outside. Maximum frequency of encoder output pulse is 1[MHz] . So if you set the value of encoder output pulse. You should apply below the formula to get appropriate value. For example, maximum speed of some machine is 2000[rpm]. You can set the parameter value until 3000.

### Maximum encoder output pulse =

$$\frac{60\times10^{6} [\text{Hz}]}{\textit{Maximum motor speed of your machine[rpm]}}\times\frac{\textit{Electric Gear Denomiator}}{\textit{Electric Gear Numerator}}$$

| 0x3007   | Encoder Output Mode |         |         |               |            |           | ALL    |     |
|----------|---------------------|---------|---------|---------------|------------|-----------|--------|-----|
| Variable | Setting             | Initial | A 11.11 |               | PDO        | Variable  | Cavina |     |
| Туре     | Range               | Value   | Unit    | Accessibility | Assignment | Attribute | Saving |     |
| UINT     | 0 to 1              | 0       |         |               | RW         | No        | Power  | Yes |
| OINT     | 0 (0 1              | U       | -       | IVV           | INO        | re-input  | res    |     |

L7C Series does not provide this function. Only the line drive method supports the encoder output mode.

| 0x3008   | Start Index Number (0~63) |         |        |                    |            |           |         |
|----------|---------------------------|---------|--------|--------------------|------------|-----------|---------|
| Variable | Setting                   | Initial | l lmit | Aih ilit.          | PDO        | Variable  | Carrina |
| Туре     | Range                     | Value   | Unit   | Jnit Accessibility | Assignment | Attribute | Saving  |
| UINT     | 0 to 64                   | 0       | -      | RW                 | No         | Always    | Yes     |

You can set the index number (0-63) to start index position operation.

If the setting value is 64, the index number is determined by ISEL0~ISEL5 of digital input.

| Index No |       |       | ISEL Inp | ut Signal |       |       |
|----------|-------|-------|----------|-----------|-------|-------|
| index No | ISEL5 | ISEL4 | ISEL3    | ISEL2     | ISEL1 | ISEL0 |
| 0        | Χ     | Χ     | Χ        | Χ         | Χ     | Χ     |
| 1        | Χ     | Χ     | Χ        | Χ         | Χ     | 0     |
| 2        | Χ     | Χ     | Χ        | Χ         | 0     | Χ     |
| 3        | Χ     | Χ     | Χ        | Χ         | 0     | 0     |
| 4        | Χ     | Χ     | Χ        | 0         | Χ     | Χ     |
|          |       |       | • • •    |           |       |       |
| 60       | 0     | 0     | 0        | 0         | Χ     | Χ     |
| 61       | 0     | 0     | 0        | 0         | Χ     | 0     |
| 62       | 0     | 0     | 0        | 0         | 0     | X     |
| 63       | 0     | 0     | 0        | 0         | 0     | 0     |

| 0x3009   | Index Buffer Mode |         |       |               |            |           |        |
|----------|-------------------|---------|-------|---------------|------------|-----------|--------|
| Variable | Setting           | Initial | Unit  | Accessibility | PDO        | Variable  | Caving |
| Туре     | Range             | Value   | Offic | Accessibility | Assignment | Attribute | Saving |
| UINT     | 0 to 1            | 1       | -     | RW            | No         | Always    | Yes    |

You can set how many times the START (operation start) signal is remembered during indexing position operation.

| Setting Values | Setting Details                     |  |  |  |  |
|----------------|-------------------------------------|--|--|--|--|
| 0              | Double buffer set (Remembers twice) |  |  |  |  |
| 1              | Single buffer set (Remembers once)  |  |  |  |  |

| 0x300A   | IO Signal Configuration |         |        |               |            |           |         |
|----------|-------------------------|---------|--------|---------------|------------|-----------|---------|
| Variable | Setting                 | Initial | l lmit | Aih ilit.     | PDO        | Variable  | Carrina |
| Туре     | Range                   | Value   | Unit   | Accessibility | Assignment | Attribute | Saving  |
| UINT     | 0 to 0xFFFF             | 0       | =      | RW            | No         | Always    | Yes     |

You can set different functions in input/output ports by selecting different bits.

| Bits | Setting Details                                                                                                    |
|------|----------------------------------------------------------------------------------------------------|
| 0    | You can set the operation of IOUT0~5 signals used in indexing position operation.  When you set the value to 0, the applicable IOUT signal is output during indexing position operation. When indexing position operation is completed, a completed IOUT signal is output.  When you set the value to 1, the previously completed IOUT signal is output during indexing position operation. When indexing position operation is completed, a completed IOUT signal is output. |
| 1    | You can set the operation of the START signal used in indexing position operation.  When you set the value to 0, only positive edges recognize the START signal.  When you set the value to 1, only both edges recognize the START signal.                                                                                                    |

| 2 | You can set the operation of the JSTART and JDIR signals.  When you set the value to 0, operation is based on the JSTART and JDIR signals.                                                                                                    |
|---|----------------------------------------------------------------------------------------------------|
| 2 | When you set the value to 1, operation is based on the PJOG and NJOG signals.  Refer to Section 4.3, "Functions of Index Input Signals"                                                                                                    |
| 3 | You can set the operation of velocity override used in indexing position operation.  When you set the value to 0, velocity override is applied for index ranges.  When you set the value to 1, velocity override is applied real-time.                                                                                                    |
| 4 | You can set the registration operation in indexing position operation.  When you set the value to 0, absolute/relative operation is performed according to the registration type of the index during indexing position operation.  When you set the value to 1, absolute/relative operation is performed by the REGT Configuration [0x300B] value. |
| 5 | You can set the operation of the Software Position Limit function in jog operation.  When you set the value to 0, the Software Position Limit function in jog operation is deactivated. When you set the value to 1, the function in jog mode is activated.                                                                                        |
| 6 | You can set the operation of ORG signal output during homing.  When you set the value to 0, the ORG signal after homing operation and servo off is maintained. When you set the value to 1, the ORG signal output is turned off after homing operation and servo off.                                                                              |

| 0x300B   |         | REGT Configuration |        |                    |            |           |        |  |  |  |  |
|----------|---------|--------------------|--------|--------------------|------------|-----------|--------|--|--|--|--|
| Variable | Setting | Initial            | l loit | Unit Accessibility | PDO        | Variable  | Coving |  |  |  |  |
| Туре     | Range   | Value              | Unit   |                    | Assignment | Attribute | Saving |  |  |  |  |
| UINT     | 0 to 1  | 0                  | -      | RW                 | No         | Always    | Yes    |  |  |  |  |

You can set the operation for REGT signals in Registration Relative Move.

| Setting Values | Setting Details                                                                                                    |
|----------------|----------------------------------------------------------------------------------------------------|
| 0              | The new target position after REGT signal input operates as a relative value in relation to the current position value.  |
| 1              | The new target position after REGT signal input operates as an absolute value in relation to the current position value. |
| 2              | Reserved                                                                                                    |
| 3              | Reserved                                                                                                    |
| 4              | Reserved                                                                                                    |
| 5              | Reserved                                                                                                    |

The user can adjust the setting value to perform the movement with absolute or relative operation for REG signal input.

### I/O Signal Configuration [0x300A]

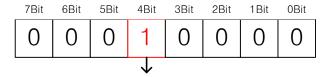

| Bit setting values | Setting Details                                               |  |  |  |  |  |  |  |  |  |  |
|--------------------|---------------------------------------------------------------|--|--|--|--|--|--|--|--|--|--|
| 0                  | Absolute/relative operation according to the index type of    |  |  |  |  |  |  |  |  |  |  |
|                    | Registration Mode.                                            |  |  |  |  |  |  |  |  |  |  |
| 1                  | Absolute/relative operation according to the setting value of |  |  |  |  |  |  |  |  |  |  |
| 1                  | 0x300B                                                        |  |  |  |  |  |  |  |  |  |  |

Be aware that this function only operates when the 4th bit of 0x300A is SET. For example, when you set the index type of index 0 to Registration Absolute and 0x300B to 0 and if the 4th bit of 0x300A is 1 (Set), a movement of 20000 [UU] is made by relative operation. If the bit is 0(Reset) absolute operation performs a movement to the 20000 [UU] position.

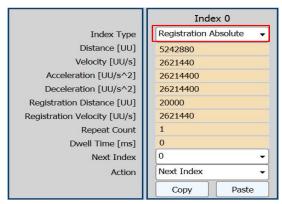

| 4th bit in 0x300A | Movement result according to the setting value |
|-------------------|------------------------------------------------|
| 0                 | Registration moved to index type               |
| 1                 | Moved according to the setting value of 0x300B |

| 0x300C   | Electric Gear Numerator 1 |         |       |               |            |           |        |  |  |  |
|----------|---------------------------|---------|-------|---------------|------------|-----------|--------|--|--|--|
| Variable | Setting Range             | Initial | Unit  | Accessibility | PDO        | Variable  | Saving |  |  |  |
| Туре     | Setting Kange             | Value   | Offic | Accessibility | Assignment | Attribute | Saving |  |  |  |
| LIDINIT  | 1 to                      | 1       |       | DVV           | No         | Power     | Vos    |  |  |  |
| UDINT    | 2147483647                | 1       | -     | RW            | No         | re-input  | Yes    |  |  |  |

You can set Electric Gear Numerator 1.

| 0x300D           | Electric Gear Numerator 2 |                  |      |               |                   |                       |        |  |  |  |
|------------------|---------------------------|------------------|------|---------------|-------------------|-----------------------|--------|--|--|--|
| Variable<br>Type | Setting Range             | Initial<br>Value | Unit | Accessibility | PDO<br>Assignment | Variable<br>Attribute | Saving |  |  |  |
| UDINT            | 1 to<br>2147483647        | 1                | -    | RW            | No                | Power<br>re-input     | Yes    |  |  |  |

You can set Electric Gear Numerator 2.

| 0x300E   | Electric Gear Numerator 3 |         |       |               |            |           |        |  |  |  |  |
|----------|---------------------------|---------|-------|---------------|------------|-----------|--------|--|--|--|--|
| Variable | Setting Range             | Initial | Unit  | Accessibility | PDO        | Variable  | Saving |  |  |  |  |
| Туре     | Setting Range             | Value   | Offic | Accessibility | Assignment | Attribute | Saving |  |  |  |  |
| LIDINIT  | 1 to                      | 1       |       | RW            | No         | Power     | Voc    |  |  |  |  |
| UDINT    | 2147483647                | 1       | -     | KVV           | INO        | re-input  | Yes    |  |  |  |  |

You can set Electric Gear Numerator 3.

| 0x300F   | Electric Gear Numerator 4 |         |      |               |            |           |        |  |  |  |  |
|----------|---------------------------|---------|------|---------------|------------|-----------|--------|--|--|--|--|
| Variable | Cotting Dange             | Initial | Unit | Accessibility | PDO        | Variable  | Caving |  |  |  |  |
| Туре     | Setting Range             | Value   | Unit |               | Assignment | Attribute | Saving |  |  |  |  |
| UDINT    | 1 to                      | 1       | -    | RW            | No         | Power     | Yes    |  |  |  |  |
|          | 2147483647                | 1       |      |               | No         | re-input  | ies    |  |  |  |  |

You can set Electric Gear Numerator 4.

| 0x3010   | Electric Gear Denomiator 1 |         |      |               |            |           |       |        |  |  |  |
|----------|----------------------------|---------|------|---------------|------------|-----------|-------|--------|--|--|--|
| Variable | Cotting Pango              | Initial | Unit | Accessibility | PDO        | Variable  | Sa    | vina   |  |  |  |
| Туре     | Setting Range              | Value   |      |               | Assignment | Attribute | Sa    | Saving |  |  |  |
| UDINT    | 1 to                       | 1       |      | D\A/          | No         | Power     | ,     | /05    |  |  |  |
|          | 2147483647                 | 1       | -    | RW            | No         | re-input  | )<br> | ⁄es    |  |  |  |

You can set Electric Gear Denomiator 1.

| 0x3011           | Electric Gear Denomiator 2 |                  |      |               |                   |                       |        |  |  |  |  |
|------------------|----------------------------|------------------|------|---------------|-------------------|-----------------------|--------|--|--|--|--|
| Variable<br>Type | Setting Range              | Initial<br>Value | Unit | Accessibility | PDO<br>Assignment | Variable<br>Attribute | Saving |  |  |  |  |
| UDINT            | 1 to<br>2147483647         | 1                | -    | RW            | No                | Power<br>re-input     | Yes    |  |  |  |  |

You can set Electric Gear Denomiator 2.

| 0x3012   | Electric Gear Denomiator 3 |         |              |               |            |           |       |        |  |  |  |
|----------|----------------------------|---------|--------------|---------------|------------|-----------|-------|--------|--|--|--|
| Variable | Cotting Dange              | Initial | Initial Unit | Accessibility | PDO        | Variable  | Cavin |        |  |  |  |
| Туре     | Setting Range              | Value   | Offic        |               | Assignment | Attribute | Savin | Saving |  |  |  |
| UDINT    | 1 to                       | 1       |              | RW            | No         | Power     | Voc   |        |  |  |  |
|          | 2147483647                 | 1       | -            | IVV           | INO        | re-input  | Yes   |        |  |  |  |

You can set Electric Gear Denomiator 3.

| 0x3013   | Electric Gear Denomiator 4 |         |      |               |            |           |        |  |
|----------|----------------------------|---------|------|---------------|------------|-----------|--------|--|
| Variable | Cotting Pango              | Initial | Unit | Accessibility | PDO        | Variable  | Saving |  |
| Туре     | Setting Range              | Value   |      |               | Assignment | Attribute |        |  |
| UDINT    | 1 to                       | 1       |      | RW            | Nie        | Power     | Yes    |  |
| UDINI    | 2147483647                 | 1       | -    |               | No         | re-input  |        |  |

You can set Electric Gear Denomiator 4.

| 0x3014   |         | Electric Gear Mode |      |               |            |                    |        |  |
|----------|---------|--------------------|------|---------------|------------|--------------------|--------|--|
| Variable | Setting | Initial            | Unit | Accessibility | PDO        | Variable           | Saving |  |
| Туре     | Range   | Value              | Unit |               | Assignment | Attribute          | Saving |  |
| UINT     | 0 to 1  | 0                  | -    | RW            | No         | Power re-<br>input | Yes    |  |

You can select the electric gear mode in Pulse Input Position Mode to use the electric gear offset function.

When you set the value to 0, you can select among Electric Gear Ratio  $1\sim4$  to use it. When you set the value to 1, you can apply offset [0x3015] to Electric Gear Numerator 1.

| 0x3015   |                  | Electric Gear Offset |      |               |            |                    |        |  |
|----------|------------------|----------------------|------|---------------|------------|--------------------|--------|--|
| Variable | Setting          | Initial              | Unit | Accessibility | PDO        | Variable           | Saving |  |
| Туре     | Range            | Value                | Unit |               | Assignment | Attribute          |        |  |
| INT      | -327681 to 32767 | 0                    | -    | RW            | No         | Power re-<br>input | Yes    |  |

You can set the electric gear offset value. When you set [0x3014] Electric Gear Mode to 1, the offset is applied to the numerator of Electric Gear Ratio 1 by EGEAR1 and EGEAR2.

- EGEAR1 contact LOW->HIGH: [0x3015] setting value increases. The numerator value of

electric gear ratio 1 increases

- EGEAR2 contact LOW->HIGH: [0x3015] setting value decreases. The numerator value of electric gear ratio 1 decreases

ex) If you input "12000" for the numerator and "5000" for the denominator and turn on the 'EGEAR1' contact, the [0x300C] setting value increases by 1. If you turn on the 'EGEAR2' contact, the [0x300C] setting value decreases by 1 and is stored in the [0x300C] parameter. If the offset is 2, the electronic gear ratio for operation changes from 12000/5000 to 12002/5000. If the offset is -2, the electronic gear ratio for operation changes from 12000/5000 to 11998/5000.

| 0x3016   | Position Limit Function |         |       |               |            |                    | ALL    |
|----------|-------------------------|---------|-------|---------------|------------|--------------------|--------|
| Variable | Setting                 | Initial | Unit  | Accessibility | PDO        | Variable           | Saving |
| Туре     | Range                   | Value   | Offic |               | Assignment | Attribute          | Saving |
| UINT     | 0 to 1                  | 0       | -     | RW            | No         | Power re-<br>input | Yes    |

You can select the clear operation type of position command pulse for NOT and POT contacts. When you set the value to 1, the input pulse keeps accumulating while the contact is turning on, often leading to occurrence of a position error alarm. However, if you set a large value for Following Error Window [0x6065], the motor can move as much as the accumulated position error value at the maximum speed while the contact is turning off. Be aware of this when you use the parameter.

| Setting Values                                          | Setting Details                                             |  |  |  |  |  |
|---------------------------------------------------------|-------------------------------------------------------------|--|--|--|--|--|
| 0 Ignores input pulses when NOT and POT contacts are on |                                                             |  |  |  |  |  |
| 1                                                       | Receives input pulses and saves them in the buffer when NOT |  |  |  |  |  |
| 1                                                       | and POT contacts are on                                     |  |  |  |  |  |

| 0x3017   | Backlash Compensation |         |      |               |            |                    | ALL    |
|----------|-----------------------|---------|------|---------------|------------|--------------------|--------|
| Variable | Setting               | Initial | Unit | Accessibility | PDO        | Variable           | Saving |
| Туре     | Range                 | Value   | Onit | Accessibility | Assignment | Attribute          |        |
| UINT     | 0 to 1000             | 0       | -    | RW            | No         | Power re-<br>input | Yes    |

You can set the backlash compensation during pulse input operation.

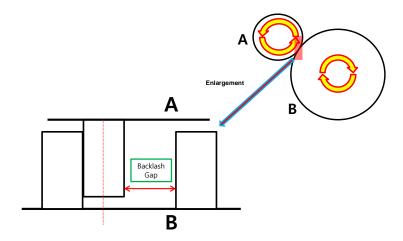

Generally, mechanical backlash gaps occur in a toothed wheel type. If this is ignored during operation, noise or vibration may occur. [0X3017] sets backlash compensation by converting the amount of backlashes to number of pulses if the positioning is interrupted by mechanical backlashes during position operation. When you input a setting value and turn on the servo, the backlash compensation value is applied in the initial movement direction (set for the opposite direction as much as the backlash).

| 0x3018   |               | Homing Method |      |               |            |           |        |  |
|----------|---------------|---------------|------|---------------|------------|-----------|--------|--|
| Variable | Cotting Pango | Initial       | Unit | Accessibility | PDO        | Variable  | Caving |  |
| Туре     | Setting Range | Value         | Unit | Accessibility | Assignment | Attribute | Saving |  |
| SINT     | -128 to 127   | 34            | ı    | RW            | No         | Always    | Yes    |  |

You can set the homing method. For more information, refer to Section 9.1, "Homing."

| Setting Values | Description                                        |
|----------------|----------------------------------------------------|
| 0              | Disabled                                           |
| 1              | Homing using index pulse and reverse limit contact |
| 2              | Homing using index pulse and forward limit contact |
| 7 to 14        | Homing using index pulse and home contact          |
| 24             | Same as method 8 (does not use index pulse)        |
| 28             | Same as method 12 (does not use index pulse)       |
| 33, 34         | Homing by index pulse                              |
| 35             | Homing to the current position                     |

|                  | -1                           | Homing usin                               | g the neg                             | gative stopper   | and index puls    | se                    |        |  |  |
|------------------|------------------------------|-------------------------------------------|---------------------------------------|------------------|-------------------|-----------------------|--------|--|--|
|                  | -2                           | Homing usin                               | g the po                              | sitive stopper a | and index puls    | e                     |        |  |  |
|                  | -3                           | Homing usin                               | oming using the negative stopper only |                  |                   |                       |        |  |  |
|                  | -4                           | -4 Homing using the positive stopper only |                                       |                  |                   |                       |        |  |  |
| 0x3019           |                              |                                           | Home                                  | e Offset         |                   |                       | ALL    |  |  |
| Variable<br>Type | Setting Range                | Initial<br>Value                          | Unit                                  | Accessibility    | PDO<br>Assignment | Variable<br>Attribute | Saving |  |  |
| DINT             | -2147483648<br>to 2147483647 | 0                                         | UU                                    | RW               | No                | Always                | Yes    |  |  |

You can set the offset value for the origin of the absolute encoder or absolute external scale and the zero position of the actual position value (0x262A).

| Home Offset input value  | Home Offset[0x607C] > 0 | Home Offset[0x607C] < 0 |
|--------------------------|-------------------------|-------------------------|
| Motor movement direction | CW                      | CCW                     |

#### • Incremental Encoder

If the home position is found or at the home position, the position reached by the home offset value becomes the zero position.

#### • Absolute Encoder

If the absolute encoder is connected, the home offset value is added to the absolute position (actual position value).

| 0x301A   |                 | Speed during search for switch |                    |               |            |           |        |  |
|----------|-----------------|--------------------------------|--------------------|---------------|------------|-----------|--------|--|
| Variable | Setting Range   | Initial                        | Unit Accessibility | Accessibility | PDO        | Variable  | Saving |  |
| Туре     | Setting Range   | Value                          |                    | Accessibility | Assignment | Attribute |        |  |
| DINT     | 0 to 0x40000000 | 500000                         | UU/s               | RW            | No         | Always    | Yes    |  |

| 0x301B   |                 | Speed during search for zero |      |               |            |           |        |  |
|----------|-----------------|------------------------------|------|---------------|------------|-----------|--------|--|
| Variable | Setting Range   | Initial                      | Unit | Accessibility | PDO        | Variable  | Saving |  |
| Туре     |                 | Value                        |      |               | Assignment | Attribute | 39     |  |
| DINT     | 0 to 0x40000000 | 100000                       | UU/s | RW            | No         | Always    | Yes    |  |

You can set the operation velocity for homing.

| 0x301C Homing Acceleration ALL | LL |
|--------------------------------|----|
|--------------------------------|----|

| Variable | Setting Range   | Initial | l loit | A coossibility | PDO        | Variable  | Coving |
|----------|-----------------|---------|--------|----------------|------------|-----------|--------|
| Туре     |                 | Value   | Unit   | Accessibility  | Assignment | Attribute | Saving |
| UDINT    | 0 to 0x40000000 | 200000  | UU/s   | RW             | No         | Always    | Yes    |

You can set the operation acceleration for homing.

| 0x301D   | Following Error Window |              |       |               |            |           |        |  |  |  |
|----------|------------------------|--------------|-------|---------------|------------|-----------|--------|--|--|--|
| Variable | Setting Range          | Initial Unit |       | A 11-1114     | PDO        | Variable  | Saving |  |  |  |
| Туре     |                        | Value        | Offic | Accessibility | Assignment | Attribute | Saving |  |  |  |
| UDINT    | 0 to 0x3FFFFFFF        | 600000       | UU    | RW            | No         | Always    | Yes    |  |  |  |

You can set the positional error range for checking Following Error(AL-51).

Check the encoder resolution of the motor before operation and set an appropriate value.

ex) if the setting value of encoder pulse[0x2002] per revolution of the parameter is 12000 and the positional error range is set to 3 motor revolutions, the result value is 36000.

| 0: | x301E Following Error Timeout |            |         |       |                |            |           |        |  |
|----|-------------------------------|------------|---------|-------|----------------|------------|-----------|--------|--|
| \  | /ariable                      | Setting    | Initial | Lloit | A seessibility | PDO        | Variable  | Coving |  |
|    | Туре                          | Range      | Value   | Unit  | Accessibility  | Assignment | Attribute | Saving |  |
|    | UINT                          | 0 to 65535 | 0       | ms    | RW             | No         | Always    | Yes    |  |

You can set the timeout value for Following Error(AL-51) check.

| 0x301F   | Velocity Window Time |         |       |               |            |           |        |  |  |  |
|----------|----------------------|---------|-------|---------------|------------|-----------|--------|--|--|--|
| Variable | Setting              | Initial | Unit  | Accessibility | PDO        | Variable  | Saving |  |  |  |
| Туре     | Range                | Value   | Offic |               | Assignment | Attribute |        |  |  |  |
| UINT     | 0 to 65535           | 0       | ms    | RW            | No         | Always    | Yes    |  |  |  |

You can set the velocity window time. If the difference between the target velocity and actual velocity is maintained within the INSPD output range (0x2406) for the duration of the velocity window time (0x301F), an INSPD signal is output.

| 0x3020   |                              | Software Position Min. Limit |       |               |            |           |        |  |  |  |
|----------|------------------------------|------------------------------|-------|---------------|------------|-----------|--------|--|--|--|
| Variable | Sotting Pango                | Initial Value                | Unit  | Accessibility | PDO        | Variable  | Saving |  |  |  |
| Туре     | Setting Range                | Illitiai value               | Offic | Accessibility | Assignment | Attribute | Saving |  |  |  |
| DINT     | -1073741824<br>to 1073741823 | -1000000000                  | -     | RW            | No         | Always    | Yes    |  |  |  |

| 0x3021   | Software Position Max. Limit |                |       |               |            |           |        |  |
|----------|------------------------------|----------------|-------|---------------|------------|-----------|--------|--|
| Variable | Setting Range                | Initial Value  | Unit  | Accessibility | PDO        | Variable  | Saving |  |
| Туре     | Setting Range                | Tilitiai value | Offic | recessionity  | Assignment | Attribute | Javing |  |
| DINIT    | -1073741824                  | 1000000000     |       | RW            | No         | Almone    | Vos    |  |
| DINT     | to 1073741823                | 100000000      | _     | KVV           | No         | Always    | Yes    |  |

You can set the software position limit. The parameter limits the ranges of the position demand value (0x2629) and the actual position value (0x262A) and checks the new target positions for the setting values during every cycle.

The minimum software limit value is the reverse rotation limit. The maximum software limit value is the forward rotation limit.

| 0x3022   | Positive Torque Limit Value |         |      |               |            |           |        |  |  |
|----------|-----------------------------|---------|------|---------------|------------|-----------|--------|--|--|
| Variable | Setting                     | Initial | Unit | Accessibility | PDO        | Variable  | Cavina |  |  |
| Туре     | Range                       | Value   | Unit | Accessibility | Assignment | Attribute | Saving |  |  |
| UINT     | 0 to 3000                   | 5000    | 0.1% | RW            | Yes        | Always    | Yes    |  |  |

You can set the positive torque value limit.

| 0x3023   |           | Negative Torque Limit Value |       |                |            |           |        |  |  |  |  |
|----------|-----------|-----------------------------|-------|----------------|------------|-----------|--------|--|--|--|--|
| Variable | Setting   | Initial                     | Linit | A coossibility | PDO        | Variable  | Coving |  |  |  |  |
| Туре     | Range     | Value                       | Unit  | Accessibility  | Assignment | Attribute | Saving |  |  |  |  |
| UINT     | 0 to 3000 | 5000                        | 0.1%  | RW             | Yes        | Always    | Yes    |  |  |  |  |

You can set the negative torque value limit.

| 0x3024   | Quick Stop Deceleration |         |                   |               |            |           |        |  |  |
|----------|-------------------------|---------|-------------------|---------------|------------|-----------|--------|--|--|
| Variable | Setting Range           | Initial | Lloit             | Accessibility | PDO        | Variable  | Covina |  |  |
| Туре     |                         | Value   | Unit              |               | Assignment | Attribute | Saving |  |  |
| UDINT    | 0 to 0x7FFFFFF          | 200000  | UU/s <sup>2</sup> | RW            | No         | Always    | Yes    |  |  |

When you input STOP signal of digital input, the motor decelerates according to Quick Stop deceleration value. The parameter calculates the positions of STOP signal input and stop target and decelerates to a stop at the exact position. In adjusting the gear ratio, you need to adjust the Quick Stop value that is appropriate for the gear ratio. Since an accurate deceleration and stop are carried out when you input a value of 32 [Bit] of lower, make sure to input a value within that range.

The following formula is used to calculate the target position of Quick Stop Deceleration.

$$Target\ Position[UU] = \frac{Velocity^2[UU^2/sec^2]}{2 \times Quick\ Stop\ Deceleration[UU/sec^2]}$$

The following is the formula for the target position value when you run index 0 at 300 [rpm] and input 2000000 [ $UU/sec^2$ ] for the [0x3024] address and input a STOP signal.

Target Position[UU] = 
$$\frac{2621440^2}{2 \times 2000000} = 1717986[UU]$$

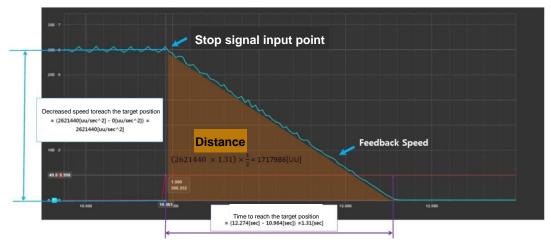

The target position is equal to the area of the distance shown in the figure above. If you want to stop the motor for approximately 2 seconds after inputting STOP signal while the motor is running at 300 rpm in index mode, you can calculate Quick Stop Deceleration as follows.

Target Position = 
$$(2621440[UU/sec] \times 2[sec]) \times \frac{1}{2} = 2621440[UU]$$

$$\frac{2621440^{2}[UU^{2}/sec^{2}]}{2 \times 2621440[UU]} = 1310720[UU/sec^{2}]$$

In other words, Quick Stop Deceleration function enables you to stop the motor exactly at the specified position or time when you input the STOP signal.

■ The following parameters can be controlled in the loader window, but you can edit the parameters more conveniently if you use Drive CM (PC program).

| 0x3100<br>~<br>0x313F |                           |               | Index00~I         | ndex63        |                   |                       |        |  |  |  |
|-----------------------|---------------------------|---------------|-------------------|---------------|-------------------|-----------------------|--------|--|--|--|
| Su                    | ıbIndex 0                 |               | Number of Entries |               |                   |                       |        |  |  |  |
| Variable<br>Type      | Setting Range             | Initial Value | Unit              | Accessibility | PDO<br>Assignment | Variable<br>Attribute | Saving |  |  |  |
| USINT                 | -                         | 11            | I                 | RO            | No                | -                     | No     |  |  |  |
| Su                    | ıbIndex 1                 |               | Index Type        |               |                   |                       |        |  |  |  |
| Variable<br>Type      | Setting Range             | Initial Value | Unit              | Accessibility | PDO<br>Assignment | Variable<br>Attribute | Saving |  |  |  |
| UINT                  | 0 to 10                   | 1             | 1                 | RW            | No                | Always                | Yes    |  |  |  |
| SubIndex 2            |                           |               | Distance          |               |                   |                       |        |  |  |  |
| Variable<br>Type      | Setting Range             | Initial Value | Unit              | Accessibility | PDO<br>Assignment | Variable<br>Attribute | Saving |  |  |  |
| DINT                  | -2147483648 to 2147483647 | 100000        | UU                | RW            | No                | Always                | Yes    |  |  |  |
| Su                    | ıbIndex 3                 | Velocity      |                   |               |                   |                       |        |  |  |  |
| Variable<br>Type      | Setting Range             | Initial Value | Unit              | Accessibility | PDO<br>Assignment | Variable<br>Attribute | Saving |  |  |  |
| DINT                  | 1 to 2147483647           | 100000        | UU/s              | RW            | No                | Always                | Yes    |  |  |  |
| Su                    | ıbIndex 4                 |               |                   | Acceler       | ation             |                       |        |  |  |  |
| Variable<br>Type      | Setting Range             | Initial Value | Unit              | Accessibility | PDO<br>Assignment | Variable<br>Attribute | Saving |  |  |  |
| DINT                  | 1 to 2147483647           | 1000000       | UU/s <sup>2</sup> | RW            | No                | Always                | Yes    |  |  |  |
| Su                    | ıbIndex 5                 |               |                   | Deceler       | ation             |                       |        |  |  |  |
| Variable<br>Type      | Setting Range             | Initial Value | Unit              | Accessibility | PDO<br>Assignment | Variable<br>Attribute | Saving |  |  |  |
| DINT                  | 1 to 2147483647           | 1000000       | UU/s <sup>2</sup> | RW            | No                | Always                | Yes    |  |  |  |
| Su                    | ıbIndex 6                 |               |                   | Registration  | Distance          |                       |        |  |  |  |

| Variable | Setting Range   | Initial Value                          | Unit       | Accessibility | PDO        | Variable  | Saving |  |  |  |
|----------|-----------------|----------------------------------------|------------|---------------|------------|-----------|--------|--|--|--|
| Туре     |                 |                                        |            |               | Assignment | Attribute |        |  |  |  |
|          | -2147483648 to  |                                        |            |               |            |           |        |  |  |  |
| DINT     | 2147483647      | 100000                                 | UU         | RW            | No         | Always    | Yes    |  |  |  |
| -        |                 |                                        | N/ 1 2/    |               |            |           |        |  |  |  |
| Su       | SubIndex 7      |                                        |            | Registration  | Velocity   |           | 1      |  |  |  |
| Variable | 6 5             | * '.'   \ /                            |            |               | PDO        | Variable  |        |  |  |  |
| Туре     | Setting Range   | Initial Value                          | Unit       | Accessibility | Assignment | Attribute | Saving |  |  |  |
| DINT     | 1 to 2147483647 | 1000000                                | UU/s       | RW            | No         | Always    | Yes    |  |  |  |
| Su       | bIndex 8        |                                        |            | Repeat        | Count      |           |        |  |  |  |
| Variable |                 |                                        |            |               | PDO        | Variable  |        |  |  |  |
| Туре     | Setting Range   | Initial Value                          | Unit       | Accessibility | Assignment | Attribute | Saving |  |  |  |
| UINT     | 1 to 65535      | 1                                      | -          | RW            | No         | Always    | Yes    |  |  |  |
| Su       | bIndex 9        |                                        | Dwell Time |               |            |           |        |  |  |  |
| Variable |                 |                                        |            |               | PDO        | Variable  |        |  |  |  |
| Туре     | Setting Range   | Initial Value                          | Unit       | Accessibility | Assignment | Attribute | Saving |  |  |  |
| UINT     | 0 to 65535      | 200                                    | ms         | RW            | No         | Always    | Yes    |  |  |  |
| Sul      | bIndex 10       |                                        |            | Next Ir       | ndex       |           |        |  |  |  |
| Variable |                 |                                        |            |               | PDO        | Variable  |        |  |  |  |
| Туре     | Setting Range   | Initial Value                          | Unit       | Accessibility | Assignment | Attribute | Saving |  |  |  |
| UINT     | 0 to 63         | 1                                      | -          | RW            | No         | Always    | Yes    |  |  |  |
| Sul      | bIndex 11       | Action                                 |            |               |            |           |        |  |  |  |
| Variable |                 |                                        |            |               | PDO        | Variable  |        |  |  |  |
| Туре     | Setting Range   | Range Initial Value Unit Accessibility | Assignment | Attribute     | Saving     |           |        |  |  |  |
| UINT     | 0 to 2          | 2                                      | -          | RW            | No         | Always    | Yes    |  |  |  |

## 14. Maintenance and Inspection

## 14.1 Diagnosing Abnormalities and Troubleshooting

An alarm or warning is generated if a problem occurs during operation. If this happens, find the applicable code and take a proper action. If the problem persists after taking such a measure, contact our service center.

### **14.2** Precautions

- 1. When measuring the motor voltage: PWM controls the voltage output from the servo to the motor. Because of this, waves are output in the form of pulses. Use a rectifier voltmeter for accurate measurements because different meters may produce largely different results.
- **2.** When measuring the motor current: Connect and use a moving-iron-type ampere meter because the motor's reactance smooths the pulse waveform to produce partial sine waves.
- **3.** When measuring the electric power: Use an electrodynamo-meter and measure based on the 3 power meter method.
- **4.** Other gauges: When using an oscilloscope or digital voltmeter, do not allow them to touch the ground. Use an input current gauge of 1mA or lower.

### **14.3** Inspection Points

Be sure to start inspection approximately 10 minutes after power is turned off because the voltage charge left in the internal smoothing condenser may cause an accident.

### (1) Servo Motor Inspection

#### **△** Caution

Be sure to start inspection approximately 10 minutes after power is turned off because the voltage charge left in the internal smoothing condenser may cause an accident.

When inspecting the servo, be sure to wait until the "charge" light completely goes off since some current remains in the main electrolytic condenser.

| Inspection<br>Items                     | Inspection Time                                  | Inspection and Handling                                                                                                    | Notes                                                                  |
|-----------------------------------------|--------------------------------------------------|----------------------------------------------------------------------------------------------------|------------------------------------------------------------------------|
| Vibration<br>and sound<br>check         | Monthly                                          | Touch the motor and listen to sounds.                                                                                                 | The feel and sounds must be the same as usual.                         |
| Exterior<br>check                       | Depends on the level of contamination or damage. | Clean the motor with a cloth or air.                                                                                                  | -                                                                      |
| Insulation<br>resistance<br>measurement | At least once a year                             | Disconnect the motor from the drive and measure insulation resistance.  A normal resistance level is $10[M\Omega]$ or higher. Note 1) | Contact our service center if resistance is lower than $10[M\Omega]$ . |
| Oil seal replacement                    | At least once<br>every 5,000 hours               | Remove the oil seal from the motor and replace it.                                                                                    | Only applies to motors with an oil seal.                               |
| General<br>inspection                   | At least once every 20,000 hours or 5 years.     | Contact our service center.                                                                                                    | Do not disassemble the servo motor by yourself for cleaning.           |

Note1) Measure the resistance between PE and one of the U, V and W power cables in the servo motor.

### (2) Servo Drive Inspection

| Inspection<br>Items                                        | Inspection<br>Time      | Inspection Method                                                | What to do for Abnormalities  |
|------------------------------------------------------------|-------------------------|------------------------------------------------------------------|-------------------------------|
| Main body<br>and boards<br>cleaning                        | At least once<br>a year | There must be no dust or oil.                                    | Clean it with air or a cloth. |
| Loose screws                                               | At least once a year    | Screws on the terminal board or connector must not be loose.     | Tighten the screws.           |
| Defective<br>parts of the<br>main body or<br>control board | At least once<br>a year | Check for discoloration, damage or disconnection caused by heat. | Contact our company.          |

## 14.4 Parts Replacement Cycle

Mechanical friction or aging of objects with certain characteristics may deteriorate performance of the following parts or cause them to malfunction. Therefore it is important to conduct regular maintenance checks and regular replacement.

- 1. Smoothing condenser: Ripple currents and other factors can cause this part to wear down. The lifespan of the condenser depends on the operating temperature and environmental conditions. It normally lasts for 10 years if used continuously in a normal air-conditioned environment. Inspect the condenser at least once each year because it can rapidly age over certain short periods of time (inspect at least once half a year as it approaches its end of life).
  - **X** Visual inspection criteria
  - a. The condition of the case: Check for enlargement of the sides and bottom.
  - **b.** The condition of the lid: Check for notable enlargement, severe cracks, or broken parts.
  - **c.** The condition of the explosion valve: Check for notable valve enlargement and check the operation status.
  - **d.** Also, regularly check whether the exterior is cracked, discolored, or leaking and whether there are any broken parts. The condenser is obsolete when its rated capacity degrades to 85% or lower.
- 2. Relays: Check for bad connection and wear and tear of the contacts caused by switching currents. A relay is obsolete when its accumulated number of switches reaches around 100,000 times, depending on the power capacity.
- **3.** Motor bearings: Replace the bearings after 20,000 to 30,000 hours of operation at the rated speed under the rated load. Replace the bearings if abnormal sounds or vibrations are detected during inspection, depending on the operating conditions.

#### [Standard Part Replacement Cycles]

| Part Names                                                    | Standard Replacement Cycle | Replacement Method                                   |
|---------------------------------------------------------------|----------------------------|------------------------------------------------------|
| Smoothing condenser                                           | 7~8 years                  | Replace (Determine after inspection)                 |
| Relays                                                        | -                          | Determine after inspection                           |
| Fuses                                                         | 10 years                   | Replace                                              |
| Aluminum electrolytic condensers on the printed circuit board | 5 years                    | Replace with new boards (Determine after inspection) |
| Cooling fans                                                  | 4~5 years                  | Replace                                              |
| Motor bearings                                                | -                          | Determine after inspection                           |
| Motor oil seals                                               | 5,000 hours                | Replace                                              |

### **14.5** Servo Alarms

If the drive detects a problem, it triggers a servo alarm and transition to the servo off state for a stop. In this case, the setting value of emergency stop (0x2013) is used to stop the drive.

| Alarm Code Names                                                         | Causes                                 | Inspection Items                                                                                                    | Measures to Take                                                                                                    |
|--------------------------------------------------------------------------|----------------------------------------|----------------------------------------------------------------------------------------------------|----------------------------------------------------------------------------------------------------|
|                                                                          | Motor cable abnormality                | Check for abnormal wiring and short circuit.                                                                                                    | Replace the motor cable.                                                                                            |
|                                                                          | Encoder cable abnormality              | Check for abnormal wiring and short circuit.                                                                                                    | Replace the encoder cable.                                                                                          |
| IPM fault (Overcurrent (H/W))                                            | Parameter setting<br>abnormality       | Make sure that the setting values for motor ID [0x2000], encoder type [0x2001] and encoder format [0x2002] match the applied information on the motor label. | Modify the parameters so that they match the information on the motor label.                                        |
| <b>REBIN</b> Overcurrent                                                 | Motor phase resistance inspection      | Inspect the resistance between motor lines (U-V, V-W, W-U under certain $\Omega$ value).                                                                     | Replace the motor.                                                                                                  |
| (Overcurrent (S/W))  RESIB  Current limit  exceeded  (Overcurrent (H/W)) | Apparatus abnormality                  | Determine whether there are conflicts or binding among the apparatuses.                                                                                      | Inspect the apparatuses.                                                                                            |
|                                                                          | Drive abnormality                      |                                                                                                    | If alarms occur continuously after power re-input, replace the drive since there may be abnormalities in the drive. |
|                                                                          | Noise-related<br>abnormalities         | Improve the noise-related environment including wiring and installation.                                                                                     | Inspect the wiring of PE.  Match the wire sizes of PE with the sizes of the drive's main circuit wires.             |
|                                                                          | Ambient temperature                    | Check if the ambient temperature exceeds 50[°C].                                                                                                    | Lower the ambient temperature.                                                                                      |
| IPM temperature (IPM overheat)                                           | Continual overload alarm               | Check if the load is lower than 100% by the accumulated operation overload ratio value [0x2603].                                                             | Change the capacity of the drive and motor. Adjust gain.                                                            |
|                                                                          | Highly frequent regenerative operation | Check accumulated regenerative overload ratio [0x2606].                                                                                                    | Adjust the setting value for regenerative resistance                                                                |

| Alarm Code Names                                      | Causes                                                        | Inspection Items                                                                                                    | Measures to Take                                                                                                    |
|-------------------------------------------------------|---------------------------------------------------------------|----------------------------------------------------------------------------------------------------|----------------------------------------------------------------------------------------------------|
|                                                       | or continual regenerative                                     |                                                                                                    | [0x2009].                                                                                                    |
|                                                       | operation                                                     |                                                                                                    | Use an external                                                                                                    |
|                                                       |                                                               |                                                                                                    | regenerative resistance.                                                                                                    |
|                                                       | Installation direction of                                     | Check the installation status of                                                                                                    | Refer to Section 2,                                                                                                    |
|                                                       | the drive                                                     | the drive.                                                                                                    | "Wiring and Connection ."                                                                                                    |
|                                                       | Drive abnormality                                             |                                                                                                    | If alarms occur continuously after power re-input, replace the drive since there may be abnormalities in the drive.                 |
| Current offset (Current offset abnormality)           | Excessive setting of the motor's U and V Phase current offset | Check whether the U/V/W-phase current offsets [0x2015]~[0x2017] are 5% or higher of the rated current.                                                       | Re-adjust phase current offset.                                                                                                    |
|                                                       | Drive abnormality                                             |                                                                                                    | If alarms occur continually after phase current offset adjustment, replace the drive since there may be abnormalities in the drive. |
|                                                       |                                                               | Check if the load is lower than                                                                                                    |                                                                                                    |
|                                                       | Continuous operation                                          | 100% during a constant-                                                                                                    | Change the capacity of                                                                                                    |
|                                                       | with a load exceeding                                         | velocity operation or pause by                                                                                                    | the motor and drive.                                                                                                    |
|                                                       | the rated value.                                              | the accumulated operation                                                                                                    | Adjust gain.                                                                                                    |
|                                                       |                                                               | load rate [0x2603].                                                                                                    |                                                                                                    |
|                                                       | Motor brake abnormality                                       | Check for opening of the motor brake during SVON.                                                                                                    | Supply power to the motor brake.                                                                                                    |
| Continuous overload (Continuous overload abnormality) | Parameter setting<br>abnormality                              | Make sure that the setting values for motor ID [0x2000], encoder type [0x2001] and encoder format [0x2002] match the applied information on the motor label. | Modify the parameters so that they match the information on the motor label.                                                        |
|                                                       |                                                               | Check the setting value of basic load ratio for overload detection [0x200F].                                                                                 | Set an appropriate value.                                                                                                    |
|                                                       | Apparatus<br>abnormality                                      | Check for any abnormality during operation.                                                                                                    | Inspect the apparatuses.                                                                                                    |
|                                                       | Motor cable abnormality                                       | Check for abnormal wiring and short circuit.                                                                                                    | Replace the motor cable.                                                                                                    |

| Alarm Code Names                       | Causes                                                                                  | Inspection Items                                                                                                    | Measures to Take                                                                                                |
|----------------------------------------|-----------------------------------------------------------------------------------------|----------------------------------------------------------------------------------------------------|----------------------------------------------------------------------------------------------------|
|                                        | Encoder cable<br>abnormality                                                            | Check for abnormal wiring and short circuit.                                                                                    | Replace the encoder cable.                                                                                      |
| 88888                                  | Ambient temperature                                                                     | Check if the ambient temperature exceeds 50[°C].                                                                                | Lower the ambient temperature.                                                                                  |
| Drive temperature 1 (Drive overheat 1) | Drive abnormality                                                                       | Check if the displayed drive temperature 1 value [0x260B] is highly different than the ambient temperature in the normal state. | Replace the drive.                                                                                              |
|                                        | Capacity exceeded due to highly frequent operation or continual regenerative operation. | Check accumulated regenerative overload ratio [0x2606].                                                                         | Adjust the setting value for [0x2009].  Use an external regenerative resistance.                                |
| REBES Regeneration                     | Parameter setting abnormality                                                           | Check the setting values of [0x2009]~[0x200E].                                                                                  | Set an appropriate value.                                                                                       |
| overload                               | Main power input voltage abnormality                                                    | Check if the main power voltage is AC253 [V] or higher.                                                                         | Re-inspect the main power source.                                                                               |
|                                        | Drive abnormality                                                                       | Check for any heat in the regenerative resistance when it is not operating.                                                     | Replace the drive.                                                                                              |
|                                        | Motor cable abnormality                                                                 | Check for cable disconnection.                                                                                                  | Replace the motor cable.                                                                                        |
| RESZY  Motor cable open                | Motor abnormality                                                                       | Check for U, V, W short circuit inside the motor. (U-V, V-W, W-U)                                                               | Replace the motor.                                                                                              |
| (Motor cable disconnection)            | Drive abnormality                                                                       |                                                                                                    | If alarms occur continuously while SVON is on, replace the drive since there may be abnormalities in the drive. |
| Drive temperature 2 (Drive overheat 2) | Ambient temperature                                                                     | Check if the ambient temperature exceeds 50[°C].                                                                                | Lower the ambient temperature.                                                                                  |
|                                        | Drive abnormality                                                                       | Check if the displayed drive temperature 2 value [0x260C] is highly different than the ambient temperature in the normal state. | Replace the drive.  Check if there is heat leakage inside the electric devices.                                 |
| Encoder temperature (Encoder overheat) | Reserved                                                                                |                                                                                                    |                                                                                                    |

| Alarm Code Names                                                                                                   | Causes                           | Inspection Items                                                                                              | Measures to Take                                                                                                    |
|----------------------------------------------------------------------------------------------------|----------------------------------|----------------------------------------------------------------------------------------------------|----------------------------------------------------------------------------------------------------|
|                                                                                                    | Encoder cable<br>abnormality     | Check for disconnection, abnormal connection and short circuit.                                               | Replace the encoder cable.                                                                                                    |
| Encoder communication (Serial encoder communication error)  ELEGI Encoder cable open (Encoder cable disconnection) | Parameter setting<br>abnormality | Make sure that the setting values for [0x2001] and [0x2002] match the applied information on the motor label. | Modify the parameters so that they match the information on the motor label.  If modified information after saving the parameters is not applied, there may be abnormalities in the motor. In this case, replace the motor. |
| Encoder data (Encoder data error)  REBBB  Encoder setting                                                          | Encoder abnormality              |                                                                                                    | If alarms occur continually after power re-input, replace the drive since there may be abnormalities in the drive.                                                                                                    |
| (Encoder setting error)                                                                                            | Drive abnormality                |                                                                                                    | If alarms occur continuously after power re-input, replace the drive since there may be abnormalities in the drive.                                                                                                    |
| Motor setting (Motor ID setting                                                                                    | Motor ID setting                 | The setting value for [0x2000] must match the applied information on the motor label.                         | Modify the parameters so that they match the information on the motor label. This alarm can be canceled after parameter modification when the power is on/off.                                                              |
| error)                                                                                                    | Drive abnormality                |                                                                                                    | If alarms occur continuously after power re-input, replace the drive since there may be abnormalities in the drive.                                                                                                    |

| Alarm Code Names                                   | Causes                                              | Inspection Items                                                                   | Measures to Take                                                                                                   |
|----------------------------------------------------|-----------------------------------------------------|------------------------------------------------------------------------------------|----------------------------------------------------------------------------------------------------|
| Z Phase open<br>(Encoder Z Phase<br>disconnection) | Encoder cable                                       | Check for abnormal connection                                                      | Replace the encoder                                                                                                |
|                                                    | abnormality                                         | and short circuit.                                                                 | cable.                                                                                                    |
|                                                    | Encoder abnormality                                 |                                                                                    | If alarms occur continually after power re-input, replace the drive since there may be abnormalities in the drive. |
|                                                    | Drive abnormality                                   |                                                                                    | If alarms occur continually after power re-input, replace the drive since there may be abnormalities in the drive. |
| RLR35 Low battery (Encoder battery low voltage)    | Parameter setting<br>abnormality                    | Check the setting value of [0x2005].                                               | To use an incremental type absolute encoder, set the value to 1 to disable alarms.                                 |
|                                                    | Defective battery<br>connection, non-<br>connection | Check the battery connection status.                                               | Connect the battery accurately.                                                                                    |
|                                                    | Low battery voltage                                 | Check if the battery voltage is 3.3V or higher.                                    | Replace the battery.                                                                                               |
| Under voltage (Low voltage)  *This alarm occurs    |                                                     | Check if the main power voltage is AC170 [V] or higher.                            | Re-inspect the main power source.                                                                                  |
|                                                    | Main power input voltage<br>abnormality             | Check if the value of [0x2605] is 280~320[V] while the main power input is normal. | Replace the drive.                                                                                                 |
| when SVON is on.                                   | Lowered power voltage                               | Check the wiring status of the                                                     | Use a 3-phase voltage                                                                                              |
|                                                    | during operation                                    | main power.                                                                        | supply.                                                                                                    |
| <b>REST</b> Over voltage                           |                                                     | Check if the main power voltage is AC253 [V] or lower.                             | Re-inspect the main power source.                                                                                  |
|                                                    | Main power input voltage<br>abnormality             | Check if the value of [0x2605] is 280~320[V] while the main power input is normal. | Replace the drive.                                                                                                 |
|                                                    | High external regenerative resistance               | Check the operation conditions and the regenerative resistance value.              | Review the regenerative resistance value taking into account the                                                   |

| Alarm Code Names             | Causes                                   | Inspection Items                                                                                                    | Measures to Take                                                                                                    |
|------------------------------|------------------------------------------|----------------------------------------------------------------------------------------------------|----------------------------------------------------------------------------------------------------|
|                              |                                          |                                                                                                    | operation conditions and the load.                                                                                        |
|                              | Acceleration/deceleration setting values | Highly frequent acceleration/deceleration                                                                                                    | Set a high value for acceleration/deceleration time.                                                                      |
|                              | Drive abnormality                        |                                                                                                    | If alarms occur continually after power re-input, replace the drive since there may be abnormalities in the drive.        |
|                              | Main power input voltage abnormality     | Check if the voltage between L1 and L2 phases is AC200-230[V].                                                                                                    | Re-inspect the main power source.                                                                                         |
|                              | Parameter setting abnormality            | Check the setting value of [0x2006] for the main power input.                                                                                                    | For a warning, not an alarm, modify the setting value of [0x2006].                                                        |
| Main power fail              | Momentary power outage                   | Check the setting value of [0x2007].                                                                                                    | Lower the setting value of [0x2007] or inspect the power source.                                                          |
|                              | Drive abnormality                        |                                                                                                    | If alarms occur continually after power re-input, replace the drive since there may be abnormalities in the drive.        |
| REBY 3 Control power fail    | Reserved                                 |                                                                                                    |                                                                                                    |
|                              | Motor cable abnormality                  | Check for abnormal wiring and short circuit.                                                                                                    | Replace the motor cable.                                                                                                  |
|                              | Encoder cable abnormality                | Check for abnormal wiring and short circuit.                                                                                                    | Replace the encoder cable.                                                                                                |
| <b>RESS</b> Over speed limit | Parameter setting<br>abnormality         | Make sure that the setting values of [0x2000], [0x2001] and [0x2002] match the applied information on the motor label.  Check the setting values of [0x300C]~[0x3013]. | Modify the parameters so that they match the information on the motor label.  Set the electric gear ratio to a low value. |

| Alarm Code Names                          | Causes                           | Inspection Items                                                                                   | Measures to Take                                                                                                   |
|-------------------------------------------|----------------------------------|----------------------------------------------------------------------------------------------------|----------------------------------------------------------------------------------------------------|
|                                           |                                  | Check the setting values of [0x2100]~[0x211F].                                                     | Re-adjust gain according to the operation conditions.                                                              |
|                                           | Encoder abnormality              |                                                                                                    | If alarms occur continually after power re-input, replace the motor since there may be abnormalities in the motor. |
|                                           | Drive abnormality                |                                                                                                    | If alarms occur continually after power re-input, replace the drive since there may be abnormalities in the drive. |
|                                           | Parameter setting<br>abnormality | Check the setting values of [0x3000], [0x3003] and [0x3004].                                       | Re-adjust the parameter according to the operation conditions.                                                     |
|                                           |                                  | Check the setting values of [0x300C]~[0x3013].                                                     | Set the electric gear ratio to a low value                                                                         |
| POS following (Excessive position errors) |                                  | Check the setting values of position error range [0x301D] and position error excess time [0x301E]. | Re-adjust the parameter according to the operation conditions.                                                     |
| ,                                         | Apparatus abnormality            | Check for binding of the apparatuses.                                                              | Inspect the apparatuses.                                                                                           |
|                                           | Drive abnormality                |                                                                                                    | If alarms occur continually after power re-input, replace the drive since there may be abnormalities in the drive. |
| RL 5 2<br>Emergency stop                  | Reserved                         |                                                                                                    |                                                                                                    |
| RESS<br>Excessive SPD                     | Motor cable abnormality          | Check for disconnection, abnormal wiring and short circuit.                                        | Replace the motor cable.                                                                                           |
| deviation                                 | Encoder cable abnormality        | Check for disconnection, abnormal wiring and short circuit.                                        | Replace the encoder cable.                                                                                         |

| Alarm Code Names                                                                | Causes                           | Inspection Items                                                                                                    | Measures to Take                                                                                                    |
|---------------------------------------------------------------------------------|----------------------------------|----------------------------------------------------------------------------------------------------|----------------------------------------------------------------------------------------------------|
|                                                                                 | Parameter setting<br>abnormality | Make sure that the setting values of [0x2000], [0x2001] and [0x2002] match the applied information on the motor label. | Modify the parameters so that they match the information on the motor label.                                                                                                  |
|                                                                                 | abnormanty                       | Check the setting values of [0x300C]~[0x3013].                                                                         | Set the electric gear ratio to a low value.                                                                                                    |
|                                                                                 | Apparatus abnormality            | Check for binding of the apparatuses.  Operation status of the limit contact sensor                                    | Inspect the apparatuses.                                                                                                    |
|                                                                                 | Encoder abnormality              |                                                                                                    | If alarms occur continually after power re-input, replace the motor since there may be abnormalities in the motor.                                                            |
|                                                                                 | Drive abnormality                |                                                                                                    | If alarms occur continually after power re-input, replace the drive since there may be abnormalities in the drive.                                                            |
| Encoder2 POS<br>difference (Excessive<br>position error of<br>external encoder) | Reserved                         |                                                                                                    |                                                                                                    |
| USB communication<br>(USB<br>communication<br>error)                            | Reserved                         |                                                                                                    |                                                                                                    |
| RESERVED                                                                        | Reserved                         |                                                                                                    |                                                                                                    |
| Reserved                                                                        | Reserved                         |                                                                                                    |                                                                                                    |
| Parameter checksum (Parameter error)                                            | O/S replacement                  | Check the parameters with maximum setting values in the variable format.                                               | Perform the restoration of<br>the initial parameters. The<br>parameter setting values are<br>initialized after restoration.<br>For this reason, it is<br>necessary to set the |

| Alarm Code Names                                        | Causes            | Inspection Items            | Measures to Take                                                                                                   |
|---------------------------------------------------------|-------------------|-----------------------------|----------------------------------------------------------------------------------------------------|
|                                                         |                   |                             | parameters before operation.                                                                                       |
|                                                         | Drive abnormality |                             | If alarms occur continually after power re-input, replace the drive since there may be abnormalities in the drive. |
| Parameter range (Parameter range error)                 | Reserved          |                             |                                                                                                    |
| Drive motor combination (Drive motor combination error) | Reserved          |                             |                                                                                                    |
| Factory setting (Factory setting error)                 | Drive abnormality | Contact our service center. | If alarms occur continually after power re-input, replace the drive since there may be abnormalities in the drive. |
| GPIO setting (Input/Output contact point setting error) | Reserved          |                             |                                                                                                    |

# **14.6** Servo Warnings

If the drive detects an abnormality classified as a servo warning, it triggers a warning. In this case, the drive maintains its normal operation condition. After the cause of the warning is eliminated, the warning is automatically cleared. You can set the check status of each warning with warning mask configuration (0x2014). Masking servo warnings does not mean removing risks associated with warnings and the risk of damage by burn may remain. Keep this in mind when configuring the mask settings.

Note that warnings are displayed in the shape of 'H' on the servo display window.

|      |      |      | Bits  |       | War   | ning C | odes                             | Warning Names |                       |
|------|------|------|-------|-------|-------|--------|----------------------------------|---------------|-----------------------|
|      |      | 0    |       | 0     |       |        | W01                              |               | Main power phase loss |
|      |      |      | 1 W02 |       | W02   |        | Low voltage of encoder battery   |               |                       |
|      |      | 2    |       | 2 W04 |       |        | Software position limit          |               |                       |
|      |      | 3    |       | W08   |       |        | DB overcurrent                   |               |                       |
|      |      | 4    |       |       | W10   |        | Operation overload               |               |                       |
|      |      | 5    |       |       | W20   |        | Abnormal drive-motor combination |               |                       |
|      |      | 6    |       |       | W40   |        | Low voltage                      |               |                       |
|      |      |      | 7 W   |       | W80   |        | Emergency signal input           |               |                       |
|      |      | 14   |       |       | AL-34 |        | Encoder phase Z loss alarm mask  |               |                       |
| 7Bit | 6Bit | 5Bit | 4Bit  | 3Bit  | 2Bit  | 1Bit   | 0Bit                             |               |                       |
| _    | _    |      |       |       |       |        |                                  |               |                       |

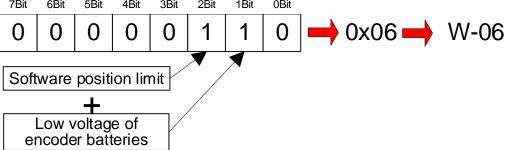

If two warnings occur at the same time, each corresponding bit is set to 1. For example, when a software position limit warning is triggered, the second bit is set. Also, when an encoder battery low voltage warning is triggered, the first bit is set. The two warnings are combined into '0x06,' and you can view the alarm in the display of 'W06' on the segment window.

| Warning Status (Code) Names               | Causes                                             | Inspection Points                                                                                                    |                                                                                                    |
|-------------------------------------------|----------------------------------------------------|----------------------------------------------------------------------------------------------------|----------------------------------------------------------------------------------------------------|
| Names                                     | Main power                                         |                                                                                                    |                                                                                                    |
|                                           | input voltage abnormality                          | Check if the voltage between L1 and L2 phases is AC200-230[V].                                                                   | Re-inspect the main power source.                                                                                  |
|                                           | Parameter<br>setting<br>abnormality                | Check the setting value of [0x2006] for the main power input.                                                                    | Modify [0x2006] to set an alarm instead of a warning.                                                              |
| PWR_FAIL (Main power phase loss)          | Momentary<br>power<br>outage                       | Check the setting value of [0x2007].                                                                                             | Lower the setting value of [0x2007] or inspect the power source.                                                   |
|                                           | Drive<br>abnormality                               |                                                                                                    | If alarms occur continually after power re-input, replace the drive since there may be abnormalities in the drive. |
|                                           | Parameter<br>setting<br>abnormality                | Check the setting value of [0x2005].                                                                                             | To use an incremental type absolute encoder, set the value to 1 to disable alarms.                                 |
| LOW_BATT (Low voltage of encoder battery) | Defective<br>battery<br>connection,<br>unconnected | Check the battery connection status.                                                                                             | Connect the battery accurately.                                                                                    |
|                                           | Low battery voltage                                | Check if the battery voltage is 3.3V or higher.                                                                                  | Replace the battery.                                                                                               |
| SW_POS_LMT (Software position limit)      |                                                    | While the software position limit function is activated, a position command value larger than the software limit has been input. |                                                                                                    |
| OV_DB_CUR (DB overcurrent)                | Motor operation by external power source           | Check the operation status.                                                                                                    | Do not operate the motor by using an external power source.                                                        |
|                                           | DB<br>resistance                                   |                                                                                                    | Perform and review the following.  • Lower the command speed of                                                    |

|                              | capacity                                                   |                                                                                                    | the servo motor.                                                                                                    |
|------------------------------|------------------------------------------------------------|----------------------------------------------------------------------------------------------------|----------------------------------------------------------------------------------------------------|
|                              | exceeded                                                   |                                                                                                    | Lower the moment of inertia of                                                                                             |
|                              |                                                            |                                                                                                    | the load.                                                                                                    |
|                              |                                                            |                                                                                                    | Lower the frequency of DB stop.                                                                                            |
|                              | Drive<br>abnormality                                       |                                                                                                    | Replace the drive since the drive may have been affected.                                                                  |
|                              | Continuous operation with a load exceeding the rated value | Accumulated operation during constant velocity periods and pauses  Check if the load is lower than 100% by the accumulated operation overload ratio value[0x2603]. | Change the capacity of the motor and drive. Adjust gain.                                                                   |
|                              | Motor brake abnormality                                    | Check for opening of the motor brake during SVON.                                                                                                    | Supply power to the motor brake.                                                                                           |
| OV_LOAD (Operation overload) | Parameter setting abnormality  Apparatus abnormality       | Make sure that the setting values for motor ID [0x2000], encoder type [0x2001] and encoder format [0x2002] match the applied information on the motor label.       | Modify the parameters so that they match the information on the motor label.                                               |
|                              |                                                            | Check the setting value of basic load ratio for overload detection [0x200F].                                                                                       | Set an appropriate value.                                                                                                  |
|                              |                                                            | Check for any abnormality during operation.                                                                                                    | Inspect the apparatuses.                                                                                                   |
|                              | Motor cable abnormality                                    | Check for abnormal wiring and short circuit.                                                                                                    | Replace the motor cable.                                                                                                   |
|                              | Encoder<br>cable<br>abnormality                            | Check for abnormal wiring and short circuit.                                                                                                    | Replace the encoder cable.                                                                                                 |
| SETUP (Setting abnormality)  | Abnormal drive-motor combination                           | Check if the current capacity of the applied motor exceeds that of the drive.                                                                                      | Lower the torque limit value or replace<br>the motor with one that has a lower<br>current capacity than that of the drive. |
|                              | IO setting<br>abnormality                                  | Check if there are repeated signal assignments in digital input signal setting~digital output signal setting.                                                      | Set the parameter appropriately for the operation conditions.                                                              |

| UD_VTG<br>(Undervoltage)     | Main power                             | Check if the main power voltage is single-phase AC170[V] or higher.                                                                                                    | Re-inspect the main power source.                                                                                  |
|------------------------------|----------------------------------------|----------------------------------------------------------------------------------------------------|----------------------------------------------------------------------------------------------------|
|                              | input voltage<br>abnormality           | Check if the value of [0x2605] is 280~320[V] when the main power input is normal.                                                                                                    | Replace the drive.                                                                                                 |
|                              | Lowered power voltage during operation | Check the wiring status of the main power.                                                                                                    |                                                                                                    |
| EMG (Emergency signal input) | EMG contact<br>abnormality             | This represents the state of emergency pause by EMG contacts.  Check the wiring and drive parameter settings (drive control input [0x211F], digital input signal 1 setting [0x2200]~digital input signal 16 setting [0x220F]). | Set the parameter appropriately for the operation conditions.                                                      |
|                              | Drive<br>abnormality                   |                                                                                                    | If alarms occur continually after power re-input, replace the drive since there may be abnormalities in the drive. |

# **14.7** How to Replace Encoder Battery

When AL-35 (low voltage of encoder battery (Low battery)) or W02 (low voltage of encoder battery (LOW\_BATT)) occurs, you have to replace the encoder battery.

Follow the below replacement procedures.

- (1) Maintain the control power of the drive in its on state and turn off the main power.
- (2) Separate the battery connector and remove the battery from the battery case.
- (3) Insert a newly prepared battery in the battery case and connect the battery connector. Here, use the following battery product.
  - ✓ ER6V, 3.6V 2000mAh, Lithium battery by Toshiba Battery Co., Ltd.
- (4) To release the AL-35 or W02 signal after battery replacement, turn off the control power and turn on the control power and the main power again.
- (5) Check if AL-35 and W02 have been released and operation is normal.

#### <Caution>

- > While replacing the battery, leave the control power on and the main power off. If you replace the battery with all powers off, the multiturn data may be lost.
- ➤ If you replace the battery after warning 02 is triggered, the warning is immediately released.
- After replacing the battery when alarm 35 has occurred, make sure to perform homing.
- Make sure that the voltage of the newly prepared battery is normal before replacement.
- ➤ Confirm "+" and "-" of the battery and connect the battery connector.
- > Do not disassemble or charge the battery.
- Make sure that the poles are not short-circuited. Doing so may shorten the lifespan of the battery or generate heat.

# **14.8** Servo Overload Graph

■ Servo Drive Overload Graph (SA type, 100W or lower applied)

| Load factor  | AL-21 duration (sec) |          |  |  |
|--------------|----------------------|----------|--|--|
| (%)          | Turn                 | Stop     |  |  |
| 100 or lower | Infinite             | Infinite |  |  |
| 110          | 1696.0               | 1372.0   |  |  |
| 150          | 70.4                 | 58.6     |  |  |
| 200          | 10.5                 | 7.2      |  |  |
| 250          | 2.9                  | 2.3      |  |  |
| 300          | 1.6                  | 1.3      |  |  |

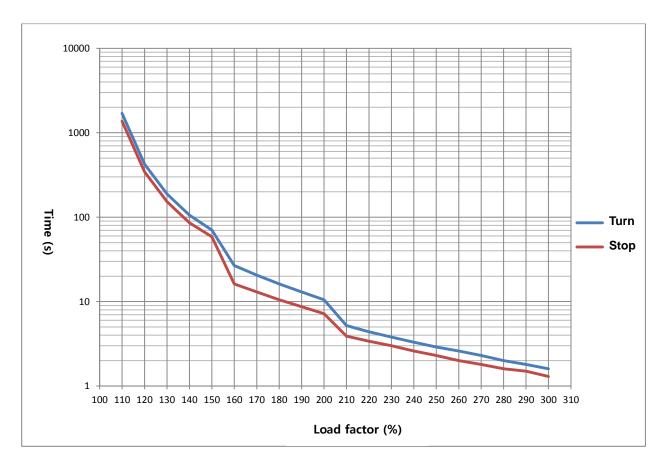

## ■ Servo Drive Overload Graph (400W)

| Load factor (0/) | AL-21 duration (sec) |          |  |  |
|------------------|----------------------|----------|--|--|
| Load factor (%)  | Turn                 | Stop     |  |  |
| 100 or lower     | Infinite             | Infinite |  |  |
| 110              | 55776                | 37935    |  |  |
| 150              | 1183                 | 926      |  |  |
| 200              | 92                   | 66       |  |  |
| 250              | 24.2                 | 8.3      |  |  |
| 300              | 2.7                  | 2.5      |  |  |

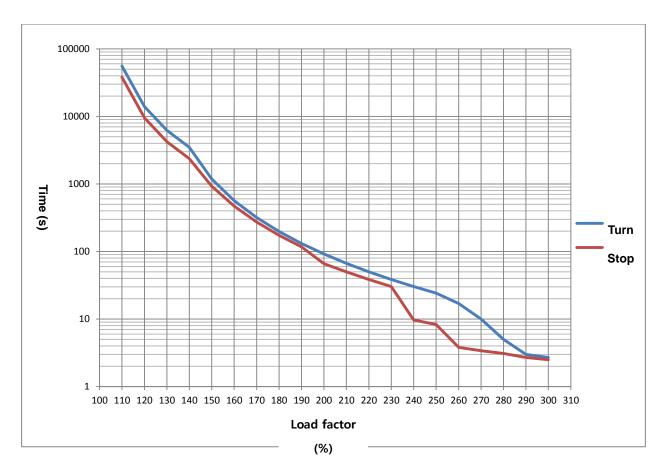

## ■ Servo Drive Overload Graph (750W, 1kW)

| Load factor (0/) | AL-21 duration (sec) |          |  |  |  |
|------------------|----------------------|----------|--|--|--|
| Load factor (%)  | Turn                 | Stop     |  |  |  |
| 100 or lower     | Infinite             | Infinite |  |  |  |
| 110              | 105800               | 37935    |  |  |  |
| 150              | 2244                 | 926      |  |  |  |
| 200              | 201                  | 66       |  |  |  |
| 250              | 31                   | 8.3      |  |  |  |
| 300              | 4.6                  | 1.7      |  |  |  |

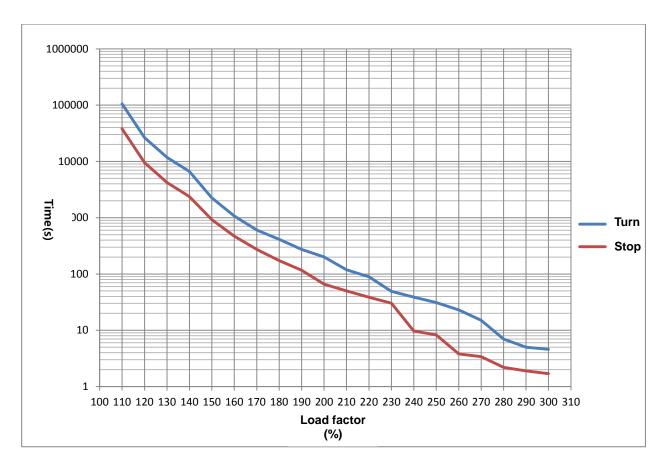

# **14.9** Servo Motor Formats and IDs (continued on the next page)

| Model Names | IDs | Watts | Notes        |
|-------------|-----|-------|--------------|
| SAR3A       | 1   | 30    |              |
| SAR5A       | 2   | 50    |              |
| SA01A       | 3   | 100   |              |
| SA015A      | 5   | 150   |              |
| SB01A       | 11  | 100   |              |
| SB02A       | 12  | 200   |              |
| SB04A       | 13  | 400   |              |
| HB02A       | 15  | 200   | Hollow shaft |
| HB04A       | 16  | 400   | Hollow shaft |
|             |     |       |              |
| SC04A       | 21  | 400   |              |
| SC06A       | 22  | 600   |              |
| SC08A       | 23  | 800   |              |
| SC10A       | 24  | 1000  |              |
| SC03D       | 25  | 300   |              |
| SC05D       | 26  | 450   |              |
| SC06D       | 27  | 550   |              |
| SC07D       | 28  | 650   |              |
|             |     |       |              |
| SE09A       | 61  | 900   |              |
| SE15A       | 62  | 1500  |              |
| SE22A       | 63  | 2200  |              |
| SE30A       | 64  | 3000  |              |
| SE06D       | 65  | 600   |              |
| SE11D       | 66  | 1100  |              |
| SE16D       | 67  | 1600  |              |

| Model Names | IDs | Watts | Notes        |
|-------------|-----|-------|--------------|
| SE13G       | 75  | 1300  |              |
| SE17G       | 76  | 1700  |              |
| HE09A       | 77  | 900   | Hollow shaft |
| HE15A       | 78  | 1500  | Hollow shaft |
| SF30A       | 81  | 3000  |              |
| SF50A       | 82  | 5000  |              |
| SF22D       | 85  | 2200  |              |
| LF35D       | 190 | 3500  |              |
| SF55D       | 87  | 5500  |              |
| SF75D       | 88  | 7500  |              |
| SF12M       | 89  | 1200  |              |
| SF20M       | 90  | 2000  |              |
| LF30M       | 192 | 3000  |              |
| SF44M       | 92  | 4400  |              |
| SF20G       | 93  | 1800  |              |
| LF30G       | 191 | 2900  |              |
| SF44G       | 95  | 4400  |              |
| SF60G       | 96  | 6000  |              |
|             |     |       |              |
| SG22D       | 111 | 2200  |              |
| LG35D       | 193 | 3500  |              |
| SG55D       | 113 | 5500  |              |
| SG75D       | 114 | 7500  |              |
| SG110D      | 115 | 11000 |              |
| SG12M       | 121 | 1200  |              |
| SG20M       | 122 | 2000  |              |

| SE22D | 68 | 2200 |  |
|-------|----|------|--|
| SE03M | 69 | 300  |  |
| SE06M | 70 | 600  |  |
| SE09M | 71 | 900  |  |
| SE12M | 72 | 1200 |  |
| SE05G | 73 | 450  |  |
| SE09G | 74 | 850  |  |

| LG30M | 195 | 3000 |  |
|-------|-----|------|--|
| SG44M | 124 | 4400 |  |
| SG60M | 125 | 6000 |  |
| SG20G | 131 | 1800 |  |
| LG30G | 194 | 2900 |  |
| SG44G | 133 | 4400 |  |
| SG60G | 134 | 6000 |  |

| Model Name | ID  | Watt  | Notes |
|------------|-----|-------|-------|
| SG85G      | 135 | 8500  |       |
| SG110G     | 136 | 11000 |       |
| SG150G     | 137 | 15000 |       |
|            |     |       |       |
| FB01A      | 711 | 100   |       |
| FB02A      | 712 | 200   |       |
| FB04A      | 713 | 400   |       |
|            |     |       |       |
| FC04A      | 721 | 400   |       |
| FC06A      | 722 | 600   |       |
| FC08A      | 723 | 800   |       |
| FC10A      | 724 | 1000  |       |
|            |     |       |       |
| FC03D      | 725 | 300   |       |
| FC05D      | 726 | 500   |       |
| FC06D      | 727 | 600   |       |
| FC07D      | 728 | 700   |       |
|            |     |       |       |
| FE09A      | 761 | 900   |       |
| FE15A      | 762 | 1500  |       |
| FE22A      | 763 | 2200  |       |
| FE30A      | 764 | 3000  |       |

| Model Name | ID  | Watt | Notes |
|------------|-----|------|-------|
| FF30A      | 781 | 3000 |       |
| FF50A      | 782 | 5000 |       |
| FF22D      | 785 | 2200 |       |
| FF35D      | 786 | 3500 |       |
| FF55D      | 787 | 5500 |       |
| FF75D      | 788 | 7500 |       |
| FF12M      | 789 | 1200 |       |
| FF20M      | 790 | 2000 |       |
| FF30M      | 791 | 3000 |       |
| FF44M      | 792 | 4000 |       |
| FF20G      | 793 | 1800 |       |
| FF30G      | 794 | 2900 |       |
| FF44G      | 795 | 4400 |       |
| FF60G      | 796 | 6000 |       |
| FF75G      | 804 | 7500 |       |
|            |     |      |       |
| FG22D      | 811 | 2200 |       |
| FG35D      | 812 | 3500 |       |
| FG55D      | 813 | 5500 |       |
| FG75D      | 814 | 7500 |       |
| FG12M      | 821 | 1200 |       |
| FG20M      | 822 | 2000 |       |

| FE06D | 765 | 600  |  |
|-------|-----|------|--|
| FE11D | 766 | 1100 |  |
| FE16D | 767 | 1600 |  |
| FE22D | 768 | 2200 |  |
| FE03M | 769 | 300  |  |
| FE06M | 770 | 600  |  |
| FE09M | 771 | 900  |  |
| FE12M | 772 | 1200 |  |
| FE05G | 773 | 450  |  |
| FE09G | 774 | 850  |  |
| FE13G | 775 | 1300 |  |
| FE17G | 776 | 1700 |  |
|       |     |      |  |

| 1     |     | Ī    | 1 |
|-------|-----|------|---|
| FG30M | 823 | 3000 |   |
| FG44M | 824 | 4400 |   |
| FG20G | 831 | 1800 |   |
| FG30G | 832 | 2900 |   |
|       |     |      |   |
|       |     |      |   |
|       |     |      |   |
|       |     |      |   |
|       |     |      |   |
|       |     |      |   |
|       |     |      |   |
|       |     |      |   |
|       |     |      |   |

| Model Name | ID  | Watt | Notes |
|------------|-----|------|-------|
| DB03D      | 601 | 63   |       |
| DB06D      | 602 | 126  |       |
| DB09D      | 603 | 188  |       |
| DC06D      | 611 | 126  |       |
| DC12D      | 612 | 251  |       |
| DC18D      | 613 | 377  |       |
| DD12D      | 621 | 251  |       |
| DD22D      | 622 | 461  |       |
| DD34D      | 623 | 712  |       |
| DE40D      | 632 | 838  |       |
| DE60D      | 633 | 1257 |       |
| DFA1G      | 641 | 1728 |       |
| DFA6G      | 642 | 2513 |       |
|            |     |      |       |
|            |     |      |       |

| Model Name | ID  | Watt | Notes |
|------------|-----|------|-------|
| FAL05A     | 702 | 50   |       |
| FAL01A     | 703 | 100  |       |
| FAL15A     | 704 | 150  |       |
|            |     |      |       |
| FBL01A     | 714 | 100  |       |
| FBL02A     | 715 | 200  |       |
| FBL04A     | 716 | 400  |       |
|            |     |      |       |
| FCL04A     | 729 | 400  |       |
| FCL06A     | 730 | 600  |       |
| FCL08A     | 731 | 750  |       |
| FCL10A     | 732 | 1000 |       |
|            |     |      |       |
| FCL03D     | 733 | 300  |       |
| FCL05D     | 734 | 450  |       |

| i | i | 1 |
|---|---|---|
|   |   |   |
|   |   |   |
|   |   |   |
|   |   |   |
|   |   |   |
|   |   |   |
|   |   |   |
|   |   |   |
|   |   |   |
|   |   |   |
|   |   |   |
|   |   |   |
|   |   |   |
|   |   |   |
|   |   |   |
|   |   |   |
|   |   |   |
|   |   |   |
|   |   |   |
|   |   |   |
|   |   |   |
|   |   |   |
|   |   |   |
|   |   |   |
|   |   |   |
|   |   |   |
|   |   |   |

| FCL06D | 735 | 550 |  |
|--------|-----|-----|--|
| FCL07D | 736 | 650 |  |
|        |     |     |  |
|        |     |     |  |
|        |     |     |  |
|        |     |     |  |
|        |     |     |  |
|        |     |     |  |
|        |     |     |  |
|        |     |     |  |
|        |     |     |  |
|        |     |     |  |
|        |     |     |  |
|        |     |     |  |
|        |     |     |  |
|        |     |     |  |
|        |     |     |  |
|        |     |     |  |
|        |     |     |  |
|        |     |     |  |
|        |     |     |  |

| Model Name | ID | Watt | Notes |
|------------|----|------|-------|
| SAR3A      | 1  | 30   |       |
| SAR5A      | 2  | 50   |       |
| SA01A      | 3  | 100  |       |
| SA015A     | 5  | 150  |       |
| SB01A      | 11 | 100  |       |
| SB02A      | 12 | 200  |       |
| SB04A      | 13 | 400  |       |

| Model Name | ID | Watt | Notes        |
|------------|----|------|--------------|
| SE13G      | 75 | 1300 |              |
| SE17G      | 76 | 1700 |              |
| HE09A      | 77 | 900  | Hollow shaft |
| HE15A      | 78 | 1500 | Hollow shaft |
| SF30A      | 81 | 3000 |              |
| SF50A      | 82 | 5000 |              |
| SF22D      | 85 | 2200 |              |

|       | _  | -    |              |
|-------|----|------|--------------|
| HB02A | 15 | 200  | Hollow shaft |
| HB04A | 16 | 400  | Hollow shaft |
|       |    |      |              |
| SC04A | 21 | 400  |              |
| SC06A | 22 | 600  |              |
| SC08A | 23 | 800  |              |
| SC10A | 24 | 1000 |              |
| SC03D | 25 | 300  |              |
| SC05D | 26 | 450  |              |
| SC06D | 27 | 550  |              |
| SC07D | 28 | 650  |              |
|       |    |      |              |
| SE09A | 61 | 900  |              |
| SE15A | 62 | 1500 |              |
| SE22A | 63 | 2200 |              |
| SE30A | 64 | 3000 |              |
| SE06D | 65 | 600  |              |
| SE11D | 66 | 1100 |              |
| SE16D | 67 | 1600 |              |
| SE22D | 68 | 2200 |              |
| SE03M | 69 | 300  |              |
| SE06M | 70 | 600  |              |
| SE09M | 71 | 900  |              |
| SE12M | 72 | 1200 |              |
| SE05G | 73 | 450  |              |
| SE09G | 74 | 850  |              |
|       |    |      |              |

| LF35D  | 190 | 3500  |  |
|--------|-----|-------|--|
| SF55D  | 87  | 5500  |  |
| SF75D  | 88  | 7500  |  |
| SF12M  | 89  | 1200  |  |
| SF20M  | 90  | 2000  |  |
| LF30M  | 192 | 3000  |  |
| SF44M  | 92  | 4400  |  |
| SF20G  | 93  | 1800  |  |
| LF30G  | 191 | 2900  |  |
| SF44G  | 95  | 4400  |  |
| SF60G  | 96  | 6000  |  |
|        |     |       |  |
| SG22D  | 111 | 2200  |  |
| LG35D  | 193 | 3500  |  |
| SG55D  | 113 | 5500  |  |
| SG75D  | 114 | 7500  |  |
| SG110D | 115 | 11000 |  |
| SG12M  | 121 | 1200  |  |
| SG20M  | 122 | 2000  |  |
| LG30M  | 195 | 3000  |  |
| SG44M  | 124 | 4400  |  |
| SG60M  | 125 | 6000  |  |
| SG20G  | 131 | 1800  |  |
| LG30G  | 194 | 2900  |  |
| SG44G  | 133 | 4400  |  |
| SG60G  | 134 | 6000  |  |

| Model Names | IDs | Watts | Notes |
|-------------|-----|-------|-------|
| SG85G       | 135 | 8500  |       |
| SG110G      | 136 | 11000 |       |
| SG150G      | 137 | 15000 |       |
|             |     |       |       |
| FB01A       | 711 | 100   |       |
| FB02A       | 712 | 200   |       |
| FB04A       | 713 | 400   |       |
|             |     |       |       |
| FC04A       | 721 | 400   |       |
| FC06A       | 722 | 600   |       |
| FC08A       | 723 | 800   |       |
| FC10A       | 724 | 1000  |       |
|             |     |       |       |
| FC03D       | 725 | 300   |       |
| FC05D       | 726 | 500   |       |
| FC06D       | 727 | 600   |       |
| FC07D       | 728 | 700   |       |
|             |     |       |       |
| FE09A       | 761 | 900   |       |
| FE15A       | 762 | 1500  |       |
| FE22A       | 763 | 2200  |       |
| FE30A       | 764 | 3000  |       |
| FE06D       | 765 | 600   |       |
| FE11D       | 766 | 1100  |       |
| FE16D       | 767 | 1600  |       |
| FE22D       | 768 | 2200  |       |
| FE03M       | 769 | 300   |       |
| FE06M       | 770 | 600   |       |
| FE09M       | 771 | 900   |       |

| Model Names | IDs | Watts | Notes |
|-------------|-----|-------|-------|
| FF30A       | 781 | 3000  |       |
| FF50A       | 782 | 5000  |       |
| FF22D       | 785 | 2200  |       |
| FF35D       | 786 | 3500  |       |
| FF55D       | 787 | 5500  |       |
| FF75D       | 788 | 7500  |       |
| FF12M       | 789 | 1200  |       |
| FF20M       | 790 | 2000  |       |
| FF30M       | 791 | 3000  |       |
| FF44M       | 792 | 4000  |       |
| FF20G       | 793 | 1800  |       |
| FF30G       | 794 | 2900  |       |
| FF44G       | 795 | 4400  |       |
| FF60G       | 796 | 6000  |       |
| FF75G       | 804 | 7500  |       |
|             |     |       |       |
| FG22D       | 811 | 2200  |       |
| FG35D       | 812 | 3500  |       |
| FG55D       | 813 | 5500  |       |
| FG75D       | 814 | 7500  |       |
| FG12M       | 821 | 1200  |       |
| FG20M       | 822 | 2000  |       |
| FG30M       | 823 | 3000  |       |
| FG44M       | 824 | 4400  |       |
| FG20G       | 831 | 1800  |       |
| FG30G       | 832 | 2900  | _     |
|             |     |       |       |
|             |     |       |       |
|             |     |       |       |

| FE12M | 772 | 1200 |  |
|-------|-----|------|--|
| FE05G | 773 | 450  |  |
| FE09G | 774 | 850  |  |
| FE13G | 775 | 1300 |  |
| FE17G | 776 | 1700 |  |
|       |     |      |  |

| Model Names | IDs | Watts | Notes |
|-------------|-----|-------|-------|
| DB03D       | 601 | 63    |       |
| DB06D       | 602 | 126   |       |
| DB09D       | 603 | 188   |       |
| DC06D       | 611 | 126   |       |
| DC12D       | 612 | 251   |       |
| DC18D       | 613 | 377   |       |
| DD12D       | 621 | 251   |       |
| DD22D       | 622 | 461   |       |
| DD34D       | 623 | 712   |       |
| DE40D       | 632 | 838   |       |
| DE60D       | 633 | 1257  |       |
| DFA1G       | 641 | 1728  |       |
| DFA6G       | 642 | 2513  |       |
|             |     |       |       |
|             |     |       |       |
|             |     |       |       |
|             |     |       |       |
|             |     |       |       |
|             |     |       |       |
|             |     |       |       |
|             |     |       |       |
|             |     |       |       |

| Model Names | IDs | Watts | Notes |
|-------------|-----|-------|-------|
| FAL05A      | 702 | 50    |       |
| FAL01A      | 703 | 100   |       |
| FAL15A      | 704 | 150   |       |
|             |     |       |       |
| FBL01A      | 714 | 100   |       |
| FBL02A      | 715 | 200   |       |
| FBL04A      | 716 | 400   |       |
|             |     |       |       |
| FCL04A      | 729 | 400   |       |
| FCL06A      | 730 | 600   |       |
| FCL08A      | 731 | 750   |       |
| FCL10A      | 732 | 1000  |       |
|             |     |       |       |
| FCL03D      | 733 | 300   |       |
| FCL05D      | 734 | 450   |       |
| FCL06D      | 735 | 550   |       |
| FCL07D      | 736 | 650   |       |
|             |     |       |       |
|             |     |       |       |
|             |     |       |       |
|             |     |       |       |
|             |     |       |       |

# **15.** Communication Protocol

# **15.1** Overview and Communication Specifications

# **15.1.1** Overview

L7C drive is for RS-422 serial communication. By connecting it an upper level controller such as HMI, PLC and PC, you can use functions such as test-driving, gain tuning, parameter change and index operation.

You can also operate or control communication of up to 99 shafts by connecting multiple L7C drives via the multi-drop method.

## ■ Serial Communication Access Through RS-422

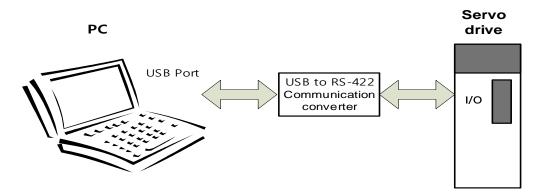

# ■ Multi-drop Access through RS-422 (Up to 99 devices)

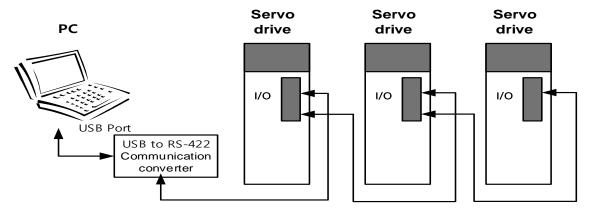

**Note1)** When using a PC as the upper level controller, you have to use the USB-to-RS-422 communication converter.

Note2) Connect the cable shields to the connector case.

Note3) Do not use APC-VSCN1T or APC-VPCN1T during communication wiring. Communication may be disconnected due to disconnection in cable shields.

# 15.1.2 Communication Specifications and Cable Access Rate

# **Communication Specifications**

| Item                   |                   | Specifications                                   |
|------------------------|-------------------|--------------------------------------------------|
| Communication Standard |                   | ANSI/TIA/EIA-422 Standard                        |
| Commur                 | nication Protocol | MODBUS-RTU                                       |
|                        | Data bit          | 8bit                                             |
| Data                   | Stop bit          | 1bit                                             |
| Type Parity            | None              |                                                  |
| Synchronization        |                   | Asynchronous                                     |
| Transmission Rate      |                   | 9600/19200/38400/57600 [bps]                     |
|                        |                   | Communication speed setting possible in [0x3002] |
| Transmission Distance  |                   | Up to 200[m]                                     |
| CurrentConsumption     |                   | 100[mA] or lower                                 |

## **Connector Pin Connection for RS-422**

| Pin Numbers | Pin Functions                     |  |  |  |
|-------------|-----------------------------------|--|--|--|
| 6           | RXD+                              |  |  |  |
| 7           | RXD-                              |  |  |  |
| 2           | TXD+                              |  |  |  |
| 3           | TXD-                              |  |  |  |
| 28          | Terminating resistance connection |  |  |  |

For RS-422 communication, you must connect signal lines to the CN1 connector. For stability of the product, it is recommended to use STP cables and connectors and connect TXD+ and TXD- as well

as RXD+ and RXD- as twisted pairs. Connect 7 and 28 for the terminating resistance. A resistance of  $120\Omega$  is charged inside the driver.

#### <Caution>

- Do not use APC-VSCN1T or APC-VPCN1T during communication wiring. Communication may be disconnected due to disconnection in cable shields. Also, build the structure of a single connector holding individual lines of RS-422 communication cables and input/output cables. Make sure to use shielded twisted cables (Twisted Pair Wire) as the RS-422 communication cables.
- To frequently write data, make sure to set the value of Individual Parameter Save[0X240E] to 0. Frequent EEPROM writing shortens the lifespan of the product.

# 15.2 Basic Structure of Communication Protocol

In principle, communication of L7C drive complies with the MODBUS-RTU protocol. For information about items not covered in this manual, refer to the following standard. (Related standard: Modbus Application Protocol Specification 1.1b, 2006.12.28)

Also, the concepts of sending (Tx) and receiving (Rx) are for the Host in this manual.

# 15.2.1 Sending/Receiving Packet Structure

The maximum sending/receiving packet length of the MODBUS-RTU protocol is 256 bytes. Make sure that the total length of the sending/receiving packet does not exceed 256 bytes.

The MODBUS-RTU communication mode requires space of at least 3.5 char between the ends of packets to distinguish the packets as shown in the following image.

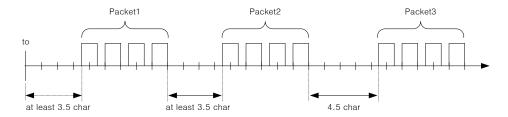

## **Sending Packet Structure**

|         | Additional<br>Address | Function<br>Code | Data |   |   | Error Check |           |  |
|---------|-----------------------|------------------|------|---|---|-------------|-----------|--|
| Bytes   | 0                     | 1                | 2    | • | • | n-1         | n         |  |
| Details | Node ID               | Function         | Data |   |   | CRC (MSB)   | CRC (LSB) |  |

## **Receiving Packet Structure**

#### [Normal Response]

|         | Additional<br>Address | Function<br>Code | Data |  |  | Error Check |           |  |
|---------|-----------------------|------------------|------|--|--|-------------|-----------|--|
| Bytes   | 0                     | 1                | 2    |  |  | n-1         | n         |  |
| Details | Node ID               | Function         | Data |  |  | CRC (MSB)   | CRC (LSB) |  |

#### [Abnormal Response]

| Additio | onal Function | Data | Error Check |
|---------|---------------|------|-------------|
|---------|---------------|------|-------------|

|         | Address | Code              |                |           |           |
|---------|---------|-------------------|----------------|-----------|-----------|
| Bytes   | 0       | 1                 | 2              | 3         | 4         |
| Details | Node ID | Function<br>+0x80 | Exception code | CRC (MSB) | CRC (LSB) |

#### ■ Protocol Packet Code

#### Node ID

It shows the identification number of the servo drive for sending and receiving.

You can set the identification number of the servo drive in parameter [0x2003]. Turn on/off the power of the drive after setting.

#### Function Code

The following are the Modbus-RTU standard function codes supported by L7C drive.

| Catamany          | Command |                          | Pur  | oose  |
|-------------------|---------|--------------------------|------|-------|
| Category          | Codes   | Descriptions             | Read | Write |
|                   | 0x01    | Read Coils               | 0    |       |
|                   | 0x02    | Read Discrete Inputs     | 0    |       |
|                   | 0x03    | Read Holding Registers   | 0    |       |
| PUBLIC            | 0x04    | Read Input Register      | 0    |       |
| Function<br>Codes | 0x05    | Write Single Coil        |      | 0     |
|                   | 0x06    | Write Single Register    |      | 0     |
|                   | 0x0F    | Write Multiple Coils     |      | 0     |
|                   | 0x10    | Write Multiple Registers |      | 0     |

#### Data

**[Sending]:** For a read register command, it is necessary to set the Modbus address and numbers of registers and bytes. For a write register, it is necessary to set the Modbus address, number of bytes and setting value.

[Receiving]: For a normal response of a read register, the node ID and function code in receiving have the same number as in sending. Data are received with register values according to the register order during sending.

For the write single register command, the transmitted data are received without change. For the write multi registers command, the start address of the register for which to write data using the command as well as the number of registers are received.

An abnormal response consists of node ID, error code and exception code. All abnormal responses have the same packet structure regardless of their function codes.

#### CRC

You can input the 16 bit CRC value. 1 byte each of MSB and LSB is sent.

#### Exception Code

The followings are the exception codes for all abnormal responses of all function codes supported in L7C drive.

| Exception Codes | Descriptions                                                    |  |  |  |  |  |  |
|-----------------|-----------------------------------------------------------------|--|--|--|--|--|--|
| 0x01            | Unsupported function code                                       |  |  |  |  |  |  |
| 0x02            | Invalid register address                                        |  |  |  |  |  |  |
| 0x03            | Invalid data                                                    |  |  |  |  |  |  |
| 0x04            | Device malfunction, parameter setting value abnormality Note 1) |  |  |  |  |  |  |
| 0x05            | Data unprepared                                                 |  |  |  |  |  |  |
| 0x06            | Parameter locked                                                |  |  |  |  |  |  |

Note1) If the setting range of the parameter is the same as that of the data type and a value out of the range is input, no response is made using the exception code, but the maximum and minimum values are set.

# 15.2.2 Protocol Command Codes

# (1) Read Coils (0x01)

It reads individual bit outputs as well as continual bit output block values.

## ■ Request

| Function Code     | 1Byte  | 0x01              |  |
|-------------------|--------|-------------------|--|
| Starting Address  | 2Byte  | 0x0000 to 0xFFFF  |  |
| Quantity of Coils | 2Bytes | 1 to 2000 (0x7D0) |  |

## ■ Request OK

| Function Code | 1Byte   | 0x01        |  |
|---------------|---------|-------------|--|
| Byte Count    | 1Byte   | N*          |  |
| Coil Status   | n Bytes | n= N or N+1 |  |

<sup>\*</sup>N= Quantity of Outputs/8

# ■ Response not OK

| Error Code     | 1Byte | 0x81      |  |
|----------------|-------|-----------|--|
| Exception Code | 1Byte | 0x01~0x04 |  |

The command code Read Coils can read the status of contacts that correspond to drive status input 1, 2 and drive status output 1, 2. The following are the addresses that correspond to drive status input 1, 2 and drive status output 1, 2.

# ■ Drive Status Input 1, 2 Communication Addresses

| Communication Address |                            | Output Accessi |        | Communication Address |                        | Outmut             | Accessi |
|-----------------------|----------------------------|----------------|--------|-----------------------|------------------------|--------------------|---------|
| Decimal<br>Numbers    | Hexadeci<br>mal<br>Numbers | Contacts       | bility | Decimal<br>Numbers    | Hexadecimal<br>Numbers | Output<br>Contacts | bility  |
| 0                     | 0x0000                     | POT            | RW     | 16                    | 0x0010                 | START              | RW      |
| 1                     | 0x0001                     | NOT            | RW     | 17                    | 0x0011                 | PAUSE              | RW      |
| 2                     | 0x0002                     | HOME           | RW     | 18                    | 0x0012                 | REGT               | RW      |
| 3                     | 0x0003                     | STOP           | RW     | 19                    | 0x0013                 | HSTART             | RW      |
| 4                     | 0x0004                     | PCON           | RW     | 20                    | 0x0014                 | ISEL0              | RW      |
| 5                     | 0x0005                     | GAIN2          | RW     | 21                    | 0x0015                 | ISEL1              | RW      |
| 6                     | 0x0006                     | P_CL           | RW     | 22                    | 0x0016                 | ISEL2              | RW      |
| 7                     | 0x0007                     | N_CL           | RW     | 23                    | 0x0017                 | ISEL3              | RW      |
| 8                     | 0x0008                     | MODE           | RW     | 24                    | 0x0018                 | ISEL4              | RW      |
| 9                     | 0x0009                     | Reserved       | RW     | 25                    | 0x0019                 | ISEL5              | RW      |
| 10                    | 0x000A                     | EMG            | RW     | 26                    | 0x001A                 | ABSRQ              | RW      |
| 11                    | 0x000B                     | A_RST          | RW     | 27                    | 0x001B                 | JSTART             | RW      |
| 12                    | 0x000C                     | SV_ON          | RW     | 28                    | 0x001C                 | JDIR               | RW      |
| 13                    | 0x000D                     | SPD1/LV<br>SF1 | RW     | 29                    | 0x001D                 | PCLEAR             | RW      |
| 14                    | 0x000E                     | SPD2/LVS<br>F2 | RW     | 30                    | 0x001E                 | AOVR               | RW      |
| 15                    | 0x000F                     | SPD3           | RW     | 31                    | 0x001F                 | Reserved           | RW      |

# ■ Drive Status Output 1, 2 Communication Addresses

| Communication Address |                            |                    |        |                    | unication<br>Idress    |                    |                   |
|-----------------------|----------------------------|--------------------|--------|--------------------|------------------------|--------------------|-------------------|
| Decimal<br>Numbers    | Hexadeci<br>mal<br>Numbers | Output<br>Contacts | Access | Decimal<br>Numbers | Hexadecimal<br>Numbers | Output<br>Contacts | Accessi<br>bility |
| 32                    | 0x0020                     | BRAKE              | RO     | 48                 | 0x0030                 | ORG                | RO                |
| 33                    | 0x0021                     | ALARM              | RO     | 49                 | 0x0031                 | EOS                | RO                |
| 34                    | 0x0022                     | READY              | RO     | 50                 | 0x0032                 | IOUT0              | RO                |
| 35                    | 0x0023                     | ZSPD               | RO     | 51                 | 0x0033                 | IOUT1              | RO                |
| 36                    | 0x0024                     | INPOS1             | RO     | 52                 | 0x0034                 | IOUT2              | RO                |
| 37                    | 0x0025                     | TLMT               | RO     | 53                 | 0x0035                 | IOUT3              | RO                |
| 38                    | 0x0026                     | VLMT               | RO     | 54                 | 0x0036                 | IOUT4              | RO                |
| 39                    | 0x0027                     | INSPD              | RO     | 55                 | 0x0037                 | IOUT5              | RO                |
| 40                    | 0x0028                     | WARN               | RO     | 56                 | 0x0038                 | Reserved           | RO                |
| 41                    | 0x0029                     | TGON               | RO     | 57                 | 0x0039                 | Reserved           | RO                |
| 42                    | 0x002A                     | Reserved           | RO     | 58                 | 0x003A                 | Reserved           | RO                |
| 43                    | 0x002B                     | Reserved           | RO     | 59                 | 0x003B                 | Reserved           | RO                |
| 44                    | 0x002C                     | Reserved           | RO     | 60                 | 0x003C                 | Reserved           | RO                |
| 45                    | 0x002D                     | Reserved           | RO     | 61                 | 0x003D                 | Reserved           | RO                |
| 46                    | 0x002E                     | Reserved           | RO     | 62                 | 0x003E                 | Reserved           | RO                |
| 47                    | 0x002F                     | Reserved           | RO     | 63                 | 0x003F                 | Reserved           | RO                |

ex) Reading brake output contact status

# ■ Request

| Node<br>ID | Function | Starting<br>Address Hi | Starting<br>Address Lo | Quantity of<br>Outputs Hi | Quantity of<br>Outputs Lo | CRC Hi | CRC Lo |
|------------|----------|------------------------|------------------------|---------------------------|---------------------------|--------|--------|
| 0x01       | 0x01     | 0x00                   | 0x20                   | 0x00                      | 0x01                      | 0xFC   | 0x00   |

# ■ Request OK

| Node ID | Function | Byte Count | Outputs<br>Status | CRC Hi | CRC Lo |
|---------|----------|------------|-------------------|--------|--------|
| 0x01    | 0x01     | 0x01       | 0x01              | 0x90   | 0x48   |

<sup>-</sup> The BRAKE output contact status is High (1).

## ■ Response not OK

| Node ID | Error Code | Exception Code | CRC Hi | CRC Lo |
|---------|------------|----------------|--------|--------|
| 0x01    | 0x81       | 0x01~0x04      | -      | -      |

You can write the start address setting for protocol use in Start Address. Keep in mind while writing that there are upper and lower parts. Quantity of Output is where you can set how many status of input/output address to request from the start address. If you input 01, you can receive 1 status value. If you input 03, you can receive 3 consecutive status values.

The following is an example of protocols for sending and receiving status input/output during servo off.

| Function   | Transmission                     | Receipt                  | Status |
|------------|----------------------------------|--------------------------|--------|
| POT        | [01][01][00][00][00][01][FD][CA] | [01][01][01][00][51][88] | OFF    |
| NOT        | [01][01][00][01][00][01][AC][0A] | [01][01][01][00][51][88] | OFF    |
| HOME       | [01][01][00][02][00][01][5C][0A] | [01][01][01][00][51][88] | OFF    |
| STOP       | [01][01][00][03][00][01][0D][CA] | [01][01][01][00][51][88] | OFF    |
| PCON       | [01][01][00][04][00][01][BC][0B] | [01][01][01][00][51][88] | OFF    |
| GAIN2      | [01][01][00][05][00][01][ED][CB] | [01][01][01][00][51][88] | OFF    |
| P_CL       | [01][01][00][06][00][01][1D][CB] | [01][01][01][00][51][88] | OFF    |
| N_CL       | [01][01][00][07][00][01][4C][0B] | [01][01][01][00][51][88] | OFF    |
| MODE       | [01][01][00][08][00][01][7C][08] | [01][01][01][00][51][88] | OFF    |
| EMG        | [01][01][00][0A][00][01][DD][C8] | [01][01][01][00][51][88] | OFF    |
| A_RST      | [01][01][00][0B][00][01][8C][08] | [01][01][01][00][51][88] | OFF    |
| SV_ON      | [01][01][00][0C][00][01][3D][C9] | [01][01][01][00][51][88] | OFF    |
| SPD1/LVSF1 | [01][01][00][0D][00][01][6C][09] | [01][01][01][00][51][88] | OFF    |
| SPD2/LVSF2 | [01][01][00][0E][00][01][9C][09] | [01][01][01][00][51][88] | OFF    |
| SPD3       | [01][01][00][0F][00][01][CD][C9] | [01][01][01][00][51][88] | OFF    |
| START      | [01][01][00][10][00][01][FC][0F] | [01][01][01][00][51][88] | OFF    |
| PAUSE      | [01][01][00][11][00][01][AD][CF] | [01][01][01][00][51][88] | OFF    |
| REGT       | [01][01][00][12][00][01][5D][CF] | [01][01][01][00][51][88] | OFF    |
| HSTART     | [01][01][00][13][00][01][0C][0F] | [01][01][01][00][51][88] | OFF    |
| ISEL0      | [01][01][00][14][00][01][BD][CE] | [01][01][01][00][51][88] | OFF    |
| ISEL1      | [01][01][00][15][00][01][EC][0E] | [01][01][01][00][51][88] | OFF    |
| ISEL2      | [01][01][00][16][00][01][1C][0E] | [01][01][01][00][51][88] | OFF    |
| ISEL3      | [01][01][00][17][00][01][4D][CE] | [01][01][01][00][51][88] | OFF    |
| ISEL4      | [01][01][00][18][00][01][7D][CD] | [01][01][01][00][51][88] | OFF    |
| ISEL5      | [01][01][00][19][00][01][2C][0D] | [01][01][01][00][51][88] | OFF    |
| ABSRQ      | [01][01][00][1A][00][01][DC][0D] | [01][01][01][00][51][88] | OFF    |
| JSTART     | [01][01][00][1B][00][01][8D][CD] | [01][01][01][00][51][88] | OFF    |
| JDIR       | [01][01][00][1C][00][01][3C][0C] | [01][01][01][00][51][88] | OFF    |
| PCLEAR     | [01][01][00][1D][00][01][6D][CC] | [01][01][01][00][51][88] | OFF    |
| AOVR       | [01][01][00][1E][00][01][9D][CC] | [01][01][01][00][51][88] | OFF    |
| BRAKE      | [01][01][00][20][00][01][FC][00] | [01][01][01][01][90][48] | ON     |
| ALARM      | [01][01][00][21][00][01][AD][C0] | [01][01][01][00][51][88] | OFF    |
| READY      | [01][01][00][22][00][01][5D][C0] | [01][01][01][01][90][48] | ON     |
| ZSPD       | [01][01][00][23][00][01][0C][00] | [01][01][01][01][90][48] | ON     |
| INPOS1     | [01][01][00][24][00][01][BD][C1] | [01][01][01][01][90][48] | ON     |
| TLMT       | [01][01][00][25][00][01][EC][01] | [01][01][01][00][51][88] | OFF    |
| VLMT       | [01][01][00][26][00][01][1C][01] | [01][01][01][00][51][88] | OFF    |
| INSPD      | [01][01][00][27][00][01][4D][C1] | [01][01][01][01][90][48] | ON     |
| WARN       | [01][01][00][28][00][01][7D][C2] | [01][01][01][00][51][88] | OFF    |
| TGON       | [01][01][00][29][00][01][2C][02] | [01][01][01][00][51][88] | OFF    |
| ORG        | [01][01][00][30][00][01][FD][C5] | [01][01][01][00][51][88] | OFF    |
| EOS        | [01][01][00][31][00][01][AC][05] | [01][01][01][01][90][48] | ON     |
| IOUT0      | [01][01][00][32][00][01][5C][05] | [01][01][01][00][51][88] | OFF    |
| IOUT1      | [01][01][00][33][00][01][0D][C5] | [01][01][01][00][51][88] | OFF    |
| IOUT2      | [01][01][00][34][00][01][BC][04] | [01][01][01][00][51][88] | OFF    |
| IOUT3      | [01][01][00][35][00][01][ED][C4] | [01][01][01][00][51][88] | OFF    |
| IOUT4      | [01][01][00][36][00][01][1D][C4] | [01][01][01][00][51][88] | OFF    |
| IOUT5      | [01][01][00][37][00][01][4C][04] | [01][01][01][00][51][88] | OFF    |

The following table shows an example of 2 status values being received from the start address of 0x0020 during servo off.

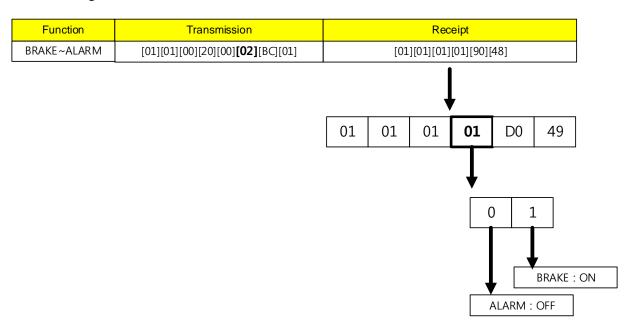

If you set Quantity of Output to 02 for the start address of 0x0020 in the sending protocol, a total of 2 input status values from 0020~0021 are requested. Since Outputs Status Bits of the received protocol is 01, BRAKE is ON and ALARM is OFF.

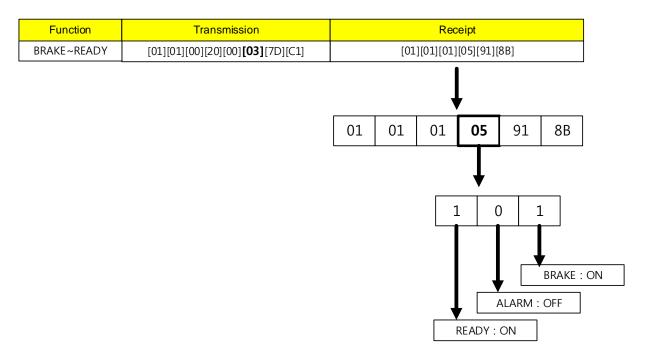

If you set Quantity of Output to 03, you an receive the status values from 0020~0022.

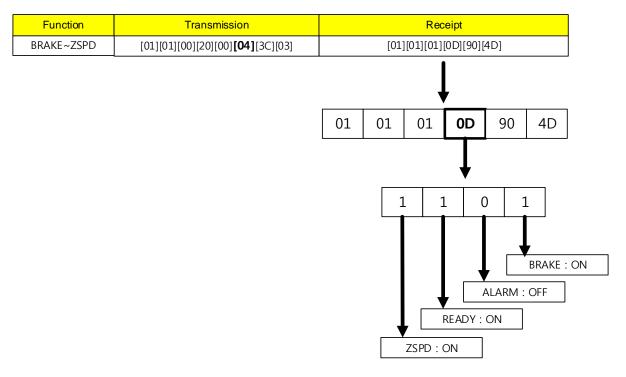

If you set Quantity of Output to 04, you an receive the status values from 0020~0023.

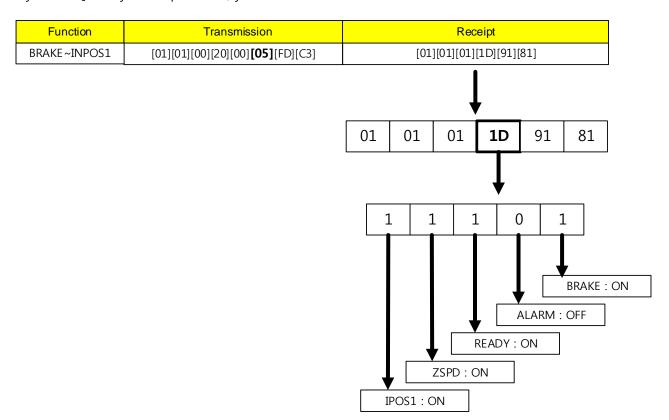

If you set Quantity of Output to 05, you an receive the status values from 0020~0024.

## (2) Read Discrete Inputs (0x02)

It reads individual bit outputs as well as continual bit input block values.

## ■ Request

| Function Code      | 1Byte  | 0x02              |  |
|--------------------|--------|-------------------|--|
| Starting Address   | 2Byte  | 0x0000 to 0xFFFF  |  |
| Quantity of Inputs | 2Bytes | 1 to 2000 (0x7D0) |  |

## ■ Request OK

| Function Code    | 1Byte      | 0x02 |
|------------------|------------|------|
| Starting Address | 1Byte      | N*   |
| Input Status     | N* x 1Byte |      |

<sup>\*</sup>N= Quantity of Inputs/8

# ■ Response not OK

| Error Code     | 1Byte | 0x82      |  |
|----------------|-------|-----------|--|
| Exception Code | 1Byte | 0x01~0x04 |  |

The command code Read Discrete Inputs can read the status of contacts that correspond to drive status input 1, 2 and drive status output 1, 2. The following are the addresses that correspond to drive status input 1, 2 and drive status output 1, 2.

# ■ Drive Status Input 1, 2 Communication Addresses

| Communication Address |                            | Output Acces   |          |                    | unication<br>dress     | Outrout            | A                 |
|-----------------------|----------------------------|----------------|----------|--------------------|------------------------|--------------------|-------------------|
| Decimal<br>Numbers    | Hexadeci<br>mal<br>Numbers | Contacts       | sibility | Decimal<br>Numbers | Hexadecimal<br>Numbers | Output<br>Contacts | Accessi<br>bility |
| 0                     | 0x0000                     | POT            | RW       | 16                 | 0x0010                 | START              | RW                |
| 1                     | 0x0001                     | NOT            | RW       | 17                 | 0x0011                 | PAUSE              | RW                |
| 2                     | 0x0002                     | НОМЕ           | RW       | 18                 | 0x0012                 | REGT               | RW                |
| 3                     | 0x0003                     | STOP           | RW       | 19                 | 0x0013                 | HSTART             | RW                |
| 4                     | 0x0004                     | PCON           | RW       | 20                 | 0x0014                 | ISEL0              | RW                |
| 5                     | 0x0005                     | GAIN2          | RW       | 21                 | 0x0015                 | ISEL1              | RW                |
| 6                     | 0x0006                     | P_CL           | RW       | 22                 | 0x0016                 | ISEL2              | RW                |
| 7                     | 0x0007                     | N_CL           | RW       | 23                 | 0x0017                 | ISEL3              | RW                |
| 8                     | 0x0008                     | MODE           | RW       | 24                 | 0x0018                 | ISEL4              | RW                |
| 9                     | 0x0009                     | Reserved       | RW       | 25                 | 0x0019                 | ISEL5              | RW                |
| 10                    | 0x000A                     | EMG            | RW       | 26                 | 0x001A                 | ABSRQ              | RW                |
| 11                    | 0x000B                     | A_RST          | RW       | 27                 | 0x001B                 | JSTART             | RW                |
| 12                    | 0x000C                     | SV_ON          | RW       | 28                 | 0x001C                 | JDIR               | RW                |
| 13                    | 0x000D                     | SPD1/LV<br>SF1 | RW       | 29                 | 0x001D                 | PCLEAR             | RW                |
| 14                    | 0x000E                     | SPD2/LVS<br>F2 | RW       | 30                 | 0x001E                 | AOVR               | RW                |
| 15                    | 0x000F                     | SPD3           | RW       | 31                 | 0x001F                 | Reserved           | RW                |

# ■ Drive Status Output 1, 2 Communication Addresses

| Communication Address |            | Output   | Access  |         | nunication<br>Idress | Output   | Accessib |
|-----------------------|------------|----------|---------|---------|----------------------|----------|----------|
| Decimal               | Hexadecima | Contacts | ibility | Decimal | Hexadecimal          | Contacts | ility    |
| Numbers               | I Numbers  |          |         | Numbers | Numbers              |          |          |
| 32                    | 0x0020     | BRAKE    | RO      | 48      | 0x0030               | ORG      | RO       |
| 33                    | 0x0021     | ALARM    | RO      | 49      | 0x0031               | EOS      | RO       |
| 34                    | 0x0022     | READY    | RO      | 50      | 0x0032               | IOUT0    | RO       |
| 35                    | 0x0023     | ZSPD     | RO      | 51      | 0x0033               | IOUT1    | RO       |
| 36                    | 0x0024     | INPOS1   | RO      | 52      | 0x0034               | IOUT2    | RO       |
| 37                    | 0x0025     | TLMT     | RO      | 53      | 0x0035               | IOUT3    | RO       |
| 38                    | 0x0026     | VLMT     | RO      | 54      | 0x0036               | IOUT4    | RO       |
| 39                    | 0x0027     | INSPD    | RO      | 55      | 0x0037               | IOUT5    | RO       |
| 40                    | 0x0028     | WARN     | RO      | 56      | 0x0038               | Reserved | RO       |
| 41                    | 0x0029     | TGON     | RO      | 57      | 0x0039               | Reserved | RO       |
| 42                    | 0x002A     | Reserved | RO      | 58      | 0x003A               | Reserved | RO       |
| 43                    | 0x002B     | Reserved | RO      | 59      | 0x003B               | Reserved | RO       |
| 44                    | 0x002C     | Reserved | RO      | 60      | 0x003C               | Reserved | RO       |
| 45                    | 0x002D     | Reserved | RO      | 61      | 0x003D               | Reserved | RO       |
| 46                    | 0x002E     | Reserved | RO      | 62      | 0x003E               | Reserved | RO       |
| 47                    | 0x002F     | Reserved | RO      | 63      | 0x003F               | Reserved | RO       |

ex) Reading POT input contact status

# **■** Request

| Node<br>ID | Function | Starting<br>Address Hi | Starting<br>Address Lo | Quantity of<br>Inputs Hi | Quantity of<br>Inputs Lo | CRC Hi | CRC Lo |
|------------|----------|------------------------|------------------------|--------------------------|--------------------------|--------|--------|
| 0x01       | 0x02     | 0x00                   | 0x00                   | 0x00                     | 0x01                     | 0XB9   | 0xCA   |

# ■ Request OK

| Node<br>ID | Function | Byte Count | Input<br>Status | CRC Hi | CRC Lo |
|------------|----------|------------|-----------------|--------|--------|
| 0x01       | 0x02     | 0x01       | 0x00            | 0xA1   | 0x88   |

<sup>-</sup> The POT input contact status is Low (0).

#### ■ Response not OK

| Node ID | Error Code | Exception Code | CRC Hi | CRC Lo |
|---------|------------|----------------|--------|--------|
| 0x01    | 0x82       | 0x01~0x04      | -      | -      |

### 1) Example of Digital I/O Status Value Protocol

| Function   | Transmission                     | Receipt                  | Status |
|------------|----------------------------------|--------------------------|--------|
| POT        | [01][02][00][00][01][B9][CA]     | [01][02][01][00][A1][88] | OFF    |
| NOT        | [01][02][00][01][00][01][E8][0A] | [01][02][01][00][A1][88] | OFF    |
| HOME       | [01][02][00][02][00][01][18][0A] | [01][02][01][00][A1][88] | OFF    |
| STOP       | [01][02][00][03][00][01][49][CA] | [01][02][01][00][A1][88] | OFF    |
| PCON       | [01][02][00][04][00][01][F8][0B] | [01][02][01][00][A1][88] | OFF    |
| GAIN2      | [01][02][00][05][00][01][A9][CB] | [01][02][01][00][A1][88] | OFF    |
| P_CL       | [01][02][00][06][00][01][59][CB] | [01][02][01][00][A1][88] | OFF    |
| N_CL       | [01][02][00][07][00][01][08][0B] | [01][02][01][00][A1][88] | OFF    |
| MODE       | [01][02][00][08][00][01][38][08] | [01][02][01][00][A1][88] | OFF    |
| EMG        | [01][02][00][0A][00][01][99][C8] | [01][02][01][00][A1][88] | OFF    |
| A_RST      | [01][02][00][0B][00][01][C8][08] | [01][02][01][00][A1][88] | OFF    |
| SV_ON      | [01][02][00][0C][00][01][79][C9] | [01][02][01][00][A1][88] | OFF    |
| SPD1/LVSF1 | [01][02][00][0D][00][01][28][09] | [01][02][01][00][A1][88] | OFF    |
| SPD2/LVSF2 | [01][02][00][0E][00][01][D8][09] | [01][02][01][00][A1][88] | OFF    |
| SPD3       | [01][02][00][0F][00][01][89][C9] | [01][02][01][00][A1][88] | OFF    |
| START      | [01][02][00][10][00][01][B8][0F] | [01][02][01][00][A1][88] | OFF    |
| PAUSE      | [01][02][00][11][00][01][E9][CF] | [01][02][01][00][A1][88] | OFF    |
| REGT       | [01][02][00][12][00][01][19][CF] | [01][02][01][00][A1][88] | OFF    |
| HSTART     | [01][02][00][13][00][01][48][0F] | [01][02][01][00][A1][88] | OFF    |
| ISEL0      | [01][02][00][14][00][01][F9][CE] | [01][02][01][00][A1][88] | OFF    |
| ISEL1      | [01][02][00][15][00][01][A8][0E] | [01][02][01][00][A1][88] | OFF    |
| ISEL2      | [01][02][00][16][00][01][58][0E] | [01][02][01][00][A1][88] | OFF    |
| ISEL3      | [01][02][00][17][00][01][09][CE] | [01][02][01][00][A1][88] | OFF    |
| ISEL4      | [01][02][00][18][00][01][39][CD] | [01][02][01][00][A1][88] | OFF    |
| ISEL5      | [01][02][00][19][00][01][68][0D] | [01][02][01][00][A1][88] | OFF    |
| ABSRQ      | [01][02][00][1A][00][01][98][0D] | [01][02][01][00][A1][88] | OFF    |
| JSTART     | [01][02][00][1B][00][01][C9][CD] | [01][02][01][00][A1][88] | OFF    |
| JDIR       | [01][02][00][1C][00][01][78][0C] | [01][02][01][00][A1][88] | OFF    |
| PCLEAR     | [01][02][00][1D][00][01][29][CC] | [01][02][01][00][A1][88] | OFF    |
| AOVR       | [01][02][00][1E][00][01][D9][CC] | [01][02][01][00][A1][88] | OFF    |
| BRAKE      | [01][02][00][20][00][01][B8][00] | [01][02][01][01][60][48] | ON     |
| ALARM      | [01][02][00][21][00][01][E9][C0] | [01][02][01][00][A1][88] | OFF    |
| READY      | [01][02][00][22][00][01][19][C0] | [01][02][01][01][60][48] | ON     |
| ZSPD       | [01][02][00][23][00][01][48][00] | [01][02][01][01][60][48] | ON     |
| INPOS1     | [01][02][00][24][00][01][F9][C1] | [01][02][01][01][60][48] | ON     |
| TLMT       | [01][02][00][25][00][01][A8][01] | [01][02][01][00][A1][88] | OFF    |
| VLMT       | [01][02][00][26][00][01][58][01] | [01][02][01][00][A1][88] | OFF    |
| INSPD      | [01][02][00][27][00][01][09][C1] | [01][02][01][01][60][48] | ON     |
| WARN       | [01][02][00][28][00][01][39][C2] | [01][02][01][00][A1][88] | OFF    |
| TGON       | [01][02][00][29][00][01][68][02] | [01][02][01][00][A1][88] | OFF    |
| ORG        | [01][02][00][30][00][01][B9][C5] | [01][02][01][00][A1][88] | OFF    |
| EOS        | [01][02][00][31][00][01][E8][05] | [01][02][01][01][60][48] | ON     |
| IOUT0      | [01][02][00][32][00][01][18][05] | [01][02][01][00][A1][88] | OFF    |
| IOUT1      | [01][02][00][33][00][01][49][C5] | [01][02][01][00][A1][88] | OFF    |
| IOUT2      | [01][02][00][34][00][01][F8][04] | [01][02][01][00][A1][88  | OFF    |
| IOUT3      | [01][02][00][35][00][01][A9][C4] | [01][02][01][00][A1][88] | OFF    |
| IOUT4      | [01][02][00][36][00][01][59][C4] | [01][02][01][00][A1][88] | OFF    |
| IOUT5      | [01][02][00][37][00][01][08][04] | [01][02][01][00][A1][88] | OFF    |

The following is an example of protocol for a request of 2 status values from the start address 0x0020.

#### 2) Example of parameter reading for 0x0020~0x0021

| RAKE~ALARM [01][02][00][20][00][02][F8][01] [01][02][01][01][60][48]  01 02 01 01 60 48  0 1 0 1 | Function    | Transmission                              |    |                          | Rec | eipt |    |    |  |
|--------------------------------------------------------------------------------------------------|-------------|-------------------------------------------|----|--------------------------|-----|------|----|----|--|
|                                                                                                  | BRAKE~ALARM | [01][02][00][20][00] <b>[02]</b> [F8][01] |    | [01][02][01][01][60][48] |     |      |    |    |  |
|                                                                                                  |             |                                           | •  |                          |     | ,    |    |    |  |
|                                                                                                  |             |                                           | 01 | 02                       | 01  | 01   | 60 | 48 |  |
|                                                                                                  |             |                                           |    |                          |     |      |    |    |  |

#### 2) Example of parameter reading for 0x0020~0x0022

| Function    | Transmission                              |    |                          | Red | ceipt |         |         |
|-------------|-------------------------------------------|----|--------------------------|-----|-------|---------|---------|
| BRAKE~READY | [01][02][00][20][00] <b>[03]</b> [39][C1] |    | [01][02][01][05][61][8B] |     |       |         |         |
|             |                                           |    |                          |     |       |         |         |
|             |                                           | 01 | 02                       | 01  | 05    | 61      | 8B      |
|             |                                           |    |                          |     |       | ALARM : | BRAKE : |

#### 3) Example of parameter reading for 0x0020~0x0023

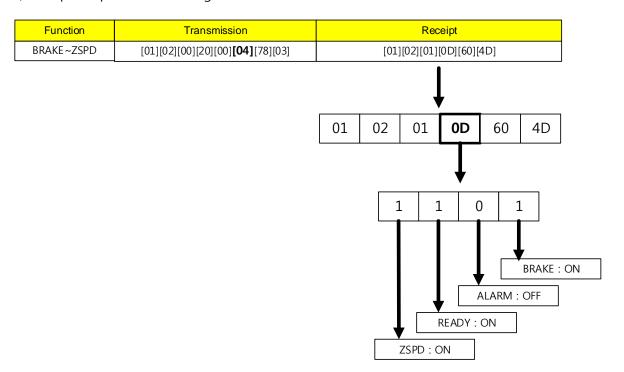

#### 4) Example of parameter reading for 0x0020~0x0x0024

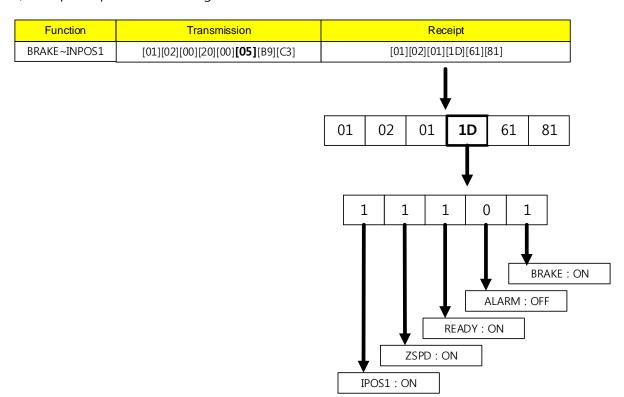

#### (3) Read Holding Register (0x03)

It reads single registers (16-bit data) and continuous register block (16 bit data) values.

#### ■ Request

| Function Code         | 1Byte  | 0x03             |
|-----------------------|--------|------------------|
| Starting Address      | 2Byte  | 0x0000 to 0xFFFF |
| Quantity of Registers | 2Bytes | 1 to 125 (0x7D)  |

#### ■ Request OK

| Function Code         | 1Byte       | 0x03   |
|-----------------------|-------------|--------|
| Starting Address      | 1Byte       | 2 x N* |
| Quantity of Registers | N* x 2Bytes |        |

<sup>\*</sup>N= Quantity of Registers

#### ■ Response not OK

| Error Code     | 1Byte | 0x83      |
|----------------|-------|-----------|
| Exception Code | 1Byte | 0x01~0x06 |

ex 1) when reading only the parameter for the current velocity (Address: 0x2600)

#### ■ Request

| Node<br>ID | Function | Starting<br>Address Hi | Starting<br>Address Lo | Quantity of<br>Register Hi | Quantity of<br>Register Lo | CRC Hi | CRC Lo |
|------------|----------|------------------------|------------------------|----------------------------|----------------------------|--------|--------|
| 0x01       | 0x03     | 0x26                   | 0x00                   | 0x00                       | 0x01                       | 0x8F   | 0x42   |

#### ■ Request OK

| Node<br>ID | Function | Byte Count | Register Register Value Hi |      | CRC Hi | CRC Lo |
|------------|----------|------------|----------------------------|------|--------|--------|
| 0x01       | 0x03     | 0x02       | 0x00                       | 0x00 | 0xB8   | 0x44   |

<sup>-</sup> The current velocity value is 0 (or 0x0000).

#### ■ Response not OK

| Node ID | Error Code | Exception Code | CRC Hi | CRC Lo |
|---------|------------|----------------|--------|--------|
| 0x01    | 0x83       | 0x01~0x06      | -      | -      |

ex 2) when reading several parameters including motor ID (Address: 0x2000), encoder type (Address: 0x2000) encoder pulse count per revolution (Address: 0x2002~0x2003)

#### ■ Request

| Node<br>ID | Function | Starting<br>Address Hi | Starting<br>Address Lo | Quantity of<br>Register Hi | Quantity of<br>Register Lo | CRC Hi | CRC Lo |
|------------|----------|------------------------|------------------------|----------------------------|----------------------------|--------|--------|
| 0x01       | 0x03     | 0x20                   | 0x00                   | 0x00                       | 0x04                       | 0x4F   | 0XC9   |

#### Request OK

| Node<br>ID | Function | Byte<br>Count | Register<br>Value Hi | Register<br>Value Lo | Register<br>Value Hi | Register<br>Value Lo | Register<br>Value Hi | Register<br>Value Lo |
|------------|----------|---------------|----------------------|----------------------|----------------------|----------------------|----------------------|----------------------|
| 0x01       | 0x03     | 0x08          | 0x00                 | 0x0D                 | 0x00                 | 0x02                 | 0x00                 | 0x00                 |

| Register<br>Value Hi | Register<br>Value Lo |      | CRC Lo |  |
|----------------------|----------------------|------|--------|--|
| 0x00                 | 0x08                 | 0x31 | 0X11   |  |

- The motor ID (Address: 0x2000) value is 13 (or 0x000D) and the encoder type (Address: 0x2001) value is 2 (or 0x0002). Since the encoder pulse count per revolution (Address: 0X2002~0x2003) is 32-bit data, the data that has been read must be swapped. The currently displayed value is 524288 (or 0x00080000).

#### ■ Response not OK

| Node ID | Error Code | Exception Code | CRC Hi | CRC Lo |
|---------|------------|----------------|--------|--------|
| 0x01    | 0x83       | 0x01~0x06      | -      | -      |

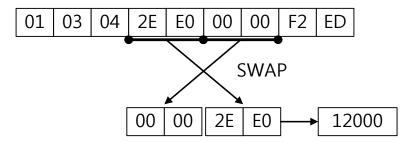

Be cautious with parsing for a 2 byte register since 1 byte for each of the upper and lower parts is swapped. For example, '2E E0 00 00' is swapped and converted into a decimal number, 12000.

#### (4) Read Input Register (0x04)

It reads single registers (16-bit data) and continuous register binary (16 bit data) values.

#### ■ Request

| Function Code         | 1Byte  | 0x04             |
|-----------------------|--------|------------------|
| Starting Address      | 2Byte  | 0x0000 to 0xFFFF |
| Quantity of Registers | 2Bytes | 0x0000 to 0x007D |

#### ■ Request OK

| Function Code         | 1Byte       | 0x04   |
|-----------------------|-------------|--------|
| Starting Address      | 1Byte       | 2 x N* |
| Quantity of Registers | N* x 2Bytes |        |

<sup>\*</sup>N= Quantity of Input Registers

#### ■ Response not OK

| Error Code     | 1Byte | 0x84        |  |
|----------------|-------|-------------|--|
| Exception code | 1Byte | 0x01 - 0x06 |  |

ex1) When reading the parameter value of drive status output 1 (Address: 0x2121)

#### ■ Request

| Node<br>ID | Function | Starting<br>Address Hi | Starting<br>Address Lo | Quantity of<br>Register Hi | Quantity of<br>Register Lo | CRC Hi | CRC Lo |
|------------|----------|------------------------|------------------------|----------------------------|----------------------------|--------|--------|
| 0x01       | 0x04     | 0x21                   | 0x21                   | 0x00                       | 0x01                       | 0x6B   | 0xFC   |

#### ■ Request OK

| Node<br>ID | Function | Byte Count | Register<br>Value Hi | Register<br>Value Lo | CRC Hi | CRC Lo |
|------------|----------|------------|----------------------|----------------------|--------|--------|
| 0x01       | 0x04     | 0x02       | 0x04                 | 0x99                 | 0x7B   | 0x9A   |

<sup>-</sup> Drive status output 1 (Address: 0X2121) is 0b10010011001 (0x0499), BRAKE, ZSPD, INPOS1, INSPD, INPOS2 contacts in High (Status 1) are output.

#### ■ Response not OK

| Node ID | Error Code | Exception Code | CRC Hi | CRC Lo |
|---------|------------|----------------|--------|--------|
| 0x01    | 0x84       | 0x01~0x06      | -      | -      |

#### (5) Write Single Coil (0x05)

It turns on or off individual bit input vales

#### **■** Request

| Function Code  | 1Byte  | 0x05             |  |
|----------------|--------|------------------|--|
| Output Address | 2Byte  | 0x0000 to 0xFFFF |  |
| Output Value   | 2Bytes | 0x0000 or 0xFF00 |  |

#### ■ Request OK

| Function Code  | 1Byte | 0x05             |  |
|----------------|-------|------------------|--|
| Output Address | 2Byte | 0x0000 to 0xFFFF |  |
| Output Value   | 2Byte | 0x0000 or 0xFF00 |  |

#### ■ Response not OK

| Error Code     | 1Byte | 0x85        |  |
|----------------|-------|-------------|--|
| Exception Code | 1Byte | 0x01 - 0x04 |  |

The command code Write Single Coil can control input of individual bits that correspond to drive status input 1, 2. The following are the addresses that correspond to drive status input 1, 2.

#### ■ Drive Status Input 1, 2 Communication Addresses

|                    | nication<br>Iress          | Outmut             | A = = = =         |                    | unication<br>Idress    | Outmut             | Accesi            |
|--------------------|----------------------------|--------------------|-------------------|--------------------|------------------------|--------------------|-------------------|
| Decimal<br>Numbers | Hexadeci<br>mal<br>Numbers | Output<br>Contacts | Acces<br>sibility | Decimal<br>Numbers | Hexadecimal<br>Numbers | Output<br>Contacts | Accessi<br>bility |
| 0                  | 0x0000                     | POT                | RW                | 16                 | 0x0010                 | START              | RW                |
| 1                  | 0x0001                     | NOT                | RW                | 17                 | 0x0011                 | PAUSE              | RW                |
| 2                  | 0x0002                     | HOME               | RW                | 18                 | 0x0012                 | REGT               | RW                |
| 3                  | 0x0003                     | STOP               | RW                | 19                 | 0x0013                 | HSTART             | RW                |
| 4                  | 0x0004                     | PCON               | RW                | 20                 | 0x0014                 | ISEL0              | RW                |
| 5                  | 0x0005                     | GAIN2              | RW                | 21                 | 0x0015                 | ISEL1              | RW                |
| 6                  | 0x0006                     | P_CL               | RW                | 22                 | 0x0016                 | ISEL2              | RW                |
| 7                  | 0x0007                     | N_CL               | RW                | 23                 | 0x0017                 | ISEL3              | RW                |
| 8                  | 0x0008                     | MODE               | RW                | 24                 | 0x0018                 | ISEL4              | RW                |
| 9                  | 0x0009                     | Reserved           | RW                | 25                 | 0x0019                 | ISEL5              | RW                |
| 10                 | 0x000A                     | EMG                | RW                | 26                 | 0x001A                 | ABSRQ              | RW                |
| 11                 | 0x000B                     | A_RST              | RW                | 27                 | 0x001B                 | JSTART             | RW                |
| 12                 | 0x000C                     | SV_ON              | RW                | 28                 | 0x001C                 | JDIR               | RW                |
| 13                 | 0x000D                     | SPD1/LV<br>SF1     | RW                | 29                 | 0x001D                 | PCLEAR             | RW                |
| 14                 | 0x000E                     | SPD2/LVS<br>F2     | RW                | 30                 | 0x001E                 | AOVR               | RW                |
| 15                 | 0x000F                     | SPD3               | RW                | 31                 | 0x001F                 | Reserved           | RW                |

ex) Writing POT input contact status ON

#### ■ Request

| Node<br>ID | Function | Output<br>Address Hi | Output<br>Address Lo | Output<br>Value Hi | Output<br>Value Lo | CRC Hi | CRC Lo |
|------------|----------|----------------------|----------------------|--------------------|--------------------|--------|--------|
| 0x01       | 0x05     | 0x00                 | 0x00                 | 0xFF               | 0x00               | 0X8C   | 0x3A   |

#### ■ Request OK

| Node<br>ID | Function | Output<br>Address Hi | Output<br>Address Lo | Output<br>Value Hi | Output<br>Value Lo | CRC Hi | CRC Lo |
|------------|----------|----------------------|----------------------|--------------------|--------------------|--------|--------|
| 0x01       | 0x05     | 0x00                 | 0x00                 | 0xFF               | 0x00               | 0X8C   | 0x3A   |

#### ■ Response not OK

| Node ID | Error Code | Exception Code | CRC Hi | CRC Lo |
|---------|------------|----------------|--------|--------|
| 0x01    | 0x85       | 0x01~0x04      | -      | -      |

ex) Writing POT input contact status OFF

#### ■ Request

| Node<br>ID | Function | Output<br>Address Hi | Output<br>Address Lo | Output<br>Value Hi | Output<br>Value Lo | CRC Hi | CRC Lo |
|------------|----------|----------------------|----------------------|--------------------|--------------------|--------|--------|
| 0x01       | 0x05     | 0x00                 | 0x00                 | 0x00               | 0x00               | 0xCD   | 0xCA   |

#### ■ Request OK

| Node<br>ID | Function | Output<br>Address Hi | Output<br>Address Lo | Output<br>Value Hi | Output<br>Value Lo | CRC Hi | CRC Lo |
|------------|----------|----------------------|----------------------|--------------------|--------------------|--------|--------|
| 0x01       | 0x05     | 0x00                 | 0x00                 | 0x00               | 0x00               | 0XCD   | 0xCA   |

#### ■ Response not OK

| Node ID | Error Code | Exception Code | CRC Hi | CRC Lo |
|---------|------------|----------------|--------|--------|
| 0x01    | 0x85       | 0x01~0x04      | Ī      | 1      |

### 1) Example of Digital I/O Status Value Protocol

| Function   | Write contact state ON           | Write contact state OFF          |
|------------|----------------------------------|----------------------------------|
| POT        | [01][05][00][00][FF][00][8C][3A] | [01][05][00][00][00][00][CD][CA] |
| NOT        | [01][05][00][01][FF][00][DD][FA] | [01][05][00][01][00][00][9C][0A] |
| HOME       | [01][05][00][02][FF][00][2D][FA] | [01][05][00][02][00][00][6C][0A] |
| STOP       | [01][05][00][03][FF][00][7C][3A] | [01][05][00][03][00][00][3D][CA] |
| PCON       | [01][05][00][04][FF][00][CD][FB] | [01][05][00][04][00][00][8C][0B] |
| GAIN2      | [01][05][00][05][FF][00][9C][3B] | [01][05][00][05][00][00][DD][CB] |
| P_CL       | [01][05][00][06][FF][00][6C][3B] | [01][05][00][06][00][00][2D][CB] |
| N_CL       | [01][05][00][07][FF][00][3D][FB] | [01][05][00][07][00][00][7C][0B] |
| MODE       | [01][05][00][08][FF][00][0D][F8] | [01][05][00][08][00][00][4C][08] |
| EMG        | [01][05][00][0A][FF][00][AC][38] | [01][05][00][0A][00][00][ED][C8] |
| A_RST      | [01][05][00][0B][FF][00][FD][F8] | [01][05][00][0B][00][00][BC][08] |
| SV_ON      | [01][05][00][0C][FF][00][4C][39] | [01][05][00][0C][00][00][0D][C9] |
| SPD1/LVSF1 | [01][05][00][0D][FF][00][1D][F9] | [01][05][00][0D][00][00][5C][09] |
| SPD2/LVSF2 | [01][05][00][0E][FF][00][ED][F9] | [01][05][00][0E][00][00][AC][09] |
| SPD3       | [01][05][00][0F][FF][00][BC][39] | [01][05][00][0F][00][00][FD][C9] |
| START      | [01][05][00][10][FF][00][8D][FF] | [01][05][00][10][00][00][CC][0F] |
| PAUSE      | [01][05][00][11][FF][00][DC][3F] | [01][05][00][11][00][00][9D][CF] |
| REGT       | [01][05][00][12][FF][00][2C][3F] | [01][05][00][12][00][00][6D][CF] |
| HSTART     | [01][05][00][13][FF][00][7D][FF] | [01][05][00][13][00][00][3C][0F] |
| ISEL0      | [01][05][00][14][FF][00][CC][3E] | [01][05][00][14][00][00][8D][CE] |
| ISEL1      | [01][05][00][15][FF][00][9D][FE] | [01][05][00][15][00][00][DC][0E] |
| ISEL2      | [01][05][00][16][FF][00][6D][FE] | [01][05][00][16][00][00][2C][0E] |
| ISEL3      | [01][05][00][17][FF][00][3C][3E] | [01][05][00][17][00][00][7D][CE] |
| ISEL4      | [01][05][00][18][FF][00][0C][3D] | [01][05][00][18][00][00][4D][CD] |
| ISEL5      | [01][05][00][19][FF][00][5D][FD] | [01][05][00][19][00][00][1C][0D] |
| ABSRQ      | [01][05][00][1A][FF][00][AD][FD] | [01][05][00][1A][00][00][EC][0D] |
| JSTART     | [01][05][00][1B][FF][00][FC][3D] | [01][05][00][1B][00][00][BD][CD] |
| JDIR       | [01][05][00][1C][FF][00][4D][FC] | [01][05][00][1C][00][00][0C][0C] |
| PCLEAR     | [01][05][00][1D][FF][00][1C][3C] | [01][05][00][1D][00][00][5D][CC] |
| AOVR       | [01][05][00][1E][FF][00][EC][3C] | [01][05][00][1E][00][00][AD][CC] |

#### (6) Write Single Register (0x06)

It writes values on the single register (16-bit data).

#### ■ Request

| Function Code         | 1Byte  | 0x06             |
|-----------------------|--------|------------------|
| Starting Address      | 2Bytes | 0x0000 to 0xFFFF |
| Quantity of Registers | 2Bytes | 0x0000 to 0xFFFF |

#### ■ Request OK

| Function Code         | 1Byte  | 0x06             |  |
|-----------------------|--------|------------------|--|
| Starting Address      | 2Bytes | 0x0000 to 0xFFFF |  |
| Quantity of Registers | 2Bytes | 0x0000 to 0xFFFF |  |

#### ■ Response not OK

| Error Code     | 1Byte | 0x86      |  |
|----------------|-------|-----------|--|
| Exception Code | 1Byte | 0x01~0x06 |  |

ex 1) when changing inertia ratio (Address: 0x2100) to 200

#### **■** Request

| Node<br>ID | Function | Starting<br>Address Hi | Starting<br>Address Lo | Quantity of<br>Register Hi | Quantity of<br>Register Lo | CRC Hi | CRC Lo |
|------------|----------|------------------------|------------------------|----------------------------|----------------------------|--------|--------|
| 0x01       | 0x06     | 0x21                   | 0x00                   | 0x00                       | 0xC8                       | 0x82   | 0x60   |

#### ■ Request OK

| Node<br>ID | Function | Starting<br>Address Hi | Starting<br>Address Lo | Quantity of<br>Register Hi | Quantity of<br>Register Lo | CRC Hi | CRC Lo |
|------------|----------|------------------------|------------------------|----------------------------|----------------------------|--------|--------|
| 0x01       | 0x06     | 0x21                   | 0x00                   | 0x00                       | 0xC8                       | 0x82   | 0x60   |

<sup>-</sup> It changes the inertia ratio value (Address: 0x2100) to 200 (or 0x00C8).

#### ■ Response not OK

| Node ID | Error Code | Exception Code | CRC Hi | CRC Lo |
|---------|------------|----------------|--------|--------|
| 0x01    | 0x86       | 0x01 - 0x06    | -      | -      |

#### (7) Write Multiple Coils (0x0F)

It turns on or off continual bit input values.

#### ■ Request

| Function Code       | 1Byte      | 0x0F             |
|---------------------|------------|------------------|
| Starting Address    | 2Byte      | 0x0000 to 0xFFFF |
| Quantity of Outputs | 2Bytes     | 0x0000 or 0xFF00 |
| Byte Count          | 1Bytes     | N*               |
| Output Value        | N* x 1Byte |                  |

<sup>\*</sup>N= Quantity of Outputs/8

#### ■ Request OK

| Function Code       | 1Byte | 0x0F             |
|---------------------|-------|------------------|
| Starting Address    | 2Byte | 0x0000 to 0xFFFF |
| Quantity of Outputs | 2Byte | 0x0001 or 0x07B0 |

#### ■ Response not OK

| Error Code     | 1Byte | 0x8F      |  |
|----------------|-------|-----------|--|
| Exception Code | 1Byte | 0x01~0x04 |  |

The command code Write Multiple Coil can control continual input of bits that correspond to drive status input 1, 2. The following are the addresses that correspond to drive status input 1, 2.

#### ■ Drive Status Input 1, 2 Communication Addresses

| Commu              | inication                  |                    |           | Communication      |                        |                    |                   |
|--------------------|----------------------------|--------------------|-----------|--------------------|------------------------|--------------------|-------------------|
| Add                | lress                      | Outmut             | A = = = = | Ad                 | dress                  | Outmut             | A =====i          |
| Decimal<br>Numbers | Hexadeci<br>mal<br>Numbers | Output<br>Contacts | Acces     | Decimal<br>Numbers | Hexadecimal<br>Numbers | Output<br>Contacts | Accessi<br>bility |
| 0                  | 0x0000                     | POT                | RW        | 16                 | 0x0010                 | START              | RW                |
| 1                  | 0x0001                     | NOT                | RW        | 17                 | 0x0011                 | PAUSE              | RW                |

| 2  | 0x0002 | НОМЕ           | RW | 18 | 0x0012 | REGT     | RW |
|----|--------|----------------|----|----|--------|----------|----|
| 3  | 0x0003 | STOP           | RW | 19 | 0x0013 | HSTART   | RW |
| 4  | 0x0004 | PCON           | RW | 20 | 0x0014 | ISEL0    | RW |
| 5  | 0x0005 | GAIN2          | RW | 21 | 0x0015 | ISEL1    | RW |
| 6  | 0x0006 | P_CL           | RW | 22 | 0x0016 | ISEL2    | RW |
| 7  | 0x0007 | N_CL           | RW | 23 | 0x0017 | ISEL3    | RW |
| 8  | 0x0008 | MODE           | RW | 24 | 0x0018 | ISEL4    | RW |
| 9  | 0x0009 | Reserved       | RW | 25 | 0x0019 | ISEL5    | RW |
| 10 | 0x000A | EMG            | RW | 26 | 0x001A | ABSRQ    | RW |
| 11 | 0x000B | A_RST          | RW | 27 | 0x001B | JSTART   | RW |
| 12 | 0x000C | SV_ON          | RW | 28 | 0x001C | JDIR     | RW |
| 13 | 0x000D | SPD1/LV<br>SF1 | RW | 29 | 0x001D | PCLEAR   | RW |
| 14 | 0x000E | SPD2/LVS<br>F2 | RW | 30 | 0x001E | AOVR     | RW |
| 15 | 0x000F | SPD3           | RW | 31 | 0x001F | Reserved | RW |

ex1) Writing POT and EMG input contacts ON

#### ■ Request

| Node<br>ID | Function | Starting<br>Address Hi | Starting<br>Address Lo | Quantity of<br>Outputs Hi | Quantity of<br>Outputs Lo | Byte<br>Count |
|------------|----------|------------------------|------------------------|---------------------------|---------------------------|---------------|
| 0x01       | 0x0F     | 0x00                   | 0x00                   | 0x00                      | 0x0B                      | 0x02          |

| Outputs<br>Value Hi | Output<br>Value Lo | CRC Hi | CRC Lo |
|---------------------|--------------------|--------|--------|
| 0X01                | 0x04               | 0xE4   | 0x97   |

#### ■ Request OK

| Node<br>ID | Function | Starting<br>Address Hi | Starting<br>Address Lo | Quantity of<br>Outputs Hi | Quantity of<br>Outputs Lo | CRC Hi | CRC Lo |
|------------|----------|------------------------|------------------------|---------------------------|---------------------------|--------|--------|
| 0x01       | 0x0F     | 0x00                   | 0x00                   | 0x00                      | 0x0B                      | 0X14   | 0x0C   |

#### ■ Response not OK

| Node ID | Error Code | Exception Code | CRC Hi | CRC Lo |
|---------|------------|----------------|--------|--------|
| 0x01    | 0x8F       | 0x01 - 0x04    | -      | -      |

#### **POT and EMG signals ON**

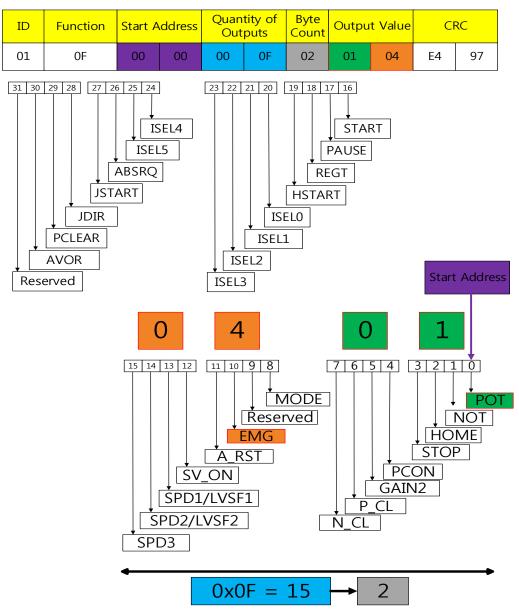

When you assign 15 Quantity Of Outputs while starting from 0x00 for the starting address, you can control the input up to 0x14. As the upper and lower Output Values are swapped, please be careful when you input them. When you input '01 04', for example, they will be swapped into '04 01'. 04 will turn on EMG, the 10th bit, and '01' will turn on POT, the Oth Bit.

# **SV\_ON signal ON**

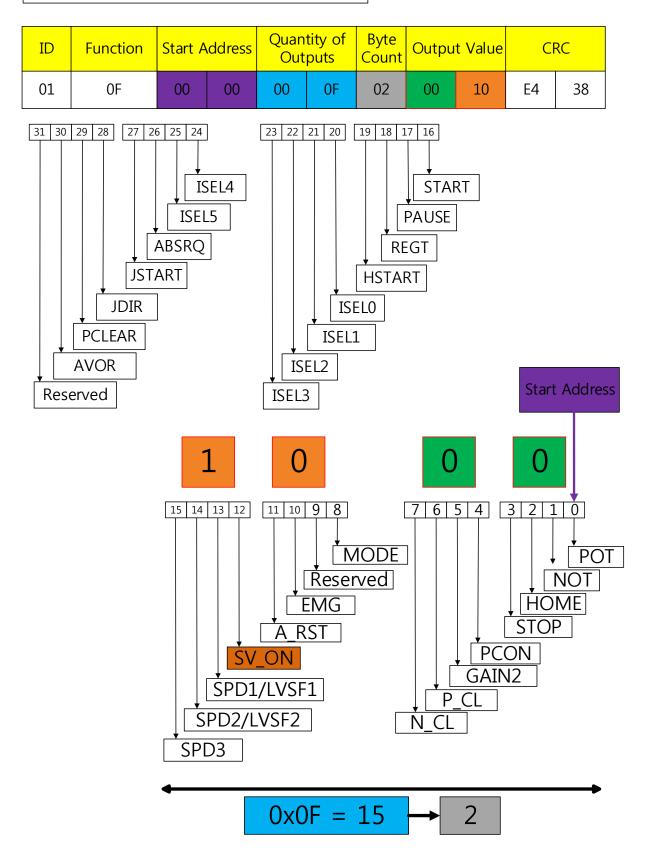

#### (8) Write Multi Register (0x10)

Writes values on the continuous register block (16-bit data).

#### **■** Request

| Function Code         | 1Byte       | 0x10             |
|-----------------------|-------------|------------------|
| Starting Address      | 2Bytes      | 0x0000 to 0xFFFF |
| Quantity of Registers | 2Bytes      | 0x0001 to 0x007B |
| Byte Count            | 1Byte       | 2 x N*           |
| Registers Value       | N* x 2Bytes | value            |

<sup>\*</sup>N= Quantity of Registers

#### ■ Request OK

| Function Code         | 1Byte | 0x10             |
|-----------------------|-------|------------------|
| Starting Address      | 2Byte | 0x0000 to 0xFFFF |
| Quantity of Registers | 2Byte | 1 to 123(0x7B)   |

#### ■ Response not OK

| Error Code     | 1Byte | 0x90        |  |
|----------------|-------|-------------|--|
| Exception code | 1Byte | 0x01 - 0x06 |  |

ex 1) When using multiple parameters including jog speed (Address: 0x2300), speed command acceleration time (Address: 0x2301), speed command deceleration time (Address: 0x2302)

#### **■** Request

| Node<br>ID | Function | Starting<br>Address Hi | Starting<br>Address Lo | Quantity of<br>Register Hi | Quantity of<br>Register Lo | Byte<br>Count |
|------------|----------|------------------------|------------------------|----------------------------|----------------------------|---------------|
| 0x01       | 0x10     | 0x23                   | 0x00                   | 0x00                       | 0x03                       | 0x06          |

| Registers<br>Value Hi | Registers<br>Value Lo | Registers<br>Value Hi | Registers<br>Value Lo | Registers<br>Value Hi | Registers<br>Value Lo | CRC Hi | CRC Lo |
|-----------------------|-----------------------|-----------------------|-----------------------|-----------------------|-----------------------|--------|--------|
| 0xF4                  | 0x48                  | 0x00                  | 0x64                  | 0x00                  | 0x64                  | 0XF7   | 0x4A   |

<sup>-</sup> Jog speed (Address: 0X2300) is changed to -3000 (or 0xF448) and speed command acceleration time (Address: 0X2301) and speed command deceleration time (Address: 0x2302) is changed to 100 (or 0x0064).

#### ■ Request OK

| Node<br>ID | Function | Starting<br>Address Hi | Starting<br>Address Lo | Quantity of<br>Register Hi | Quantity of<br>Register Lo | CRC Hi | CRC Lo |
|------------|----------|------------------------|------------------------|----------------------------|----------------------------|--------|--------|
| 0x01       | 0x10     | 0x23                   | 0x00                   | 0x00                       | 0x03                       | 0X8B   | 0X8C   |

#### ■ Response not OK

| Node ID | Error Code | Exception Code | CRC Hi | CRC Lo |
|---------|------------|----------------|--------|--------|
| 0x01    | 0x90       | 0x01~0x06      | -      | -      |

#### \*Protocol example\*

Jog Operation Speed[0x2300]: -3000

Speed Command Acceleration Time[0x2301]: 100 Speed Command Deceleration Time[0x2302]: 100

| ID | Function | Start Address |    | Quantity of<br>Register |    | Byte<br>Count |
|----|----------|---------------|----|-------------------------|----|---------------|
| 01 | 10       | 23            | 00 | 00                      | 03 | 06            |

| Parameter name                  | Communication address | Value | Number of registers |
|---------------------------------|-----------------------|-------|---------------------|
| Jog Operation Speed             | 0x2300                | -3000 | 1                   |
| Speed Command Acceleration Time | 0x2301                | 100   | 1                   |
| Speed Command Deceleration Time | 0x2302                | 100   | 1                   |

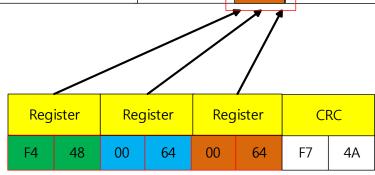

When you input -3000, "F4 48" is input in the register. The following example shows the conversion process. Refer to the example.

# - Example of protocol change for an input of 3000

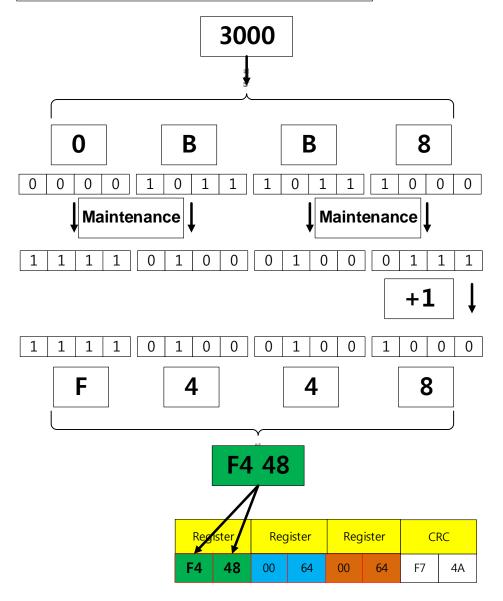

When you input -3000, 3000 is converted into a hexadecimal number first. The complement is taken and 1 is added to the 0th bit.

When the complement is taken, the value is F4 48. If you input the value in the register, -3000 is input. For reading, follow the opposite order to see the result value.

### \*Protocol example\*

Position Loop Gain 1[0x2101] : 25 Speed Loop Gain 1[0x2102] : 65 Speed Loop Integral Time Constant 1[0x2103] : 150

| ID | Function | Start Address |    |    | Quantity of Register |    |  |
|----|----------|---------------|----|----|----------------------|----|--|
| 01 | 10       | 21            | 01 | 00 | 03                   | 06 |  |

| Parameter name                      | Communication address | Value | Number of registers |
|-------------------------------------|-----------------------|-------|---------------------|
| Position Loop Gain 1                | 0x2101                | 25    | 1                   |
| Speed Loop Gain 1                   | 0x2102                | 65    | 1                   |
| Speed Loop Integral Time Constant 1 | 0x2103                | 150   | 1                   |

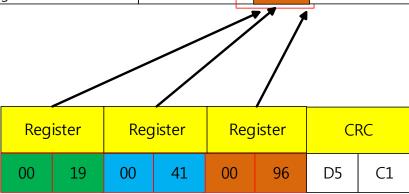

#### \*Protocol example\*

Index0.IndexType[0x3101]: 0 Index0.Distance[0x3102]: 51200000 Index0.Velocity[0x3104]: 87381

| ID | Function | Start Address |    |    | Quantity of<br>Register |    |
|----|----------|---------------|----|----|-------------------------|----|
| 01 | 10       | 31            | 01 | 00 | 05                      | 0A |

| Parameter name   | Communication address | Value    | Number of registers |
|------------------|-----------------------|----------|---------------------|
| Index0.IndexType | 0x3101                | 0        | 1                   |
| Index0.Distance  | 0x3102                | 51200000 | 2                   |
| Index0.Velocity  | 0x3104                | 87381    | 2                   |

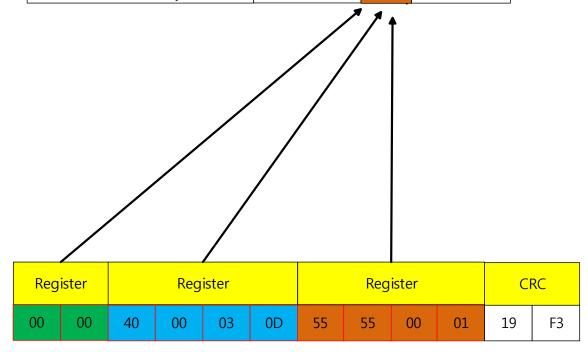

The number of registers differ for each parameter. To determine the value of Quantity of Register, find out the variable format on the communication address table. The register quantity is 1 for 16 [bit] and 2 for 32 [bit]. Add the values and input the result value. Input the value twice Quantity of Register for Byte Count.

# **15.3** Parameter Saving & Reset

Apart from saving individual parameters [0x240E], you can save or reset parameters using below commands.

#### - Parameter Saving

#### ■ Request

| Node | Function | Starting   | Starting   | Quantity of | Quantity of | Byte  |
|------|----------|------------|------------|-------------|-------------|-------|
| ID   | runction | Address Hi | Address Lo | Register Hi | Register Lo | Count |
| 0x01 | 0x10     | 0x10       | 0x0C       | 0x00        | 0x02        | 0x04  |

| Registers<br>Value Hi | Registers<br>Value Lo | Registers<br>Value Hi | Registers<br>Value Lo | CRC Hi | CRC Lo |
|-----------------------|-----------------------|-----------------------|-----------------------|--------|--------|
| 0x61                  | 0x73                  | 0x65                  | 0x76                  | 0x7A   | 0xAB   |

#### ■ Request OK

| Node<br>ID | Function | Starting<br>Address Hi | Starting<br>Address Lo | Quantity of<br>Register Hi | Quantity of<br>Register Lo | CRC Hi | CRC Lo |
|------------|----------|------------------------|------------------------|----------------------------|----------------------------|--------|--------|
| 0x01       | 0x10     | 0x10                   | 0x0C                   | 0x00                       | 0x02                       | 0x85   | 0x0B   |

#### - Parameter Restoration

#### ■ Request

| Node | Function | Starting   | Starting   | Quantity of | Quantity of | Byte  |
|------|----------|------------|------------|-------------|-------------|-------|
| ID   |          | Address Hi | Address Lo | Register Hi | Register Lo | Count |
| 0x01 | 0x10     | 0x10       | 0x16       | 0x00        | 0x02        | 0x04  |

| Registers<br>Value Hi | Registers<br>Value Lo | Registers<br>Value Hi | Registers<br>Value Lo | CRC Hi | CRC Lo |
|-----------------------|-----------------------|-----------------------|-----------------------|--------|--------|
| 0x6F                  | 0x6C                  | 0x64                  | 0x61                  | 0x89   | 0x68   |

### ■ Request OK

| Node<br>ID | Function | Starting<br>Address Hi | Starting<br>Address Lo | Quantity of<br>Register Hi | Quantity of<br>Register Lo | CRC Hi | CRC Lo |
|------------|----------|------------------------|------------------------|----------------------------|----------------------------|--------|--------|
| 0x01       | 0x10     | 0x10                   | 0x16                   | 0x00                       | 0x02                       | 0XA4   | 0xCC   |

### 15.4L7C Servo Drive Communication Address Table

# 15.4.1 Basic Setting Parameters

| Communic | ation Address |                                                            |           |          |         |         |            |       |               |
|----------|---------------|------------------------------------------------------------|-----------|----------|---------|---------|------------|-------|---------------|
| Decimal  | Hexadecimal   | Parameter Names                                            | Parameter | Variable | Initial | Minimum | Maximum    | Units | Accessibility |
| Numbers  | Numbers       |                                                            | Numbers   | Types    | Values  | Values  | Values     |       |               |
| 8192     | 0x2000        | Motor ID                                                   | 0x2000    | UINT     | 13      | 1       | 9999       | -     | RW            |
| 8193     | 0x2001        | Encoder Type                                               | 0x2001    | UINT     | 1       | 0       | 2          | -     | RW            |
| 8194     | 0x2002        | Encoder Pulse per Revolution                               | 0x2002    | UDINT    | 524288  | 0       | 1073741824 | pulse | RW            |
| 8196     | 0x2004        | Node ID                                                    | 0x2003    | UINT     | 1       | 1       | 99         |       | RW            |
| 8197     | 0x2005        | Rotation Direction Select                                  | 0x2004    | UINT     | 0       | 0       | 1          | -     | RW            |
| 8198     | 0x2006        | Absolute Encoder Configuration                             | 0x2005    | UINT     | 1       | 0       | 2          | -     | RW            |
| 8199     | 0x2007        | Main Power Fail Check Mode                                 | 0x2006    | UINT     | 0       | 0       | 255        | -     | RW            |
| 8200     | 0x2008        | Main Power Fail Check Time                                 | 0x2007    | UINT     | 20      | 0       | 5000       | ms    | RW            |
| 8201     | 0x2009        | 7SEG Display Selection                                     | 0x2008    | UINT     | 0       | 0       | 100        | -     | RW            |
| 8202     | 0x200A        | Regeneration Brake                                         | 0x2009    | UINT     | 1       | 0       | 1          | -     | RW            |
| 8203     | 0x200B        | Regeneration Brake<br>Resistor Derating Factor             | 0x200A    | UINT     | 100     | 0       | 200        | %     | RW            |
| 8204     | 0x200C        | Regeneration Brake<br>Resistor Value                       | 0x200B    | UINT     | 0       | 0       | 1000       | ohm   | RW            |
| 8205     | 0x200D        | Regeneration Brake<br>Resistor Power                       | 0x200C    | UINT     | 0       | 0       | 30000      | watt  | RW            |
| 8206     | 0x200E        | Peak Power of Regeneration  Brake Resistor                 | 0x200D    | UINT     | 100     | 1       | 50000      | watt  | RW            |
| 8207     | 0x200F        | Duration Time @ Peak Power of  Regeneration Brake Resistor | 0x200E    | UINT     | 5000    | 1       | 50000      | ms    | RW            |
| 8208     | 0x2010        | Overload Check Base                                        | 0x200F    | UINT     | 100     | 10      | 120        | %     | RW            |
| 8209     | 0x2011        | Overload Warning Level                                     | 0x2010    | UINT     | 50      | 10      | 100        | %     | RW            |
| 8210     | 0x2012        | PWM Off Delay Time                                         | 0x2011    | UINT     | 10      | 0       | 1000       | ms    | RW            |
| 8211     | 0x2013        | Dynamic Brake Control Mode                                 | 0x2012    | UINT     | 0       | 0       | 3          | -     | RW            |
| 8212     | 0x2014        | Emergency Stop Configuration                               | 0x2013    | UINT     | 1       | 0       | 1          | -     | RW            |
| 8213     | 0x2015        | Warning Mask Configuration                                 | 0x2014    | UINT     | 0       | 0       | 0xFFFF     | -     | RW            |
| 8214     | 0x2016        | U Phase Current Offset                                     | 0x2015    | INT      | 0       | -1000   | 1000       | 0.10% | RW            |
| 8215     | 0x2017        | V Phase Current Offset                                     | 0x2016    | INT      | 0       | -1000   | 1000       | 0.10% | RW            |

| 8216 | 0x2018 | W Phase Current Offset               | 0x2017 | INT  | 0    | -1000 | 1000  | 0.10%  | RW |
|------|--------|--------------------------------------|--------|------|------|-------|-------|--------|----|
| 8217 | 0x2019 | Magnetic Pole Pitch                  | 0x2018 | UINT | 2400 | 1     | 65535 | 0.01mm | RW |
| 8218 | 0x201A | Linear Scale Resolution              | 0x2019 | UINT | 1000 | 1     | 65535 | nm     | RW |
| 8219 | 0x201B | Commutation Method                   | 0x201A | UINT | 0    | 0     | 2     | -      | RW |
| 8220 | 0x201C | Commutation Current                  | 0x201B | UINT | 500  | 0     | 1000  | 0.10%  | RW |
| 8221 | 0x201D | Commutation Time                     | 0x201C | UINT | 1000 | 500   | 5000  | ms     | RW |
| 8222 | 0x201E | Grating Period of Sinusoidal Encoder | 0x201D | UINT | 40   | 1     | 65535 | Um     | RW |
| 8223 | 0x201F | Homing Done Behavior                 | 0x201E | UINT | 0    | 0     | 1     | -      | RW |
| 8224 | 0x2020 | Velocity Function Select             | 0x201F | UINT | 0    | 0     | 2     | -      | RW |
| 8225 | 0x2021 | Motor Hall Phase Config.             | 0x2020 | UINT | 0    | 0     | 65535 | =      | RW |

# 15.4.2 Gain Adjustment Parameters

| Communic | ation Address |                                                  |                      |          |                   |                   |                   |        |               |
|----------|---------------|--------------------------------------------------|----------------------|----------|-------------------|-------------------|-------------------|--------|---------------|
| Decimal  | Hexadecimal   | Parameter Names                                  | Parameter<br>Numbers | Variable | Initial<br>Values | Minimum<br>Values | Maximum<br>Values | Units  | Accessibility |
| Numbers  | Numbers       |                                                  | Numbers              | Types    | values            | values            | values            |        |               |
| 8448     | 0x2100        | Inertia Ratio                                    | 0x2100               | UINT     | 100               | 0                 | 3000              | %      | RW            |
| 8449     | 0x2101        | Position Loop Gain 1                             | 0x2101               | UINT     | 50                | 1                 | 500               | 1/s    | RW            |
| 8450     | 0x2102        | Speed Loop Gain 1                                | 0x2102               | UINT     | 75                | 1                 | 2000              | Hz     | RW            |
| 8451     | 0x2103        | Speed Loop Integral Time<br>Constant 1           | 0x2103               | UINT     | 50                | 1                 | 1000              | ms     | RW            |
| 8452     | 0x2104        | Torque Command Filter Time  Constant 1           | 0x2104               | UINT     | 5                 | 0                 | 1000              | 0.1 ms | RW            |
| 8453     | 0x2105        | Position Loop Gain 2                             | 0x2105               | UINT     | 30                | 1                 | 500               | 1/s    | RW            |
| 8454     | 0x2106        | Speed Loop Gain 2                                | 0x2106               | UINT     | 50                | 1                 | 2000              | Hz     | RW            |
| 8455     | 0x2107        | Speed Loop Integral Time<br>Constant 2           | 0x2107               | UINT     | 50                | 1                 | 1000              | ms     | RW            |
| 8456     | 0x2108        | Torque Command Filter Time  Constant 2           | 0x2108               | UINT     | 5                 | 0                 | 1000              | 0.1ms  | RW            |
| 8457     | 0x2109        | Position Command Filter Time  Constant           | 0x2109               | UINT     | 0                 | 0                 | 10000             | 0.1ms  | RW            |
| 8458     | 0x210A        | Position Command Average<br>Filter Time Constant | 0x210A               | UINT     | 0                 | 0                 | 10000             | 0.1ms  | RW            |
| 8459     | 0x210B        | Speed Feedback Filter Time  Constant             | 0x210B               | UINT     | 5                 | 0                 | 10000             | 0.1ms  | RW            |
| 8460     | 0x210C        | Velocity Feed-forward Gain                       | 0x210C               | UINT     | 0                 | 0                 | 100               | %      | RW            |
| 8461     | 0x210D        | Velocity Feed-forward Filter Time  Constant      | 0x210D               | UINT     | 10                | 0                 | 1000              | 0.1ms  | RW            |
| 8462     | 0x210E        | Torque Feed-forward Gain                         | 0x210E               | UINT     | 0                 | 0                 | 100               | %      | RW            |
| 8463     | 0x210F        | Torque Feed-forward Filter Time  Constant        | 0x210F               | UINT     | 10                | 0                 | 1000              | 0.1ms  | RW            |
| 8464     | 0x2110        | Torque Limit Function Select                     | 0x2110               | UINT     | 2                 | 0                 | 4                 | -      | RW            |
| 8465     | 0x2111        | External Positive Torque Limit<br>Value          | 0x2111               | UINT     | 3000              | 0                 | 5000              | 0.1%   | RW            |
| 8466     | 0x2112        | External Negative Torque Limit<br>Value          | 0x2112               | UINT     | 3000              | 0                 | 5000              | 0.1%   | RW            |
| 8467     | 0x2113        | Emergency Stop Torque                            | 0x2113               | UINT     | 1000              | 0                 | 5000              | 0.1%   | RW            |

| 8468 | 0x2114 | P/PI Control Conversion Mode     | 0x2114 | UINT | 0    | 0 | 4      | =     | RW |
|------|--------|----------------------------------|--------|------|------|---|--------|-------|----|
| 8469 | 0x2115 | P Control Switch Torque          | 0x2115 | UINT | 500  | 0 | 5000   | 0.1%  | RW |
| 8470 | 0x2116 | P Control Switch Speed           | 0x2116 | UINT | 100  | 0 | 6000   | rpm   | RW |
| 8471 | 0x2117 | P Control Switch Acceleration    | 0x2117 | UINT | 1000 | 0 | 60000  | rpm/s | RW |
| 8472 | 0x2118 | P Control Switch Following Error | 0x2118 | UINT | 100  | 0 | 60000  | pulse | RW |
| 8473 | 0x2119 | Gain Conversion Mode             | 0x2119 | UINT | 0    | 0 | 7      | -     | RW |
| 8474 | 0x211A | Gain Conversion Time 1           | 0x211A | UINT | 2    | 0 | 1000   | ms    | RW |
| 8475 | 0x211B | Gain Conversion Time 2           | 0x211B | UINT | 2    | 0 | 1000   | ms    | RW |
| 8476 | 0x211C | Gain Conversion Waiting Time 1   | 0x211C | UINT | 0    | 0 | 1000   | ms    | RW |
| 8477 | 0x211D | Gain Conversion Waiting Time 2   | 0x211D | UINT | 0    | 0 | 1000   | ms    | RW |
| 8478 | 0x211E | Dead Band for Position Control   | 0x211E | UINT | 0    | 0 | 1000   | UU    | RW |
| 8479 | 0x211F | Drive Control Input 1            | 0x211F | UINT | 0    | 0 | 0xFFFF | -     | RW |
| 8480 | 0x2120 | Drive Control Input 2            | 0x2120 | UINT | 0    | 0 | 0xFFFF | -     | RW |
| 8481 | 0x2121 | Drive Status Output 1            | 0x2121 | UINT | 0    | 0 | 0xFFFF | -     | RO |
| 8482 | 0x2122 | Drive Status Output 2            | 0x2122 | UINT | 0    | 0 | 0xFFFF | =     | RO |

# **15.4.3** I/O Configuration Parameters

| Communica | ation Address |                                                 | _         |          |         |          |          |        |               |
|-----------|---------------|-------------------------------------------------|-----------|----------|---------|----------|----------|--------|---------------|
| Decimal   | Hexadecima    | Parameter Names                                 | Parameter | Variable | Initial | Minimu   | Maximu   | Units  | Accessibility |
| Numbers   | I Numbers     |                                                 | Numbers   | Types    | Values  | m Values | m Values |        |               |
| 8704      | 0x2200        | Digital Input Signal 1 Selection                | 0x2200    | UINT     | 0x000F  | 0        | 0xFFFF   | -      | RW            |
| 8705      | 0x2201        | Digital Input Signal 2 Selection                | 0x2201    | UINT     | 0x0020  | 0        | 0xFFFF   | =      | RW            |
| 8706      | 0x2202        | Digital Input Signal 3 Selection                | 0x2202    | UINT     | 0x0021  | 0        | 0xFFFF   | =      | RW            |
| 8707      | 0x2203        | Digital Input Signal 4 Selection                | 0x2203    | UINT     | 0x0022  | 0        | 0xFFFF   | -      | RW            |
| 8708      | 0x2204        | Digital Input Signal 5 Selection                | 0x2204    | UINT     | 0x000C  | 0        | 0xFFFF   | -      | RW            |
| 8709      | 0x2205        | Digital Input Signal 6 Selection                | 0x2205    | UINT     | 0x001C  | 0        | 0xFFFF   | -      | RW            |
| 8710      | 0x2206        | Digital Input Signal 7 Selection                | 0x2206    | UINT     | 0x0001  | 0        | 0xFFFF   | -      | RW            |
| 8711      | 0x2207        | Digital Input Signal 8 Selection                | 0x2207    | UINT     | 0x0002  | 0        | 0xFFFF   | -      | RW            |
| 8712      | 0x2208        | Digital Input Signal 9 Selection                | 0x2208    | UINT     | 0x000B  | 0        | 0xFFFF   | -      | RW            |
| 8713      | 0x2209        | Digital Input Signal 10 Selection               | 0x2209    | UINT     | 0x0004  | 0        | 0xFFFF   | -      | RW            |
| 8714      | 0x220A        | Digital Output Signal 1 Selection               | 0x220A    | UINT     | 0x8002  | 0        | 0xFFFF   | -      | RW            |
| 8715      | 0x220B        | Digital Output Signal 2 Selection               | 0x220B    | UINT     | 0x0003  | 0        | 0xFFFF   | -      | RW            |
| 8716      | 0x220C        | Digital Output Signal 3 Selection               | 0x220C    | UINT     | 0x0004  | 0        | 0xFFFF   | -      | RW            |
| 8717      | 0x220D        | Digital Output Signal 4 Selection               | 0x220D    | UINT     | 0x8001  | 0        | 0xFFFF   | -      | RW            |
| 8718      | 0x220E        | Digital Output Signal 5 Selection               | 0x220E    | UINT     | 0x0005  | 0        | 0xFFFF   | -      | RW            |
| 8719      | 0x220F        | Analog Velocity Override Mode                   | 0x220F    | UINT     | 0       | 0        | 1        | -      | RW            |
| 8720      | 0x2210        | Analog Torque Input<br>(Command/Limit) Scale    | 0x2210    | UINT     | 100     | -1000    | 1000     | 0.1%/V | RW            |
| 8721      | 0x2211        | Analog Torque Input<br>(Command/Limit) Offset   | 0x2211    | INT      | 0       | -1000    | 1000     | mV     | RW            |
| 8722      | 0x2212        | Analog Torque Command Clamp<br>Level            | 0x2212    | UINT     | 0       | 0        | 1000     | -      | RW            |
| 8723      | 0x2213        | Analog Torque Command Filter Time  Constant     | 0x2213    | UINT     | 2       | 0        | 1000     | -      | RW            |
| 8724      | 0x22174       | Analog Velocity Command Scale                   | 0x2214    | INT      | 100     | -1000    | 1000     | Ш      | RW            |
| 8725      | 0x2215        | Analog Velocity Input (Command/Override) Offset | 0x2215    | INT      | 0       | -1000    | 1000     | mV     | RW            |
| 8726      | 0x2216        | Analog Velocity Command Clamp<br>Level          | 0x2216    | UINT     | 0       | 0        | 1000     | -      | RW            |
| 8727      | 0x2217        | Analog Velocity Command Filter Time  Constant   | 0x2217    | UINT     | 2       | 0        | 1000     | =      | RW            |

# **15.4.4** Velocity Control Parameters

| Commu   | nication   |                                              |           |          |         |         |         |       |               |
|---------|------------|----------------------------------------------|-----------|----------|---------|---------|---------|-------|---------------|
| Add     | ress       |                                              | Parameter | Variable | Initial | Minimum | Maximum |       |               |
| Decimal | Hexadecima | Parameter Names                              | Numbers   | Types    | Values  | Values  | Values  | Units | Accessibility |
| Numbers | l Numbers  |                                              |           |          |         |         |         |       |               |
| 8960    | 0x2300     | Jog Operation Speed                          | 0x2300    | INT      | 500     | -6000   | 6000    | rpm   | RW            |
| 8961    | 0x2301     | Speed Command Acceleration Time              | 0x2301    | UINT     | 200     | 0       | 10000   | ms    | RW            |
| 8962    | 0x2302     | Speed Command Deceleration Time              | 0x2302    | UINT     | 200     | 0       | 10000   | ms    | RW            |
| 8963    | 0x2303     | Speed Command S-curve Time                   | 0x2303    | UINT     | 0       | 0       | 1000    | ms    | RW            |
| 8964    | 0x2304     | Program Jog Operation Speed 1                | 0x2304    | INT      | 0       | -6000   | 6000    | rpm   | RW            |
| 8965    | 0x2305     | Program Jog Operation Speed 2                | 0x2305    | INT      | 500     | -6000   | 6000    | rpm   | RW            |
| 8966    | 0x2306     | Program Jog Operation Speed 3                | 0x2306    | INT      | 0       | -6000   | 6000    | rpm   | RW            |
| 8967    | 0x2307     | Program Jog Operation Speed 4                | 0x2307    | INT      | -500    | -6000   | 6000    | rpm   | RW            |
| 8968    | 0x2308     | Program Jog Operation Time 1                 | 0x2308    | UINT     | 500     | 0       | 10000   | ms    | RW            |
| 8969    | 0x2309     | Program Jog Operation Time 2                 | 0x2309    | UINT     | 5000    | 0       | 10000   | ms    | RW            |
| 8970    | 0x230A     | Program Jog Operation Time 3                 | 0x230A    | UINT     | 500     | 0       | 10000   | ms    | RW            |
| 8971    | 0x230B     | Program Jog Operation Time 4                 | 0x230B    | UINT     | 5000    | 0       | 10000   | ms    | RW            |
| 8972    | 0x230C     | Index Pulse Search Speed                     | 0x230C    | INT      | 20      | -1000   | 1000    | rpm   | RW            |
| 8973    | 0x230D     | Speed Limit Function Select                  | 0x230D    | UINT     | 0       | 0       | 3       | -     | RW            |
| 8974    | 0x230E     | Velocity Limit Value at Torque Control  Mode | 0x230E    | UINT     | 1000    | 0       | 6000    | rpm   | RW            |
| 8975    | 0x230F     | Over Speed Detection Level                   | 0x230F    | UINT     | 6000    | 0       | 10000   | rpm   | RW            |
| 8976    | 0x2310     | Excessive Speed Error Detection Level        | 0x2310    | UINT     | 5000    | 0       | 10000   | rpm   | RW            |
| 8977    | 0x2311     | Servo-Lock Function Select                   | 0x2311    | UINT     | 0       | 0       | 1       | -     | RW            |
| 8978    | 0x2312     | Multi-Step Operation Velocity 1              | 0x2312    | INT      | 0       | -32768  | 32767   | rpm   | RW            |
| 8979    | 0x2313     | Multi-Step Operation Velocity 2              | 0x2313    | INT      | 10      | -32768  | 32767   | rpm   | RW            |
| 8980    | 0x2314     | Multi-Step Operation Velocity 3              | 0x2314    | INT      | 50      | -32768  | 32767   | rpm   | RW            |
| 8981    | 0x2315     | Multi-Step Operation Velocity 4              | 0x2315    | INT      | 100     | -32768  | 32767   | rpm   | RW            |
| 8982    | 0x2316     | Multi-Step Operation Velocity 5              | 0x2316    | INT      | 200     | -32768  | 32767   | rpm   | RW            |
| 8983    | 0x2317     | Multi-Step Operation Velocity 6              | 0x2317    | INT      | 500     | -32768  | 32767   | rpm   | RW            |
| 8984    | 0x2318     | Multi-Step Operation Velocity 7              | 0x2318    | INT      | 1000    | -32768  | 32767   | rpm   | RW            |
| 8985    | 0x2319     | Multi-Step Operation Velocity 8              | 0x2319    | INT      | 1500    | -32768  | 32767   | rpm   | RW            |
| 8986    | 0x231A     | Velocity Command Switch Select               | 0x231A    | UINT     | 0       | 0       | 3       | -     | RW            |
|         |            |                                              |           |          |         |         |         | =     |               |

# **15.4.5** Miscellaneous Setting Parameters

| Communica | ation Address |                                         | _                    |                   |                   |                   |                   |       |               |
|-----------|---------------|-----------------------------------------|----------------------|-------------------|-------------------|-------------------|-------------------|-------|---------------|
| Decimal   | Hexadecima    | Parameter Names                         | Parameter<br>Numbers | Variable<br>Types | Initial<br>Values | Minimum<br>Values | Maximum<br>Values | Units | Accessibility |
| Numbers   | I Numbers     |                                         |                      | ,,,               |                   |                   |                   |       |               |
| 9216      | 0x2400        | Software Position Limit Function Select | 0x2400               | UINT              | 0                 | 0                 | 3                 | -     | RW            |
| 9217      | 0x2401        | INPOS1 Output Range                     | 0x2401               | UINT              | 100               | 0                 | 60000             | UU    | RW            |
| 9218      | 0x2402        | INPOS1 Output Time                      | 0x2402               | UINT              | 0                 | 0                 | 1000              | ms    | RW            |
| 9219      | 0x2403        | INPOS2 Output Range                     | 0x2403               | UINT              | 100               | 0                 | 60000             | UU    | RW            |
| 9220      | 0x2404        | ZSPD Output Range                       | 0x2404               | UINT              | 10                | 0                 | 6000              | rpm   | RW            |
| 9221      | 0x2405        | TGON Output Range                       | 0x2405               | UINT              | 100               | 0                 | 6000              | rpm   | RW            |
| 9222      | 0x2406        | INSPD Output Range                      | 0x2406               | UINT              | 100               | 0                 | 6000              | rpm   | RW            |
| 9223      | 0x2407        | BRAKE Output Speed                      | 0x2407               | UINT              | 100               | 0                 | 6000              | rpm   | RW            |
| 9224      | 0x2408        | BRAKE Output Delay Time                 | 0x2408               | UINT              | 100               | 0                 | 1000              | ms    | RW            |
| 9225      | 0x2409        | Torque Limit at Homing Using Stopper    | 0x2409               | UINT              | 250               | 0                 | 2000              | 0.10% | RW            |
| 9226      | 0x240A        | Duration Time at Homing Using           | 0x240A               | UINT              | 50                | 0                 | 1000              | ms    | RW            |
|           |               | Stopper                                 |                      |                   |                   |                   |                   |       |               |
| 9227      | 0x240B        | Modulo Mode                             | 0x240B               | UINT              | 0                 | 0                 | 5                 | -     | RW            |
| 9228      | 0x240C        | Modulo Factor                           | 0x240C               | DINT              | 3600              | 1                 | 0x40000000        | UU    | RW            |
| 9230      | 0x240E        | User Drive Name                         | 0x240D               | STRING            | Drive             |                   |                   | -     | RW            |
| 9238      | 0x2416        | Individual Parameter Save               | 0x240E               | UINT              | 0                 | 0                 | 1                 | -     | RW            |
| 9239      | 0x2417        | RMS Overload Calculation Time           | 0x240F               | UINT              | 15000             | 100               | 60000             | ms    | RW            |
| 9240      | 0x2418        | RTC Time Set                            | 0x2410               | UDINT             | 0                 | 0                 | 4294967295        | -     | RW            |
| 9242      | 0x241A        | RTC Data Set                            | 0x2411               | UDINT             | 1507585           | 0                 | 4294967295        | -     | RW            |

### **15.4.6** Enhanced Control Parameters

| Commun  |          |                                 | Parameter | Variable | Initial | Minimum | Maximum |       |               |
|---------|----------|---------------------------------|-----------|----------|---------|---------|---------|-------|---------------|
| Decimal | Hexadeci | Parameter Names                 | Numbers   | Types    | Values  | Values  | Values  | Units | Accessibility |
| Numbers | mal      |                                 | Numbers   | Types    | values  | values  | values  |       |               |
| Numbers | Numbers  |                                 |           |          |         |         |         |       |               |
| 9472    | 0x2500   | Adaptive Filter Function Select | 0x2500    | UINT     | 0       | 0       | 5       | Ε     | RW            |
| 9473    | 0x2501   | Notch Filter 1 Frequency        | 0x2501    | UINT     | 5000    | 50      | 5000    | Hz    | RW            |
| 9474    | 0x2502   | Notch Filter 1 Width            | 0x2502    | UINT     | 1       | 1       | 100     |       | RW            |

| 9475 | 0x2503 | Notch Filter 1 Depth                         | 0x2503 | UINT | 1    | 1  | 5    | =     | RW |
|------|--------|----------------------------------------------|--------|------|------|----|------|-------|----|
| 9476 | 0x2504 | Notch Filter 2 Frequency                     | 0x2504 | UINT | 5000 | 50 | 5000 | Hz    | RW |
| 9477 | 0x2505 | Notch Filter 2 Width                         | 0x2505 | UINT | 1    | 1  | 100  |       | RW |
| 9478 | 0x2506 | Notch Filter 2 Depth                         | 0x2506 | UINT | 1    | 1  | 5    | -     | RW |
| 9479 | 0x2507 | Notch Filter 3 Frequency                     | 0x2507 | UINT | 5000 | 50 | 5000 | Hz    | RW |
| 9480 | 0x2508 | Notch Filter 3 Width                         | 0x2508 | UINT | 1    | 1  | 100  |       | RW |
| 9481 | 0x2509 | Notch Filter 3 Depth                         | 0x2509 | UINT | 1    | 1  | 5    | -     | RW |
| 9482 | 0x250A | Notch Filter 4 Frequency                     | 0x250A | UINT | 5000 | 50 | 5000 | Hz    | RW |
| 9483 | 0x250B | Notch Filter 4 Width                         | 0x250B | UINT | 1    | 1  | 100  |       | RW |
| 9484 | 0x250C | Notch Filter 4 Depth                         | 0x250C | UINT | 1    | 1  | 5    | -     | RW |
| 9485 | 0x250D | On-line Gain Tuning Mode                     | 0x250D | UINT | 0    | 0  | 1    | =     | RW |
| 9486 | 0x250E | System Rigidity for Gain Tuning              | 0x250E | UINT | 5    | 1  | 20   | =     | RW |
| 9487 | 0x250F | On-line Gain Tuning Adaptation Speed         | 0x250F | UINT | 1    | 1  | 5    | =     | RW |
| 9488 | 0x2510 | Off-line Gain Tuning Direction               | 0x2510 | UINT | 0    | 0  | 1    | =     | RW |
| 9489 | 0x2511 | Off-line Gain Tuning Distance                | 0x2511 | UINT | 5    | 1  | 10   | -     | RW |
| 9490 | 0x2512 | Disturbance Observer Gain                    | 0x2512 | UINT | 0    | 0  | 100  | %     | RW |
| 9491 | 0x2513 | Disturbance Observer Filter Time<br>Constant | 0x2513 | UINT | 10   | 0  | 1000 | 0.1ms | RW |
| 9492 | 0x2514 | Current Controller Gain                      | 0x2514 | UINT | 100  | 1  | 150  | %     | RW |
| 9493 | 0x2515 | Vibration Suppression Filter  Configuration  | 0x2515 | UINT | 0    | 0  | 5    | -     | RW |
| 9494 | 0x2516 | Vibration Suppression Filter 1 Frequency     | 0x2516 | UINT | 0    | 0  | 2000 | 0.1Hz | RW |
| 9495 | 0x2517 | Vibration Suppression Filter 1 Damping       | 0x2517 | UINT | 0    | 0  | 5    | =     | RW |
| 9496 | 0x2518 | Vibration Suppression Filter 2 Frequency     | 0x2518 | UINT | 0    | 0  | 2000 | 0.1Hz | RW |
| 9497 | 0x2519 | Vibration Suppression Filter 2 Damping       | 0x2519 | UINT | 0    | 0  | 5    | -     | RW |

# **15.4.7** Monitoring Parameters

|         | nunication |                   | Parameter | Variable | Initial | Minimum | Maximum |       |               |
|---------|------------|-------------------|-----------|----------|---------|---------|---------|-------|---------------|
| Decimal | Hexadecima | Parameter Names   | Numbers   | Types    | Values  | Values  | Values  | Units | Accessibility |
| Numbers | I Numbers  |                   |           |          |         |         |         |       |               |
| 9728    | 0x2600     | Feedback Velocity | 0x2600    | INT      | ı       | ı       | П       | rpm   | RO            |
| 9729    | 0x2601     | Command Speed     | 0x2601    | INT      | -       | -       | -       | rpm   | RO            |
| 9730    | 0x2602     | Following Error   | 0x2602    | DINT     | =       | =       | -       | pulse | RO            |

| 9732 | 0x2604 | Accumulated Operation Overload            | 0x2603 | INT    | - | -           | -          | 0.10%  | RO |
|------|--------|-------------------------------------------|--------|--------|---|-------------|------------|--------|----|
| 9733 | 0x2605 | Instantaneous Maximum Operation  Overload | 0x2604 | INT    | - | -           | -          | 0.10%  | RO |
| 9734 | 0x2606 | DC-Link Voltage                           | 0x2605 | UINT   | - | =           | -          | Volt   | RO |
| 9735 | 0x2607 | Accumulated Regeneration Overload         | 0x2606 | INT    | - | =           | -          | 0.10%  | RO |
| 9736 | 0x2608 | Single-turn Data                          | 0x2607 | UDINT  | - | =           | =          | pulse  | RO |
| 9738 | 0x260A | Mechanical Angle                          | 0x2608 | UINT   | - | =           | -          | 0.1deg | RO |
| 9739 | 0x260B | Electrical Angle                          | 0x2609 | INT    | - | -           | =          | 0.1deg | RO |
| 9740 | 0x260C | Multi-turn Data                           | 0x260A | DINT   | - | -           | =          | rev    | RO |
| 9742 | 0x260E | Drive Temperature 1                       | 0x260B | INT    | - | -           | =          | °C     | RO |
| 9743 | 0x260F | Drive Temperature 2                       | 0x260C | INT    | - | -           | =          | °C     | RO |
| 9744 | 0x2610 | Encoder Temperature                       | 0x260D | INT    | - | -           | -          | °C     | RO |
| 9745 | 0x2611 | Motor Rated Speed                         | 0x260E | UINT   | - | -           | -          | rpm    | RO |
| 9746 | 0x2612 | Motor Maximum Speed                       | 0x260F | UINT   | - | -           | -          | rpm    | RO |
| 9747 | 0x2613 | Drive Rated Current                       | 0x2610 | UINT   | - | -           | -          | 0.1A   | RO |
| 9748 | 0x2614 | Hardware Version                          | 0x2611 | STRING | - | -           | -          | -      | RO |
| 9751 | 0x2617 | Hall Signal Display                       | 0x2612 | UINT   | - | -           | -          | -      | RO |
| 9752 | 0x2618 | Bootloader Version                        | 0x2613 | STRING | - | -           | -          | -      | RO |
| 9755 | 0x261B | Warning Code                              | 0x2614 | UINT   | - | -           | -          | -      | RO |
| 9756 | 0x261C | Analog Input 1 Value                      | 0x2615 | INT    | - | -           | -          | mV     | RO |
| 9757 | 0x261D | Analog Input 2 Value                      | 0x2616 | INT    | - | -           | -          | mV     | RO |
| 9763 | 0x2623 | RMS Operation Overload                    | 0x2619 | INT    | - | =           | -          | 0.1%   | RO |
| 9764 | 0x2624 | Reserved                                  | 0x261A |        | - |             |            |        |    |
| 9765 | 0x2625 | Reserved                                  | 0x261B |        | - |             |            |        |    |
| 9766 | 0x2626 | Reserved                                  | 0x261C |        | - |             |            |        |    |
| 9767 | 0x2627 | Software Version                          | 0x261D | STRING | - |             |            |        |    |
| 9770 | 0x262A | Pulse Input Frequency                     | 0x261E | DINT   | - | -32768      | 32767      | Kpps   | RO |
| 9772 | 0x262C | Torque Limit Value                        | 0x261F | INT    | - | -32768      | 32767      | 0.1%   | RO |
| 9773 | 0x262D | Digital Input Status                      | 0x2620 | UINT   | - | 0           | 65535      |        | RO |
| 9774 | 0x262E | Digital Output Status                     | 0x2621 | UINT   | - | 0           | 65535      |        | RO |
| 9776 | 0x2630 | Current RTC Time                          | 0x2622 | UDINT  | - | 0           | 4294967295 |        | RO |
| 9778 | 0x2632 | Current RTC Data                          | 0x2623 | UDINT  | - | 0           | 4294967295 |        | RO |
| 9780 | 0x2634 | Position Demand Internal Value            | 0x2624 | DINT   | - | -2147483648 | 2147483647 | pulse  | RO |
| 9782 | 0x2636 | Position Actual Internal Value            | 0x2625 | DINT   | - | -2147483648 | 2147483647 |        | RO |
| 9784 | 0x2638 | Cumulative Hours of Use                   | 0x2626 | UDINT  | - | 0           | 4294967295 |        | RO |
| 9786 | 0x263A | Number of Inrush Current Switching        | 0x2627 | UDINT  | - | 0           | 4294967295 |        | RO |
| 9788 | 0x263C | Number of Dynamic Brake Switching         | 0x2628 | DINT   | - | -2147483648 | 2147483647 |        | RO |

| 9790 | 0x263E | Position Demand Value        | 0x2629 | DINT | - | -2147483648 | 2147483647 | UU   | RO |
|------|--------|------------------------------|--------|------|---|-------------|------------|------|----|
| 9792 | 0x2640 | Position Actual Value        | 0x262A | DINT | - | -2147483648 | 2147483647 | UU   | RO |
| 9794 | 0x2642 | Following Error Actual Value | 0x262B | DINT | - | -2147483648 | 2147483647 | UU   | RO |
| 9796 | 0x2644 | Torque Demand Value          | 0x262C | INT  | = | -32768      | 32767      | 0.1% | RO |
| 9797 | 0x2645 | Torque Actual Value          | 0x262D | INT  |   | -32768      | 32767      | 0.1% | RO |

# **15.4.8** Procedures and Alarm History

| Communi | Communication Address |                            | Parameter | Variable | Initial | Minimum | Maximum |       |               |
|---------|-----------------------|----------------------------|-----------|----------|---------|---------|---------|-------|---------------|
| Decimal | Hexadecimal           | Parameter Names            |           | Types    | Values  | Values  | Values  | Units | Accessibility |
| Numbers | Numbers               |                            |           |          |         |         |         |       |               |
| 9984    | 0x2700                | Procedure Command Code     | 0x2700    | UINT     | 0       | 0       | 0xFFFF  | -     | RW            |
| 9985    | 0x2701                | Procedure Command Argument | 0x2701    | UINT     | 0       | 0       | 0xFFFF  | -     | RW            |
|         |                       |                            |           |          |         |         |         |       |               |

# **15.4.9** 3rd Party Motor Parameters

| Communi           | cation Address         |                                        |                      |                   |                       |                   |                   |          |                   |
|-------------------|------------------------|----------------------------------------|----------------------|-------------------|-----------------------|-------------------|-------------------|----------|-------------------|
| Decimal<br>Number | Hexadecimal<br>Numbers | Parameter Names                        | Parameter<br>Numbers | Variable<br>Types | Initial<br>Value<br>s | Minimum<br>Values | Maximum<br>Values | Units    | Accessibilit<br>y |
| 10240             | 0x2800                 | [Third Party Motor] Type               | 0x2800               | UINT              | 0                     | 0                 | 1                 | -        | RW                |
| 10241             | 0x2801                 | [Third Party Motor] Number of Poles    | 0x2801               | UINT              | 8                     | 2                 | 1000              | П        | RW                |
| 10242             | 0x2802                 | [Third Party Motor] Rated Current      | 0x2802               | FP32              | 2.89                  | =                 | =                 | Arms     | RW                |
| 10244             | 0x2804                 | [Third Party Motor] Maximum<br>Current | 0x2803               | FP32              | 8.67                  | -                 | -                 | Arms     | RW                |
| 10246             | 0x2806                 | [Third Party Motor] Rated Speed        | 0x2804               | UINT              | 3000                  | 1                 | 60000             | rpm      | RW                |
| 10247             | 0x2807                 | [Third Party Motor] Maximum Speed      | 0x2805               | UINT              | 5000                  | 1                 | 60000             | rpm      | RW                |
| 10248             | 0x2808                 | [Third Party Motor] Inertia            | 0x2806               | FP32              | 0.321                 | -                 | -                 | Kg       | RW                |
| 10250             | 0x280A                 | [Third Party Motor] Torque Constant    | 0x2807               | FP32              | 0.46                  | -                 | -                 | Kg.m2.10 | RW                |
| 10252             | 0x280C                 | [Third Party Motor] Phase Resistance   | 0x2808               | FP32              | 0.82                  | =                 | -                 | ohm      | RW                |
| 10254             | 0x280E                 | [Third Party Motor] Phase Inductance   | 0x2809               | FP32              | 3.66                  | =                 | -                 | mH       | RW                |
| 10256             | 0x2810                 | [Third Party Motor] TN Curve Data 1    | 0x280A               | UINT              | 3000                  | 1                 | 60000             | rpm      | RW                |
| 10258             | 0x2812                 | [Third Party Motor] TN Curve Data 2    | 0x280B               | FP32              | 100                   | -                 | -                 | %        | RW                |
| 10260             | 0x2814                 | [Third Party Motor] Hall Offset        | 0x280C               | UINT              | 0                     | 0                 | 360               | deg      | RW                |
|                   |                        |                                        |                      |                   |                       |                   |                   |          |                   |

# 15.4.10 Index Related Parameters

| Comm        | nunication    |                            |           |         |         |         |                |       |              |
|-------------|---------------|----------------------------|-----------|---------|---------|---------|----------------|-------|--------------|
|             | ldress        |                            | Parameter | Variabl | Initial | Minimum | Maximum        |       | Accessibilit |
| Decimal     | Hexadecim     | Parameter Names            | Numbers   | e Types | Values  | Values  | Values         | Units | у            |
| Number<br>s | al<br>Numbers |                            |           |         |         |         |                |       |              |
| 12288       | 0x3000        | Control mode               | 0x3000    | UINT    | 1       | 0       | 9              | -     | RW           |
| 12289       | 0x3001        | Coordinate Select          | 0x3001    | UINT    | 0       | 0       | 1              | =     | RW           |
| 12290       | 0x3002        | Baud Rate Select           | 0x3002    | UINT    | 3       | 0       | 3              | =     | RW           |
| 12291       | 0x3003        | Pulse Input Logic Select   | 0x3003    | UINT    | 0       | 0       | 5              | =     | RW           |
| 12292       | 0x3004        | Pulse Input Filter Select  | 0x3004    | UINT    | 0       | 0       | 4              | =     | RW           |
| 12293       | 0x3005        | PCLEAR Mode Select         | 0x3005    | UINT    | 0       | 0       | 2              | _     | RW           |
| 12293       | 0x3003        | PCLEAR WIDGE SEIECE        | 0x3003    | OINT    | 0       | 0       | 214748364      | -     | KVV          |
| 12294       | 0x3006        | Encoder Output Pulse       | 0x3006    | UDINT   | 10000   | 0       | 7              | -     | RW           |
| 12296       | 0x3008        | Reserved                   | 0x3007    | -       | -       | -       | -              | -     | -            |
| 12297       | 0x3009        | Start Index Number (0~63)  | 0x3008    | UINT    | 0       | 0       | 64             | =     | RW           |
| 12298       | 0x300A        | Index Buffer Mode          | 0x3009    | UINT    | 0       | 0       | 1              | =     | RW           |
| 12299       | 0x300B        | IO Signal Configuration    | 0x300A    | UINT    | 0       | 0       | 5              | =     | RW           |
| 12300       | 0x300C        | REGT Configuration         | 0x300B    | UINT    | 0       | 0       | 5              |       | RW           |
| 12302       | 0x300E        | Electric Gear Numerator 1  | 0x300C    | UDINT   | 1       | 1       | 214748364<br>7 |       | RW           |
| 12304       | 0x3010        | Electric Gear Numerator 2  | 0x300D    | UDINT   | 1       | 1       | 214748364<br>7 |       | RW           |
| 12306       | 0x3012        | Electric Gear Numerator 3  | 0x300E    | UDINT   | 1       | 1       | 214748364<br>7 |       | RW           |
| 12308       | 0x3014        | Electric Gear Numerator 4  | 0x300F    | UDINT   | 1       | 1       | 214748364<br>7 |       | RW           |
| 12310       | 0x3016        | Electric Gear Denomiator 1 | 0x3010    | UDINT   | 1       | 1       | 214748364<br>7 |       | RW           |
| 12312       | 0x3018        | Electric Gear Denomiator 1 | 0x3011    | UDINT   | 1       | 1       | 214748364<br>7 |       | RW           |
| 12314       | 0x301A        | Electric Gear Denomiator 1 | 0x3012    | UDINT   | 1       | 1       | 214748364<br>7 |       | RW           |
| 12316       | 0x301C        | Electric Gear Denomiator 1 | 0x3013    | UDINT   | 1       | 1       | 214748364<br>7 |       | RW           |

| 12210 | 0.2015 | 51                                       | 0.2014 | UINT  |            |                 | -              |   | RW  |
|-------|--------|------------------------------------------|--------|-------|------------|-----------------|----------------|---|-----|
| 12318 | 0x301E | Electric Gear Mode                       | 0x3014 | UINI  | 0          | 0               | 1              |   | RVV |
| 12319 | 0x301F | Electric Gear Offset                     | 0x3015 | INT   | 0          | -32768          | 32767          |   | RW  |
| 12320 | 0x3020 | Position Limit Function                  | 0x3016 | UINT  | 0          | 0               | 1              |   | RW  |
| 12321 | 0x3021 | Backlash Compensation                    | 0x3017 | UINT  | 0          | 0               | 1000           |   | RW  |
| 12322 | 0x3022 | Homing Method                            | 0x3018 | INT   | 34         | -128            | 127            |   | RW  |
| 12324 | 0x3024 | Home Offset                              | 0x3019 | DINT  | 0          | -<br>2147483648 | 214748364      |   | RW  |
| 12326 | 0x3026 | Homing Speed during Search for<br>Switch | 0x301A | UDINT | 500000     | 0               | 107374182      |   | RW  |
| 12328 | 0x3028 | Homing Speed during Search for Zero      | 0x301B | UDINT | 100000     | 0               | 107374182      |   | RW  |
| 12330 | 0x302A | Homing Acceleration                      | 0x301C | UDINT | 200000     | 0               | 107374182      |   | RW  |
| 12332 | 0x302C | Following Error Window                   | 0x301D | UDINT | 600000     | 0               | 107374182      |   | RW  |
| 12334 | 0x302E | Following Error Timeout                  | 0x301E | UINT  | 0          | 0               | 65535          |   | RW  |
| 12335 | 0x302F | Velocity Window Time                     | 0x301F | UINT  | 0          | 0               | 65535          |   | RW  |
| 12336 | 0x3030 | Software Position Min. Limit             | 0x3020 | DINT  | 1000000000 | -<br>1073741824 | 107374182      |   | RW  |
| 12338 | 0x3032 | Software Position Max. Limit             | 0x3021 | DINT  | 1000000000 | 1073741824      | 107374182      |   | RW  |
| 12340 | 0x3034 | Positive Torque Limit                    | 0x3022 | UINT  | 3000       | 0               | 5000           |   | RW  |
| 12341 | 0x3035 | Negative Torque Limit                    | 0x3023 | UINT  | 3000       | 0               | 5000           |   | RW  |
| 12342 | 0x3036 | Quick Stop Deceleration                  | 0x3024 | UDINT | 2000       | 0               | 214748364<br>7 |   | RW  |
|       |        |                                          |        |       |            |                 |                |   |     |
| 12544 | 0x3100 | Index00                                  | 0x3100 | -     | -          | -               | =              | - | RW  |
| 12562 | 0x3112 | Index01                                  | 0x3101 | -     | -          | -               | -              | - | RW  |
| 12580 | 0x3124 | Index02                                  | 0x3102 | -     | -          | -               | -              | - | RW  |
| 12598 | 0x3136 | Index03                                  | 0x3103 | -     | -          | -               | -              | - | RW  |
| 12616 | 0x3148 | Index04                                  | 0x3104 | -     | =          | =               | =              | - | RW  |
| 12634 | 0x315A | Index05                                  | 0x3105 | -     | -          | -               | -              | - | RW  |
|       |        |                                          |        |       |            |                 |                |   |     |

| 12670 | 0x317E | Index07 | 0x3107 | - | - | - | - | - | RW |
|-------|--------|---------|--------|---|---|---|---|---|----|
| 12688 | 0x3190 | Index08 | 0x3108 | - | - | - | - | - | RW |
| 12706 | 0x31A2 | Index09 | 0x3109 | - | = | = | - | - | RW |
| 12724 | 0x31B4 | Index10 | 0x310A | - | - | - | = | - | RW |
| 12742 | 0x31C6 | Index11 | 0x310B | - | - | - | - | - | RW |
| 12760 | 0x31D8 | Index12 | 0x310C | - | - | - | - | - | RW |
| 12778 | 0x31EA | Index13 | 0x310D | - | = | = | - | - | RW |
| 12796 | 0x31FC | Index14 | 0x310E | - | - | - | - | - | RW |
| 12814 | 0x320E | Index15 | 0x310F | - | = | = | - | - | RW |
| 12832 | 0x3220 | Index16 | 0x3110 | - | - | - | - | - | RW |
| 12850 | 0x3232 | Index17 | 0x3111 | = | П | ı | = | = | RW |
| 12868 | 0x3244 | Index18 | 0x3112 | = | ı | ı | = | = | RW |
| 12886 | 0x3256 | Index19 | 0x3113 | - | - | - | = | - | RW |
| 12904 | 0x3268 | Index20 | 0x3114 | = | - | - | = | = | RW |
| 12922 | 0x327A | Index21 | 0x3115 | - | = | = | - | - | RW |
| 12940 | 0x328C | Index22 | 0x3116 | - | - | - | - | - | RW |
| 12958 | 0x329E | Index23 | 0x3117 | - | - | - | - | - | RW |
| 12976 | 0x32B0 | Index24 | 0x3118 | - | - | - | - | - | RW |
| 12994 | 0x32C2 | Index25 | 0x3119 | - | - | - | - | - | RW |
| 13012 | 0x32D4 | Index26 | 0x311A | - | - | - | - | - | RW |
| 13030 | 0x32E6 | Index27 | 0x311B | - | - | - | - | - | RW |
| 13048 | 0x32F8 | Index28 | 0x311C | - | - | - | - | - | RW |
| 13066 | 0x330A | Index29 | 0x311D | - | - | - | - | - | RW |
| 13084 | 0x331C | Index30 | 0x311E | - | - | - | - | - | RW |
| 13102 | 0x332E | Index31 | 0x311F | - | - | - | - | - | RW |
| 13120 | 0x3340 | Index32 | 0x3120 | - | = | = | - | - | RW |
| 13138 | 0x3352 | Index33 | 0x3121 | - | = | = | = | - | RW |
| 13156 | 0x3364 | Index34 | 0x3122 | - | = | - | - | - | RW |
| 13174 | 0x3376 | Index35 | 0x3123 | - | = | - | - | - | RW |
| 13192 | 0x3388 | Index36 | 0x3124 | - | = | - | - | - | RW |
| 13210 | 0x339A | Index37 | 0x3125 | - | = | - | - | - | RW |
| 13228 | 0x33AC | Index38 | 0x3126 | - | - | - | - | - | RW |
| 13246 | 0x33BE | Index39 | 0x3127 | - | - | - | - | - | RW |
| 13264 | 0x33D0 | Index40 | 0x3128 | - | - | - | - | - | RW |
| 13282 | 0x33E2 | Index41 | 0x3129 | - | - | - | - | - | RW |
| 13300 | 0x33F4 | Index42 | 0x312A | - | - | - | - | - | RW |
| 13318 | 0x3406 | Index43 | 0x312B | - | = | = | = | - | RW |

| 13336 | 0x3418 | Index44 | 0x312C | =   | = | =   | = | - | RW |
|-------|--------|---------|--------|-----|---|-----|---|---|----|
| 13354 | 0x342A | Index45 | 0x312D | -   | = | =   | - | - | RW |
| 13372 | 0x343C | Index46 | 0x312E | -   | - | -   | - | - | RW |
| 13390 | 0x344E | Index47 | 0x312F | =   | - | -   | = | = | RW |
| 13408 | 0x3471 | Index48 | 0x3130 | П   | = | -   | = | = | RW |
| 13426 | 0x3472 | Index49 | 0x3131 | П   | = | =   | = | = | RW |
| 13444 | 0x3484 | Index50 | 0x3132 | П   | = | ı   | = | = | RW |
| 13462 | 0x3496 | Index51 | 0x3133 | Ü.  | = | í í | = | = | RW |
| 13480 | 0x34A8 | Index52 | 0x3134 | Ш   | - | -   | = | = | RW |
| 13498 | 0x34BA | Index53 | 0x3135 | i i | = | =   | = | = | RW |
| 13516 | 0x34CC | Index54 | 0x3136 | Ü.  | = | í í | = | = | RW |
| 13534 | 0x34DE | Index55 | 0x3137 | П   | = | ı   | = | = | RW |
| 13552 | 0x34F0 | Index56 | 0x3138 | Ü.  | = | í í | = | = | RW |
| 13570 | 0x3502 | Index57 | 0x3139 | П   | = | =   | = | = | RW |
| 13588 | 0x3514 | Index58 | 0x313A | =   | = | =   | = | = | RW |
| 13606 | 0x3526 | Index59 | 0x313B | i i | = | =   | = | = | RW |
| 13624 | 0x3538 | Index60 | 0x313C | Ü.  | = | í í | = | = | RW |
| 13642 | 0x354A | Index61 | 0x313D | ı   | - | -   | = | = | RW |
| 13660 | 0x355C | Index62 | 0x313E | =   | - | -   | = | = | RW |
| 13678 | 0x356E | Index63 | 0x313F | -   | = | =   | - | - | RW |
|       |        |         |        |     |   |     |   |   |    |

## **15.4.10.1.1** Index00~Index63 Internal Variables Communication Addresses

Index00~Index63 have internal variables including IndexType, Distance, Velocity, Acceleration, Deceleration, RegDistance, RegVelocity, RepeatCount, DwellTime, Next Index and Action. Internal communication addresses take increased values based on index communication addresses.

| Communica | ation Address |                   |                | Minimum     | Maximum    |       |               |
|-----------|---------------|-------------------|----------------|-------------|------------|-------|---------------|
| Decimal   | Hexadecimal   | Parameter Names   | Variable Types | Values      | Values     | Units | Accessibility |
| Numbers   | Numbers       |                   | values         | values      |            |       |               |
| Index     | Index         | Number of Entries | UINT16         | ı           | ı          | ı     | RW            |
| Index+1   | Index+0x01    | IndexType         | UINT16         | 0           | 10         | ı     | RW            |
| Index+2   | Index+0x02    | Distance          | INT32          | -2147483648 | 2147483647 | UU    | RW            |
| Index+4   | Index+0x04    | Velocity          | INT32          | 1           | 2147483647 | UU/s  | RW            |
| Index+6   | Index+0x06    | Acceleration      | INT32          | 1           | 2147483647 | UU/s2 | RW            |
| Index+8   | Index+0x08    | Deceleration      | INT32          | 1           | 2147483647 | UU/s2 | RW            |

| Index+10 | Index+0x0A | RegDistance | INT32  | -2147483648 | 2147483647 | UU    | RW |
|----------|------------|-------------|--------|-------------|------------|-------|----|
| Index+12 | Index+0x0C | RegVelocity | INT32  | 1           | 2147483647 | UU/s2 | RW |
| Index+14 | Index+0x0E | RepeatCount | UINT16 | 1           | 65535      | -     | RW |
| Index+15 | Index+0x0F | DwellTime   | UINT16 | 0           | 65535      | ms    | RW |
| Index+16 | Index+0x10 | Next Index  | UINT16 | 0           | 63         | -     | RW |
| Index+17 | Index+0x11 | Action      | UINT16 | 0           | 2          | =     | RW |

## ex) internal variables of index 00

| Communica          | ation Address          |                   |                |                   |                   |       |               |
|--------------------|------------------------|-------------------|----------------|-------------------|-------------------|-------|---------------|
| Decimal<br>Numbers | Hexadecimal<br>Numbers | Parameter Names   | Variable Types | Minimum<br>Values | Maximum<br>Values | Units | Accessibility |
| 12544              | 0x3100                 | Number of Entries | UINT16         | -                 | -                 | -     | RW            |
| 12545              | 0x3101                 | IndexType         | UINT16         | 0                 | 10                | =     | RW            |
| 12546              | 0x3102                 | Distance          | INT32          | -2147483648       | 2147483647        | UU    | RW            |
| 12548              | 0x3104                 | Velocity          | INT32          | 1                 | 2147483647        | UU/s  | RW            |
| 12550              | 0x3106                 | Acceleration      | INT32          | 1                 | 2147483647        | UU/s2 | RW            |
| 12552              | 0x3108                 | Deceleration      | INT32          | 1                 | 2147483647        | UU/s2 | RW            |
| 12554              | 0x310A                 | RegDistance       | INT32          | -2147483648       | 2147483647        | UU    | RW            |
| 12556              | 0x310C                 | RegVelocity       | INT32          | 1                 | 2147483647        | UU/s2 | RW            |
| 12558              | 0x310E                 | RepeatCount       | UINT16         | 1                 | 65535             | -     | RW            |
| 12559              | 0x310F                 | DwellTime         | UINT16         | 0                 | 65535             | ms    | RW            |
| 12560              | 0x3110                 | Next Index        | UINT16         | 0                 | 63                | -     | RW            |
| 12561              | 0x3111                 | Action            | UINT16         | 0                 | 2                 | -     | RW            |

.

# **16.** Product Features

## **16.1** Servo Motor

## **16.1.1 Product Features**

#### **■** Heat Sink Specifications

| Item | Dimensions (mm) | Item     |
|------|-----------------|----------|
| AP04 | 250x250x6       |          |
| AP06 | 250x250x6       | Aluminum |
| AP08 | 250x250x12      |          |

<sup>\*</sup> The product specifications are based on the measurement data obtained after mounting the heat sink.

X IP grade products do not include the shaft penetration part.

 $<sup>\</sup>ensuremath{\mathbb{X}}$  IP grade is not guaranteed for any gearbox attached.

<sup>\*</sup> When a cable is bent by more than the specified bending rate, it may not qualify for the specified IP grade.

#### ■ Product Features [200V]

| Servo Motor Ty     | pe (APM-□□□□)           | FALR5A       | FAL01A            | FAL015A            | FBL01A             | FBL02A            | FBL04A     |
|--------------------|-------------------------|--------------|-------------------|--------------------|--------------------|-------------------|------------|
| Applicable Dri     | ve (L7□A□□)             | <b>L7</b> □. | A001              | L7□A002            | L7□A001            | L7□A002           | L7□A004    |
| Rated output       | [kW]                    | 0.05         | 0.10              | 0.15               | 0.10               | 0.20              | 0.40       |
| Rated torque       | [N·m]                   | 0.16         | 0.32              | 0.48               | 0.32               | 0.64              | 1.27       |
| Rated torque       | [kgf·cm]                | 1.62         | 3.25              | 4.87               | 3.25               | 6.49              | 12.99      |
| Maximum            | [N·m]                   | 0.48         | 0.96              | 1.43               | 0.96               | 1.91              | 3.82       |
| instantaneous      | [kgf·cm]                | 4.87         | 9.74              | 14.62              | 9.74               | 19.48             | 38.96      |
| Rated current      | $[A]_{\Phi.ac.rms}$     | 0.95         | 1.25              | 1.52               | 0.95               | 1.45              | 2.60       |
| Peak current       | [A] <sub>Φ.ac.rms</sub> | 2.85         | 3.75              | 4.56               | 2.85               | 4.35              | 7.80       |
| Rated rotation     | [r/min]                 | 3000         |                   |                    |                    |                   |            |
| Maximum            | [r/min]                 | 5000         |                   |                    |                    |                   |            |
| Moment of          | [kg·m²x10¯⁴]            | 0.023        | 0.042             | 0.063              | 0.091              | 0.147             | 0.248      |
| inertia            | [gf·cm·s²]              | 0.024        | 0.043             | 0.065              | 0.093              | 0.150             | 0.253      |
| Permitted          | oad inertia             | Motor in     | ertia x 30        | Motor inertia x 20 |                    |                   |            |
| Rated power rate   | [kW/s]                  | 10.55        | 23.78             | 36.19              | 11.09              | 27.60             | 27.07      |
| Velocity,          | Standard                |              | Ser               | ial Single-Turn B  | uilt – in Type (17 | bit)              |            |
| position detector  | Option                  |              |                   |                    | (                  |                   |            |
|                    | Protection              |              | Fully enclosed se | elf-cooling IP65 ( | excluding shaft p  | penetration part) |            |
|                    | Time rating             |              |                   | Conti              | nuous              |                   |            |
| Specifications and | Ambient                 | l            | Jse temperature:  | 0~40 [°C], main    | tenance tempera    | nture: -10~60 [°C | .]         |
| features           | Ambient humidity        | Use humi     | dity: 80 [%]RH, m | naintenance hum    | idity: 90 [%]RH c  | or lower (no con  | densation) |
|                    | Atmosphere              |              | No direc          | t sunlight or cor  | rosive or combus   | stible gas        |            |
|                    | Anti-vibration          |              | Vi                | bration accelerat  | ion 49 [m/s2] (50  | G)                |            |
| Weight             | [kg]                    | 0.31         | 0.45              | 0.61               | 0.54               | 0.72              | 1.04       |

#### ◆ Rotation velocity - Torque characteristics [■: 3-phase AC230V]

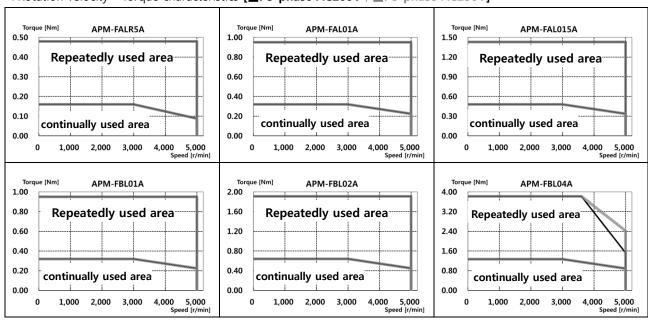

#### ■ Product Features [200V]

| Servo Motor Ty     | pe(APM-□□□□□)       | FCL04A  | FCL06A            | FCL08A             | FCL10A             |                   |            |
|--------------------|---------------------|---------|-------------------|--------------------|--------------------|-------------------|------------|
| Applicable Dri     | ve (L7□A□□)         | L7□A004 | L7□A008           |                    | L7□A010            |                   |            |
| Rated output       | [kW]                | 0.40    | 0.60              | 0.75               | 1.00               |                   |            |
| Rated torque       | [N·m]               | 1.27    | 1.91              | 2.39               | 3.18               |                   |            |
| Rated torque       | [kgf·cm]            | 12.99   | 19.49             | 24.36              | 32.48              |                   |            |
| Maximum            | [N·m]               | 3.82    | 5.73              | 7.16               | 9.55               |                   |            |
| instantaneous      | [kgf·cm]            | 38.98   | 58.47             | 73.08              | 97.44              |                   |            |
| Rated current      | $[A]_{\Phi.ac.rms}$ | 2.58    | 3.81              | 5.02               | 5.83               |                   |            |
| Peak current       | $[A]_{\Phi.ac.rms}$ | 7.75    | 11.42             | 15.07              | 17.50              |                   |            |
| Rated rotation     | [r/min]             |         | 30                | 00                 |                    |                   |            |
| Maximum            | [r/min]             | 5000    |                   |                    |                    |                   |            |
| Moment of          | [kg·m²x10¯⁴]        | 0.530   | 0.897             | 1.264              | 1.632              |                   |            |
| inertia            | [gf·cm·s²]          | 0.541   | 0.915             | 1.290              | 1.665              |                   |            |
| Permitted I        | oad inertia         |         | Motor in          |                    |                    |                   |            |
| Rated power rate   | [kW/s]              | 30.60   | 40.66             | 45.09              | 62.08              |                   |            |
| Velocity,          | Standard            |         | Ser               | ial Single-Turn B  | uilt – in Type (17 | bit)              |            |
| position detector  | Option              |         |                   |                    | (                  |                   |            |
|                    | Protection          |         | Fully enclosed se | elf-cooling IP65 ( | excluding shaft p  | penetration part) |            |
|                    | Time rating         |         |                   | Conti              | nuous              |                   |            |
| Specifications and | Ambient             | l       | Jse temperature:  | : 0~40 [°C], main  | tenance tempera    | ature: -10~60 [°C | []         |
| features           | Ambient humidity    | Use hum | idity: 80[%]RH, n | naintenance hum    | idity: 90[%]RH o   | r lower (no cond  | lensation) |
|                    | Atmosphere          |         | No direc          | t sunlight or cor  | rosive or combus   | stible gas        |            |
|                    | Anti-vibration      |         | Vi                | bration accelera   | tion 49 [m/s2] (5  | G)                |            |
| Weight             | kg                  | 1.49    | 2.11              | 2.65               | 3.27               |                   |            |

#### ◆Rotation velocity - Torque characteristics [■: 3-phase AC200V , ■: 3-phase AC230V]

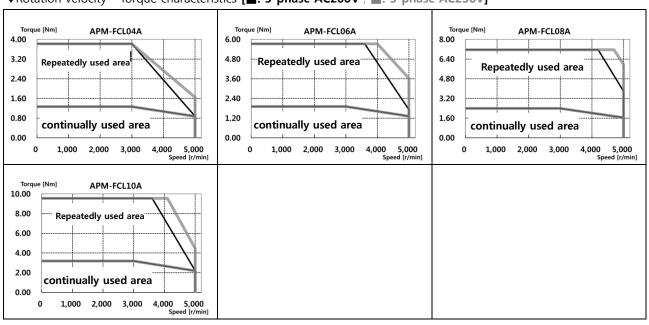

#### ■ Product Features [200V]

| Servo Motor Ty     | pe (APM-□□□□)           | FCL03D                                | FCL05D             | FCL06D             | FCL07D             |                   |            |
|--------------------|-------------------------|---------------------------------------|--------------------|--------------------|--------------------|-------------------|------------|
| Applicable Dri     | ve (L7□A□□)             | L7□A004                               |                    | L7□A008            |                    |                   |            |
| Rated output       | [kW]                    | 0.30                                  | 0.45               | 0.55               | 0.65               |                   |            |
| Rated torque       | [N·m]                   | 1.43                                  | 2.15               | 2.63               | 3.10               |                   |            |
| Rated torque       | [kgf·cm]                | 14.62                                 | 21.92              | 26.80              | 31.67              |                   |            |
| Maximum            | [N·m]                   | 4.30                                  | 6.45               | 7.88               | 9.31               |                   |            |
| instantaneous      | [kgf·cm]                | 43.85                                 | 65.77              | 80.39              | 95.01              |                   |            |
| Rated current      | $[A]_{\Phi.ac.rms}$     | 2.50                                  | 3.05               | 3.06               | 3.83               |                   |            |
| Peak current       | [A] <sub>Φ.ac.rms</sub> | 7.51                                  | 9.16               | 9.18               | 11.50              |                   |            |
| Rated rotation     | [r/min]                 |                                       | 20                 | 00                 |                    |                   |            |
| Maximum            | [r/min]                 | 3000                                  |                    |                    |                    |                   |            |
| Moment of          | [kg·m²x10¯⁴]            | 0.530                                 | 0.897              | 1.264              | 1.63               |                   |            |
| inertia            | [gf·cm·s²]              | 0.541                                 | 0.915              | 1.290              | 1.66               |                   |            |
| Permitted          | load inertia            |                                       | Motor in           |                    |                    |                   |            |
| Rated power rate   | [kW/s]                  | 38.73                                 | 51.47              | 54.56              | 59.03              |                   |            |
| Velocity,          | Standard                |                                       | Ser                | ial Single-Turn B  | uilt – in Type (17 | bit)              |            |
| position detector  | Option                  |                                       |                    | 2                  | X                  |                   |            |
|                    | Protection              |                                       | Fully enclosed se  | elf-cooling IP65 ( | excluding shaft p  | penetration part) |            |
|                    | Time rating             |                                       |                    | Conti              | nuous              |                   |            |
| Specifications and | Ambient                 | l                                     | Use temperature:   | 0~40 [°C], main    | tenance tempera    | ature: -10~60 [°C | []         |
| features           | Ambient humidity        | Use humid                             | dity: 80 [%] RH, r | maintenance hum    | nidity: 90 [%] RH  | or lower(no con   | densation) |
|                    | Atmosphere              |                                       | No direc           | t sunlight or cor  | rosive or combus   | stible gas        |            |
|                    | Anti-vibration          | Vibration acceleration 49 [m/s2] (5G) |                    |                    |                    |                   |            |
| Weight             | kg                      | 1.23                                  | 2.09               | 2.63               | 2.75               |                   |            |

#### ◆ Rotation velocity - Torque characteristics [■: 3-phase AC200V , ■: 3-phase AC230V]

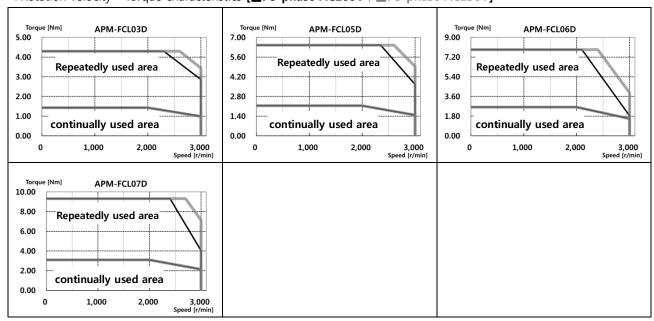

## ■ Electronic Brake Specifications

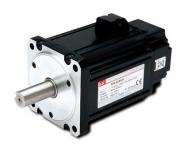

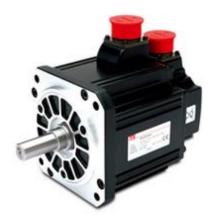

| Applicable Motor Series        | FAL          | FBL          | FCL          |
|--------------------------------|--------------|--------------|--------------|
| Purpose                        | Maintenance  | Maintenance  | Maintenance  |
| Input voltage [V]              | DC 24V       | DC 24V       | DC 24V       |
| Statical friction torque [N•m] | 0.32         | 1.47         | 3.23         |
| Capacity [W]                   | 6            | 6 6.5        |              |
| Coil resistance [Ω]            | 96           | 89           | 64           |
| Rated current [A]              | 0.25         | 0.27         | 0.38         |
| Braking method                 | Spring brake | Spring brake | Spring brake |
| Insulation grade               | Grade F      | Grade F      | Grade F      |

**Note1)** The same specifications apply to all electric brakes installed in our servo motors.

Note2) Electric brakes are designed to maintain a stop. Never use them for absolute braking.

Note3) The characteristics of the electric brakes were measured at 20°C.

**Note4)** These brake specifications are subject to change. Check the voltage specifications shown on your specific motor.

Note5) FAL, FBL, FCL Series brakes satisfy UL specification class 2.

## 16.1.2 External View

**■ FAL Series | APM – FALR5A** 

APM - FAL01A

APM - FAL015A

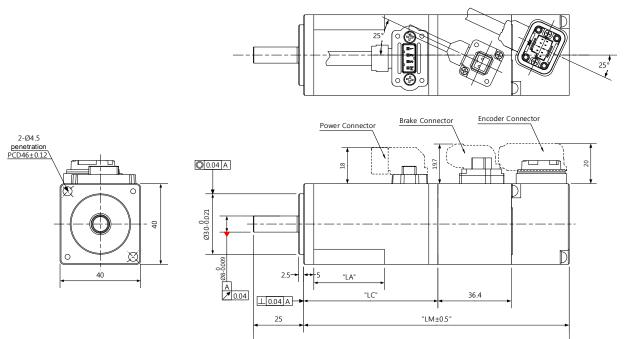

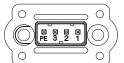

| Pin No. | Phase |
|---------|-------|
| 1       | U     |
| 2       | V     |
| 3       | W     |
| PE      | FG    |

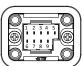

| Pin No. Signal |        | Pin No. | Signal |  |
|----------------|--------|---------|--------|--|
| 1              | MA     | 6       | /MA    |  |
| 2 SLO          |        | 7       | /SLO   |  |
| 3              | -      | 8       | -      |  |
| 4              | 0V     | 9       | +5V    |  |
| 5              | Shield | ·       |        |  |

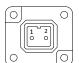

| Pin No. | Phase |
|---------|-------|
| 1       | BK+   |
| 2       | BK-   |

<Power connector pin arrangement>

<Encoder connector pin arrangement>

<Brake connector pin arrangement>

| Madal Name |               | Maria Ind. (Inc.) |      |    |             |
|------------|---------------|-------------------|------|----|-------------|
| Model Name | L             | LM                | LC   | LA | Weight (kg) |
| FALR5A     | 103.2 (139.6) | 78.2 (114.6)      | 49.5 | 23 | 0.31 (0.66) |
| FAL01A     | 120.2 (156.6) | 95.2 (131.6)      | 66.5 | 35 | 0.45 (0.80) |
| FAL015A    | 140.2         | 115.2             | 86.5 | 35 | 0.61        |

Note1) Use DC 24 [V] for the power to open the brake.

Note2) The size in parentheses is of an attachable brake.

Note3) Connect the power cable first when connecting an FAL product.

# ■ FBL Series | APM - FBL01A, FBL02A, FBL04A (17 bit magnetic encoder), FBL02A, FBL04A (17 bit magnetic encoder)

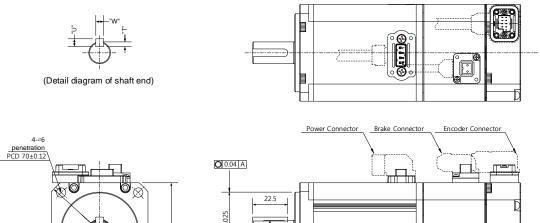

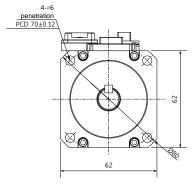

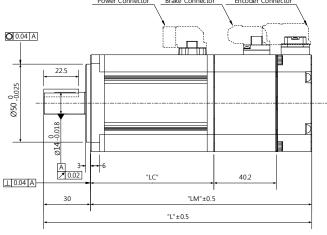

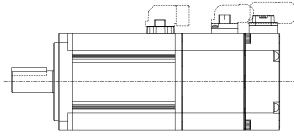

<When the cable withdraw direction is the opposite of the shaft>

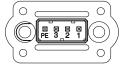

| Pin No. | Phase |
|---------|-------|
| 1       | U     |
| 2       | V     |
| 3       | W     |
| PE      | FG    |

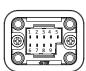

| Pin No. | in No. Signal |   | Signal |  |  |
|---------|---------------|---|--------|--|--|
| 1 MA    |               | 6 | /MA    |  |  |
| 2       | SLO           | 7 | /SLO   |  |  |
| 3       | -             | 8 | -      |  |  |
| 4       | 0V            | 9 | +5V    |  |  |
| 5       | Shield        |   |        |  |  |

| 0  |     | 0   |
|----|-----|-----|
|    | 1 2 | ì)  |
| U  |     |     |
| (0 |     | (0) |

| ١ |         |       |
|---|---------|-------|
|   | Pin No. | Phase |
|   | 1       | BK+   |
|   | 2       | BK-   |
|   |         |       |

<Power connector pin arrangement>

<Encoder connector pin arrangement>

<Brake connector pin arrangement>

| Model  | External Dimensions |               |             |    |        |   |   | ons | Weight (kg) |
|--------|---------------------|---------------|-------------|----|--------|---|---|-----|-------------|
| Name   | L                   | LM            | LC          | S  | Н      | Т | w | U   |             |
| FBL01A | 101.2 (141.2)       | 71.2 (111.2)  | 48.5 (48.3) | 14 | -0.018 | 5 | 5 | 3   | 0.54 (1.28) |
| FBL02A | 112.2 (152.2)       | 82.2 (122.2)  | 59.5 (59.3) | 14 | -0.018 | 5 | 5 | 3   | 0.72 (1.46) |
| FBL04A | 132.2 (172.2)       | 102.2 (142.2) | 79.5 (79.3) | 14 | -0.018 | 5 | 5 | 3   | 1.04 (1.78) |

Note1) Use DC 24 [V] for the power to open the brake.

Note2) The size in parentheses is of an attachable brake.

## ■ FCL Series | APM - FCL04A, FCL03D, FCL06A, FCL05D, FCL08A, FCL06D,APM - FCL10A, FCL07D (17 bit magnetic encoder)

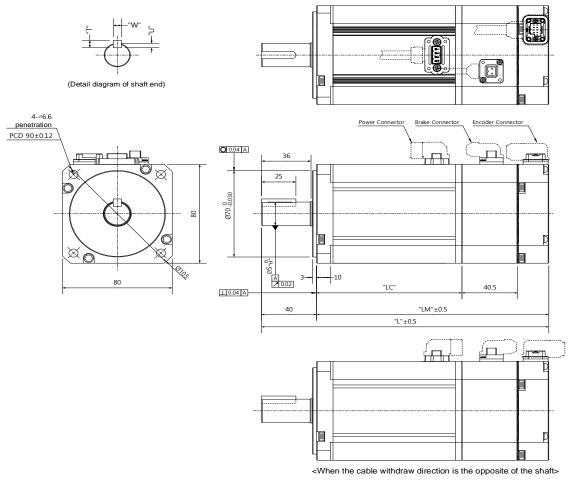

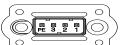

| Pi | n No. | Phase |
|----|-------|-------|
|    | 1     | U     |
|    | 2     | V     |
|    | 3     | W     |
|    | PE    | FG    |

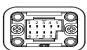

| Pin No. | Signal | Pin No. | Signal |
|---------|--------|---------|--------|
| 1       | MA     | 6       | /MA    |
| 2       | SLO    | 7       | /SLO   |
| 3       | -      | 8       | -      |
| 4       | 0V     | 9       | +5V    |
| 5       | Shield |         |        |

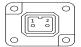

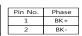

<Power connector pin arrangement>

<Encoder connector pin arrangement>

<Brake connector pin arrangement>

| MadalNama         | External Dimensions |             |             |    |        | Key Dimensions |   |     | Weight (b)                 |  |
|-------------------|---------------------|-------------|-------------|----|--------|----------------|---|-----|----------------------------|--|
| Model Name        | L                   | LM          | LC          | S  | Н      | Т              | W | U   | Weight (kg)                |  |
| FCL04A,<br>FCL03D | 132.7 (173)         | 92.7 (133)  | 70 (69.8)   | 14 | -0.018 | 5              | 5 | 3   | 1.49 (2.29)/1.23<br>(2.03) |  |
| FCL06A,<br>FCL05D | 150.7 (191)         | 110.7 (151) | 88 (87.8)   | 19 | -0.021 | 6              | 6 | 3.5 | 2.11 (2.91)/2.09<br>(2.89) |  |
| FCL08A,<br>FCL06D | 168.7 (209)         | 128.7 (169) | 106 (105.8) | 19 | -0.021 | 6              | 6 | 3.5 | 2.65 (3.45)/2.63<br>(3.43) |  |
| FCL10A,<br>FCL07D | 186.7 (227)         | 146.7 (187) | 124 (123.8) | 19 | -0.021 | 6              | 6 | 3.5 | 3.27 (4.07)/2.75<br>(3.55) |  |

Note1) Use DC 24 [V] for the power to open the brake.

Note2) The size in parentheses is of an attachable brake.

# 16.2 Servo Drive

# **16.2.1** Product Features

| Item           | Model Name                | L7CA001U                                                                    | L7CA002U                        | L7CA004U           | L7CA008U           | L7CA010U        |  |  |  |
|----------------|---------------------------|-----------------------------------------------------------------------------|---------------------------------|--------------------|--------------------|-----------------|--|--|--|
| In             | put Power                 | Single-Phase <i>i</i>                                                       | AC200 ~ 230[V]                  | (-15 ~ +10[%]), 50 | 0 ~ 60[Hz]         |                 |  |  |  |
| Rate           | ed current[A]             | 1.4                                                                         | 1.7                             | 3.0                | 5.2                | 6.75            |  |  |  |
| Peal           | k Current [A]             | 4.2                                                                         | 5.1                             | 9.0                | 15.6               | 20.25           |  |  |  |
| Encoder Type   |                           | Quadrature (Ir<br>BiSS-B, BiSS-C                                            | ncremental)<br>(Absolute, Incre | emental)           |                    |                 |  |  |  |
|                | Velocity Control Range    | 1:5000 Maxim                                                                | um                              |                    |                    |                 |  |  |  |
|                | Frequency Response        | Maximum 1[kl                                                                | Hz] (for a 19-bit               | serial encoder)    |                    |                 |  |  |  |
|                | Velocity Variation        |                                                                             |                                 | load changes betv  | ween 0~100[%])     |                 |  |  |  |
| Control        | ,                         | ±0.1[%]or low                                                               | er (temperature                 | 25±10[°C])         |                    |                 |  |  |  |
| Performance    | Acceleration/Decelerati   | _                                                                           |                                 | on/deceleration(po | ossible to set the | unit to         |  |  |  |
|                | on Time                   | 0~10,000[ms] or 0~1,000[ms])                                                |                                 |                    |                    |                 |  |  |  |
|                | Input frequency           | 4 [Mpps], line drive/200 [kbps], open collector                             |                                 |                    |                    |                 |  |  |  |
|                | Input pulse method        | Symbol+pulse series, CW+CCW, A/B phase                                      |                                 |                    |                    |                 |  |  |  |
|                | Communication<br>Standard | ANSI/TIA/EIA-422 Standard                                                   |                                 |                    |                    |                 |  |  |  |
|                | Communication             | MODBUS-RTU                                                                  |                                 |                    |                    |                 |  |  |  |
|                | Protocol                  |                                                                             |                                 |                    |                    |                 |  |  |  |
| RS422          | Synchronization           | Asynchronous                                                                |                                 |                    |                    |                 |  |  |  |
| Communication  |                           | 9600/19200/38400/57600[bps]                                                 |                                 |                    |                    |                 |  |  |  |
| Specifications | Transmission Rate         | Possible to set in [0x3002]                                                 |                                 |                    |                    |                 |  |  |  |
|                | Transmission Distance     | Up to 200[m]                                                                |                                 |                    |                    |                 |  |  |  |
|                | Current Consumption       | 100[mA] or low                                                              | ver                             |                    |                    |                 |  |  |  |
|                | Terminating Resistance    | External conne                                                              | ector connected                 | (CN1 7Pin, 28Pin   | ), Built-in 120Ω   |                 |  |  |  |
|                |                           | Input voltage range: DC12[V]~DC24[V]                                        |                                 |                    |                    |                 |  |  |  |
|                |                           | 10 input channels in total (assignable)                                     |                                 |                    |                    |                 |  |  |  |
| Digital        |                           | Possible to selectively assign up to 34 functions                           |                                 |                    |                    |                 |  |  |  |
| Input/Output   | Digital Input             | (*SV_ON, *SPI                                                               | D1/LVSF1, *SPD                  | 2/LVSF2, *SPD3, *  | *A-RST, *JDIR, *PC | ot, *not, *emg, |  |  |  |
|                |                           | *STOP, START, REGT, HOME, HSTART, ISEL0, ISEL1, ISEL2, ISEL3, ISEL4, ISEL5, |                                 |                    |                    |                 |  |  |  |
|                |                           | PCON, GAIN2, P_CL, N_CL, MODE, PAUSE, ABSRQ, JSTART , PCLR, AOVR, INHIBIT,  |                                 |                    |                    |                 |  |  |  |

|               |                       | ,                                                                                    |
|---------------|-----------------------|--------------------------------------------------------------------------------------|
|               |                       | EGEAR1, EGEAR2, ABS_RESET)                                                           |
|               |                       | Note) * Indicates signals assigned by default.                                       |
|               |                       | Rated voltage and current: DC 24[V] ±10%, 120[mA]                                    |
|               |                       | 5 out of 8 channels are assignable 3 channels are fixed with AL00, AL01, AL02        |
|               |                       | signals.                                                                             |
|               | Digital Output        | Possible to selectively assign up to 19 outputs                                      |
|               |                       | (*ALARM, *READY, *ZSPD±, *BRAKE, *INPOS1, ORG, EOS, TGON, TLMT, VLMT,                |
|               |                       | INSPD, WARN, INPOS2, IOUT0, IOUT1, IOUT2, IOUT3, IOUT4, IOUT5)                       |
|               |                       | Note) * Indicates signals assigned by default                                        |
|               |                       | 2 input channels in total                                                            |
| An            | nalog Input           | Analog velocity input (Command/Override) -10[V] ~ +10[V]                             |
|               |                       | Analog torque input (Command/Limit) -10[V] ~ +10[V]                                  |
|               | function              | Firmware download, parameter setting, adjustment, auxiliary functions and            |
| USB           | Tunction              | parameter copy function.                                                             |
| Communication | Communication         | Compliant with the USB 2.0 Full Speed standard                                       |
| Communication | Specifications        | DC UCD                                                                               |
|               | Connectible Device    | PC or USB storage medium                                                             |
|               | Dynamic Braking       | Standard built-in (Activated when the servo alarm goes off or when the servo is off) |
|               | Regenerative Braking  | External installation possible                                                       |
| Built-in      | Display Function      | 7 segments (5 DIGITS)                                                                |
| Function      | Add-on Functions      | Gain adjustment, alarm history, jog operation, home search                           |
|               |                       | Overcurrent, overload, current limit over, overheat, overvoltage, undervoltage,      |
|               | Protection Function   | encoder error,                                                                       |
|               |                       | position following error, current sensing error, etc.                                |
|               | Operating Temperature | 0~50[°C]                                                                             |
|               | /Maintenance          | /-20~65[°C]                                                                          |
| Use           | Temperature           |                                                                                      |
| Environment   | Use Humidity          | 80[%]RH or lower (No condensation)                                                   |
| Ziii ciiiicii | /Maintenance Humidity | /90[%]RH or lower (No condensation)                                                  |
|               | Othors                | Indoor areas free from corrosive or combustible gases, liquids, or conductive        |
|               | Others                | dust                                                                                 |

# 16.2.2 External View

## **■ L7CA001**□~L7CA004□

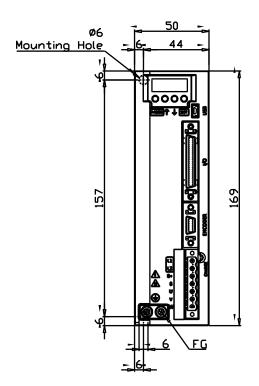

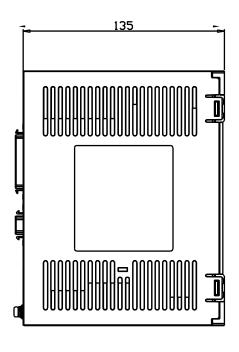

★ Weight: 1.0[kg]

## **■** L7□A008□ / L7□A010□

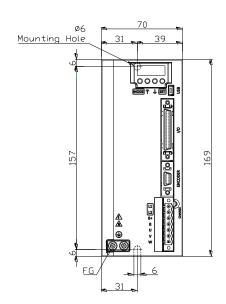

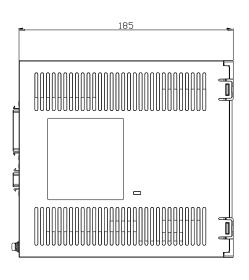

★ Weight: 1.5 [kg] (including the cooling fan)

# **16.3** Options and Peripheral Devices

■ Option Specification (Incremental Encoder Cable)

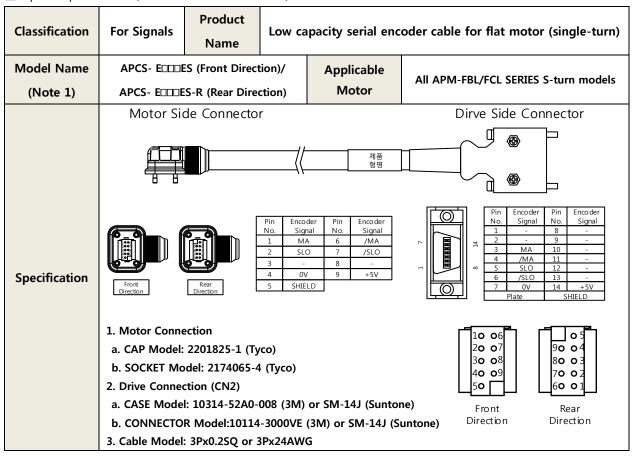

**Note1)**  $\square\square$  in the model name indicates the type and length of the cable. Refer to the following table for the information.

| Cable length (m) | 3   | 5   | 10  | 20  |
|------------------|-----|-----|-----|-----|
| Robot Cable      | F03 | F05 | F10 | F20 |
| Regular Cable    | N03 | N05 | N10 | N20 |

■ Option Specifications (L series power cable- for L7C exclusively)

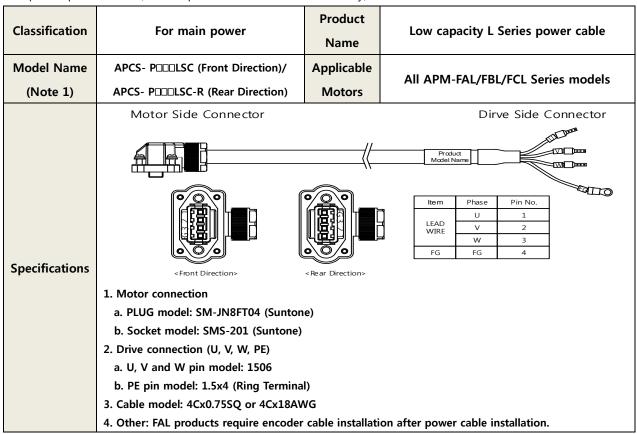

**Note1)**  $\square\square$  in the model name indicates the type and length of the cable. Refer to the following table for the information.

| Cable length (m) | 3   | 5   | 10  | 20  |
|------------------|-----|-----|-----|-----|
| Robot Cable      | F03 | F05 | F10 | F20 |
| Regular Cable    | N03 | N05 | N10 | N20 |

## ■ Option specification (Cable)

| Item           | Product Name           | Model Name<br>(Note 1) | Applicable<br>Drive | Specifications                                                                                                    |
|----------------|------------------------|------------------------|---------------------|----------------------------------------------------------------------------------------------------|
| For<br>signals | Communication<br>cable | APCS-CN5L7U            | L7 SERIES           | [PC - USB Port] [Servo drive- USB]  1. PC Connection: USB A plug a. Drive Connection (USB): Mini USB 5P Plug b. Electrical requirements: Double shield, twisted pair, attachable EMI filter (Product for reference: SANWA's KU-AMB518) |

**Note1)**  $\square\square$  in the model name indicates the cable length. Refer to the table below for how the lengths are represented.

| Cable length (m) | 1  | 2  | 3  | 5  |
|------------------|----|----|----|----|
| Designation      | 01 | 02 | 03 | 05 |

## ■ Option (Connector)

| Item | Product<br>Name      | Model<br>Name | Applicable<br>Drive | Specifications                                                                                               |
|------|----------------------|---------------|---------------------|----------------------------------------------------------------------------------------------------|
| CN   | CN1<br>Connector     | APC-CN1NNA    | L7 SERIES           | 26 1 1 25 25 25 25 25 25 26 25 26 25 26 25 26 25 26 27 27 27 27 28 28 29 29 29 29 29 29 29 29 29 29 29 29 29 |
| CN   | ENCODER<br>Connector | APC-CN3NNA    | L7 SERIES           | 3. CASE Model: 10314-52A0-008 (3M) a. CONNECTOR Model: 10114-3000VE (3M)                                     |

#### ■ Option Specifications (Braking Resistance)

| Item       | Product<br>Name       | Model<br>Name   | Applicable<br>Drive              | Specifications                 |
|------------|-----------------------|-----------------|----------------------------------|--------------------------------|
| Resistance | Braking<br>Resistance | APCS-<br>140R50 | L7□A001□<br>L7□A002□<br>L7□A004□ | 188,35<br>300<br>172<br>144.36 |
| Resistance | Braking<br>Resistance | APCS-<br>300R30 | L7□A008□<br>L7□A010□             | 198<br>SS                      |

# 17. Test Drive

For a safe and proper test drive, make sure to check the following prior to a test drive. If there is a problem, take appropriate measures before the test drive.

#### ■ Servo Motor State

Is the motor correctly installed and wired?

Is each connecting part correctly tightened without looseness?

For motors with oil seal, is there any damage on the oil seal?

Is oil properly applied?

To perform a test drive of a servo motor that has been stored for an extended period, make sure to check the motor according to the maintenance and inspection method for the motor. For more information on maintenance and inspection, refer to Section 14. "Maintenance and Inspection."

#### ■ Servo Drive State

Is the drive correctly installed, wired and connected?

Is the power supply voltage for the servo drive correct?

#### **Preparation for Operation 17.1**

Carry out a test drive in the following order.

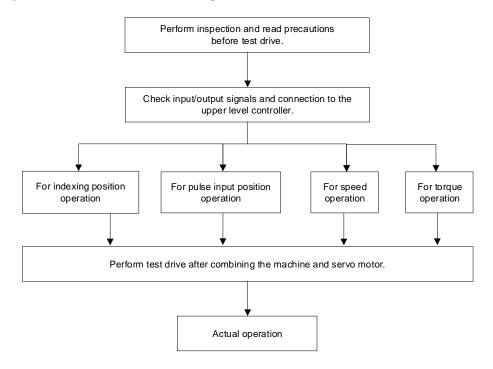

Before a test drive, make sure that wiring between the upper device and servo drive as well as the parameter settings of the servo drive are proper.

To use a Quadrature (Incremental) type motor or another company's motor, set parameter motor ID [0x2000], encoder type [0x2001], encoder pulse count per revolution [0x2002] and position error range [0x301D] before the test drive.

# 17.1.1 Indexing Position Operation

| Order                                 | Handling                                                           | Notes                            |
|---------------------------------------|--------------------------------------------------------------------|----------------------------------|
| 1                                     | Re-check the power and the input signal circuit and turn on the    |                                  |
|                                       | control power of the servo drive.                                  |                                  |
| 2                                     | Set the value of Index 00~Index 63 for the index to operate.       | 3.2 Indexing Position Operation  |
| 3                                     | For safety, enter a 1/10 of the intended value for Velocity and    |                                  |
|                                       | Registration Velocity.                                             |                                  |
|                                       | Set electric gear ratio according to the upper device. Also adjust | 10.3 Electric Gear Setup         |
| 4                                     | the value of Quick Stop Deceleration[0x3024]                       | 15.4.10 Index Related Parameters |
|                                       | when using the electric gear and the STOP signal together.         | 13.4.10 Index Related Farameters |
| 5                                     | Turn on the main circuit power of the servo drive.                 |                                  |
| 6                                     | Turn on the SVON input signal.                                     |                                  |
| 7                                     | Switch the START input signal from ON->OFF.                        |                                  |
| 8                                     | Check if the Distance and Registration Distance values set         |                                  |
| · · · · · · · · · · · · · · · · · · · | through the [0x2629] position demand value are displayed.          |                                  |
| 9                                     | Check the actual motor revolution count through the [0x262A]       |                                  |
| 9                                     | actual position value.                                             |                                  |
| 10                                    | Check if the servo motor has performed index operation in the      |                                  |
|                                       | requested direction.                                               |                                  |
| 11                                    | Turn off the SVON input signal, change Velocity and Registration   |                                  |
| 11                                    | Velocity to intended values and re-perform order 6 to order 11.    |                                  |
| 12                                    | Turn off the SVON input signal.                                    |                                  |
| 13                                    |                                                                    |                                  |

| Index  | Sub<br>Index | Name                         | Variable<br>Type | Accessibility | PDO assignment | Unit  |
|--------|--------------|------------------------------|------------------|---------------|----------------|-------|
| 0x2000 | -            | Motor ID                     | UINT             | RW            | No             | -     |
| 0x2001 | -            | Encoder Type                 | UINT             | RW            | No             | -     |
| 0x2002 | -            | Encoder Pulse per Revolution | UDINT            | RW            | No             | pulse |
| 0x2003 | -            | Node ID                      | UINT             | RO            | No             | -     |
| 0x2004 | -            | Rotation Direction Select    | UINT             | RW            | No             | -     |
| 0x2013 | -            | Emergency Stop Configuration | UINT             | RW            | No             | -     |
| 0x2110 | -            | Torque Limit Function Select | UINT             | RW            | No             | -     |

| 0x2111 | - | External Positive Torque Limit Value               | UINT | RW | No | -      |
|--------|---|----------------------------------------------------|------|----|----|--------|
| 0x2112 | - | External Negative Torque Limit Value               | UINT | RW | No | -      |
| 0x2113 | - | Emergency Stop Torque                              | UINT | RW | No | 0.1%   |
| 0x211F | - | Drive Control Input1                               | UINT | RW | No | -      |
| 0x2120 | - | Drive Control Input2                               | UINT | RW | No | -      |
| 0x2121 | _ | Drive Status Output 1                              | UINT | RW | No | -      |
| 0x2121 | - | Drive Status Output 2                              | UINT | RW | No | -      |
| 0x2200 | - | Digital Input Signal 1 Selection                   | UINT | RW | No | -      |
| 0x2201 | - | Digital Input Signal 2 Selection                   | UINT | RW | No | -      |
| 0x2202 | - | Digital Input Signal 3 Selection                   | UINT | RW | No | -      |
| 0x2203 | - | Digital Input Signal 4 Selection                   | UINT | RW | No | -      |
| 0x2204 | - | Digital Input Signal 5 Selection                   | UINT | RW | No | -      |
| 0x2205 | - | Digital Input Signal 6 Selection                   | UINT | RW | No | -      |
| 0x2206 | - | Digital Input Signal 7 Selection                   | UINT | RW | No | -      |
| 0x2207 | - | Digital Input Signal 8 Selection                   | UINT | RW | No | -      |
| 0x2208 | - | Digital Input Signal 9 Selection                   | UINT | RW | No | -      |
| 0x2209 | - | Digital Input Signal 10 Selection                  | UINT | RW | No | -      |
| 0x220A | - | Digital Output Signal 1 Selection                  | UINT | RW | No | -      |
| 0x220B | - | Digital Output Signal 2 Selection                  | UINT | RW | No | -      |
| 0x220C | - | Digital Output Signal 3 Selection                  | UINT | RW | No | -      |
| 0x220D | - | Digital Output Signal 4 Selection                  | UINT | RW | No | -      |
| 0x220E | - | Digital Output Signal 5 Selection                  | UINT | RW | No | -      |
| 0x2210 | - | Analog Torque Input (Command/Limit) Scale          | UINT | RW | No | 0.1%/V |
| 0x2211 | - | Analog Torque Input (Command/Limit)<br>Offset      | INT  | RW | No | mV     |
| 0x220F | - | Analog Velocity Override Mode                      | UINT | RW | No | -      |
| 0x2215 | - | Analog Velocity Input<br>(Command/Override) Offset | INT  | RW | No | mV     |
| 0x240C | - | Modulo Factor                                      | DINT | RW | No | -      |
| 0x3000 | - | Control Mode                                       | UINT | RW | No | -      |
| 0x3001 | - | Coordinate Select                                  | UINT | RW | No | -      |
| 0x3002 | - | Baud Rate Select                                   | UINT | RW | No | -      |
|        |   |                                                    |      |    |    |        |

| 0x3006 | - | Encoder Output Pulse      | UDINT | RW | No | Pulse |
|--------|---|---------------------------|-------|----|----|-------|
| -      | - | -                         | -     | -  | -  | -     |
| 0x3008 | - | Start Index Number (0~63) | UINT  | RW | No | -     |
| 0x3009 | - | Index Buffer Mode         | UINT  | RW | No | -     |
| 0x300A | - | IO Signal Configuration   | UINT  | RW | No | -     |

| Index  | Sub<br>Index | Name                  | Variable<br>Type | Accessibility | PDO assignment | Unit              |
|--------|--------------|-----------------------|------------------|---------------|----------------|-------------------|
|        | ı            | Index00               | -                | -             | -              | -                 |
|        | 0            | Number of Entries     | USINT            | RO            | No             | -                 |
|        | 1            | Index Type            | UINT             | RW            | No             | -                 |
|        | 2            | Distance              | DINT             | RW            | No             | UU                |
|        | 3            | Velocity              | DINT             | RW            | No             | UU/s              |
|        | 4            | Acceleration          | DINT             | RW            | No             | UU/s <sup>2</sup> |
| 0x3100 | 5            | Deceleration          | DINT             | RW            | No             | UU/s <sup>2</sup> |
|        | 6            | Registration Distance | DINT             | RW            | No             | UU                |
|        | 7            | Registration Velocity | DINT             | RW            | No             | UU/s              |
|        | 8            | Repeat Count          | UINT             | RW            | No             | -                 |
|        | 9            | Dwell Time            | UINT             | RW            | No             | ms                |
|        | 10           | Next Index            | UINT             | RW            | No             | -                 |
|        | 11           | Action                | UINT             | RW            | No             | -                 |
| 0x3101 | -            | Index01               | -                | -             | -              | -                 |
|        |              | ~                     |                  |               |                |                   |
| 0x313F | -            | Index 63              | -                | -             | -              | -                 |

# 17.1.2 Pulse Input Position Operation

## **■** Test Drive Procedure

| Steps | Handling                                                                                                    | Notes                                                        |
|-------|----------------------------------------------------------------------------------------------------|--------------------------------------------------------------|
| 1     | Re-check the power and the input signal circuit and turn on the control power of the servo drive.                                                                                                    |                                                              |
| 2     | Set the logic of [0x3003] input pulse according to the pulse output format of the upper device.                                                                                                    | 5.1 Pulse Input Logic Function Setting                       |
| 3     | Set the command unit, then set the electric gear ratio according to the upper device.  When using the electric gear and the STOP signal at the same time, adjust the value of Quick Stop Deceleration [0x3024]. | 10.3 Electric Gear Setup<br>15.4.10 Index Related Parameters |
| 4     | Turn on the main circuit power of the servo drive.                                                                                                    |                                                              |
| 5     | Turn on the SVON input signal.                                                                                                    |                                                              |
| 6     | Output low-speed pulse commands at motor revolution counts that are easily identifiable.  For safety, set the motor speed to 100[rpm] or below for the command pulse velocity.                                  |                                                              |
| 7     | Check the command pulse count input through the [0x2629] position demand values.                                                                                                    |                                                              |
| 8     | Check the actual motor revolution count through the [0x262A] actual position value.                                                                                                    |                                                              |
| 9     | Check if the servo motor has performed index operation in the requested direction.                                                                                                    |                                                              |
| 10    | Output pulse commands from the upper device at the speed requested by the device.                                                                                                    |                                                              |
| 11    | Check the velocity, position demand value and actual position value of the servo motor.                                                                                                    |                                                              |
| 12    | Pause the pulse commands and turn off the SVON input signal.                                                                                                    |                                                              |
| 13    |                                                                                                    |                                                              |

| Index  | Sub<br>Index | Name                                 | Variable<br>Type | Accessi<br>bility | PDO<br>assign<br>ment | Unit  |
|--------|--------------|--------------------------------------|------------------|-------------------|-----------------------|-------|
| 0x2000 | -            | Motor ID                             | UINT             | RW                | No                    | -     |
| 0x2001 | -            | Encoder Type                         | UINT             | RW                | No                    | -     |
| 0x2002 | -            | Encoder Pulse per Revolution         | UDINT            | RW                | No                    | pulse |
| 0x2003 | -            | Node ID                              | UINT             | RO                | No                    | -     |
| 0x2004 | -            | Rotation Direction Select            | UINT             | RW                | No                    | -     |
| 0x2013 | -            | Emergency Stop Configuration         | UINT             | RW                | No                    | -     |
| 0x2110 | -            | Torque Limit Function Select         | UINT             | RW                | No                    | -     |
| 0x2111 | -            | External Positive Torque Limit Value | UINT             | RW                | No                    | -     |
| 0x2112 | -            | External Negative Torque Limit Value | UINT             | RW                | No                    | -     |
| 0x2113 | -            | Emergency Stop Torque                | UINT             | RW                | No                    | 0.1%  |
| 0x211F | -            | Drive Control Input1                 | UINT             | RW                | No                    | -     |
| 0x2120 | -            | Drive Control Input2                 | UINT             | T RW              | No                    | -     |
| 0x2121 | -            | Drive Status Output 1                | UINT             | RW                | No                    | -     |
| 0x2121 | -            | Drive Status Output 2                | UINT             | RW                | No                    | -     |
| 0x2200 | -            | Digital Input Signal 1 Selection     | UINT             | RW                | No                    | -     |
| 0x2201 | -            | Digital Input Signal 2 Selection     | UINT             | RW                | No                    | -     |
| 0x2202 | -            | Digital Input Signal 3 Selection     | UINT             | RW                | No                    | -     |
| 0x2203 | -            | Digital Input Signal 4 Selection     | UINT             | RW                | No                    | -     |
| 0x2204 | -            | Digital Input Signal 5 Selection     | UINT             | RW                | No                    | -     |
| 0x2205 | -            | Digital Input Signal 6 Selection     | UINT             | RW                | No                    | -     |
| 0x2206 | -            | Digital Input Signal 7 Selection     | UINT             | RW                | No                    | -     |
| 0x2207 | -            | Digital Input Signal 8 Selection     | UINT             | RW                | No                    | -     |
| 0x2208 | ı            | Digital Input Signal 8 Selection     | UINT             | RW                | No                    | ı     |
| 0x2209 | =            | Digital Input Signal 10 Selection    | UINT             | RW                | No                    | -     |
| 0x220A | -            | Digital Input Signal 10 Selection    | UINT             | RW                | No                    | =     |
| 0x220B | -            | Digital Output Signal 1 Selection    | UINT             | RW                | No                    | -     |
| 0x220C | -            | Digital Output Signal 2 Selection    | UINT             | RW                | No                    | -     |

| Index  | Sub<br>Index | Name                              | Variable<br>Type | Accessi<br>bility | PDO<br>Assign<br>ment | Unit  |
|--------|--------------|-----------------------------------|------------------|-------------------|-----------------------|-------|
| 0x220D | 1            | Digital Output Signal 3 Selection | UINT             | RW                | No                    | -     |
| 0x220E | -            | Digital Output Signal 4 Selection | UINT             | RW                | No                    | -     |
| 0x220F | -            | Digital Output Signal 5 Selection | UINT             | RW                | No                    | -     |
| 0x3000 | -            | Control Mode                      | UINT             | RW                | No                    | -     |
| 0x3001 | -            | Coordinate Select                 | UINT             | RW                | No                    | -     |
| 0x3002 | -            | Baud Rate Select                  | UINT             | RW                | No                    | -     |
| 0x3003 | -            | Pulse Input Logic Select          | UINT             | RW                | No                    | -     |
| 0x3004 | -            | Pulse Input Filter Select         | UINT             | RW                | No                    | -     |
| 0x3005 | -            | PCLEAR Mode Select                | UINT             | RW                | No                    | -     |
| 0x3006 | -            | Encoder Output Pulse              | UDINT            | RW                | No                    | Pulse |
| =      | -            | -                                 | -                | -                 | -                     | -     |

# 17.1.3 Velocity Mode

## **■** Test Drive Procedure

| Order | Handling                                                                                                    | Notes                               |
|-------|----------------------------------------------------------------------------------------------------|-------------------------------------|
| 1     | Re-check the power and the input signal circuit and turn on the control power of the servo drive.                                                                                                    |                                     |
| 2     | Set the [0x231A] velocity command switch select function according to the control method.                                                                                                    | 13.3 Manufacturer Specific Objects. |
| 3     | Set the parameters for multi-step operation velocity and digital input signal setting for control using digital input signals.  Set parameters for [0x2229] analog velocity command scale and [0x222A] analog velocity command clamp level for analog velocity operation.  Set the value to 1/10 of the actual operation value. |                                     |
| 4     | Turn on the main circuit power of the servo drive.                                                                                                    |                                     |
| 5     | Turn on the SVON input signal.                                                                                                    |                                     |
| 6     | Give a command signal to the servo drive and compare the actual operation velocity and the command speed.                                                                                                    |                                     |
| 7     | Check if the servo motor has performed index operation in the requested direction.                                                                                                    |                                     |
| 8     | Output from the upper device at the speed requested by the device.                                                                                                    |                                     |
| 9     | Check the velocity of the servo motor.                                                                                                    |                                     |
| 10    | Pause the commands and turn off the SVON input signal.                                                                                                    |                                     |

| Index  | Sub<br>Index | Name                         | Variable<br>Type | Accessi<br>bility | PDO<br>Assign<br>ment | Unit  |
|--------|--------------|------------------------------|------------------|-------------------|-----------------------|-------|
| 0x2000 | -            | Motor ID                     | UINT             | RW                | No                    | -     |
| 0x2001 | -            | Encoder Type                 | UINT             | RW                | No                    | -     |
| 0x2002 | -            | Encoder Pulse per Revolution | UDINT            | RW                | No                    | pulse |
| 0x2003 | -            | Node ID                      | UINT             | RO                | No                    | -     |
| 0x2004 | -            | Rotation Direction Select    | UINT             | RW                | No                    | -     |
| 0x2013 | ı            | Emergency Stop Configuration | UINT             | RW                | No                    | -     |
| 0x2110 | -            | Torque Limit Function Select | UINT             | RW                | No                    | -     |

| 0x2111 | - | External Positive Torque Limit Value              | UINT | RW | No | -      |
|--------|---|---------------------------------------------------|------|----|----|--------|
| 0x2112 | - | External Negative Torque Limit Value              | UINT | RW | No | -      |
| 0x2113 | - | Emergency Stop Torque                             | UINT | RW | No | 0.1%   |
| 0x211F | - | Drive Control Input1                              | UINT | RW | No | -      |
| 0x2120 | - | Drive Control Input2                              | UINT | RW | No | -      |
| 0x2121 | - | Drive Status Output 1                             | UINT | RW | No | -      |
| 0x2121 | - | Drive Status Output 2                             | UINT | RW | No | -      |
| 0x2200 | - | Digital Input Signal 1 Selection                  | UINT | RW | No | -      |
| 0x2201 | - | Digital Input Signal 2 Selection                  | UINT | RW | No | -      |
| 0x2202 | - | Digital Input Signal 3 Selection                  | UINT | RW | No | -      |
| 0x2203 | - | Digital Input Signal 4 Selection                  | UINT | RW | No | -      |
| 0x2204 | - | Digital Input Signal 5 Selection                  | UINT | RW | No | -      |
| 0x2205 | - | Digital Input Signal 6 Selection                  | UINT | RW | No | -      |
| 0x2206 | - | Digital Input Signal 7 Selection                  | UINT | RW | No | -      |
| 0x2207 | - | Digital Input Signal 8 Selection                  | UINT | RW | No | -      |
| 0x2208 | - | Digital Input Signal 9 Selection                  | UINT | RW | No | -      |
| 0x2209 | - | Digital Input Signal 10 Selection                 | UINT | RW | No | -      |
| 0x220A | - | Digital Output Signal 1 Selection                 | UINT | RW | No | -      |
| 0x220B | - | Digital Output Signal 2 Selection                 | UINT | RW | No | -      |
| 0x220C | - | Digital Output Signal 3 Selection                 | UINT | RW | No | -      |
| 0x220D | - | Digital Output Signal 4 Selection                 | UINT | RW | No | -      |
| 0x220E | - | Digital Output Signal 5 Selection                 | UINT | RW | No | -      |
| 0x2210 | - | Analog Torque Input(command/limit) Scale          | UINT | RW | No | 0.1%/V |
| 0x2211 | - | Analog Torque Input(command/limit) Offset         | INT  | RW | No | mV     |
| 0x220F | - | Analog Velocity Override Mode                     | UINT | RW | No | -      |
| 0x2215 | - | Analog Velocity Input(command/override)<br>Offset | INT  | RW | No | mV     |
| 0x2227 | - | Analog Velocity Command Filter Time<br>Constant   | UINT | RW | No | 0.1ms  |
| 0x222A | - | Analog Velocity Command Clamp Level               | UINT | RW | No | rpm    |
| 0x2301 | - | Speed Command Acceleration Time                   | UINT | RW | No | ms     |
|        |   |                                                   |      |    |    |        |

|        |   | -                               |       |    |    |       |
|--------|---|---------------------------------|-------|----|----|-------|
| 0x2302 | - | Speed Command Deceleration Time | UINT  | RW | No | ms    |
| 0x2303 | - | Speed Command S-curve Time      | UINT  | RW | No | ms    |
| 0x230D | - | Speed Limit Function Select     | UINT  | RW | No | -     |
| 0x2312 | - | Multi-Step Operation Velocity 1 | INT   | RW | No | rpm   |
| 0x2313 | - | Multi-Step Operation Velocity 2 | INT   | RW | No | rpm   |
| 0x2314 | 1 | Multi-Step Operation Velocity 3 | INT   | RW | No | rpm   |
| 0x2316 | - | Multi-Step Operation Velocity 5 | INT   | RW | No | rpm   |
| 0x2317 | ı | Multi-Step Operation Velocity 6 | INT   | RW | No | rpm   |
| 0x2318 | - | Multi-Step Operation Velocity 7 | INT   | RW | No | rpm   |
| 0x2319 | - | Multi-Step Operation Velocity 8 | INT   | RW | No | rpm   |
| 0x231A | 1 | Velocity Command Switch Select  | UINT  | RW | No | -     |
| 0x3000 | - | Control Mode                    | UINT  | RW | No | -     |
| 0x3002 | - | Baud Rate Select                | UINT  | RW | No | -     |
| 0x3006 | - | Encoder Output Pulse            | UDINT | RW | No | Pulse |
| -      | - | -                               | -     | -  | -  | -     |

# 17.1.4 Torque Operation

## **■** Test Drive Procedure

| Order    | Handling                                                                                          | Notes |
|----------|---------------------------------------------------------------------------------------------------|-------|
| 1        | Re-check the power and the input signal circuit and turn on the control power of the servo drive. |       |
| 2        | Set the [0x2210] analog torque command scale.                                                     |       |
| 3        | Set the speed limit value at [0x230E] torque control.                                             |       |
| <u> </u> | Set the value to 1/10 of the actual operation value.                                              |       |
| 4        | Turn on the main circuit power of the servo drive.                                                |       |
| 5        | Turn on the SVON input signal.                                                                    |       |
| 6        | Apply analog voltage to the servo drive and check the velocity and command torque.                |       |
| 7        | Check if the servo motor has performed index operation in the requested direction.                |       |
| 8        | Output from the upper device at the speed requested by the device.                                |       |
| 9        | Check the velocity and command torque value of the servo motor.                                   |       |
| 10       | Pause the commands and turn off the SVON input signal.                                            |       |

| Index  | Sub<br>Index | Name                                 | Variable<br>Type | Accessi<br>bility | PDO<br>Assign<br>ment | Unit  |
|--------|--------------|--------------------------------------|------------------|-------------------|-----------------------|-------|
| 0x2000 | -            | Motor ID                             | UINT             | RW                | No                    | -     |
| 0x2001 | -            | Encoder Type                         | UINT             | RW                | No                    | _     |
| 0x2002 | -            | Encoder Pulse per Revolution         | UDINT            | RW                | No                    | pulse |
| 0x2003 | -            | Node ID                              | UINT             | RO                | No                    | -     |
| 0x2004 | -            | Rotation Direction Select            | UINT             | RW                | No                    | -     |
| 0x2013 | -            | Emergency Stop Configuration         | UINT             | RW                | No                    | -     |
| 0x2110 | Index-       | Torque Limit Function Select         | UINT             | RW                | No                    | -     |
| 0x2111 | Index-       | External Positive Torque Limit Value | UINT             | RW                | No                    | -     |
| 0x2112 | Index-       | External Negative Torque Limit Value | UINT             | RW                | No                    | -     |
| 0x2113 | Index-       | Emergency Stop Torque                | UINT             | RW                | No                    | 0.1%  |
| 0x211F | -            | Drive Control Input1                 | UINT             | RW                | No                    |       |

| 0x2120 | - | Drive Control Input2                          | UINT  | RW | No | -      |
|--------|---|-----------------------------------------------|-------|----|----|--------|
| 0x2121 | - | Drive Status Output 1                         |       | RW | No | -      |
| 0x2121 | - | Drive Status Output 2                         | UINT  | RW | No | -      |
| 0x2200 | - | Digital Input Signal 1 Selection              | UINT  | RW | No | -      |
| 0x2201 | - | Digital Input Signal 2 Selection              | UINT  | RW | No | -      |
| 0x2202 | - | Digital Input Signal 3 Selection              | UINT  | RW | No | -      |
| 0x2203 | - | Digital Input Signal 4 Selection              | UINT  | RW | No | -      |
| 0x2204 | - | Digital Input Signal 5 Selection              | UINT  | RW | No | -      |
| 0x2205 | - | Digital Input Signal 6 Selection              | UINT  | RW | No | -      |
| 0x2206 | - | Digital Input Signal 7 Selection              | UINT  | RW | No | -      |
| 0x2207 | - | Digital Input Signal 8 Selection              | UINT  | RW | No | -      |
| 0x2208 | - | Digital Input Signal 9 Selection              | UINT  | RW | No | -      |
| 0x2209 | - | Digital Input Signal 10 Selection             | UINT  | RW | No | -      |
| 0x220A | - | Digital Output Signal 1 Selection             | UINT  | RW | No | -      |
| 0x220B | - | Digital Output Signal 2 Selection             | UINT  | RW | No | -      |
| 0x220C | - | Digital Output Signal 3 Selection             | UINT  | RW | No | -      |
| 0x220D | - | Digital Output Signal 4 Selection             | UINT  | RW | No | -      |
| 0x220E | - | Digital Output Signal 5 Selection             | UINT  | RW | No | -      |
| 0x2210 | - | Analog Torque Input(command/limit) Scale      | UINT  | RW | No | 0.1%/V |
| 0x2211 | - | Analog Torque Input(command/limit) Offset     | INT   | RW | No | mV     |
| 0x2228 | - | Analog Torque Command Filter Time<br>Constant | UINT  | RW | No | 0.1ms  |
| 0x2301 | - | Speed Command Acceleration Time               | UINT  | RW | No | ms     |
| 0x2302 | - | Speed Command Deceleration Time               | UINT  | RW | No | ms     |
| 0x2228 | - | Analog Torque Command Filter Time<br>Constant | UINT  | RW | No | 0.1ms  |
| 0x230E | - | Velocity Limit Value at Torque Control Mode   | UINT  | RW | No | -      |
| 0x3000 | - | Control Mode                                  | UINT  | RW | No | -      |
| 0x3002 | - | Baud Rate Select                              | UINT  | RW | No | -      |
| 0x3006 | - | Encoder Output Pulse                          | UDINT | RW | No | Pulse  |
|        |   | •                                             |       |    |    |        |

# 18. Appendix

## 18.1 Firmware Update

# 18.1.1 Using Drive CM

Drive CM allows you to upgrade the OS for the drive to the newest through the PC's USB port. The transmission time depends on the PC performance, but it usually takes from tens of seconds to several minutes.

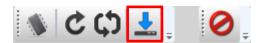

From the top menu, select the "Setup"->"FIRMWARE UPGRADE"→"OS Download" buttons.

## ■ Precautions for Firmware Upgrade

- Do not turn off the PC or drive during transmission.
- Do not unplug the USB cable or close the firmware program during transmission.
- Do not run other applications on the PC during transmission.
- Since the parameter (object) setting values in the drive may be reset, save the drive parameter (object) setting values before upgrade.

#### **Firmware Download**

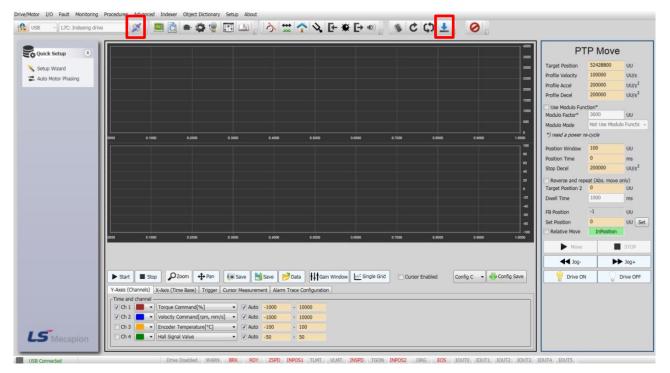

- (1) Connect DriveCM.
- (2) Click "Firmware Update" on the top-right corner of Drive CM.

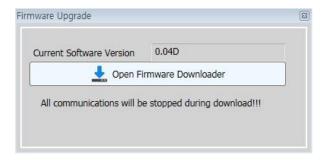

- (3) An upgrade pop-up window is generated and the applied version of the servo is displayed.
- (4) Click the "Open Firmware Downloader" button.

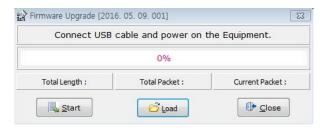

- (5) An upgrade window is generated.
- (6) To load the appropriate firmware file, click the "Load" button.

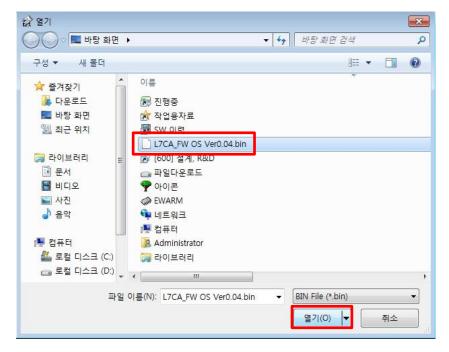

(7) Select the BIN file of the firmware to transmit and press the Open button.

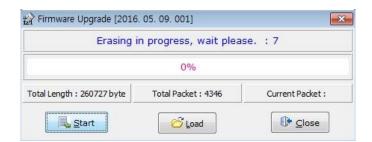

(8) "Total Length" and "Total Packet" of the loaded firmware are displayed.

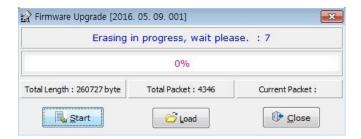

(9) Press the "Start" button to start transmission. A count-down of 10 seconds is activated to clear the internal memory in the drive. (Here, "Flash" is displayed for 7 segments for L7C.)

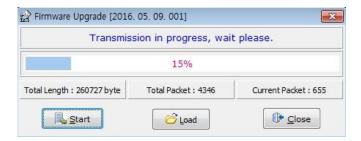

(10) After clearing, the firmware is transmitted automatically and the progress bar and "Current Packet" display the current transmission status. (The transmission time depends on the PC performance, but it usually takes from tens of seconds to several minutes.)

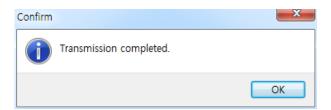

- (11) When the transmission is completed, a pop-up saying "Transmission completed" is displayed.
- (12) After completion of PC transmission, make sure to reboot the drive by turning off and on the power of the drive.

In L7C, when the power is turned off then on again after Main Power Fail Check Time[0x2007] + 1.0[sec](approx. 1[Sec]), an auto update is performed. You can view the update progress details on the segment window.

### ■ When an Error Occurs During Transmission

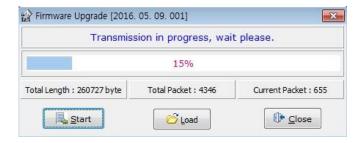

(1) If the download cable is pulled off during servo firmware update, the update may be stopped.

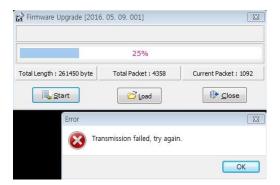

(2) Turn off and on the drive power and repeat the above process from (2) to (12).

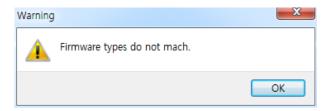

(3) If a pop-up window with the above warning phrase is displayed, check the type of the drive.

# **18.2** Summary of Parameters

■ Basic Setting (0x2000~)

| Parameter<br>Numbers | Parameter Names                             | Initial<br>Values | Variable<br>Types | Accessib<br>ility | Units      | Minimum<br>Values | Maximum<br>Values | Variable<br>Attribute |
|----------------------|---------------------------------------------|-------------------|-------------------|-------------------|------------|-------------------|-------------------|-----------------------|
| 0x2000               | Motor ID                                    | 13                | UINT              | RW                | -          | 1                 | 9999              | Power recycling       |
| 0x2001               | Encoder Type                                | 1                 | UINT              | RW                | -          | 0                 | 2                 | Power re-input        |
| 0x2002               | Encoder Pulse per Revolution                | 524288            | UDINT             | RW                | pulse      | 0                 | 1073741824        | Power re-input        |
| 0x2003               | Node ID                                     | 1                 | UINT              | RW                |            | 1                 | 99                | Power re-input        |
| 0x2004               | Rotation Direction Select                   | 0                 | UINT              | RW                | -          | 0                 | 1                 | Power re-input        |
| 0x2005               | Absolute Encoder Configuration              | 1                 | UINT              | RW                | -          | 0                 | 2                 | Power re-input        |
| 0x2006               | Main Power Fail Check Mode                  | 0                 | UINT              | RW                | ms         | 0                 | 255               | Always                |
| 0x2007               | Main Power Fail Check Time                  | 20                | UINT              | RW                | ms         | 0                 | 5000              | Always                |
| 0x2008               | 7SEG Display Selection                      | 0                 | UINT              | RW                | -          | 0                 | 100               | Always                |
| 0x2009               | Regeneration Brake Resistor Configuration   | 0                 | UINT              | RW                | -          | 0                 | 1                 | Always                |
| 0x200A               | Regeneration Brake Resistor Derating Factor | 100               | UINT              | RW                | %          | 0                 | 200               | Always                |
| 0x200B               | Regeneration Brake Resistor Value           | 0                 | UINT              | RW                | ohm        | 0                 | 1000              | Always                |
| 0x200C               | Regeneration Brake Resistor Power           | 0                 | UINT              | RW                | watt       | 0                 | 30000             | Always                |
| 0x200D               | Peak Power of Regeneration Brake Resistor   | 100               | UINT              | RW                | watt       | 1                 | 50000             | Always                |
| 0x200E               | Duration Time @ Peak Power of Regeneration  | 5000              | UINT              | RW                | ms         | 1                 | 50000             | Always                |
| UXZUUE               | Brake Resistor                              | 5000              | OINT              | RVV               | ms         | 1                 | 50000             |                       |
| 0x200F               | Overload Check Base                         | 100               | UINT              | RW                | %          | 10                | 120               | Always                |
| 0x2010               | Overload Warning Level                      | 50                | UINT              | RW                | %          | 10                | 100               | Always                |
| 0x2011               | PWM Off Delay Time                          | 10                | UINT              | RW                | ms         | 0                 | 1000              | Always                |
| 0x2012               | Dynamic Brake Control Mode                  | 0                 | UINT              | RW                | -          | 0                 | 3                 | Always                |
| 0x2013               | Emergency Stop Configuration                | 1                 | UINT              | RW                | -          | 0                 | 1                 | Always                |
| 0x2014               | Warning Mask Configuration                  | 0                 | UINT              | RW                | -          | 0                 | 0xFFFF            | Always                |
| 0x2015               | U Phase Current Offset                      | 0                 | INT               | RW                | 0.10%      | -1000             | 1000              | Always                |
| 0x2016               | V Phase Current Offset                      | 0                 | INT               | RW                | 0.10%      | -1000             | 1000              | Always                |
| 0x2017               | W Phase Current Offset                      | 0                 | INT               | RW                | 0.10%      | -1000             | 1000              | Always                |
| 0x2018               | Magnetic Pole Pitch                         | 2400              | UINT              | RW                | 0.01m<br>m | 1                 | 65535             | Power re-input        |

| 0x2019 | Linear Scale Resolution              | 1000 | UINT | RW | nm    | 1   | 65535 | Power re-input |
|--------|--------------------------------------|------|------|----|-------|-----|-------|----------------|
| 0x201A | Commutation Method                   | 0    | UINT | RW | =     | 0   | 4     | Power re-input |
| 0x201B | Commutation Current                  | 500  | UINT | RW | 0.10% | 0   | 1000  | Always         |
| 0x201C | Commutation Time                     | 1000 | UINT | RW | ms    | 500 | 5000  | Always         |
| 0x201D | Grating Period of Sinusoidal Encoder | 40   | UINT | RW | Um    | 1   | 65535 | Power re-input |
| 0x201E | Homing Done Behavior                 | 0    | UINT | RW | Ξ     | 0   | 1     | Always         |
| 0x201F | Velocity Function Select             | 0    | UINT | RW | -     | 0   | 2     | Always         |
| 0x2020 | Motor Hall Phase Config.             | 0    | UINT | RW | =     | 0   | 65535 | Power re-input |

## ■ Gain Adjustment (0x2100~)

| Parameter<br>Numbers | Parameter Names                               | Initial<br>Values | Variable<br>Types | Accessib<br>ility | Units | Minimum<br>Values | Maximum<br>Values | Notes  |
|----------------------|-----------------------------------------------|-------------------|-------------------|-------------------|-------|-------------------|-------------------|--------|
| 0x2100               | Inertia Ratio                                 | 100               | UINT              | RW                | %     | 0                 | 3000              | Always |
| 0x2101               | Position Loop Gain 1                          | 50                | UINT              | RW                | 1/s   | 1                 | 500               | Always |
| 0x2102               | Speed Loop Gain 1                             | 75                | UINT              | RW                | Hz    | 1                 | 2000              | Always |
| 0x2103               | Speed Loop Integral Time Constant 1           | 50                | UINT              | RW                | ms    | 1                 | 1000              | Always |
| 0x2104               | Torque Command Filter Time Constant 1         | 5                 | UINT              | RW                | 0.1ms | 0                 | 1000              | Always |
| 0x2105               | Position Loop Gain 2                          | 30                | UINT              | RW                | 1/s   | 1                 | 500               | Always |
| 0x2106               | Speed Loop Gain 2                             | 50                | UINT              | RW                | Hz    | 1                 | 2000              | Always |
| 0x2107               | Speed Loop Integral Time Constant 2           | 50                | UINT              | RW                | ms    | 1                 | 1000              | Always |
| 0x2108               | Torque Command Filter Time Constant 2         | 5                 | UINT              | RW                | 0.1ms | 0                 | 1000              | Always |
| 0x2109               | Position Command Filter Time Constant         | 0                 | UINT              | RW                | 0.1ms | 0                 | 10000             | Always |
| 0x210A               | Position Command Average Filter Time Constant | 0                 | UINT              | RW                | 0.1ms | 0                 | 10000             | Always |
| 0x210B               | Speed Feedback Filter Time Constant           | 5                 | UINT              | RW                | 0.1ms | 0                 | 10000             | Always |
| 0x210C               | Velocity Feed-forward Gain                    | 0                 | UINT              | RW                | %     | 0                 | 100               | Always |
| 0x210D               | Velocity Feed-forward Filter Time Constant    | 10                | UINT              | RW                | 0.1ms | 0                 | 1000              | Always |
| 0x210E               | Torque Feed-forward Gain                      | 0                 | UINT              | RW                | %     | 0                 | 100               | Always |
| 0x210F               | Torque Feed-forward Filter Time Constant      | 10                | UINT              | RW                | 0.1ms | 0                 | 1000              | Always |
| 0x2110               | Torque Limit Function Select                  | 2                 | UINT              | RW                | -     | 0                 | 4                 | Always |
| 0x2111               | External Positive Torque Limit Value          | 3000              | UINT              | RW                | 0.1%  | 0                 | 5000              | Always |
| 0x2112               | External Negative Torque Limit Value          | 3000              | UINT              | RW                | 0.1%  | 0                 | 5000              | Always |
| 0x2113               | Emergency Stop Torque                         | 1000              | UINT              | RW                | 0.1%  | 0                 | 5000              | Always |
| 0x2114               | P/PI Control Conversion Mode                  | 0                 | UINT              | RW                | -     | 0                 | 4                 | Always |
| 0x2115               | P Control Switch Torque                       | 500               | UINT              | RW                | 0.1%  | 0                 | 5000              | Always |
| 0x2116               | P Control Switch Speed                        | 100               | UINT              | RW                | rpm   | 0                 | 6000              | Always |
| 0x2117               | P Control Switch Acceleration                 | 1000              | UINT              | RW                | rpm/s | 0                 | 60000             | Always |

| 0x2118 | P Control Switch Following Error | 100 | UINT | RW | pulse | 0 | 60000  | Always |
|--------|----------------------------------|-----|------|----|-------|---|--------|--------|
| 0x2119 | Gain Conversion Mode             | 0   | UINT | RW | -     | 0 | 7      | Always |
| 0x211A | Gain Conversion Time 1           | 2   | UINT | RW | ms    | 0 | 1000   | Always |
| 0x211B | Gain Conversion Time 2           | 2   | UINT | RW | ms    | 0 | 1000   | Always |
| 0x211C | Gain Conversion Waiting Time 1   | 0   | UINT | RW | ms    | 0 | 1000   | Always |
| 0x211D | Gain Conversion Waiting Time 2   | 0   | UINT | RW | ms    | 0 | 1000   | Always |
| 0x211E | Dead Band for Position Control   | 0   | UINT | RW | UU    | 0 | 1000   | Always |
| 0x211F | Drive Control Input 1            | 0   | UINT | RW | =     | 0 | 0xFFFF | =      |
| 0x2120 | Drive Control Input 2            | 0   | UINT | RW | =     | 0 | 0xFFFF | =      |
| 0x2121 | Drive Status Output 1            | 0   | UINT | RO | =     | 0 | 0xFFFF | -      |
| 0x2122 | Drive Status Output 2            | 0   | UINT | RO | =     | 0 | 0xFFFF | -      |

### ■ I/O Configuration (0x2200~)

| Parameter<br>Numbers | Parameter Names                                 | Initial<br>Values | Variable<br>Types | Accessib<br>ility | Units  | Minimum<br>Values | Maximum<br>Values | Notes  |
|----------------------|-------------------------------------------------|-------------------|-------------------|-------------------|--------|-------------------|-------------------|--------|
| 0x2200               | Digital Input Signal 1 Selection                | 0x000F            | UINT              | RW                | -      | 0                 | 0xFFFF            | Always |
| 0x2201               | Digital Input Signal 2 Selection                | 0x0020            | UINT              | RW                | -      | 0                 | 0xFFFF            | Always |
| 0x2202               | Digital Input Signal 3 Selection                | 0x0021            | UINT              | RW                | -      | 0                 | 0xFFFF            | Always |
| 0x2203               | Digital Input Signal 4 Selection                | 0x0022            | UINT              | RW                | -      | 0                 | 0xFFFF            | Always |
| 0x2204               | Digital Input Signal 5 Selection                | 0x000C            | UINT              | RW                | -      | 0                 | 0xFFFF            | Always |
| 0x2205               | Digital Input Signal 6 Selection                | 0x001C            | UINT              | RW                | -      | 0                 | 0xFFFF            | Always |
| 0x2206               | Digital Input Signal 7 Selection                | 0x0001            | UINT              | RW                | -      | 0                 | 0xFFFF            | Always |
| 0x2207               | Digital Input Signal 8 Selection                | 0x0002            | UINT              | RW                | -      | 0                 | 0xFFFF            | Always |
| 0x2208               | Digital Input Signal 9 Selection                | 0x000B            | UINT              | RW                | -      | 0                 | 0xFFFF            | Always |
| 0x2209               | Digital Input Signal 10 Selection               | 0x0004            | UINT              | RW                | -      | 0                 | 0xFFFF            | Always |
| 0x220A               | Digital Output Signal 1 Selection               | 0x8002            | UINT              | RW                | -      | 0                 | 0xFFFF            | Always |
| 0x220B               | Digital Output Signal 2 Selection               | 0x0003            | UINT              | RW                | -      | 0                 | 0xFFFF            | Always |
| 0x220C               | Digital Output Signal 3 Selection               | 0x0004            | UINT              | RW                | -      | 0                 | 0xFFFF            | Always |
| 0x220D               | Digital Output Signal 4 Selection               | 0x8001            | UINT              | RW                | -      | 0                 | 0xFFFF            | Always |
| 0x220E               | Digital Output Signal 5 Selection               | 0x0005            | UINT              | RW                | -      | 0                 | 0xFFFF            | Always |
| 0x220F               | Analog Velocity Override Mode                   | 0                 | UINT              | RW                | -      | 0                 | 2                 | Always |
| 0x2210               | Analog Torque Input (Command/Limit) Scale       | 100               | UINT              | RW                | 0.1%/V | -1000             | 1000              | Always |
| 0x2211               | Analog Torque Input (Command/Limit) Offset      | 0                 | INT               | RW                | mV     | -1000             | 1000              | Always |
| 0x2212               | Analog Torque Command Clamp Level               | 0                 | UINT              | RW                | Rpm    | 0                 | 1000              | Always |
| 0x2213               | Analog Torque Command Filter Time Constant      | 2                 | UINT              | RW                | 0.1ms  | 0                 | 1000              | Always |
| 0x2214               | Analog Velocity Command Scale                   | 100               | INT               | RW                | rpm/V  | -1000             | 1000              | Always |
| 0x2215               | Analog Velocity Input (Command/Override) Offset | 0                 | INT               | RW                | mV     | -1000             | 1000              | Always |

| 0x2216 | Analog Velocity Command Clamp Level          | 0 | UINT | RW | Rpm   | 0 | 1000 | Always |
|--------|----------------------------------------------|---|------|----|-------|---|------|--------|
| 0x2217 | Analog Velocity Command Filter Time Constant | 2 | UINT | RW | 0.1ms | 0 | 1000 | Always |

### ■ Velocity Control (0x2300~)

| Parameter<br>Numbers | Parameter Names                             | Initial<br>Values | Variable<br>Types | Accessib<br>ility | Units | Minimum<br>Values | Maximum<br>Values | Notes  |
|----------------------|---------------------------------------------|-------------------|-------------------|-------------------|-------|-------------------|-------------------|--------|
| 0x2300               | Jog Operation Speed                         | 500               | INT               | RW                | rpm   | -6000             | 6000              | Always |
| 0x2301               | Speed Command Acceleration Time             | 200               | UINT              | RW                | ms    | 0                 | 10000             | Always |
| 0x2302               | Speed Command Deceleration Time             | 200               | UINT              | RW                | ms    | 0                 | 10000             | Always |
| 0x2303               | Speed Command S-curve Time                  | 0                 | UINT              | RW                | ms    | 0                 | 1000              | Always |
| 0x2304               | Program Jog Operation Speed 1               | 0                 | INT               | RW                | rpm   | -6000             | 6000              | Always |
| 0x2305               | Program Jog Operation Speed 2               | 500               | INT               | RW                | rpm   | -6000             | 6000              | Always |
| 0x2306               | Program Jog Operation Speed 3               | 0                 | INT               | RW                | rpm   | -6000             | 6000              | Always |
| 0x2307               | Program Jog Operation Speed 4               | -500              | INT               | RW                | rpm   | -6000             | 6000              | Always |
| 0x2308               | Program Jog Operation Time 1                | 500               | UINT              | RW                | ms    | 0                 | 10000             | Always |
| 0x2309               | Program Jog Operation Time 2                | 5000              | UINT              | RW                | ms    | 0                 | 10000             | Always |
| 0x230A               | Program Jog Operation Time 3                | 500               | UINT              | RW                | ms    | 0                 | 10000             | Always |
| 0x230B               | Program Jog Operation Time 4                | 5000              | UINT              | RW                | ms    | 0                 | 10000             | Always |
| 0x230C               | Index Pulse Search Speed                    | 20                | INT               | RW                | rpm   | -1000             | 1000              | Always |
| 0x230D               | Speed Limit Function Select                 | 0                 | UINT              | RW                | -     | 0                 | 3                 | Always |
| 0x230E               | Velocity Limit Value at Torque Control Mode | 1000              | UINT              | RW                | rpm   | 0                 | 6000              | Always |
| 0x230F               | Over Speed Detection Level                  | 6000              | UINT              | RW                | rpm   | 0                 | 10000             | Always |
| 0x2310               | Excessive Speed Error Detection Level       | 5000              | UINT              | RW                | rpm   | 0                 | 10000             | Always |
| 0x2311               | Servo-Lock Function Select                  | 0                 | UINT              | RW                | -     | 0                 | 1                 | Always |
| 0x2312               | Multi-Step Operation Velocity 1             | 0                 | INT               | RW                | rpm   | -6000             | 6000              | Always |
| 0x2313               | Multi-Step Operation Velocity 2             | 10                | INT               | RW                | rpm   | -6000             | 6000              | Always |
| 0x2314               | Multi-Step Operation Velocity 3             | 50                | INT               | RW                | rpm   | -6000             | 6000              | Always |
| 0x2315               | Multi-Step Operation Velocity 4             | 100               | INT               | RW                | rpm   | -6000             | 6000              | Always |
| 0x2316               | Multi-Step Operation Velocity 5             | 200               | INT               | RW                | rpm   | -6000             | 6000              | Always |
| 0x2317               | Multi-Step Operation Velocity 6             | 500               | INT               | RW                | rpm   | -6000             | 6000              | Always |
| 0x2318               | Multi-Step Operation Velocity 7             | 1000              | INT               | RW                | rpm   | -6000             | 6000              | Always |
| 0x2319               | Multi-Step Operation Velocity 8             | 1500              | INT               | RW                | rpm   | -6000             | 6000              | Always |
| 0x231A               | Velocity Command Switch Select              | 0                 | UINT              | RW                | =     | 0                 | 3                 | Always |

### ■ Miscellaneous Setting (0x2400~)

| Parameter<br>Numbers | Parameter Names                         | Initial<br>Values | Variable<br>Types | Accessib<br>ility | Units | Minimum<br>Values | Maximum<br>Values | Notes          |
|----------------------|-----------------------------------------|-------------------|-------------------|-------------------|-------|-------------------|-------------------|----------------|
| 0x2400               | Software Position Limit Function Select | 0                 | UINT              | RW                | -     | 0                 | 3                 | Always         |
| 0x2401               | INPOS1 Output Range                     | 100               | UINT              | RW                | UU    | 0                 | 60000             | Always         |
| 0x2402               | INPOS1 Output Time                      | 0                 | UINT              | RW                | ms    | 0                 | 1000              | Always         |
| 0x2403               | INPOS2 Output Range                     | 100               | UINT              | RW                | UU    | 0                 | 60000             | Always         |
| 0x2404               | ZSPD Output Range                       | 10                | UINT              | RW                | rpm   | 0                 | 6000              | Always         |
| 0x2405               | TGON Output Range                       | 100               | UINT              | RW                | rpm   | 0                 | 6000              | Always         |
| 0x2406               | INSPD Output Range                      | 100               | UINT              | RW                | rpm   | 0                 | 6000              | Always         |
| 0x2407               | BRAKE Output Speed                      | 100               | UINT              | RW                | rpm   | 0                 | 6000              | Always         |
| 0x2408               | BRAKE Output Delay Time                 | 100               | UINT              | RW                | ms    | 0                 | 1000              | Always         |
| 0x2409               | Torque Limit at Homing Using Stopper    | 250               | UINT              | RW                | 0.10% | 0                 | 2000              | Always         |
| 0x240A               | Duration Time at Homing Using Stopper   | 50                | UINT              | RW                | ms    | 0                 | 1000              | Always         |
| 0x240B               | Modulo Mode                             | 0                 | UINT              | RW                | -     | 0                 | 5                 | Always         |
| 0x240C               | Modulo Factor                           | 3600              | DINT              | RW                | UU    | 1                 | 1073741823        | Power re-input |
| 0x240D               | User Drive Name                         | Drive             | STRING            | RW                | -     |                   |                   | Always         |
| 0x240E               | Individual Parameter Save               | 0                 | UINT              | RW                | -     | 0                 | 1                 | Always         |
| 0x240F               | RMS Overload Calculation Time           | 15000             | UINT              | RW                | ms    | 100               | 60000             | Power re-input |
| 0x2410               | RTC Time Set                            | 0                 | UDINT             | RW                |       | 0                 | 4294967295        | Always         |
| 0x2411               | RTC Data Set                            | 1507585           | UDINT             | RW                |       | 0                 | 4294967295        | Always         |

### ■ Enhanced Control (0x2500~)

| Parameter<br>Numbers | Parameter Names                 | Initial<br>Values | Variable<br>Types | Accessib<br>ility | Units | Minimum<br>Values | Maximum<br>Values | Notes  |
|----------------------|---------------------------------|-------------------|-------------------|-------------------|-------|-------------------|-------------------|--------|
| 0x2500               | Adaptive Filter Function Select | 0                 | UINT              | RW                | =     | 0                 | 5                 | Always |
| 0x2501               | Notch Filter 1 Frequency        | 5000              | UINT              | RW                | Hz    | 50                | 5000              | Always |
| 0x2502               | Notch Filter 1 Width            | 1                 | UINT              | RW                |       | 1                 | 100               | Always |
| 0x2503               | Notch Filter 1 Depth            | 1                 | UINT              | RW                | -     | 1                 | 5                 | Always |
| 0x2504               | Notch Filter 2 Frequency        | 5000              | UINT              | RW                | Hz    | 50                | 5000              | Always |
| 0x2505               | Notch Filter 2 Width            | 1                 | UINT              | RW                |       | 1                 | 100               | Always |
| 0x2506               | Notch Filter 2 Depth            | 1                 | UINT              | RW                | -     | 1                 | 5                 | Always |
| 0x2507               | Notch Filter 3 Frequency        | 5000              | UINT              | RW                | Hz    | 50                | 5000              | Always |
| 0x2508               | Notch Filter 3 Width            | 1                 | UINT              | RW                |       | 1                 | 100               | Always |
| 0x2509               | Notch Filter 3 Depth            | 1                 | UINT              | RW                | -     | 1                 | 5                 | Always |
| 0x250A               | Notch Filter 4 Frequency        | 5000              | UINT              | RW                | Hz    | 50                | 5000              | Always |
| 0x250B               | Notch Filter 4 Width            | 1                 | UINT              | RW                |       | 1                 | 100               | Always |
| 0x250C               | Notch Filter 4 Depth            | 1                 | UINT              | RW                | -     | 1                 | 5                 | Always |

|        | Τ                                          |     |      |    |       |   |      | 1      |
|--------|--------------------------------------------|-----|------|----|-------|---|------|--------|
| 0x250D | On-line Gain Tuning Mode                   | 0   | UINT | RW | =     | 0 | 1    | Always |
| 0x250E | System Rigidity for Gain Tuning            | 5   | UINT | RW | =     | 1 | 20   | Always |
| 0x250F | On-line Gain Tuning Adaptation Speed       | 1   | UINT | RW | -     | 1 | 5    | Always |
| 0x2510 | Off-line Gain Tuning Direction             | 0   | UINT | RW | =     | 0 | 1    | Always |
| 0x2511 | Off-line Gain Tuning Distance              | 5   | UINT | RW | =     | 1 | 10   | Always |
| 0x2512 | Disturbance Observer Gain                  | 0   | UINT | RW | %     | 0 | 100  | Always |
| 0x2513 | Disturbance Observer Filter Time Constant  | 10  | UINT | RW | 0.1ms | 0 | 1000 | Always |
| 0x2514 | Current Controller Gain                    | 100 | UINT | RW | %     | 1 | 150  | Always |
| 0x2515 | Vibration Suppression Filter Configuration | 0   | UINT | RW | =     | 0 | 5    | Always |
| 0x2516 | Vibration Suppression Filter 1 Frequency   | 0   | UINT | RW | 0.1Hz | 0 | 2000 | Always |
| 0x2517 | Vibration Suppression Filter 1 Damping     | 0   | UINT | RW | -     | 0 | 5    | Always |
| 0x2518 | Vibration Suppression Filter 2 Frequency   | 0   | UINT | RW | 0.1Hz | 0 | 2000 | Always |
| 0x2519 | Vibration Suppression Filter 2 Damping     | 0   | UINT | RW | =     | 0 | 5    | Always |

### ■ Monitoring (0x2600~)

| Parameter<br>Numbers | Parameter Names                          | Initial<br>Values | Variable<br>Types | Accessib<br>ility | Units   | Minimum<br>Values | Maximum<br>Values | Notes |
|----------------------|------------------------------------------|-------------------|-------------------|-------------------|---------|-------------------|-------------------|-------|
| 0x2600               | Feedback Velocity                        | -                 | INT               | RO                | rpm     | =                 | -                 | -     |
| 0x2601               | Command Speed                            | -                 | INT               | RO                | rpm     | =                 | -                 | -     |
| 0x2602               | Following Error                          | -                 | DINT              | RO                | pulse   | -                 | -                 | -     |
| 0x2603               | Accumulated Operation Overload           | -                 | INT               | RO                | 0.10%   | -                 | -                 | -     |
| 0x2604               | Instantaneous Maximum Operation Overload | -                 | INT               | RO                | 0.10%   | -                 | -                 | -     |
| 0x2605               | DC-Link Voltage                          | -                 | UINT              | RO                | Volt    | -                 | -                 | -     |
| 0x2606               | Accumulated Regeneration Overload        | -                 | INT               | RO                | 0.10%   | -                 | -                 | -     |
| 0x2607               | Single-turn Data                         | -                 | UDINT             | RO                | pulse   | -                 | -                 | -     |
| 0x2608               | Mechanical Angle                         | -                 | UINT              | RO                | 0.1 deg | -                 | -                 | -     |
| 0x2609               | Electrical Angle                         | -                 | INT               | RO                | 0.1deg  | -                 | -                 | -     |
| 0x260A               | Multi-turn Data                          | -                 | DINT              | RO                | rev     | -                 | -                 | -     |
| 0x260B               | Drive Temperature 1                      | -                 | INT               | RO                | °C      | -                 | -                 | -     |
| 0x260C               | Drive Temperature 2                      | -                 | INT               | RO                | °C      | -                 | -                 | -     |
| 0x260D               | Encoder Temperature                      | -                 | INT               | RO                | °C      | -                 | -                 | -     |
| 0x260E               | Motor Rated Speed                        | -                 | UINT              | RO                | rpm     | -                 | -                 | -     |
| 0x260F               | Motor Maximum Speed                      | -                 | UINT              | RO                | rpm     | -                 | -                 | -     |
| 0x2610               | Drive Rated Current                      | -                 | UINT              | RO                | 0.1A    | -                 | -                 | -     |
| 0x2611               | Hardware Version                         | -                 | STRING            | RO                | -       | -                 | -                 | -     |
| 0x2612               | Hall Signal Display                      | -                 | UINT              | RO                | -       | -                 | -                 | -     |
| 0x2613               | Bootloader Version                       | -                 | STRING            | RO                | -       | =                 | =                 | -     |

| 0x2614 | Warning Code                       | = | UINT   | RO | =     | =          | =          | = |
|--------|------------------------------------|---|--------|----|-------|------------|------------|---|
| 0x2615 | Analog Input 1 Value               | - | INT    | RO | mV    | =          | -          | - |
| 0x2616 | Analog Input 2 Value               | - | INT    | RO | mV    | =          | =          | - |
| 0x2619 | RMS Operation Overload             | - | INT    | RO | 0.1%  | -          | -          | = |
| 0x261A | Reserved                           |   |        |    |       |            |            | - |
| 0x261B | Reserved                           |   |        |    |       |            |            | - |
| 0x261C | Reserved                           |   |        |    |       |            |            | - |
| 0x261D | Software Version                   |   | STRING | RO |       |            |            | - |
| 0x261E | Pulse Input Frequency              |   | INT    | RO | Kpps  | -32768     | 32767      | - |
| 0x261F | Torque Limit Value                 |   | INT    | RO | 0.1%  | -32768     | 32767      | - |
| 0x2620 | Digital Input Status               |   | UINT   | RO |       | 0          | 65535      | - |
| 0x2621 | Digital Output Status              |   | UINT   | RO |       | 0          | 65535      | - |
| 0x2622 | Current RTC Time                   |   | UDINT  | RO |       | 0          | 4294967295 | - |
| 0x2623 | Current RTC Data                   |   | UDINT  | RO |       | 0          | 4294967295 | - |
| 0x2624 | Position Demand Internal Value     |   | DINT   | RO | pulse | 2147483648 | 2147483647 | - |
| 0x2625 | Position Actual Internal Value     |   | DINT   | RO |       | 2147483648 | 2147483647 | - |
| 0x2626 | Cumulative Hours of Use            |   | UDINT  | RO |       | 0          | 4294967295 | - |
| 0x2627 | Number of Inrush Current Switching |   | DINT   | RO |       | 0          | 4294967295 | - |
| 0x2628 | Number of Dynamic Brake Switching  |   | DINT   | RO |       | 0          | 4294967295 | - |
| 0x2629 | Position Demand Value              |   | DINT   | RO | UU    | 2147483648 | 2147483647 | - |
| 0x262A | Position Actual Value              |   | DINT   | RO | UU    | 2147483648 | 2147483647 | - |
| 0x262B | Following Error Actual Value       |   | DINT   | RO | UU    | 2147483648 | 2147483647 | - |
| 0x262C | Torque Demand Value                |   | INT    | RO | 0.1%  | -32768     | 32767      | - |
| 0x262D | Torque Actual Value                |   | INT    | RO | 0.1%  | -32768     | 32767      | = |
|        |                                    |   |        |    |       |            |            |   |

## ■ Third Party Motor Support (0x2800~)

| Parameter<br>Numbers | Parameter Names Initial Values Variable Accessib Types ility |       | Units | Minimum<br>Values | Maximum<br>Values                   | Variable<br>Attribute |       |                    |
|----------------------|--------------------------------------------------------------|-------|-------|-------------------|-------------------------------------|-----------------------|-------|--------------------|
| 0x2800               | [Third Party Motor] Type                                     | 0     | UINT  | RW                | -                                   | 0                     | 1     | Power re-<br>input |
| 0x2801               | [Third Party Motor] Number of Poles                          | 8     | UINT  | RW                | -                                   | 2                     | 1000  | Power re-<br>input |
| 0x2802               | [Third Party Motor] Rated Current                            | 2.89  | FP32  | RW                | Arms                                | -                     | -     | Power re-<br>input |
| 0x2803               | [Third Party Motor] Maximum Current                          | 8.67  | FP32  | RW                | -                                   | -                     | -     | Power re-<br>input |
| 0x2804               | [Third Party Motor] Rated Speed                              | 3000  | UINT  | RW                | rpm                                 | 1                     | 60000 | Power re-<br>input |
| 0x2805               | [Third Party Motor] Maximum Speed                            | 5000  | UINT  | RW                | rpm                                 | 1                     | 60000 | Power recycling    |
| 0x2806               | [Third Party Motor] Inertia                                  | 0.321 | FP32  | RW                | Kg.m <sup>2</sup> .10 <sup>-4</sup> | -                     | -     | Power re-<br>input |

| 0x2807 | [Third Party Motor] Torque Constant  | 0.46 | FP32 | RW | Nm/A | - | -     | Power re-<br>input |
|--------|--------------------------------------|------|------|----|------|---|-------|--------------------|
| 0x2808 | [Third Party Motor] Phase Resistance | 0.82 | FP32 | RW | ohm  | - | -     | Power recycling    |
| 0x2809 | [Third Party Motor] Phase Inductance | 3.66 | FP32 | RW | mH   | - | -     | Power re-<br>input |
| 0x280A | [Third Party Motor] TN Curve Data 1  | 3000 | UINT | RW | rpm  | 1 | 60000 | Power re-<br>input |
| 0x280B | [Third Party Motor] TN Curve Data 2  | 100  | FP32 | RW | %    | - | -     | Power re-<br>input |
| 0x280C | [Third Party Motor] Hall Offset      | 0    | UINT | RW | deg  | 0 | 360   | Power re-<br>input |

## ■ Index Objects (0x3000~)

| Parameter<br>Numbers | Parameter Names            | Initial Values | Variable<br>Types | Accessib<br>ility | Units | Minimum<br>Values | Maximum<br>Values | Notes  |
|----------------------|----------------------------|----------------|-------------------|-------------------|-------|-------------------|-------------------|--------|
| 0x3000               | Control Mode               | 1              | UINT              | RW                | -     | 0                 | 9                 | Always |
| 0x3001               | Coordinate Select          | 0              | UINT              | RW                | -     | 0                 | 1                 | Always |
| 0x3002               | Baud Rate Select           | 3              | UINT              | RW                | -     | 0                 | 3                 | Always |
| 0x3003               | Pulse Input Logic Select   | 0              | UINT              | RW                | =     | 0                 | 5                 | Always |
| 0x3004               | Pulse Input Filter Select  | 0              | UINT              | RW                | -     | 0                 | 4                 | Always |
| 0x3005               | PCLEAR Mode Select         | 0              | UINT              | RW                | -     | 0                 | 2                 | Always |
| 0x3006               | Encoder Output Pulse       | 10000          | UDINT             | RW                | pulse | 0                 | 2147483647        | Always |
| 0x3007               | Encoder Output Mode        | 0              | UINT              | RW                | -     | 0                 | 1                 | Always |
| 0x3008               | Start Index Number (0~63)  | 0              | UINT              | RW                | -     | 0                 | 64                | Always |
| 0x3009               | Index Buffer Mode          | 1              | UINT              | RW                | -     | 0                 | 1                 | Always |
| 0x300A               | I/O Signal Configuration   | 0              | UINT              | RW                | -     | 0                 | 65535             | Always |
| 0x300B               | REGT Configuration         | 0              | UINT              | RW                | -     | 0                 | 5                 | Always |
| 0x300C               | Electric Gear Numerator 1  | 1              | UDINT             | RW                | -     | 1                 | 2147483647        | Always |
| 0x300D               | Electric Gear Numerator 2  | 1              | UDINT             | RW                | -     | 1                 | 2147483647        | Always |
| 0x300E               | Electric Gear Numerator 3  | 1              | UDINT             | RW                | -     | 1                 | 2147483647        | Always |
| 0x300F               | Electric Gear Numerator 4  | 1              | UDINT             | RW                |       | 1                 | 2147483647        | Always |
| 0x3010               | Electric Gear Denomiator 1 | 1              | UDINT             | RW                | -     | 1                 | 2147483647        | Always |
| 0x3011               | Electric Gear Denomiator 1 | 1              | UDINT             | RW                | -     | 1                 | 2147483647        | Always |
| 0x3012               | Electric Gear Denomiator 1 | 1              | UDINT             | RW                | -     | 1                 | 2147483647        | Always |
| 0x3013               | Electric Gear Denomiator 1 | 1              | UDINT             | RW                | -     | 1                 | 2147483647        | Always |
| 0x3014               | Electric Gear Mode         | 0              | UINT              | RW                | -     | 0                 | 1                 | Always |
| 0x3015               | Electric Gear Offset       | 0              | INT               | RW                | -     | -32768            | 32767             | Always |

| 0x3016 | Position Limit Function               | 0           | UINT  | RW | - | 0           | 1          | Always |
|--------|---------------------------------------|-------------|-------|----|---|-------------|------------|--------|
| 0x3017 | Backlash Compensation                 | 0           | UINT  | RW | - | 0           | 1000       | Always |
| 0x3018 | Homing Method                         | 34          | SINT  | RW | - | -128        | 127        | Always |
| 0x3019 | Home Offset                           | 0           | DINT  | RW |   | -2147483648 | 2147483647 | Always |
| 0x301A | Homing Speed during Search for Switch | 500000      | UDINT | RW |   | 0           | 1073741824 | Always |
| 0x301B | Homing Speed during Search for Zero   | 100000      | UDINT | RW | - | 0           | 1073741824 | Always |
| 0x301C | Homing Acceleration                   | 200000      | UDINT | RW | - | 0           | 1073741824 | Always |
| 0x301D | Following Error Window                | 600000      | UDINT | RW | - | 0           | 1073741823 | Always |
| 0x301E | Following Error Timeout               | 0           | UINT  | RW | - | 0           | 65535      | Always |
| 0x301F | Velocity Window Time                  | 0           | UINT  | RW | - | 0           | 65535      | Always |
| 0x3020 | Software Position Min. Limit          | -1000000000 | DINT  | RW | - | -1073741824 | 1073741823 | Always |
| 0x3021 | Software Position Max. Limit          | 1000000000  | DINT  | RW | - | -1073741824 | 1073741823 | Always |
| 0x3022 | Positive Torque Limit                 | 3000        | UINT  | RW | - | 0           | 5000       | Always |
| 0x3023 | Negative Torque Limit                 | 3000        | UINT  | RW | - | 0           | 5000       | Always |
| 0x3024 | Quick Stop Deceleration               | 200000      | UDINT | RW |   | 0           | 2147483647 | Always |

# **Revision History**

| Number | Date Issued | Revised Content  | Version Number | Notes |
|--------|-------------|------------------|----------------|-------|
| 1      | 2018.07.19  | New distribution | 1.0            |       |
| 2      |             |                  |                |       |
| 3      |             |                  |                |       |
| 4      |             |                  |                |       |
| 5      |             |                  |                |       |
| 6      |             |                  |                |       |
| 7      |             |                  |                |       |

# **Product Warranty**

L7C Series was produced using the strict quality control guidelines and testing procedures developed by technicians of our company.

The warranty applies for 12 months after the date of installation. If the installation date is not specified, the warranty is valid for 18 months after the date of manufacture. However, the terms of this warranty may change depending on the terms of the contract. Be aware during purchase that the products in this manual are subject to discontinuation or modifications without notice.

### **Free Technical Support**

If the drive malfunctions under proper usage conditions and the product warranty is still valid, contact one of our agencies or the designated service center. We will repair the product free of charge.

### **Paid Technical Support**

We provide product repair at a cost in the following cases.

- The malfunction is a result of negligence on the part of the consumer.
- The malfunction is a result of inappropriate voltage or defects in the machines connected to the product.
- The malfunction is a result of an act of God(fire, flood, gas, earthquake, etc.)
- The product was modified or repaired by someone other than our agency or service center worker.
- The name tag of our company is not attached on the product.
- The warranty has expired.
- \* After installing the servo, fill out this quality assurance form and send it to our quality assurance department(technical support).

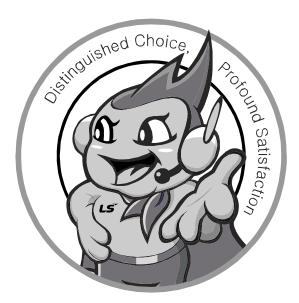

## We greatly value all our relationships with customers!

Having customer service as well as product quality as its top priority, LS firmly pledges to be a company for and by customers and to always put its best efforts for customers' satisfaction.

www.lsis.com

#### LS IS www.lsis.com

### ■ Head Office:

LS Tower, 127 LS-ro, Dongan-gu, Anyang-si, Gyeonghi-do, Republic of Korea Tel: 82-2-2034-4286 Fax: 82-2-2034-4648 E-mail: PLCSales@lsis.com

#### ■ Factory

Samseong 4-gil, Mokcheon-eup, Dongnam-gu, Cheonan-si, Chungcheongnam-do, 31226. Korea

#### ■ LSIS(Shanghai) Co., Ltd. /CHINA

32nd Room 1~4, 32/F, Great Wall Building, No.3000 North Zhongshan Road, Putuo District, Shanghai, P.R. China

Tel: 86-21-5237-9977(609) Fax: 86-21-5237-7189

#### ■ LSIS(Dalian) Co., Ltd. /CHINA

No. 15, Liaohexi 3-Road, Economic and Technical Development zone, Dalian, P.R. China Tel:  $86\text{-}411\text{-}8731\text{-}7542\ Fax}: 86\text{-}411\text{-}8730\text{-}7560$ 

### ■ LSIS(Wuxi) Co., Ltd./CHINA

102-A, National High & New Tech Industrial Development Area, Wuxi, Jiangsu, P.R. China Tel : 86-510-8534-6666 Fax : 86-510-8534-4078

### ■ LS Hukai Electric(Hubei) Co., Ltd./CHINA

No. 100, Tanjiahe Road, Dianjun District, Yichang City, Hubei Province, P.R. China Tel: 86-717-667-7536 Fax: 86-717-667-7222

#### ■ LS-VINA Industrial Systems Co., Ltd./VIETNAM

Room 1311, 13th, M3-M4 Building 91 Nguyen Chi Thanh street, Hanoi, Vietnam

Tel: 84-4-6275-8055 Fax: 86-21-5237-7189

### ■ LSIS(ME) FZE/U.A.E.

LOB 19-205, JAFZA View Tower, Jebel Ali Free Zone, Dubai, United Arab Emirates Tel: 971-4-886-5360 Fax: 971-4-886-536

#### ■ LSIS Europe B.V./NETHERLANDS

1st. Floor, Tupolevlaan 48, 1119NZ,Schiphol-Rijk, The Netherlands Tel : 31-20-654-1420 Fax : 31-20-654-1429

#### ■ LSIS Japan Co., Ltd./JAPAN

16th, Higashi-Kan, Akasaka Twin Tower, 2-17-22, Akasaka,

Minato-ku, Tokyo, Japan

Tel: 81-3-3582-9128 Fax: 81-3-3582-2667

#### ■ LSIS USA Inc./U.S.A

2000 Millbrook Drive, Lincolnshire, Chicago, IL 60069, United States of America

Tel: 847-941-8240 Fax: 847-941-8259

• Be aware during purchase that the products in this manual are subject to discontinuation or modifications without notice.

• Submit an A/S inquiry for a product malfunction during use or any inconvenience.

2018.7